**09 Workspace API Reference**

## **09 Workspace API Reference**

**Issue** 01 **Date** 2024-01-10

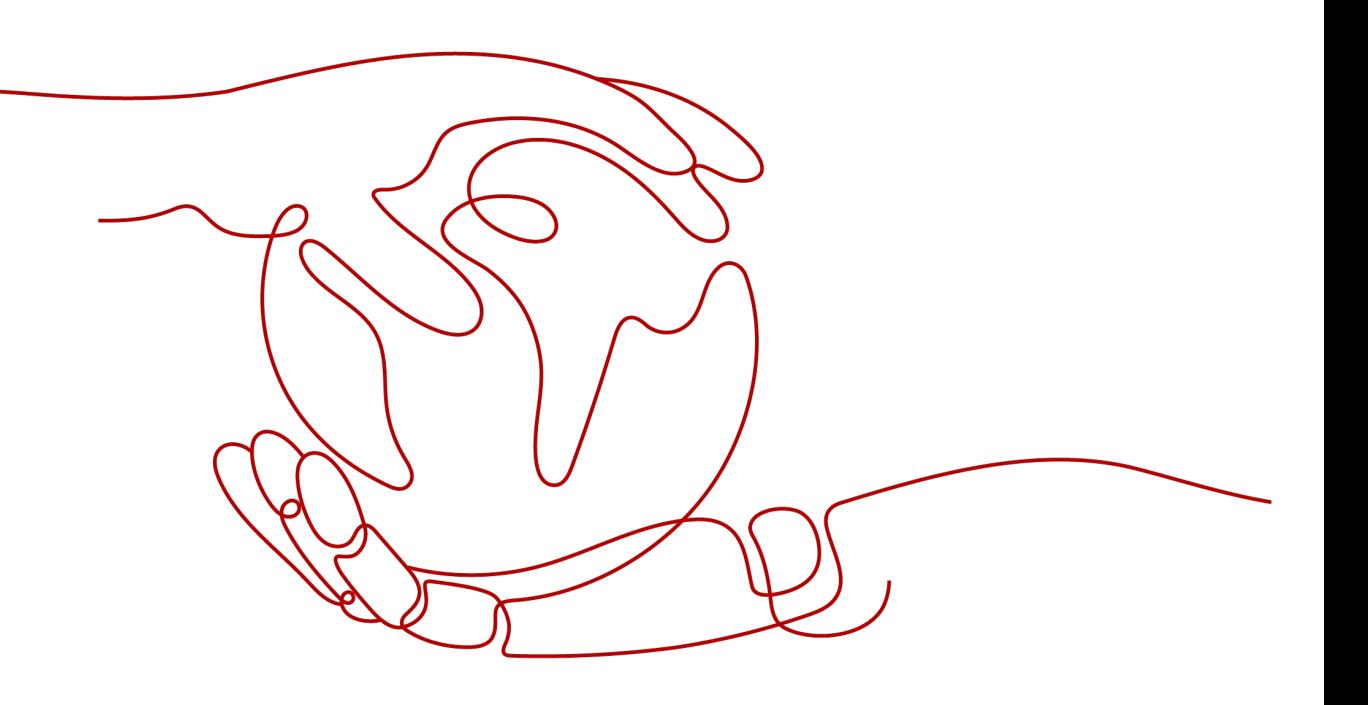

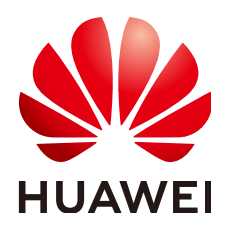

**HUAWEI TECHNOLOGIES CO., LTD.**

#### **Copyright © Huawei Technologies Co., Ltd. 2024. All rights reserved.**

No part of this document may be reproduced or transmitted in any form or by any means without prior written consent of Huawei Technologies Co., Ltd.

#### **Trademarks and Permissions**

 $\triangle \triangleright$ HUAWEI and other Huawei trademarks are trademarks of Huawei Technologies Co., Ltd. All other trademarks and trade names mentioned in this document are the property of their respective holders.

#### **Notice**

The purchased products, services and features are stipulated by the contract made between Huawei and the customer. All or part of the products, services and features described in this document may not be within the purchase scope or the usage scope. Unless otherwise specified in the contract, all statements, information, and recommendations in this document are provided "AS IS" without warranties, guarantees or representations of any kind, either express or implied.

The information in this document is subject to change without notice. Every effort has been made in the preparation of this document to ensure accuracy of the contents, but all statements, information, and recommendations in this document do not constitute a warranty of any kind, express or implied.

## **Huawei Technologies Co., Ltd.**

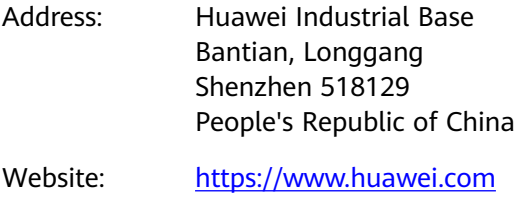

Email: support@huawei.com

## **Security Declaration**

#### **Vulnerability**

Huawei's regulations on product vulnerability management are subject to the Vul. Response Process. For details about this process, visit the following web page:

<https://www.huawei.com/en/psirt/vul-response-process>

For vulnerability information, enterprise customers can visit the following web page: <https://securitybulletin.huawei.com/enterprise/en/security-advisory>

## **Contents**

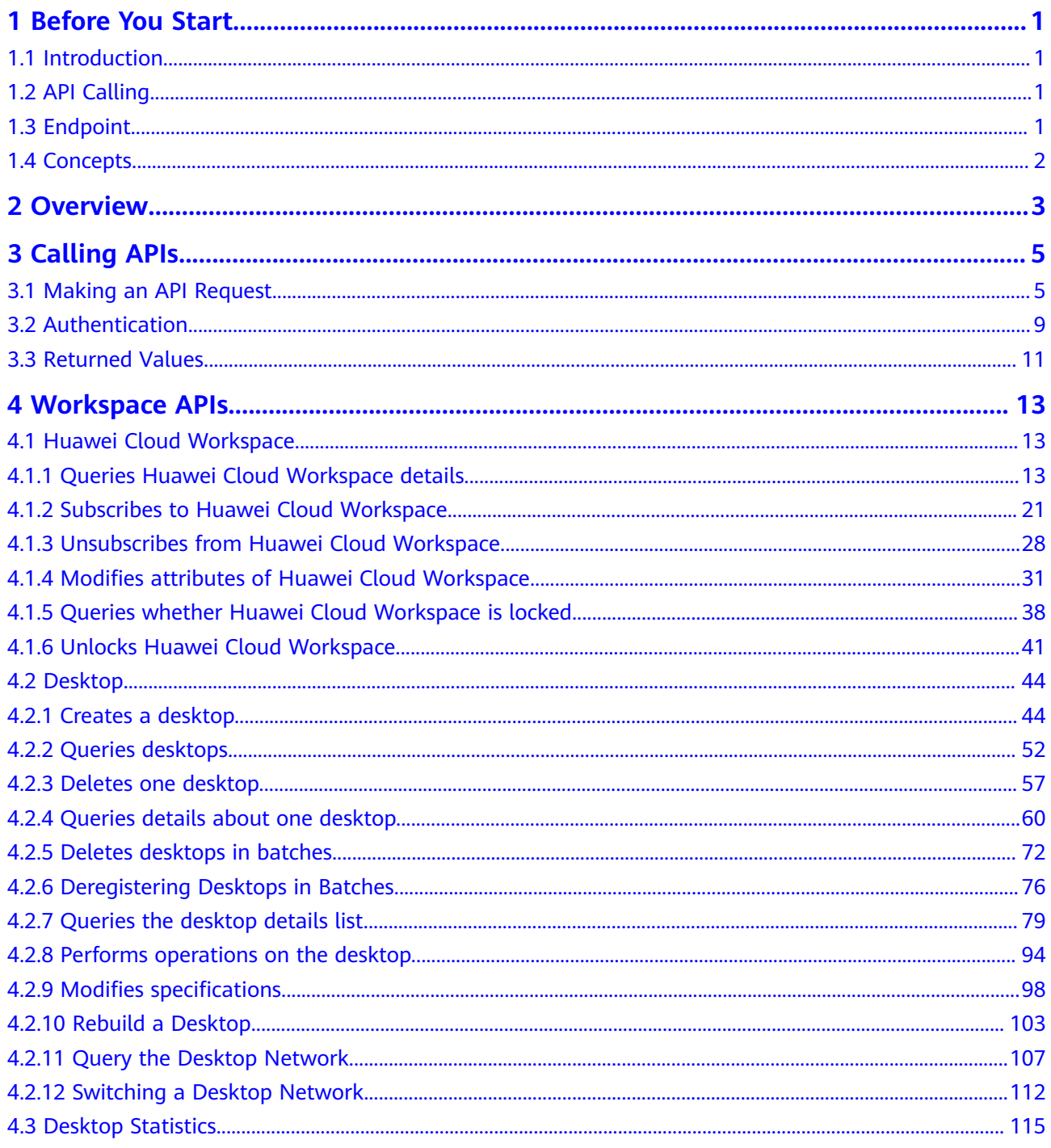

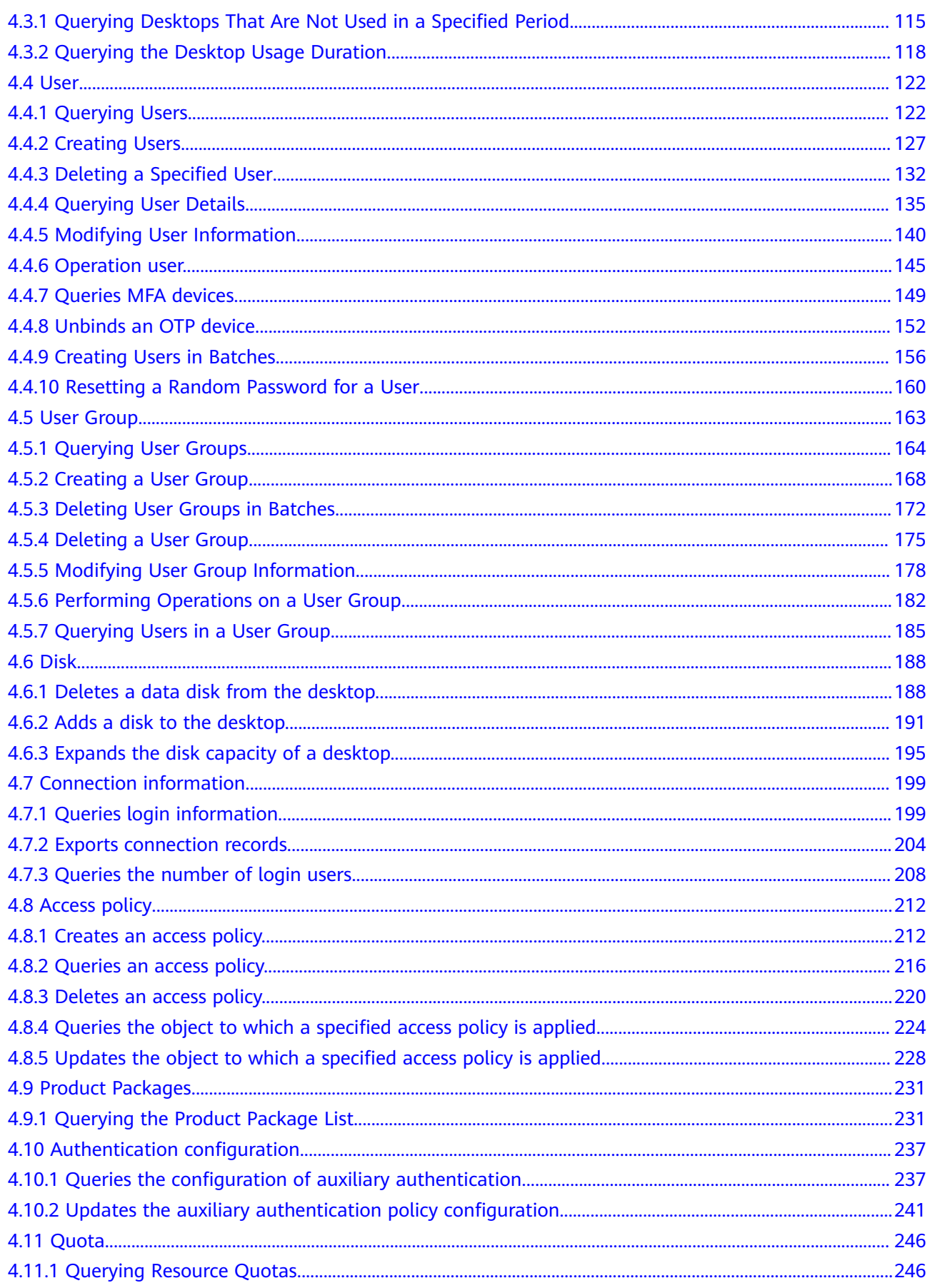

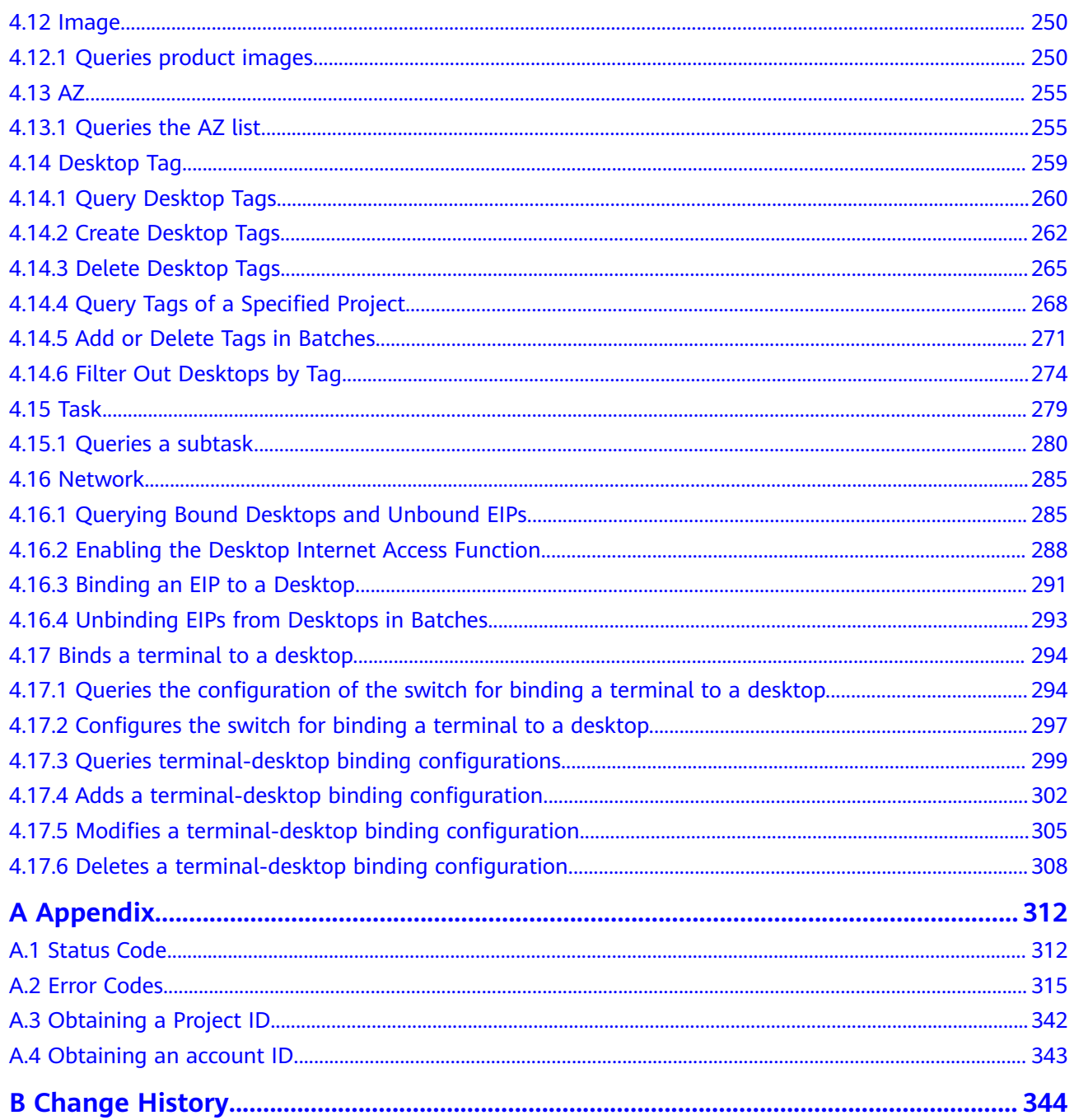

## **1 Before You Start**

- <span id="page-6-0"></span>1.1 Introduction
- 1.2 API Calling
- 1.3 Endpoint
- [1.4 Concepts](#page-7-0)

## **1.1 Introduction**

Welcome to Huawei Cloud Workspace. Huawei Cloud Workspace is a workspace service based on cloud computing. Unlike conventional PCs and VDIs, Workspace enables enterprises to quickly build workspace environments without investing a large amount of money and spending days in deployment. Workspace supports multiple login modes, allowing you to flexibly access files and use applications for mobile office.

This document describes how to use application programming interfaces (APIs) to perform operations on workspaces, such as creating, querying, and deleting workspaces. For details about all supported operations, see **[2 Overview](#page-8-0)**.

Before calling Workspace APIs, ensure that you fully understand Workspace concepts. For details, see Workspace User Guide (Administrator).

## **1.2 API Calling**

Workspace supports Representational State Transfer (REST) APIs that can be called over HTTPS. For details about API calling, see **[Calling APIs](#page-10-0)**.

## **1.3 Endpoint**

An endpoint is the request address for calling an API. Endpoints vary depending on services and regions. You can obtain the endpoints of all services by referring to .

## <span id="page-7-0"></span>**1.4 Concepts**

**Account** 

The account has full access permissions for all of its cloud services and resources. It can be used to reset user passwords and grant user permissions. The account is a payment entity and should not be used directly to perform routine management. For security purposes, create IAM users and grant them permissions for routine management.

**User** 

An IAM user is created by an account in IAM to use cloud services. Each IAM user has its own identity credentials (password and access keys).

The account name, username, and password will be required for API authentication.

- **Region**
- Availability zone (AZ)

An availability zone (AZ) contains one or more physical data centers. Each AZ has independent cooling, fire extinguishing, moisture-proof, and electricity facilities. Within an AZ, computing, network, storage, and other resources are logically divided into multiple clusters. AZs within a region are interconnected using high-speed optical fibers to support cross-AZ high-availability systems.

**Project** 

Projects group and isolate resources (including compute, storage, network, and other resources) across physical regions. A default project is provided for each region, and subprojects can be created under each default project. Users can be granted permissions to access all resources in a specific project. For more refined access control, create subprojects under a project and purchase resources in the subprojects. Users can then be assigned permissions for accessing only specific resources in the subprojects.

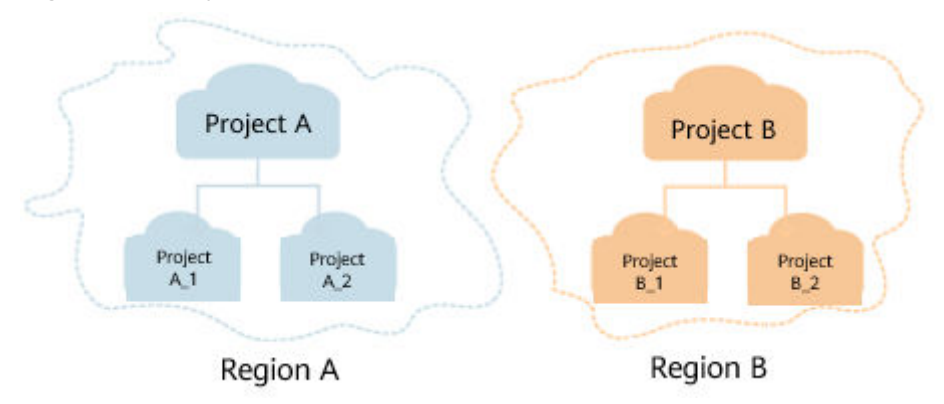

**Figure 1-1** Project isolation model

## **2 Overview**

#### <span id="page-8-0"></span>**Table 2-1** Workspace APIs

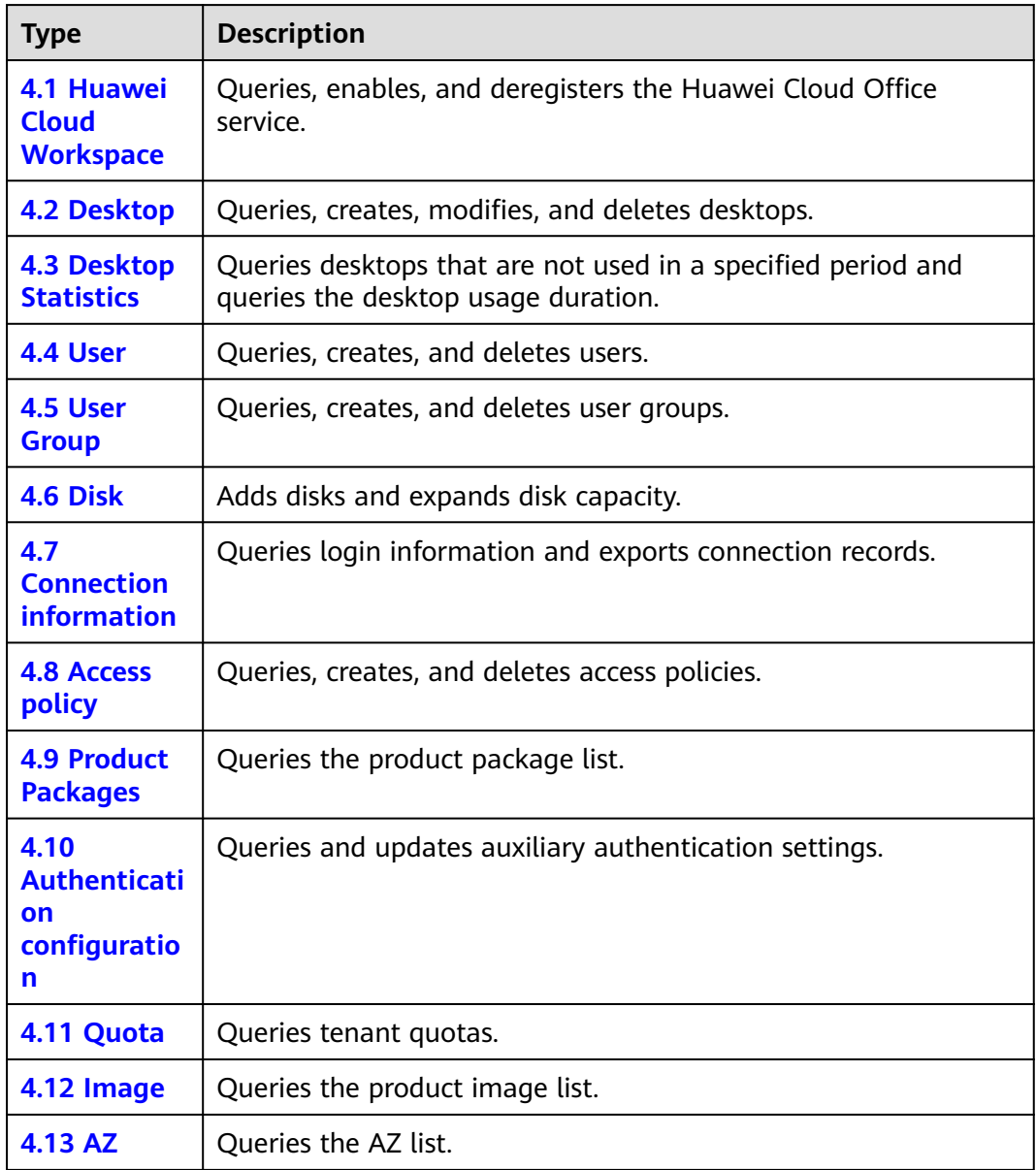

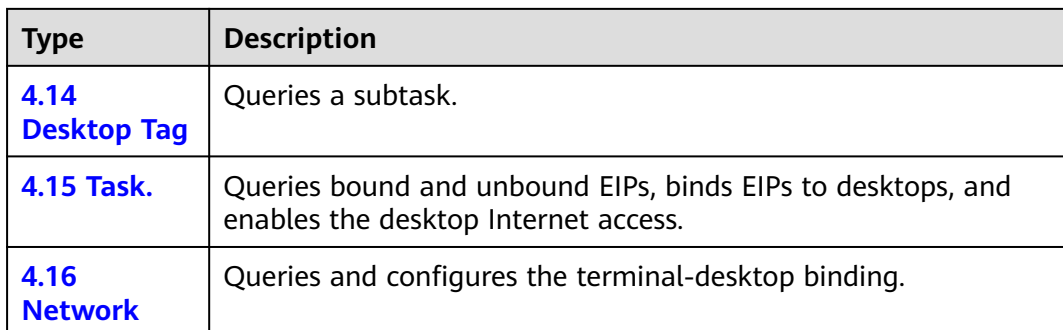

# **3 Calling APIs**

- <span id="page-10-0"></span>3.1 Making an API Request
- [3.2 Authentication](#page-14-0)
- [3.3 Returned Values](#page-16-0)

## **3.1 Making an API Request**

#### **Scenario**

This section describes the structure of a REST API request, and uses the IAM API for **[obtaining a user token through password authentication](https://support.huaweicloud.com/intl/en-us/api-iam/iam_30_0001.html)** as an example to demonstrate how to call an API. The obtained token can then be used to authenticate the calling of other APIs.

#### **Request URI**

A request URI consists of the following:

#### **{URI-scheme} :// {Endpoint} / {resource-path} ? {query-string}**

#### **Table 3-1** URI parameters

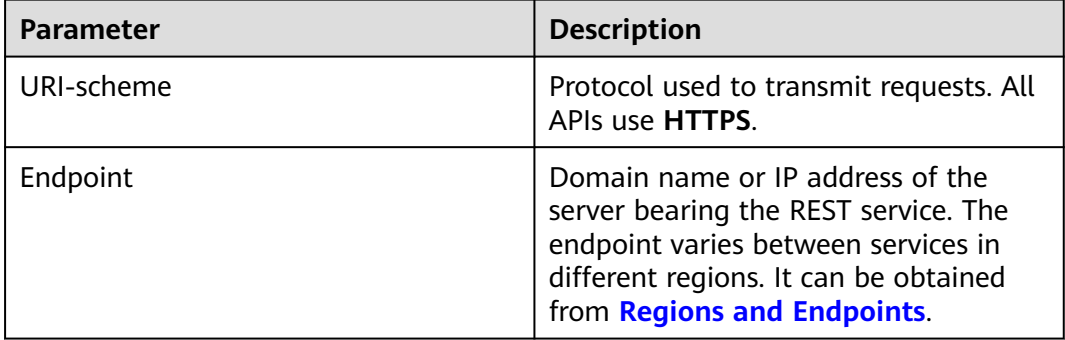

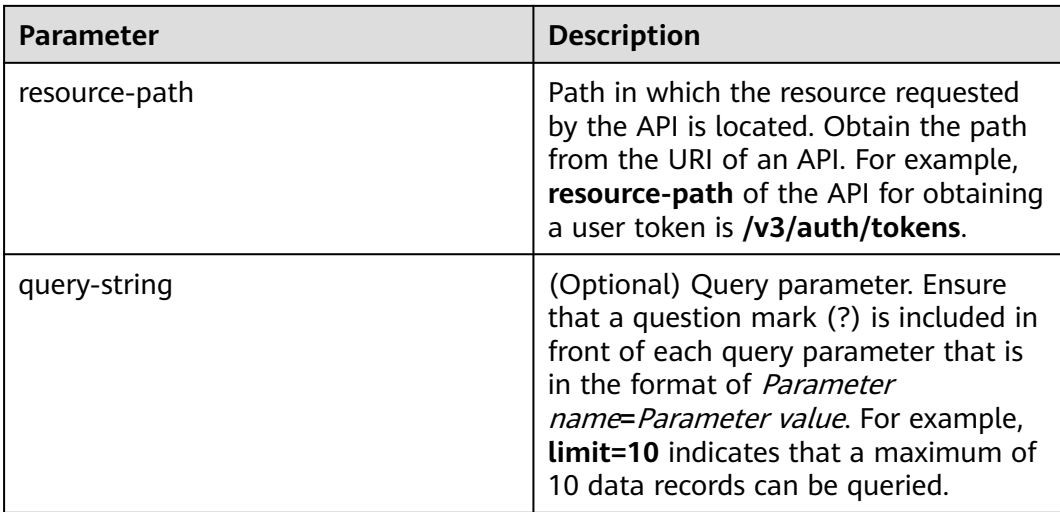

For example, to obtain an IAM token in the **CN North-Beijing1** region, obtain the endpoint of IAM (**iam.cn-north-1.myhuaweicloud.com**) for this region and the **resource-path** (**/v3/auth/tokens**) in the URI of the API used to **[obtain a user](https://support.huaweicloud.com/intl/en-us/api-iam/iam_30_0001.html) [token](https://support.huaweicloud.com/intl/en-us/api-iam/iam_30_0001.html)**. Then, construct the URI as follows:

https://iam.ap-southeast-1.myhuaweicloud.com/v3/auth/tokens

#### **Figure 3-1** Example URI

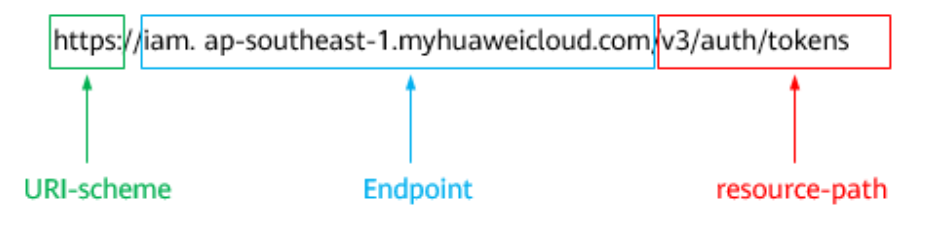

#### $\Box$  Note

To simplify the URI display, each API is provided only with a **resource-path** and a request method. This is because the **URI-scheme** value of all APIs is **HTTPS**, and the endpoints in a region are the same.

#### $\Box$  Note

To simplify the URI display, each API is provided only with a **resource-path** and a request method. This is because the **URI-scheme** value of all APIs is **HTTPS**, and the endpoints in a region are the same.

#### **Request Method**

HTTP defines the following request modes that can be used to send a request to the server:

- **GET**: requests a server to return specified resources.
- **PUT**: requests a server to update specified resources.
- **POST:** requests a server to add resources or perform special operations.
- **DELETE**: requests the server to delete specified resources, for example, to delete an object.
- HEAD: requests the server to return the response header only.
- **PATCH:** requests a server to update a part of a specified resource. If the resource is unavailable, the PATCH method is used to create a resource.

For example, in the case of the API used to **[obtain a user token](https://support.huaweicloud.com/intl/en-us/api-iam/iam_30_0001.html)**, the request method is POST. The request is as follows:

POST https://iam.ap-southeast-1.myhuaweicloud.com/v3/auth/tokens

#### **Request Header**

You can also add additional header fields to a request, such as the fields required by a specified URI or HTTP method. For example, to request the authentication information, add **Content-Type**, which specifies the request body type.

**Table 3-2** lists common request header fields.

| <b>Name</b>        | <b>Description</b>                                                                                                    | <b>Mandatory</b>                                             | <b>Example</b>                           |
|--------------------|----------------------------------------------------------------------------------------------------|--------------------------------------------------------------|------------------------------------------|
| Host               | Request server<br>information, which<br>is obtained from<br>the URL of a<br>service API. The<br>value is in the<br>format of<br>Hostname.Port<br>number. If the port<br>number is not<br>specified, the<br>default port is used.<br>The default port<br>number for HTTPS<br>is 443. | No<br>Mandatory<br>for AK/SK-<br>hased<br>authenticatio<br>n | code.test.com<br>or<br>code.test.com:443 |
| Content-type       | Type (or format) of<br>the message body.<br>The default value<br>application/json is<br>recommended.<br>Other values of this<br>field will be<br>provided for<br>specific APIs if any.                                                                                              | Yes                                                          | application/json                         |
| Content-<br>Length | Length of the<br>request body. The<br>unit is byte.                                                                                                    | <b>No</b>                                                    | 3495                                     |

**Table 3-2** Common request headers

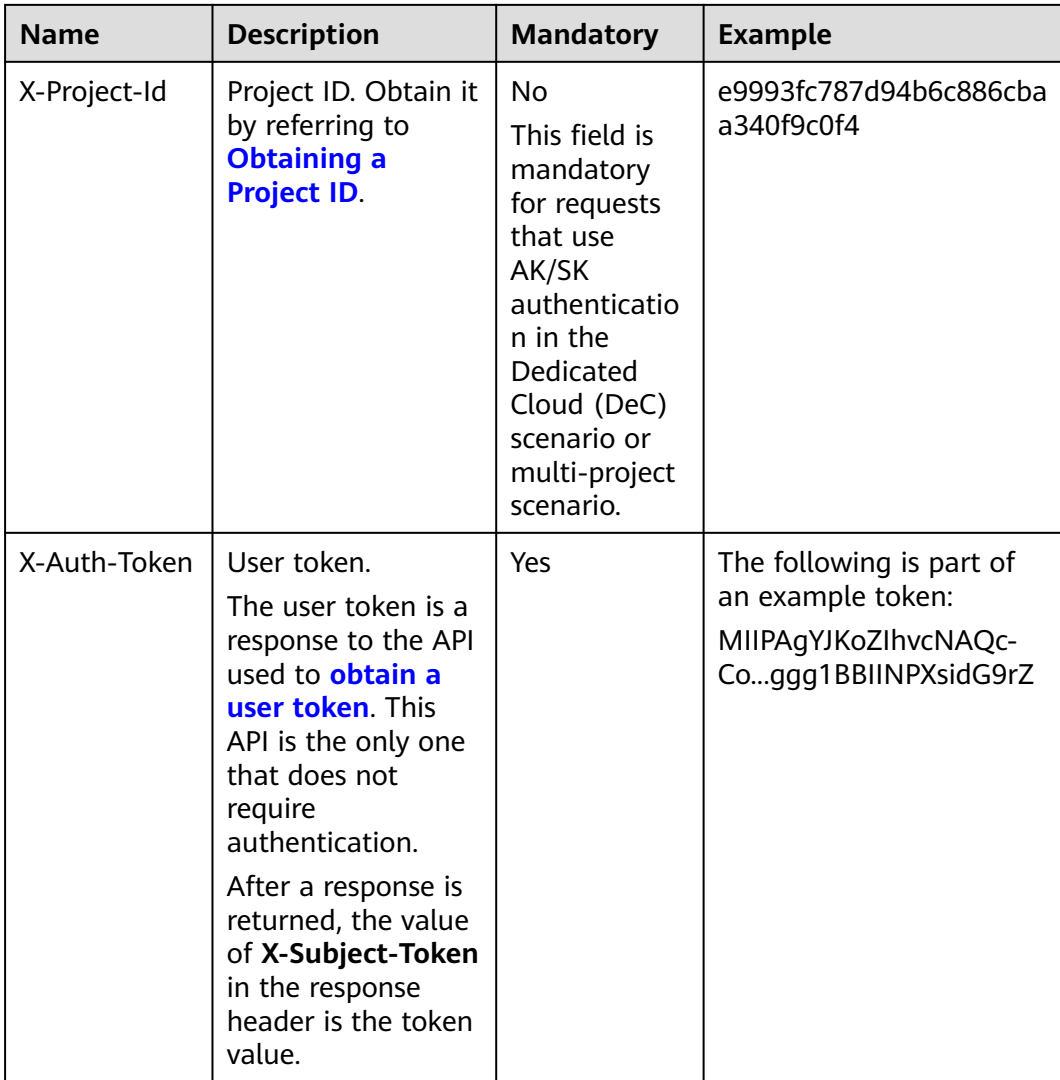

#### $\Box$  Note

In addition to supporting token-based authentication, Workspace APIs also support authentication using access key ID/secret access key (AK/SK). During AK/SK-based authentication, an SDK is used to sign the request, and the **Authorization** (signature information) and **X-Sdk-Date** (time when the request is sent) header fields are automatically added to the request.

For details, see "AK/SK-based Authentication" in **[AK/SK Authentication](#page-15-0)**.

The API used to **[obtain a user token](https://support.huaweicloud.com/intl/en-us/api-iam/iam_30_0001.html)** does not require authentication. Therefore, only the **Content-Type** field needs to be added to requests for calling the API. An example of such requests is as follows:

POST https://iam.ap-southeast-1.myhuaweicloud.com/v3/auth/tokensContent-Type: application/json

#### **(Optional) Request Body**

The request body is optional. The body of a request is often sent in a structured format as specified in **Content-Type**. The request body transfers content except

<span id="page-14-0"></span>the request header. If the request body contains Chinese characters, these characters must be encoded in UTF-8.

The request body varies depending on APIs. Certain APIs do not require a request body, such as the APIs requested using the GET and DELETE methods.

For the API used to **[obtain a user token](https://support.huaweicloud.com/intl/en-us/api-iam/iam_30_0001.html)**, obtain the request parameters and parameter description in the API request. The following provides an example request with a body included. Replace *username*, *domainname*, \*\*\*\*\*\*\*\* (login password), and xxxxxxxxx (project ID) with the actual values. To learn how to obtain a project ID, see **[Regions and Endpoints](https://developer.huaweicloud.com/intl/en-us/endpoint)**.

#### $\Box$  Note

The **scope** parameter specifies where a token takes effect. In the following example, the token takes effect only for the resources in a specified project. For more information about this API, see **[Obtaining a User Token Through Password Authentication](https://support.huaweicloud.com/intl/en-us/api-iam/iam_30_0001.html)**.

POST https://iam.ap-southeast-1.myhuaweicloud.com/v3/auth/tokens Content-Type: application/json

```
{ 
    "auth": { 
       "identity": { 
          "methods": [ 
             "password" 
          ], 
          ..<br>"password": {
              "user": { 
                 "name": "username", 
                 "password": "********", 
                 "domain": { 
                    "name": "domainname" 
 } 
             } 
          } 
       }, 
        "scope": { 
          "project": { 
             "name": "xxxxxxxx" 
          } 
       } 
   } 
}
```
If all data required for the API request is available, you can send the request to call the API through **[curl](https://curl.haxx.se/)**, **[Postman](https://www.getpostman.com/)**, or coding. For the API used to **[obtain a user](https://support.huaweicloud.com/intl/en-us/api-iam/iam_30_0001.html) [token](https://support.huaweicloud.com/intl/en-us/api-iam/iam_30_0001.html)**, **x-subject-token** in the response header is the desired user token. Then, you can use the token to authenticate the calling of other APIs.

## **3.2 Authentication**

Requests for calling an API can be authenticated using either of the following methods:

- Token-based authentication: Requests are authenticated using a token.
- Access Key ID/Secret Access Key (AK/SK)-based authentication: Requests are authenticated by encrypting the request body using an AK/SK.

#### <span id="page-15-0"></span>**Token Authentication**

#### $\Box$  Note

The validity period of a token is 24 hours. When using a token for authentication, cache it to prevent frequently calling the IAM API for obtaining a user token.

A token specifies temporary permissions in a computer system. Authentication using a token adds the token in a request as its header during API calling to obtain permissions to operate APIs. The token can be obtained by calling the API used to **[obtain a user token](https://support.huaweicloud.com/intl/en-us/api-iam/iam_30_0001.html)**.

A cloud service can be deployed as either a project-level service or global service.

- For a project-level service, obtain a project-level token. When you call the API, set **auth.scope** in the request body to **project**.
- For a global service, obtain a global token. When you call the API, set **auth.scope** in the request body to **domain**.

When **[calling an API to obtain a user token](https://support.huaweicloud.com/intl/en-us/api-iam/iam_30_0001.html)**, you must set **auth.scope** in the request body to **project**.

```
{ 
   "auth": { 
      "identity": { 
        "methods": [ 
           "password" 
        ], 
         "password": { 
           "user": { 
              "name": "username", 
             "password": "********", 
 "domain": { 
 "name": "domainname" 
 } 
          } 
        } 
 }, 
 "scope": {
         "project": {
           "name": "xxxxxxxx"
        }
     }
   } 
}
```
After obtaining the token, add the **X-Auth-Token** header in a request to specify the token when calling other APIs. For example, if the token is **ABCDEFJ....**, **X-Auth-Token: ABCDEFJ....** can be added to a request header as follows:

```
GET https://iam.ap-southeast-1.myhuaweicloud.com/v3/auth/projects 
Content-Type: application/json 
X-Auth-Token: ABCDEFJ....
```
#### **AK/SK Authentication**

#### $\Box$  note

AK/SK authentication supports API requests with a body no larger than 12 MB. For API requests with a larger body, use token authentication.

In AK/SK-based authentication, the AK/SK is used to sign requests and the signature is then added to the requests for authentication.

- <span id="page-16-0"></span>● AK: access key ID. It is a unique ID associated with an SK. AK is used together with SK to sign requests.
- SK: secret access key. It is used together with an access key ID to identify a sender who initiates a request and to cryptographically sign requests, preventing the request from being modified.

In AK/SK-based authentication, you can use an AK/SK to sign requests based on the signature algorithm or use the signing SDK to sign requests. For details about how to sign requests and use the signing SDK, see **[AK/SK Signing and](https://support.huaweicloud.com/intl/en-us/devg-apisign/api-sign-provide.html) [Authentication Guide](https://support.huaweicloud.com/intl/en-us/devg-apisign/api-sign-provide.html)**.

 $\Box$  Note

The signing SDK is only used for signing requests and is different from the SDKs provided by services.

## **3.3 Returned Values**

#### **Status Code**

After sending a request, you will receive a response, including a status code, response header, and response body.

A status code is a group of digits ranging from  $1xx$  to  $5xx$ . It indicates the status of a request. For more information, see **[A.1 Status Code](#page-317-0)**.

For example, if status code **201** is returned for calling the API used to **[obtain a](https://support.huaweicloud.com/intl/en-us/api-iam/iam_30_0001.html) [user token](https://support.huaweicloud.com/intl/en-us/api-iam/iam_30_0001.html)**, the request is successful.

#### **Response Header**

Similar to a request, a response also has a header, for example, **Content-Type**.

**[Figure 3-2](#page-17-0)** shows the response header fields for the API used to **[obtain a user](https://support.huaweicloud.com/intl/en-us/api-iam/iam_30_0001.html) [token](https://support.huaweicloud.com/intl/en-us/api-iam/iam_30_0001.html)** is called. The **x-subject-token** header field is the desired user token. Then, you can use the token to authenticate the calling of other APIs.

<span id="page-17-0"></span>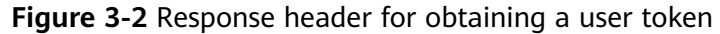

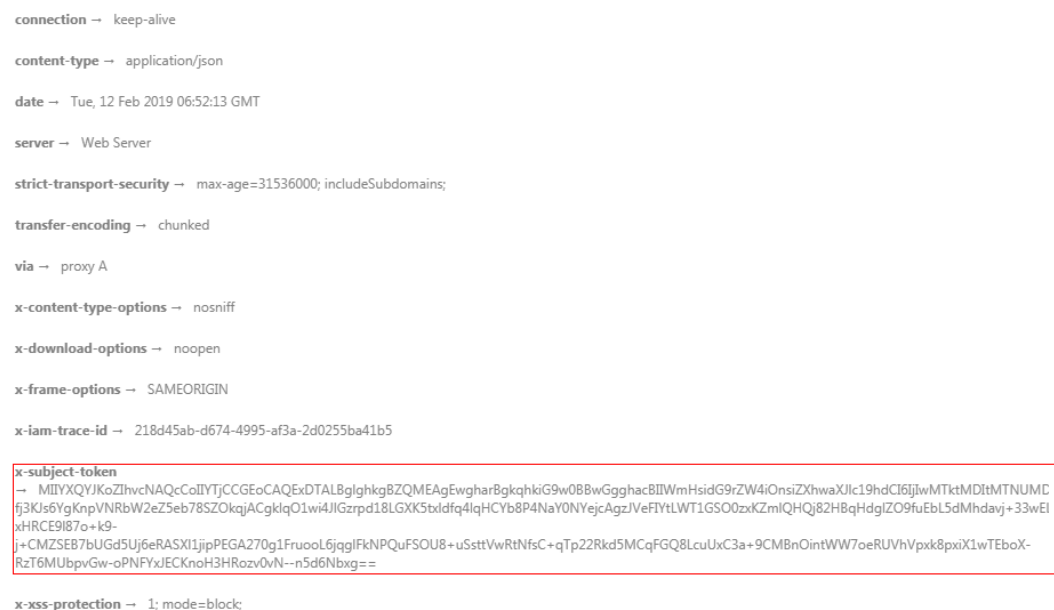

#### **Response body (optional)**

{

}

The body of a response is often returned in structured format as specified in the **Content-Type** header field. The response body transfers content except the response header.

The following is part of the response body for the API used to **[obtain a user](https://support.huaweicloud.com/intl/en-us/api-iam/iam_30_0001.html) [token](https://support.huaweicloud.com/intl/en-us/api-iam/iam_30_0001.html)**. The following is part of the response body for the API used to obtain a user token.

```
{ 
   "token": { 
       "expires_at": "2019-02-13T06:52:13.855000Z", 
       "methods": [ 
          "password" 
\Box "catalog": [ 
\left\{ \begin{array}{c} \end{array} \right\} "endpoints": [ 
                 { 
                     "region_id": "az-01", 
......
```
If an error occurs during API calling, an error code and the corresponding error message will be displayed. The following shows an error response body:

```
 "error_msg": "The format of message is error", 
 "error_code": "AS.0001"
```
In the response body, **error\_code** is an error code, and **error\_msg** provides information about the error.

# **4 Workspace APIs**

- <span id="page-18-0"></span>4.1 Huawei Cloud Workspace
- [4.2 Desktop](#page-49-0)
- [4.3 Desktop Statistics](#page-120-0)
- [4.4 User](#page-127-0)
- [4.5 User Group](#page-168-0)
- [4.6 Disk](#page-193-0)
- [4.7 Connection information](#page-204-0)
- [4.8 Access policy](#page-217-0)
- [4.9 Product Packages](#page-236-0)
- [4.10 Authentication configuration](#page-242-0)
- [4.11 Quota](#page-251-0)
- [4.12 Image](#page-255-0)
- [4.13 AZ](#page-260-0)
- [4.14 Desktop Tag](#page-264-0)
- [4.15 Task.](#page-284-0)
- [4.16 Network](#page-290-0)
- [4.17 Binds a terminal to a desktop.](#page-299-0)

## **4.1 Huawei Cloud Workspace**

## **4.1.1 Queries Huawei Cloud Workspace details.**

#### **Function**

Queries Huawei Cloud Workspace details.

#### **Debugging**

You can debug this API through automatic authentication in **[API Explorer](https://console-intl.huaweicloud.com/apiexplorer/#/openapi/Workspace/doc?api=ListWorkspaces)** or use the SDK sample code generated by API Explorer.

#### **URI**

GET /v2/{project\_id}/workspaces

#### **Table 4-1** Path Parameters

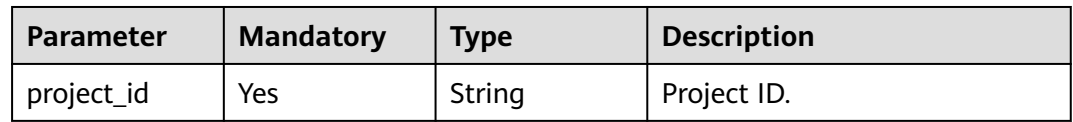

#### **Request Parameters**

#### **Table 4-2** Request header parameters

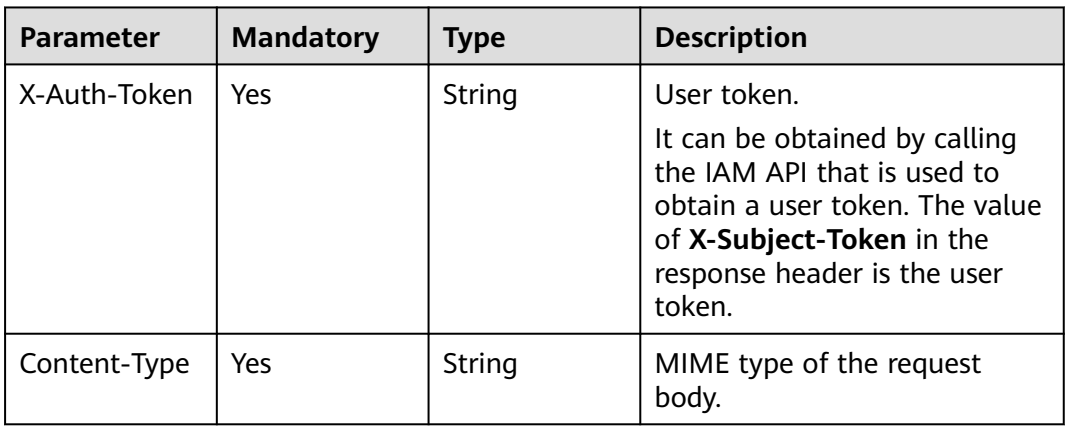

#### **Response Parameters**

#### **Status code: 200**

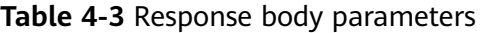

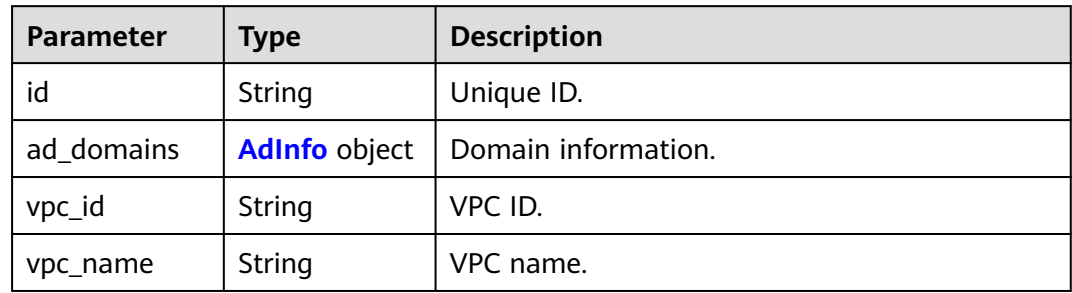

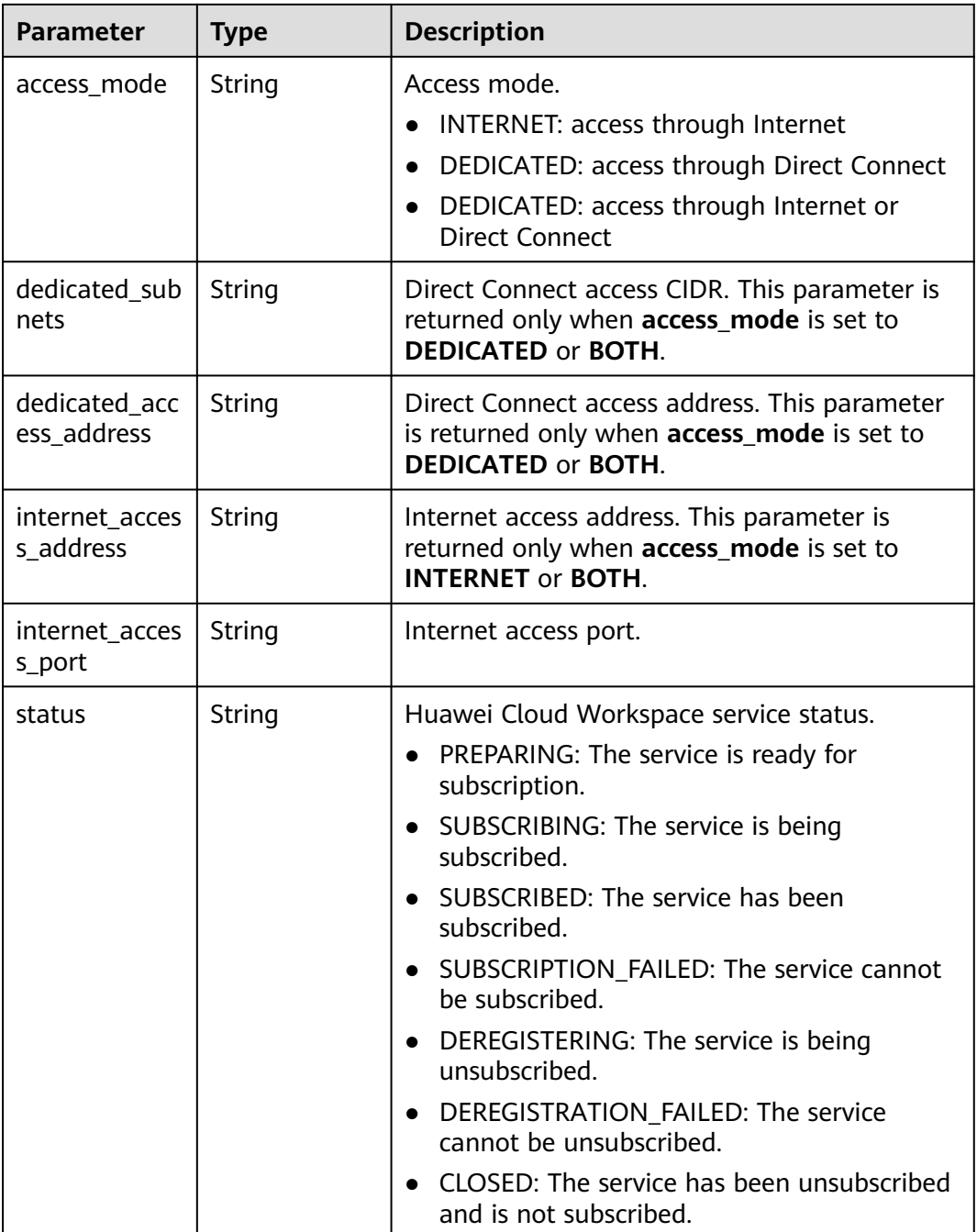

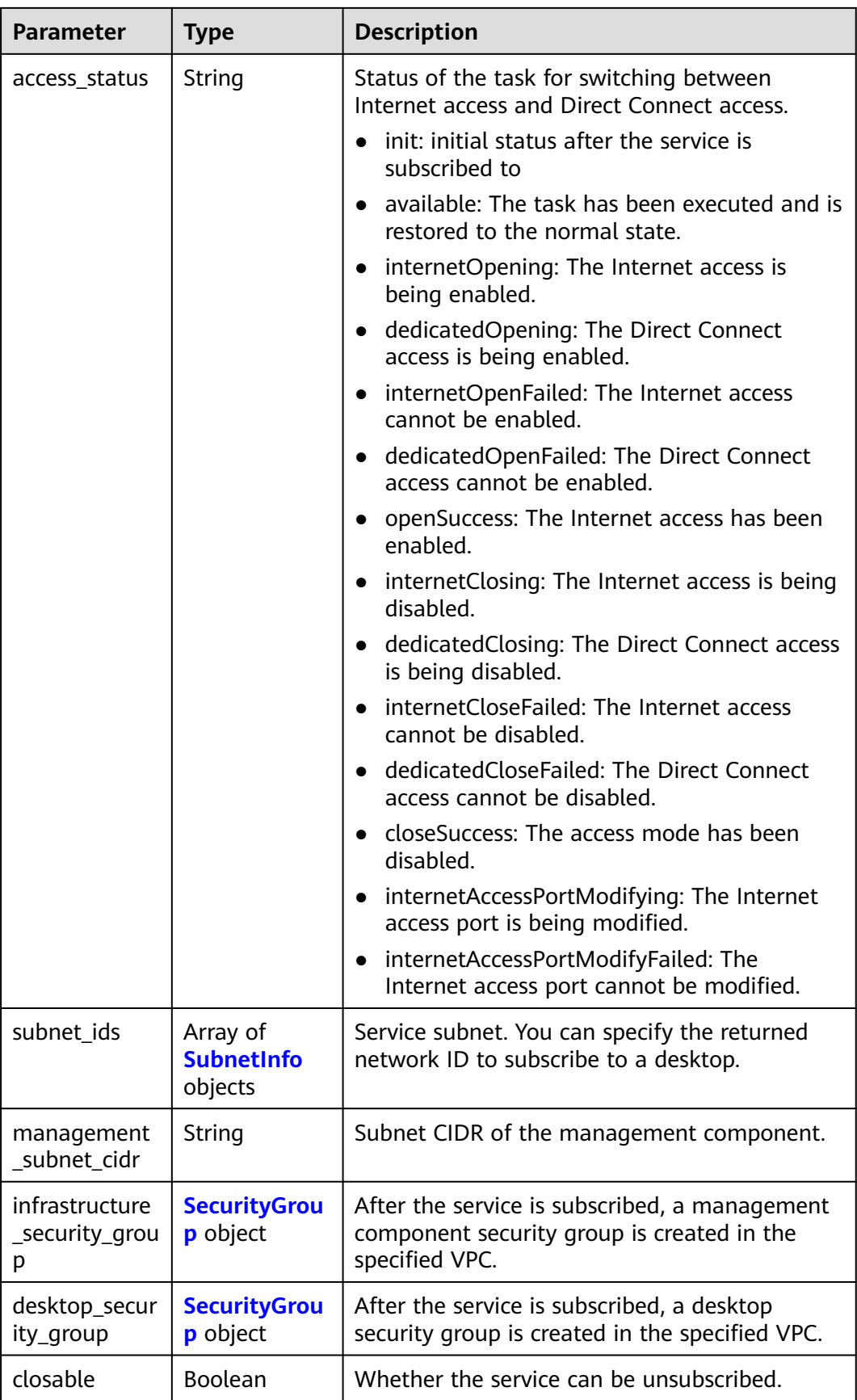

<span id="page-22-0"></span>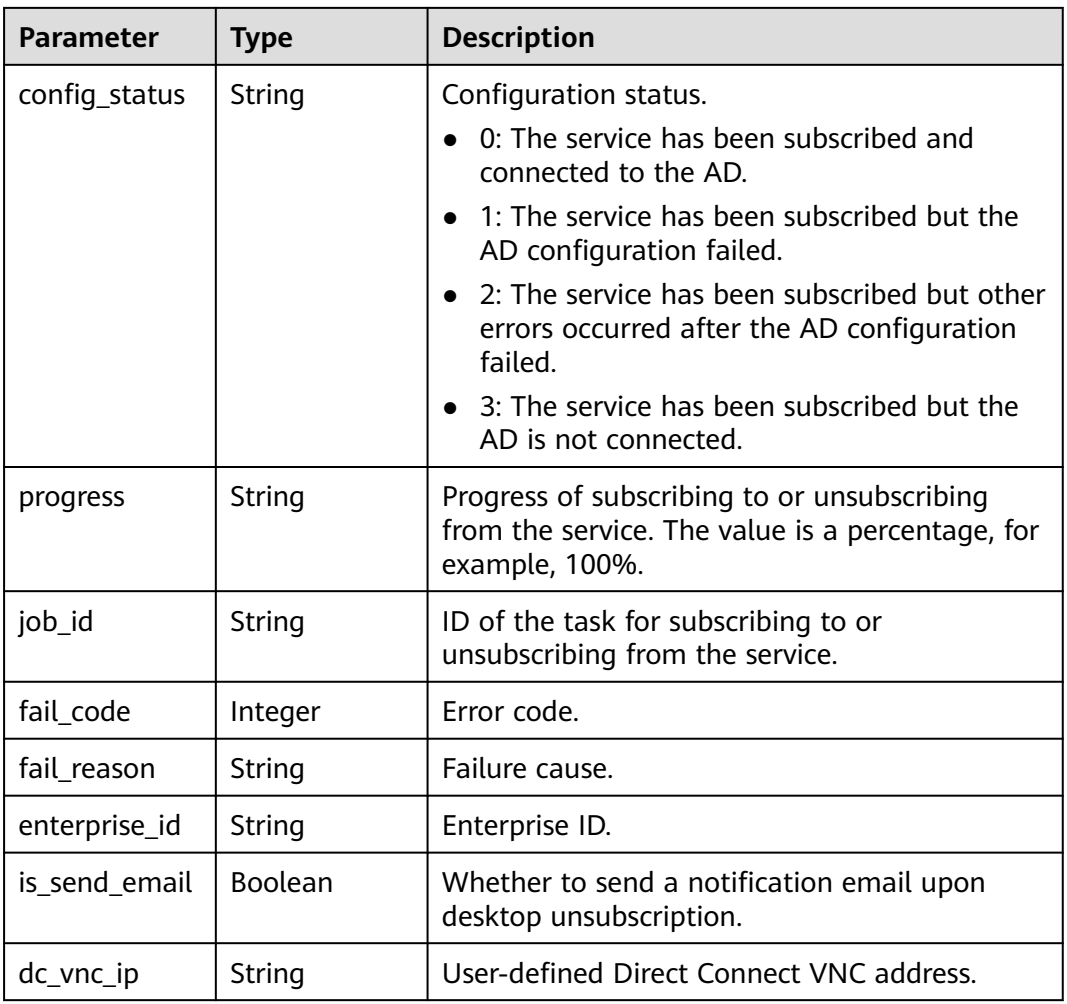

#### **Table 4-4** AdInfo

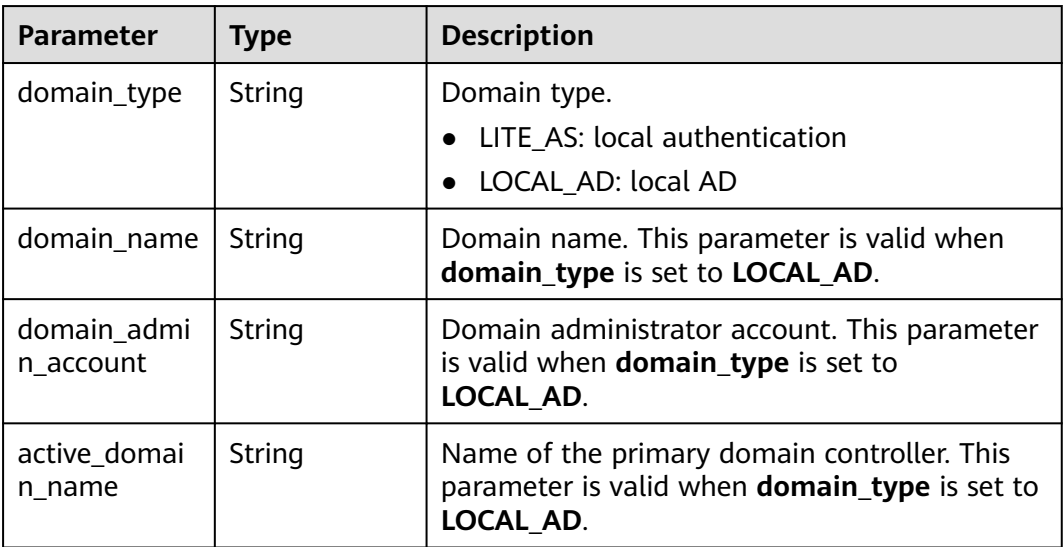

<span id="page-23-0"></span>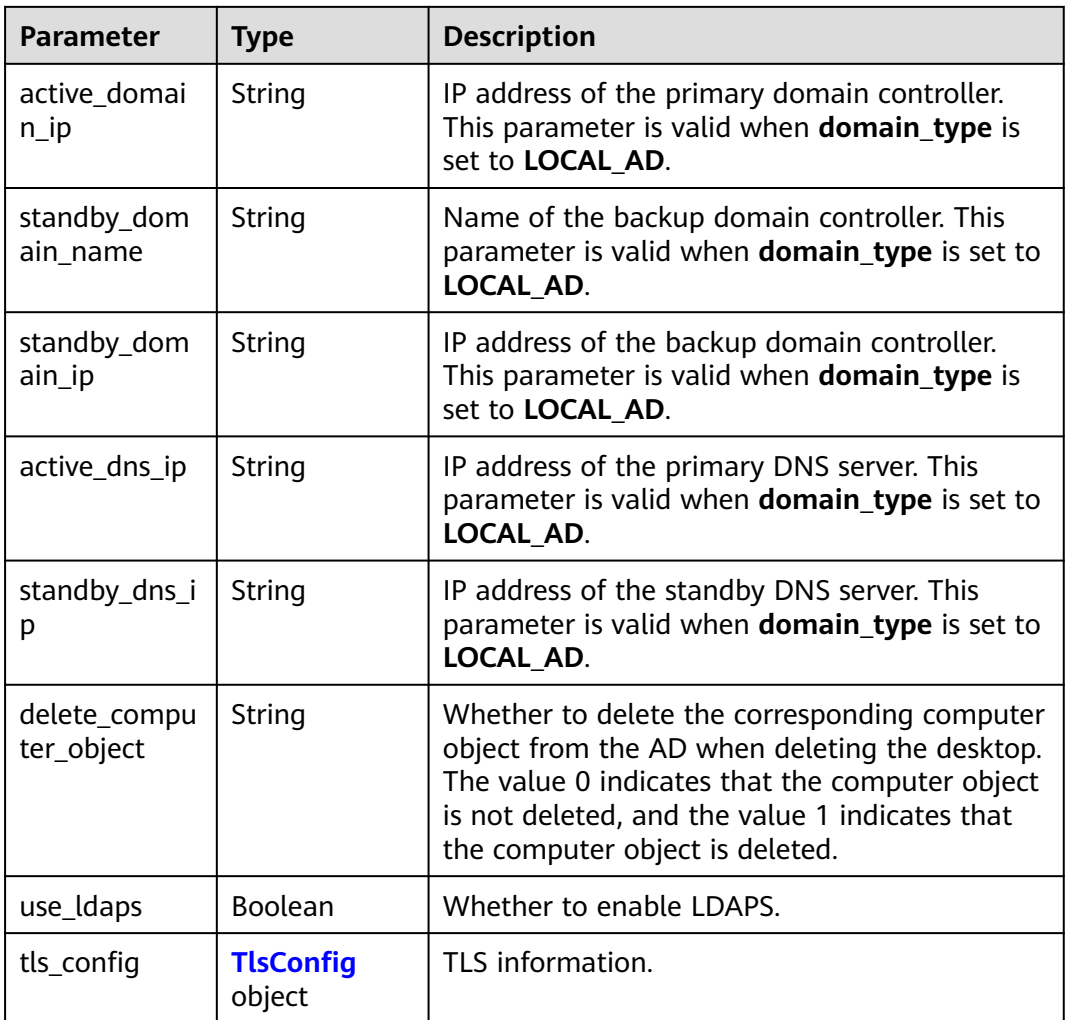

#### **Table 4-5** TlsConfig

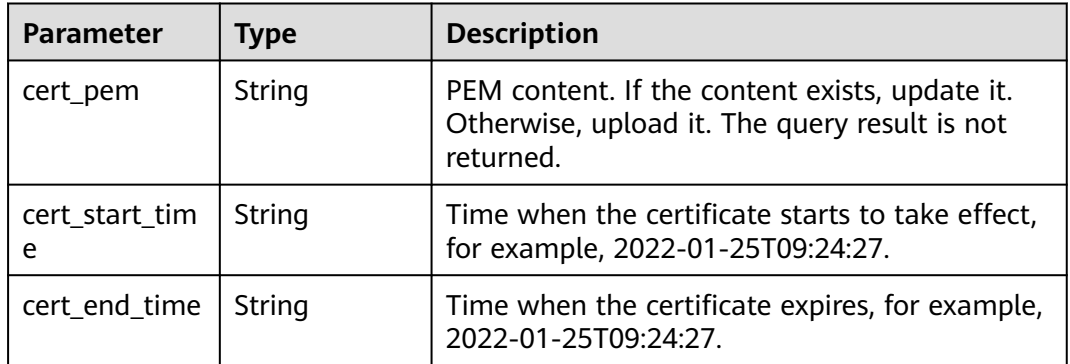

#### **Table 4-6** SubnetInfo

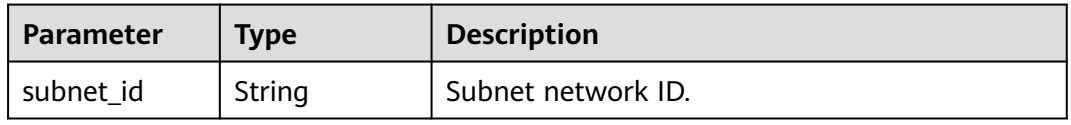

<span id="page-24-0"></span>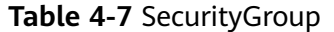

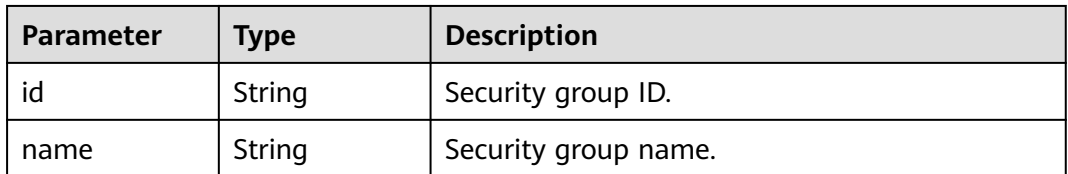

#### **Status code: 400**

**Table 4-8** Response body parameters

| Parameter  | <b>Type</b> | <b>Description</b> |
|------------|-------------|--------------------|
| error code | String      | Error code.        |
| error_msg  | String      | Error description. |

#### **Status code: 401**

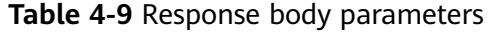

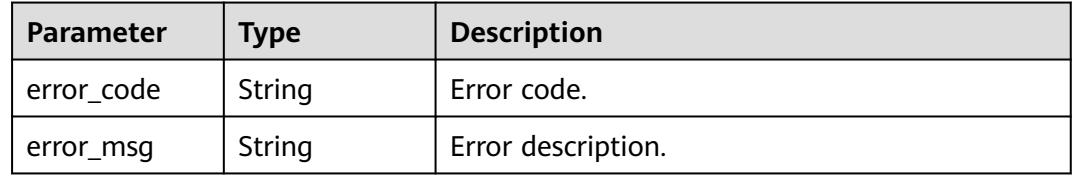

#### **Status code: 403**

**Table 4-10** Response body parameters

| Parameter  | <b>Type</b> | <b>Description</b> |
|------------|-------------|--------------------|
| error_code | String      | Error code.        |
| error_msg  | String      | Error description. |

#### **Status code: 404**

**Table 4-11** Response body parameters

| <b>Parameter</b> | <b>Type</b> | <b>Description</b> |
|------------------|-------------|--------------------|
| error_code       | String      | Error code.        |
| error_msg        | String      | Error description. |

#### **Status code: 500**

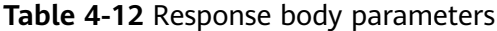

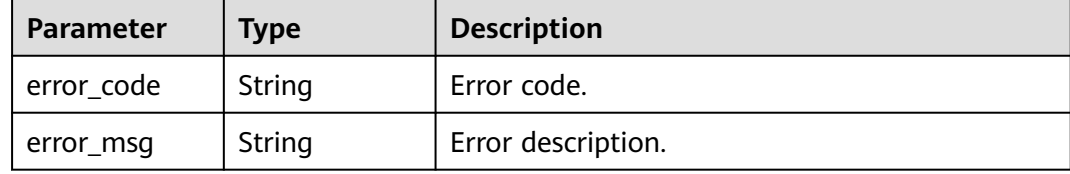

#### **Example Requests**

GET /v2/29dfe82ada564ac2b927e1ff036d9a9b/workspaces

#### **Example Responses**

#### **Status code: 200**

Response to the request for querying Huawei Cloud Workspace details.

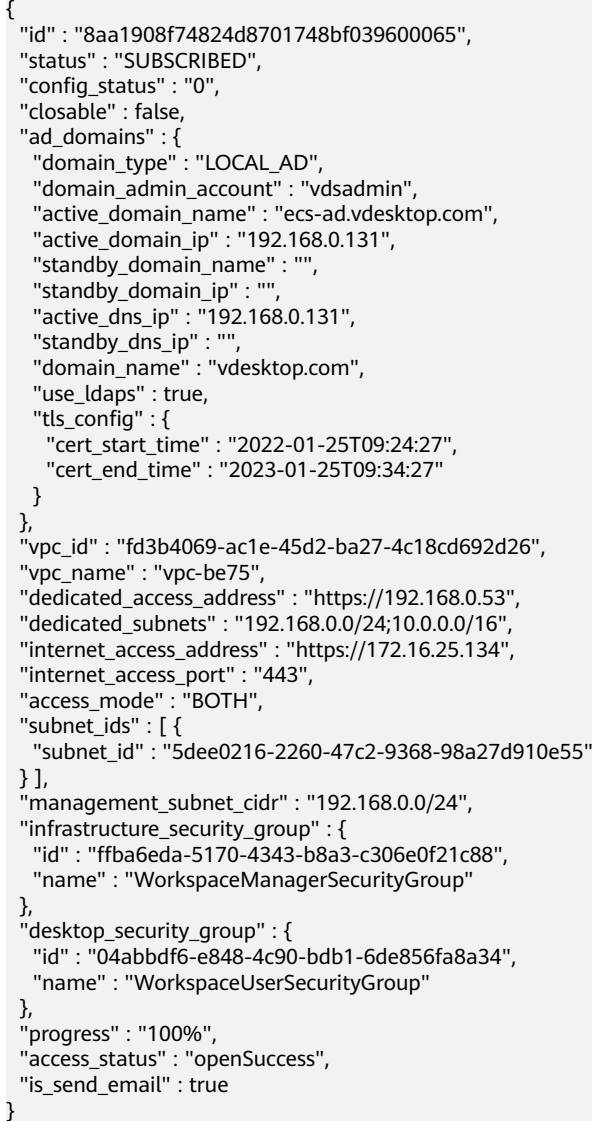

#### <span id="page-26-0"></span>**Status Codes**

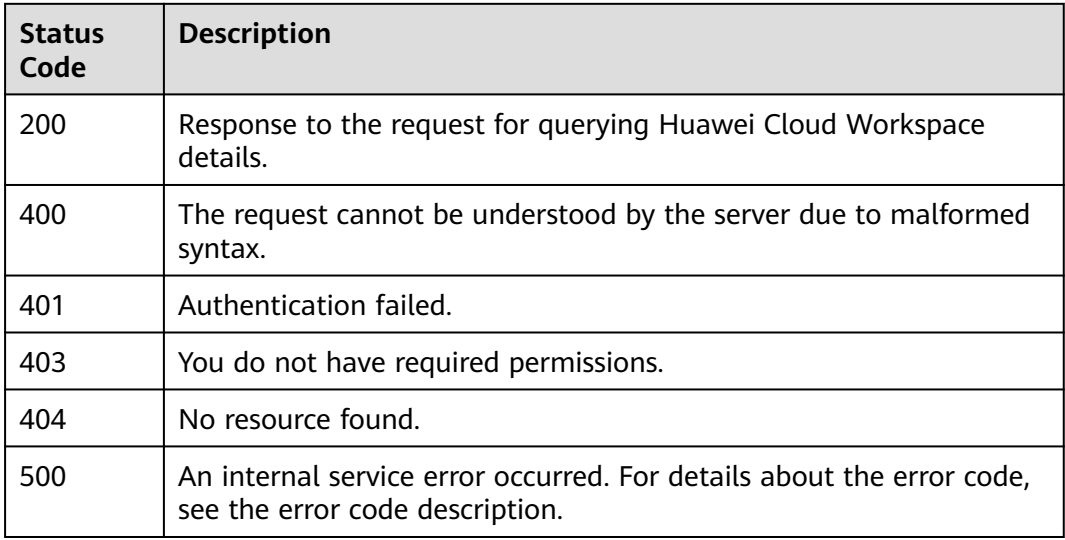

#### **Error Codes**

See **[Error Codes](#page-320-0)**.

### **4.1.2 Subscribes to Huawei Cloud Workspace.**

#### **Function**

Subscribes to Huawei Cloud Workspace.

An asynchronous API. If this API can be called, the background receives the request for subscribing to Huawei Cloud Workspace. However, you need to call the **GET /v2/{project\_id}/workspace-sub-jobs** API to query the task execution status.

#### **Debugging**

You can debug this API through automatic authentication in **[API Explorer](https://console-intl.huaweicloud.com/apiexplorer/#/openapi/Workspace/doc?api=ApplyWorkspace)** or use the SDK sample code generated by API Explorer.

#### **URI**

POST /v2/{project\_id}/workspaces

#### **Table 4-13** Path Parameters

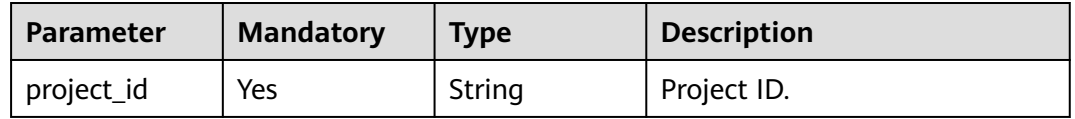

### **Request Parameters**

**Table 4-14** Request header parameters

| <b>Parameter</b> | <b>Mandatory</b> | <b>Type</b> | <b>Description</b>                                                                                                    |
|------------------|------------------|-------------|----------------------------------------------------------------------------------------------------|
| X-Auth-Token     | Yes              | String      | User token.<br>It can be obtained by calling<br>the IAM API that is used to<br>obtain a user token. The value<br>of X-Subject-Token in the<br>response header is the user<br>token. |
| Content-Type     | Yes              | String      | MIME type of the request<br>body.                                                                                                    |

**Table 4-15** Request body parameters

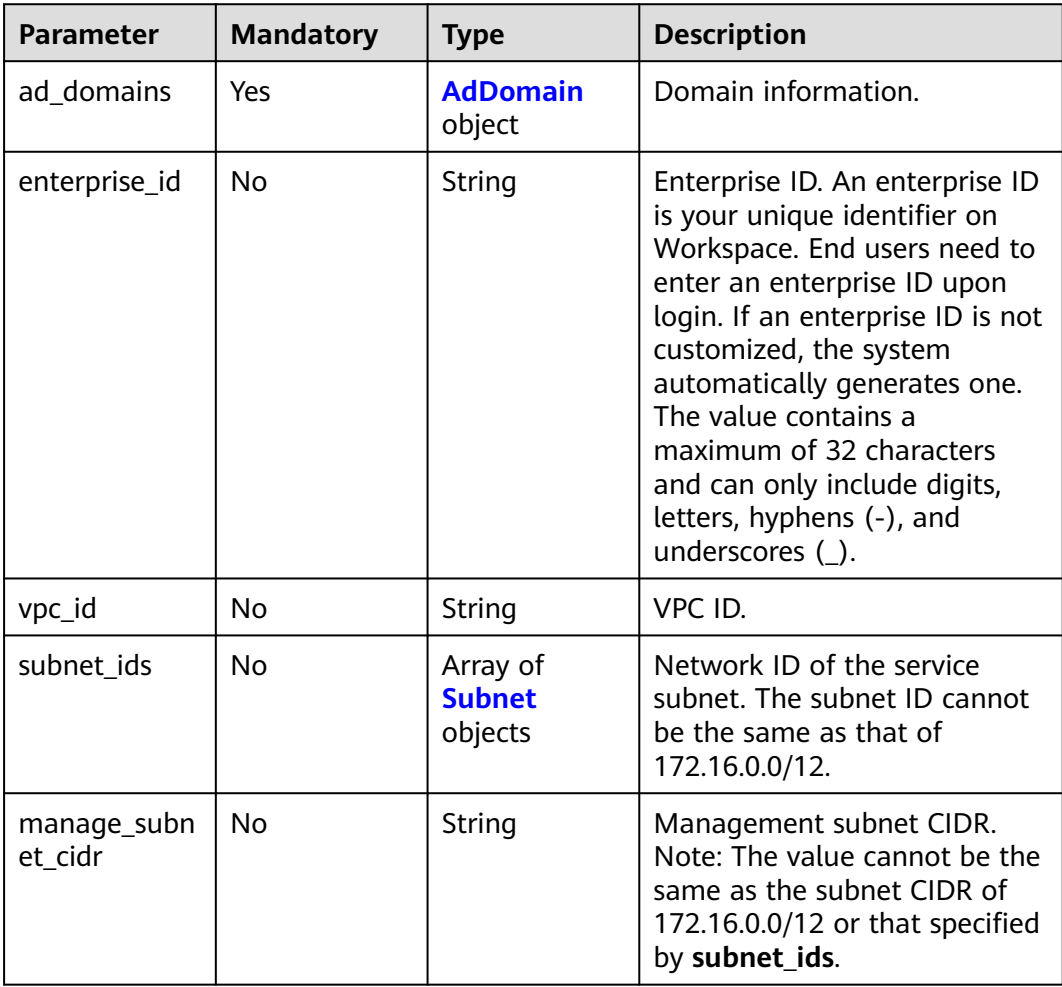

<span id="page-28-0"></span>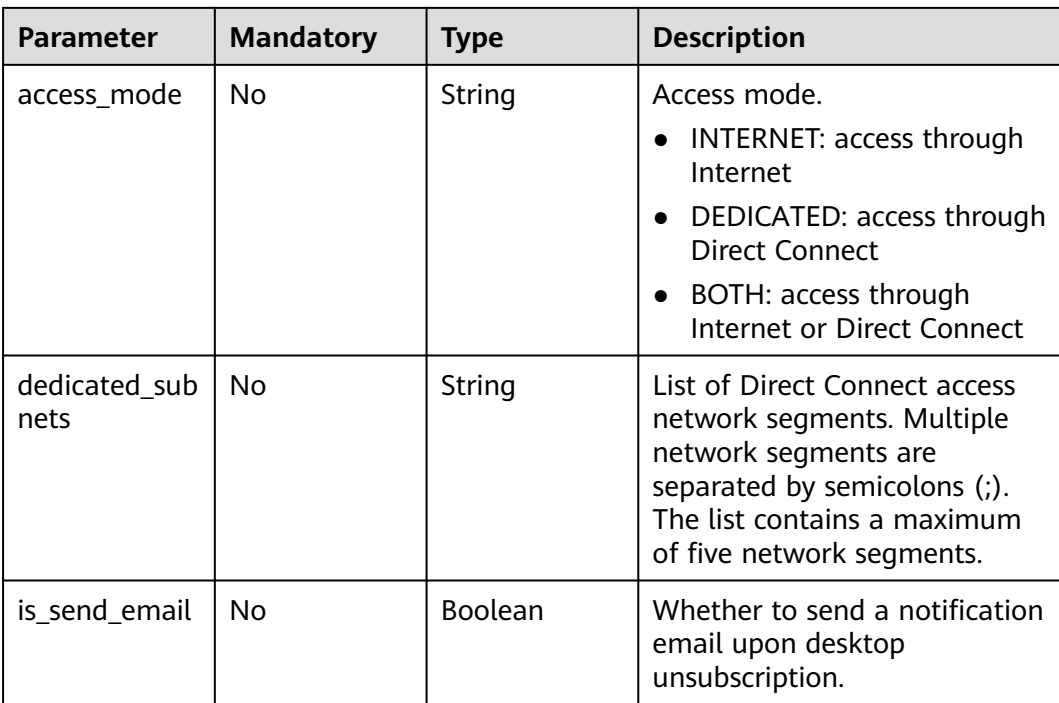

#### **Table 4-16** AdDomain

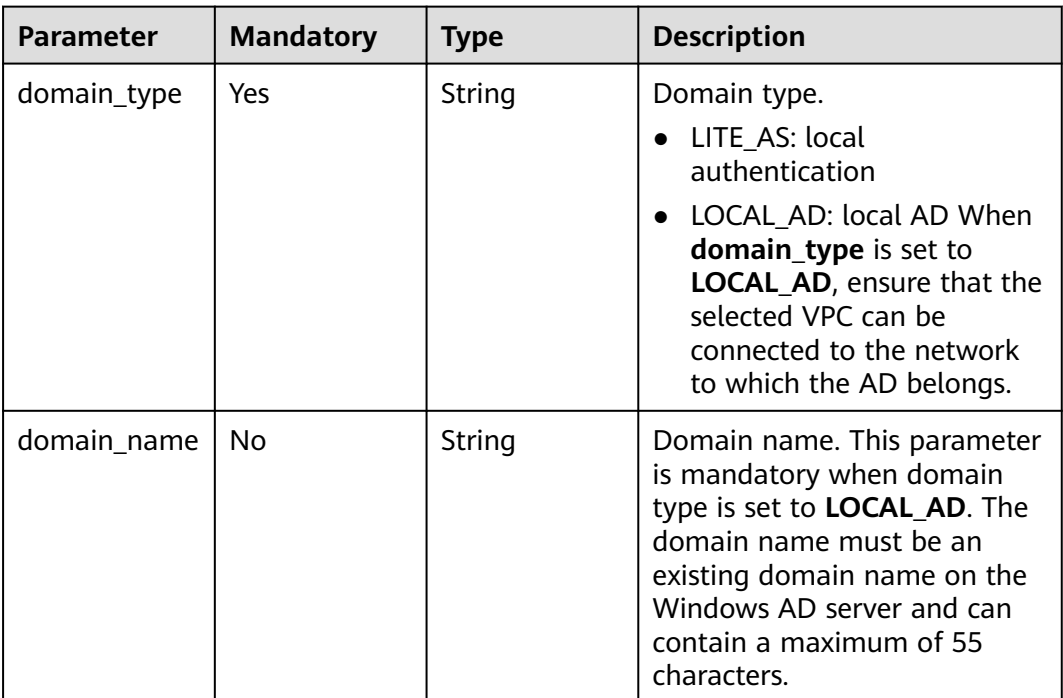

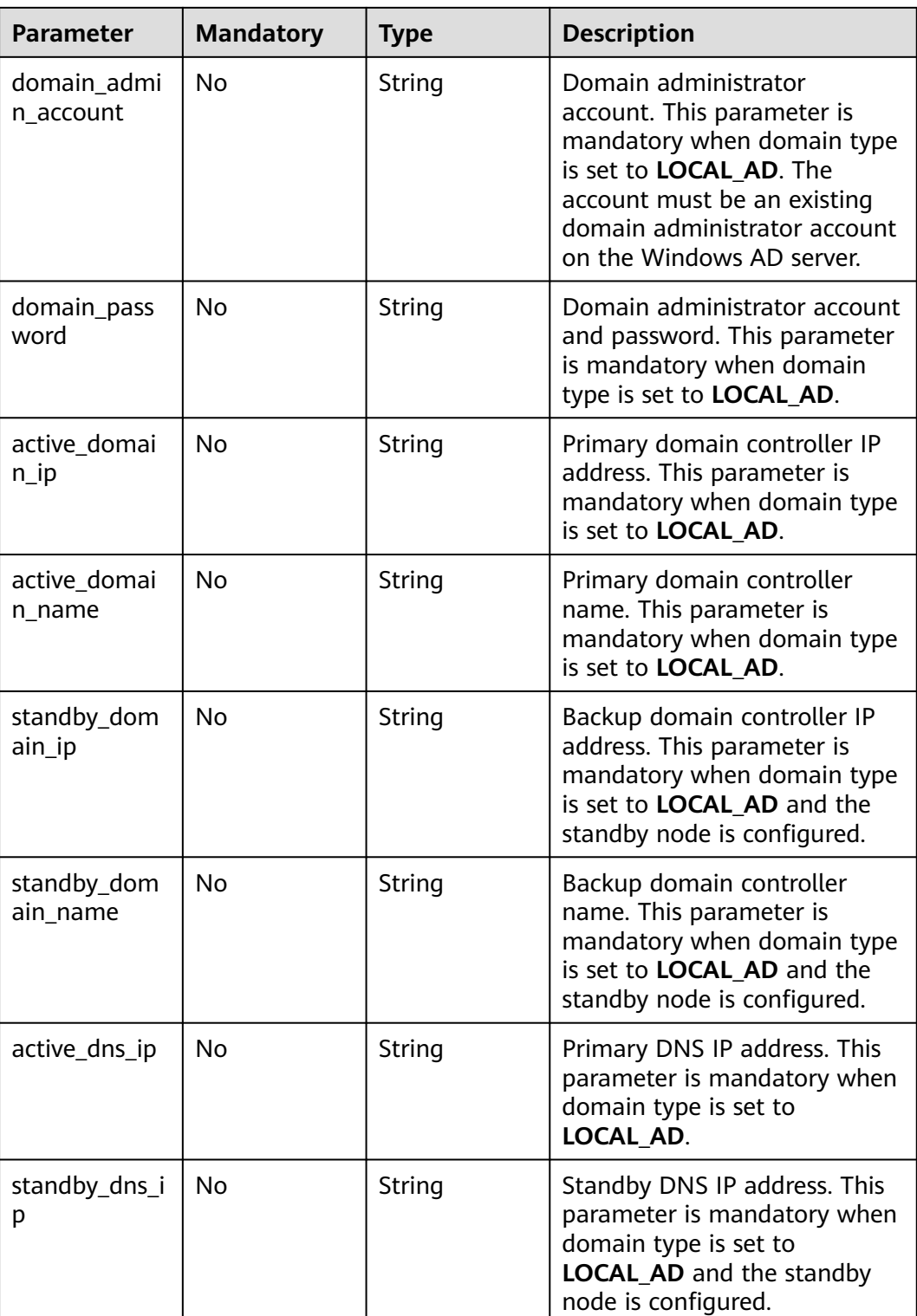

<span id="page-30-0"></span>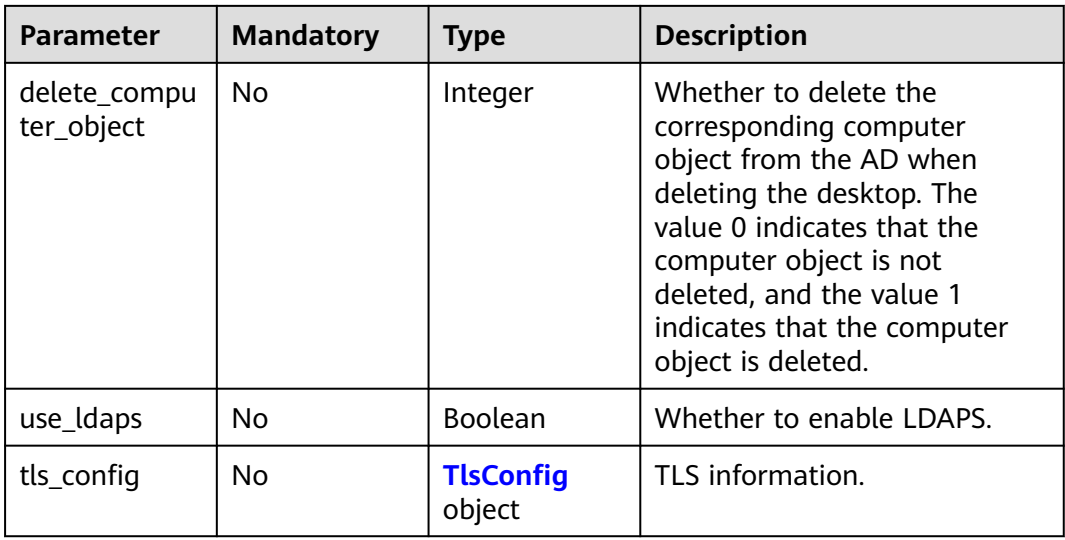

#### **Table 4-17** TlsConfig

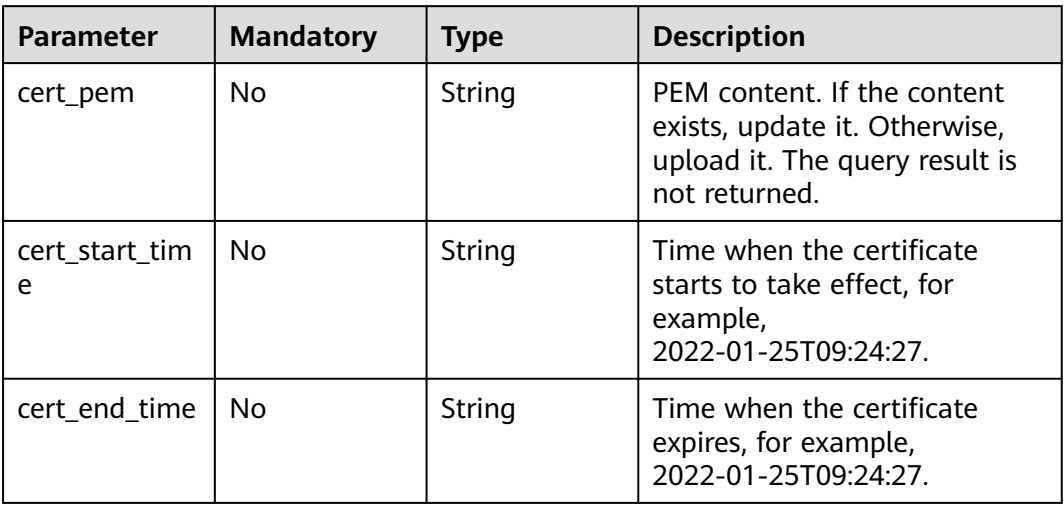

#### **Table 4-18** Subnet

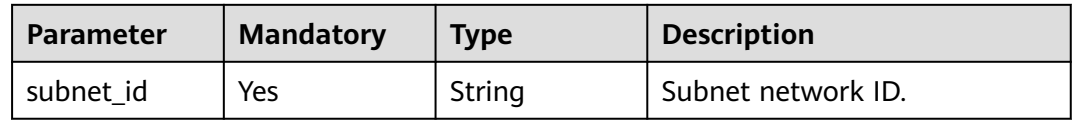

#### **Response Parameters**

**Status code: 200**

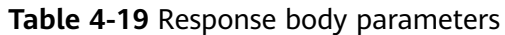

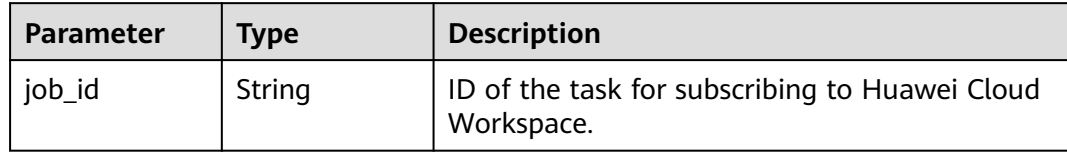

#### **Status code: 400**

#### **Table 4-20** Response body parameters

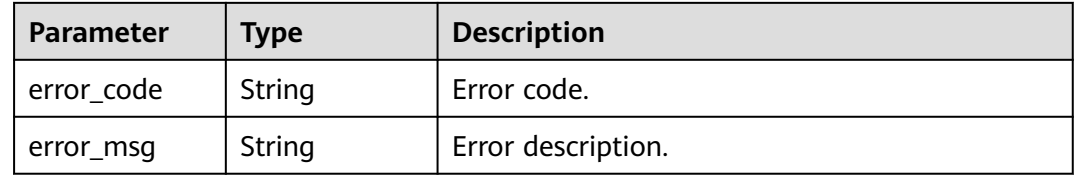

#### **Status code: 401**

#### **Table 4-21** Response body parameters

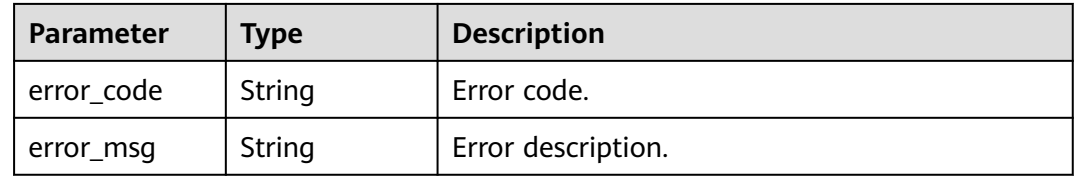

#### **Status code: 403**

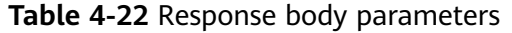

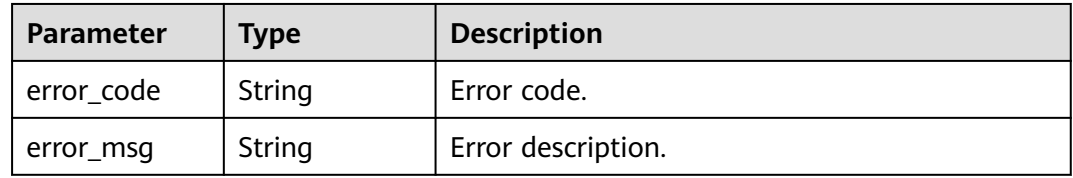

#### **Status code: 404**

**Table 4-23** Response body parameters

| <b>Parameter</b> | Type   | <b>Description</b> |
|------------------|--------|--------------------|
| error_code       | String | Error code.        |
| error_msg        | String | Error description. |

#### **Status code: 500**

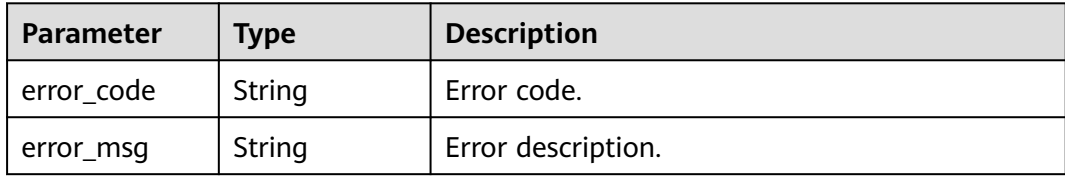

#### **Table 4-24** Response body parameters

#### **Example Requests**

```
● POST /v2/fb2e5ec048384c8f9469d22db0037908/workspaces
     {
       "ad_domains" : {
        "domain_type" : "LITE_AS"
       },
        "vpc_id" : "e8f985fa-5161-4cb8-bf5a-155058ea58c9",
      "subnet_ids" : \lceil \} "subnet_id" : "067b30a9-1b73-4804-a808-699c5f6c4e09"
       } ],
       "access_mode" : "INTERNET",
       "is_send_email" : true
     }
● {
        "ad_domains" : {
        "domain_type" : "LOCAL_AD",
         "domain_admin_account" : "vdsadmin",
      "active_domain_ip" : "192.161.43.66",
      "standby_domain_ip" : "192.161.43.67",
         "domain_name" : "xxxx.xxxx.com",
         "domain_password" : "xxxxxxxxxx@",
         "active_domain_name" : "AD-xxx-0001.vdesktop.huawei.com",
         "active_dns_ip" : "192.161.43.66",
      "standby_domain_name" : "AD-xxx-0002.vdesktop.huawei.com",
      "standby_dns_ip" : "192.161.43.67"
       },
        "vpc_id" : "27823fc4-5808-4f3b-a5bc-24c7a80742b8",
        "subnet_ids" : [ {
        "subnet_id" : "598d4599-059f-40ca-9cce-841b784d13e6"
       } ],
        "access_mode" : "INTERNET",
       "is_send_email" : true
     }
● {
      "ad_domains" : {
      "domain_type" : "LOCAL_AD",
         "domain_admin_account" : "vdsadmin",
      "active_domain_ip" : "192.161.43.66",
      "standby_domain_ip" : "192.161.43.67",
         "domain_name" : "xxxx.xxxx.com",
         "domain_password" : "xxxxxxxxxx@",
         "active_domain_name" : "AD-xxx-0001.vdesktop.huawei.com",
         "active_dns_ip" : "192.161.43.66",
         "standby_domain_name" : "AD-xxx-0002.vdesktop.huawei.com",
         "standby_dns_ip" : "192.161.43.67"
       },
       "vpc_id" : "27823fc4-5808-4f3b-a5bc-24c7a80742b8",
        "subnet_ids" : [ {
```

```
 "subnet_id" : "598d4599-059f-40ca-9cce-841b784d13e6"
 } ],
```

```
 "access_mode" : "DEDICATED",
```

```
"is_send_email" : true.
```
 "dedicated\_subnets" : "192.168.0.0/24;10.0.0.0/16" }

#### <span id="page-33-0"></span>**Example Responses**

}

#### **Status code: 200**

Response to the request for subscribing to Huawei Cloud Workspace.

{ "job\_id" : "0000000059071dbc01591661d3990019"

#### **Status Codes**

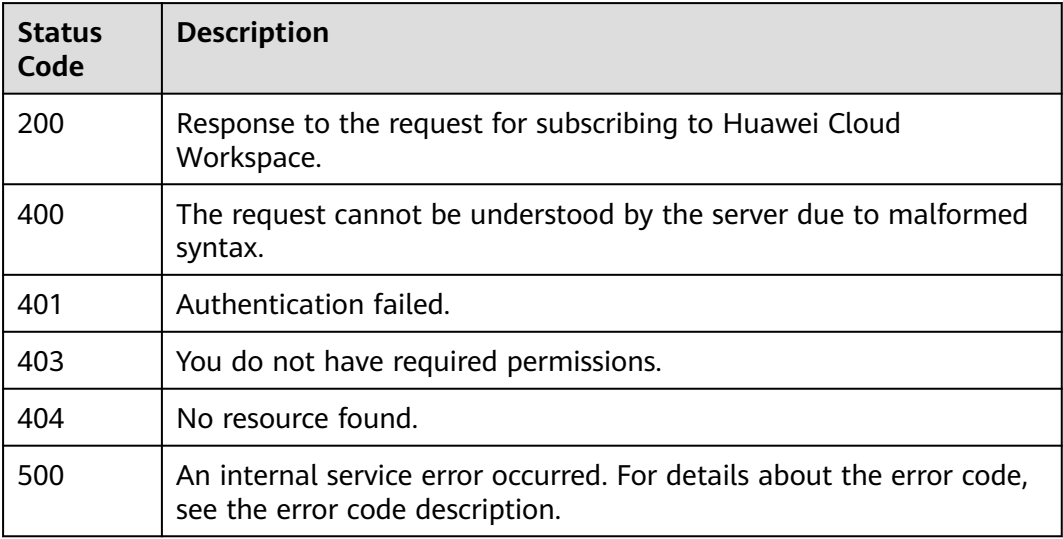

#### **Error Codes**

#### See **[Error Codes](#page-320-0)**.

### **4.1.3 Unsubscribes from Huawei Cloud Workspace.**

#### **Function**

Unsubscribes from Huawei Cloud Workspace. Ensure that the desktop of the current user has been deleted before unsubscription. The desktop cannot be restored after unsubscription.

#### **Debugging**

You can debug this API through automatic authentication in **[API Explorer](https://console-intl.huaweicloud.com/apiexplorer/#/openapi/Workspace/doc?api=CancelWorkspace)** or use the SDK sample code generated by API Explorer.

#### **URI**

DELETE /v2/{project\_id}/workspaces

#### **Table 4-25** Path Parameters

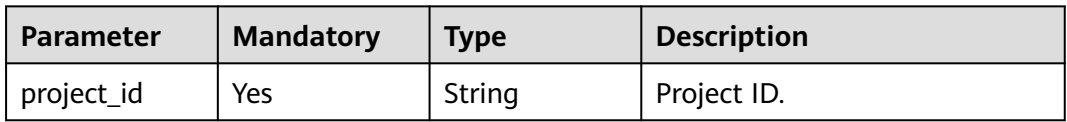

#### **Request Parameters**

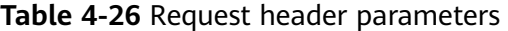

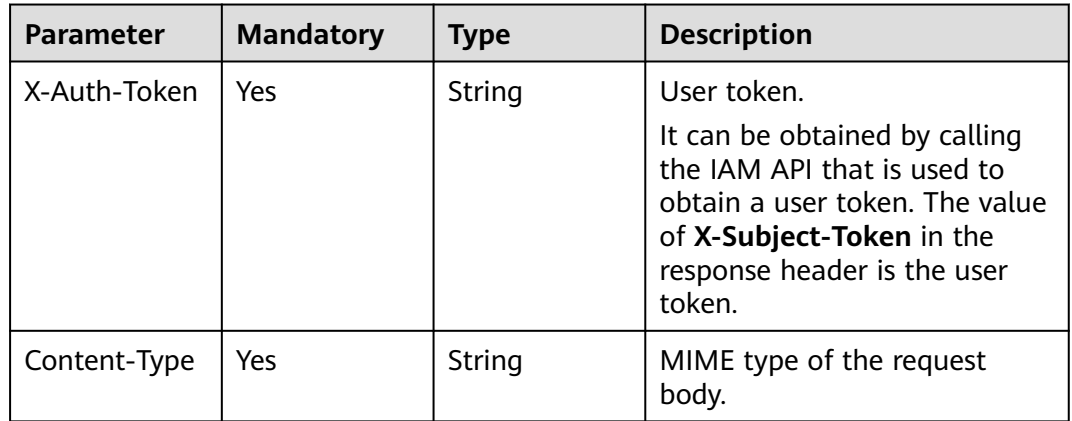

#### **Response Parameters**

#### **Status code: 202**

**Table 4-27** Response body parameters

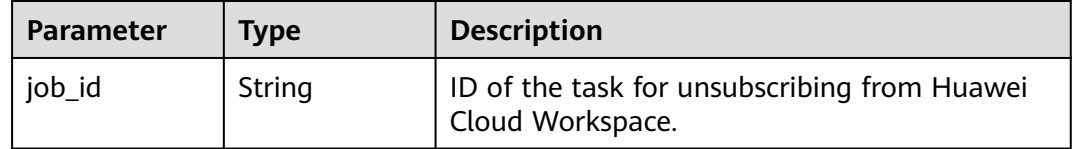

#### **Status code: 400**

**Table 4-28** Response body parameters

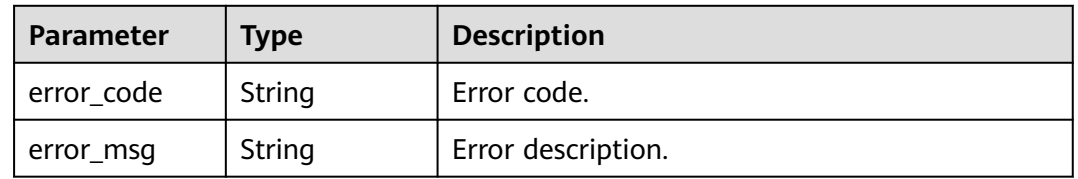

#### **Status code: 401**

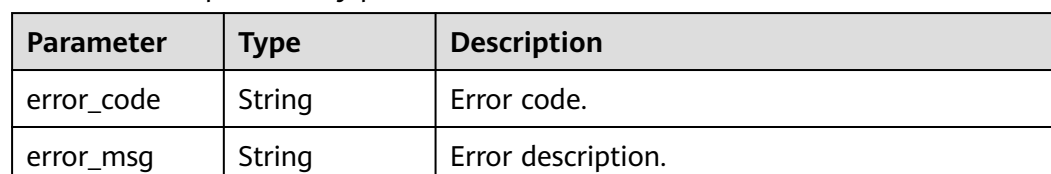

#### **Table 4-29** Response body parameters

#### **Status code: 403**

**Table 4-30** Response body parameters

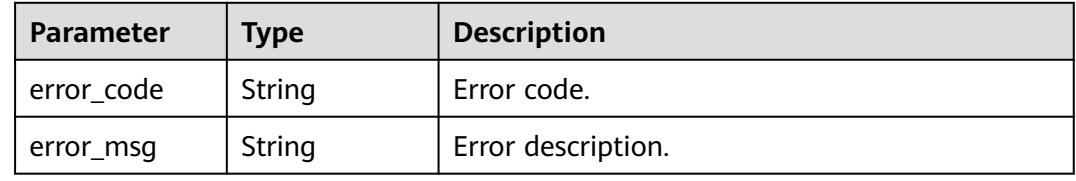

#### **Status code: 404**

**Table 4-31** Response body parameters

| <b>Parameter</b> | <b>Type</b> | <b>Description</b> |
|------------------|-------------|--------------------|
| error_code       | String      | Error code.        |
| error_msg        | String      | Error description. |

#### **Status code: 500**

**Table 4-32** Response body parameters

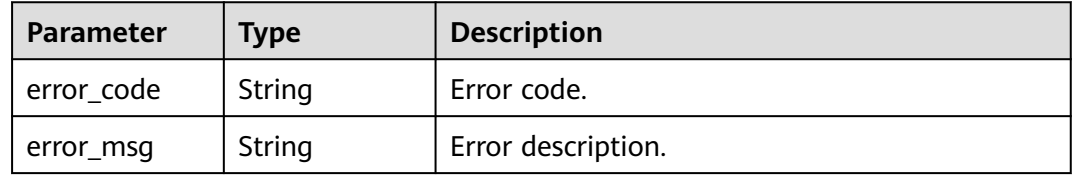

#### **Example Requests**

None

#### **Example Responses**

#### **Status code: 202**

Response to the request for unsubscribing from Huawei Cloud Workspace.
{ "job\_id" : "0000000059071dbc01591661d3990019" }

# **Status Codes**

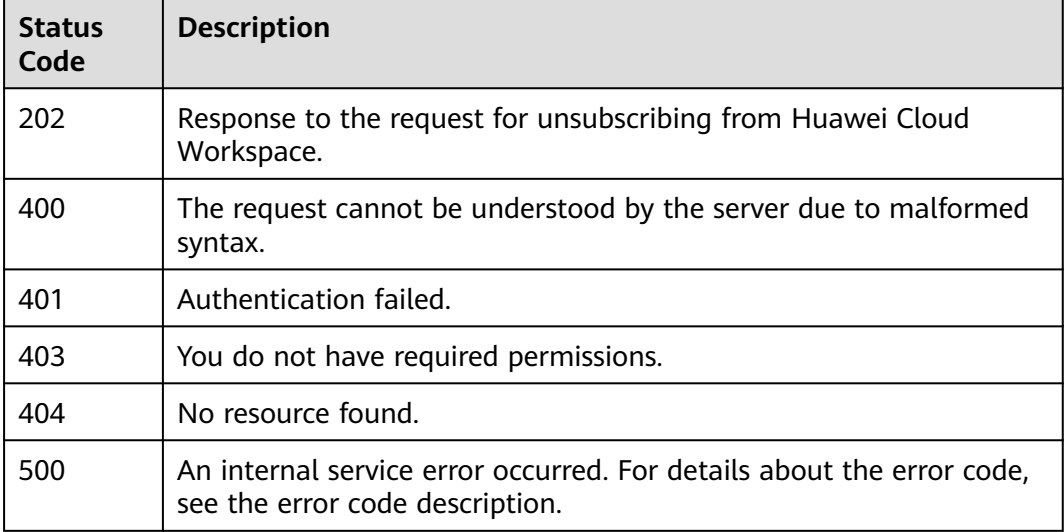

# **Error Codes**

See **[Error Codes](#page-320-0)**.

# **4.1.4 Modifies attributes of Huawei Cloud Workspace.**

# **Function**

Modifies attributes of Huawei Cloud Workspace. Only one attribute type can be modified in a single request.

# **Debugging**

You can debug this API through automatic authentication in **[API Explorer](https://console-intl.huaweicloud.com/apiexplorer/#/openapi/Workspace/doc?api=UpdateWorkspace)** or use the SDK sample code generated by API Explorer.

# **URI**

PUT /v2/{project\_id}/workspaces

#### **Table 4-33** Path Parameters

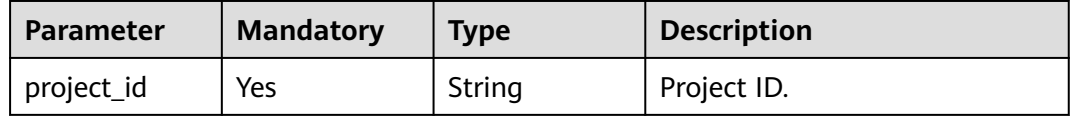

# **Request Parameters**

**Table 4-34** Request header parameters

| <b>Parameter</b> | <b>Mandatory</b> | <b>Type</b> | <b>Description</b>                                                                                                    |
|------------------|------------------|-------------|----------------------------------------------------------------------------------------------------|
| X-Auth-Token     | Yes              | String      | User token.<br>It can be obtained by calling<br>the IAM API that is used to<br>obtain a user token. The value<br>of X-Subject-Token in the<br>response header is the user<br>token. |
| Content-Type     | Yes              | String      | MIME type of the request<br>body.                                                                                                    |

**Table 4-35** Request body parameters

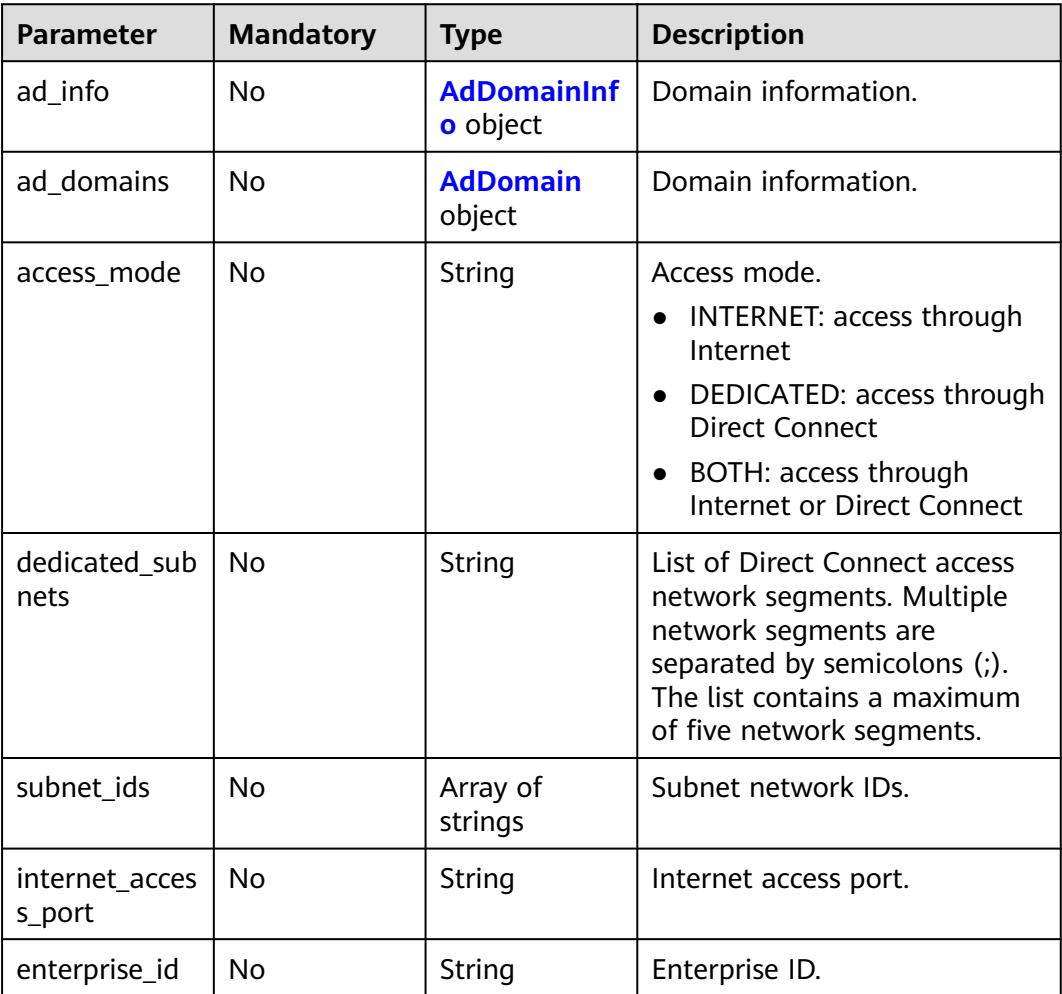

<span id="page-38-0"></span>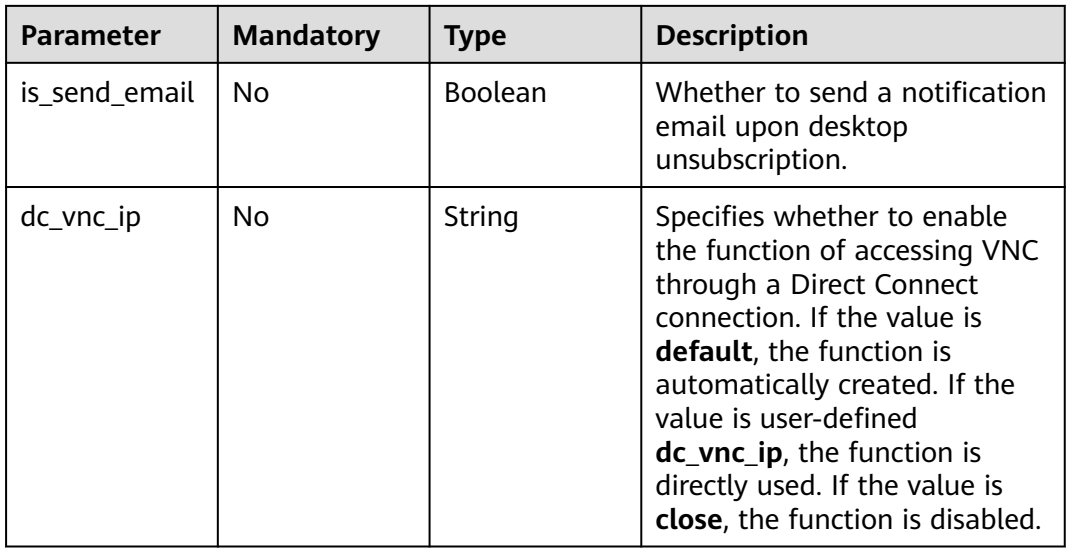

## **Table 4-36** AdDomainInfo

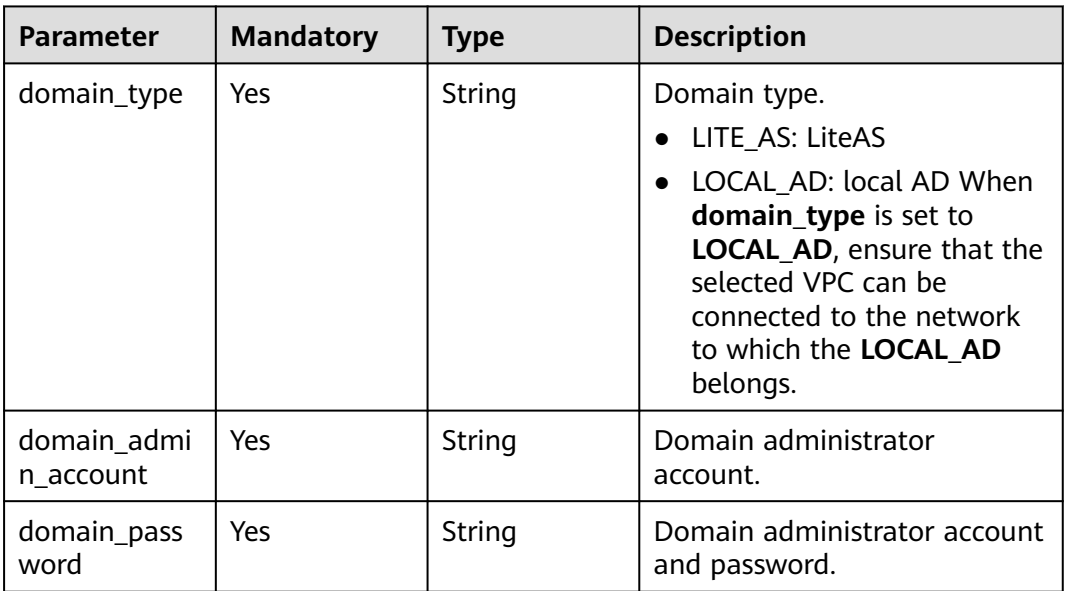

#### <span id="page-39-0"></span>**Table 4-37** AdDomain

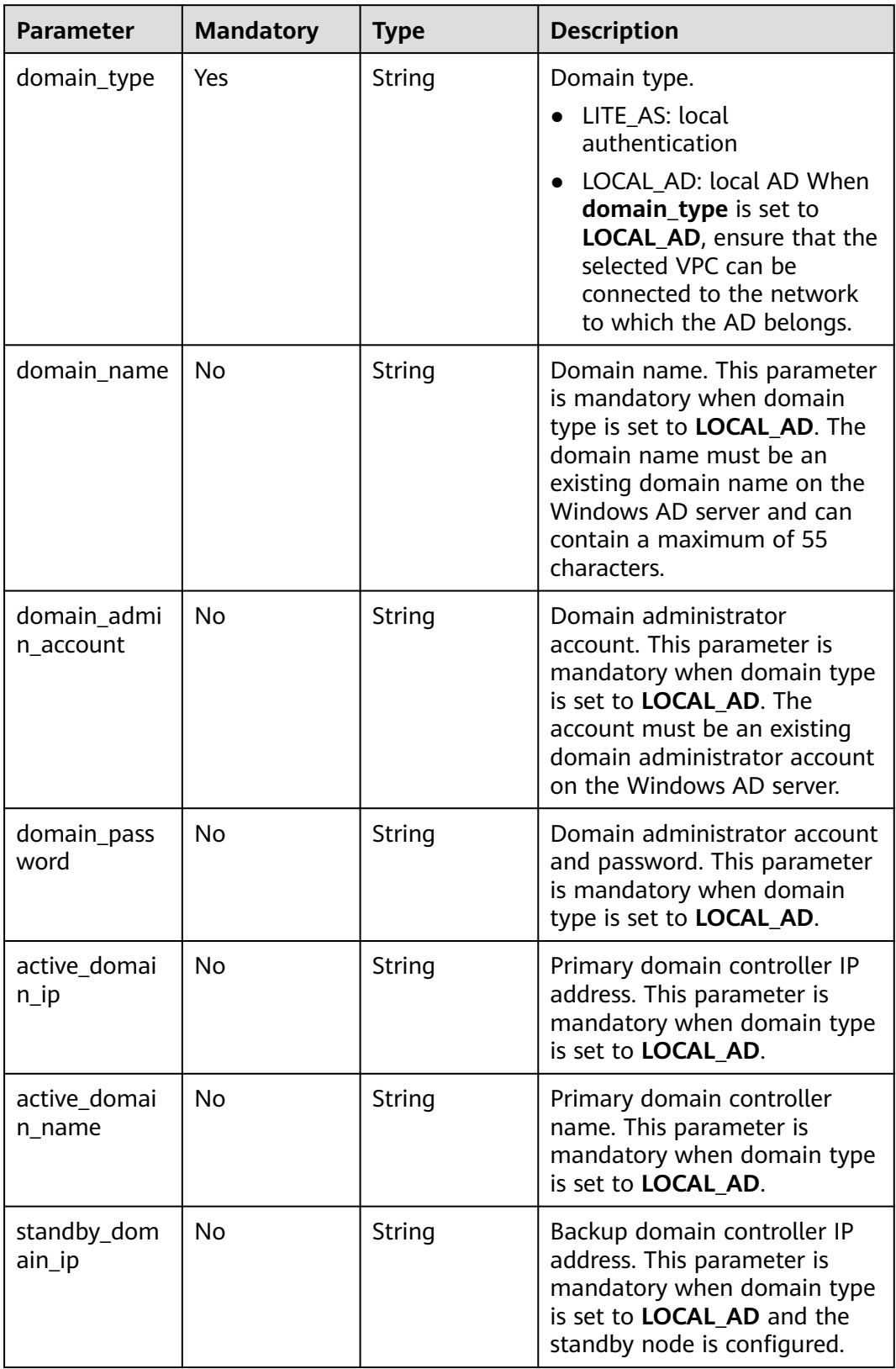

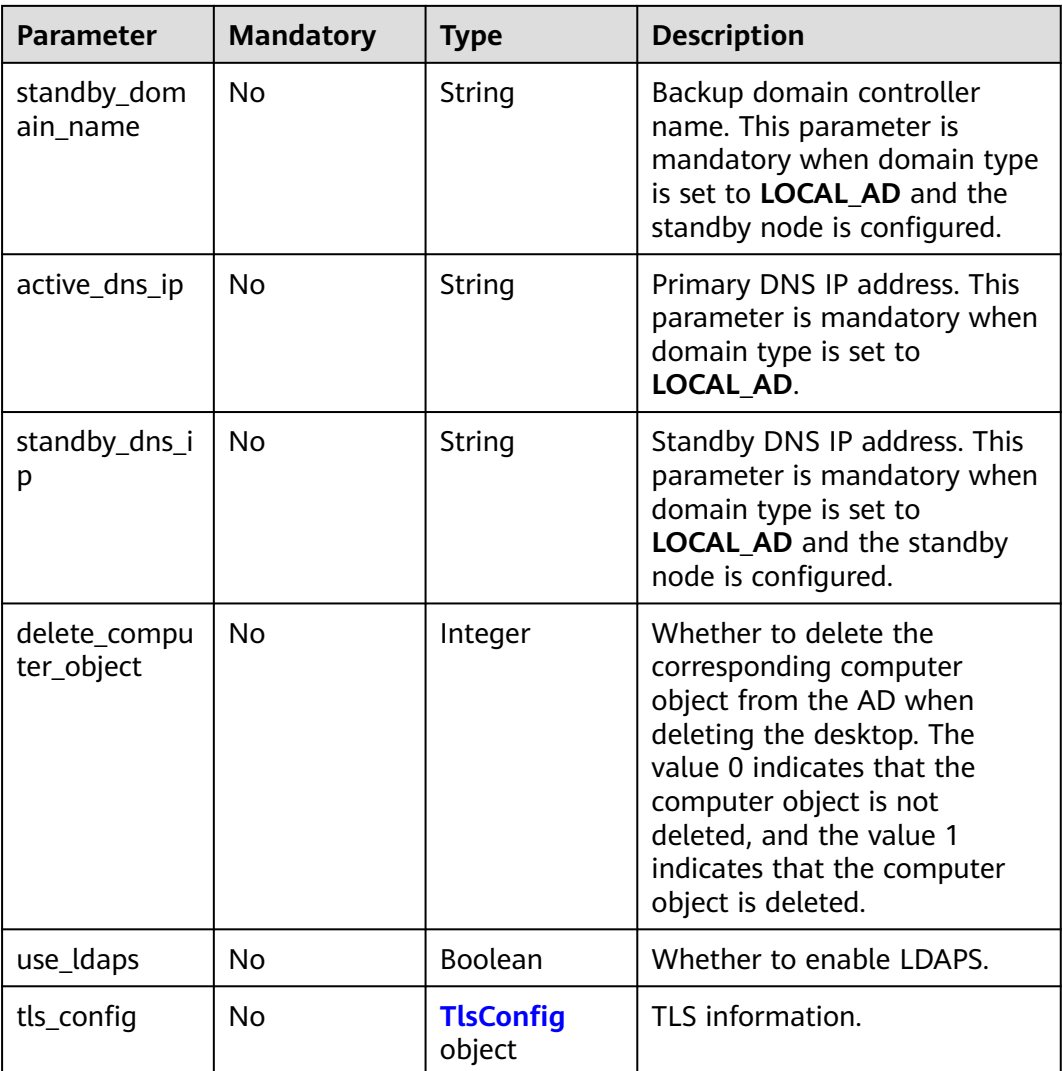

## **Table 4-38** TlsConfig

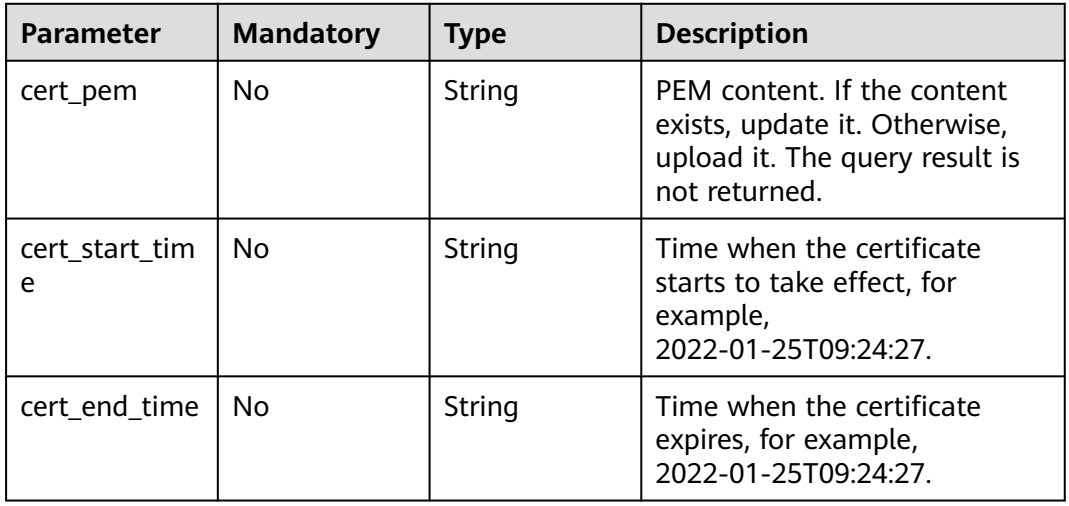

# **Response Parameters**

## **Status code: 200**

## **Table 4-39** Response body parameters

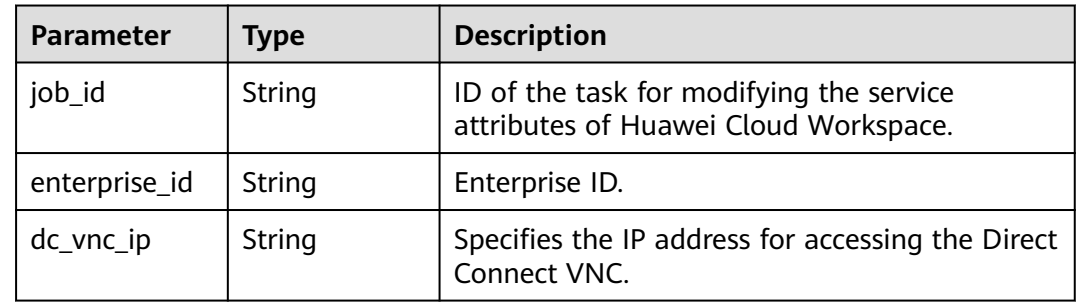

#### **Status code: 400**

## **Table 4-40** Response body parameters

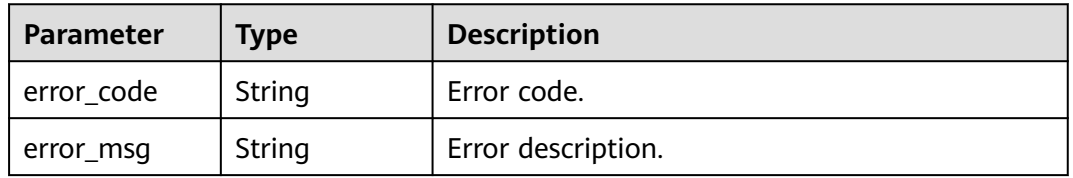

# **Status code: 401**

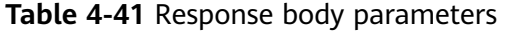

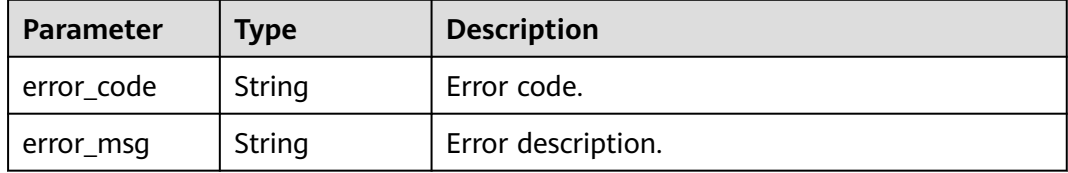

#### **Status code: 403**

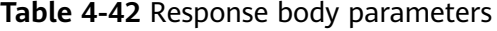

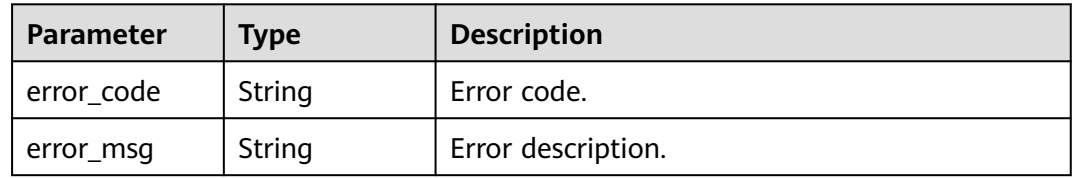

| <b>Parameter</b> | Tvpe   | <b>Description</b> |
|------------------|--------|--------------------|
| error_code       | String | Error code.        |
| error_msg        | String | Error description. |

**Table 4-43** Response body parameters

#### **Status code: 500**

**Table 4-44** Response body parameters

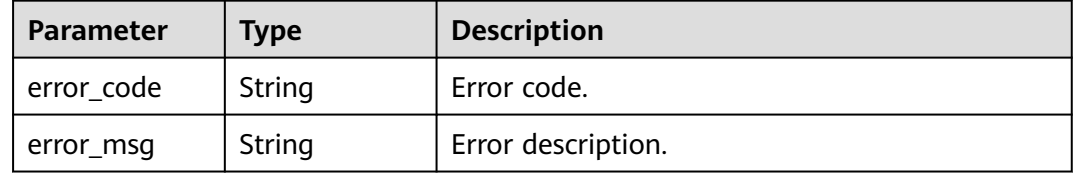

## **Example Requests**

● PUT /v2/fb2e5ec048384c8f9469d22db0037908/workspaces

```
{
      "access_mode" : "BOTH"
     }
● {
        "ad_domains" : {
         "domain_type" : "LOCAL_AD",
         "domain_admin_account" : "vdsadmin",
      "active_domain_ip" : "192.161.43.66",
      "standby_domain_ip" : "192.161.43.67",
         "domain_name" : "vdesktop.huawei.com",
         "domain_password" : "xxxxxxxxxx@",
         "active_domain_name" : "AD-xxx-0001.vdesktop.huawei.com",
         "active_dns_ip" : "192.161.43.66",
         "standby_domain_name" : "AD-xxx-0002.vdesktop.huawei.com",
         "standby_dns_ip" : "192.161.43.67",
         "use_ldaps" : true,
         "tls_config" : {
          "cert_pem" : "-----BEGIN CERTIFICATE-----\\nMIIDiTCCAnGgAwIBAgIQQdj2u+x1LJ9Dc34un\\n-----
     END CERTIFICATE"
         }
       }
     }<sup>-</sup>
     \{ "access_mode" : "DEDICATED",
       "dedicated_subnets" : "192.168.0.0/24;10.0.0.0/16"
     }
     ● {
        "is_send_email" : false
     }
```
# **Example Responses**

#### **Status code: 200**

Response to the request for modifying attributes of Huawei Cloud Workspace.

{ "job\_id" : "0000000059071dbc01591661d3990019" }

# **Status Codes**

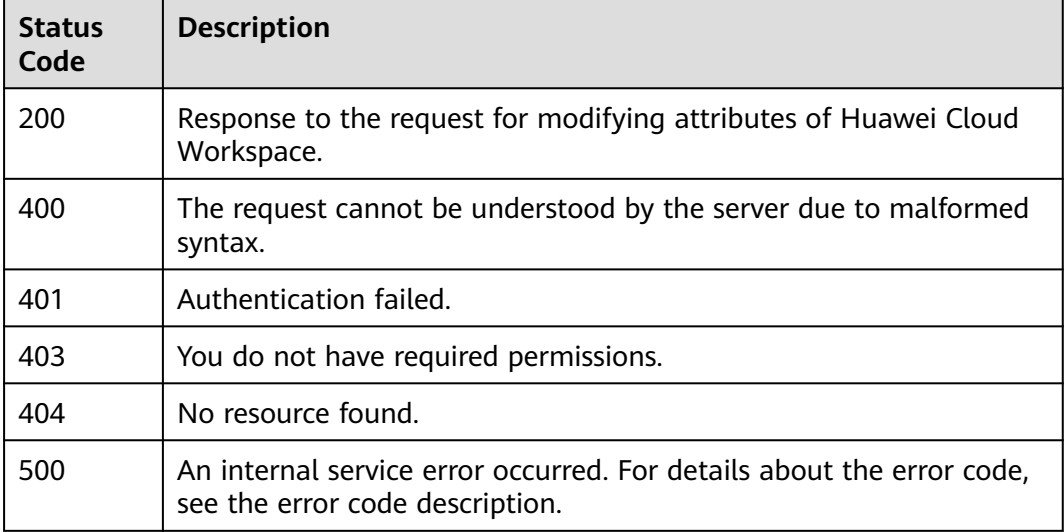

# **Error Codes**

See **[Error Codes](#page-320-0)**.

# **4.1.5 Queries whether Huawei Cloud Workspace is locked.**

# **Function**

Queries whether Huawei Cloud Workspace is locked.

# **Debugging**

You can debug this API through automatic authentication in **[API Explorer](https://console-intl.huaweicloud.com/apiexplorer/#/openapi/Workspace/doc?api=ShowWorkspaceLock)** or use the SDK sample code generated by API Explorer.

## **URI**

GET /v2/{project\_id}/workspaces/lock-status

## **Table 4-45** Path Parameters

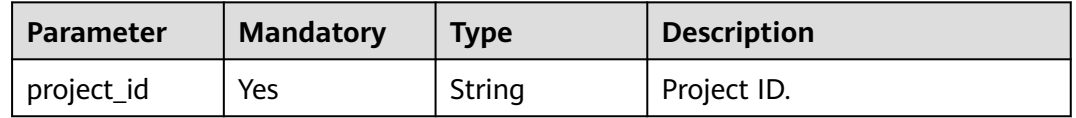

# **Request Parameters**

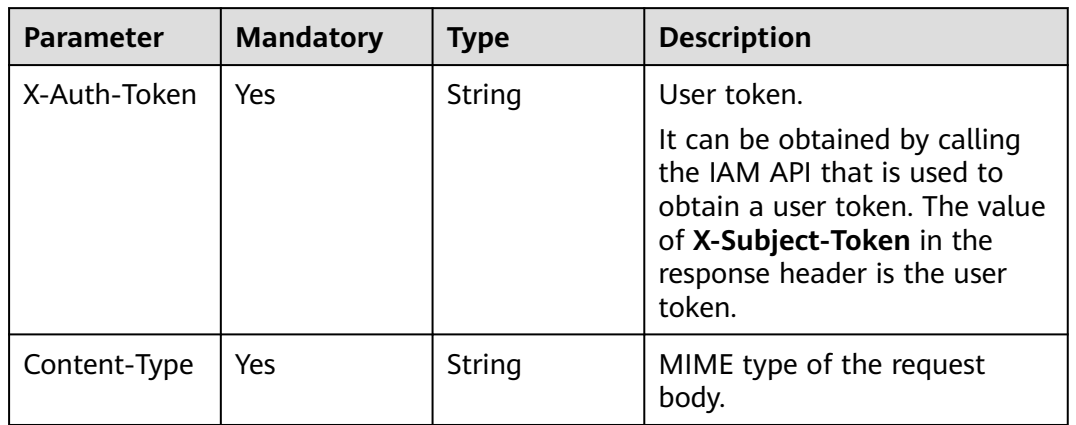

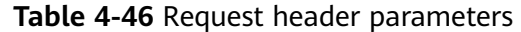

# **Response Parameters**

## **Status code: 200**

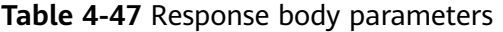

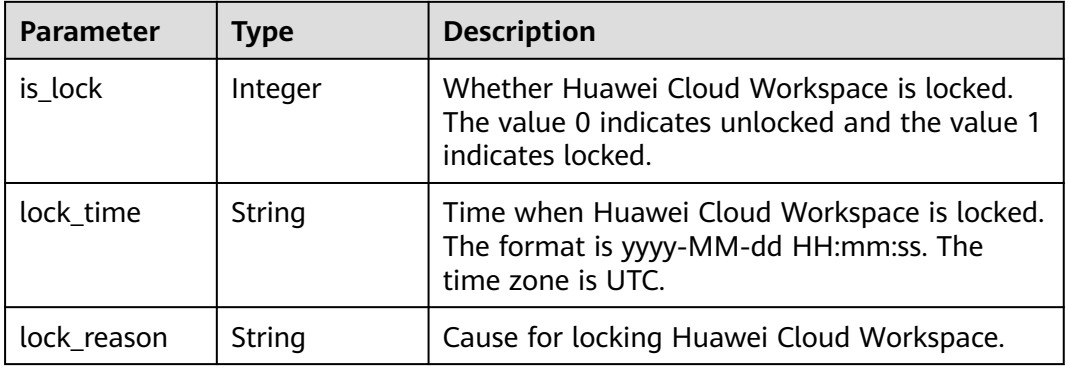

## **Status code: 400**

**Table 4-48** Response body parameters

| <b>Parameter</b> | Type   | <b>Description</b> |
|------------------|--------|--------------------|
| error_code       | String | Error code.        |
| error_msg        | String | Error description. |

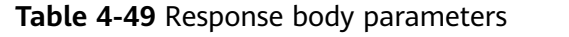

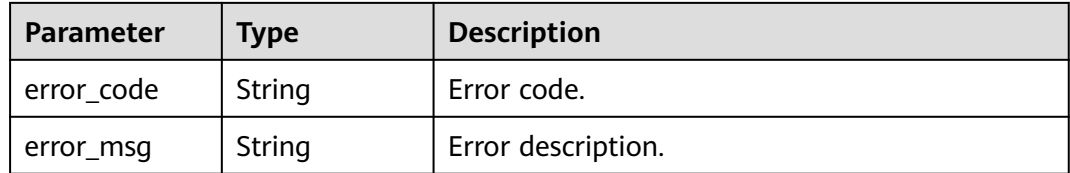

## **Status code: 403**

**Table 4-50** Response body parameters

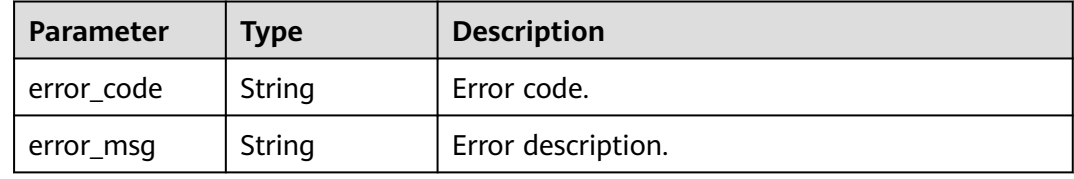

#### **Status code: 404**

**Table 4-51** Response body parameters

| <b>Parameter</b> | Type   | <b>Description</b> |
|------------------|--------|--------------------|
| error_code       | String | Error code.        |
| error_msg        | String | Error description. |

#### **Status code: 500**

**Table 4-52** Response body parameters

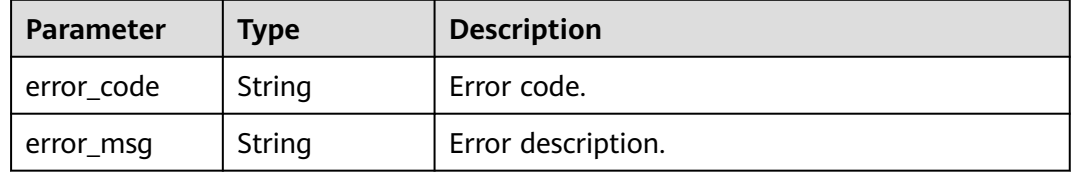

# **Example Requests**

GET /v2/8a2c3f8e71ed17c60171ed1fbf340000/workspaces/lock-status

# **Example Responses**

## **Status code: 200**

Response to the request for querying whether Huawei Cloud Workspace is locked.

```
{
  "is_lock" : 1
}
```
# **Status Codes**

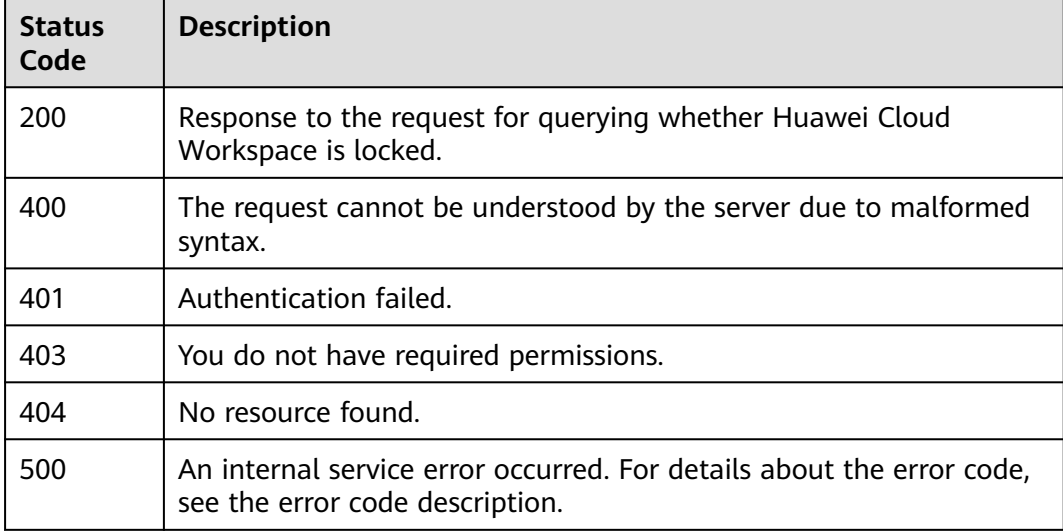

# **Error Codes**

See **[Error Codes](#page-320-0)**.

# **4.1.6 Unlocks Huawei Cloud Workspace.**

# **Function**

Unlocks Huawei Cloud Workspace.

# **Debugging**

You can debug this API through automatic authentication in **[API Explorer](https://console-intl.huaweicloud.com/apiexplorer/#/openapi/Workspace/doc?api=UnlockWorkspace)** or use the SDK sample code generated by API Explorer.

## **URI**

PUT /v2/{project\_id}/workspaces/lock-status

## **Table 4-53** Path Parameters

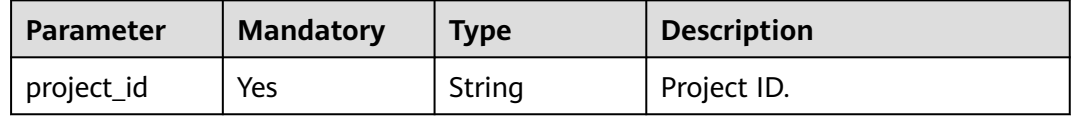

# **Request Parameters**

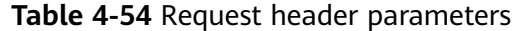

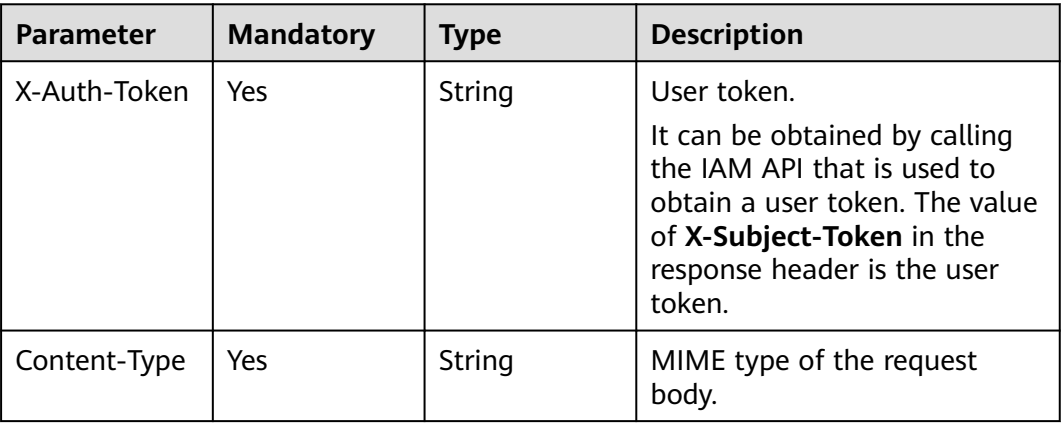

## **Table 4-55** Request body parameters

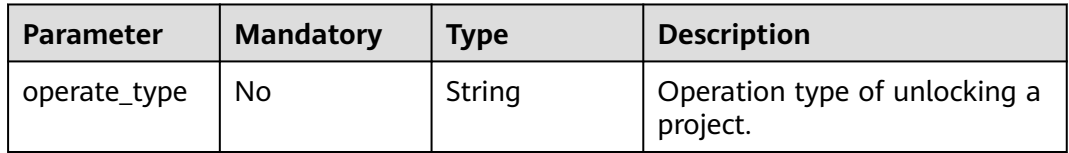

# **Response Parameters**

## **Status code: 200**

**Table 4-56** Response body parameters

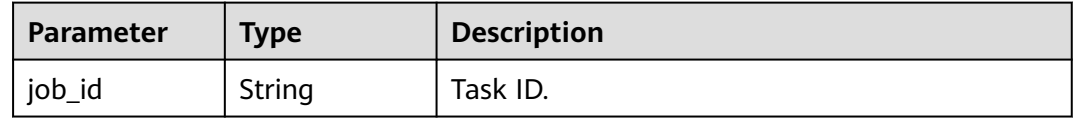

## **Status code: 400**

**Table 4-57** Response body parameters

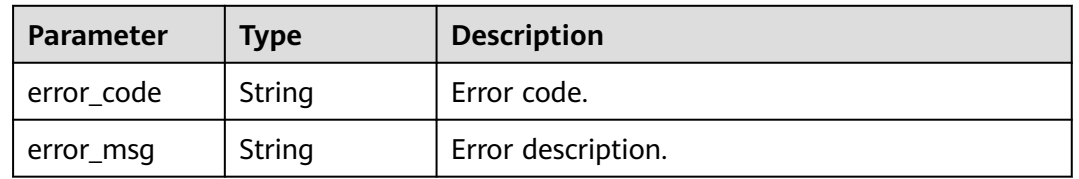

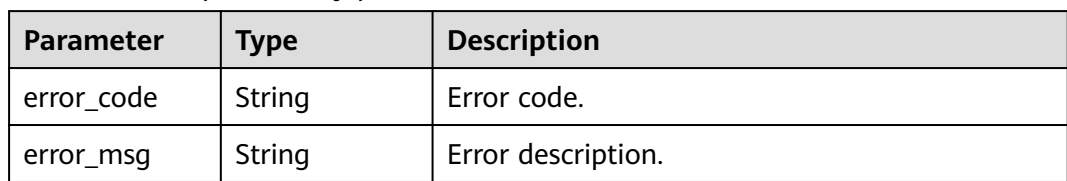

#### **Table 4-58** Response body parameters

#### **Status code: 403**

**Table 4-59** Response body parameters

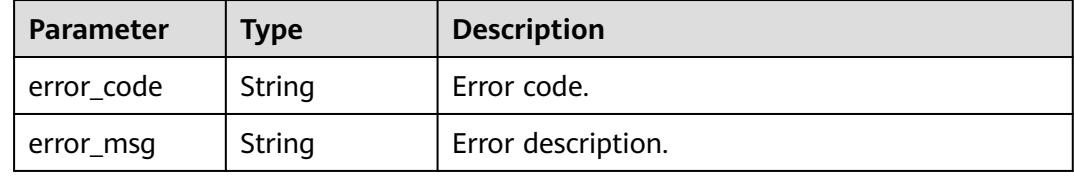

#### **Status code: 404**

**Table 4-60** Response body parameters

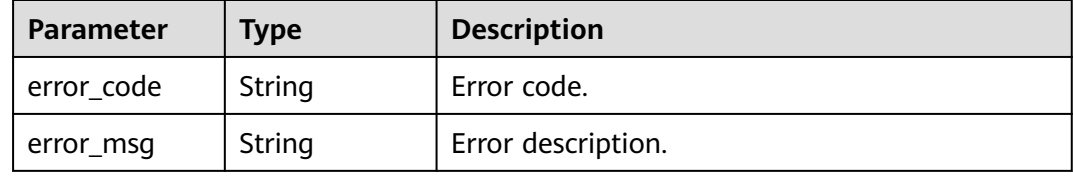

#### **Status code: 500**

**Table 4-61** Response body parameters

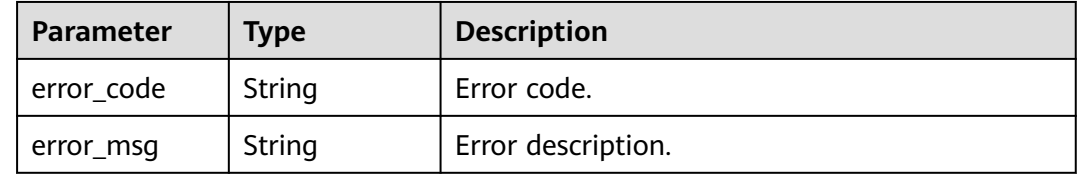

# **Example Requests**

PUT /v2/fb2e5ec048384c8f9469d22db0037908/workspaces/lock-status

{ "operate\_type" : "unLock" }

# **Example Responses**

Response to the request for unlocking a project.

```
{
  "job_id" : "0000000059071dbc01591661d3990019"
}
```
# **Status Codes**

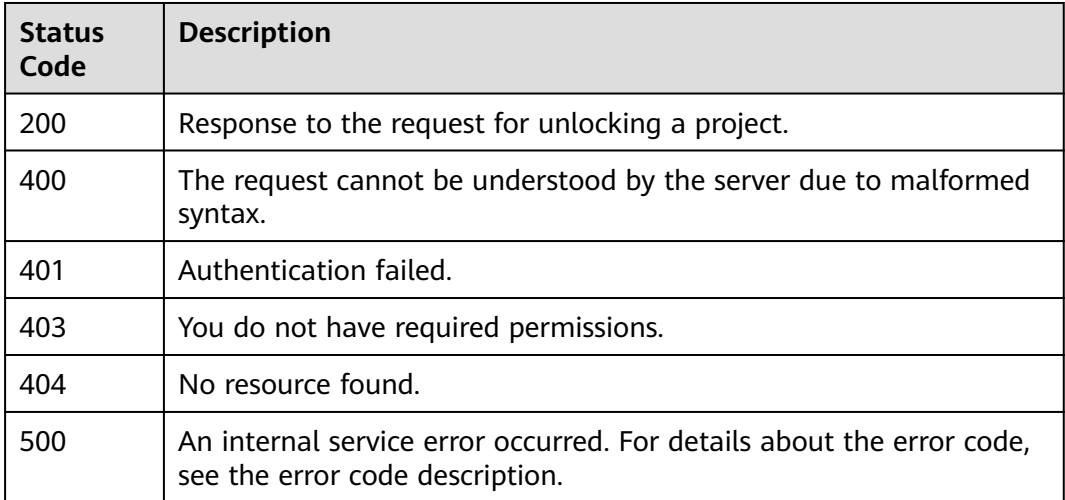

# **Error Codes**

See **[Error Codes](#page-320-0)**.

# **4.2 Desktop**

# **4.2.1 Creates a desktop.**

# **Function**

Creates and assigns a desktop to a user. After the desktop is created, the user can log in to the desktop.

# **Debugging**

You can debug this API through automatic authentication in **[API Explorer](https://console-intl.huaweicloud.com/apiexplorer/#/openapi/Workspace/doc?api=CreateDesktop)** or use the SDK sample code generated by API Explorer.

# **URI**

POST /v2/{project\_id}/desktops

#### **Table 4-62** Path Parameters

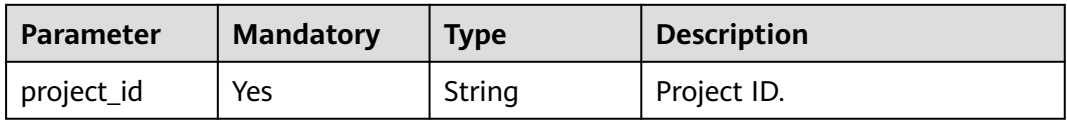

# **Request Parameters**

**Table 4-63** Request header parameters

| <b>Parameter</b> | <b>Mandatory</b> | Type   | <b>Description</b>                                                                                                    |
|------------------|------------------|--------|----------------------------------------------------------------------------------------------------|
| X-Auth-Token     | Yes              | String | User token.<br>It can be obtained by calling<br>the IAM API that is used to<br>obtain a user token. The value<br>of X-Subject-Token in the<br>response header is the user<br>token. |
| Content-Type     | No.              | String | MIME type of the request<br>body.                                                                                                    |

**Table 4-64** Request body parameters

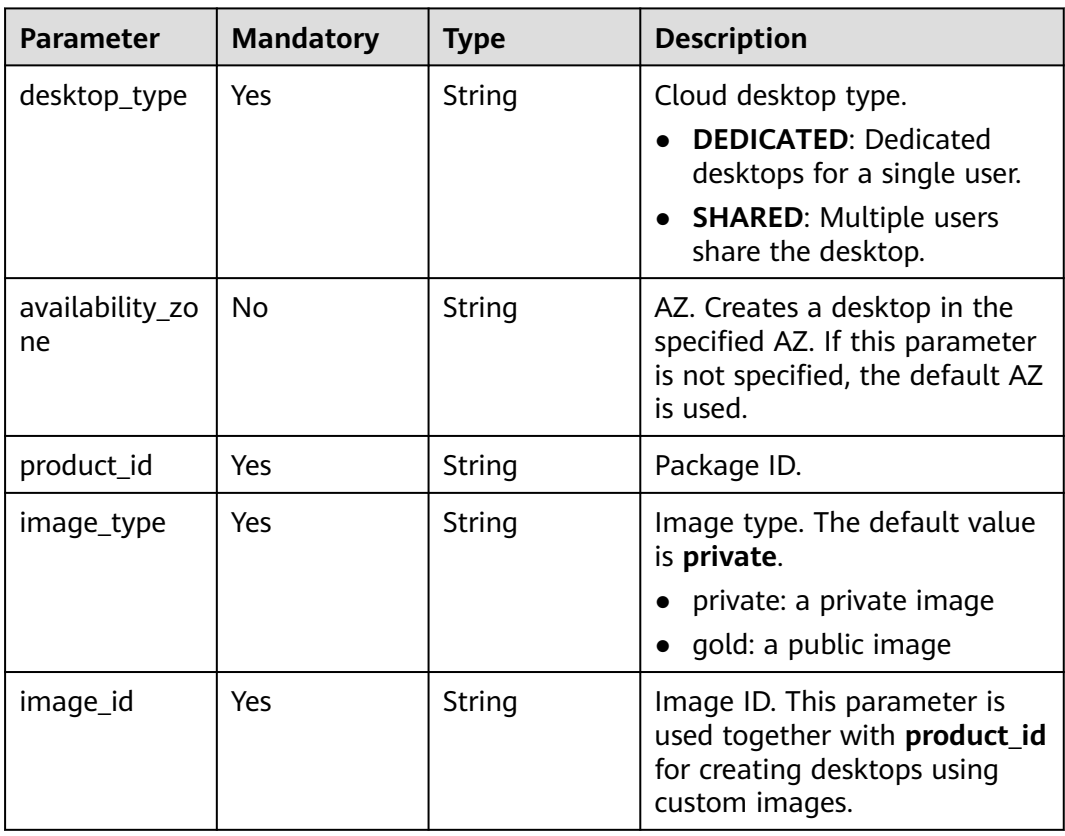

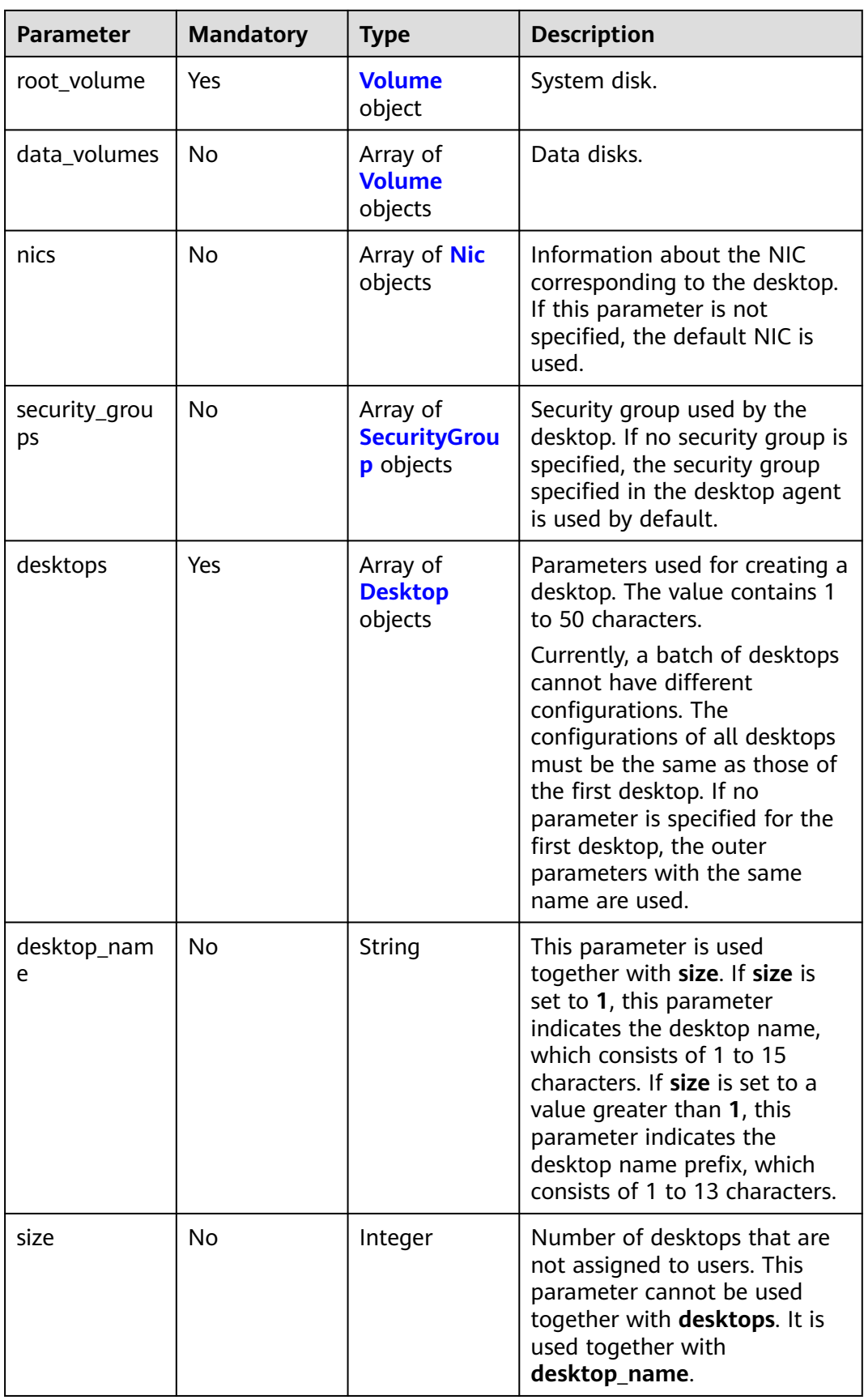

<span id="page-52-0"></span>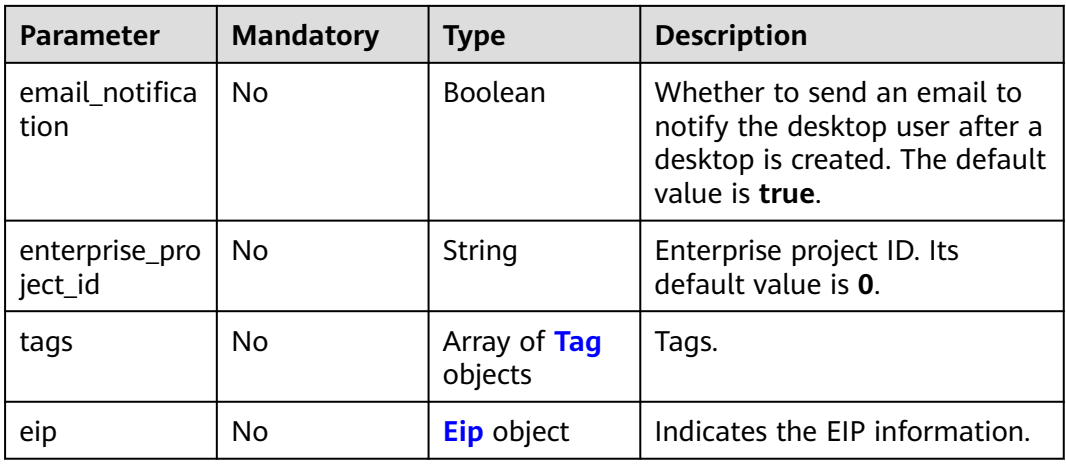

### **Table 4-65** Volume

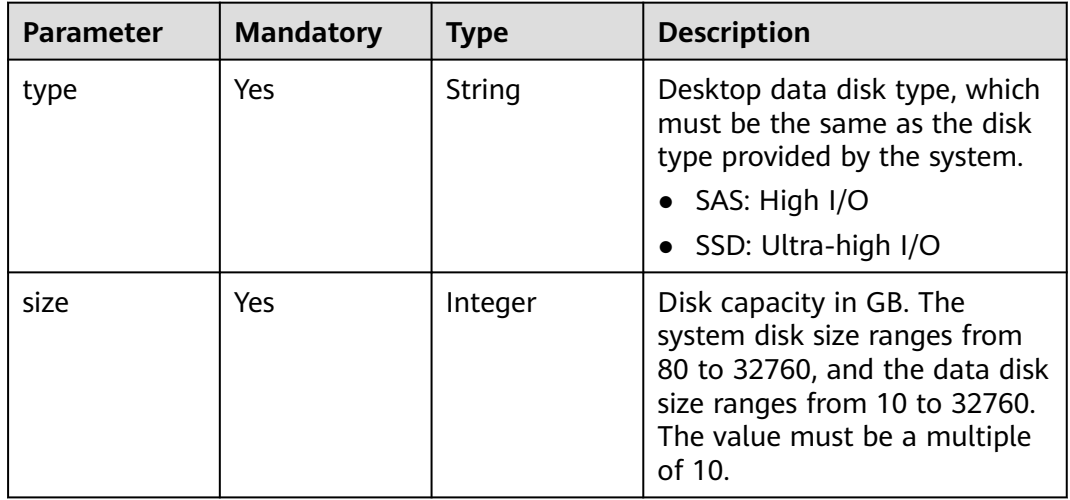

## **Table 4-66** Nic

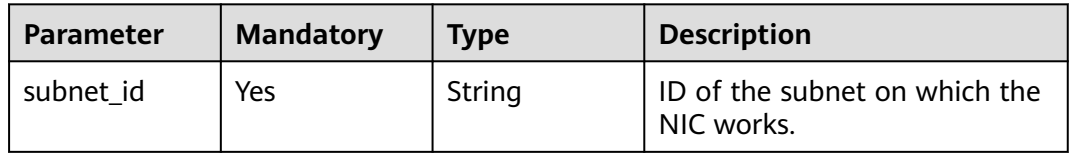

## **Table 4-67** SecurityGroup

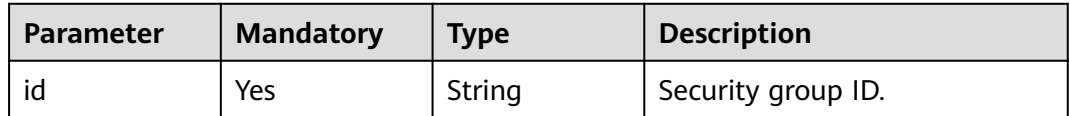

<span id="page-53-0"></span>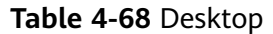

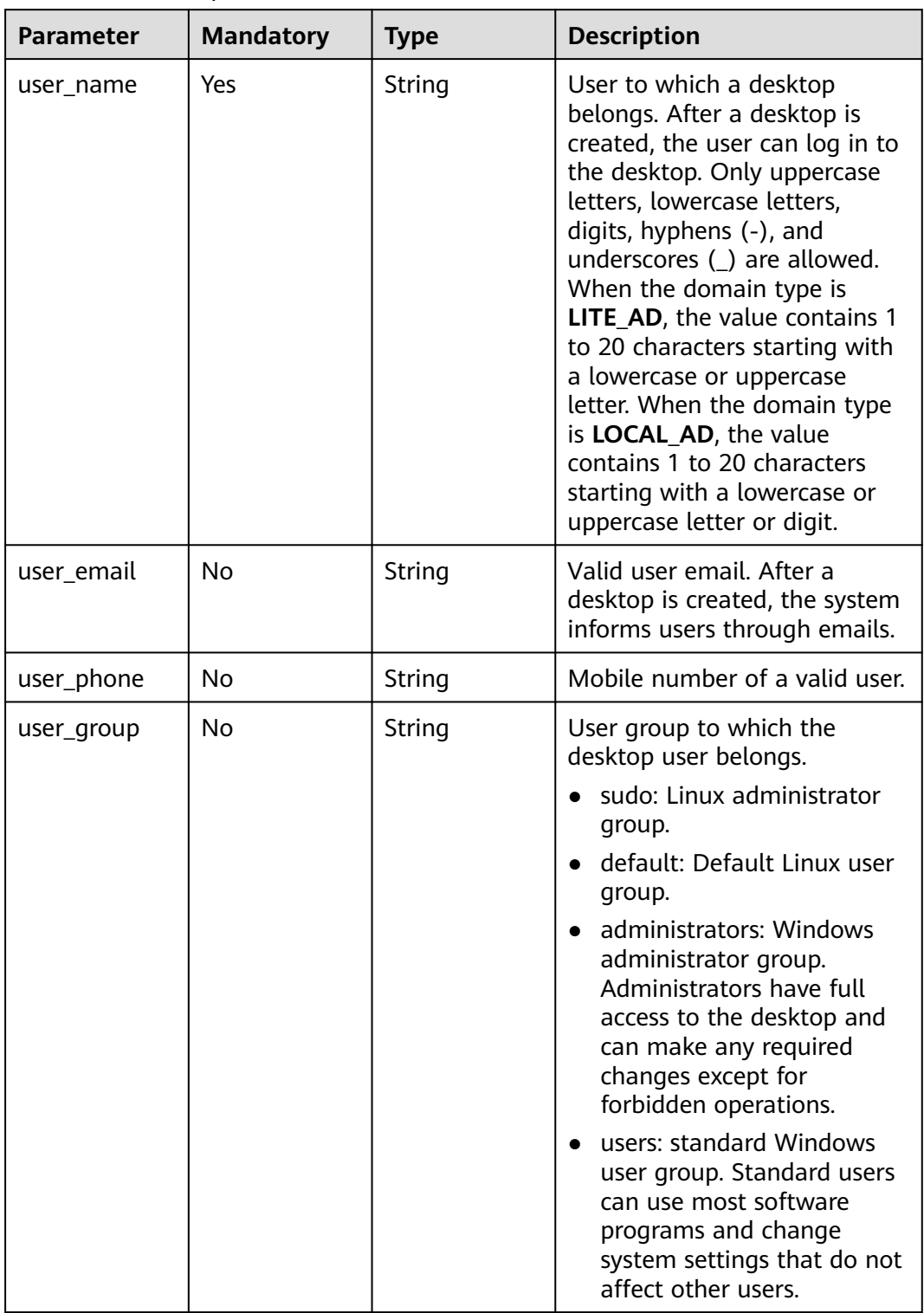

<span id="page-54-0"></span>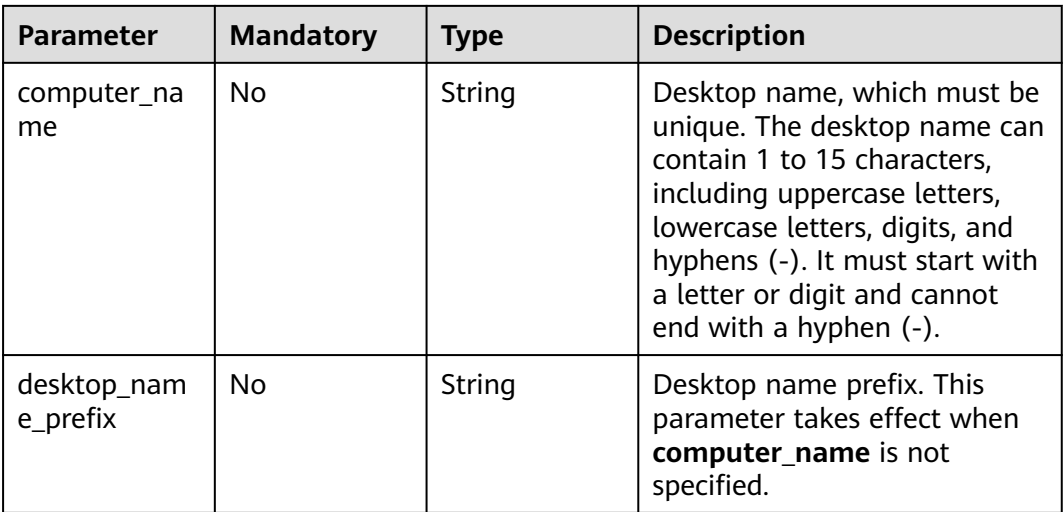

## **Table 4-69** Tag

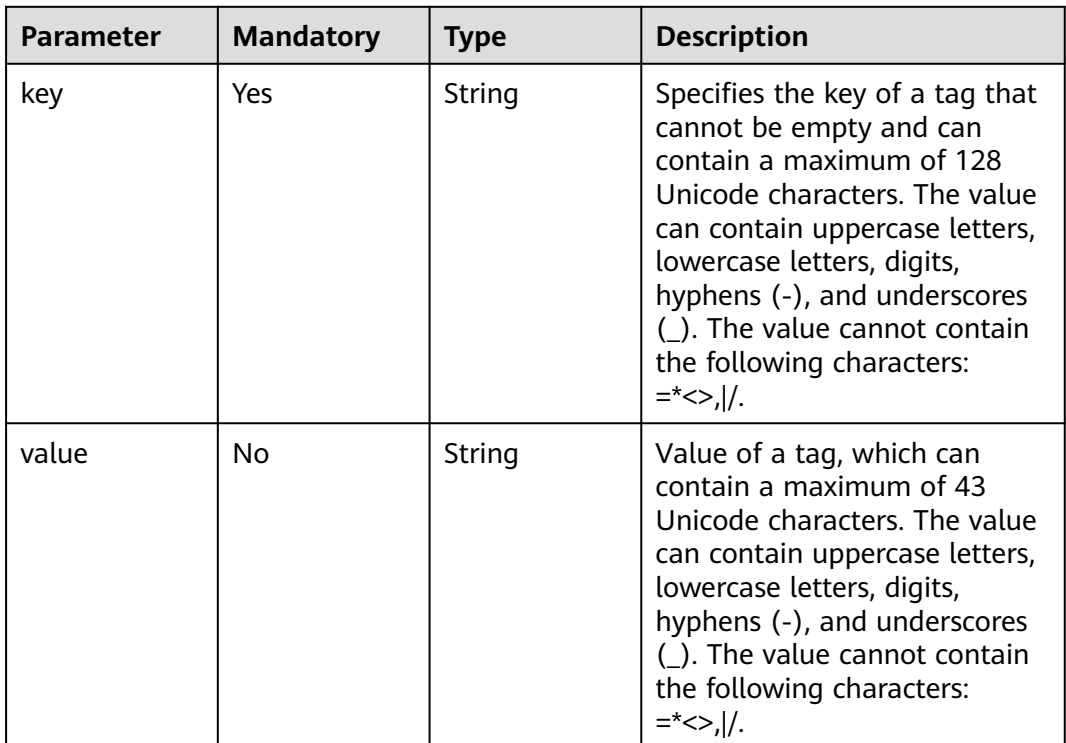

## **Table 4-70** Eip

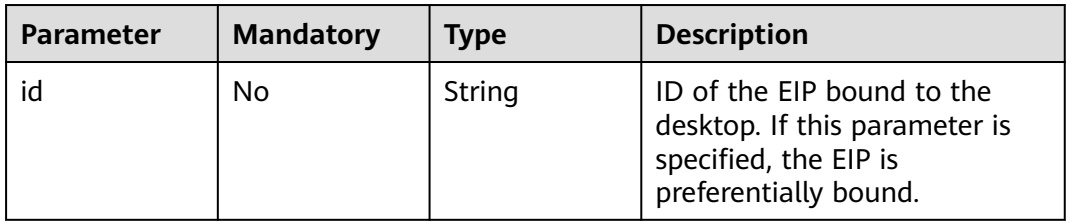

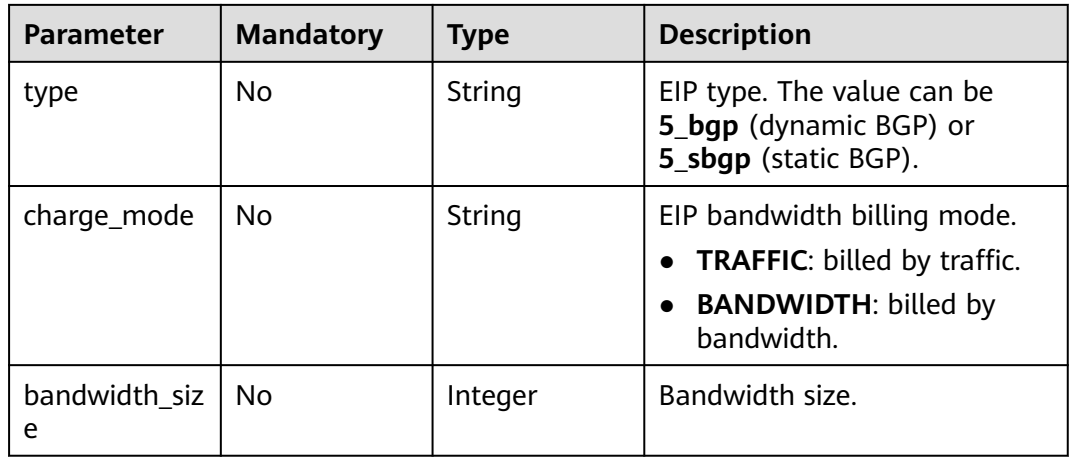

# **Response Parameters**

## **Status code: 200**

**Table 4-71** Response body parameters

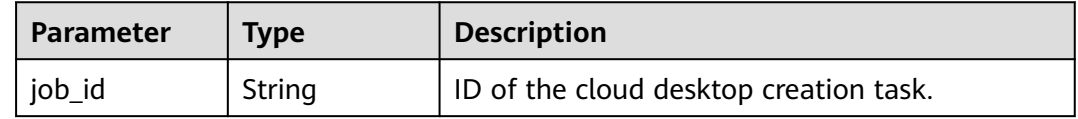

## **Status code: 400**

**Table 4-72** Response body parameters

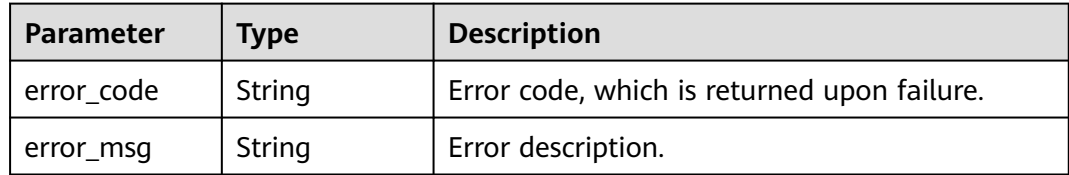

## **Status code: 401**

**Table 4-73** Response body parameters

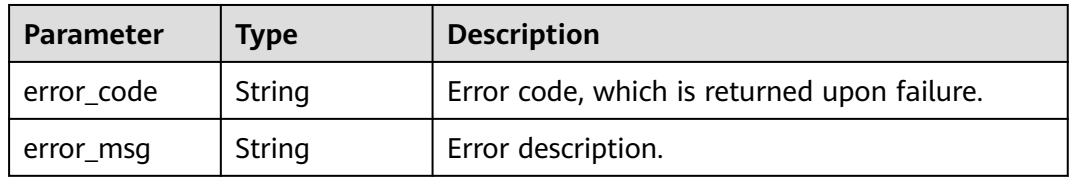

| Parameter    | <b>Type</b> | <b>Description</b>                          |
|--------------|-------------|---------------------------------------------|
| l error_code | String      | Error code, which is returned upon failure. |
| error msg    | String      | Error description.                          |

**Table 4-74** Response body parameters

### **Status code: 404**

**Table 4-75** Response body parameters

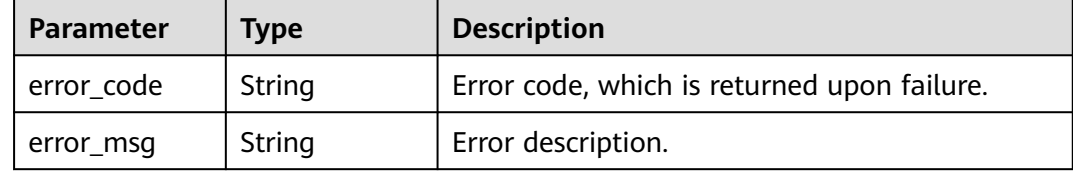

#### **Status code: 500**

**Table 4-76** Response body parameters

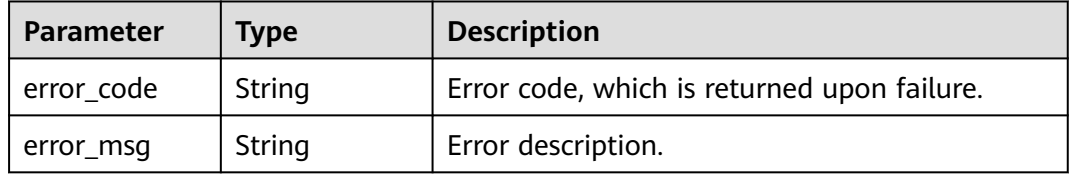

# **Example Requests**

```
{
 "desktop_type" : "DEDICATED",
 "image_type" : "gold",
 "image_id" : "a866298d-67db-44b0-a1f1-9d09bdddc20f",
  "root_volume" : {
   "type" : "SAS",
   "size" : 80
  },
  "availability_zone" : "az3.manage.x86",
  "desktops" : [ {
 "user_name" : "ljh-002",
 "user_group" : "administrators",
 "user_email" : "aaaaa@huawei.com"
  } ],
  "nics" : [ {
   "subnet_id" : "5dee0216-2260-47c2-9368-98a27d910e55"
 } ],
 "product_id" : "workspace.c2.large.windows.2",
  "email_notification" : true
}
```
# **Example Responses**

Response to the request for creating a cloud desktop.

```
{
  "job_id" : "3979904c-7beb-4f34-835f-2fa989a5550a"
}
```
# **Status Codes**

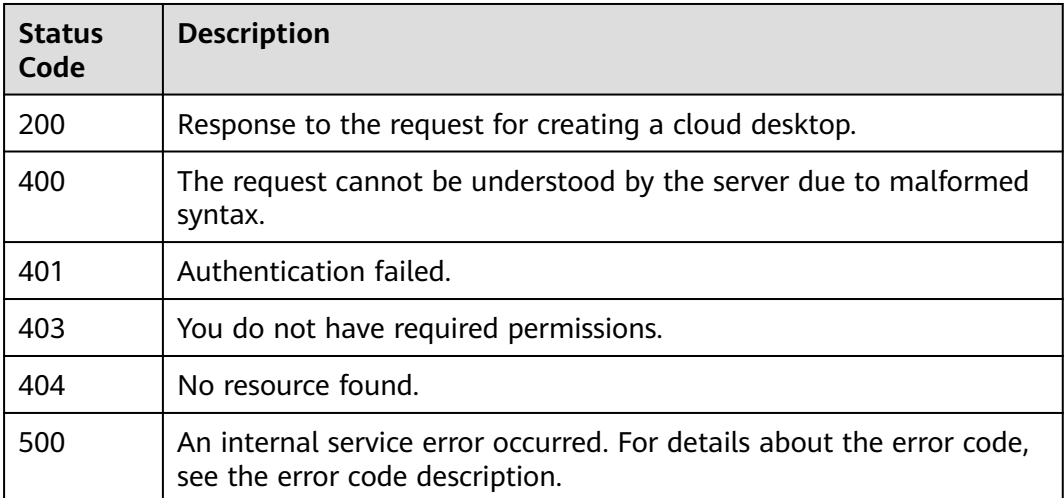

## **Error Codes**

See **[Error Codes](#page-320-0)**.

# **4.2.2 Queries desktops.**

# **Function**

Queries desktop VMs.

# **Debugging**

You can debug this API through automatic authentication in **[API Explorer](https://console-intl.huaweicloud.com/apiexplorer/#/openapi/Workspace/doc?api=ListDesktops)** or use the SDK sample code generated by API Explorer.

## **URI**

GET /v2/{project\_id}/desktops

#### **Table 4-77** Path Parameters

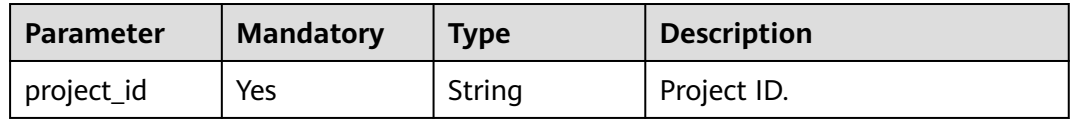

## **Table 4-78** Query Parameters

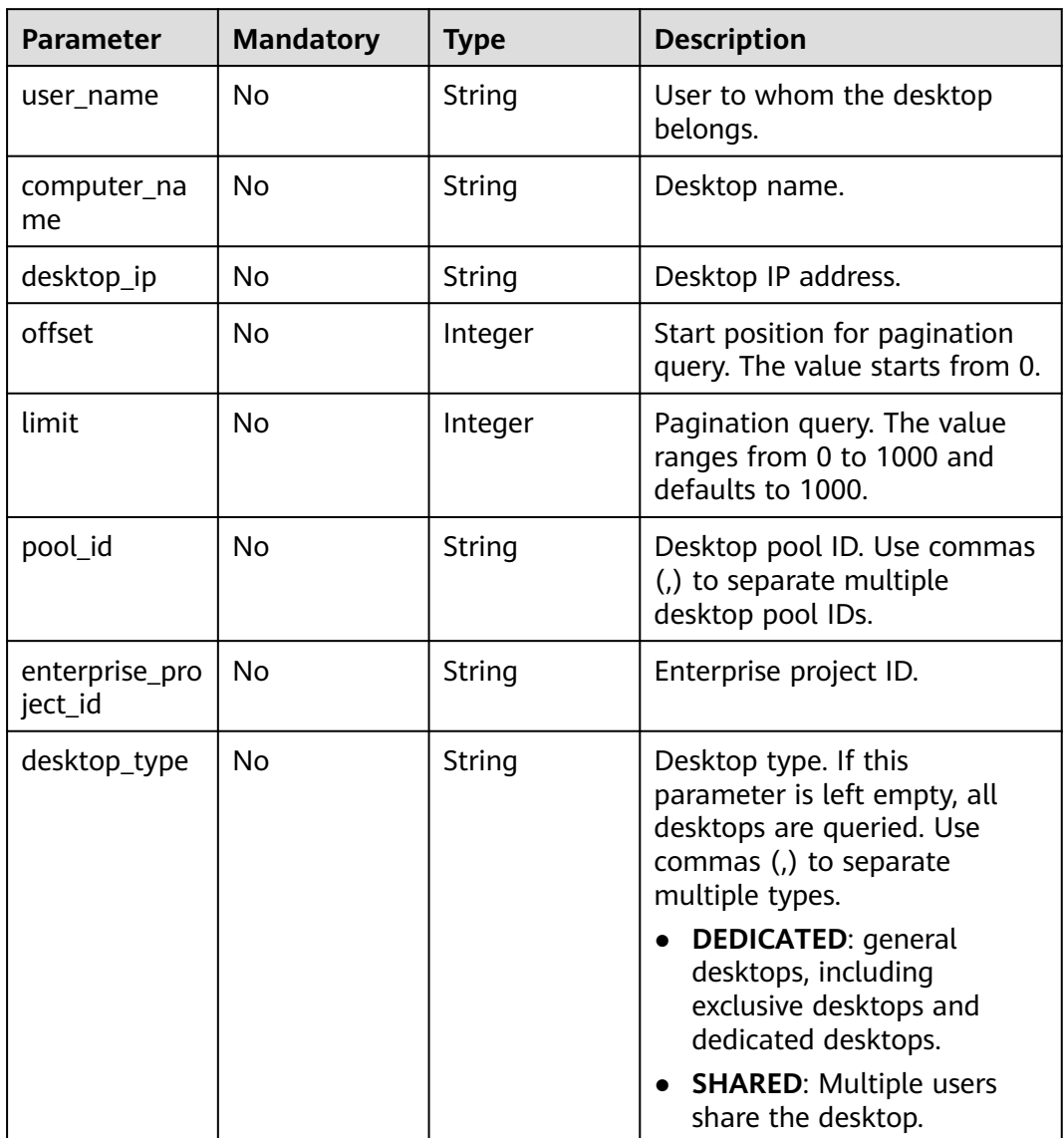

# **Request Parameters**

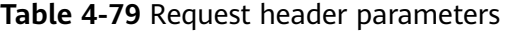

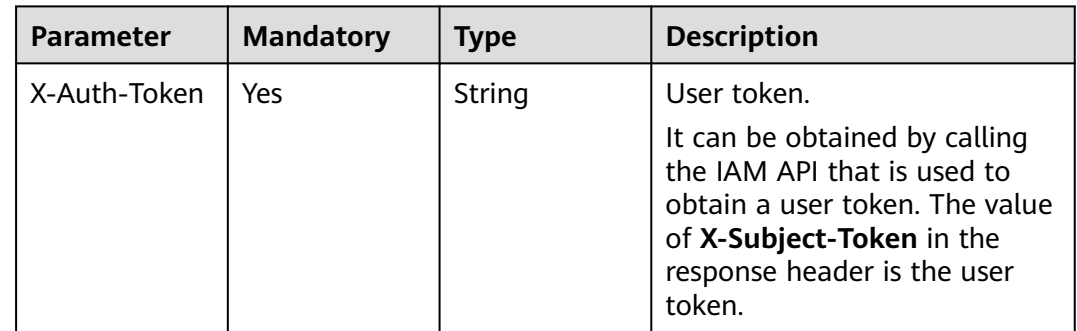

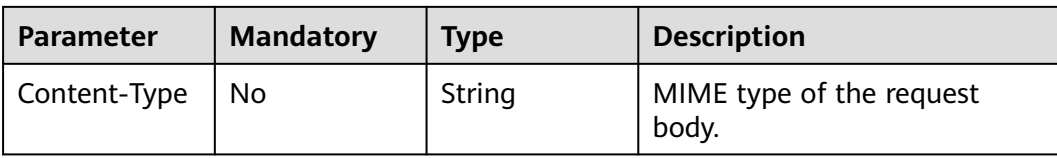

# **Response Parameters**

## **Status code: 200**

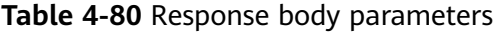

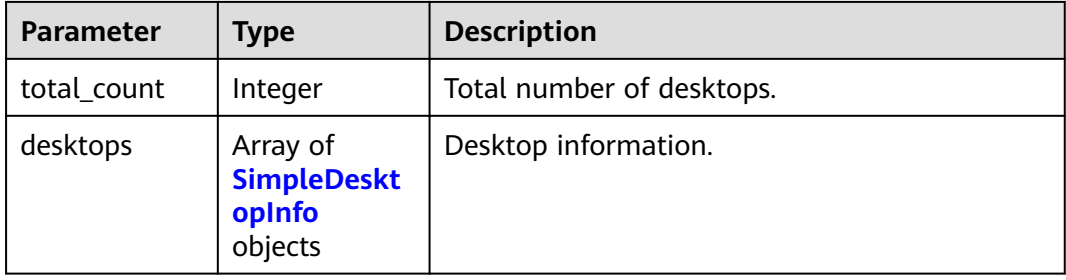

## **Table 4-81** SimpleDesktopInfo

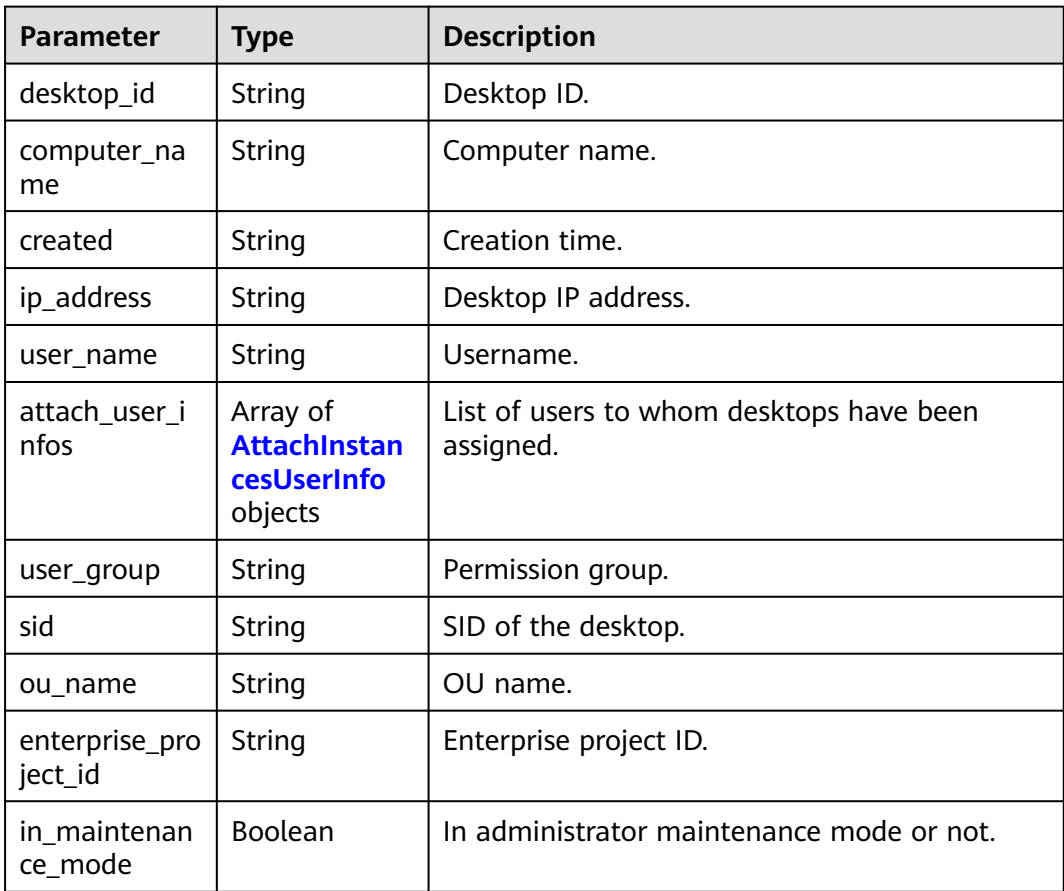

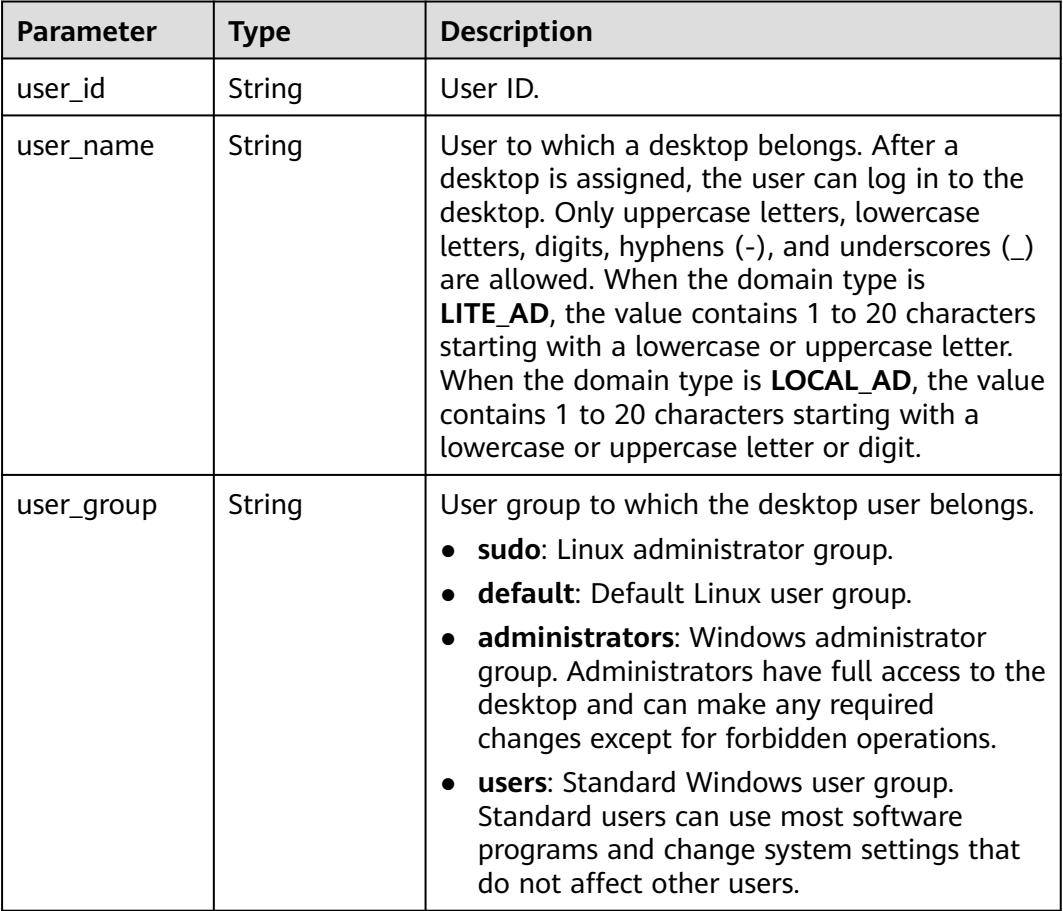

<span id="page-60-0"></span>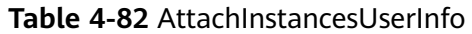

## **Status code: 400**

**Table 4-83** Response body parameters

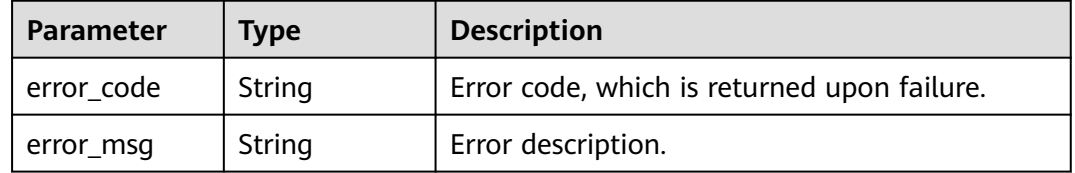

#### **Status code: 401**

**Table 4-84** Response body parameters

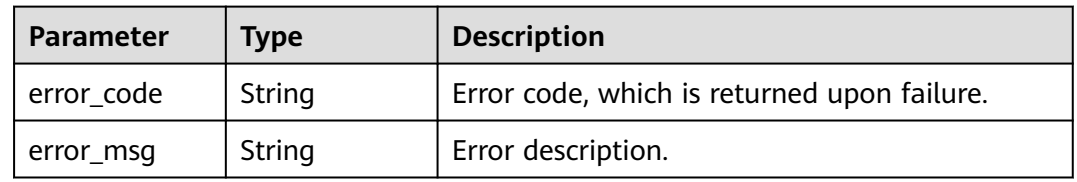

#### **Status code: 403**

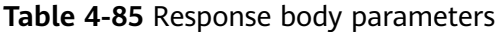

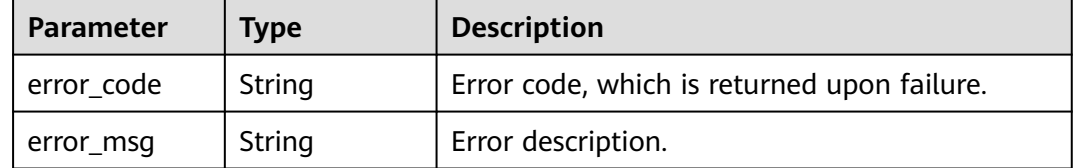

#### **Status code: 404**

#### **Table 4-86** Response body parameters

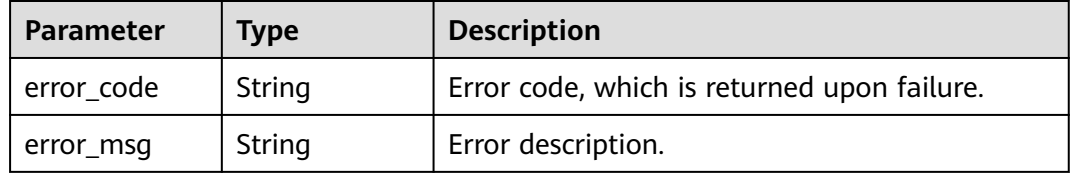

#### **Status code: 500**

**Table 4-87** Response body parameters

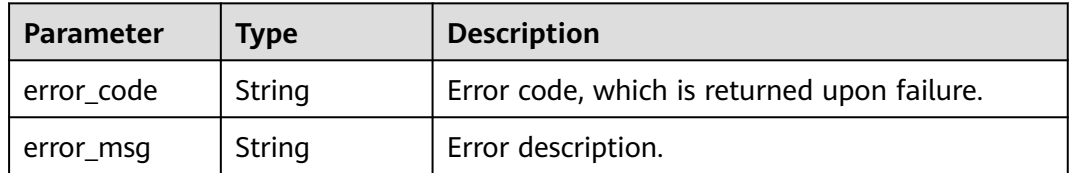

## **Example Requests**

/v2/bcae3e673fd04716a3b9dacdf58ca336/desktops

## **Example Responses**

#### **Status code: 200**

Response to the request for querying cloud desktops.

```
{
 "total_count" : 2,
 "desktops" : [ {
 "desktop_id" : "a6f6e2d1-cc62-46f3-865b-9ae6ae0afde0",
   "computer_name" : "ZRYUAN107",
 "created" : "2022-02-23 04:02:07",
 "ip_address" : "10.0.9.25",
 "user_name" : "zryuan1",
 "user_group" : "administrators",
 "sid" : "3db90102-d11d-4d13-9a96-104696d3c6a3",
   "in_maintenance_mode" : false
 }, {
 "desktop_id" : "248077ea-bb64-4e58-b5e8-6b686600920e",
```
}

```
 "computer_name" : "CHENYC01",
 "created" : "2022-02-22 12:14:59",
 "ip_address" : "10.0.9.103",
 "user_name" : "chenyc",
 "user_group" : "administrators",
   "sid" : "352cf09d-ee15-4ef1-aa49-8d673972b4e6",
   "in_maintenance_mode" : true
 } ]
```
# **Status Codes**

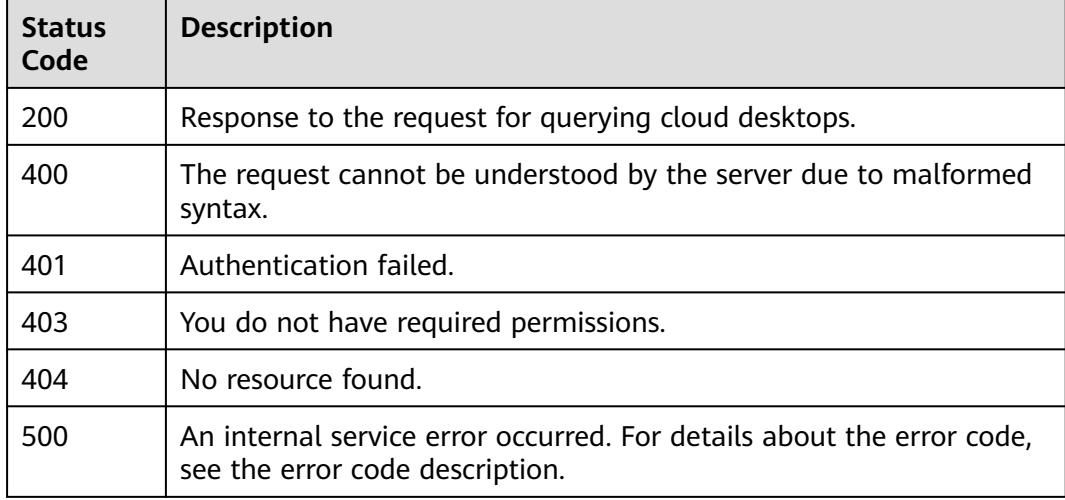

## **Error Codes**

See **[Error Codes](#page-320-0)**.

# **4.2.3 Deletes one desktop.**

# **Function**

Deletes one desktop. The deleted desktop cannot be restored.

# **Debugging**

You can debug this API through automatic authentication in **[API Explorer](https://console-intl.huaweicloud.com/apiexplorer/#/openapi/Workspace/doc?api=DeleteDesktop)** or use the SDK sample code generated by API Explorer.

## **URI**

DELETE /v2/{project\_id}/desktops/{desktop\_id}

#### **Table 4-88** Path Parameters

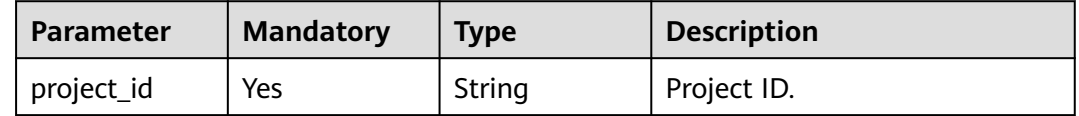

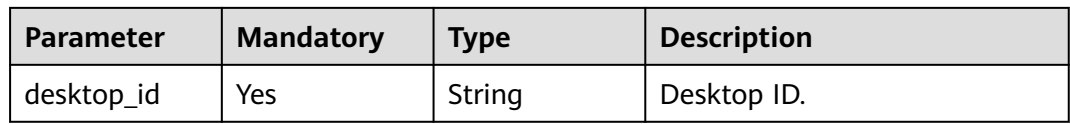

#### **Table 4-89** Query Parameters

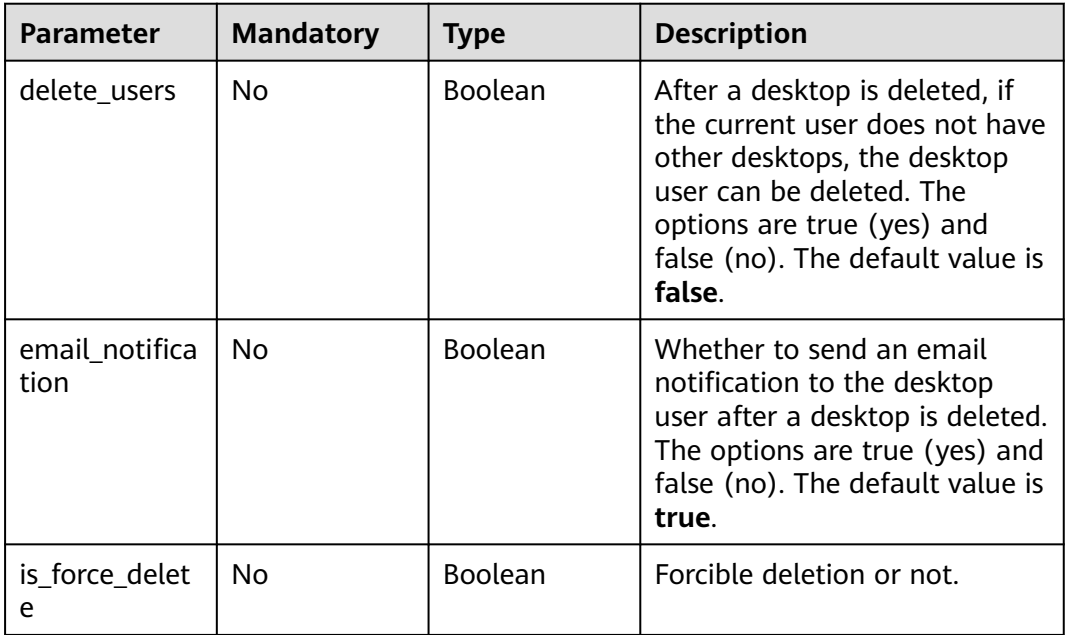

# **Request Parameters**

**Table 4-90** Request header parameters

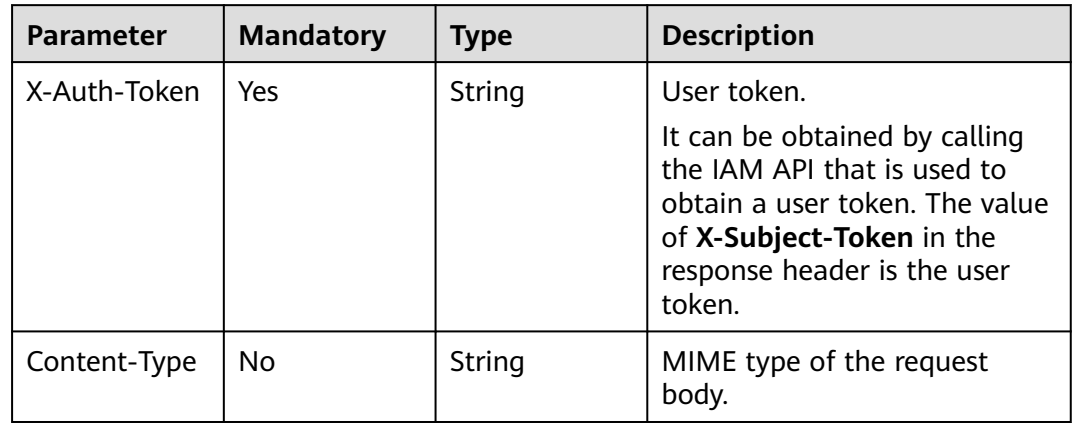

# **Response Parameters**

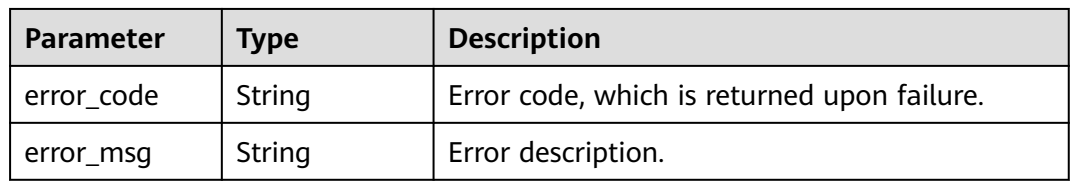

### **Table 4-91** Response body parameters

## **Status code: 401**

**Table 4-92** Response body parameters

| <b>Parameter</b> | <b>Type</b> | <b>Description</b>                          |
|------------------|-------------|---------------------------------------------|
| error code       | String      | Error code, which is returned upon failure. |
| error_msg        | String      | Error description.                          |

## **Status code: 403**

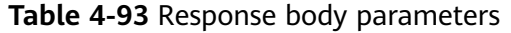

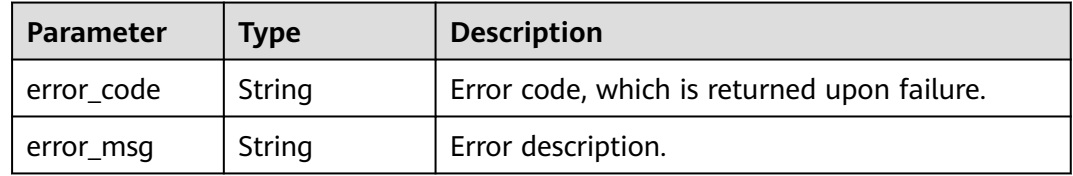

### **Status code: 404**

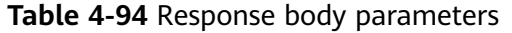

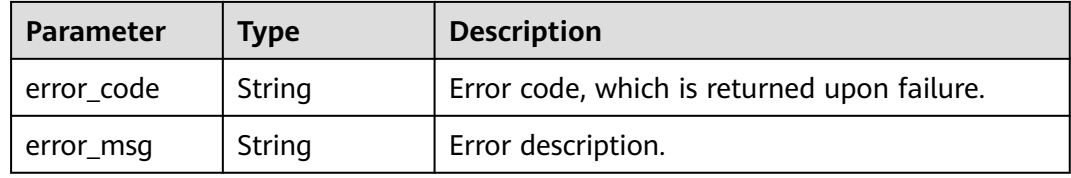

#### **Status code: 409**

**Table 4-95** Response body parameters

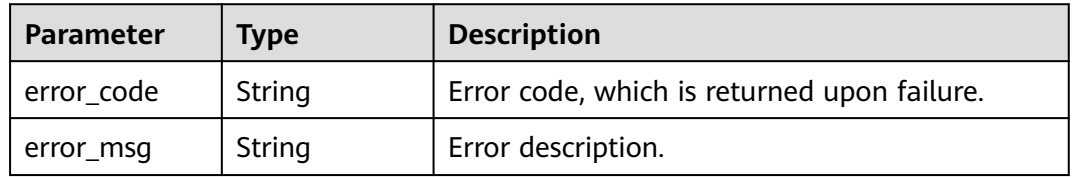

## **Status code: 500**

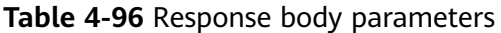

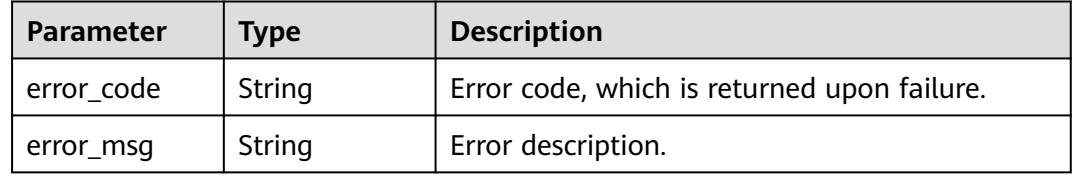

# **Example Requests**

/v2/0bec5db98280d2d02fd6c00c2de791ce/desktops/a130ab3a-72bf-4b71-baa9-af4987c8e338

## **Example Responses**

#### **Status code: 204**

Normal, no response body.

null

# **Status Codes**

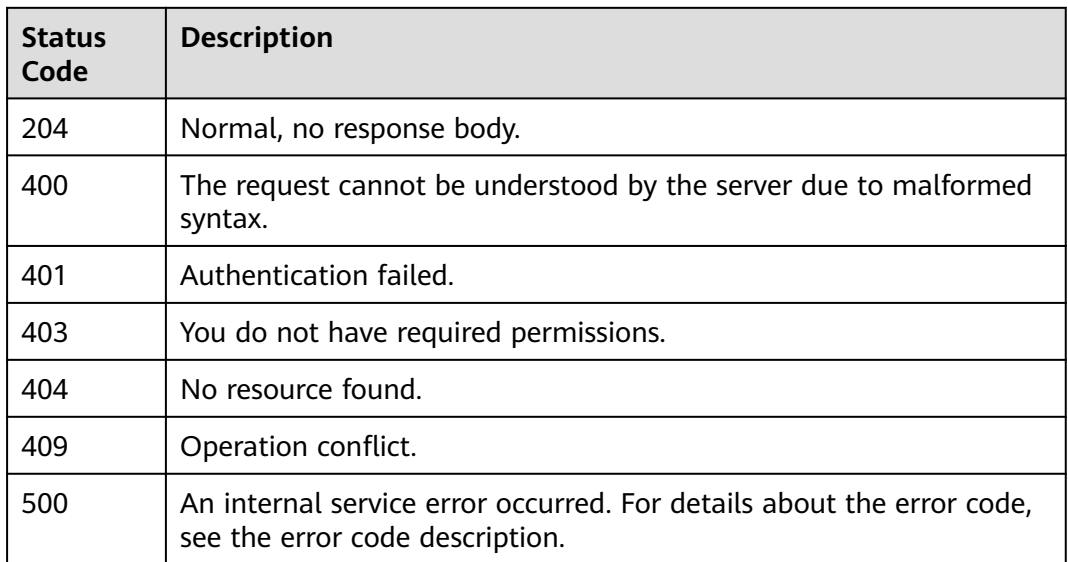

## **Error Codes**

See **[Error Codes](#page-320-0)**.

# **4.2.4 Queries details about one desktop.**

## **Function**

Queries details about a specified desktop by ID.

# **Debugging**

You can debug this API through automatic authentication in **[API Explorer](https://console-intl.huaweicloud.com/apiexplorer/#/openapi/Workspace/doc?api=ShowDesktopDetail)** or use the SDK sample code generated by API Explorer.

## **URI**

GET /v2/{project\_id}/desktops/{desktop\_id}

#### **Table 4-97** Path Parameters

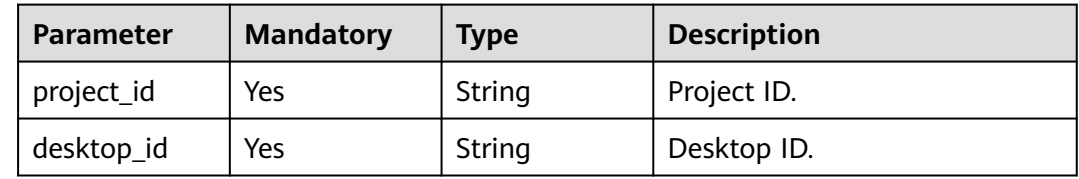

## **Request Parameters**

## **Table 4-98** Request header parameters

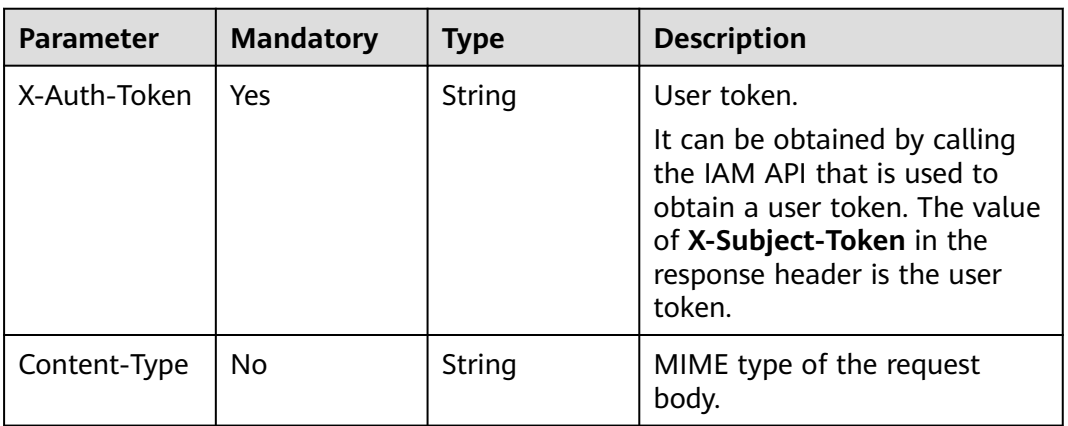

# **Response Parameters**

## **Status code: 200**

#### **Table 4-99** Response body parameters

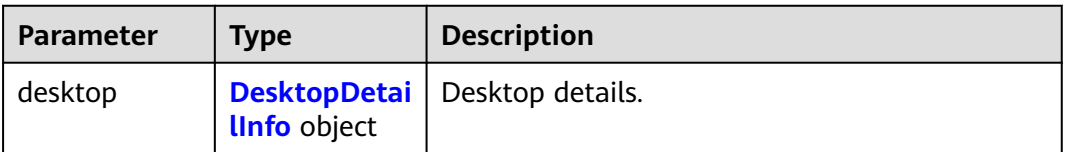

## <span id="page-67-0"></span>**Table 4-100** DesktopDetailInfo

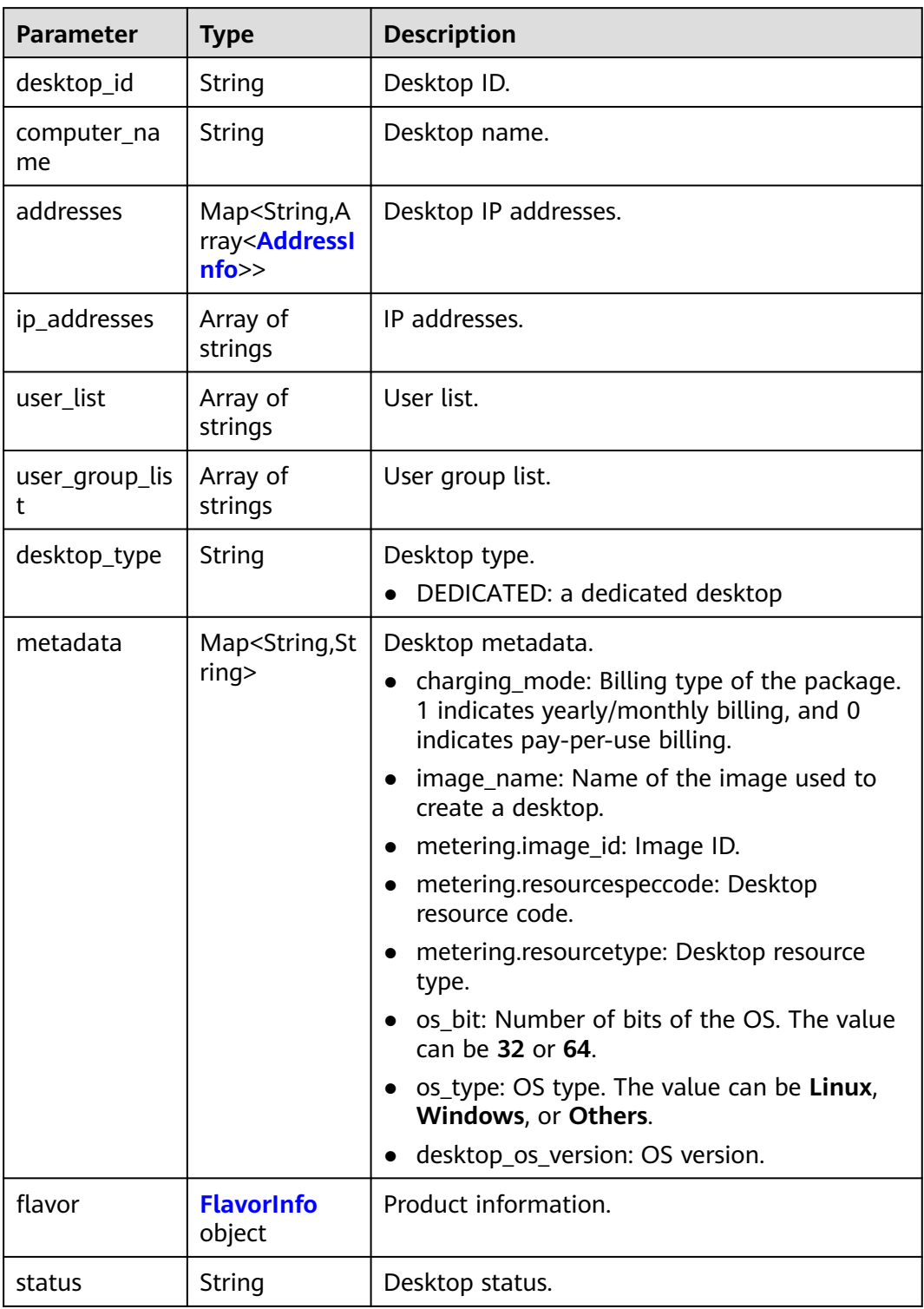

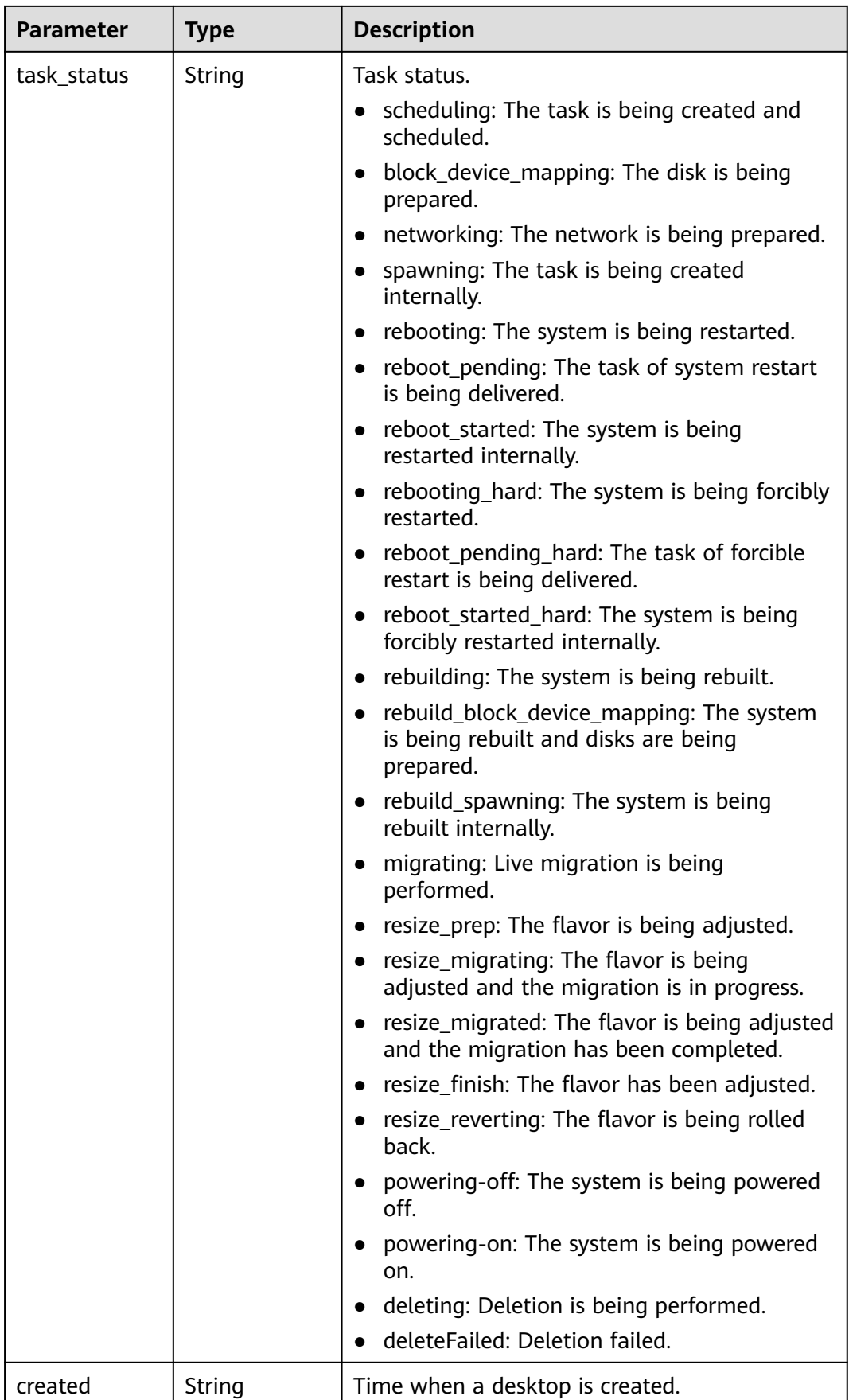

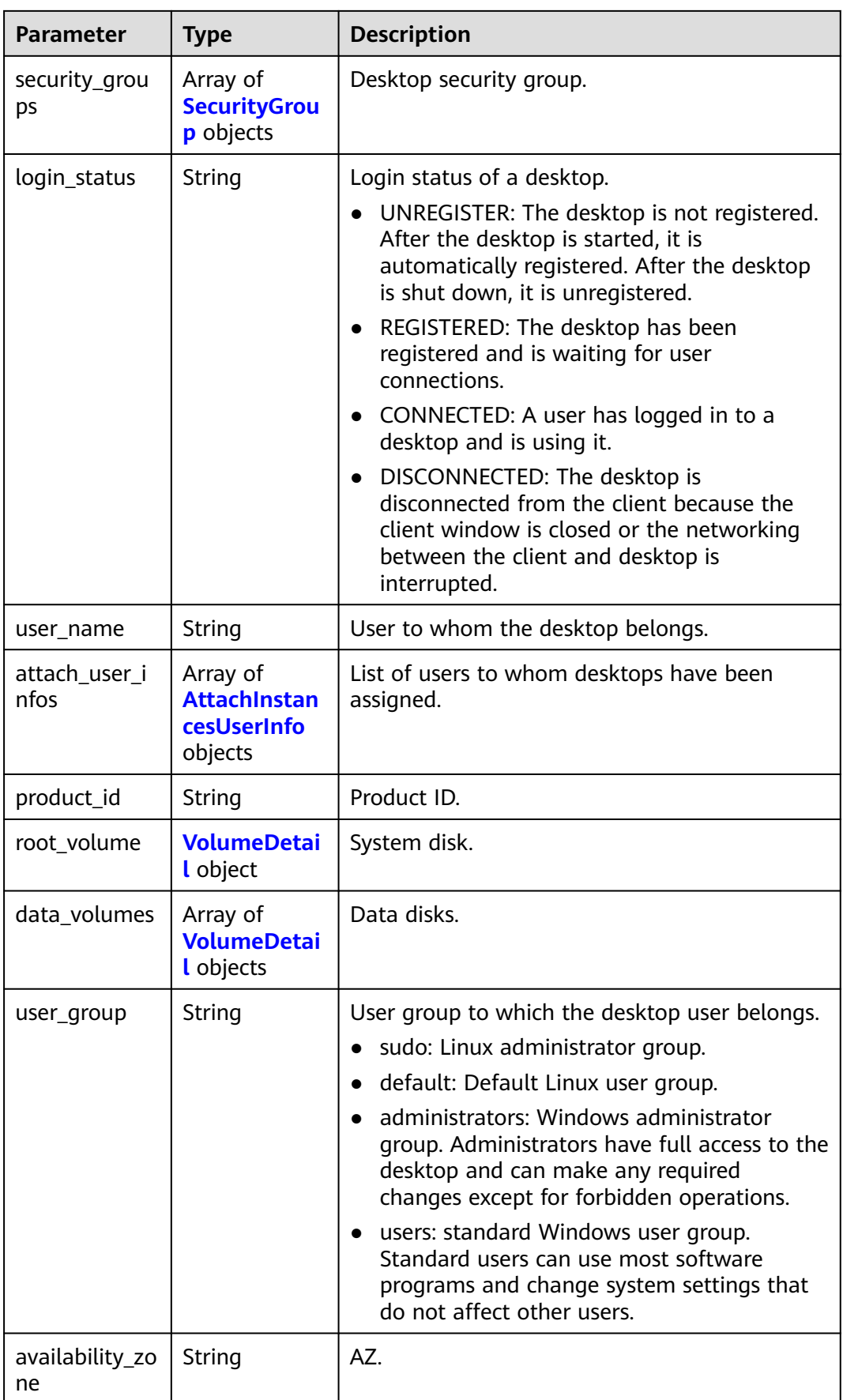

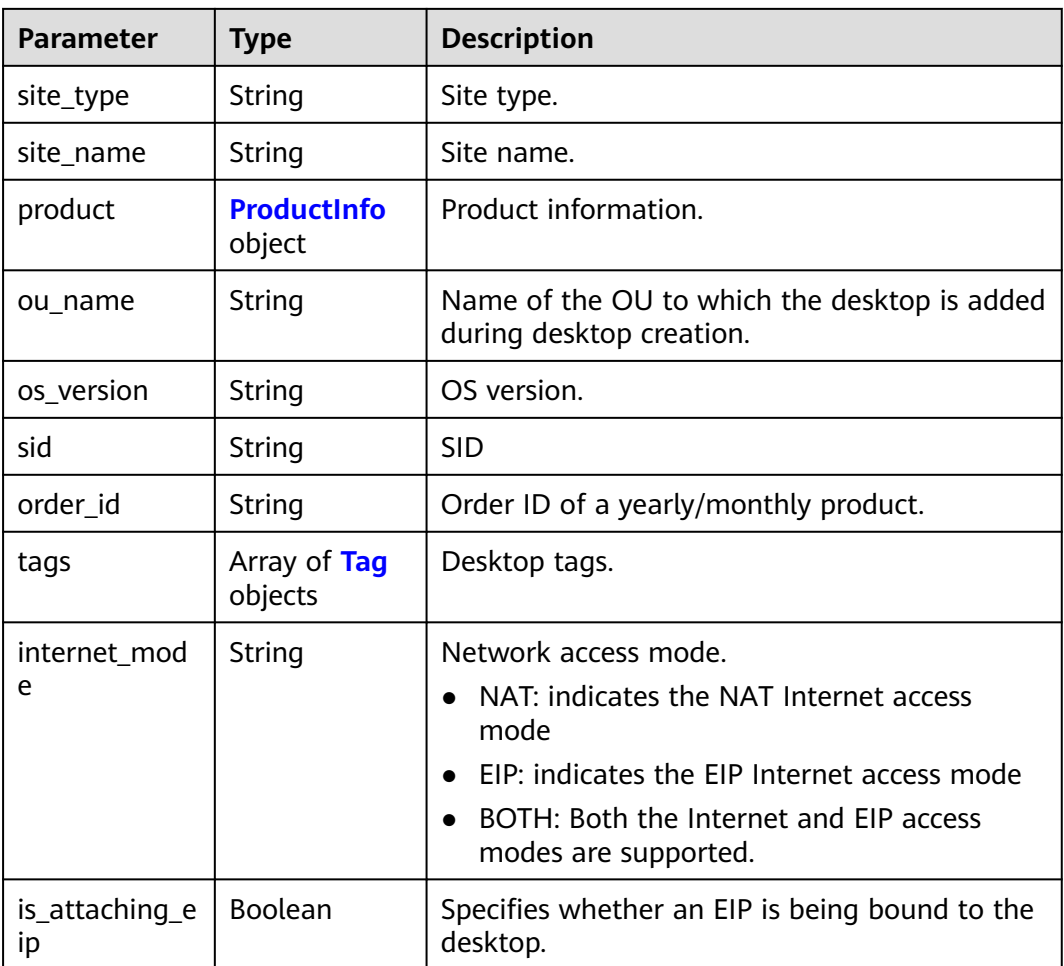

<span id="page-71-0"></span>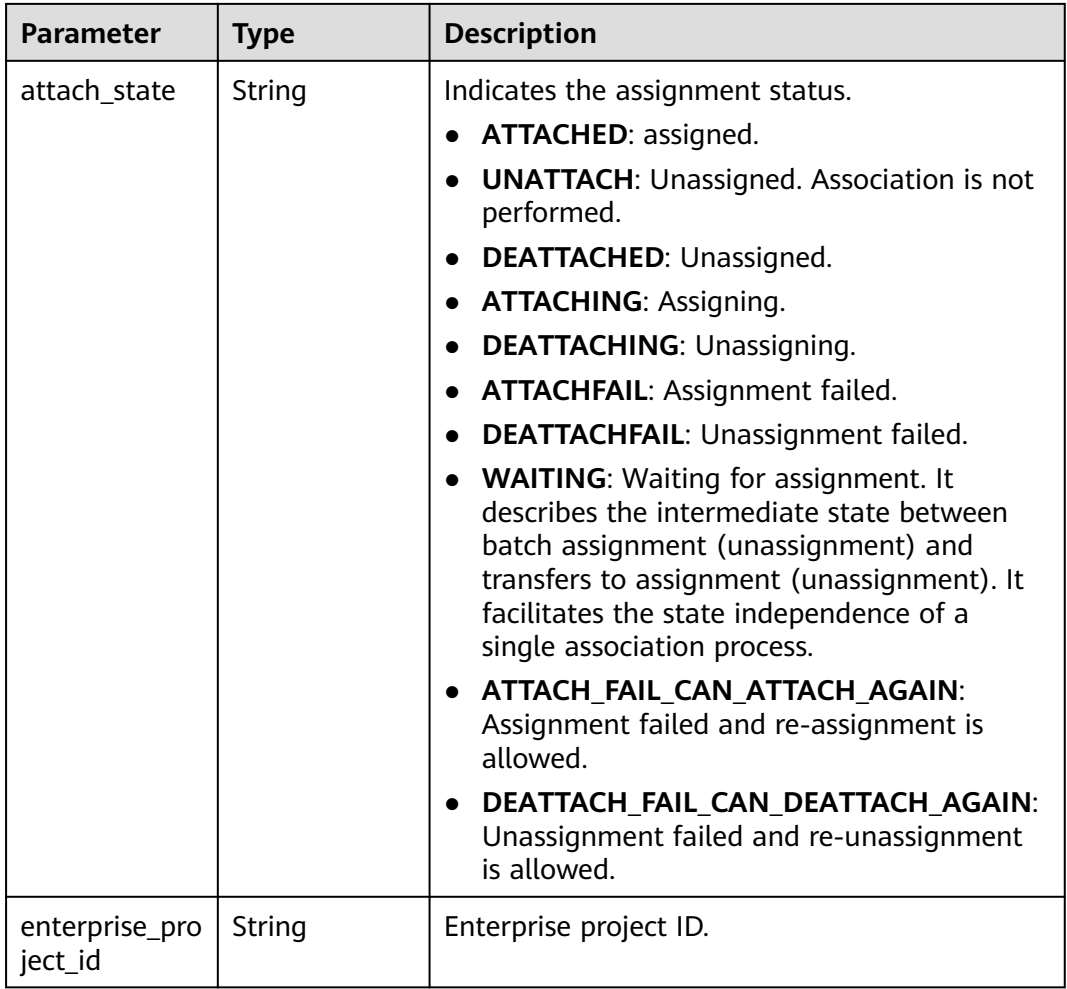

## **Table 4-101** AddressInfo

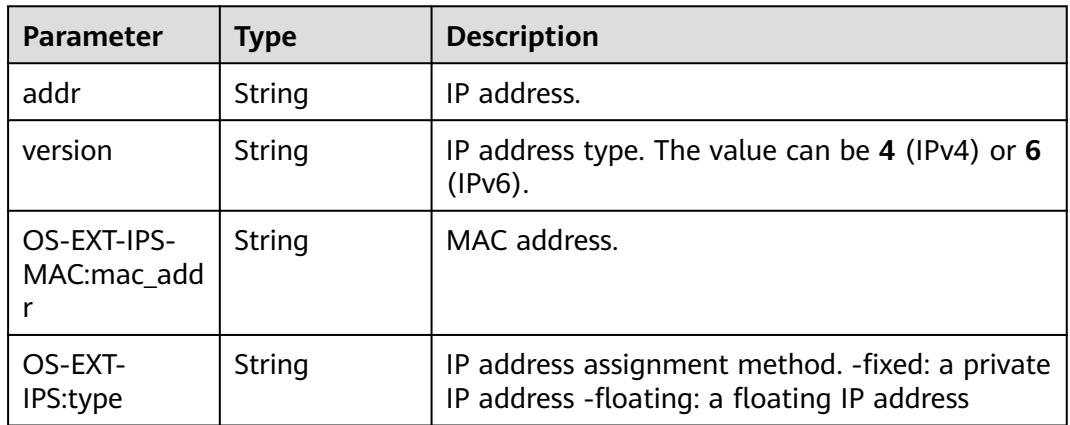
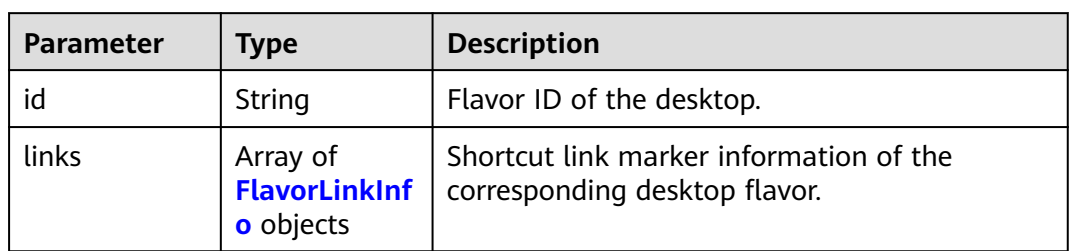

#### **Table 4-102** FlavorInfo

#### **Table 4-103** FlavorLinkInfo

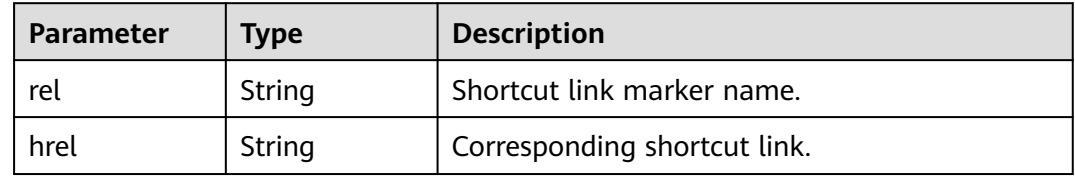

#### **Table 4-104** SecurityGroup

| <b>Parameter</b> | Tvpe   | <b>Description</b> |
|------------------|--------|--------------------|
|                  | String | Security group ID. |

**Table 4-105** AttachInstancesUserInfo

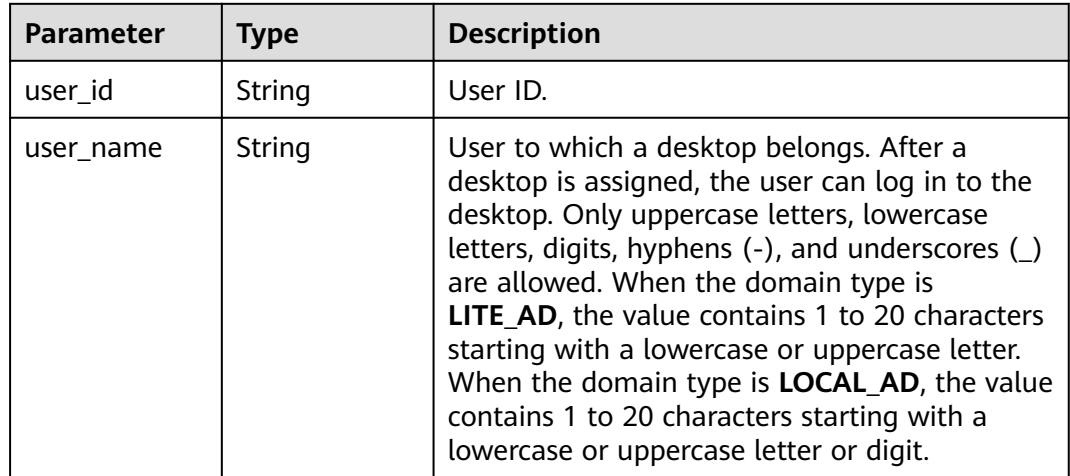

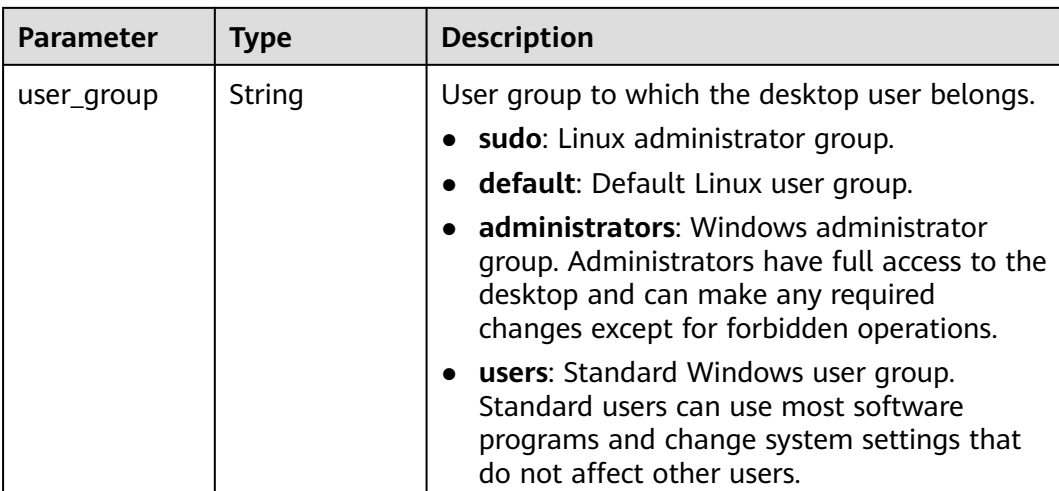

### **Table 4-106** VolumeDetail

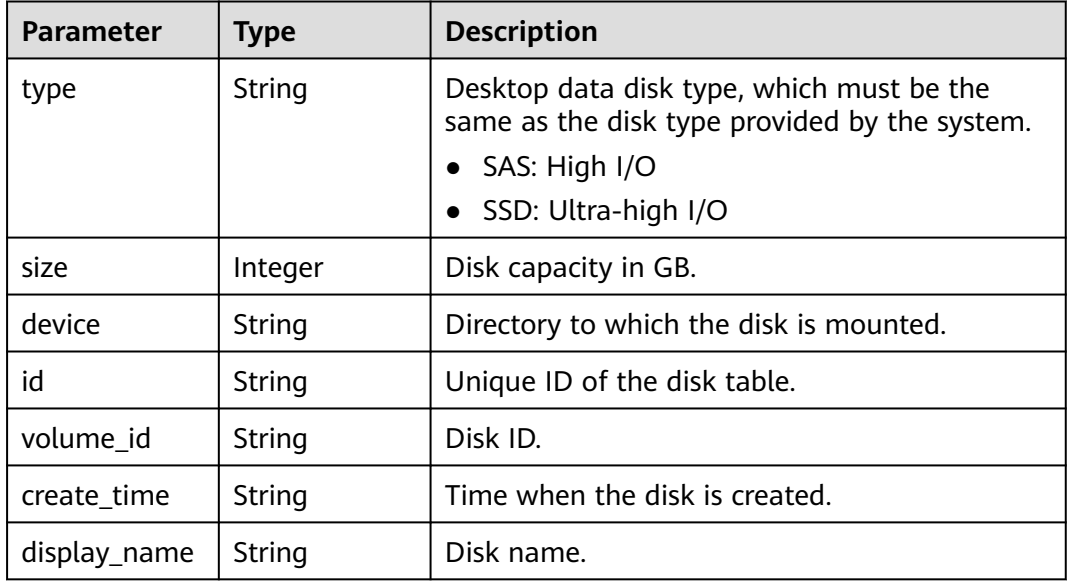

#### **Table 4-107** ProductInfo

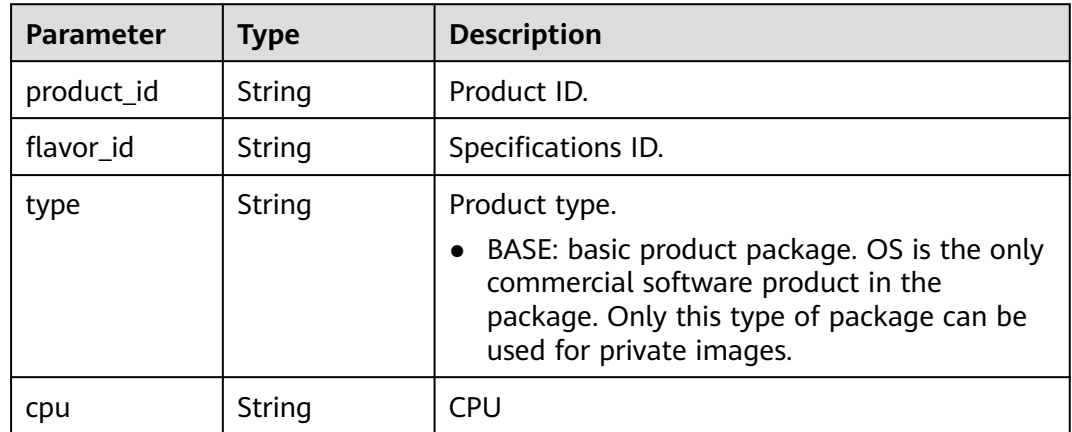

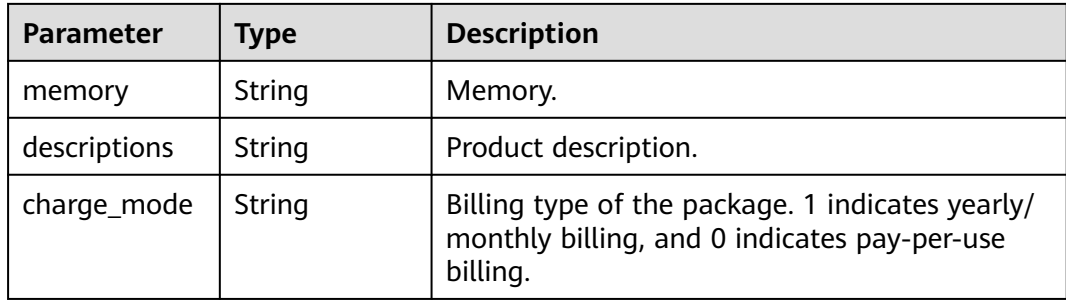

### **Table 4-108** Tag

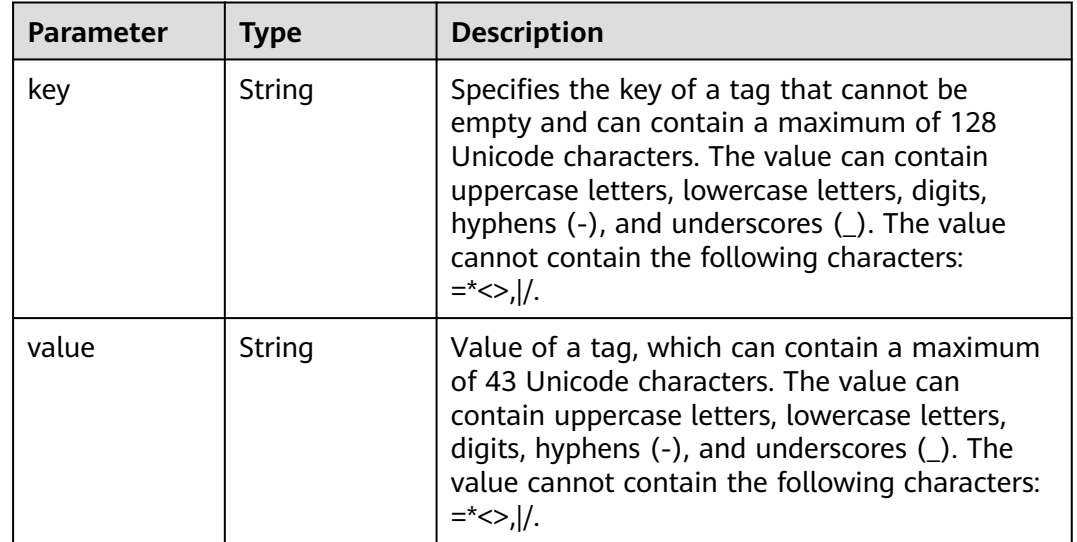

#### **Status code: 400**

**Table 4-109** Response body parameters

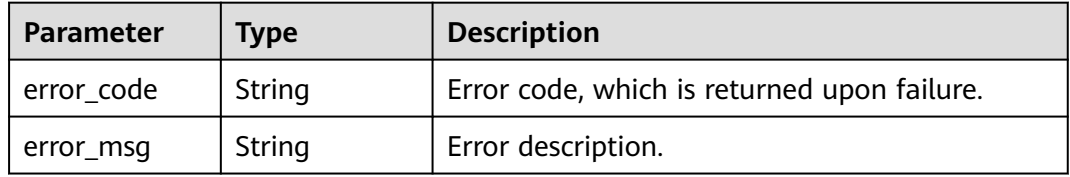

#### **Status code: 401**

**Table 4-110** Response body parameters

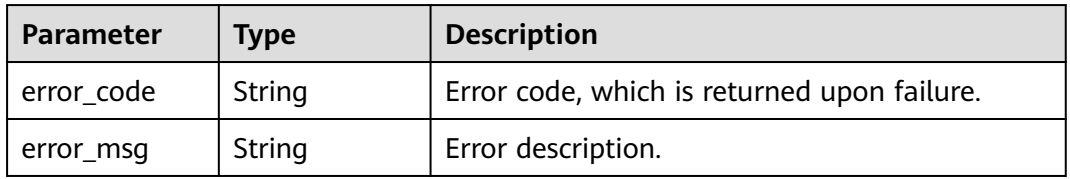

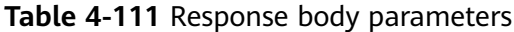

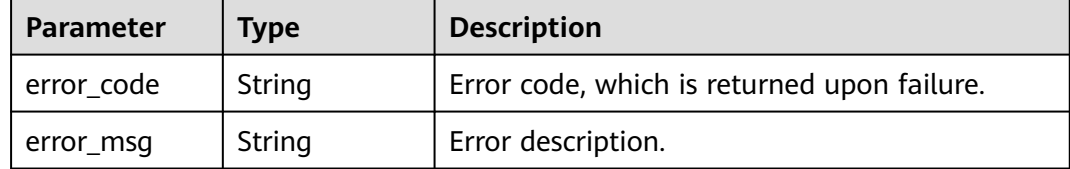

#### **Status code: 404**

**Table 4-112** Response body parameters

| <b>Parameter</b> | <b>Type</b> | <b>Description</b>                          |  |
|------------------|-------------|---------------------------------------------|--|
| error_code       | String      | Error code, which is returned upon failure. |  |
| error_msg        | String      | Error description.                          |  |

#### **Status code: 500**

**Table 4-113** Response body parameters

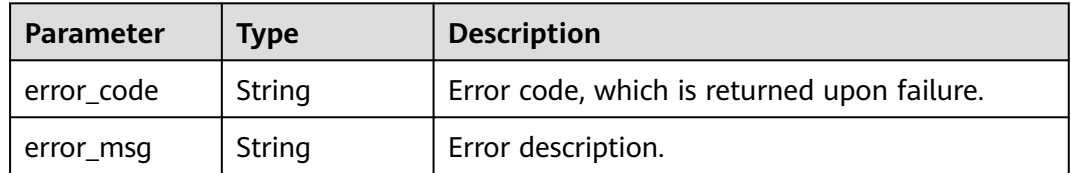

## **Example Requests**

/v2/0bec5db98280d2d02fd6c00c2de791ce/desktops/a130ab3a-72bf-4b71-baa9-af4987c8e338

### **Example Responses**

#### **Status code: 200**

Normal.

```
{
 "desktop" : [ {
 "desktop_id" : "21616aa6-061d-4b2f-bd83-b230d7a9a14c",
 "computer_name" : "CHENMIN01",
   "addresses" : [ {
 "addr" : "172.16.253.204",
 "version" : "4",
    "OS-EXT-IPS-MAC:mac_addr" : "fa:16:3e:2e:41:55",
    "OS-EXT-IPS:type" : "fixed"
 }, {
 "addr" : "10.0.9.55",
 "version" : "4",
 "OS-EXT-IPS-MAC:mac_addr" : "fa:16:3e:d5:b3:02",
```

```
 "OS-EXT-IPS:type" : "fixed"
   } ],
 "ip_addresses" : [ "172.16.253.204", "10.0.9.55" ],
 "desktop_type" : "DEDICATED",
   "metadata" : {
    "image_name" : "copy_uos-hjg1",
    "metering.resourcespeccode" : "rs3.large.2.linux",
 "charging_mode" : "0",
 "metering.image_id" : "39efed30-a0db-4520-8134-19a086e14c7e",
    "metering.resourcetype" : "1",
 "os_type" : "Linux",
 "os_bit" : "64",
    "desktop_os_version" : "20"
   },
   "flavor" : {
    "id" : "rs3.large.2",
    "links" : [ ]
 },
 "status" : "ACTIVE",
   "task_status" : "",
   "created" : "2022-01-21T06:57:47.459Z",
 "login_status" : "REGISTERED",
 "user_name" : "chenmin",
 "product_id" : "workspace.k.large2.uosv20pro",
  "root_volume" : {
    "type" : "SAS",
    "size" : 90,
    "device" : "/dev/vda",
    "id" : "e4406c227a8711ecaf56fa163ed8e03f",
    "volume_id" : "91b9457c-ef61-4058-9e82-c86b35f15934",
    "create_time" : "2022-03-28T00:00:00Z",
    "display_name" : "workspace002"
 },
   "data_volumes" : [ {
    "type" : "SATA",
    "size" : 10,
    "device" : "/dev/vdc",
    "id" : "fd4597cb80b311ecaf56fa163ed8e03f",
 "volume_id" : "230432f1-44a4-47a1-862e-cd0b65c04bd1",
 "create_time" : "2022-03-28T00:00:00Z",
    "display_name" : "workspace001"
   } ],
   "user_group" : "default",
   "availability_zone" : "cn-north-5a",
   "product" : {
     "product_id" : "workspace.k.large2.uosv20pro",
    "flavor_id" : "rs3.large.2",
    "type" : "BASE",
 "cpu" : "2",
 "memory" : "3072",
    "descriptions" : "CPU:2vCPUs,Memory:4GB",
    "charge_mode" : "0"
 },
 "os_version" : "20",
   "sid" : "1f60adc1-941c-48b8-b5c8-64948329b7cb",
   "order_id" : "CS2201211457G0PUY",
   "tags" : [ ]
 } ]
```
# **Status Codes**

}

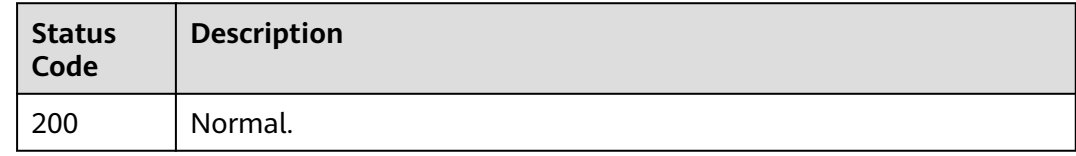

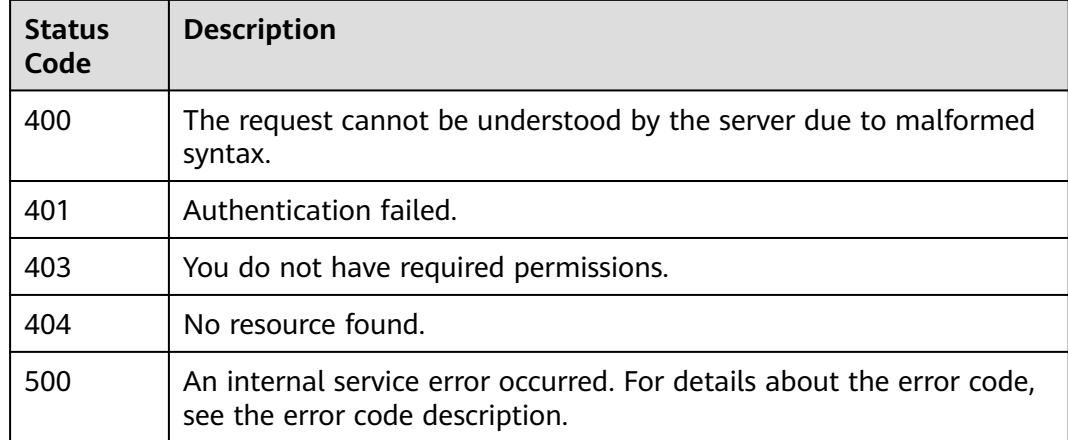

# **Error Codes**

See **[Error Codes](#page-320-0)**.

# **4.2.5 Deletes desktops in batches.**

# **Function**

Deletes desktops in batches. The deleted desktops cannot be restored.

# **Debugging**

You can debug this API through automatic authentication in **[API Explorer](https://console-intl.huaweicloud.com/apiexplorer/#/openapi/Workspace/doc?api=BatchDeleteDesktops)** or use the SDK sample code generated by API Explorer.

## **URI**

POST /v2/{project\_id}/desktops/batch-delete

#### **Table 4-114** Path Parameters

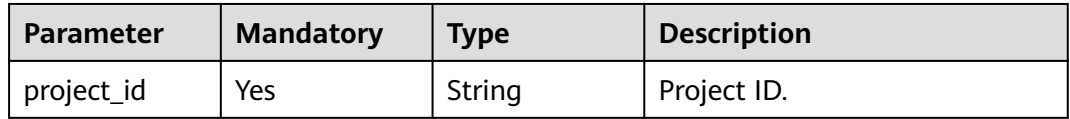

# **Request Parameters**

**Table 4-115** Request header parameters

| <b>Parameter</b> | <b>Mandatory</b> | <b>Type</b> | <b>Description</b>                                                                                                    |
|------------------|------------------|-------------|----------------------------------------------------------------------------------------------------|
| X-Auth-Token     | Yes              | String      | User token.<br>It can be obtained by calling<br>the IAM API that is used to<br>obtain a user token. The value<br>of X-Subject-Token in the<br>response header is the user<br>token. |
| Content-Type     | No.              | String      | MIME type of the request<br>body.                                                                                                    |

**Table 4-116** Request body parameters

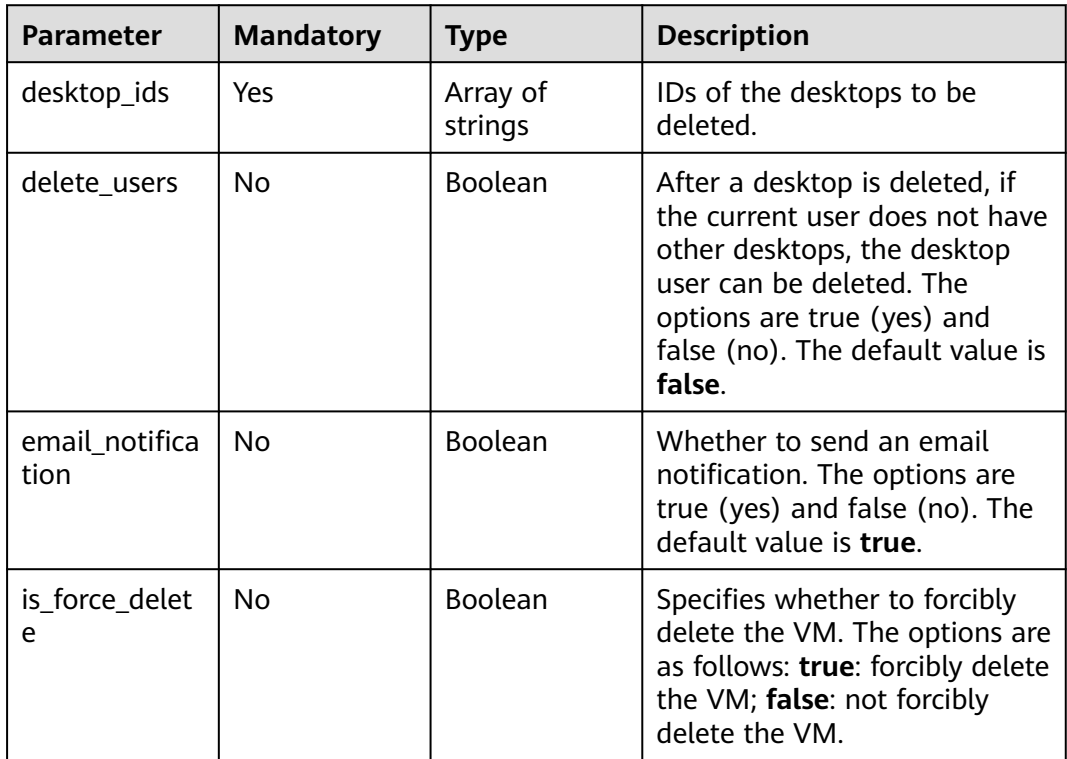

# **Response Parameters**

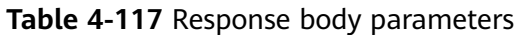

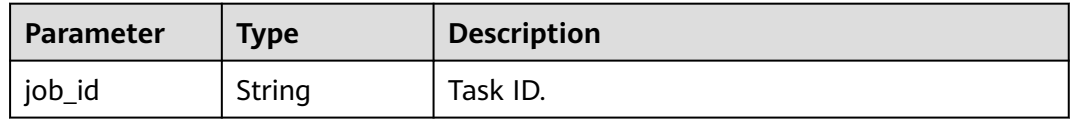

#### **Table 4-118** Response body parameters

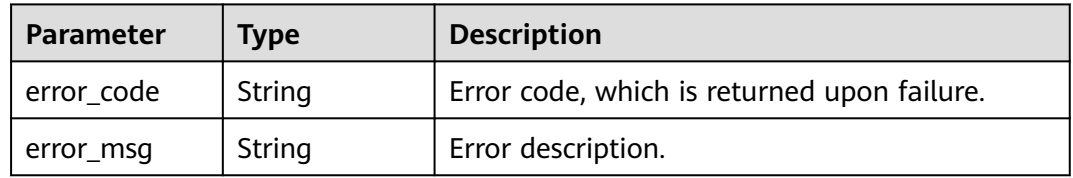

#### **Status code: 401**

#### **Table 4-119** Response body parameters

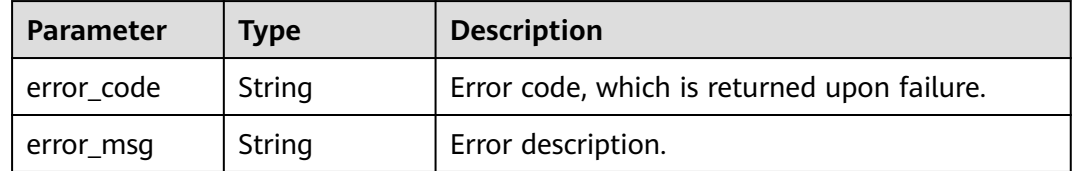

#### **Status code: 403**

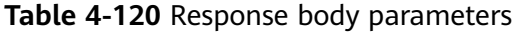

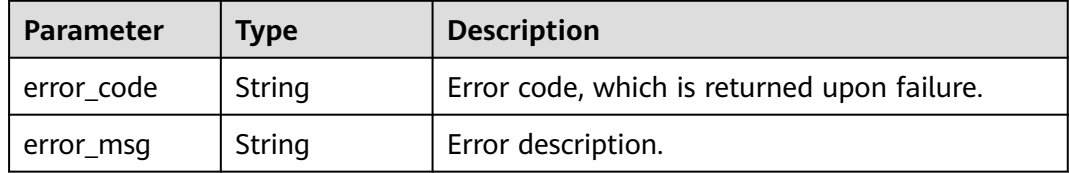

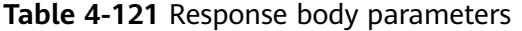

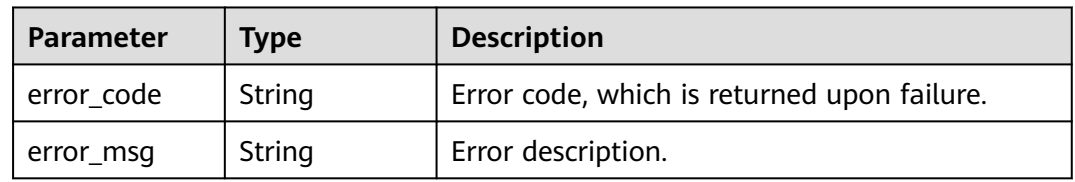

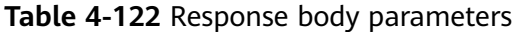

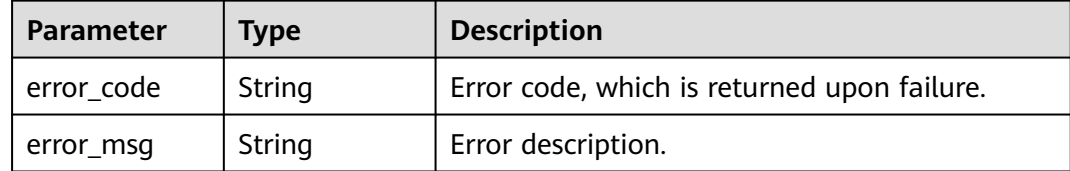

#### **Status code: 500**

**Table 4-123** Response body parameters

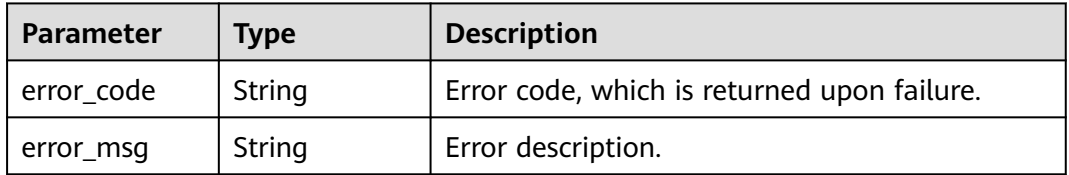

# **Example Requests**

{ "desktop\_ids" : [ "1d81c1dc-312b-4621-b778-bac3a1336442", "34e25501-fd50-42b5-97ca-f4c5bb7b09b0" ] }

# **Example Responses**

#### **Status code: 202**

Normal.

```
{
  "job_id" : "abc85365-0b2e-4b4f-a091-f7db72072d4b"
}
```
# **Status Codes**

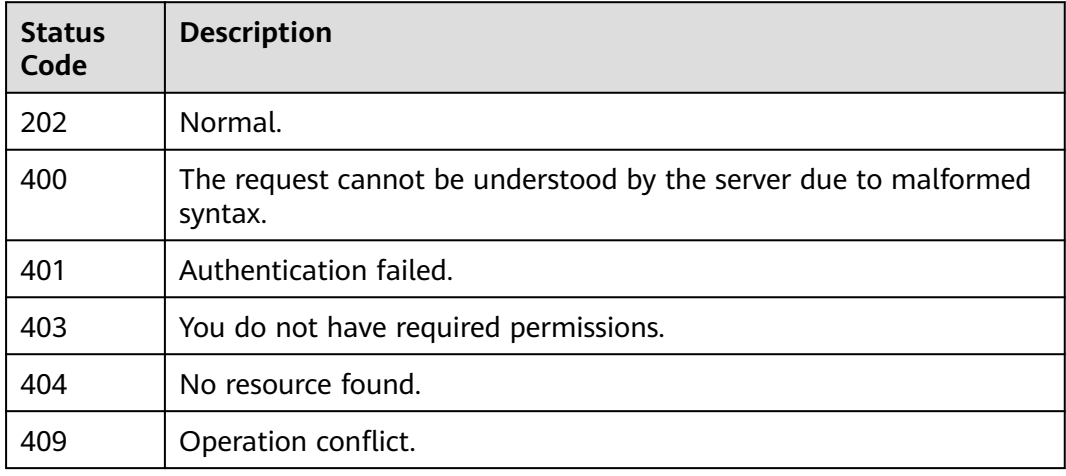

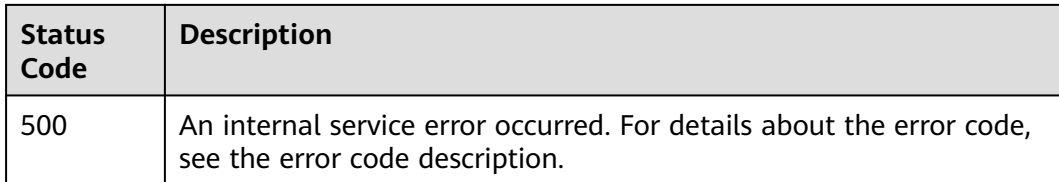

# **Error Codes**

See **[Error Codes](#page-320-0)**.

# **4.2.6 Deregistering Desktops in Batches**

# **Function**

Deregister desktops in batches.

# **Debugging**

You can debug this API through automatic authentication in **[API Explorer](https://console-intl.huaweicloud.com/apiexplorer/#/openapi/Workspace/doc?api=BatchLogoffDesktops)** or use the SDK sample code generated by API Explorer.

### **URI**

POST /v2/{project\_id}/desktops/logoff

#### **Table 4-124** Path Parameters

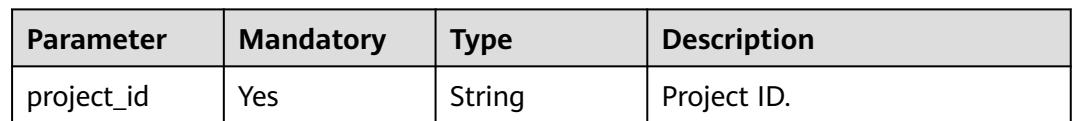

# **Request Parameters**

**Table 4-125** Request header parameters

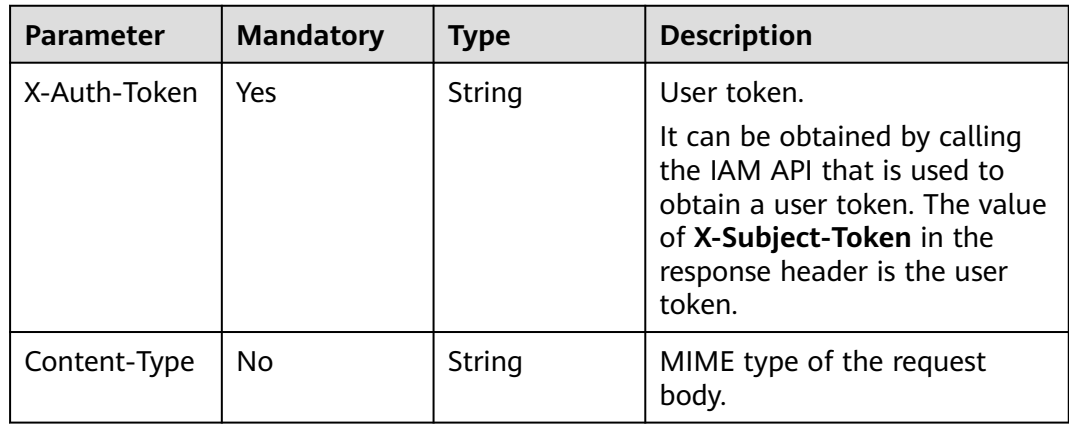

| Parameter   | <b>Mandatory</b> | <b>Type</b>         | <b>Description</b>                                                            |
|-------------|------------------|---------------------|-------------------------------------------------------------------------------|
| desktop_ids | No               | Array of<br>strings | Computer IDs.                                                                 |
| message     | No               | String              | Message sent to a user when<br>a desktop deregistration task<br>is delivered. |

**Table 4-126** Request body parameters

# **Response Parameters**

#### **Status code: 400**

#### **Table 4-127** Response body parameters

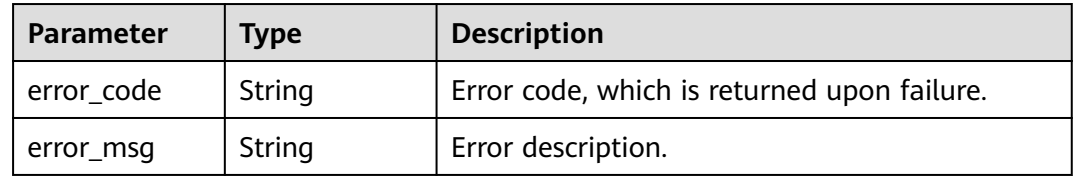

#### **Status code: 401**

#### **Table 4-128** Response body parameters

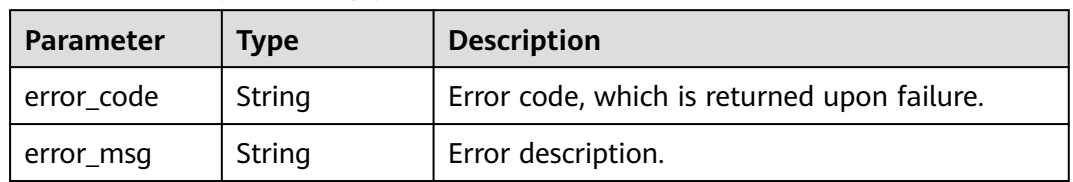

#### **Status code: 403**

**Table 4-129** Response body parameters

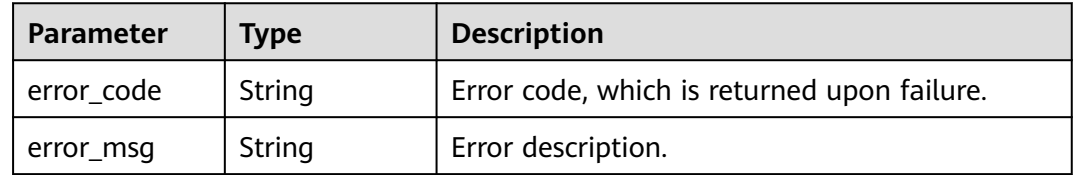

| Parameter  | <b>Description</b><br><b>Type</b> |                                             |
|------------|-----------------------------------|---------------------------------------------|
| error_code | String                            | Error code, which is returned upon failure. |
| error msg  | String                            | Error description.                          |

**Table 4-130** Response body parameters

**Table 4-131** Response body parameters

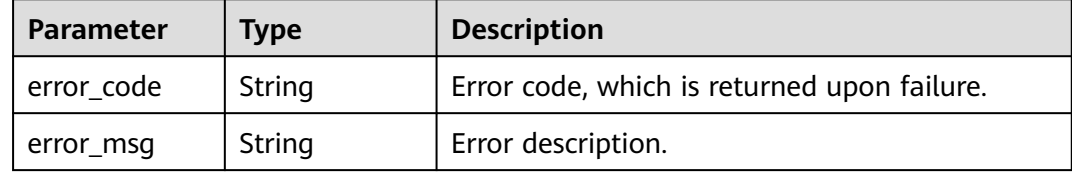

#### **Status code: 500**

**Table 4-132** Response body parameters

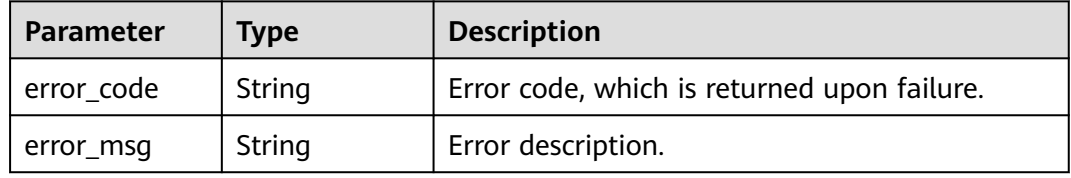

# **Example Requests**

```
{
 "desktop_ids" : [ "string" ],
 "image_type" : "string",
 "image_id" : "string",
 "os_type" : "string",
 "delay_time" : "integer",
 "message" : "string"
}
```
# **Example Responses**

#### **Status code: 200**

Normal, no response body.

null

# **Status Codes**

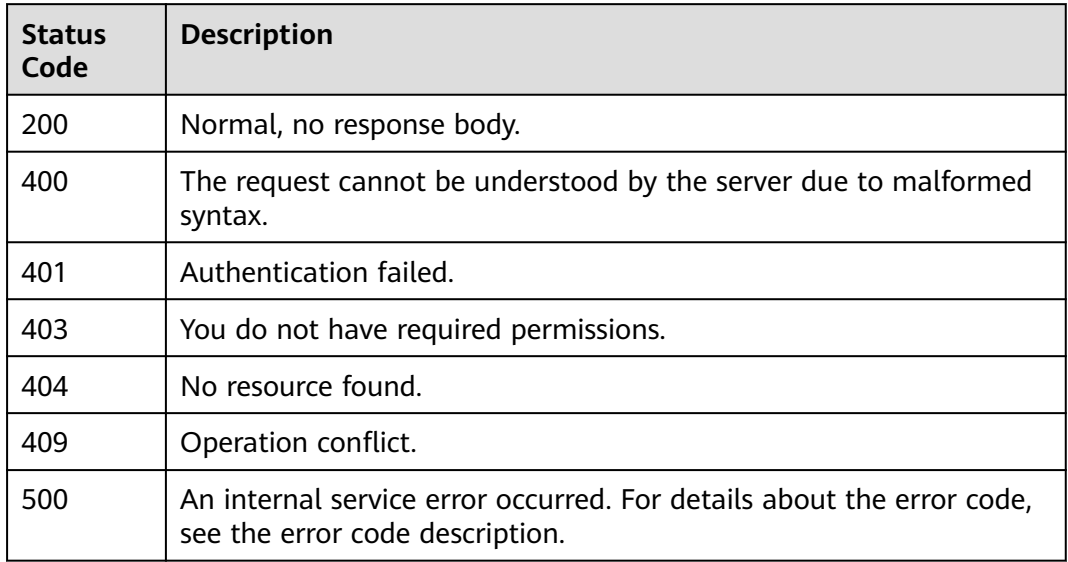

# **Error Codes**

See **[Error Codes](#page-320-0)**.

# **4.2.7 Queries the desktop details list.**

# **Function**

Queries the desktop details list.

# **Debugging**

You can debug this API through automatic authentication in **[API Explorer](https://console-intl.huaweicloud.com/apiexplorer/#/openapi/Workspace/doc?api=ListDesktopsDetail)** or use the SDK sample code generated by API Explorer.

# **URI**

GET /v2/{project\_id}/desktops/detail

#### **Table 4-133** Path Parameters

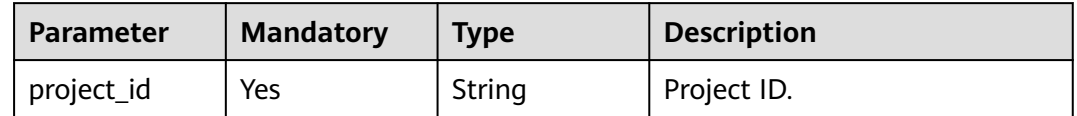

**Table 4-134** Query Parameters

| <b>Parameter</b>  | <b>Mandatory</b> | <b>Type</b> | <b>Description</b>                                                                                                    |
|-------------------|------------------|-------------|----------------------------------------------------------------------------------------------------|
| status            | No               | String      | Desktop status.<br>• ACTIVE: The desktop is<br>running.<br>• SHUTOFF: The desktop is<br>shut down.<br>• ERROR: The desktop is<br>abnormal.                                       |
| user_name         | No               | String      | Specifies the user to which the<br>desktop belongs. This<br>parameter is invalid when<br>user names is transferred.                                                              |
| user_names        | No               | Array       | Specifies the user to which the<br>desktop belongs. A maximum<br>of 100 users can be filtered in<br>batches.                                                                     |
| sort_field        | No               | String      | Sorting field name, which<br>must be used together with<br>the sort_type field.<br>• created: indicates the<br>creation time.<br>• computer_name: indicates<br>the desktop name. |
| sort_type         | No               | String      | Sorting type. The default value<br>is ascending. This parameter<br>must be used together with<br>sort field.<br>• ASC: ascending order.<br>• DESC: descending order.             |
| computer_na<br>me | No               | String      | Computer name.                                                                                                    |
| desktop_ip        | <b>No</b>        | String      | Desktop IP address.                                                                                                    |
| offset            | No               | Integer     | Start position for pagination<br>query. The value starts from 0.                                                                                                    |
| limit             | No               | Integer     | Pagination query. The value<br>ranges from 0 to 500 and<br>defaults to 500.                                                                                                    |
| desktop_id        | <b>No</b>        | Array       | Desktop ID.                                                                                                    |

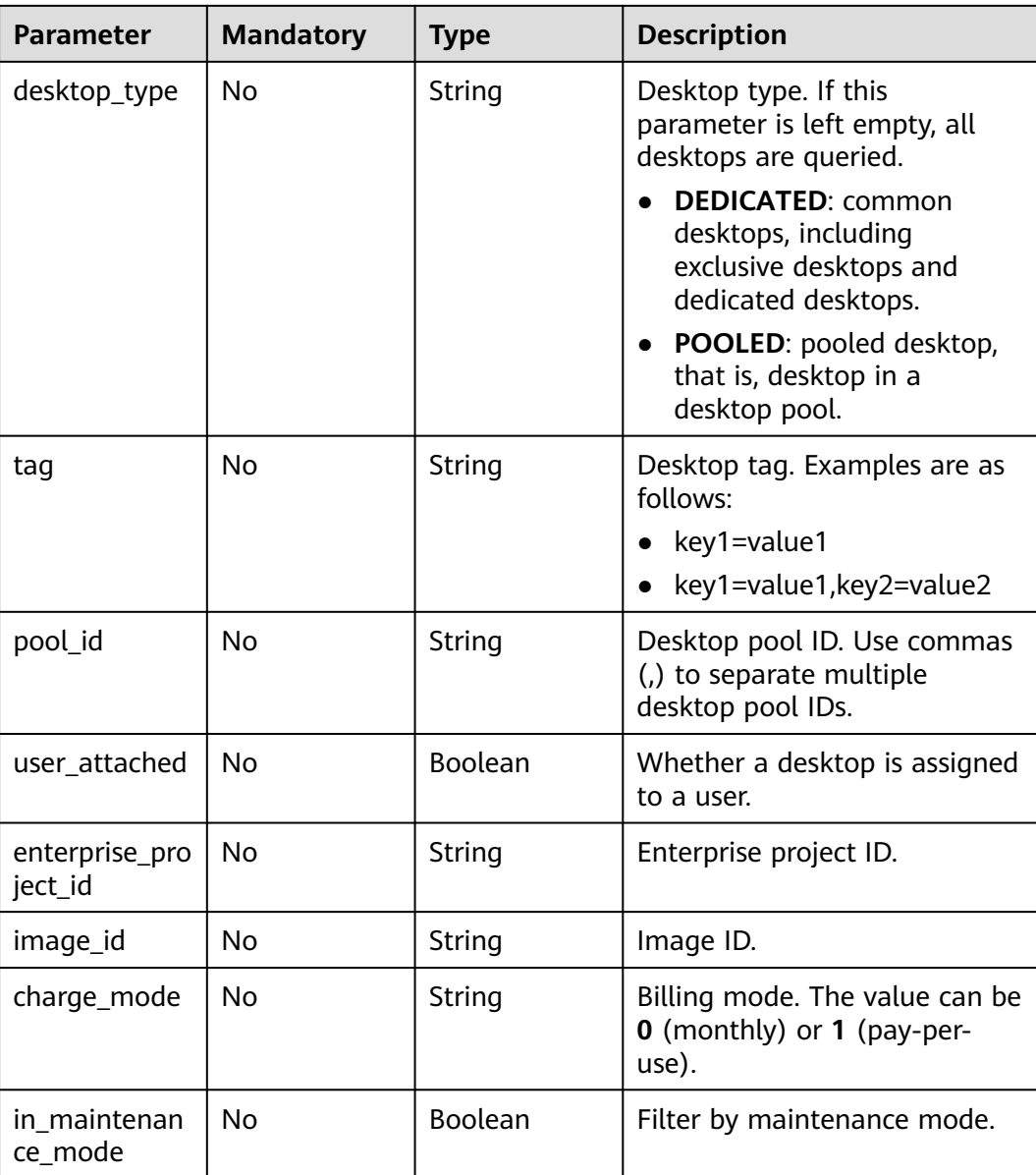

# **Request Parameters**

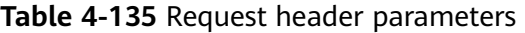

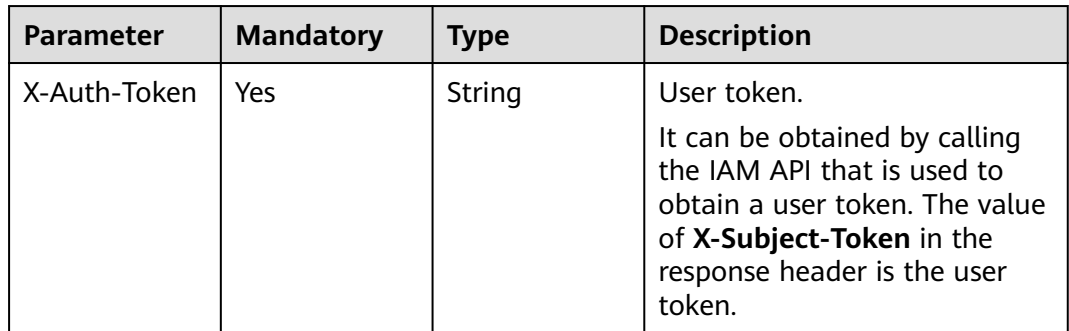

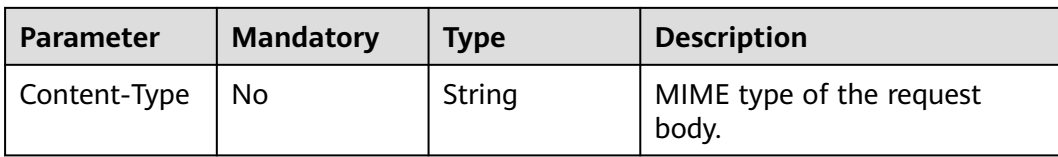

# **Response Parameters**

### **Status code: 200**

#### **Table 4-136** Response body parameters

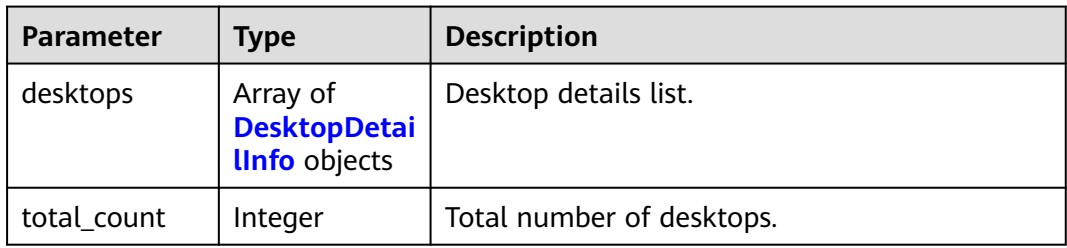

### **Table 4-137** DesktopDetailInfo

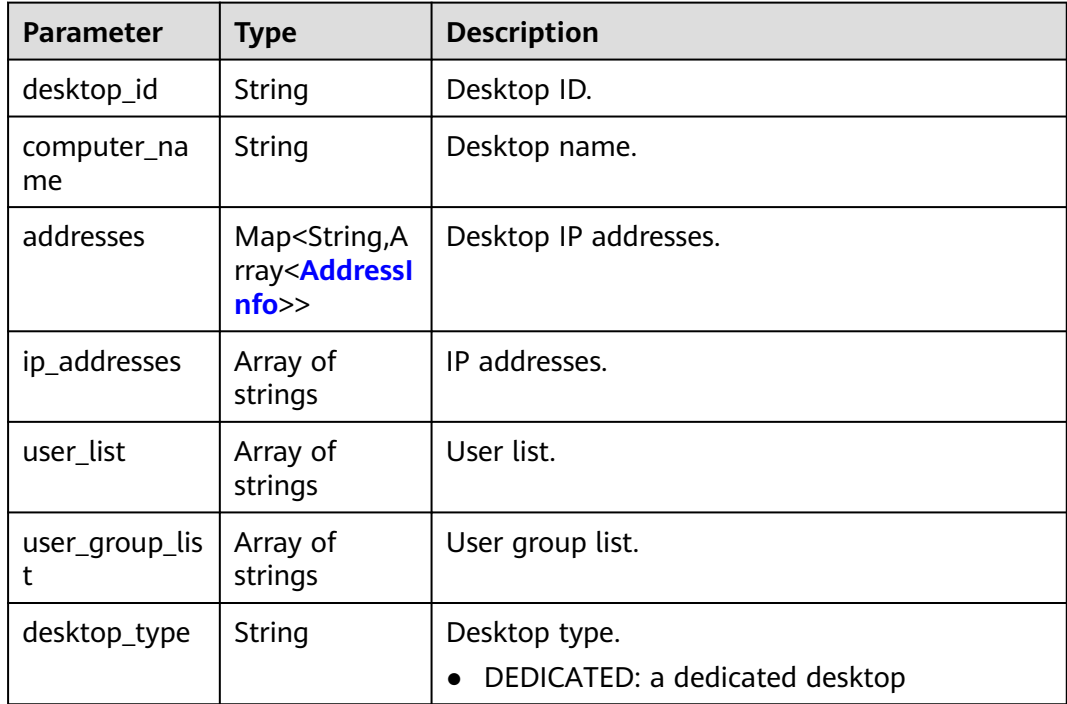

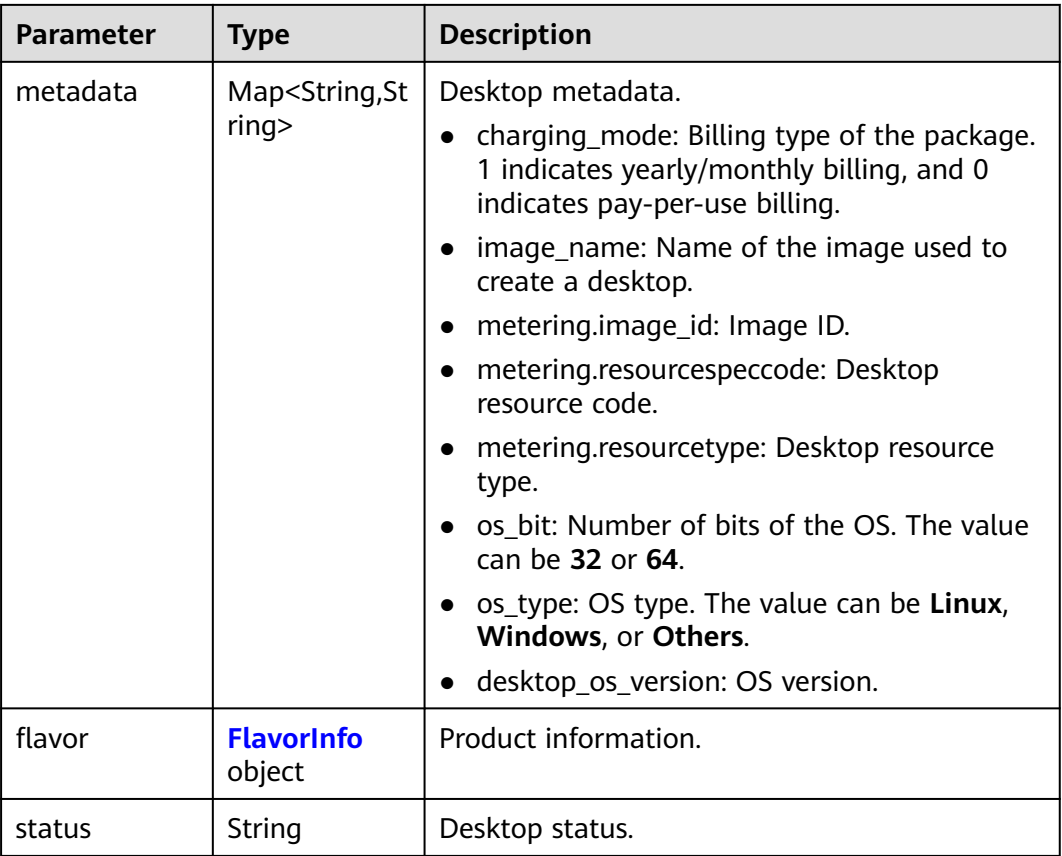

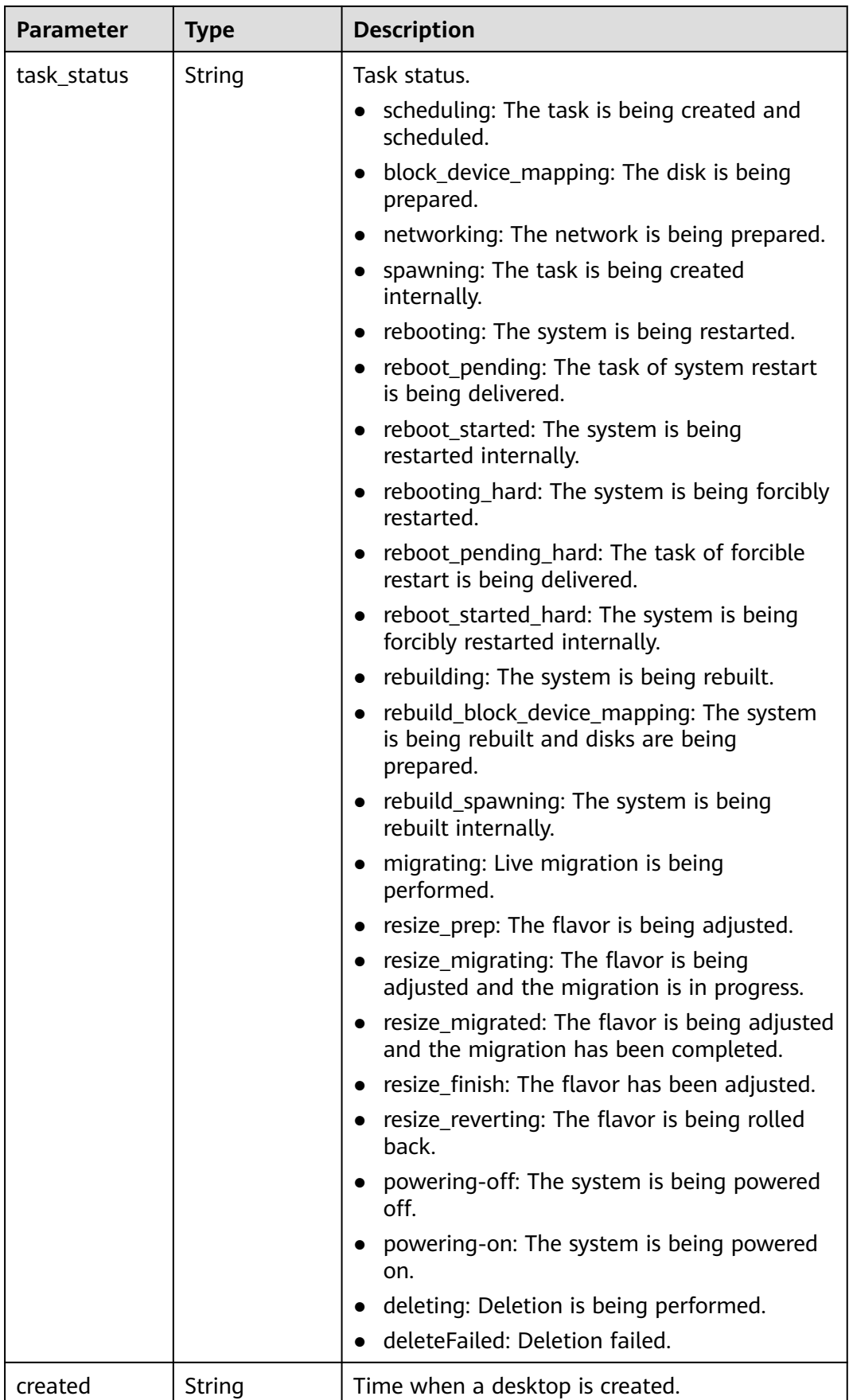

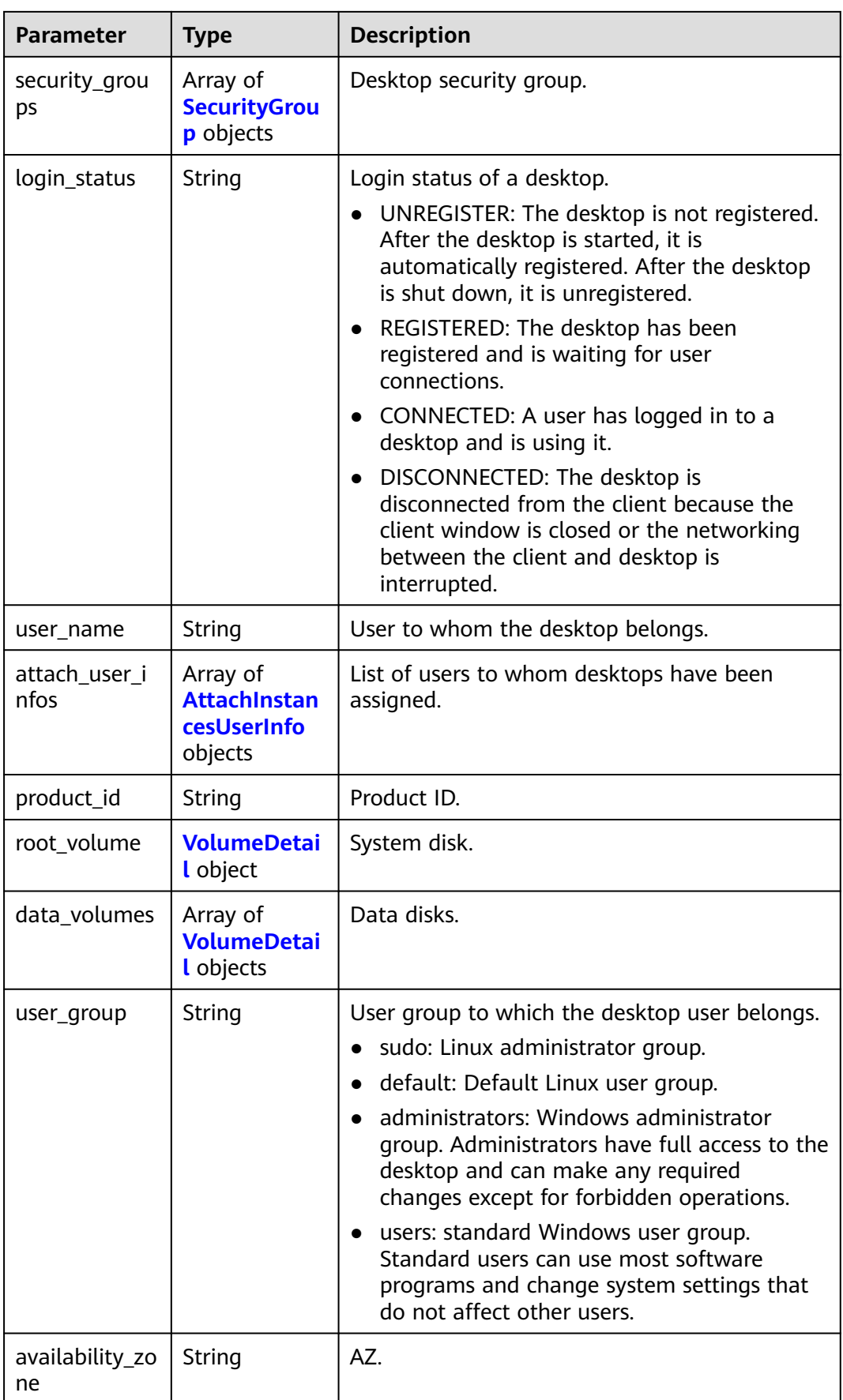

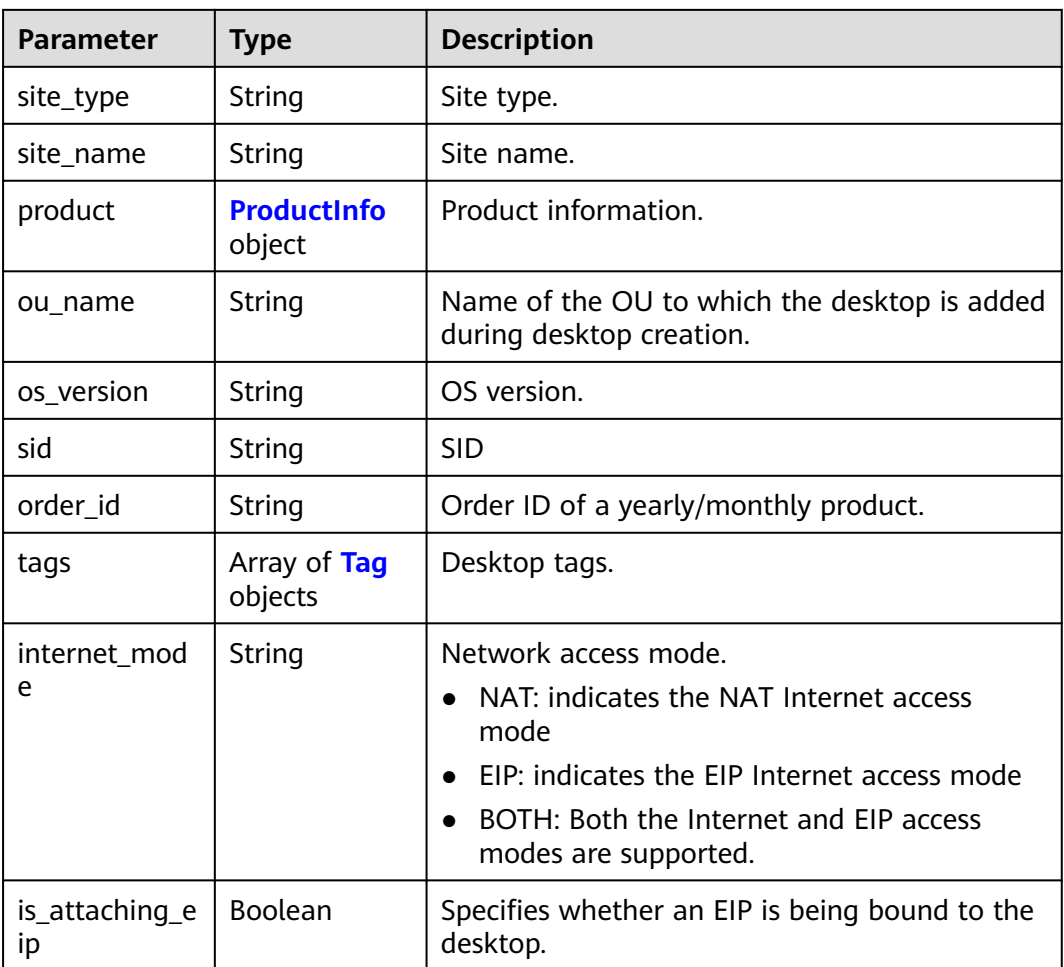

<span id="page-92-0"></span>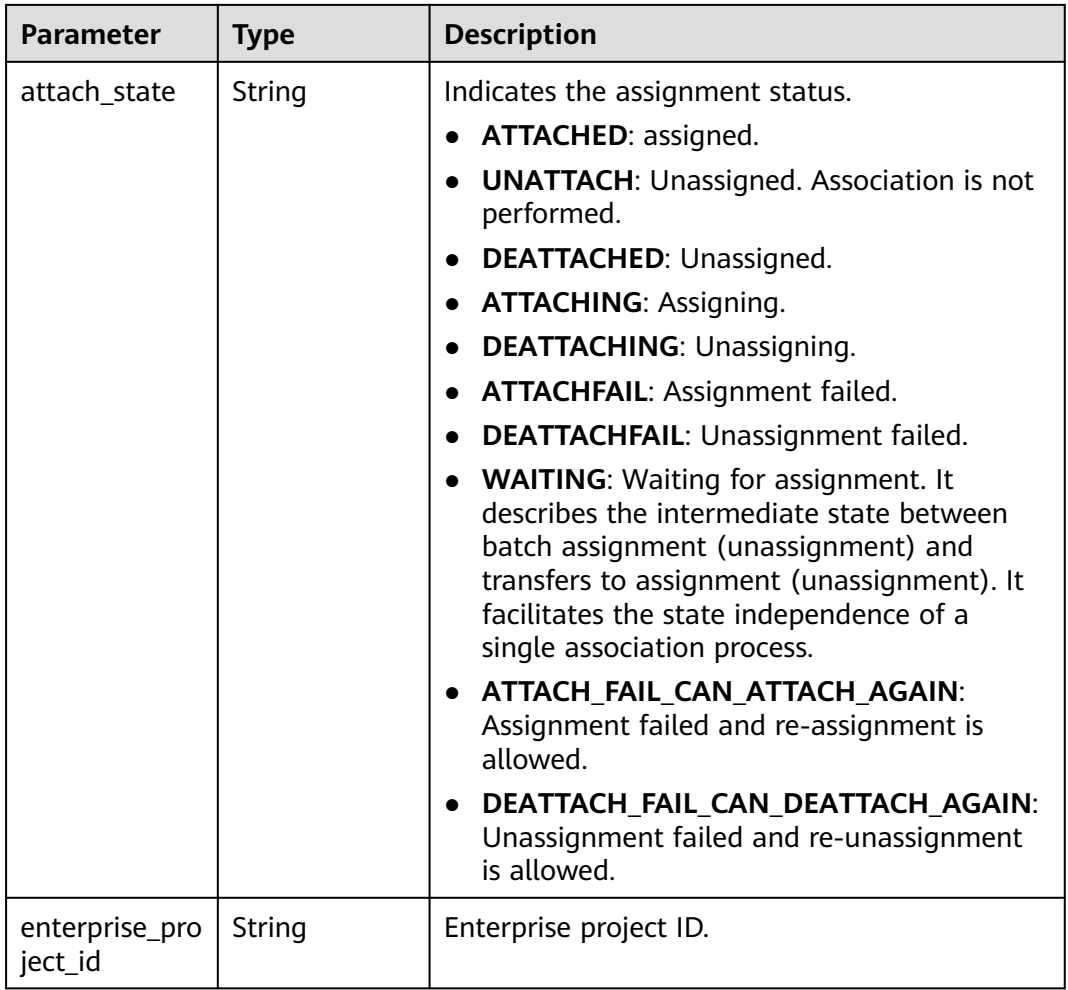

#### **Table 4-138** AddressInfo

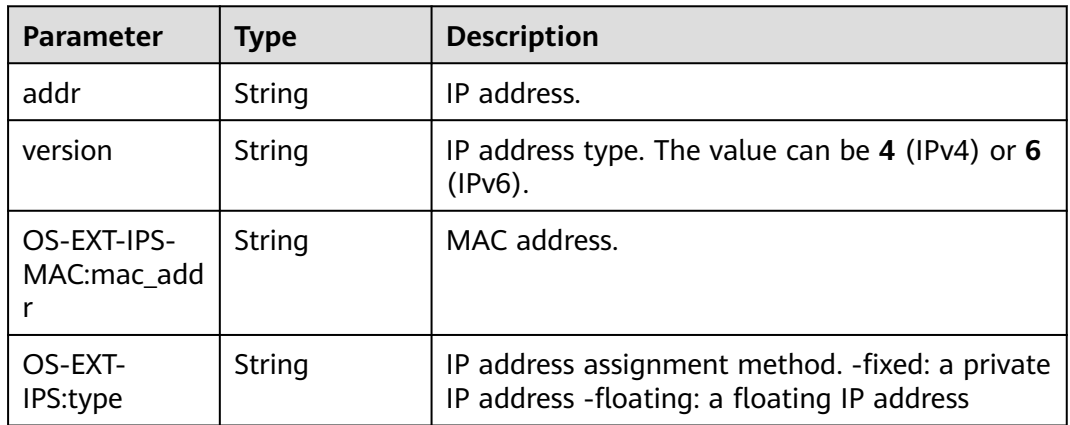

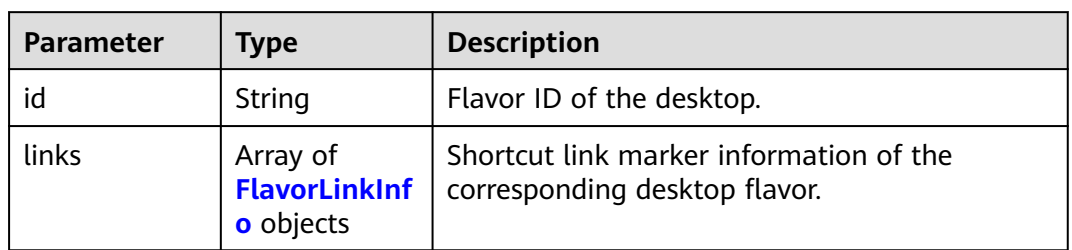

#### <span id="page-93-0"></span>**Table 4-139** FlavorInfo

#### **Table 4-140** FlavorLinkInfo

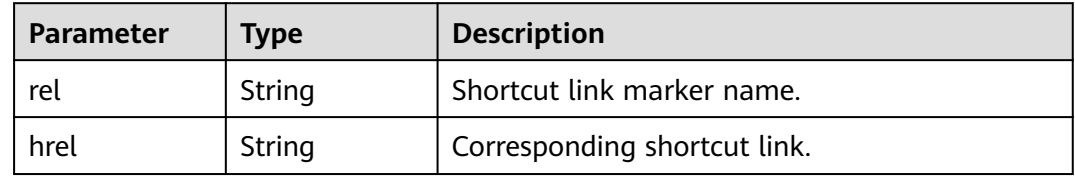

#### **Table 4-141** SecurityGroup

| <b>Parameter</b> | <b>Type</b> | <b>Description</b> |
|------------------|-------------|--------------------|
|                  | String      | Security group ID. |

**Table 4-142** AttachInstancesUserInfo

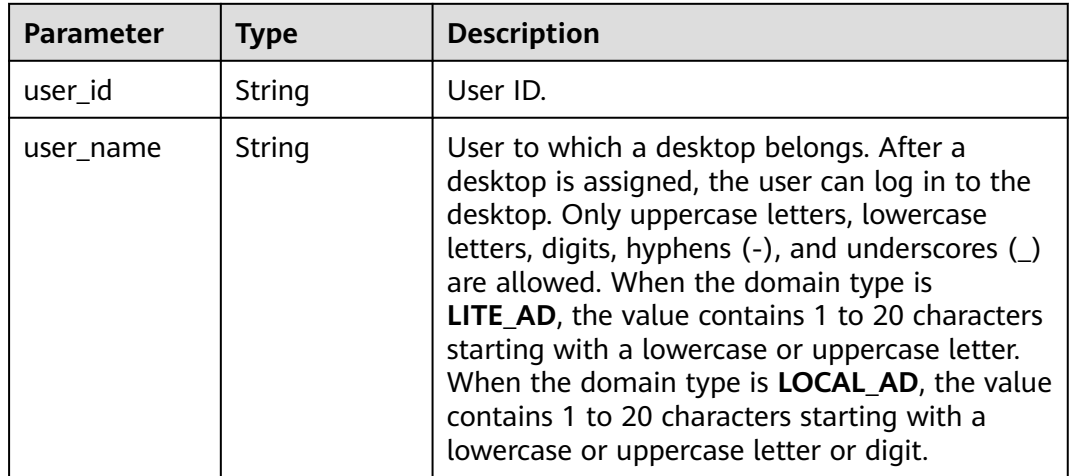

<span id="page-94-0"></span>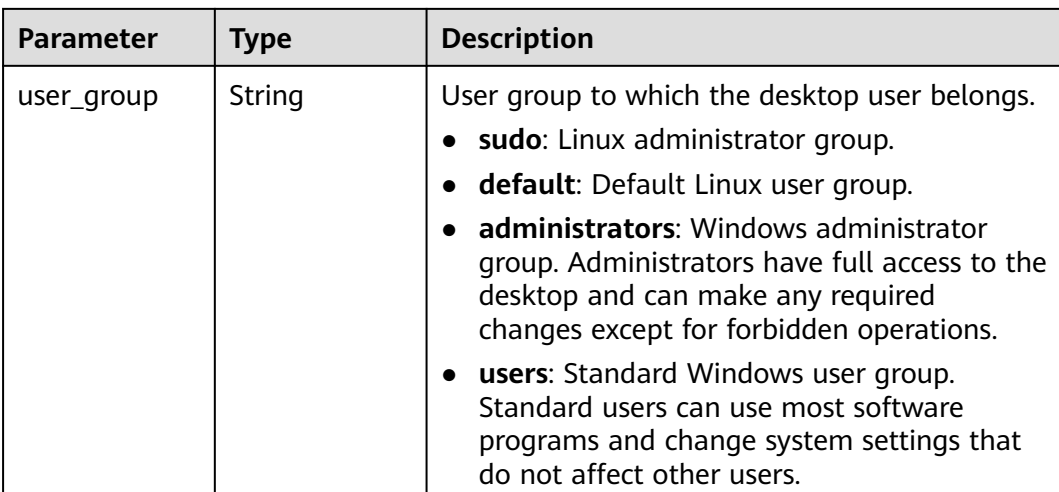

#### **Table 4-143** VolumeDetail

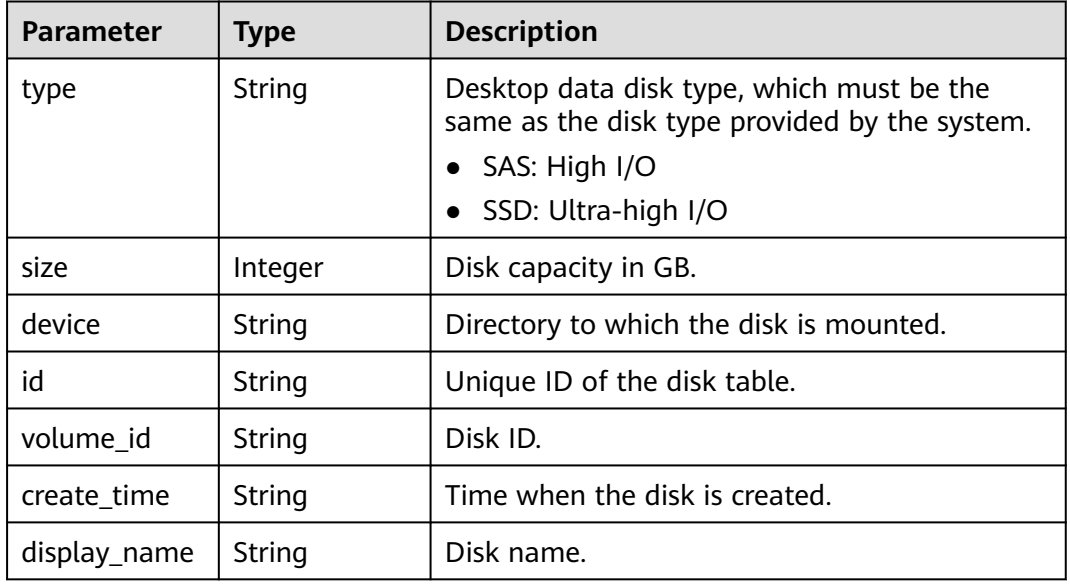

#### **Table 4-144** ProductInfo

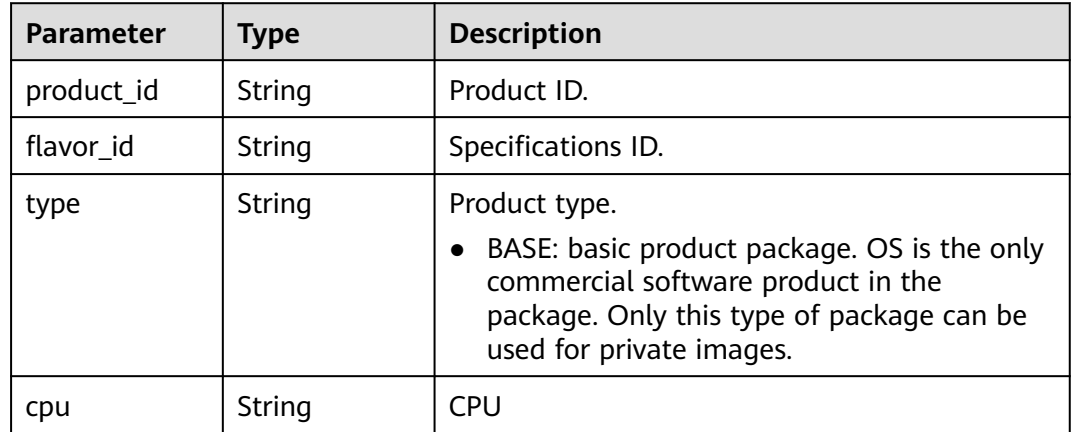

<span id="page-95-0"></span>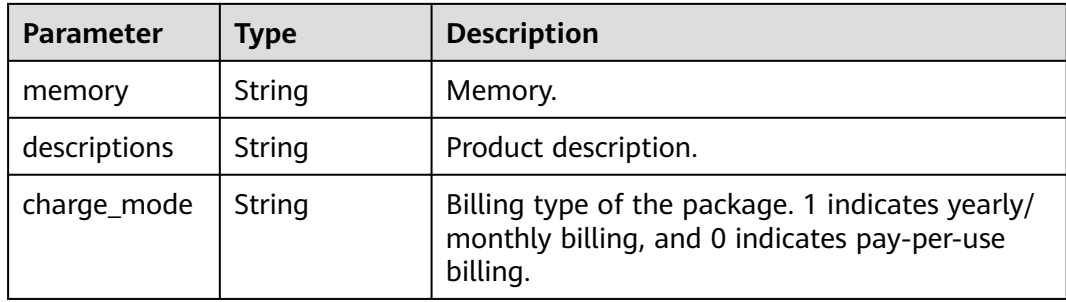

#### **Table 4-145** Tag

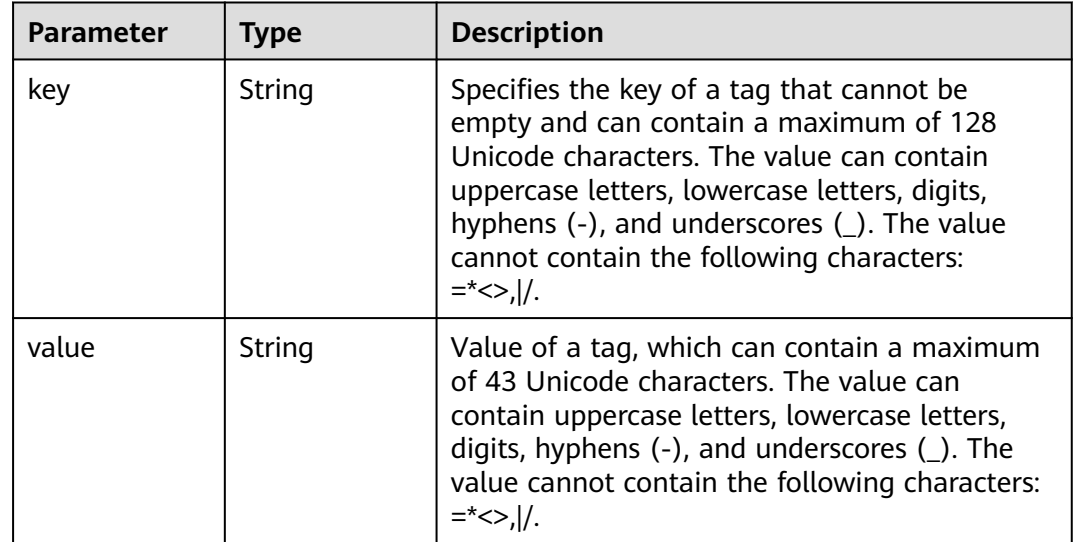

#### **Status code: 400**

**Table 4-146** Response body parameters

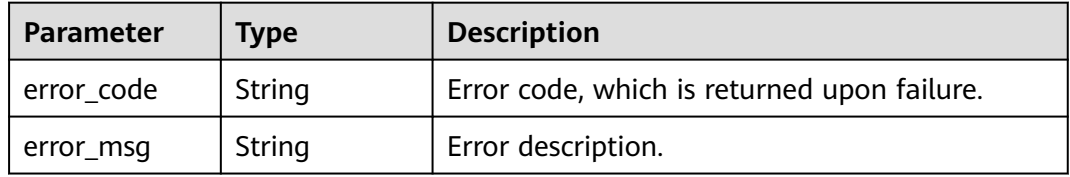

#### **Status code: 401**

**Table 4-147** Response body parameters

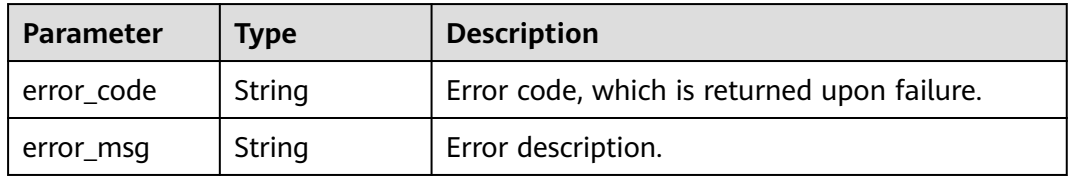

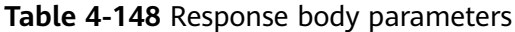

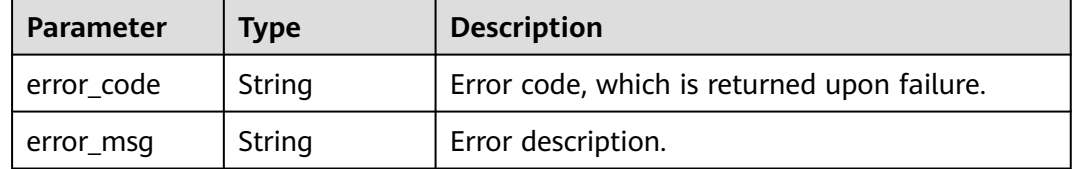

#### **Status code: 404**

**Table 4-149** Response body parameters

| <b>Parameter</b> | <b>Type</b> | <b>Description</b>                          |  |
|------------------|-------------|---------------------------------------------|--|
| error_code       | String      | Error code, which is returned upon failure. |  |
| error_msg        | String      | Error description.                          |  |

#### **Status code: 500**

**Table 4-150** Response body parameters

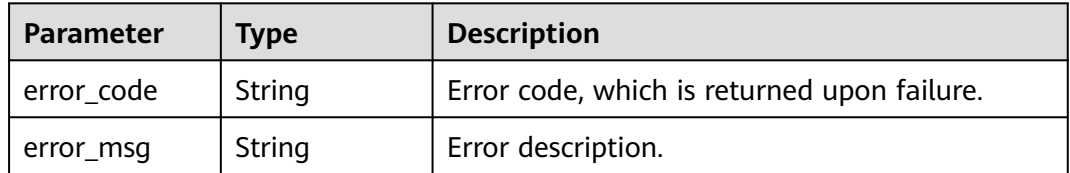

# **Example Requests**

/v2/0bec5db98280d2d02fd6c00c2de791ce/desktops/detail

### **Example Responses**

#### **Status code: 200**

Response to the request for querying the cloud desktop details list.

```
{
 "desktops" : [ {
 "desktop_id" : "21616aa6-061d-4b2f-bd83-b230d7a9a14c",
 "computer_name" : "CHENMIN01",
   "addresses" : [ {
 "addr" : "172.16.253.204",
 "version" : "4",
    "OS-EXT-IPS-MAC:mac_addr" : "fa:16:3e:2e:41:55",
    "OS-EXT-IPS:type" : "fixed"
 }, {
 "addr" : "10.0.9.55",
 "version" : "4",
 "OS-EXT-IPS-MAC:mac_addr" : "fa:16:3e:d5:b3:02",
```

```
 "OS-EXT-IPS:type" : "fixed"
   } ],
 "ip_addresses" : [ "172.16.253.204", "10.0.9.55" ],
 "desktop_type" : "DEDICATED",
   "metadata" : {
    "image_name" : "copy_uos-hjg1",
    "metering.resourcespeccode" : "rs3.large.2.linux",
 "charging_mode" : "0",
 "metering.image_id" : "39efed30-a0db-4520-8134-19a086e14c7e",
    "metering.resourcetype" : "1",
 "os_type" : "Linux",
 "os_bit" : "64",
    "desktop_os_version" : "20"
   },
   "flavor" : {
    "id" : "rs3.large.2",
    "links" : [ ]
 },
 "status" : "ACTIVE",
   "task_status" : "",
   "created" : "2022-01-21T06:57:47.459Z",
   "login_status" : "REGISTERED",
 "user_name" : "chenmin",
 "product_id" : "workspace.k.large2.uosv20pro",
   "root_volume" : {
     "type" : "SAS",
    "size" : 90,
    "device" : "/dev/vda",
    "id" : "e4406c227a8711ecaf56fa163ed8e03f",
    "volume_id" : "91b9457c-ef61-4058-9e82-c86b35f15934",
    "create_time" : "2022-03-28T00:00:00Z",
    "display_name" : "workspace002"
 },
   "data_volumes" : [ {
     "type" : "SATA",
     "size" : 10,
    "device" : "/dev/vdc",
    "id" : "fd4597cb80b311ecaf56fa163ed8e03f",
 "volume_id" : "230432f1-44a4-47a1-862e-cd0b65c04bd1",
 "create_time" : "2022-03-28T00:00:00Z",
    "display_name" : "workspace001"
   } ],
   "user_group" : "default",
   "availability_zone" : "cn-north-5a",
 "site_type" : "IES",
 "site_name" : "Edge station.",
   "product" : {
     "product_id" : "workspace.k.large2.uosv20pro",
    "flavor_id" : "rs3.large.2",
 "type" : "BASE",
 "cpu" : "2",
    "memory" : "3072",
    "descriptions" : "CPU:2vCPUs,Memory:4GB",
    "charge_mode" : "0"
   },
   "os_version" : "20",
   "sid" : "1f60adc1-941c-48b8-b5c8-64948329b7cb",
   "order_id" : "CS2201211457G0PUY",
   "tags" : [ ],
   "in_maintenance_mode" : false
  }, {
   "desktop_id" : "e7a27bad-323f-4ec8-9afe-e53d00171ba9",
   "computer_name" : "HJG01",
   "addresses" : [ {
    "addr" : "172.16.242.253",
     "version" : "4",
     "OS-EXT-IPS-MAC:mac_addr" : "fa:16:3e:20:14:00",
    "OS-EXT-IPS:type" : "fixed"
   }, {
```

```
 "addr" : "10.0.5.247",
     "version" : "4",
    "OS-EXT-IPS-MAC:mac_addr" : "fa:16:3e:29:c4:3f",
    "OS-EXT-IPS:type" : "fixed"
   } ],
   "ip_addresses" : [ "172.16.242.253", "10.0.5.247" ],
   "desktop_type" : "DEDICATED",
   "metadata" : {
     "image_name" : "UOS_20_PRO_chenmin",
    "metering.resourcespeccode" : "rs3.xlarge.2.linux",
 "charging_mode" : "0",
 "metering.image_id" : "6fe1cd9e-e997-4c02-8257-395c28de49b3",
    "metering.resourcetype" : "1",
 "os_type" : "Linux",
 "os_bit" : "64",
    "desktop_os_version" : "20"
   },
 "flavor" : {
 "id" : "rs3.xlarge.2",
    "links" : [ ]
   },
   "status" : "ACTIVE",
   "task_status" : "",
   "created" : "2022-01-18T07:53:25.815Z",
 "login_status" : "REGISTERED",
 "user_name" : "hjg",
 "product_id" : "workspace.k.large4.uosv20pro",
   "root_volume" : {
    "type" : "SAS",
    "size" : 80,
    "device" : "/dev/vda",
    "id" : "1791c183783411ecaf56fa163ed8e03f",
     "volume_id" : "703b49d6-794e-4474-a256-fb695fb46466"
 },
 "user_group" : "sudo",
   "availability_zone" : "cn-north-5a",
 "site_type" : "CENTER",
 "site_name" : "Central site of CN North-Beijing4",
   "product" : {
     "product_id" : "workspace.k.large4.uosv20pro",
    "flavor_id" : "rs3.xlarge.2",
 "type" : "BASE",
 "cpu" : "4",
 "memory" : "7168",
    "descriptions" : "CPU:4vCPUs,Memory:7GB",
    "charge_mode" : "0"
 },
   "os_version" : "20",
   "sid" : "3f5cdbd5-9652-4339-9aab-70d0644f8abc",
   "order_id" : "CS220118155365RYV",
   "tags" : [ ],
   "in_maintenance_mode" : true
  } ],
  "total_count" : 2
```
# **Status Codes**

}

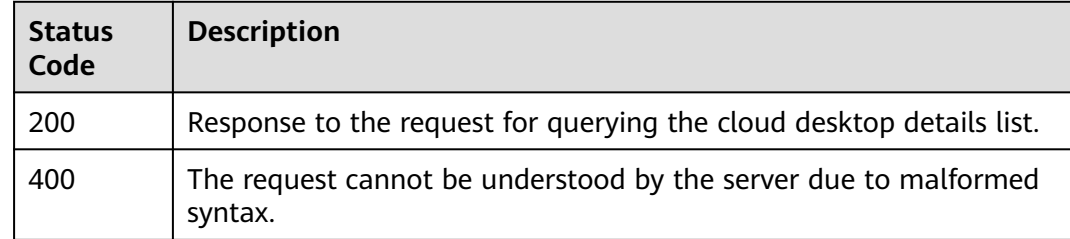

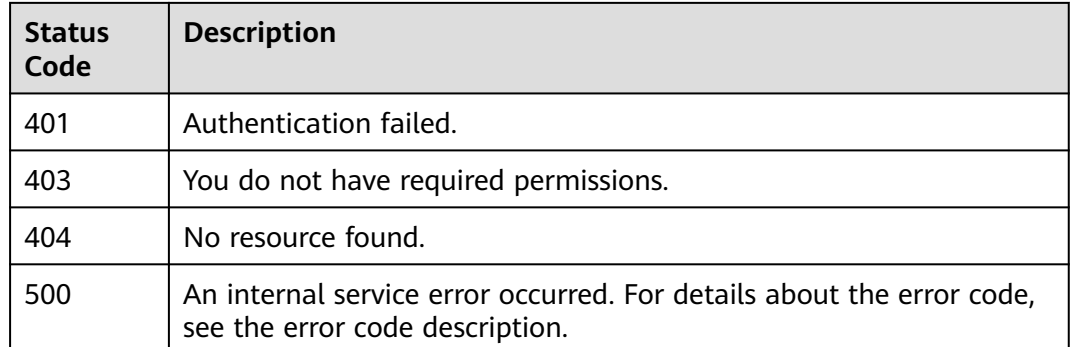

# **Error Codes**

See **[Error Codes](#page-320-0)**.

# **4.2.8 Performs operations on the desktop.**

# **Function**

Starts, stops, and restarts desktops in batches.

# **Debugging**

You can debug this API through automatic authentication in **[API Explorer](https://console-intl.huaweicloud.com/apiexplorer/#/openapi/Workspace/doc?api=BatchRunDesktops)** or use the SDK sample code generated by API Explorer.

## **URI**

POST /v2/{project\_id}/desktops/action

#### **Table 4-151** Path Parameters

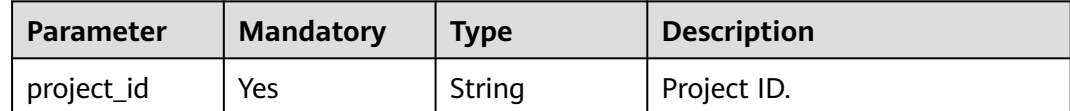

# **Request Parameters**

**Table 4-152** Request header parameters

| <b>Parameter</b> | <b>Mandatory</b> | Type   | <b>Description</b>                                                                                                    |
|------------------|------------------|--------|----------------------------------------------------------------------------------------------------|
| X-Auth-Token     | Yes              | String | User token.<br>It can be obtained by calling<br>the IAM API that is used to<br>obtain a user token. The value<br>of X-Subject-Token in the<br>response header is the user<br>token. |
| Content-Type     | No.              | String | MIME type of the request<br>bodv.                                                                                                    |

**Table 4-153** Request body parameters

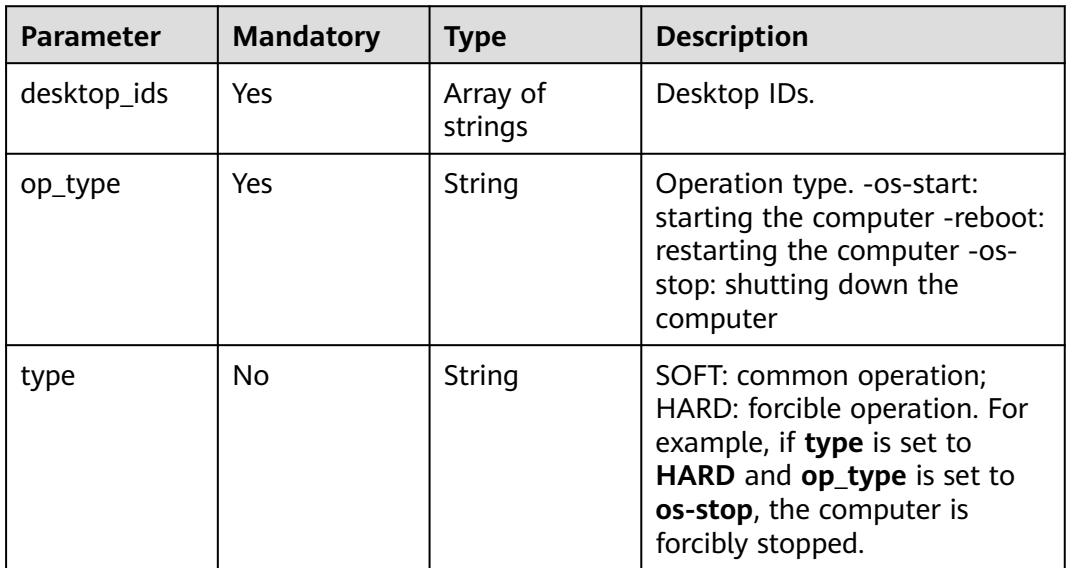

# **Response Parameters**

**Table 4-154** Response body parameters

| <b>Parameter</b>          | Tvpe                                           | <b>Description</b>                   |
|---------------------------|------------------------------------------------|--------------------------------------|
| failed_operati<br>on list | Array of<br><b>VmOperateR</b><br>esult objects | Desktops on which operations failed. |

<span id="page-101-0"></span>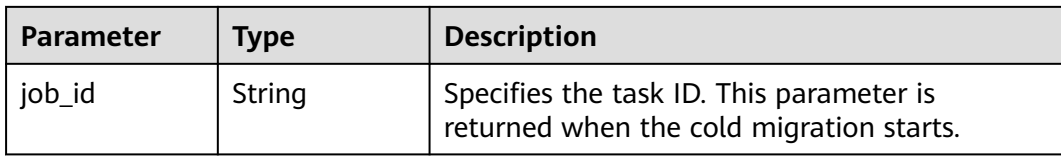

#### **Table 4-155** VmOperateResult

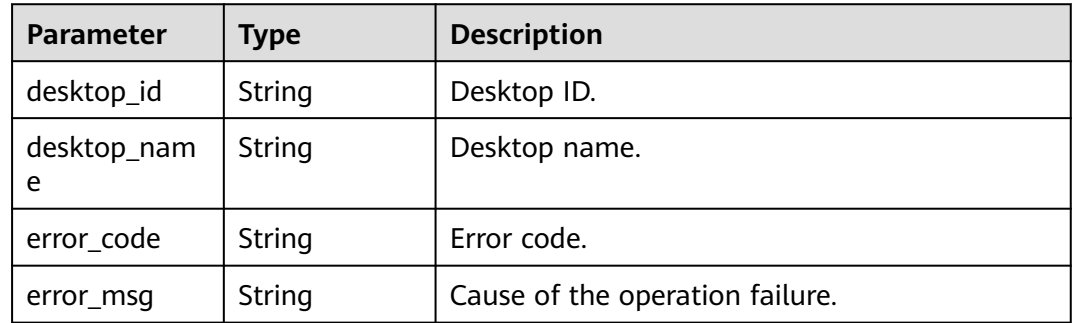

#### **Status code: 400**

**Table 4-156** Response body parameters

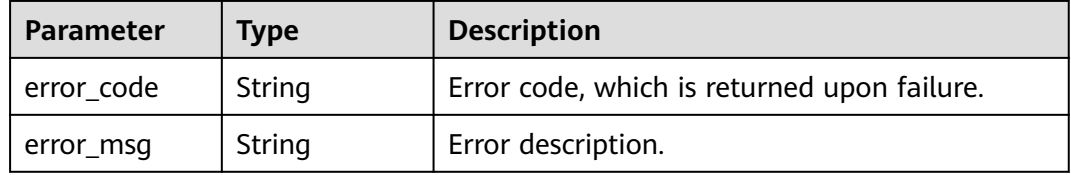

#### **Status code: 401**

**Table 4-157** Response body parameters

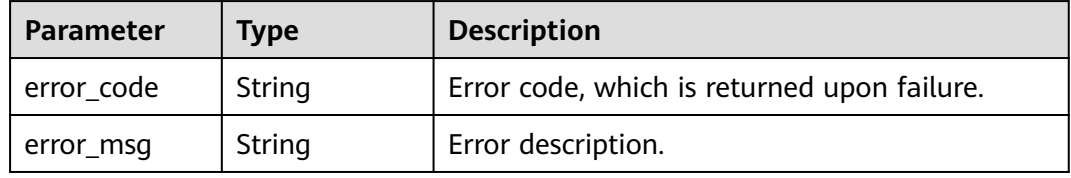

#### **Status code: 403**

**Table 4-158** Response body parameters

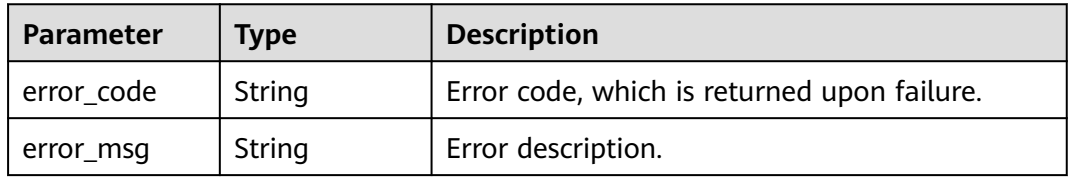

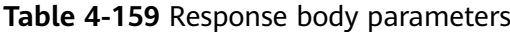

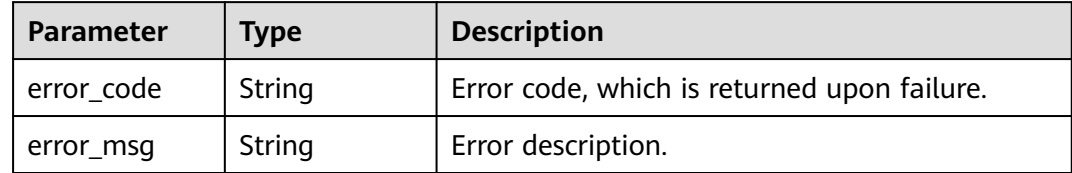

#### **Status code: 409**

**Table 4-160** Response body parameters

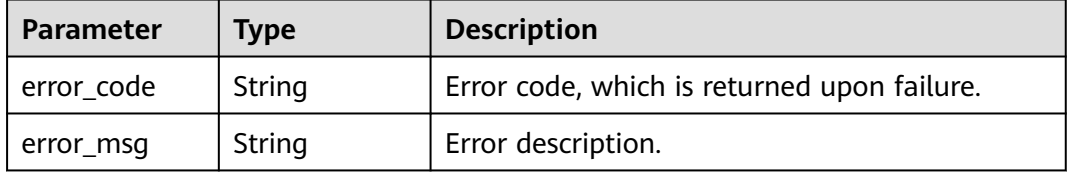

#### **Status code: 500**

**Table 4-161** Response body parameters

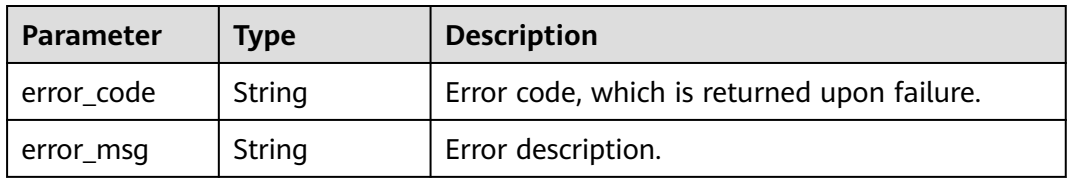

# **Example Requests**

```
{
  "desktop_ids" : [ "f77db5cd-c020-47d4-bbbe-9b979a38d18c", "f77db5cd-c020-47d4-
bbbe-9b979a38d18b" ],
 "op_type" : "os-stop",
 "type" : "SOFT"
}
```
# **Example Responses**

**Status code: 200**

Normal.

{ "job\_id" : "abc85365-0b2e-4b4f-a091-f7db72072d4b" }

# **Status Codes**

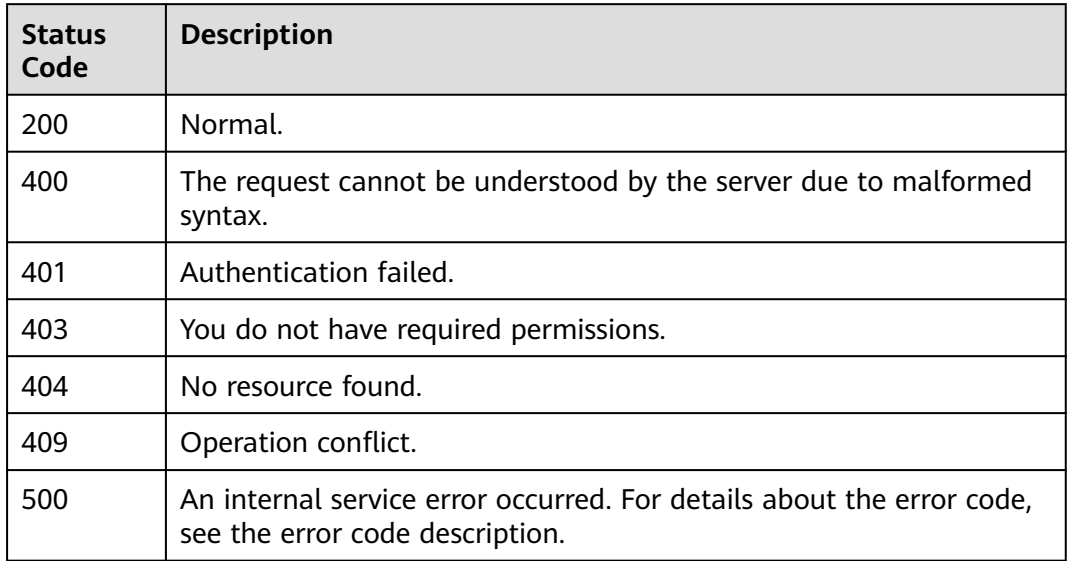

# **Error Codes**

#### See **[Error Codes](#page-320-0)**.

# **4.2.9 Modifies specifications.**

# **Function**

Only the CPU and memory can be modified. The disks cannot be changed, and the specifications can only be changed to different ones.

# **Debugging**

You can debug this API through automatic authentication in **[API Explorer](https://console-intl.huaweicloud.com/apiexplorer/#/openapi/Workspace/doc?api=ResizeDesktop)** or use the SDK sample code generated by API Explorer.

# **URI**

POST /v2/{project\_id}/desktops/resize

#### **Table 4-162** Path Parameters

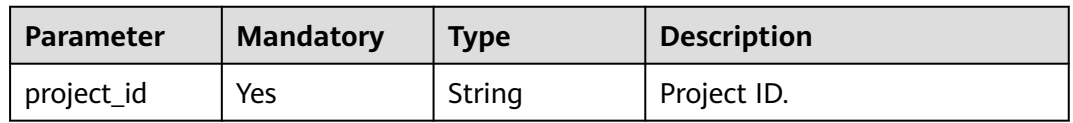

# **Request Parameters**

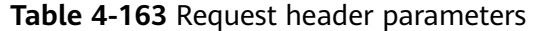

| <b>Parameter</b> | <b>Mandatory</b> | Type   | <b>Description</b>                                                                                                    |
|------------------|------------------|--------|----------------------------------------------------------------------------------------------------|
| X-Auth-Token     | Yes              | String | User token.<br>It can be obtained by calling<br>the IAM API that is used to<br>obtain a user token. The value<br>of X-Subject-Token in the<br>response header is the user<br>token. |
| Content-Type     | No.              | String | MIME type of the request<br>body.                                                                                                    |

**Table 4-164** Request body parameters

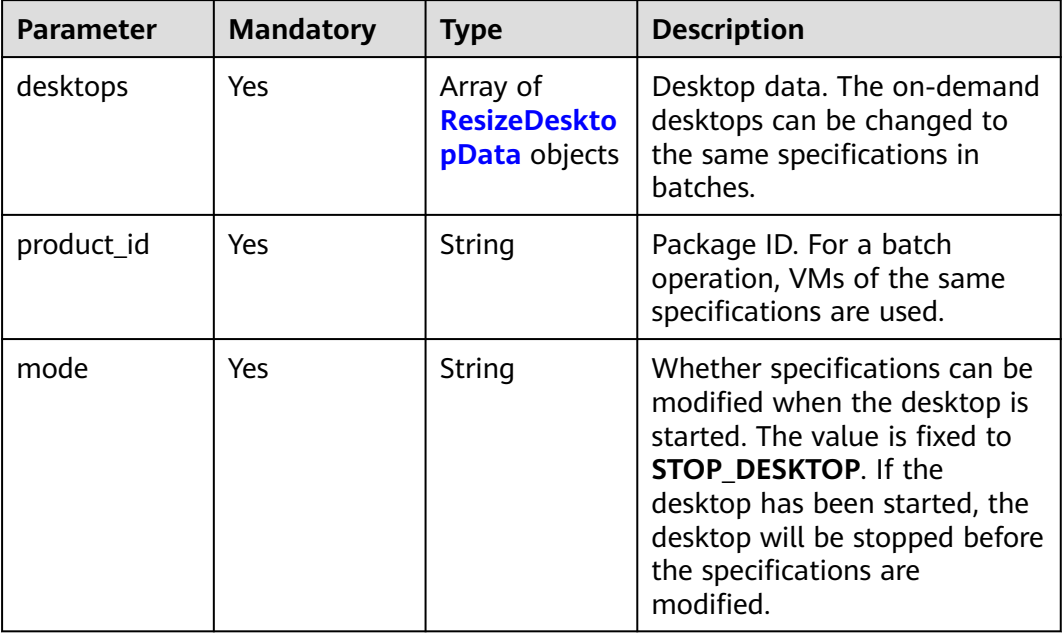

#### **Table 4-165** ResizeDesktopData

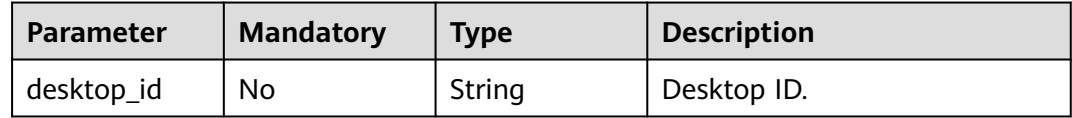

# **Response Parameters**

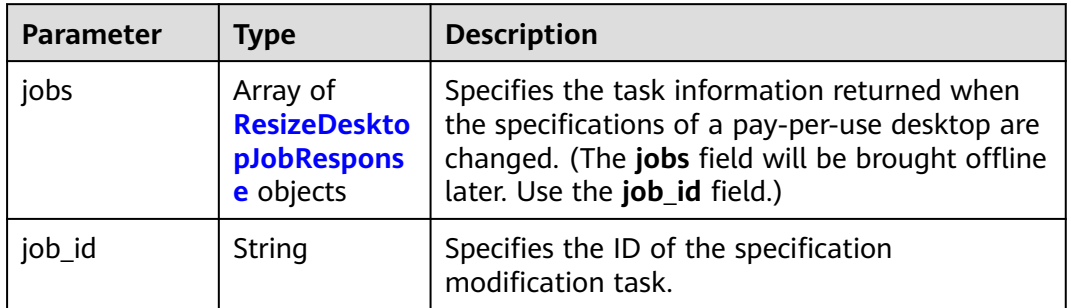

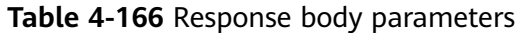

**Table 4-167** ResizeDesktopJobResponse

| Parameter  | <b>Type</b> | <b>Description</b> |
|------------|-------------|--------------------|
| desktop_id | String      | Desktop ID.        |
| job_id     | String      | Task ID.           |

**Table 4-168** Response body parameters

| <b>Parameter</b> | <b>Type</b>                                                 | <b>Description</b>                                                                                                    |
|------------------|-------------------------------------------------------------|----------------------------------------------------------------------------------------------------|
| jobs             | Array of<br><b>ResizeDeskto</b><br>pJobRespons<br>e objects | Specifies the task information returned when<br>the specifications of a pay-per-use desktop are<br>changed. (The jobs field will be brought offline<br>later. Use the job_id field.) |
| job id           | String                                                      | Specifies the ID of the specification<br>modification task.                                                                                                    |

**Table 4-169** ResizeDesktopJobResponse

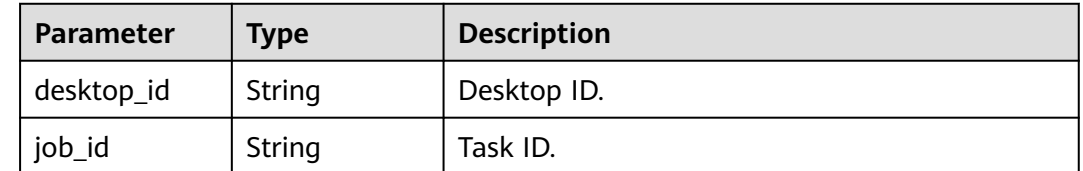

| Parameter  | <b>Type</b> | <b>Description</b>                          |
|------------|-------------|---------------------------------------------|
| error_code | String      | Error code, which is returned upon failure. |
| error msg  | String      | Error description.                          |

**Table 4-170** Response body parameters

**Table 4-171** Response body parameters

| Parameter  | Type   | <b>Description</b>                          |
|------------|--------|---------------------------------------------|
| error_code | String | Error code, which is returned upon failure. |
| error_msg  | String | Error description.                          |

#### **Status code: 403**

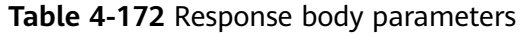

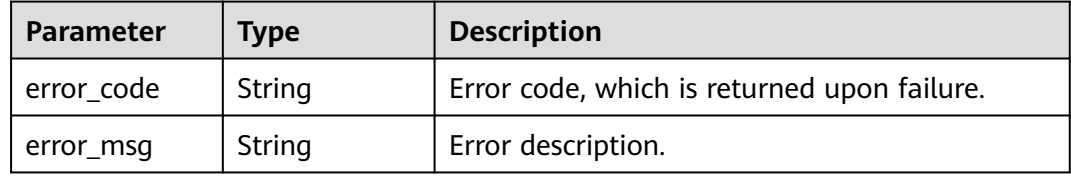

#### **Status code: 404**

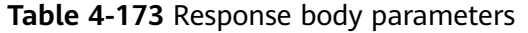

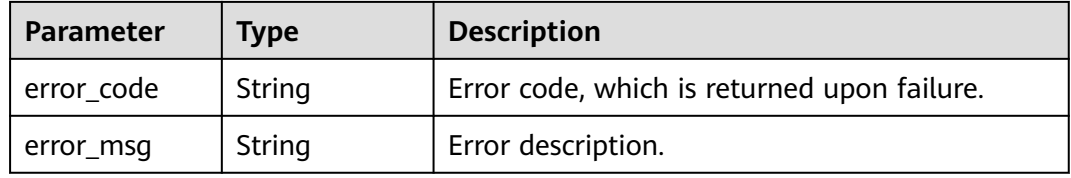

#### **Status code: 409**

**Table 4-174** Response body parameters

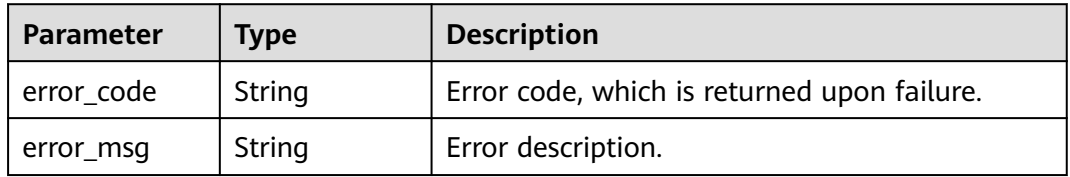

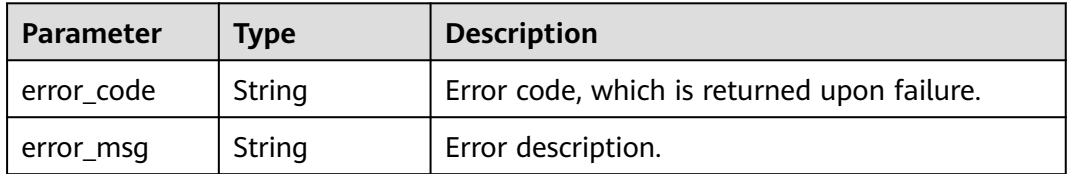

**Table 4-175** Response body parameters

# **Example Requests**

POST /v2/0bec5db98280d2d02fd6c00c2de791ce/desktops/resize

```
{
  "desktops" : [ {
   "desktop_id" : "538946c2-7ff8-4444-b1bd-e9a1f8137b81"
  } ],
  "product_id" : "workspace.k.xlarge.2.linux",
  "mode" : "STOP_DESKTOP"
}
```
# **Example Responses**

#### **Status code: 200**

Response to the request for modifying specifications.

```
{
  "job_id" : "c566b960-69d1-44ec-9397-2172fdd01xxx",
  "jobs" : [ {
   "desktop_id" : "c566b960-69d1-44ec-9397-2172fdd015d9",
   "job_id" : "41162624-ba52-42f3-bdda-15c6d345ff60"
\overline{)}}
```
#### **Status code: 202**

Response to the request for modifying specifications.

```
{
  "job_id" : "c566b960-69d1-44ec-9397-2172fdd01xxx",
  "jobs" : [ {
   "desktop_id" : "c566b960-69d1-44ec-9397-2172fdd015d9",
   "job_id" : "41162624-ba52-42f3-bdda-15c6d345ff60"
\overline{\phantom{a}1}}
```
# **Status Codes**

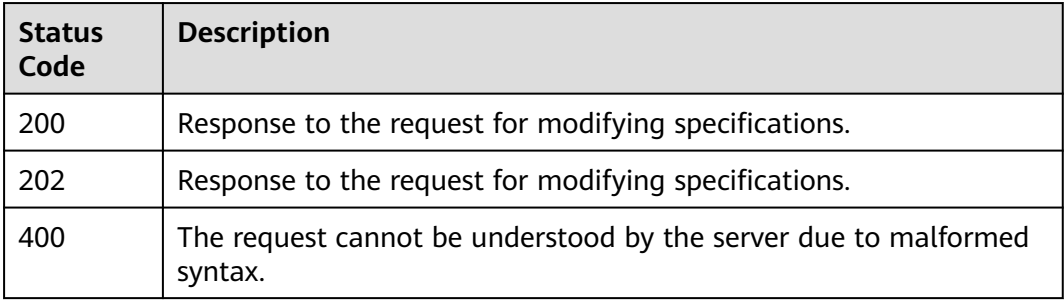
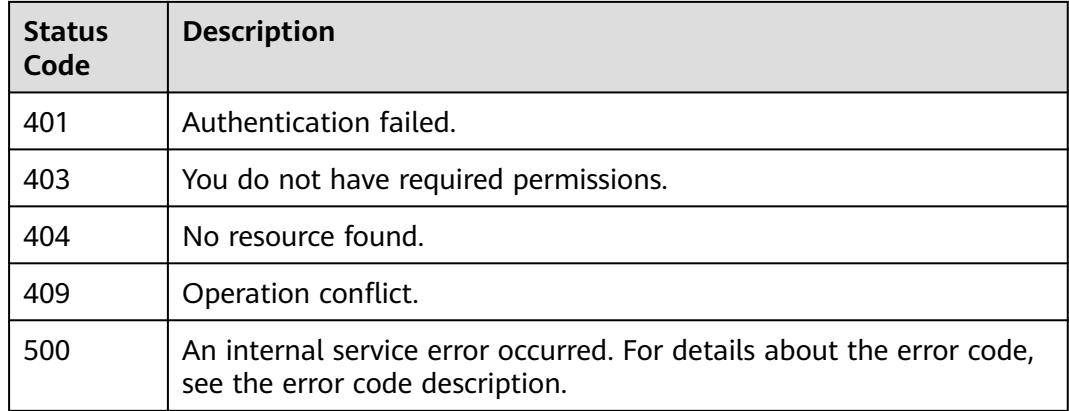

## **Error Codes**

See **[Error Codes](#page-320-0)**.

# **4.2.10 Rebuild a Desktop**

# **Function**

Recomposes desktop system disks in batches.

# **Debugging**

You can debug this API through automatic authentication in **[API Explorer](https://console-intl.huaweicloud.com/apiexplorer/#/openapi/Workspace/doc?api=BatchRebuildDesktopsSystemDisk)** or use the SDK sample code generated by API Explorer.

## **URI**

POST /v2/{project\_id}/desktops/rebuild

### **Table 4-176** Path Parameters

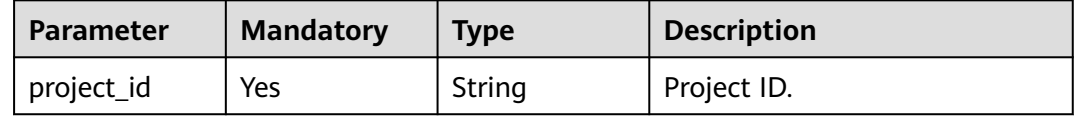

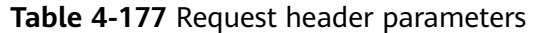

| <b>Parameter</b> | <b>Mandatory</b> | Type   | <b>Description</b>                                                                                                    |
|------------------|------------------|--------|----------------------------------------------------------------------------------------------------|
| X-Auth-Token     | Yes              | String | User token.<br>It can be obtained by calling<br>the IAM API that is used to<br>obtain a user token. The value<br>of X-Subject-Token in the<br>response header is the user<br>token. |
| Content-Type     | No.              | String | MIME type of the request<br>body.                                                                                                    |

**Table 4-178** Request body parameters

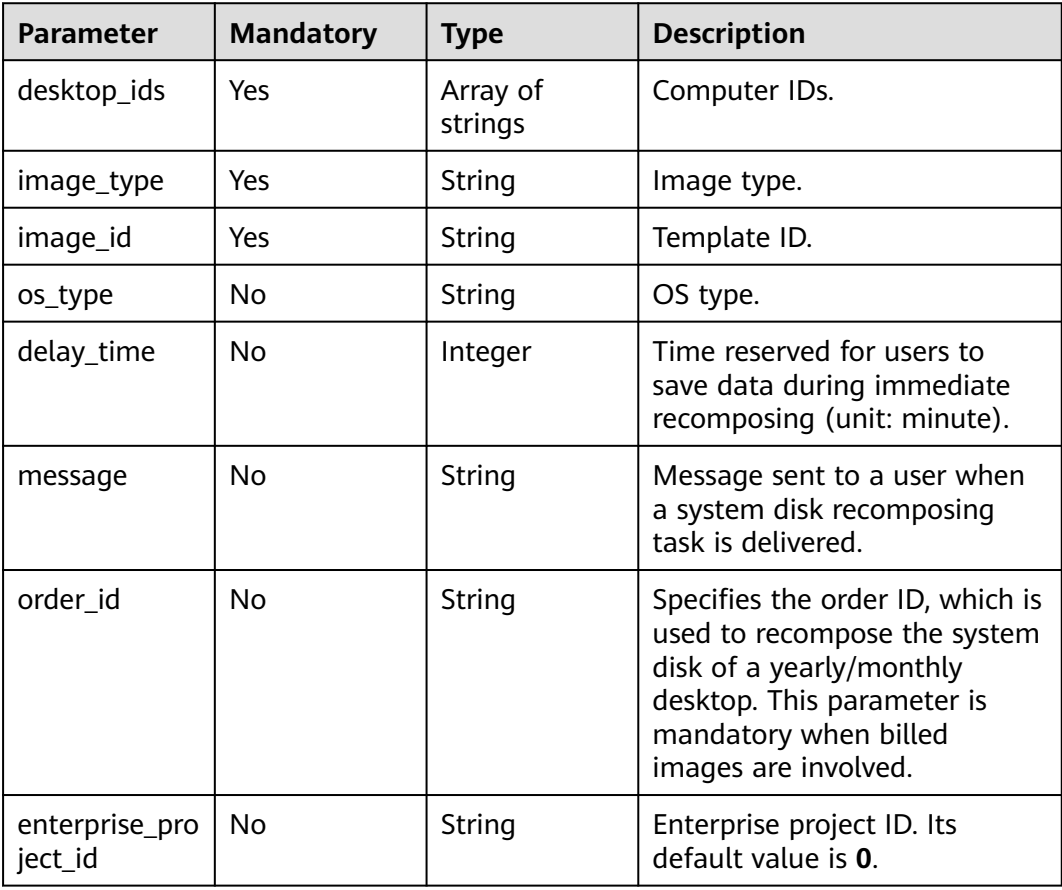

## **Response Parameters**

## **Status code: 200**

| Parameter  | Type   | <b>Description</b>                                                       |  |
|------------|--------|--------------------------------------------------------------------------|--|
| error_code | String | Error code, which is returned upon failure.                              |  |
| error_msg  | String | Error description.                                                       |  |
| job_id     | String | Specifies the ID of the general task for<br>recomposing the system disk. |  |

**Table 4-179** Response body parameters

**Table 4-180** Response body parameters

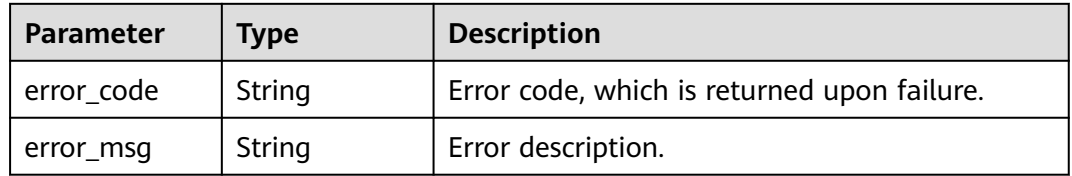

## **Status code: 401**

**Table 4-181** Response body parameters

| Parameter    | Type   | <b>Description</b>                          |  |
|--------------|--------|---------------------------------------------|--|
| ' error_code | String | Error code, which is returned upon failure. |  |
| error_msg    | String | Error description.                          |  |

### **Status code: 403**

**Table 4-182** Response body parameters

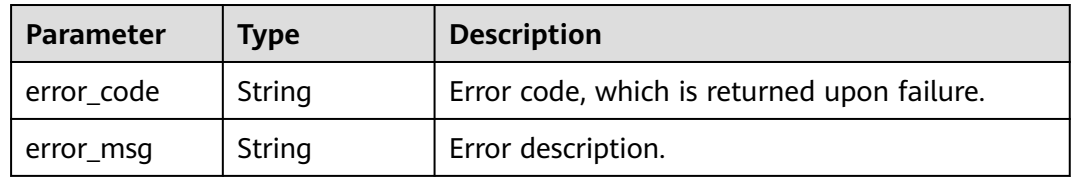

### **Status code: 404**

| Parameter  | Type   | <b>Description</b>                          |
|------------|--------|---------------------------------------------|
| error_code | String | Error code, which is returned upon failure. |
| error_msg  | String | Error description.                          |

**Table 4-183** Response body parameters

**Table 4-184** Response body parameters

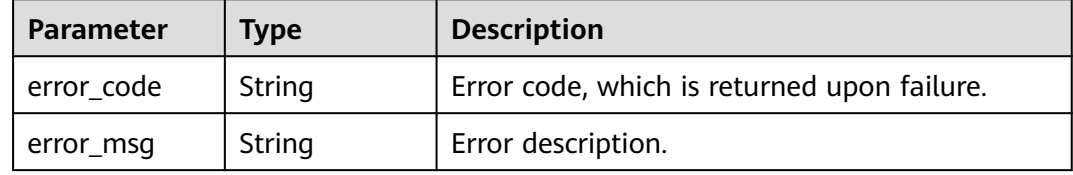

### **Status code: 500**

**Table 4-185** Response body parameters

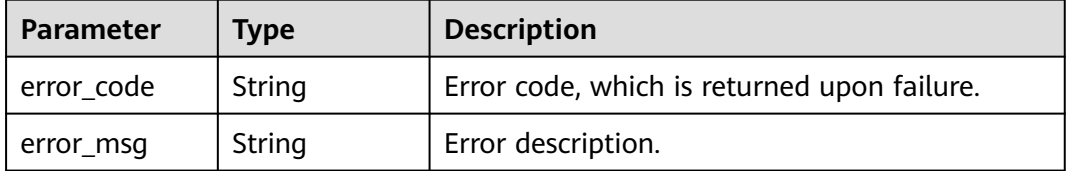

# **Example Requests**

```
{
 "desktop_ids" : [ "string" ],
 "image_type" : "string",
 "image_id" : "string",
 "os_type" : "string",
 "delay_time" : "integer",
  "message" : "string"
}
```
# **Example Responses**

None

## **Status Codes**

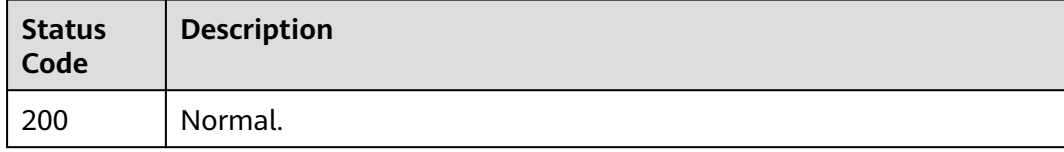

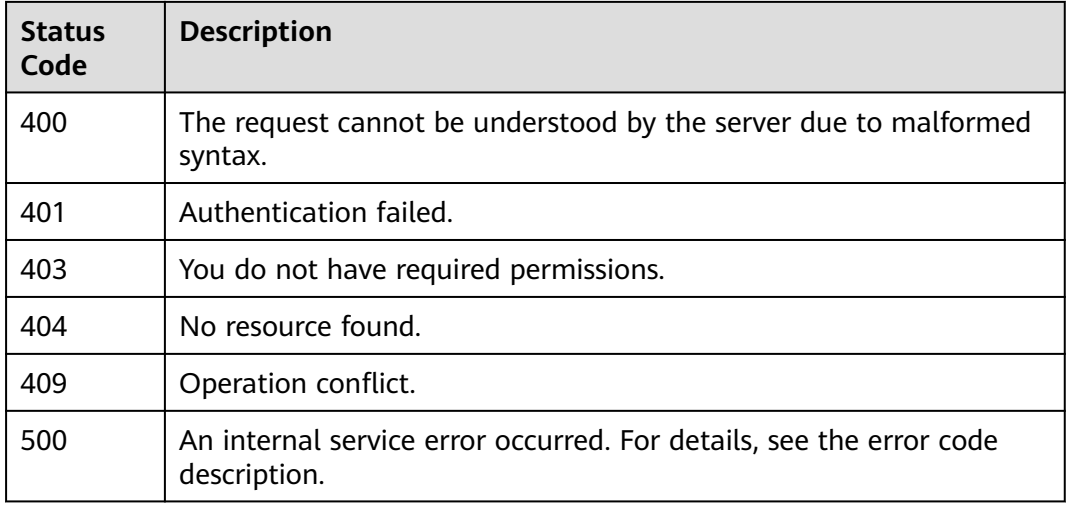

## **Error Codes**

See **[Error Codes](#page-320-0)**.

# **4.2.11 Query the Desktop Network**

# **Function**

Queries desktop VPCs, subnets, private IP addresses, EIPs, and security groups.

# **Debugging**

You can debug this API through automatic authentication in **[API Explorer](https://console-intl.huaweicloud.com/apiexplorer/#/openapi/Workspace/doc?api=ShowDesktopNetwork)** or use the SDK sample code generated by API Explorer.

# **URI**

GET /v2/{project\_id}/desktops/{desktop\_id}/networks

### **Table 4-186** Path Parameters

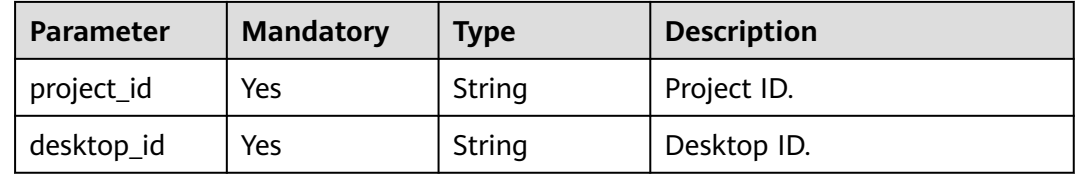

| <b>Parameter</b> | <b>Mandatory</b> | <b>Type</b> | <b>Description</b>                                                                                                    |
|------------------|------------------|-------------|----------------------------------------------------------------------------------------------------|
| X-Auth-Token     | Yes              | String      | User token.<br>It can be obtained by calling<br>the IAM API that is used to<br>obtain a user token. The value<br>of X-Subject-Token in the<br>response header is the user<br>token. |
| Content-Type     | No.              | String      | MIME type of the request<br>body.                                                                                                    |

**Table 4-187** Request header parameters

# **Response Parameters**

## **Status code: 200**

**Table 4-188** Response body parameters

| <b>Parameter</b>  | Type                                      | <b>Description</b>           |
|-------------------|-------------------------------------------|------------------------------|
| computer_na<br>me | String                                    | Desktop name.                |
| computer_id       | String                                    | Desktop ID.                  |
| network_infos     | Array of<br><b>NetworkInfo</b><br>objects | Desktop network information. |

## **Table 4-189** NetworkInfo

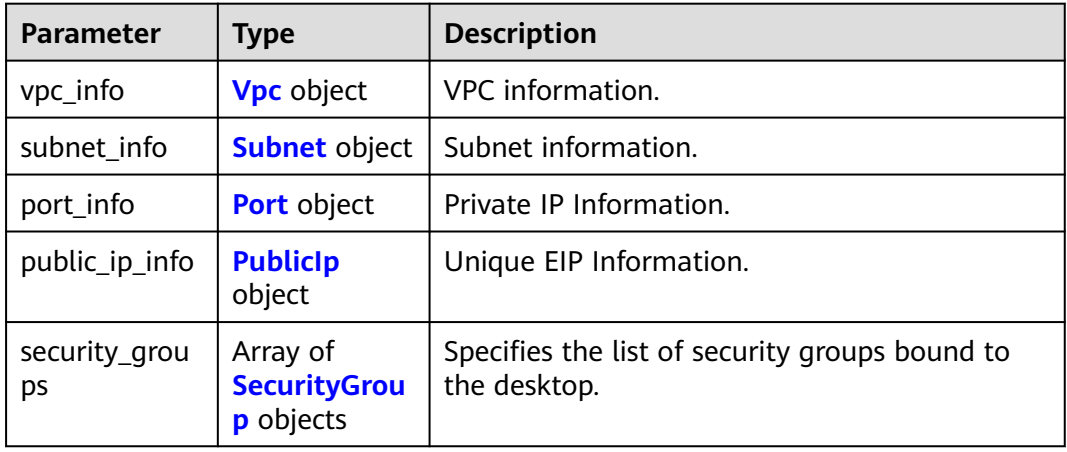

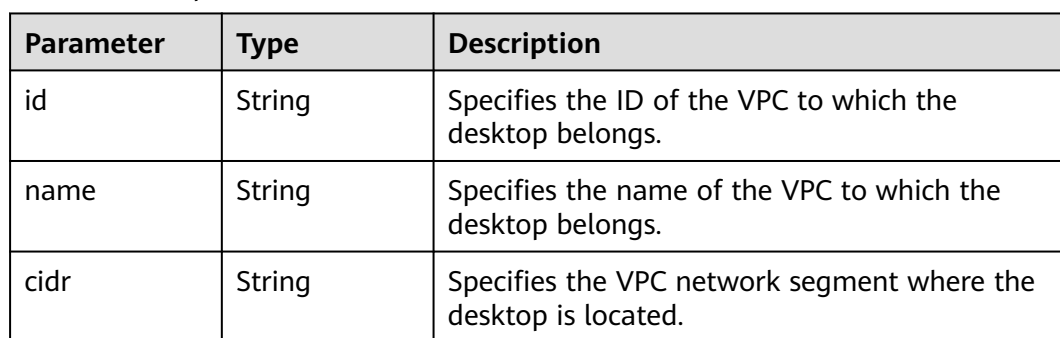

### <span id="page-114-0"></span>**Table 4-190** Vpc

### **Table 4-191** Subnet

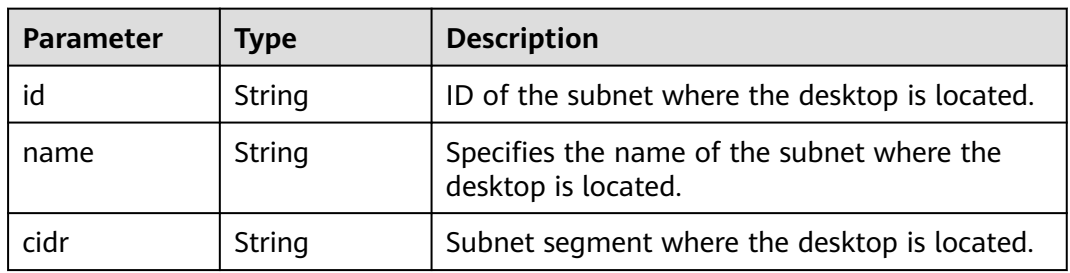

## **Table 4-192** Port

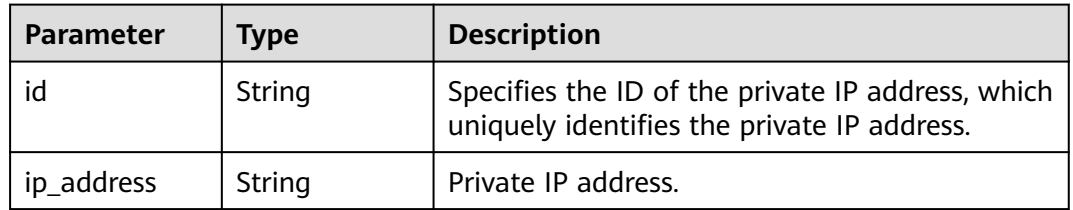

### **Table 4-193** PublicIp

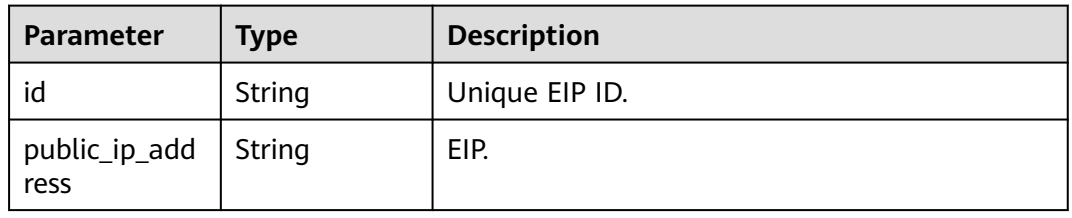

### **Table 4-194** SecurityGroup

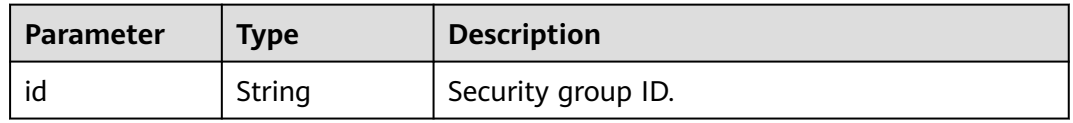

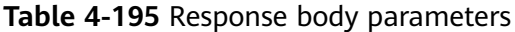

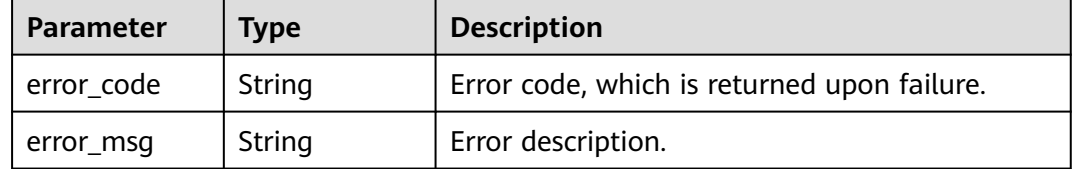

### **Status code: 401**

#### **Table 4-196** Response body parameters

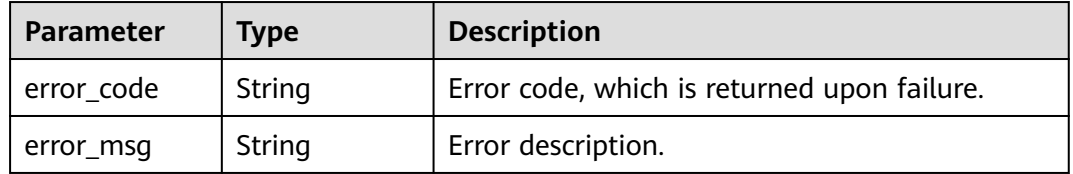

### **Status code: 403**

**Table 4-197** Response body parameters

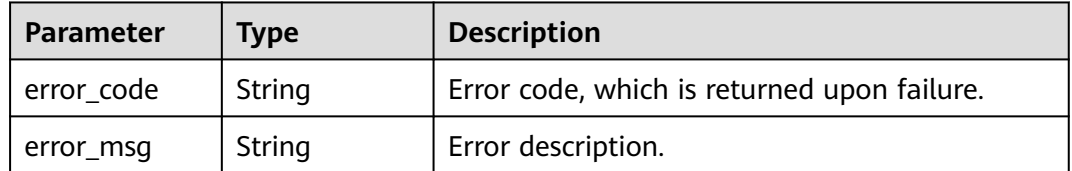

### **Status code: 404**

### **Table 4-198** Response body parameters

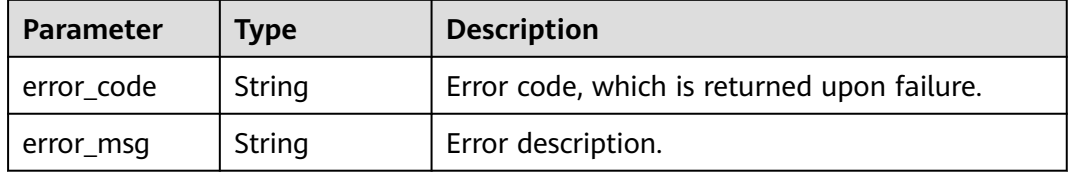

## **Status code: 409**

**Table 4-199** Response body parameters

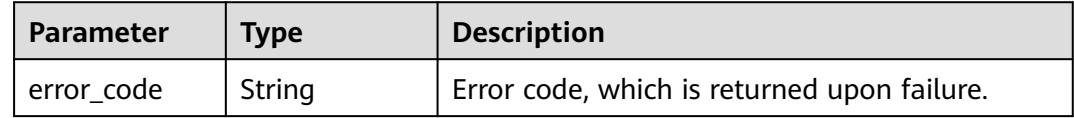

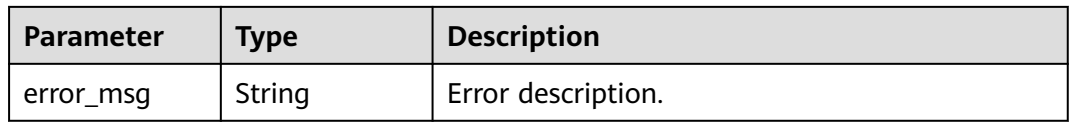

**Table 4-200** Response body parameters

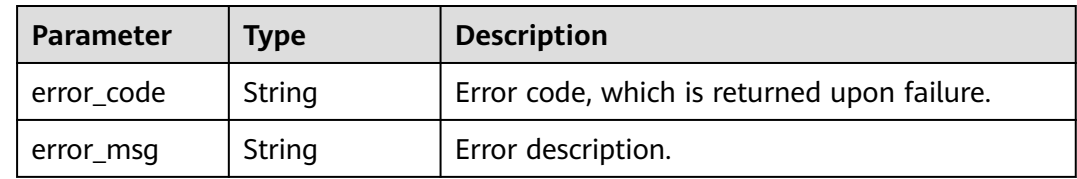

# **Example Requests**

None

# **Example Responses**

None

## **Status Codes**

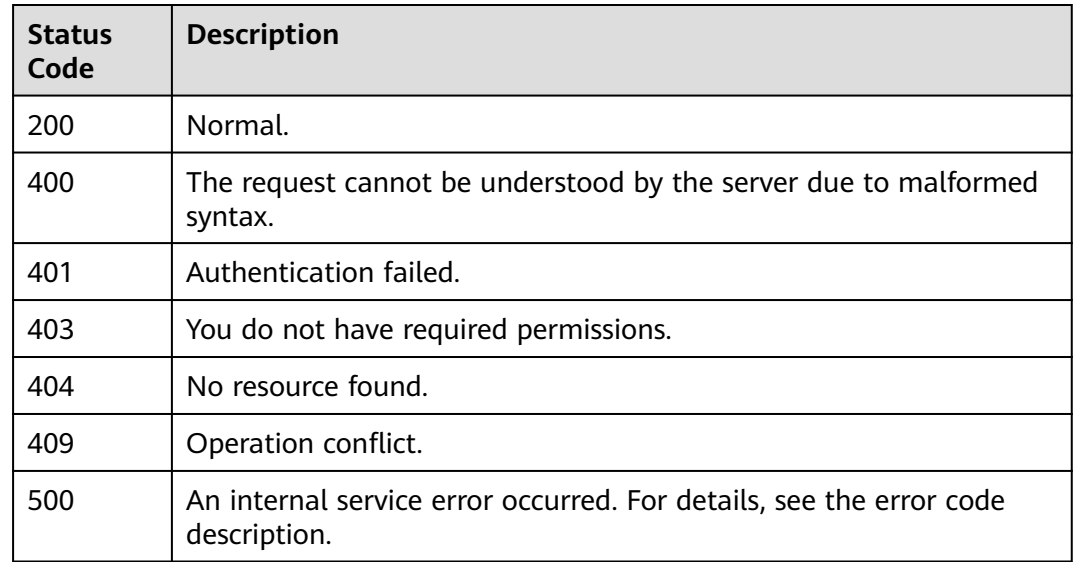

## **Error Codes**

See **[Error Codes](#page-320-0)**.

# **4.2.12 Switching a Desktop Network**

# **Function**

The desktop VPC, subnet, IP address, and security group are switched.

# **Debugging**

You can debug this API through automatic authentication in **[API Explorer](https://console-intl.huaweicloud.com/apiexplorer/#/openapi/Workspace/doc?api=ChangeDesktopNetwork)** or use the SDK sample code generated by API Explorer.

## **URI**

PUT /v2/{project\_id}/desktops/{desktop\_id}/networks

### **Table 4-201** Path Parameters

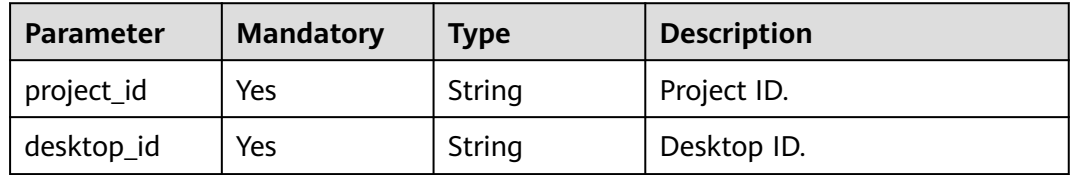

## **Request Parameters**

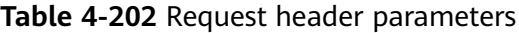

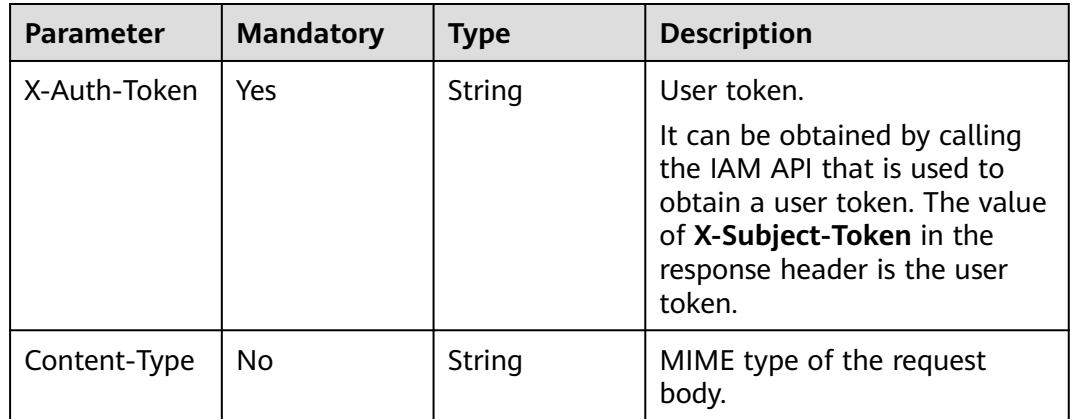

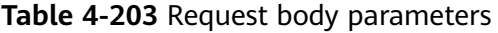

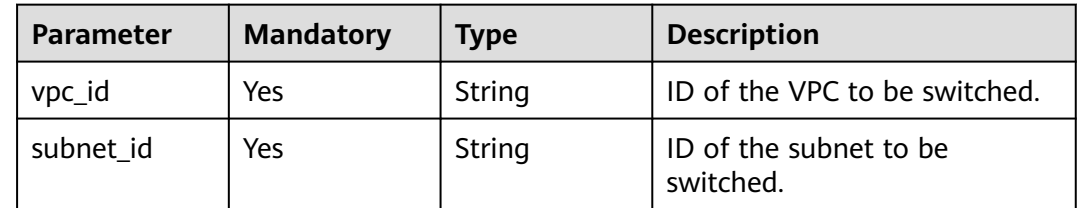

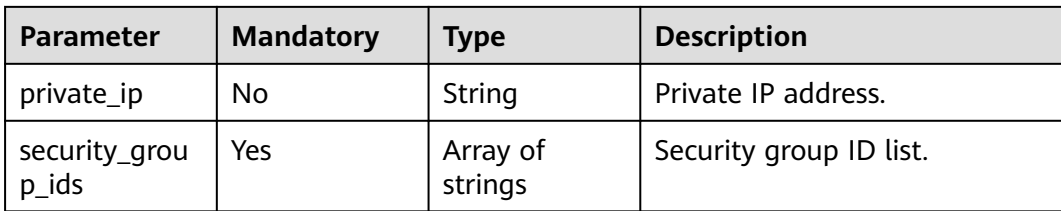

# **Response Parameters**

### **Status code: 200**

### **Table 4-204** Response body parameters

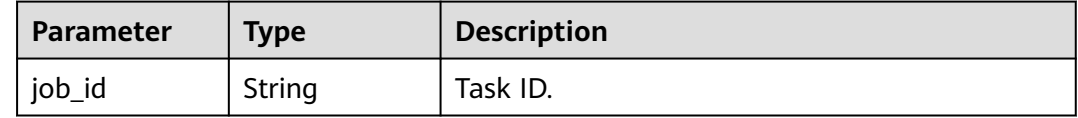

### **Status code: 400**

**Table 4-205** Response body parameters

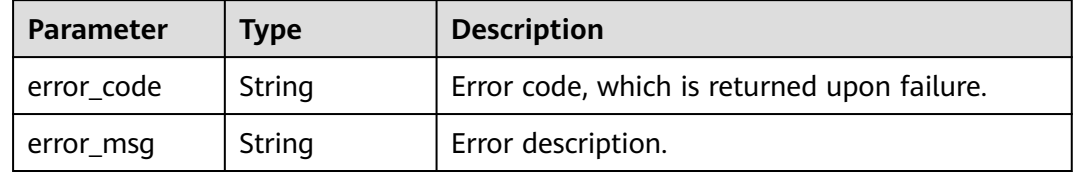

### **Status code: 401**

**Table 4-206** Response body parameters

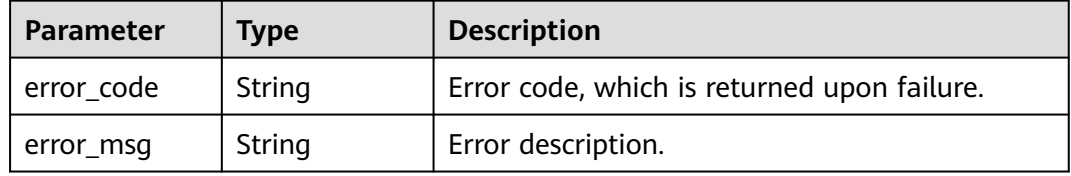

### **Status code: 403**

**Table 4-207** Response body parameters

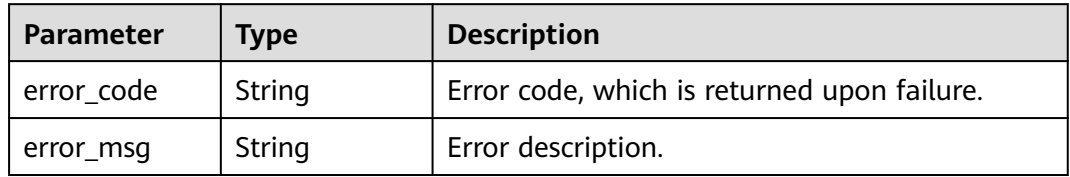

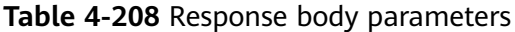

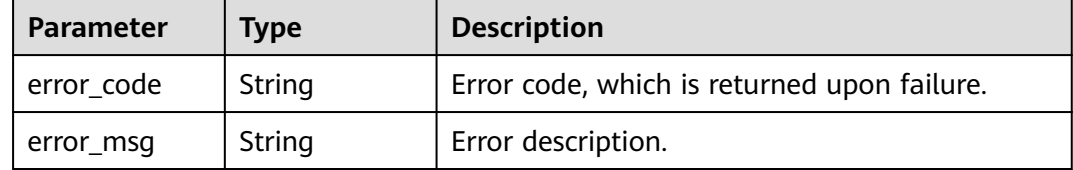

### **Status code: 409**

#### **Table 4-209** Response body parameters

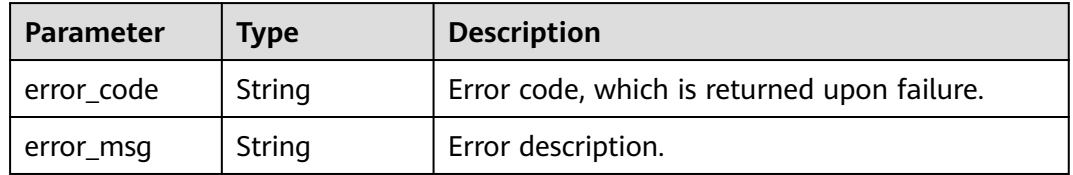

### **Status code: 500**

**Table 4-210** Response body parameters

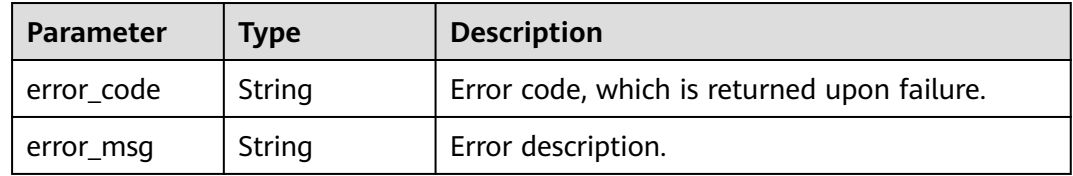

# **Example Requests**

None

## **Example Responses**

None

# **Status Codes**

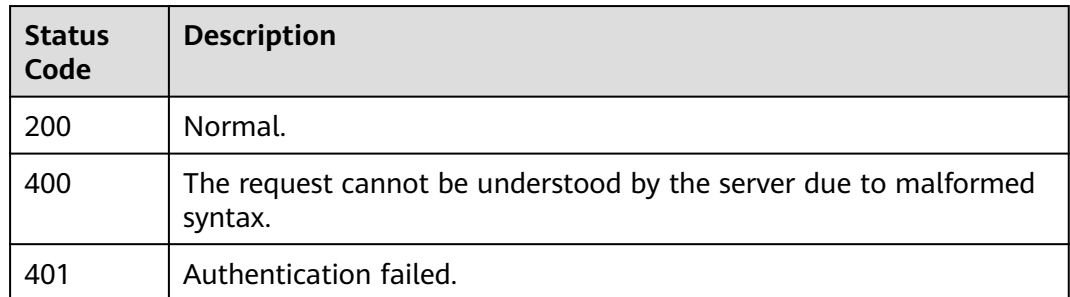

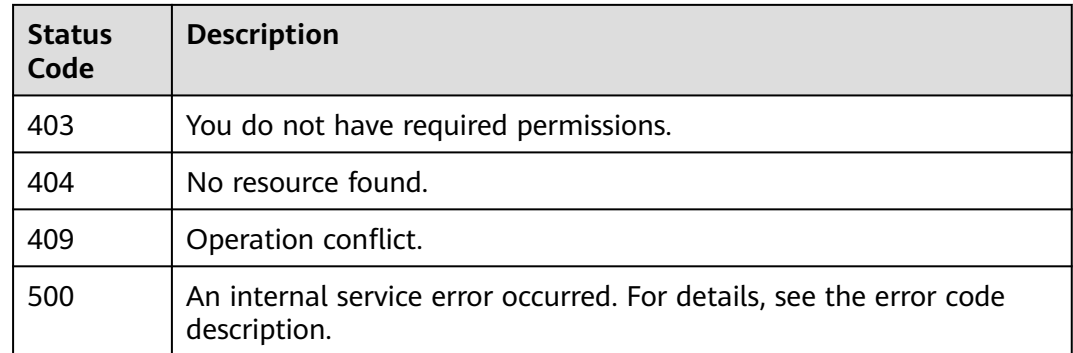

# **Error Codes**

See **[Error Codes](#page-320-0)**.

# **4.3 Desktop Statistics**

# **4.3.1 Querying Desktops That Are Not Used in a Specified Period**

# **Function**

Query desktops that are not used in a specified period.

# **Debugging**

You can debug this API through automatic authentication in **[API Explorer](https://console-intl.huaweicloud.com/apiexplorer/#/openapi/Workspace/doc?api=ListUnusedDesktops)** or use the SDK sample code generated by API Explorer.

## **URI**

GET /v2/{project\_id}/desktops/statistics/unused

### **Table 4-211** Path Parameters

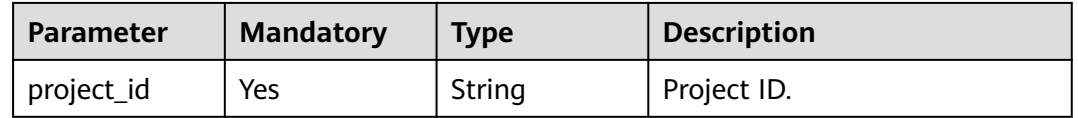

| <b>Parameter</b> | <b>Mandatory</b> | <b>Type</b> | <b>Description</b>                                                                                                    |
|------------------|------------------|-------------|----------------------------------------------------------------------------------------------------|
| offset           | N <sub>0</sub>   | Integer     | Start position of the data<br>record to be returned. This<br>parameter is used for<br>pagination query. The value<br>ranges from 0 to 2000. The<br>default value is 0.                                                                   |
| limit            | <b>No</b>        | Integer     | Number of information items<br>to be returned in the query<br>result. This parameter is used<br>for pagination query. The<br>value ranges from 0 to 2000.<br>The default value is 1000.                                                  |
| start_time       | No               | String      | Start time: The value consists<br>of a date and time in UTC<br>format. The format is yyyy-<br>MM-ddTHH:mm:ss.SSSZ. If<br>this parameter is not specified,<br>unused desktops from the<br>current day to the previous<br>day are queried. |
| end_time         | No               | String      | End time: The value consists of<br>a date and time in UTC<br>format. The format is yyyy-<br>MM-ddTHH:mm:ss.SSSZ. If<br>this parameter is not specified,<br>unused desktops from the<br>current day to the previous<br>day are queried.   |

**Table 4-212** Query Parameters

**Table 4-213** Request header parameters

| <b>Parameter</b> | <b>Mandatory</b> | Type   | <b>Description</b>                                                                                                    |
|------------------|------------------|--------|----------------------------------------------------------------------------------------------------|
| Content-Type     | No.              | String | MIME type of the request<br>body.                                                                                                    |
| X-Auth-Token     | Yes              | String | User token. It can be obtained<br>by calling the IAM API used to<br>obtain a user token. The value<br>of X-Subject-Token in the<br>response header is the user<br>token. |

# **Response Parameters**

## **Status code: 200**

### **Table 4-214** Response body parameters

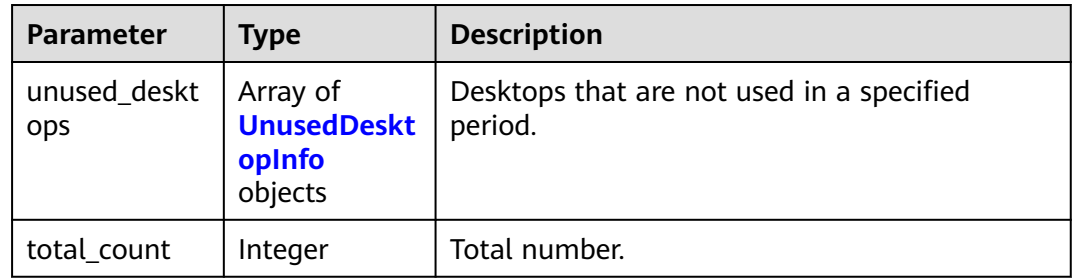

#### **Table 4-215** UnusedDesktopInfo

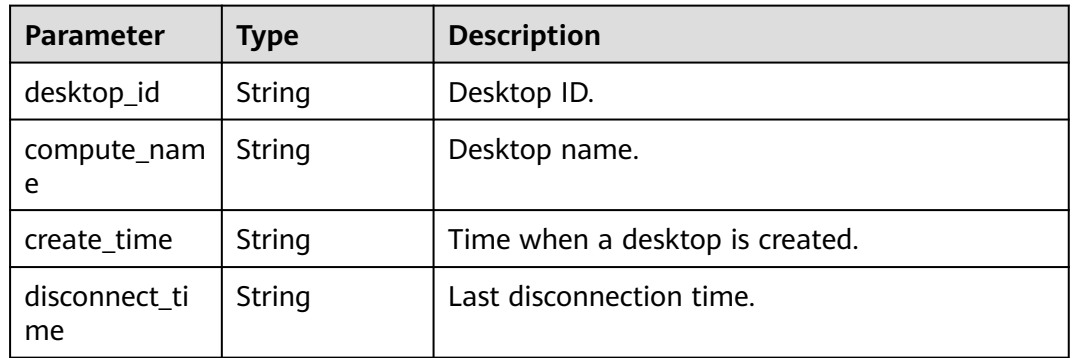

### **Status code: default**

**Table 4-216** Response body parameters

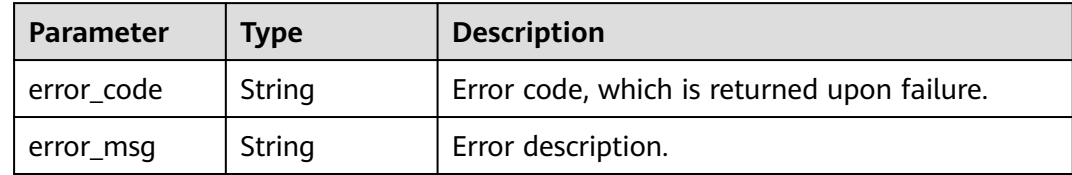

## **Example Requests**

/v2/13d4944fcfc7448893f50d81a6a2edd3/desktops/statistics/unused

# **Example Responses**

### **Status code: 200**

Response to the request for querying desktops that are not used in a specified period.

{ "unused\_desktops" : [ { }

```
 "desktop_id" : "e0367f84-1d64-498e-9b92-093002ac3ce8",
   "compute_name" : "ZYZ08",
   "create_time" : "2022-08-08T02:34:05.202Z",
   "disconnect_time" : "2022-08-08T02:39:00.000Z"
 }, {
 "desktop_id" : "b8eb2ac0-4540-4409-857f-df5e2de07546",
   "compute_name" : "wangyan8301",
 "create_time" : "2022-08-08T02:34:05.202Z",
 "disconnect_time" : "2022-08-08T02:39:00.000Z"
 } ],
  "total_count" : 2
```
# **Status Codes**

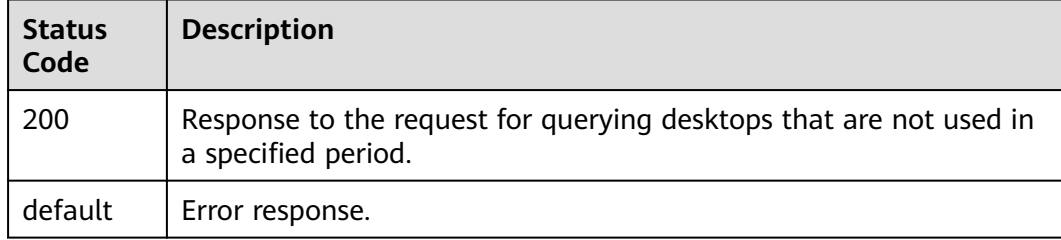

## **Error Codes**

See **[Error Codes](#page-320-0)**.

# **4.3.2 Querying the Desktop Usage Duration**

# **Function**

Query the desktop usage duration.

## **Debugging**

You can debug this API through automatic authentication in **[API Explorer](https://console-intl.huaweicloud.com/apiexplorer/#/openapi/Workspace/doc?api=ListUsedDesktopInfo)** or use the SDK sample code generated by API Explorer.

## **URI**

POST /v2/{project\_id}/desktops/statistics/used

### **Table 4-217** Path Parameters

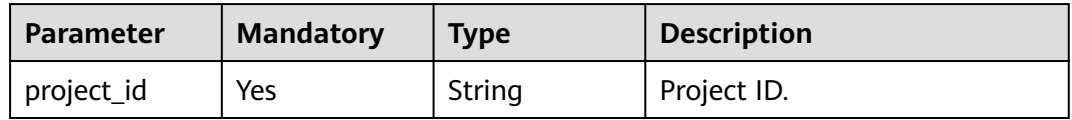

**Table 4-218** Request header parameters

| <b>Parameter</b> | <b>Mandatory</b> | Type   | <b>Description</b>                                                                                                    |
|------------------|------------------|--------|----------------------------------------------------------------------------------------------------|
| Content-Type     | No               | String | MIME type of the request<br>body.                                                                                                    |
| X-Auth-Token     | Yes              | String | User token. It can be obtained<br>by calling the IAM API used to<br>obtain a user token. The value<br>of X-Subject-Token in the<br>response header is the user<br>token. |

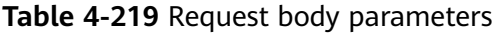

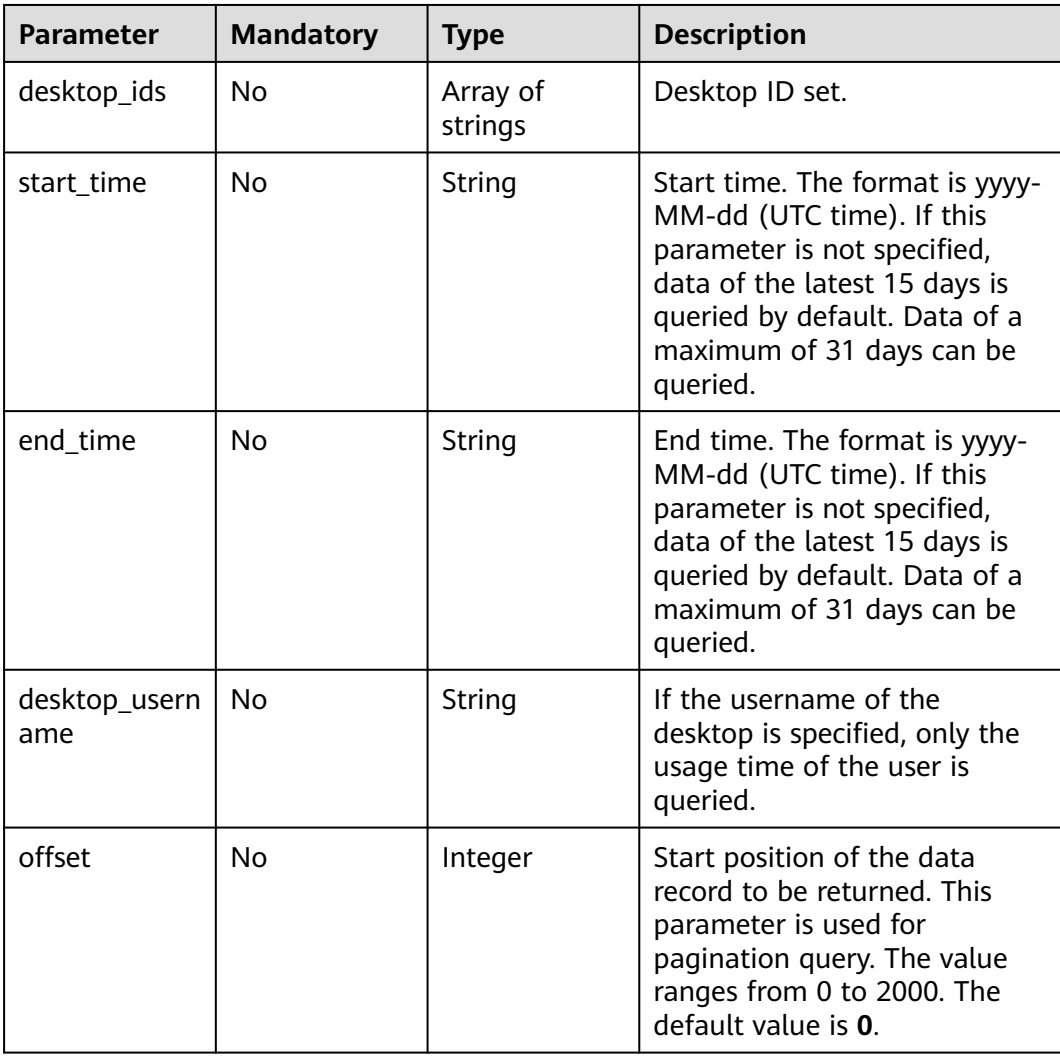

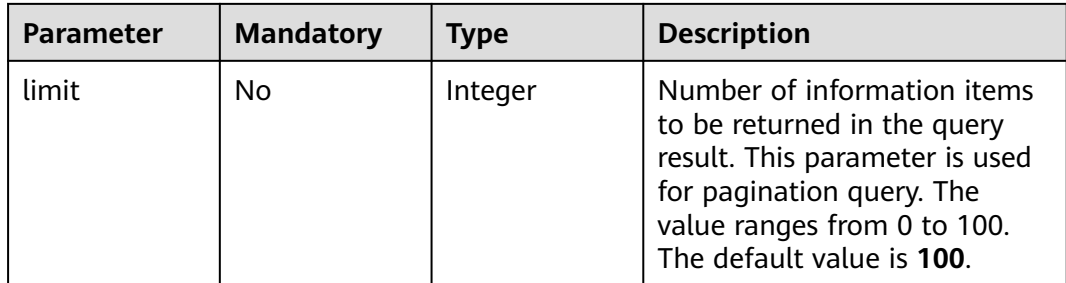

# **Response Parameters**

### **Status code: 200**

## **Table 4-220** Response body parameters

| Parameter                  | <b>Type</b>                                                   | <b>Description</b>                                    |
|----------------------------|---------------------------------------------------------------|-------------------------------------------------------|
| desktop_used<br>_info_list | Array of<br><b>DesktopUsed</b><br><b>HoursInfo</b><br>objects | Desktop usage information (divided by desktop<br>ID). |
| total count                | Integer                                                       | Total number.                                         |

**Table 4-221** DesktopUsedHoursInfo

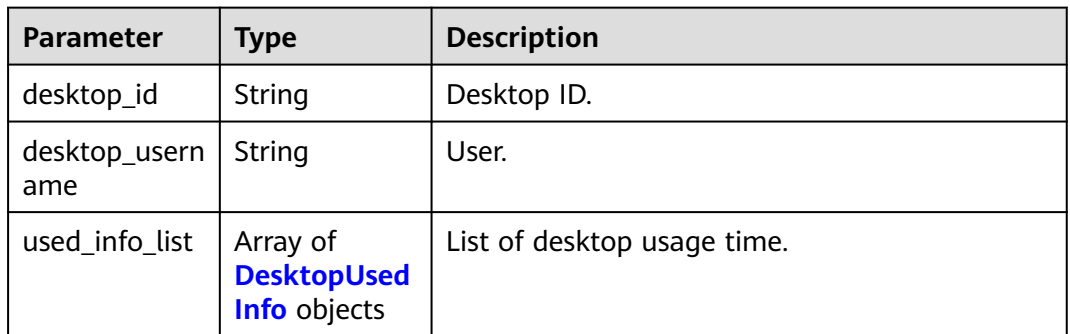

### **Table 4-222** DesktopUsedInfo

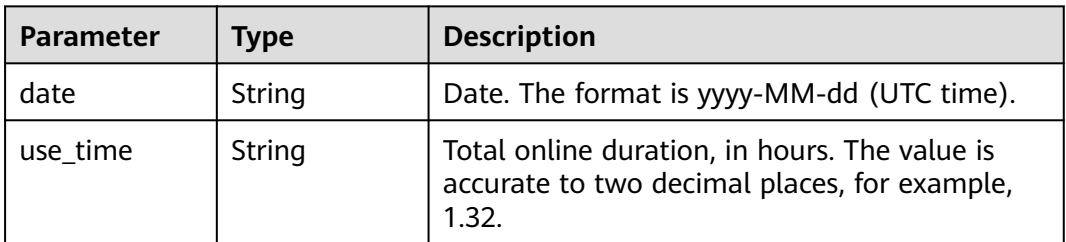

## **Status code: default**

| Parameter  | <b>Type</b> | <b>Description</b>                          |  |
|------------|-------------|---------------------------------------------|--|
| error_code | String      | Error code, which is returned upon failure. |  |
| error msg  | String      | Error description.                          |  |

**Table 4-223** Response body parameters

## **Example Requests**

None

## **Example Responses**

### **Status code: 200**

Response to the request for querying the desktop usage duration.

```
{
  "desktop_used_info_list" : [ {
   "desktop_id" : "c6e6dbd7-c950-471d-a6a7-01d0fb62f450",
   "used_info_list" : [ {
     "date" : "2022-12-09",
    "use_time" : 12.62
   }, {
     "date" : "2022-12-10",
     "use_time" : 2.62
 }, {
 "date" : "2022-12-11",
     "use_time" : 1.02
   }, {
     "date" : "2022-12-12",
     "use_time" : 0
   }, {
     "date" : "2022-12-13",
     "use_time" : 0
 }, {
 "date" : "2022-12-14",
     "use_time" : 3.87
 }, {
 "date" : "2022-12-15",
    "use_time" : 3.56
   } ]
  }, {
   "desktop_id" : "d5367f84-1d64-498e-9b92-093002ac6ce9",
   "used_info_list" : [ {
     "date" : "2022-12-09",
     "use_time" : 10.56
   }, {
     "date" : "2022-12-10",
     "use_time" : 1.38
 }, {
 "date" : "2022-12-11",
     "use_time" : 0
 }, {
 "date" : "2022-12-12",
     "use_time" : 0
   }, {
     "date" : "2022-12-13",
     "use_time" : 0
 }, {
 "date" : "2022-12-14",
     "use_time" : 3.87
   }, {
```

```
 "date" : "2022-12-15",
      "use_time" : 3.56
    } ]
 \overline{\phantom{a}3} ],
   "total_count" : 2
}
```
# **Status Codes**

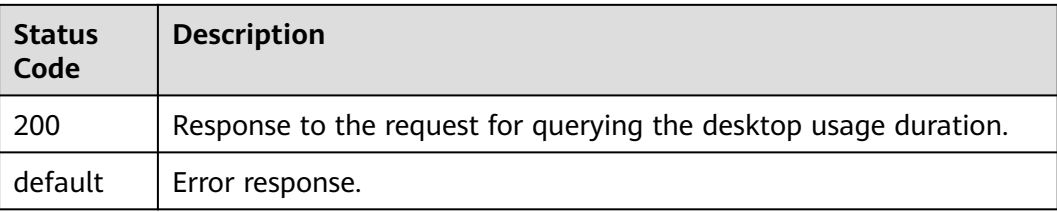

## **Error Codes**

See **[Error Codes](#page-320-0)**.

# **4.4 User**

# **4.4.1 Querying Users**

# **Function**

Query the desktop user list.

# **Debugging**

You can debug this API through automatic authentication in **[API Explorer](https://console-intl.huaweicloud.com/apiexplorer/#/openapi/Workspace/doc?api=ListUsers)** or use the SDK sample code generated by API Explorer.

## **URI**

GET /v2/{project\_id}/users

### **Table 4-224** Path Parameters

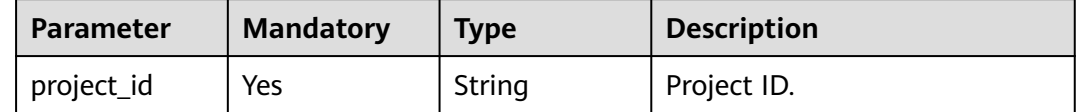

| <b>Parameter</b> | <b>Mandatory</b> | <b>Type</b> | <b>Description</b>                                                                                                    |
|------------------|------------------|-------------|----------------------------------------------------------------------------------------------------|
| user name        | No               | String      | Specifies the desktop<br>username. The value contains<br>1 to 20 characters and cannot<br>contain special characters or<br>start with a digit.                  |
| limit            | <b>No</b>        | String      | Limits the quantity of returned<br>users in pagination query. If<br>this parameter is not specified,<br>all users that meet the query<br>criteria are returned. |
| offset           | N <sub>0</sub>   | String      | Start number of records in<br>pagination query.                                                                                                    |
| description      | <b>No</b>        | String      | User description query (fuzzy<br>match).                                                                                                    |
| active_type      | No               | String      | Activation type. The default<br>value is USER_ACTIVATE.<br>USER_ACTIVATE: activated<br>by the user<br>ADMIN_ACTIVATE:<br>activated by the<br>administrator      |
| group name       | No               | String      | Desktop user group name<br>(exact matching).                                                                                                    |

**Table 4-225** Query Parameters

**Table 4-226** Request header parameters

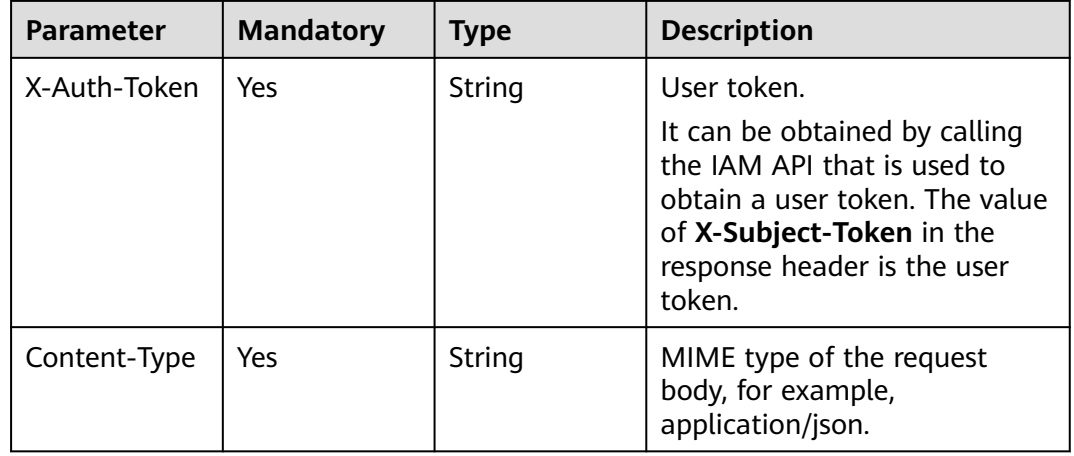

# **Response Parameters**

## **Status code: 200**

### **Table 4-227** Response body parameters

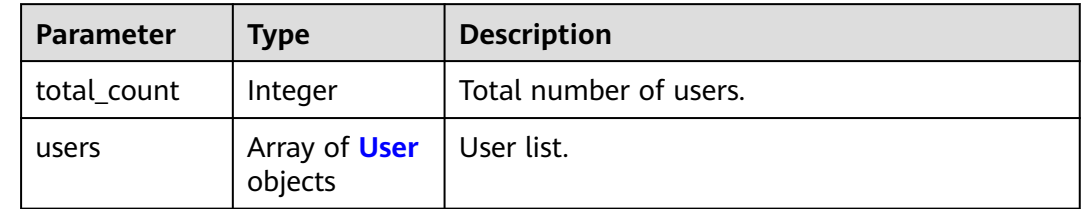

### **Table 4-228** User

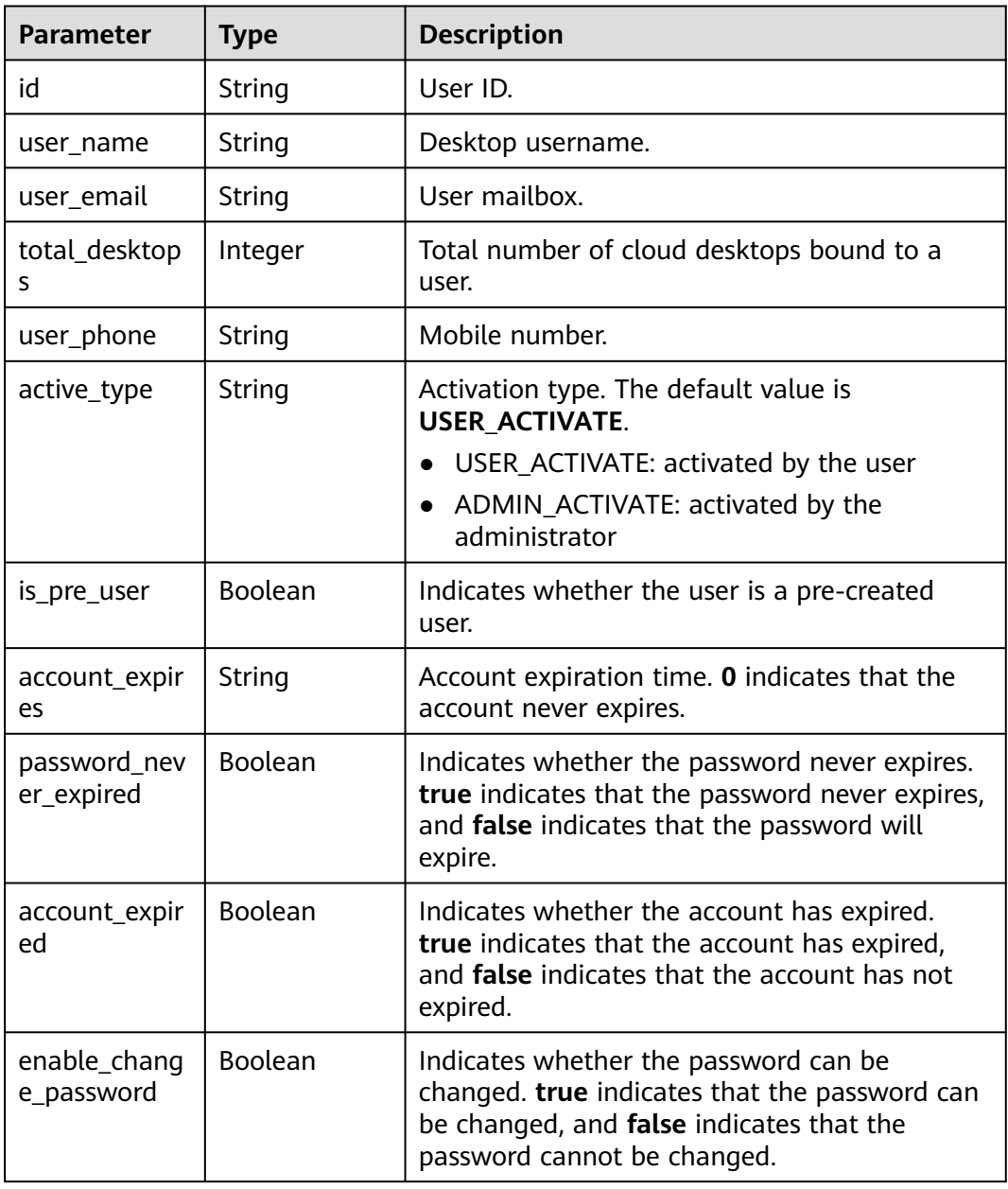

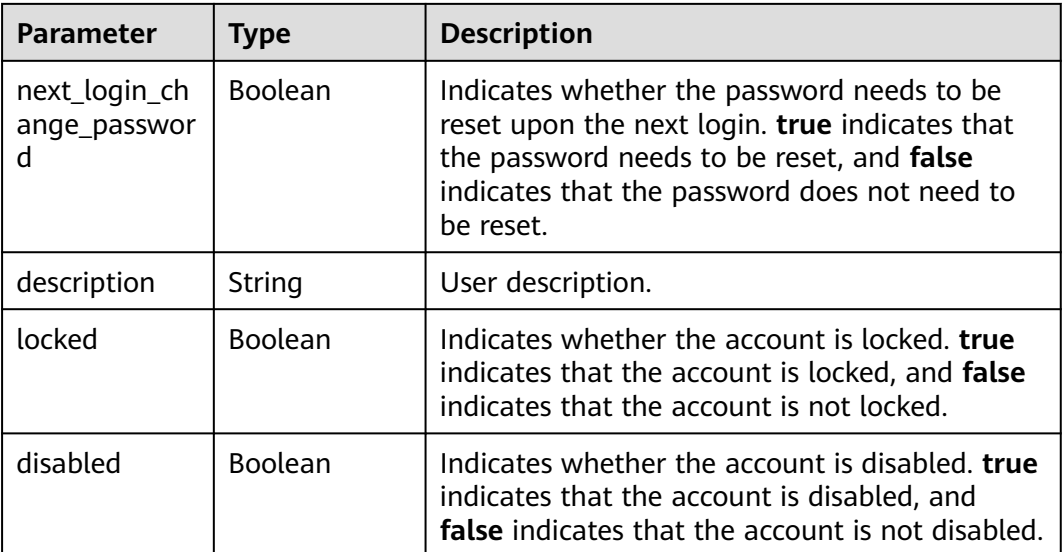

**Table 4-229** Response body parameters

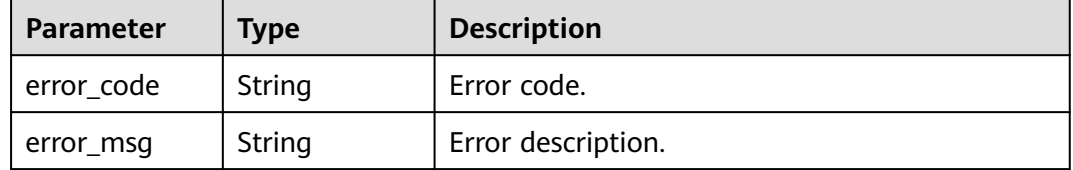

### **Status code: 401**

**Table 4-230** Response body parameters

| Parameter  | <b>Type</b> | <b>Description</b> |
|------------|-------------|--------------------|
| error_code | String      | Error code.        |
| error_msg  | String      | Error description. |

### **Status code: 403**

**Table 4-231** Response body parameters

| Parameter  | Type   | <b>Description</b> |
|------------|--------|--------------------|
| error_code | String | Error code.        |
| error_msg  | String | Error description. |

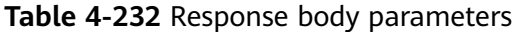

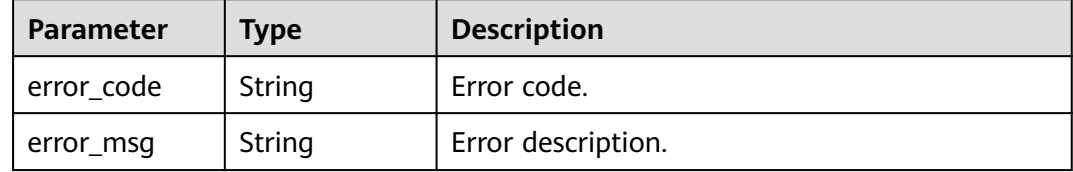

#### **Status code: 405**

**Table 4-233** Response body parameters

| <b>Parameter</b> | Tvpe   | <b>Description</b> |
|------------------|--------|--------------------|
| error_code       | String | Error code.        |
| error_msg        | String | Error description. |

### **Status code: 500**

**Table 4-234** Response body parameters

| Parameter  | <b>Type</b> | <b>Description</b> |
|------------|-------------|--------------------|
| error_code | String      | Error code.        |
| error_msg  | String      | Error description. |

### **Status code: 503**

**Table 4-235** Response body parameters

| Parameter  | <b>Type</b> | <b>Description</b> |
|------------|-------------|--------------------|
| error_code | String      | Error code.        |
| error msg  | String      | Error description. |

# **Example Requests**

GET /v2/0bec5db98280d2d02fd6c00c2de791ce/users?limit=10

## **Example Responses**

### **Status code: 200**

Response to the request for querying the Workspace user list.

```
{
  "total_count" : 2,
 "users" : [ {
 "id" : "8a2c3f9579d240820179d51e6caf0001",
 "user_name" : "api-test",
 "user_email" : "test@huawei.com",
 "total_desktops" : 0,
 "account_expires" : "0",
 "enable_change_password" : true,
   "next_login_change_password" : true,
 "locked" : false,
 "disabled" : false
 }, {
 "id" : "8a2c3f9579d240820179d51e6caf0002",
 "user_name" : "api-test2",
 "user_email" : "test@huawei.com",
 "total_desktops" : 0,
 "account_expires" : "0",
 "enable_change_password" : true,
   "next_login_change_password" : true,
   "locked" : false,
   "disabled" : false
 } ]
}
```
# **Status Codes**

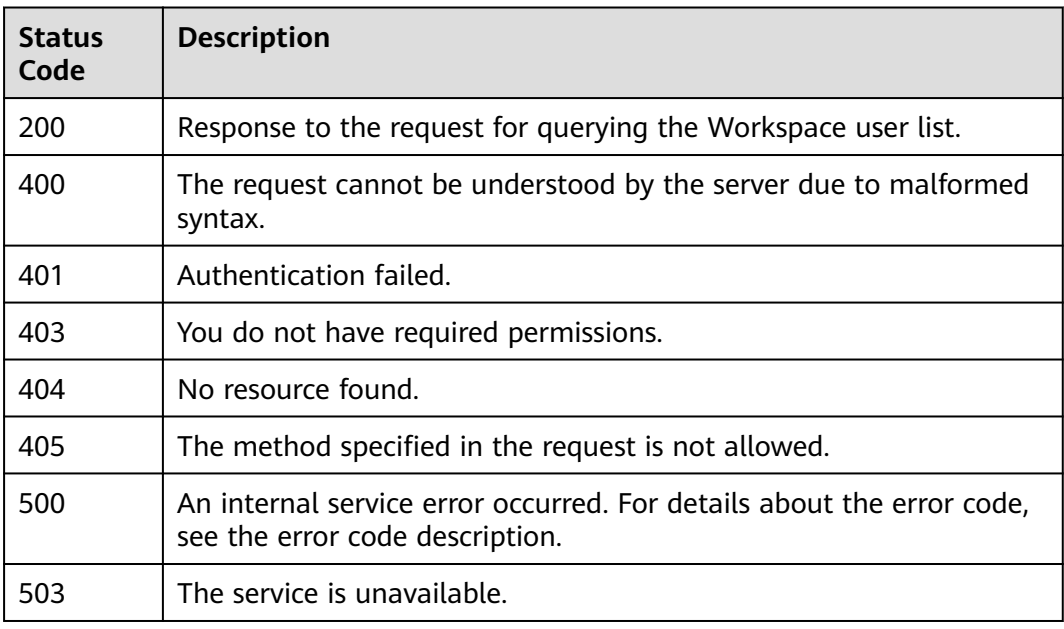

## **Error Codes**

See **[Error Codes](#page-320-0)**.

# **4.4.2 Creating Users**

# **Function**

Create a desktop user.

# **Debugging**

You can debug this API through automatic authentication in **[API Explorer](https://console-intl.huaweicloud.com/apiexplorer/#/openapi/Workspace/doc?api=CreateDesktopUser)** or use the SDK sample code generated by API Explorer.

# **URI**

POST /v2/{project\_id}/users

## **Table 4-236** Path Parameters

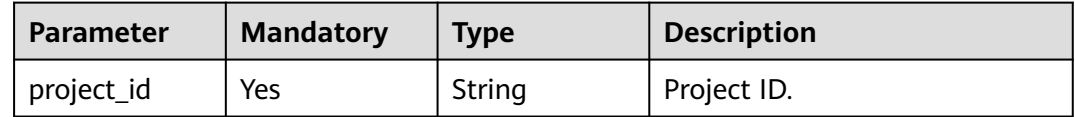

# **Request Parameters**

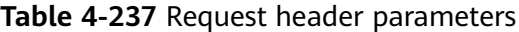

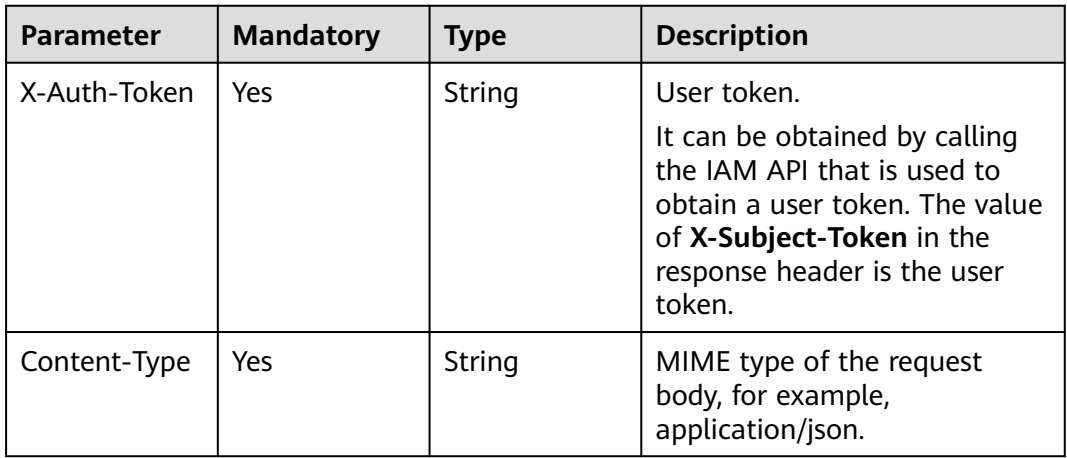

## **Table 4-238** Request body parameters

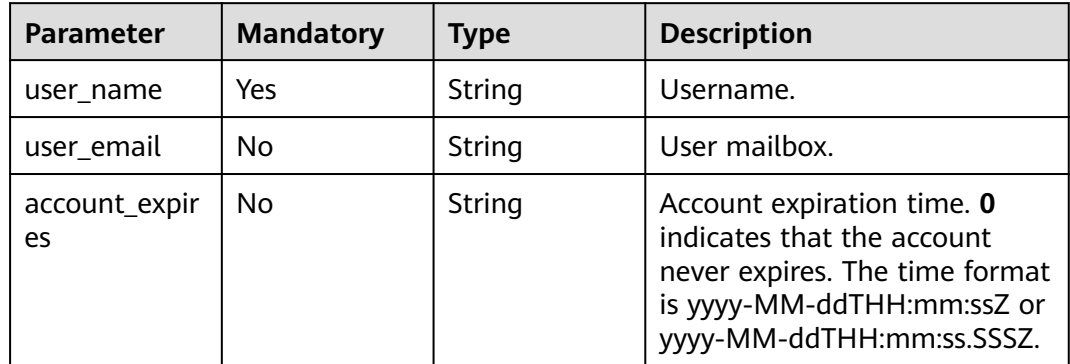

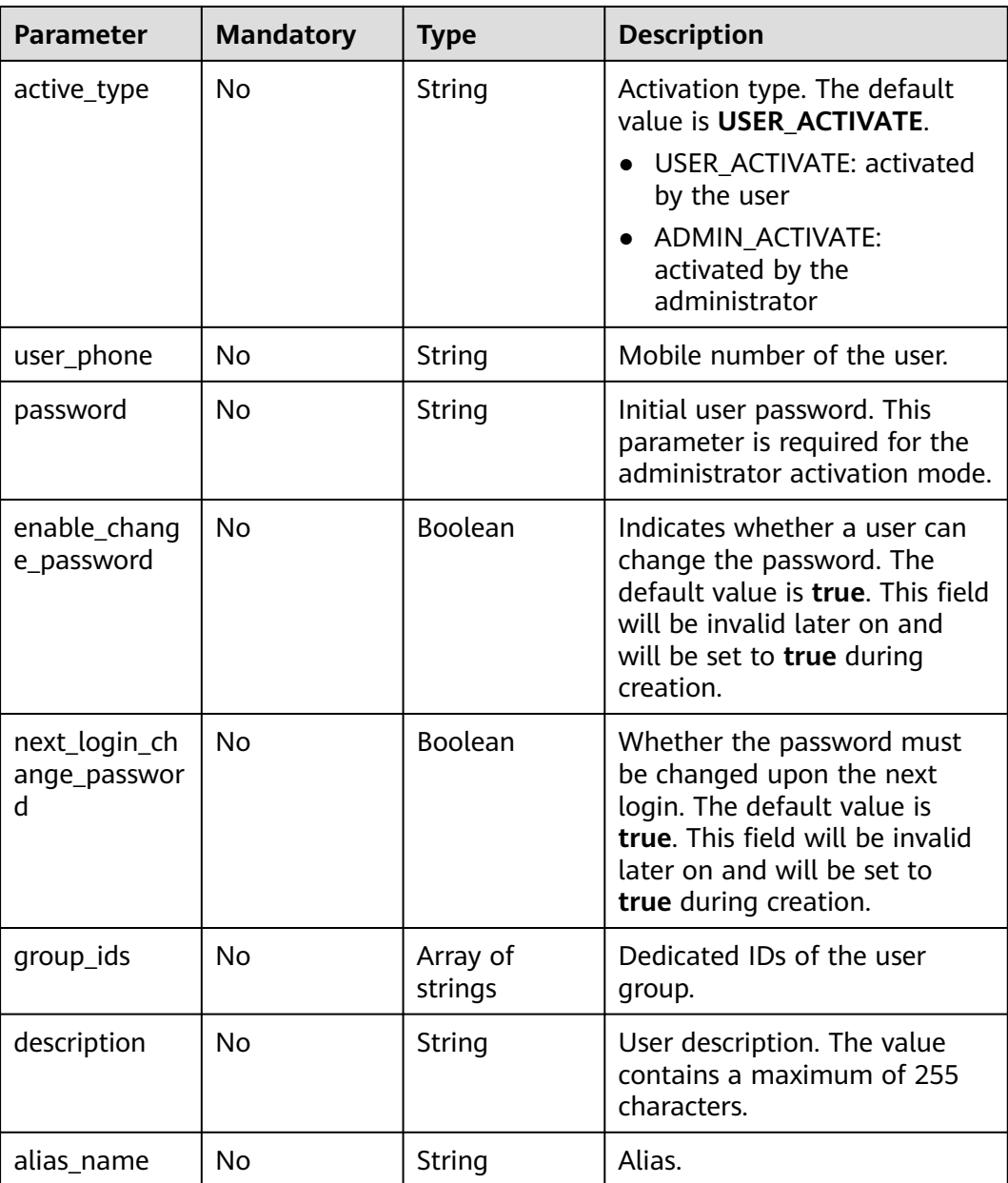

## **Response Parameters**

## **Status code: 201**

## **Table 4-239** Response body parameters

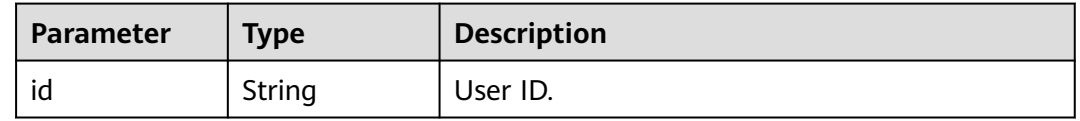

### **Status code: 400**

| <b>Parameter</b> | Type   | <b>Description</b> |
|------------------|--------|--------------------|
| l error_code     | String | Error code.        |
| error_msg        | String | Error description. |

**Table 4-240** Response body parameters

**Table 4-241** Response body parameters

| Parameter  | Type   | <b>Description</b> |
|------------|--------|--------------------|
| error code | String | Error code.        |
| error_msg  | String | Error description. |

### **Status code: 403**

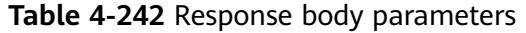

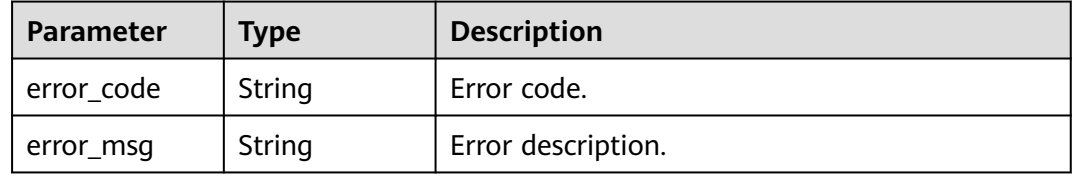

### **Status code: 404**

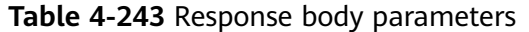

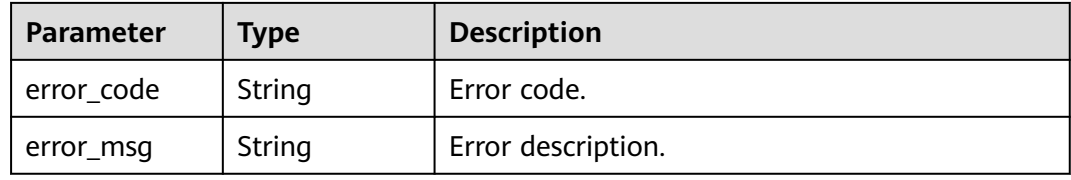

### **Status code: 405**

**Table 4-244** Response body parameters

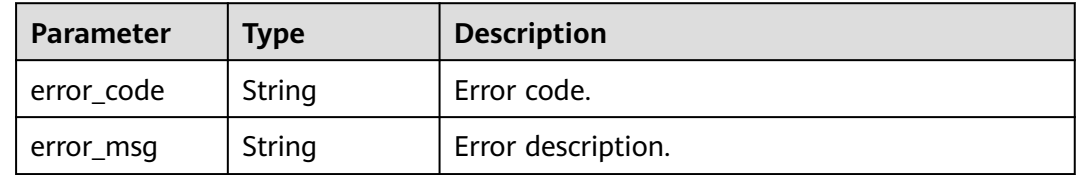

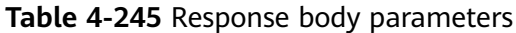

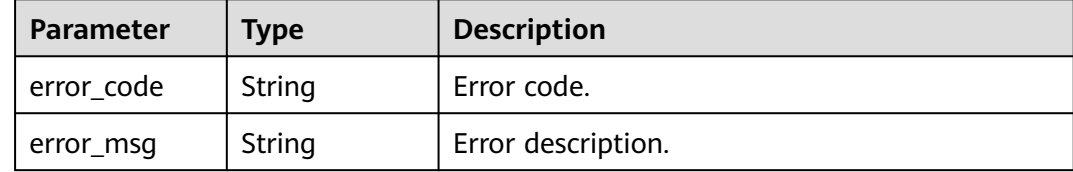

### **Status code: 503**

**Table 4-246** Response body parameters

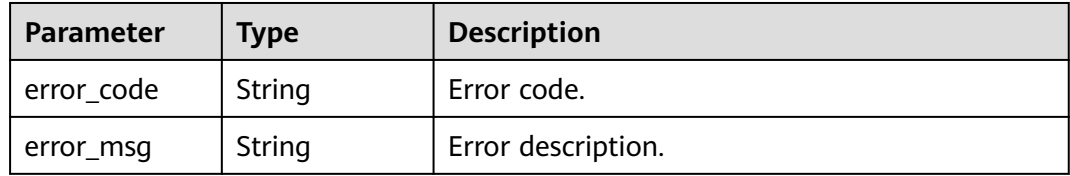

## **Example Requests**

POST /v2/0bec5db98280d2d02fd6c00c2de791ce/users

```
{
 "user_name" : "api-test",
 "user_email" : "test@huawei.com"
}
```
# **Example Responses**

### **Status code: 201**

Response to the request for creating a Workspace user.

```
{
 "id" : "8a2c3f9579d240820179d51e6caf0001"
}
```
# **Status Codes**

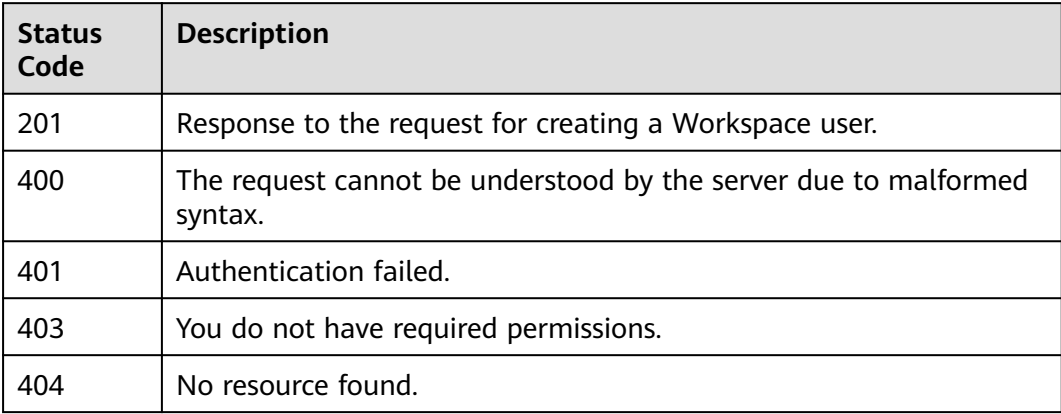

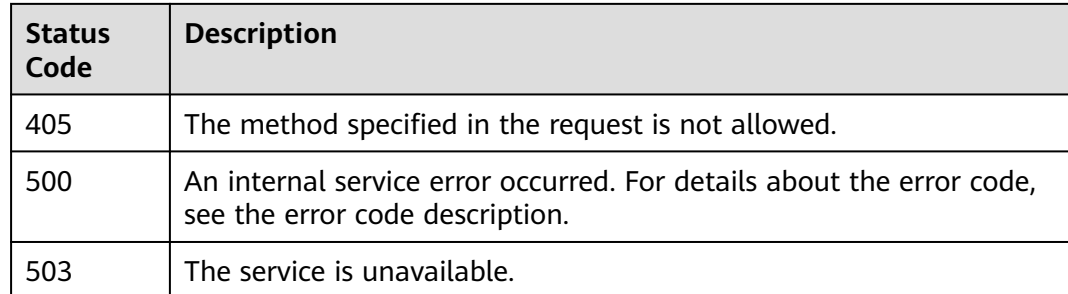

## **Error Codes**

See **[Error Codes](#page-320-0)**.

# **4.4.3 Deleting a Specified User**

# **Function**

Delete a specified desktop user.

# **Debugging**

You can debug this API through automatic authentication in **[API Explorer](https://console-intl.huaweicloud.com/apiexplorer/#/openapi/Workspace/doc?api=DeleteUser)** or use the SDK sample code generated by API Explorer.

## **URI**

DELETE /v2/{project\_id}/users/{user\_id}

### **Table 4-247** Path Parameters

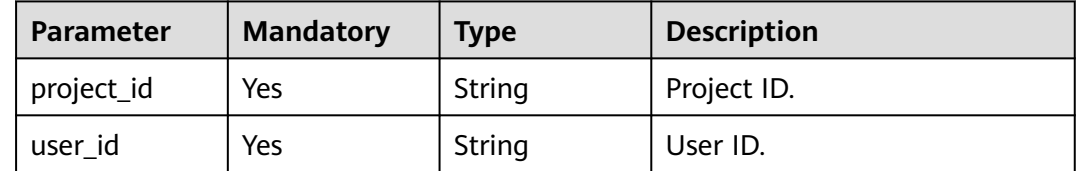

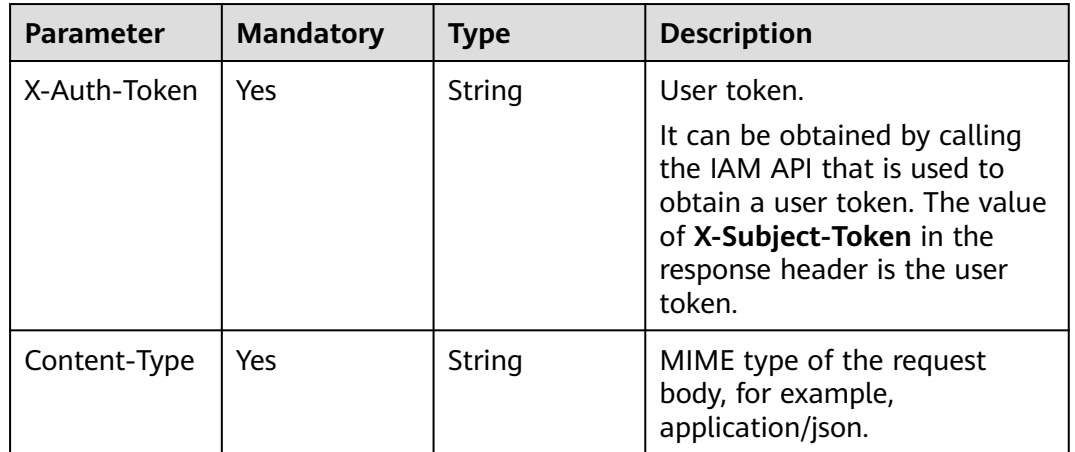

### **Table 4-248** Request header parameters

## **Response Parameters**

### **Status code: 400**

### **Table 4-249** Response body parameters

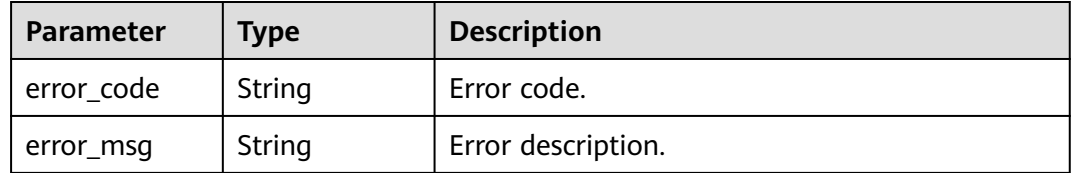

## **Status code: 401**

### **Table 4-250** Response body parameters

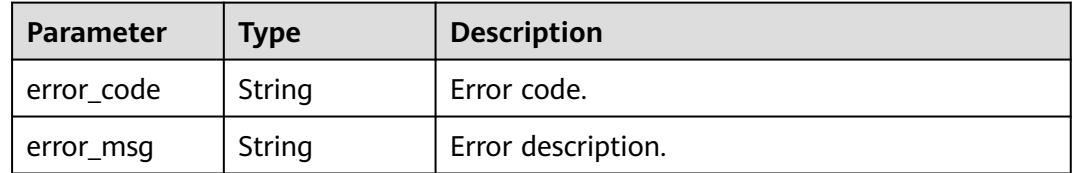

### **Status code: 403**

### **Table 4-251** Response body parameters

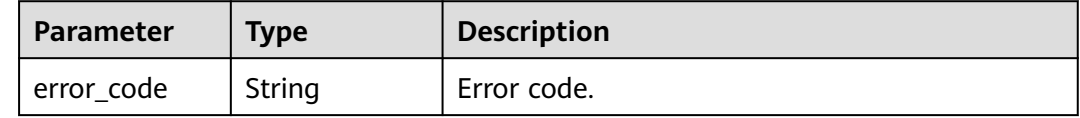

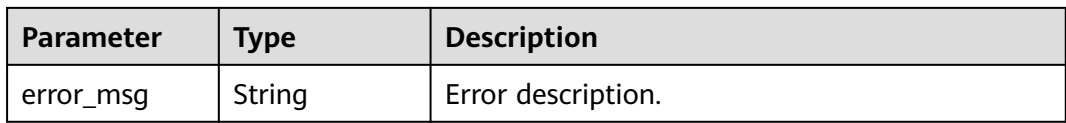

### **Table 4-252** Response body parameters

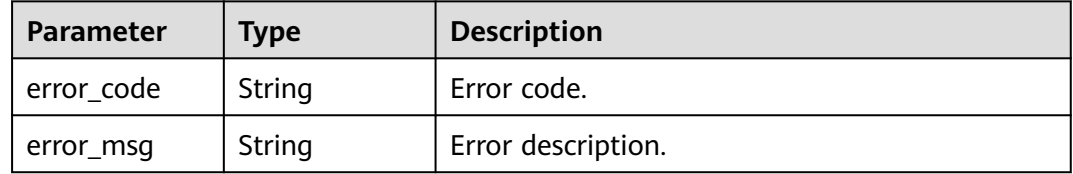

### **Status code: 405**

#### **Table 4-253** Response body parameters

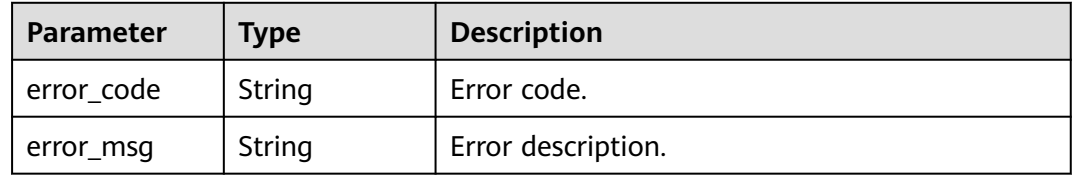

### **Status code: 500**

### **Table 4-254** Response body parameters

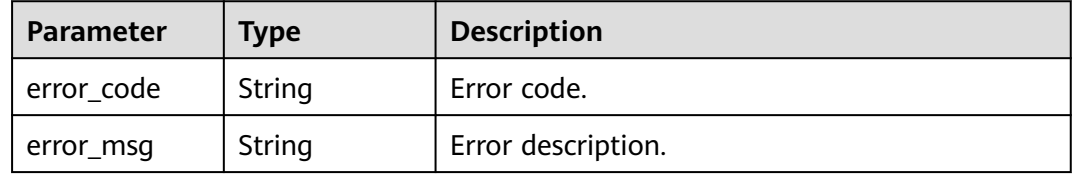

### **Status code: 503**

### **Table 4-255** Response body parameters

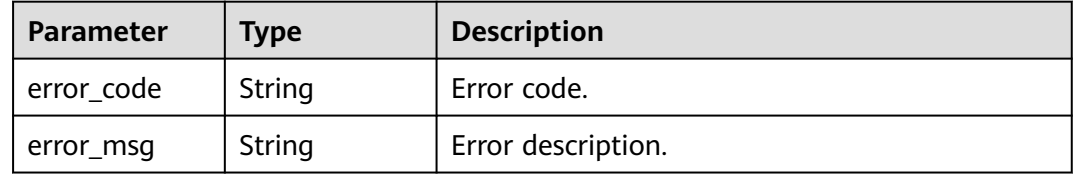

# **Example Requests**

DELETE /v2/0bec5db98280d2d02fd6c00c2de791ce/users/8a2c3f9579d240820179d51e6caf0001

## **Example Responses**

None

# **Status Codes**

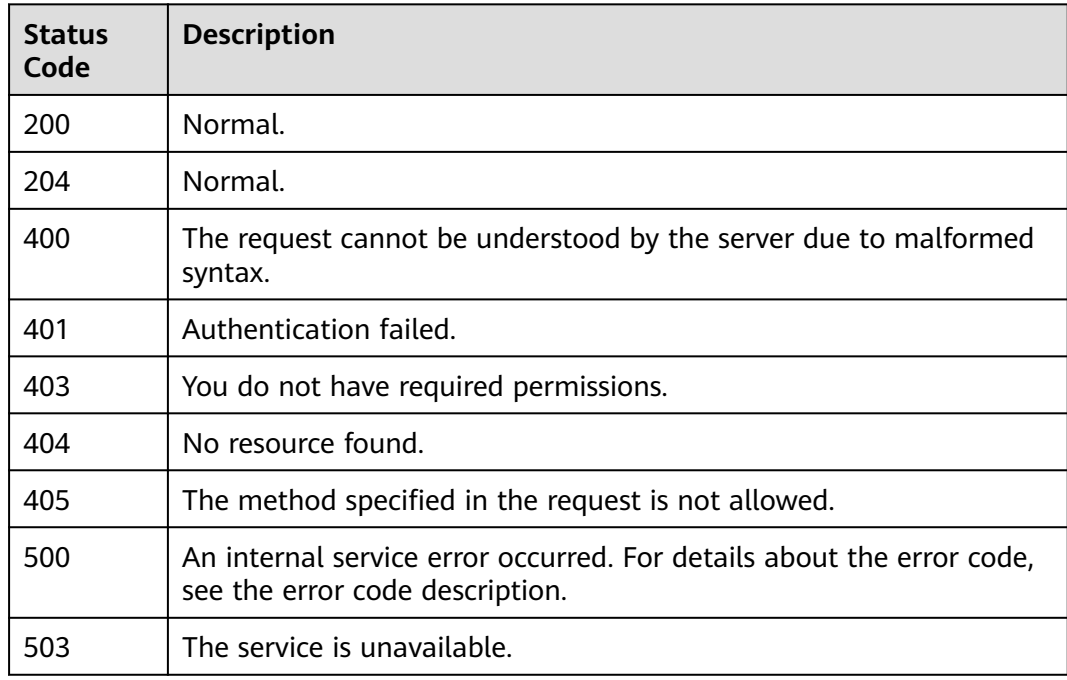

## **Error Codes**

See **[Error Codes](#page-320-0)**.

# **4.4.4 Querying User Details**

## **Function**

Query details about a specified desktop user.

# **Debugging**

You can debug this API through automatic authentication in **[API Explorer](https://console-intl.huaweicloud.com/apiexplorer/#/openapi/Workspace/doc?api=ListUserDetail)** or use the SDK sample code generated by API Explorer.

## **URI**

GET /v2/{project\_id}/users/{user\_id}

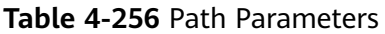

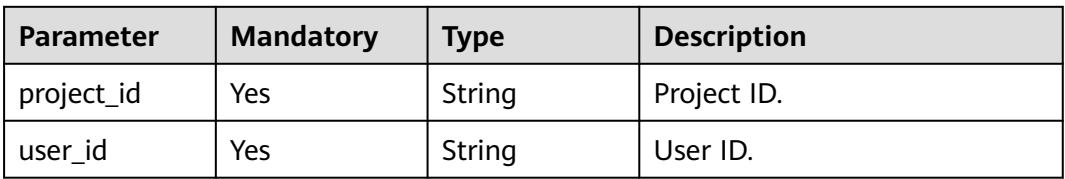

**Table 4-257** Request header parameters

| <b>Parameter</b> | <b>Mandatory</b> | <b>Type</b> | <b>Description</b>                                                                                                    |
|------------------|------------------|-------------|----------------------------------------------------------------------------------------------------|
| X-Auth-Token     | Yes              | String      | User token.<br>It can be obtained by calling<br>the JAM API that is used to<br>obtain a user token. The value<br>of X-Subject-Token in the<br>response header is the user<br>token. |
| Content-Type     | Yes              | String      | MIME type of the request<br>body, for example,<br>application/json.                                                                                                    |

# **Response Parameters**

### **Status code: 200**

**Table 4-258** Response body parameters

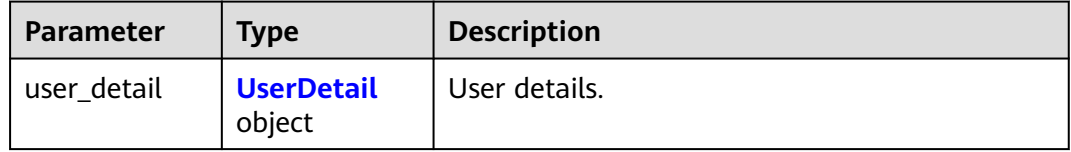

### **Table 4-259** UserDetail

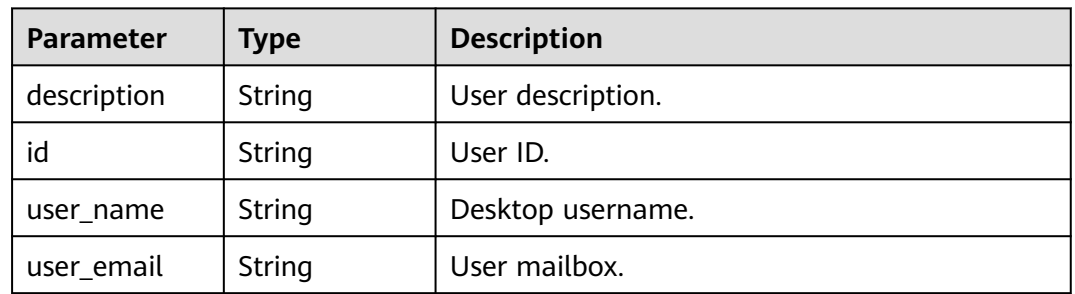

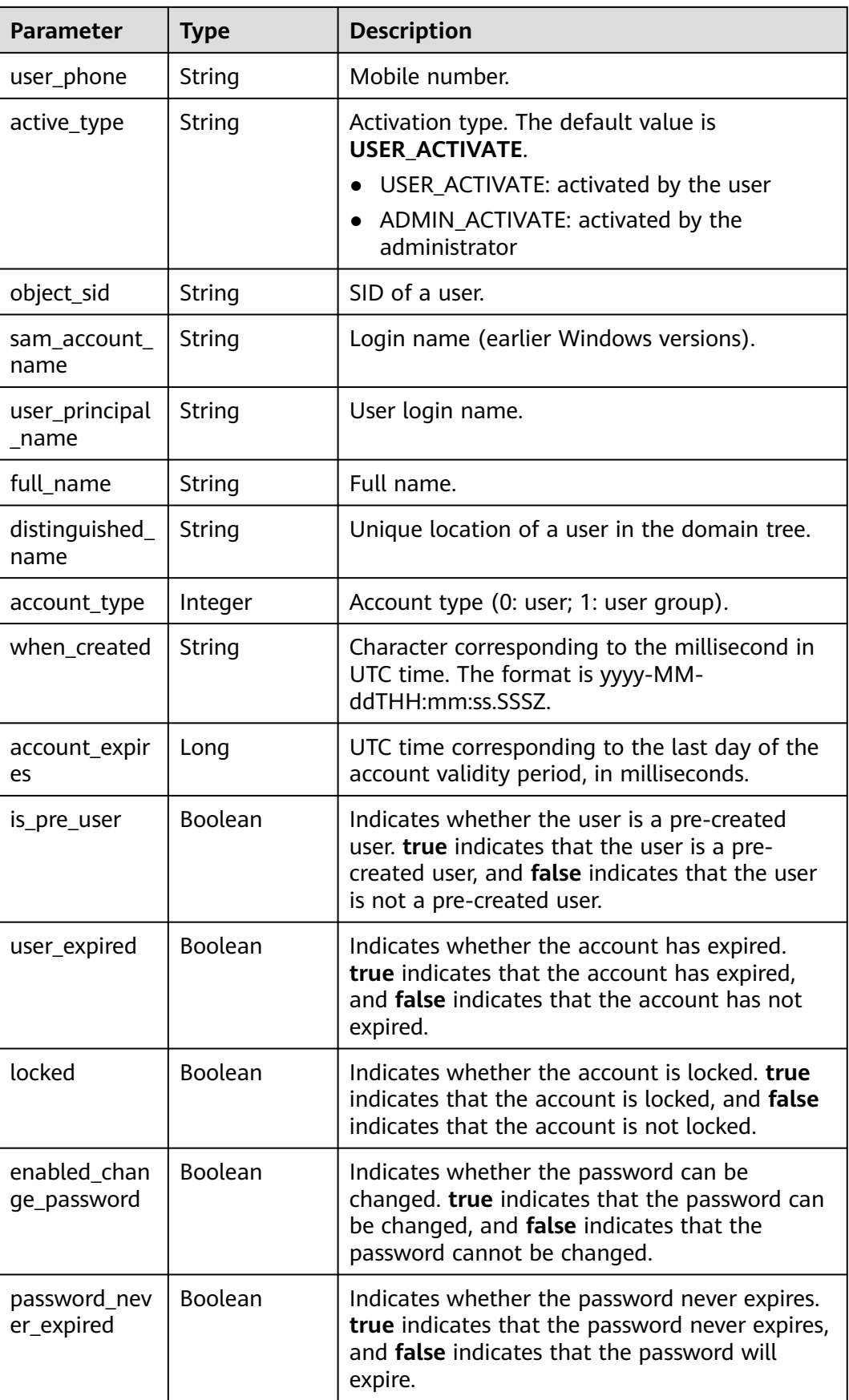

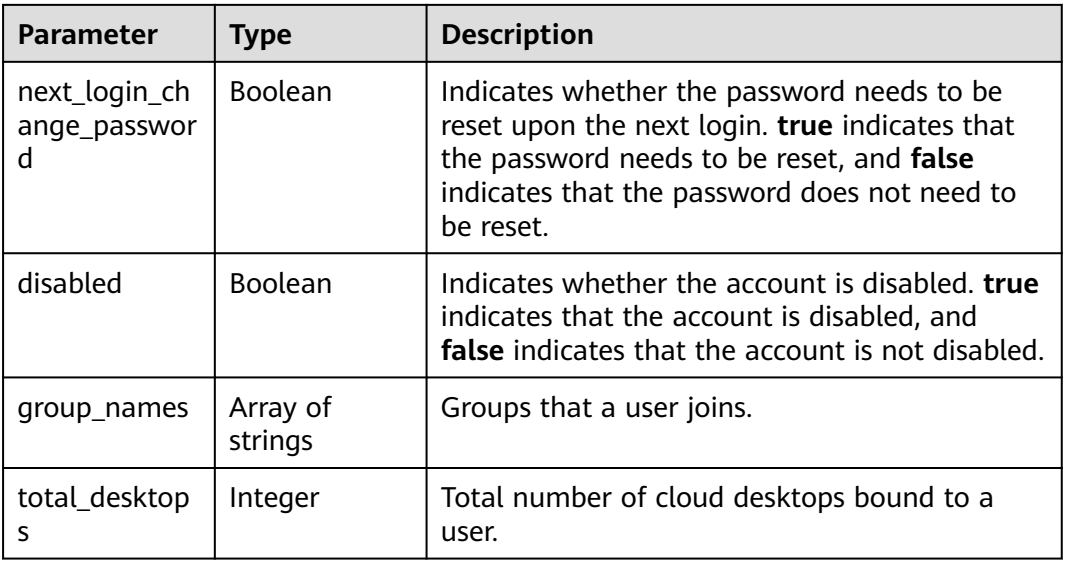

**Table 4-260** Response body parameters

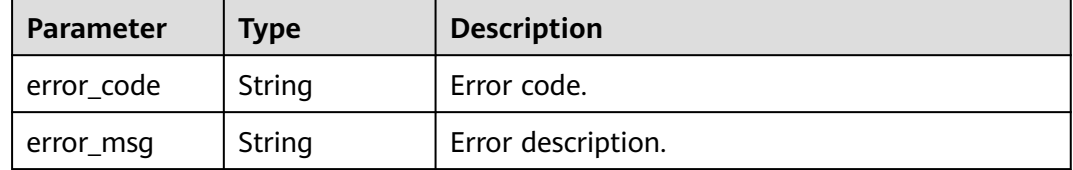

### **Status code: 401**

**Table 4-261** Response body parameters

| Parameter  | <b>Type</b> | <b>Description</b> |
|------------|-------------|--------------------|
| error_code | String      | Error code.        |
| error_msg  | String      | Error description. |

### **Status code: 403**

**Table 4-262** Response body parameters

| Parameter  | Type   | <b>Description</b> |
|------------|--------|--------------------|
| error_code | String | Error code.        |
| error_msg  | String | Error description. |
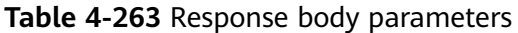

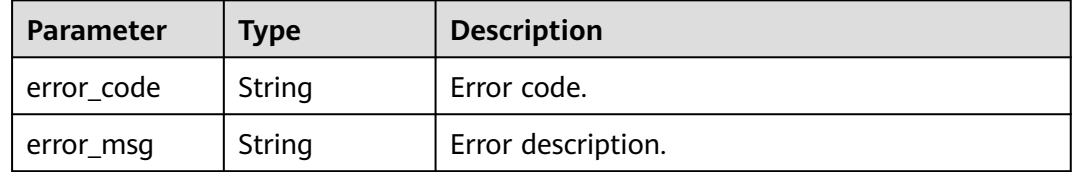

#### **Status code: 405**

**Table 4-264** Response body parameters

| Parameter  | <b>Type</b> | <b>Description</b> |
|------------|-------------|--------------------|
| error_code | String      | Error code.        |
| error_msg  | String      | Error description. |

#### **Status code: 500**

**Table 4-265** Response body parameters

| Parameter  | <b>Type</b> | <b>Description</b> |
|------------|-------------|--------------------|
| error_code | String      | Error code.        |
| error_msg  | String      | Error description. |

#### **Status code: 503**

#### **Table 4-266** Response body parameters

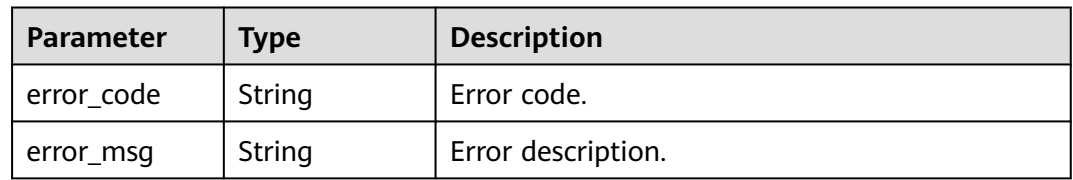

# **Example Requests**

GET /v2/0bec5db98280d2d02fd6c00c2de791ce/users/8a2c3f9579d240820179d51e6caf0001

null

# **Example Responses**

Response to the request for querying desktop user details.

```
{
 "user_detail" : {
 "description" : "API test user.",
   "id" : "8a2c3f9579d240820179d51e6caf0001",
   "user_name" : "api-test",
   "user_email" : "test@huawei.com",
   "object_sid" : "8a2c3f9579d240820179d51e6caf0001",
   "sam_account_name" : "api-test",
   "full_name" : "api-test",
   "distinguished_name" : "api-test",
 "account_type" : 0,
 "when_created" : "2021-06-03T19:43:31.000Z",
  "account_expires" : 0,
   "user_expired" : false,
   "locked" : false,
   "enabled_change_password" : true,
   "password_never_expired" : false,
   "next_login_change_password" : true,
   "disabled" : false,
 "group_names" : [ "DomainUsers" ],
 "total_desktops" : 0
  }
}
```
# **Status Codes**

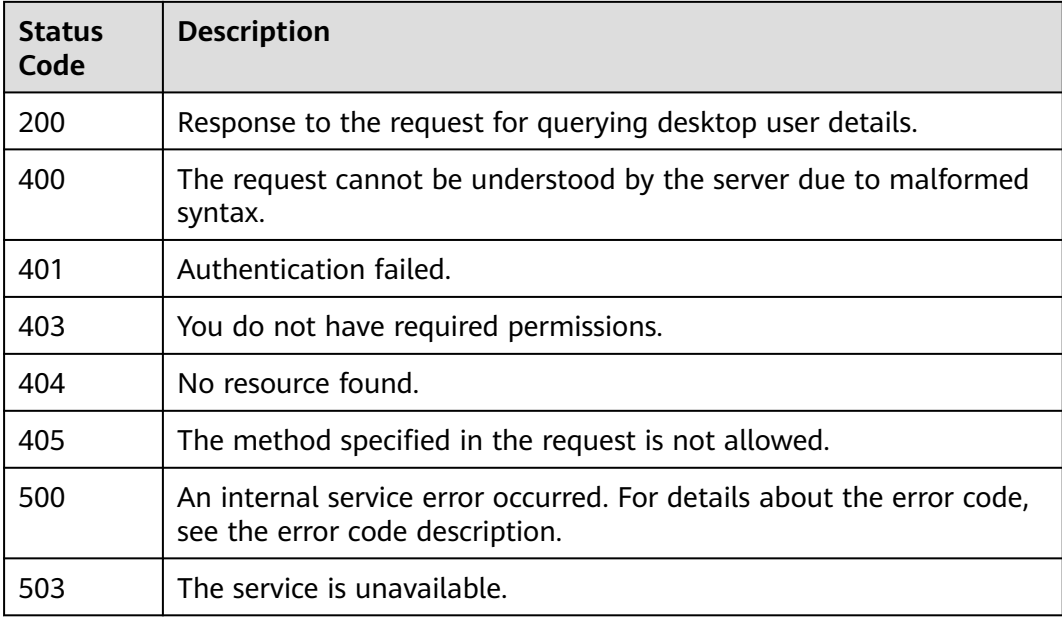

## **Error Codes**

See **[Error Codes](#page-320-0)**.

# **4.4.5 Modifying User Information**

## **Function**

Modify desktop user information.

# **Debugging**

You can debug this API through automatic authentication in **[API Explorer](https://console-intl.huaweicloud.com/apiexplorer/#/openapi/Workspace/doc?api=UpdateUserInfo)** or use the SDK sample code generated by API Explorer.

# **URI**

PUT /v2/{project\_id}/users/{user\_id}

#### **Table 4-267** Path Parameters

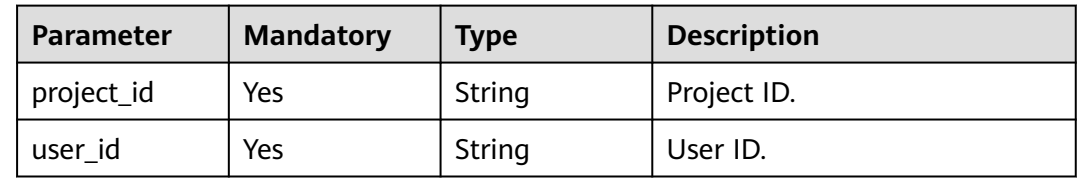

### **Request Parameters**

#### **Table 4-268** Request header parameters

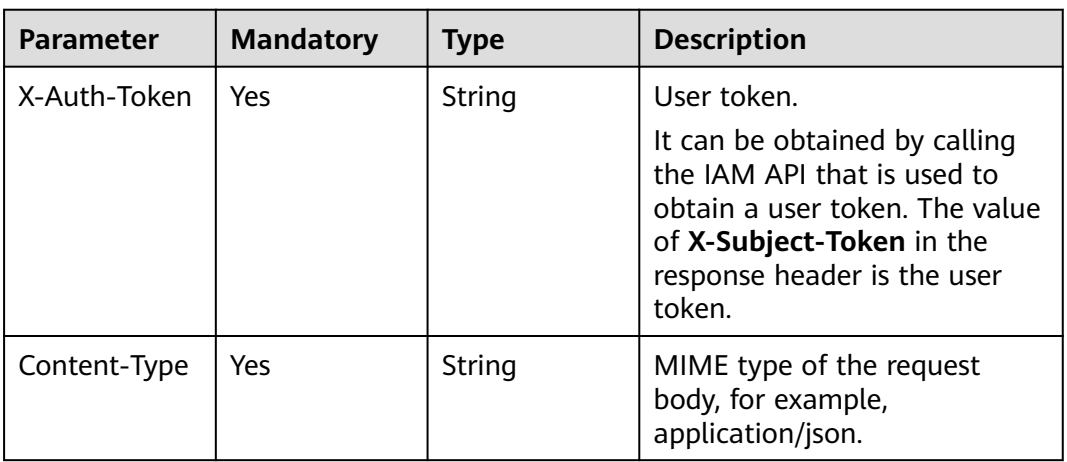

**Table 4-269** Request body parameters

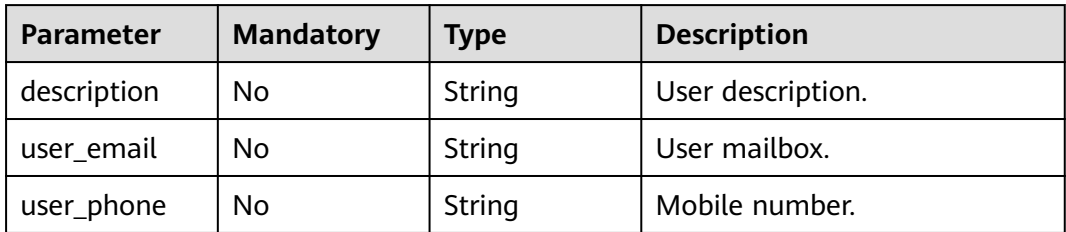

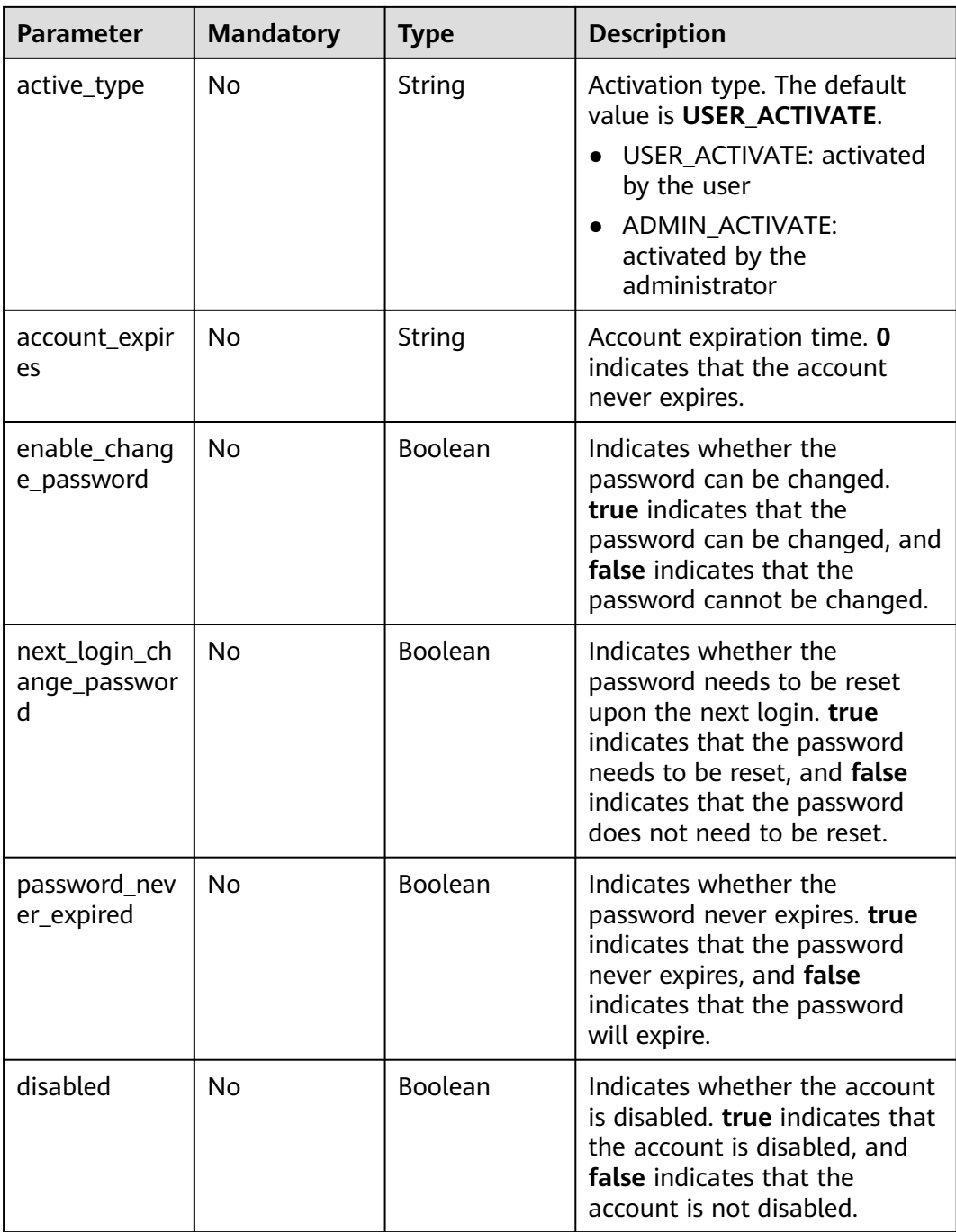

# **Response Parameters**

**Status code: 200**

### **Table 4-270** Response body parameters

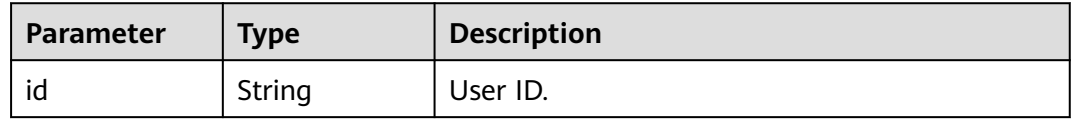

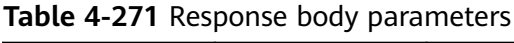

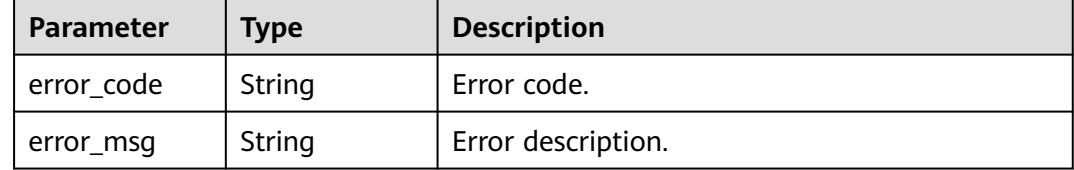

#### **Status code: 401**

**Table 4-272** Response body parameters

| Parameter  | <b>Type</b> | <b>Description</b> |
|------------|-------------|--------------------|
| error_code | String      | Error code.        |
| error_msg  | String      | Error description. |

#### **Status code: 403**

**Table 4-273** Response body parameters

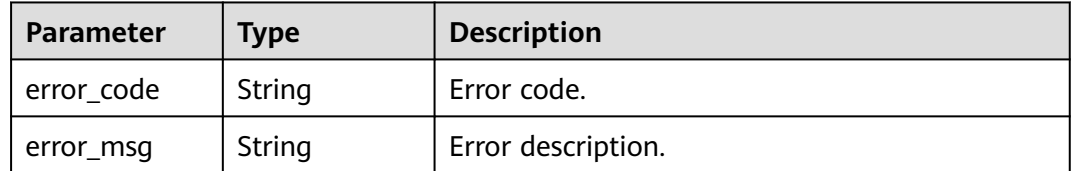

#### **Status code: 404**

#### **Table 4-274** Response body parameters

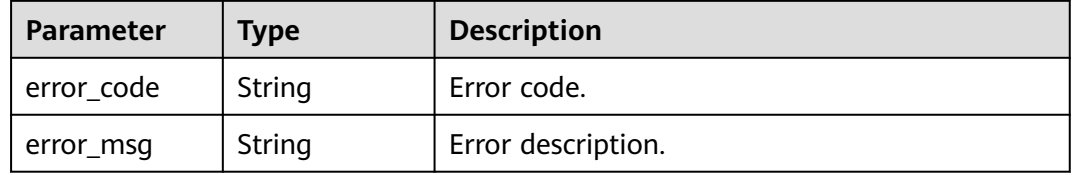

### **Status code: 405**

**Table 4-275** Response body parameters

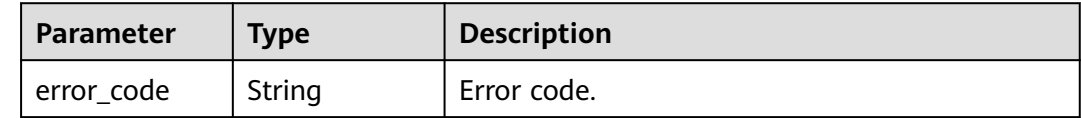

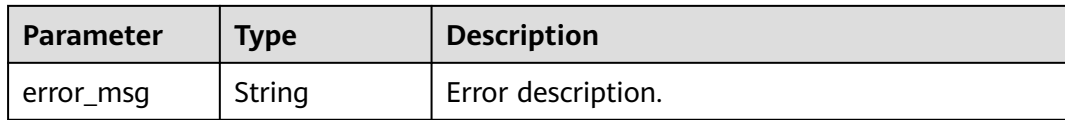

#### **Table 4-276** Response body parameters

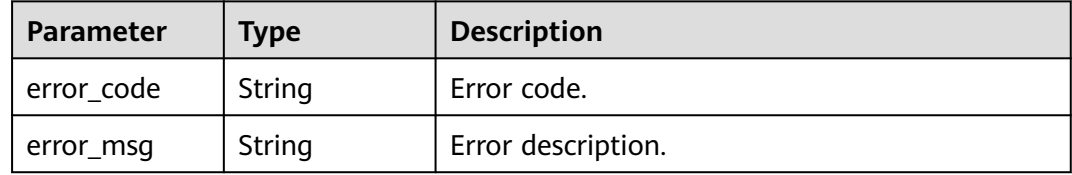

#### **Status code: 503**

**Table 4-277** Response body parameters

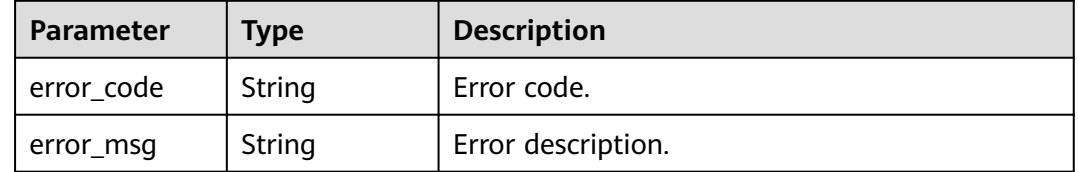

### **Example Requests**

PUT /v2/0bec5db98280d2d02fd6c00c2de791ce/users/8a2c3f9579d240820179d51e6caf0001

```
{
 "user_email" : "test@huawei.com",
 "description" : "API test user."
}
```
### **Example Responses**

#### **Status code: 200**

Response to the request for modifying user information.

```
{
  "id" : "8a2c3f9579d240820179d51e6caf0001"
}
```
### **Status Codes**

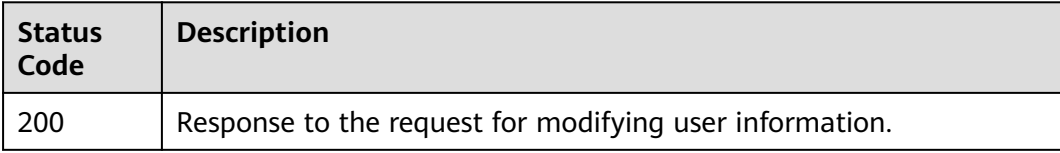

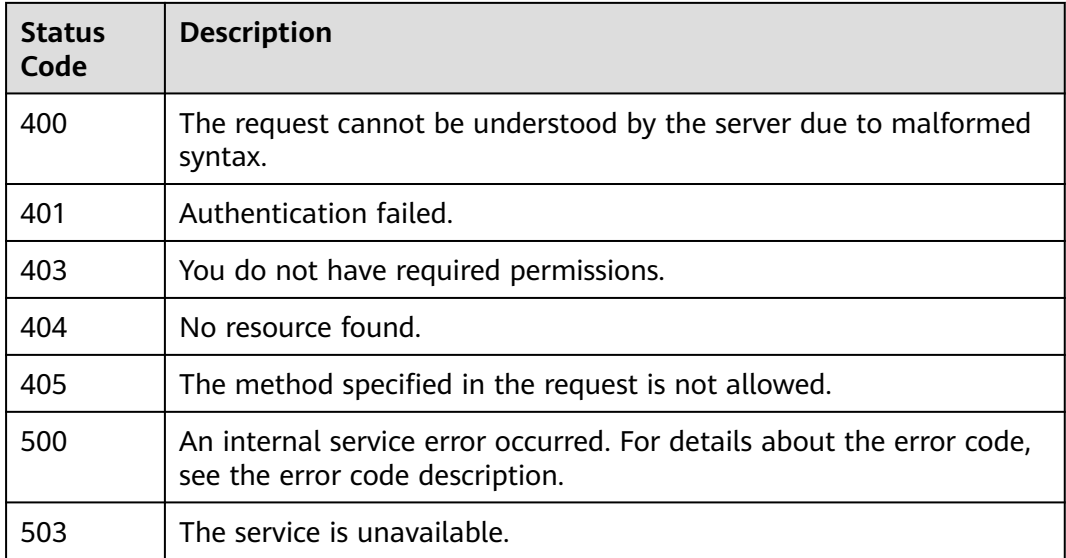

# **Error Codes**

See **[Error Codes](#page-320-0)**.

# **4.4.6 Operation user.**

# **Function**

Perform operations on a user, including locking and unlocking a user, and resetting a password. You are advised to use the **v2/{project\_id}/users/{user\_id}/randompassword** API to reset a password. If no notification mode is available, the **/v2/ {project\_id}/users/{user\_id}/random-password** API must be used.

# **Debugging**

You can debug this API through automatic authentication in **[API Explorer](https://console-intl.huaweicloud.com/apiexplorer/#/openapi/Workspace/doc?api=ChangeUserStatus)** or use the SDK sample code generated by API Explorer.

## **URI**

POST /v2/{project\_id}/users/{user\_id}/actions

#### **Table 4-278** Path Parameters

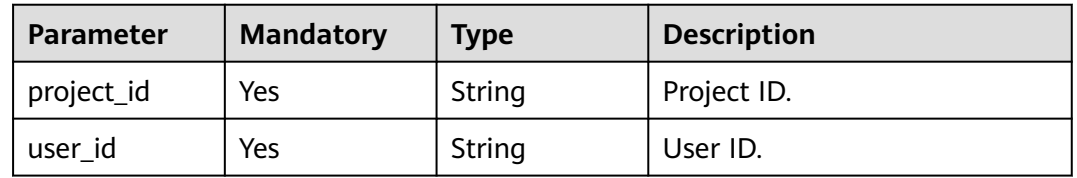

# **Request Parameters**

**Table 4-279** Request header parameters

| <b>Parameter</b> | <b>Mandatory</b> | <b>Type</b> | <b>Description</b>                                                                                                    |
|------------------|------------------|-------------|----------------------------------------------------------------------------------------------------|
| X-Auth-Token     | Yes              | String      | User token.                                                                                                    |
|                  |                  |             | It can be obtained by calling<br>the IAM API that is used to<br>obtain a user token. The value<br>of X-Subject-Token in the<br>response header is the user<br>token. |
| Content-Type     | Yes.             | String      | MIME type of the request<br>body, for example,<br>application/json.                                                                                                  |

#### **Table 4-280** Request body parameters

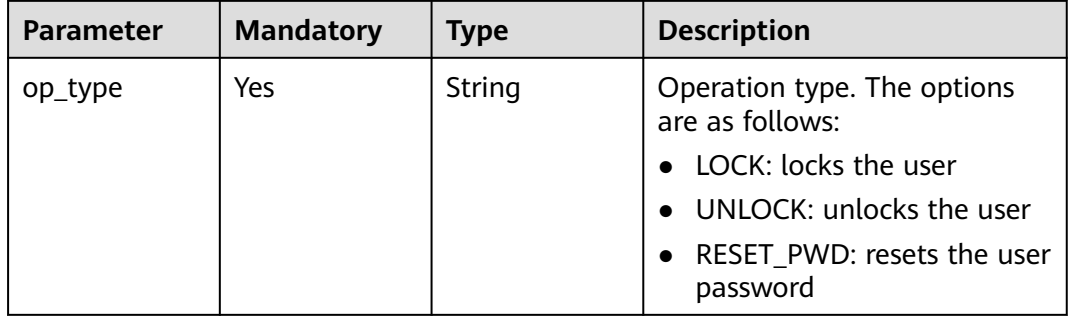

### **Response Parameters**

#### **Status code: 400**

**Table 4-281** Response body parameters

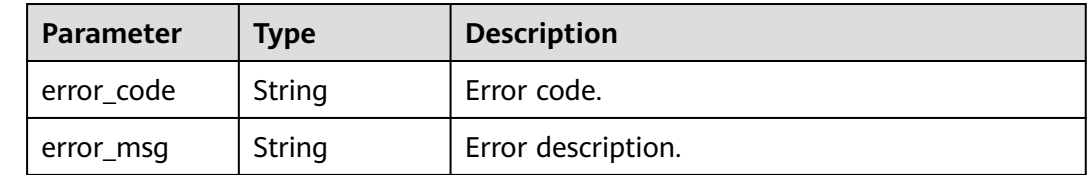

| <b>Parameter</b> | Type   | <b>Description</b> |
|------------------|--------|--------------------|
| l error_code     | String | Error code.        |
| error_msg        | String | Error description. |

**Table 4-282** Response body parameters

**Table 4-283** Response body parameters

| Parameter  | Type   | <b>Description</b> |
|------------|--------|--------------------|
| error code | String | Error code.        |
| error_msg  | String | Error description. |

#### **Status code: 404**

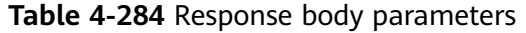

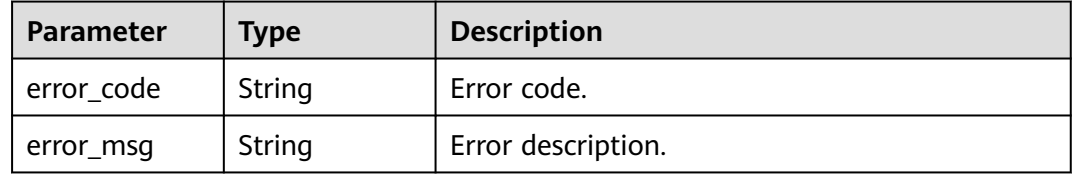

#### **Status code: 405**

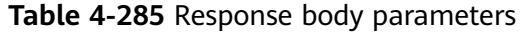

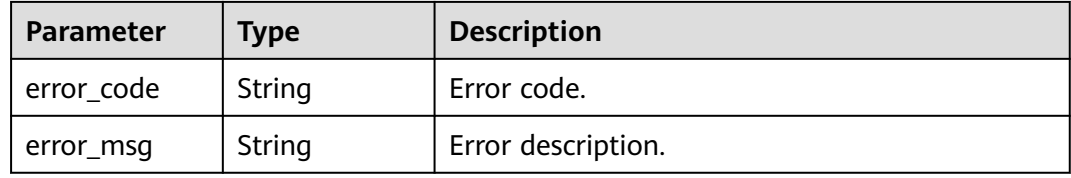

#### **Status code: 500**

**Table 4-286** Response body parameters

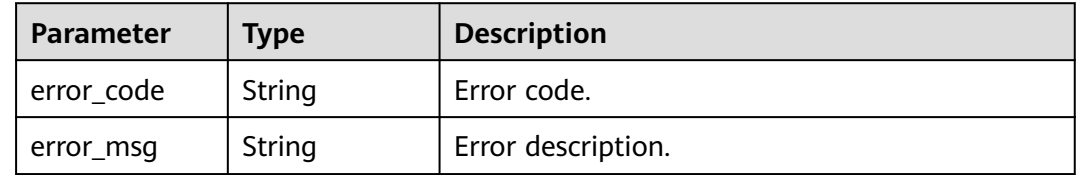

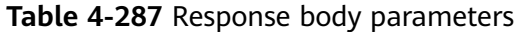

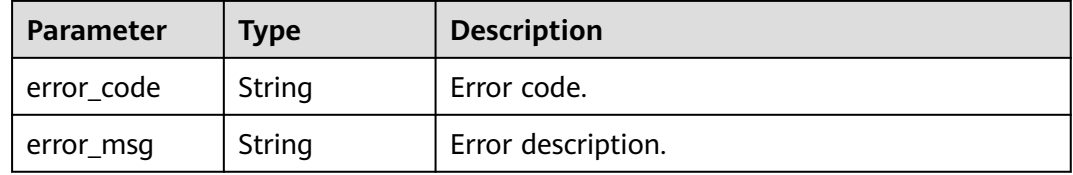

### **Example Requests**

● POST /v2/0bec5db98280d2d02fd6c00c2de791ce/users/8a2c3f9479d5cf360179d622364f0008/actions

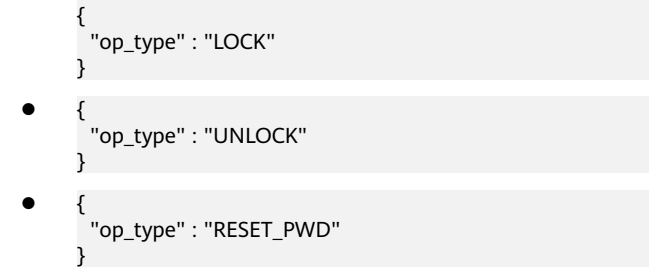

# **Example Responses**

None

### **Status Codes**

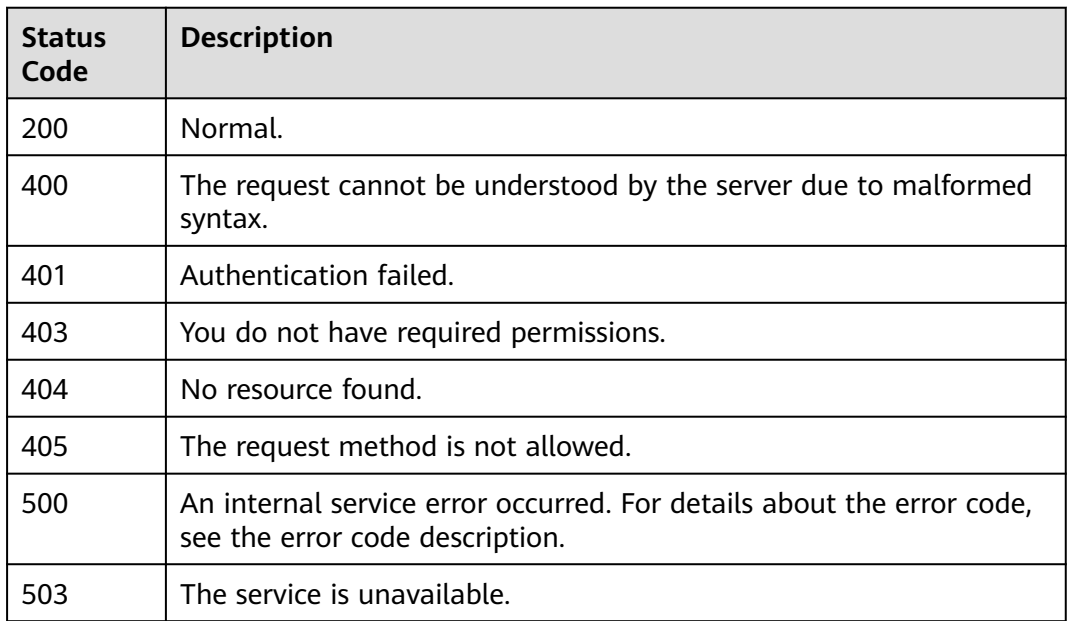

# **Error Codes**

See **[Error Codes](#page-320-0)**.

# **4.4.7 Queries MFA devices.**

# **Function**

Queries MFA devices of a user.

## **Debugging**

You can debug this API through automatic authentication in **[API Explorer](https://console-intl.huaweicloud.com/apiexplorer/#/openapi/Workspace/doc?api=ListOtpDevicesByUserId)** or use the SDK sample code generated by API Explorer.

### **URI**

GET /v2/{project\_id}/users/{user\_id}/otp-devices

#### **Table 4-288** Path Parameters

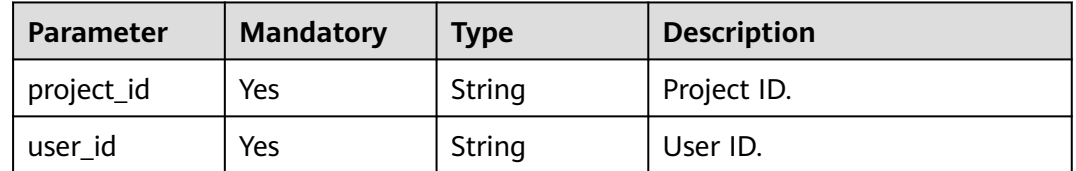

## **Request Parameters**

**Table 4-289** Request header parameters

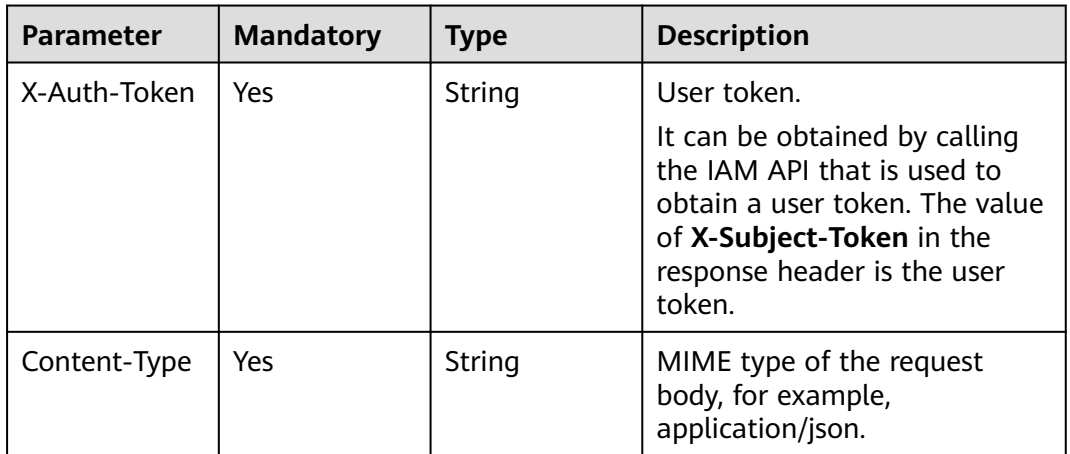

## **Response Parameters**

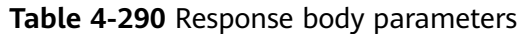

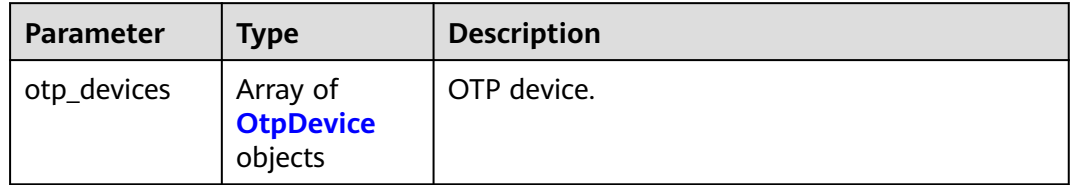

#### **Table 4-291** OtpDevice

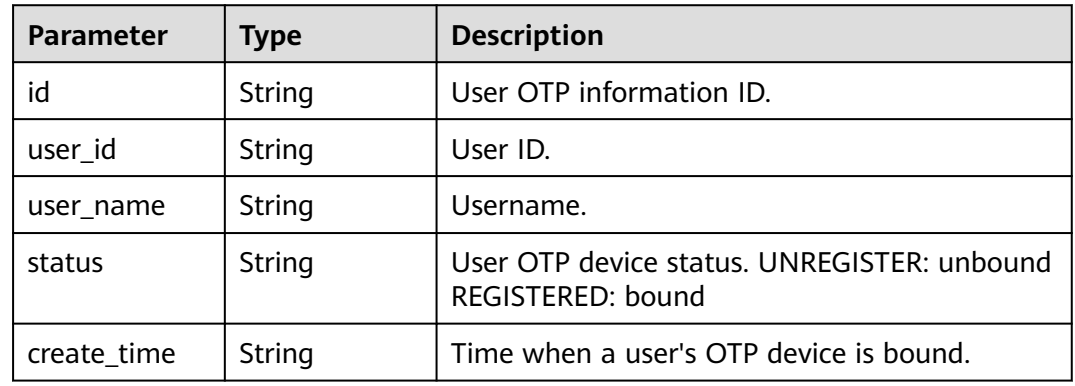

#### **Status code: 400**

**Table 4-292** Response body parameters

| <b>Parameter</b> | Type   | <b>Description</b> |
|------------------|--------|--------------------|
| error_code       | String | Error code.        |
| error_msg        | String | Error description. |

#### **Status code: 401**

**Table 4-293** Response body parameters

| <b>Parameter</b> | <b>Type</b> | <b>Description</b> |
|------------------|-------------|--------------------|
| error code       | String      | Error code.        |
| error_msg        | String      | Error description. |

| <b>Parameter</b> | Type   | <b>Description</b> |
|------------------|--------|--------------------|
| l error_code     | String | Error code.        |
| error_msg        | String | Error description. |

**Table 4-294** Response body parameters

**Table 4-295** Response body parameters

| Parameter  | Type   | <b>Description</b> |
|------------|--------|--------------------|
| error code | String | Error code.        |
| error_msg  | String | Error description. |

#### **Status code: 405**

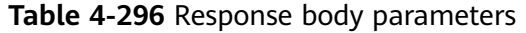

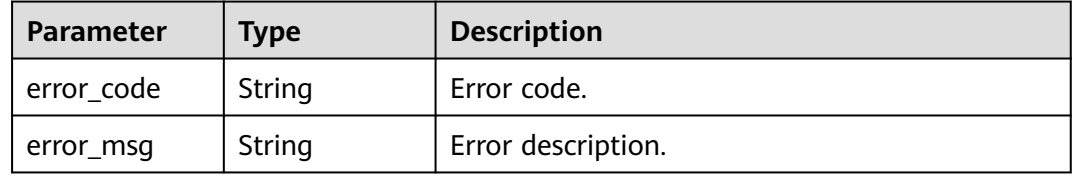

#### **Status code: 500**

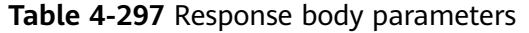

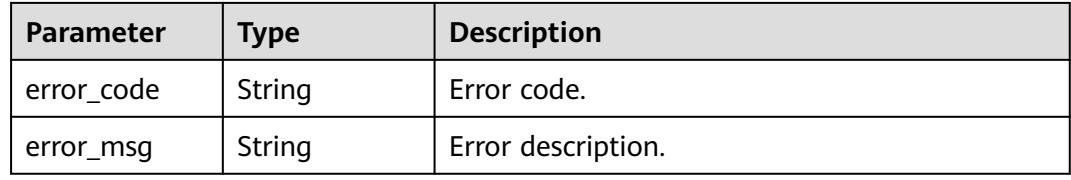

#### **Status code: 503**

**Table 4-298** Response body parameters

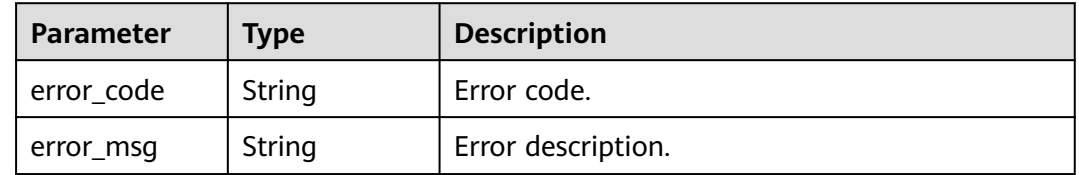

## **Example Requests**

GET /v2/0bec5db98280d2d02fd6c00c2de791ce/users/8a2c3f9579d240820179d51e6caf0001/otp-devices

### **Example Responses**

#### **Status code: 200**

Normal.

```
{
  "otp_devices" : [ {
   "id" : "5311a768c22f4d30914fe50ffdfd1ba5",
   "user_id" : "8a2c3f9579d240820179d51e6caf0001",
   "user_name" : "zhangsan",
   "status" : "UNREGISTER",
   "create_time" : "2020-04-10 06:45:14"
 } ]
}
```
# **Status Codes**

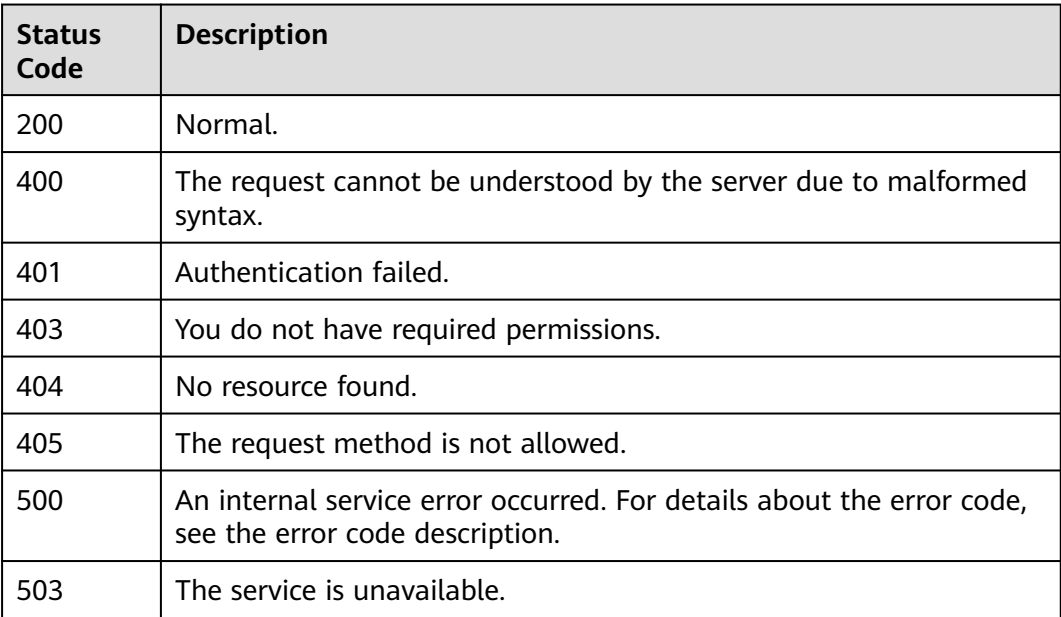

# **Error Codes**

See **[Error Codes](#page-320-0)**.

# **4.4.8 Unbinds an OTP device.**

## **Function**

Unbinds an OTP device from a user.

# **Debugging**

You can debug this API through automatic authentication in **[API Explorer](https://console-intl.huaweicloud.com/apiexplorer/#/openapi/Workspace/doc?api=BatchDeleteOtpDevices)** or use the SDK sample code generated by API Explorer.

# **URI**

DELETE /v2/{project\_id}/users/{user\_id}/otp-devices

**Table 4-299** Path Parameters

| Parameter  | <b>Mandatory</b> | <b>Type</b> | <b>Description</b> |
|------------|------------------|-------------|--------------------|
| project_id | Yes              | String      | Project ID.        |
| user id    | Yes              | String      | User ID.           |

# **Request Parameters**

**Table 4-300** Request header parameters

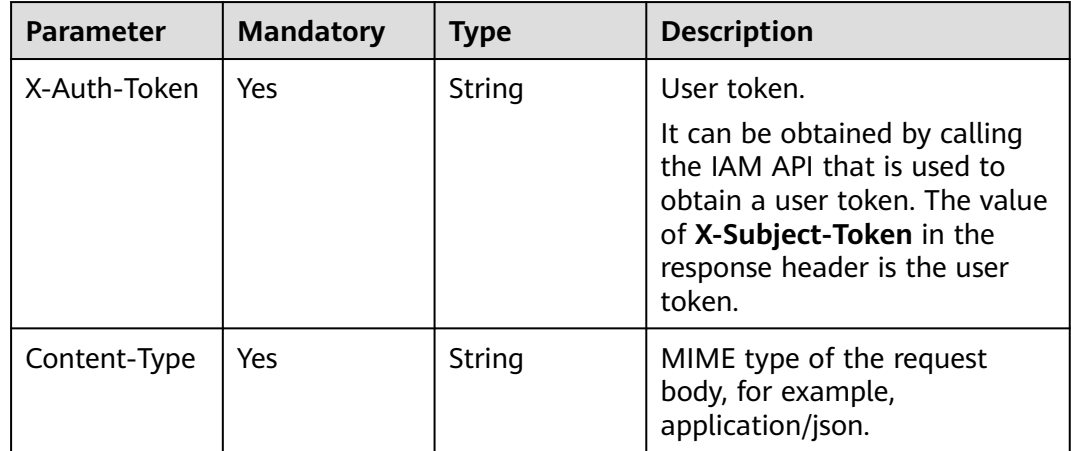

**Table 4-301** Request body parameters

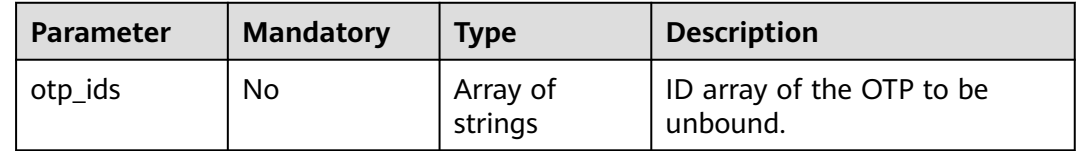

### **Response Parameters**

#### **Status code: 400**

**Table 4-302** Response body parameters

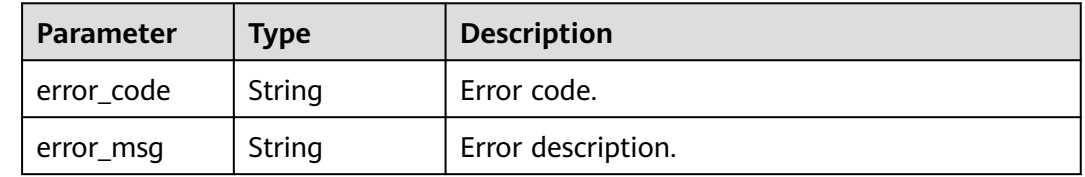

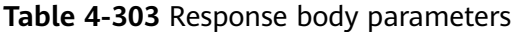

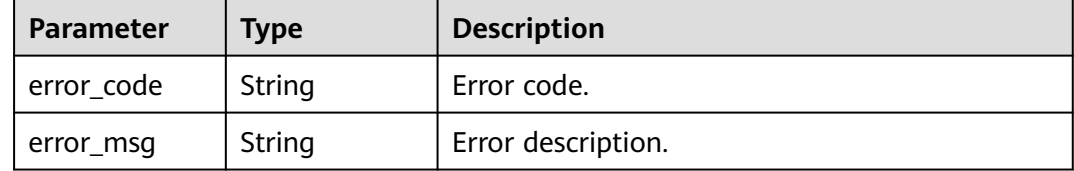

#### **Status code: 403**

#### **Table 4-304** Response body parameters

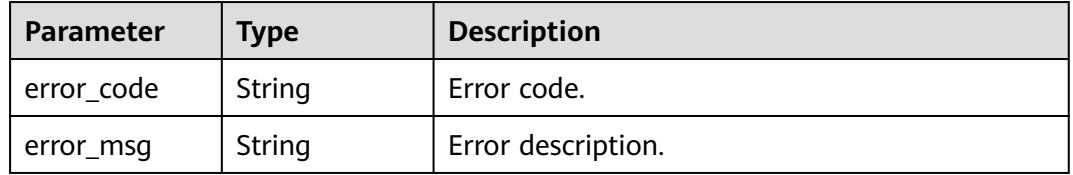

#### **Status code: 404**

**Table 4-305** Response body parameters

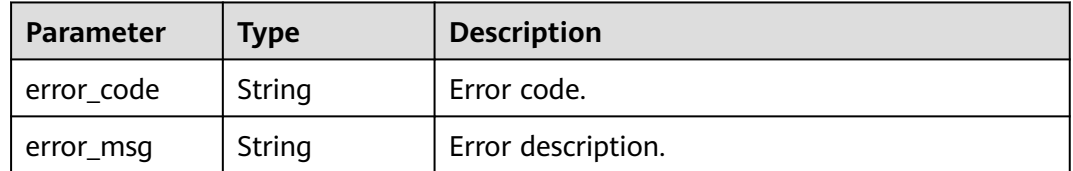

#### **Status code: 405**

#### **Table 4-306** Response body parameters

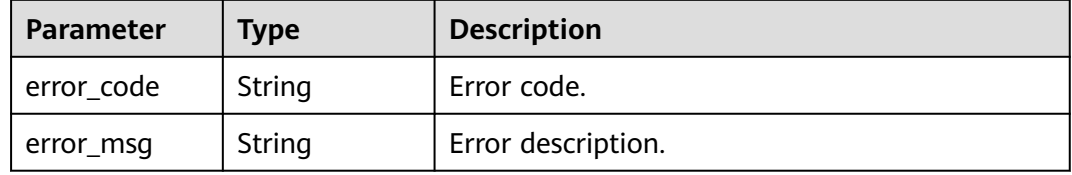

### **Status code: 500**

**Table 4-307** Response body parameters

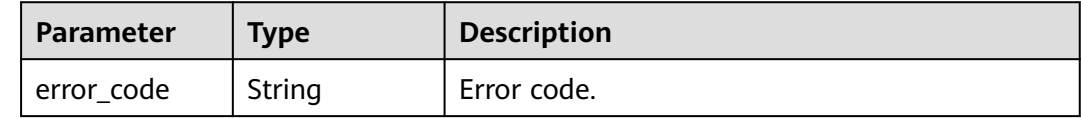

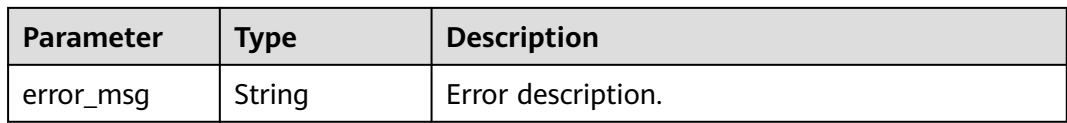

#### **Table 4-308** Response body parameters

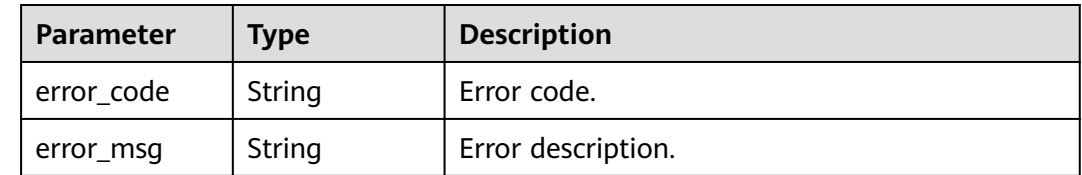

# **Example Requests**

DELETE /v2/0bec5db98280d2d02fd6c00c2de791ce/users/8a2c3f9579d240820179d51e6caf0001/otp-devices

{ "otp\_ids" : [ "5311a768c22f4d30914fe50ffdfd1ba5", "5311a768c22f4d30914fe50ffdfd1ba6" ] }

## **Example Responses**

None

### **Status Codes**

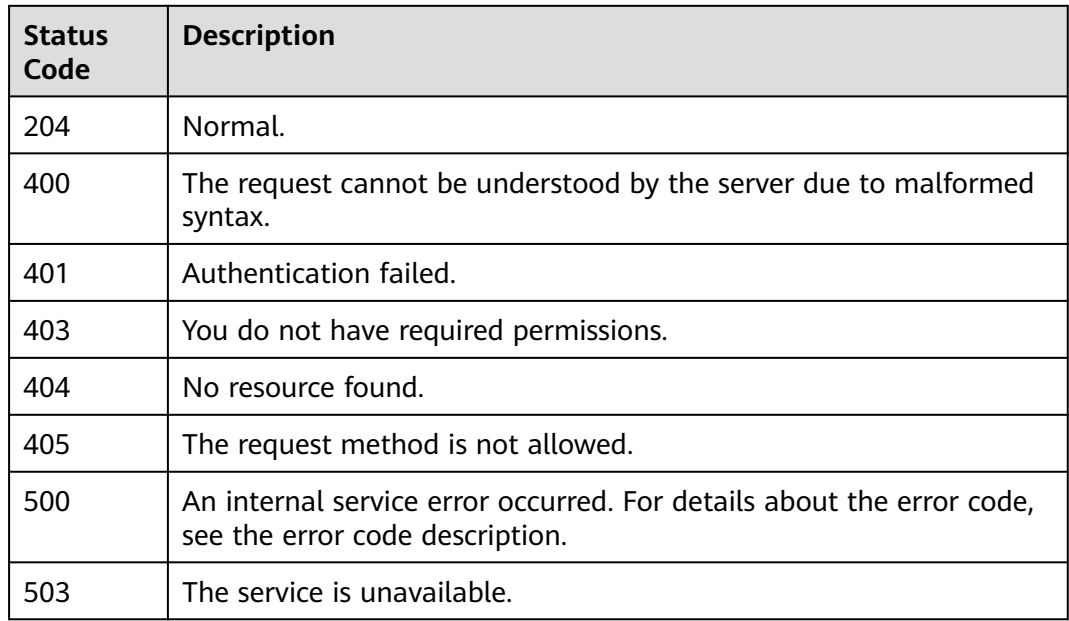

## **Error Codes**

See **[Error Codes](#page-320-0)**.

# **4.4.9 Creating Users in Batches**

# **Function**

Create users in batches.

# **Debugging**

You can debug this API through automatic authentication in **[API Explorer](https://console-intl.huaweicloud.com/apiexplorer/#/openapi/Workspace/doc?api=BatchCreateUsers)** or use the SDK sample code generated by API Explorer.

## **URI**

POST /v2/{project\_id}/users/batch-create

#### **Table 4-309** Path Parameters

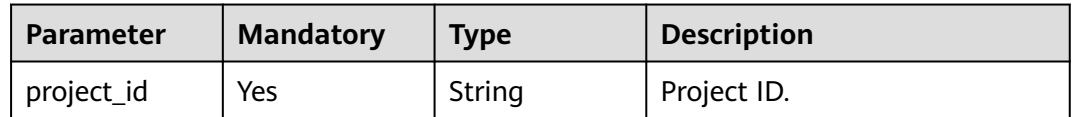

### **Request Parameters**

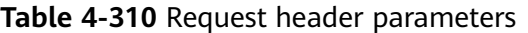

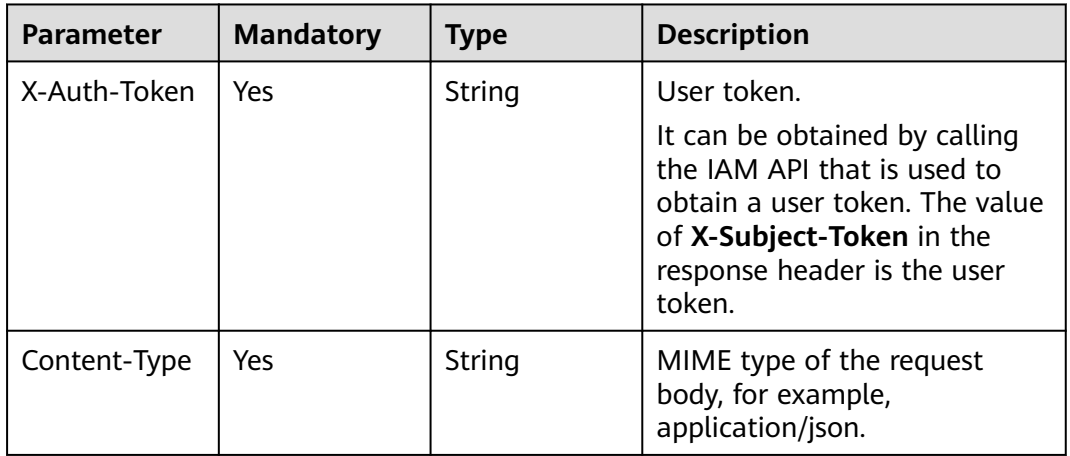

#### **Table 4-311** Request body parameters

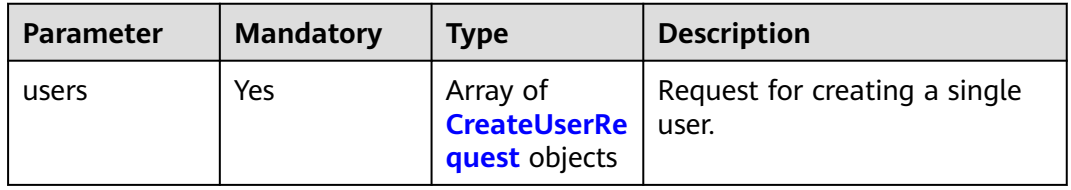

<span id="page-162-0"></span>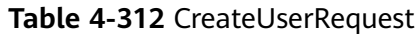

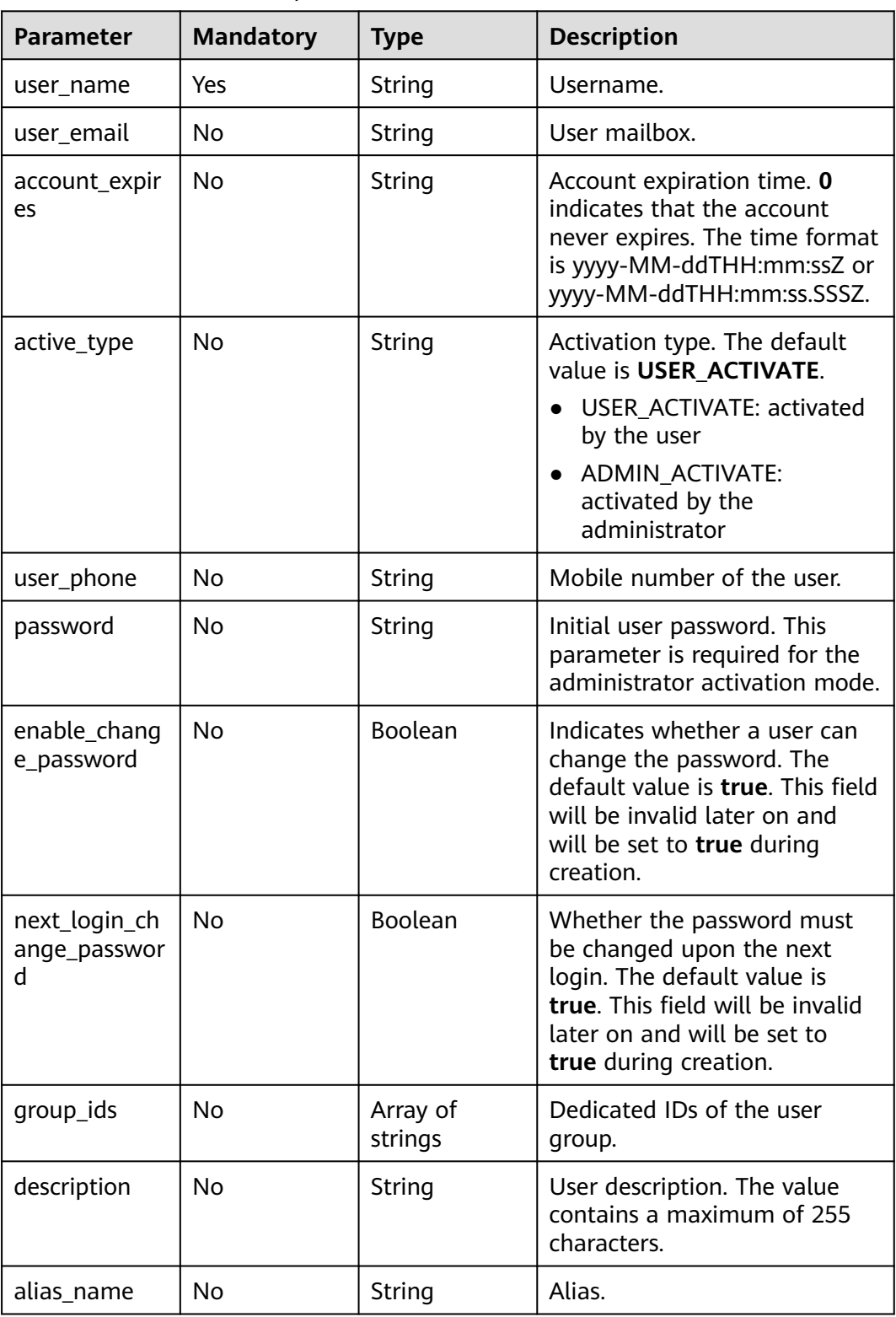

# **Response Parameters**

| <b>Parameter</b> | Type   | <b>Description</b> |
|------------------|--------|--------------------|
| l error_code     | String | Error code.        |
| error_msg        | String | Error description. |

**Table 4-313** Response body parameters

**Table 4-314** Response body parameters

| Parameter  | Type   | <b>Description</b> |
|------------|--------|--------------------|
| error code | String | Error code.        |
| error_msg  | String | Error description. |

#### **Status code: 403**

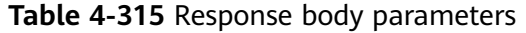

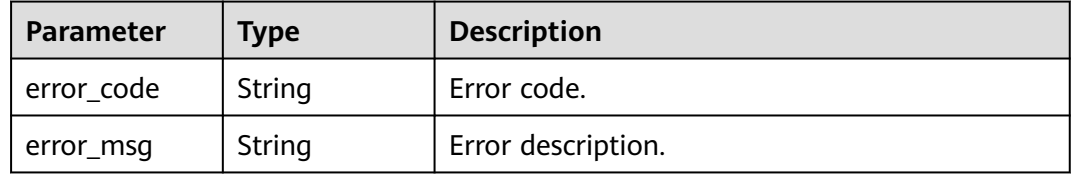

#### **Status code: 404**

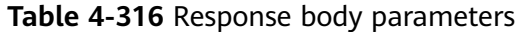

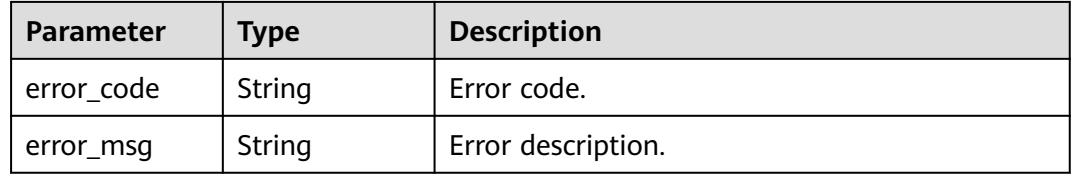

**Table 4-317** Response body parameters

| <b>Parameter</b> | Type   | <b>Description</b> |
|------------------|--------|--------------------|
| error_code       | String | Error code.        |
| error_msg        | String | Error description. |

#### **Table 4-318** Response body parameters

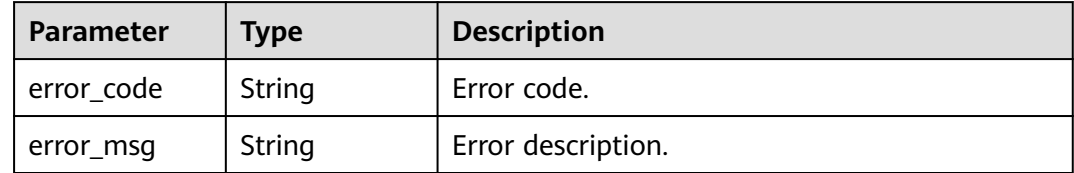

#### **Status code: 503**

**Table 4-319** Response body parameters

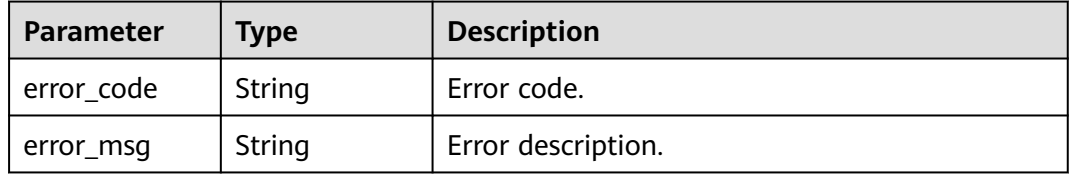

# **Example Requests**

POST /v2/0bec5db98280d2d02fd6c00c2de791ce/users/batch-create

```
{
 "users" : [ {
  "user_name" : "abc",
   "user_email" : "xxx@mail.com"
 } ]
}
```
# **Example Responses**

None

# **Status Codes**

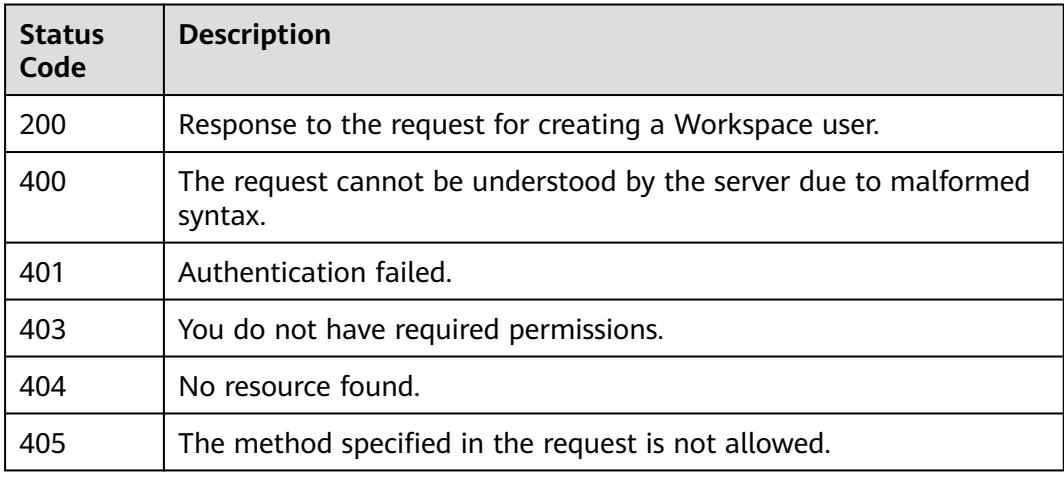

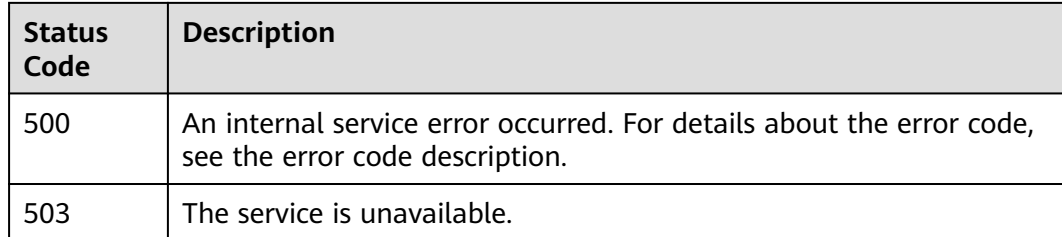

## **Error Codes**

See **[Error Codes](#page-320-0)**.

# **4.4.10 Resetting a Random Password for a User**

### **Function**

Reset the password for a user.

# **Debugging**

You can debug this API through automatic authentication in **[API Explorer](https://console-intl.huaweicloud.com/apiexplorer/#/openapi/Workspace/doc?api=ResetRandomPassword)** or use the SDK sample code generated by API Explorer.

#### **URI**

GET /v2/{project\_id}/users/{user\_id}/random-password

#### **Table 4-320** Path Parameters

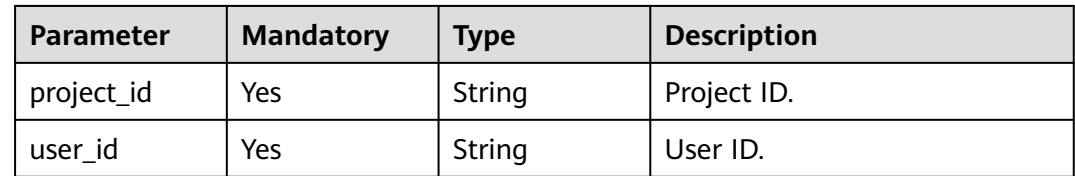

#### **Table 4-321** Query Parameters

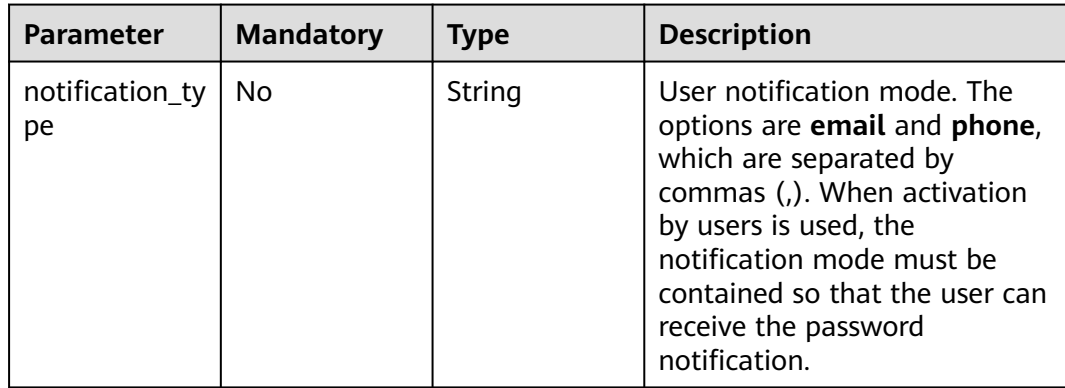

# **Request Parameters**

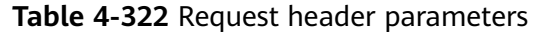

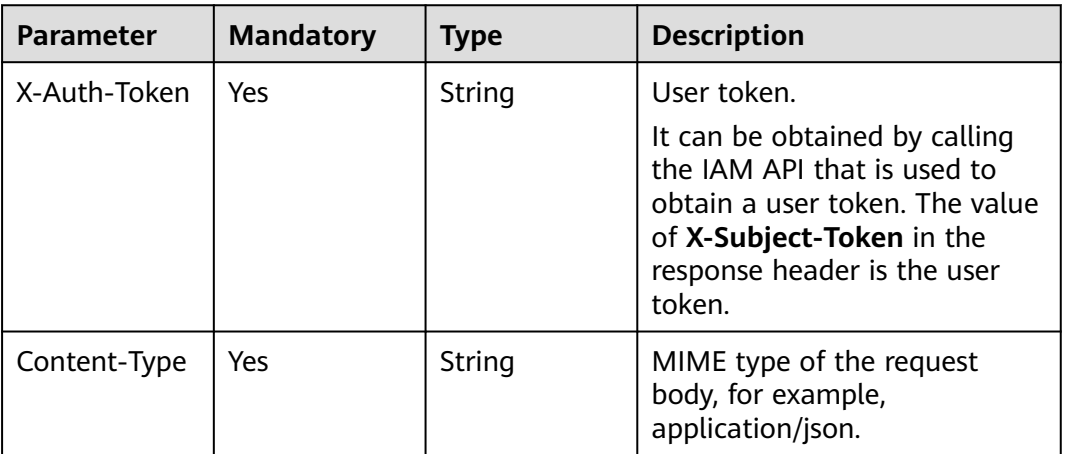

# **Response Parameters**

**Status code: 200**

**Table 4-323** Response body parameters

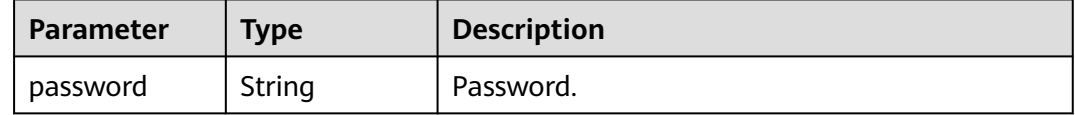

#### **Status code: 400**

**Table 4-324** Response body parameters

| Parameter  | <b>Type</b> | <b>Description</b> |  |
|------------|-------------|--------------------|--|
| error_code | String      | Error code.        |  |
| error_msg  | String      | Error description. |  |

#### **Status code: 401**

**Table 4-325** Response body parameters

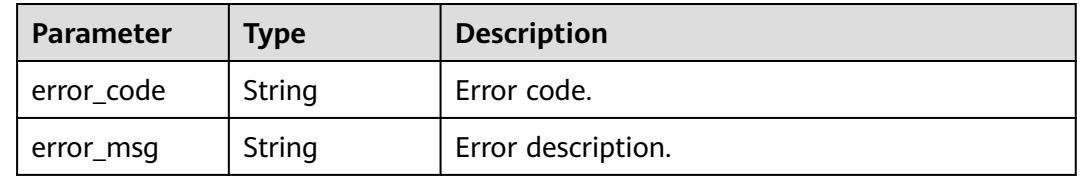

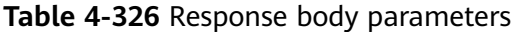

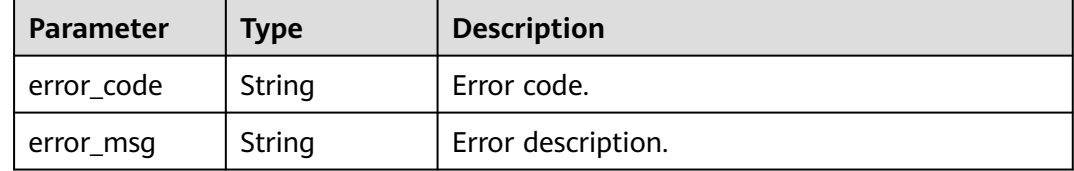

#### **Status code: 404**

**Table 4-327** Response body parameters

| Parameter  | Type   | <b>Description</b> |
|------------|--------|--------------------|
| error_code | String | Error code.        |
| error msg  | String | Error description. |

#### **Status code: 405**

**Table 4-328** Response body parameters

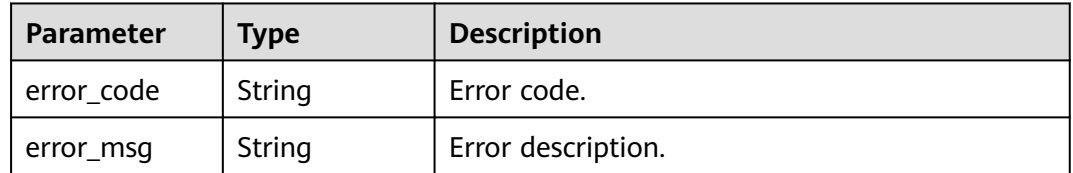

#### **Status code: 500**

#### **Table 4-329** Response body parameters

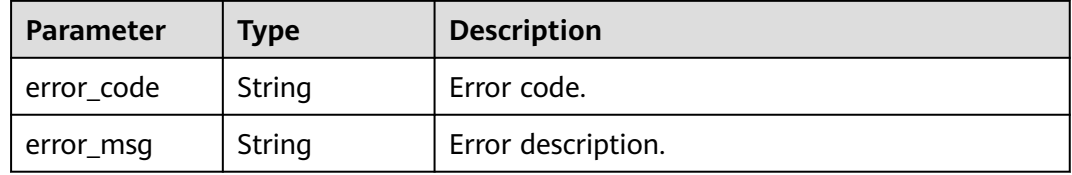

### **Status code: 503**

**Table 4-330** Response body parameters

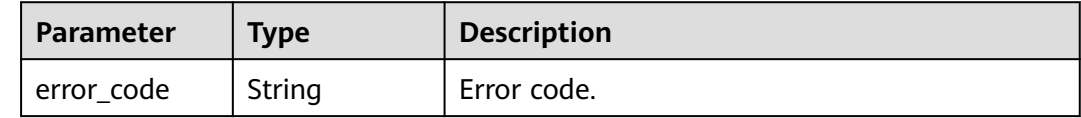

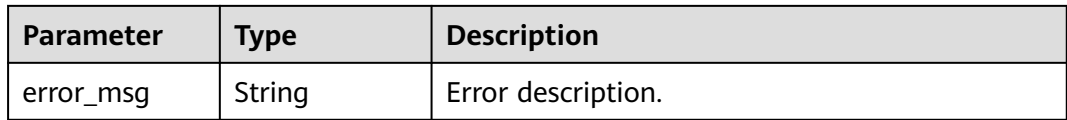

### **Example Requests**

GET /v2/0bec5db98280d2d02fd6c00c2de791ce/users/8a2c3f9579d240820179d51e6caf0001/randompassword

# **Example Responses**

#### **Status code: 200**

Normal.

{ "password" : "xxcsafxxA%" }

# **Status Codes**

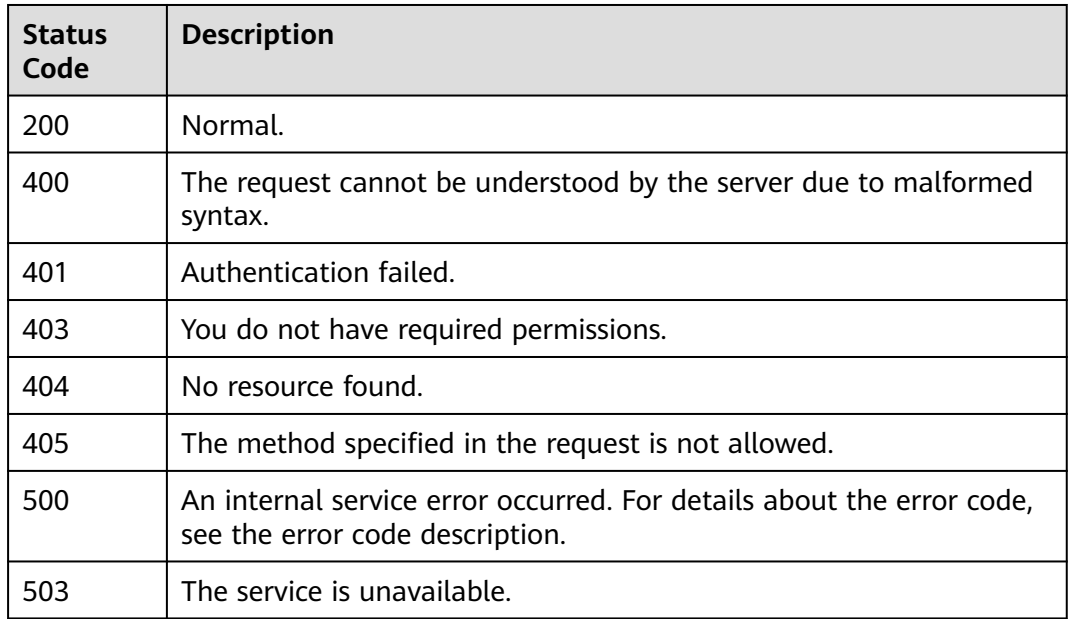

## **Error Codes**

See **[Error Codes](#page-320-0)**.

# **4.5 User Group**

# **4.5.1 Querying User Groups**

# **Function**

Query user groups. Pagination is supported.

## **Debugging**

You can debug this API through automatic authentication in **[API Explorer](https://console-intl.huaweicloud.com/apiexplorer/#/openapi/Workspace/doc?api=ListUserGroups)** or use the SDK sample code generated by API Explorer.

### **URI**

GET /v2/{project\_id}/groups

#### **Table 4-331** Path Parameters

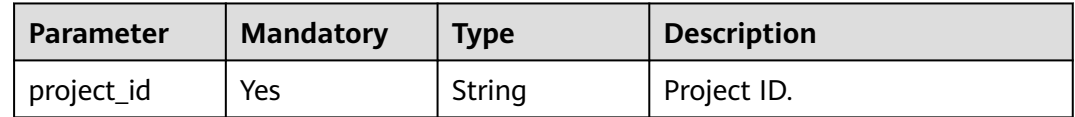

### **Table 4-332** Query Parameters

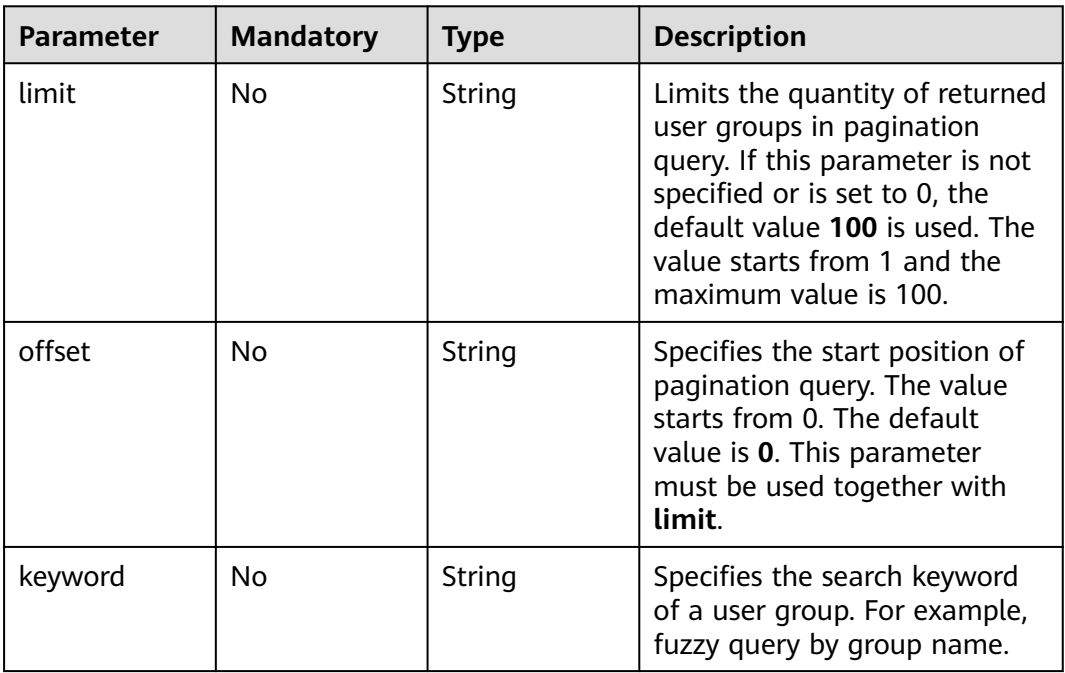

# **Request Parameters**

| <b>Parameter</b> | <b>Mandatory</b> | <b>Type</b> | <b>Description</b>                                                                                                    |
|------------------|------------------|-------------|----------------------------------------------------------------------------------------------------|
| X-Auth-Token     | Yes              | String      | User token.<br>It can be obtained by calling<br>the IAM API used to obtain a<br>user token. The value of X-<br>Subject-Token in the response<br>header is the user token. |
| Content-Type     | Yes              | String      | MIME type of the request<br>body, for example,<br>application/json.                                                                                                    |

**Table 4-333** Request header parameters

# **Response Parameters**

**Table 4-334** Response body parameters

| <b>Parameter</b> | Type                                                | <b>Description</b>                                            |
|------------------|-----------------------------------------------------|---------------------------------------------------------------|
| total_count      | Integer                                             | Total number of user groups that meet the<br>search criteria. |
| user_groups      | Array of<br><b>UserGroupInf</b><br><b>o</b> objects | User groups.                                                  |

**Table 4-335** UserGroupInfo

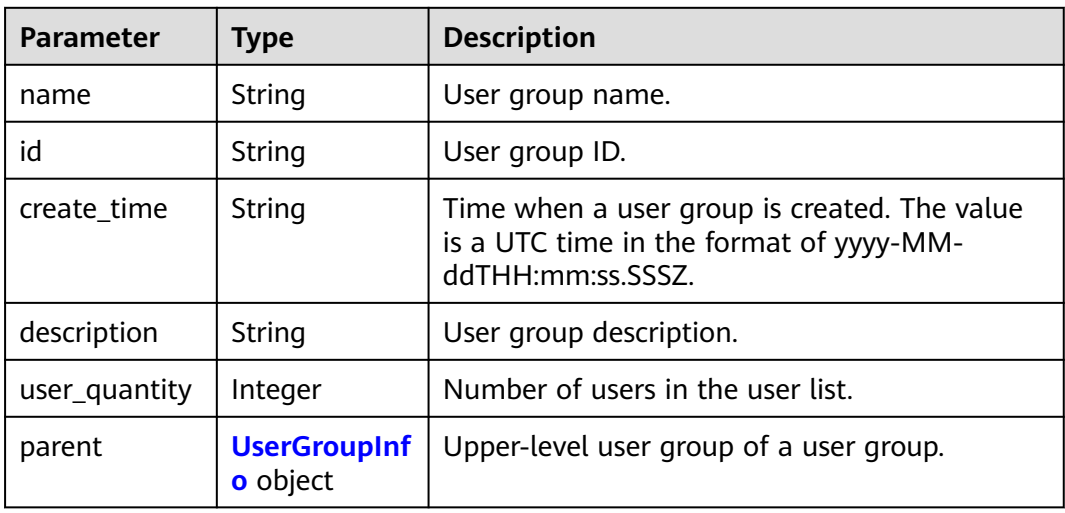

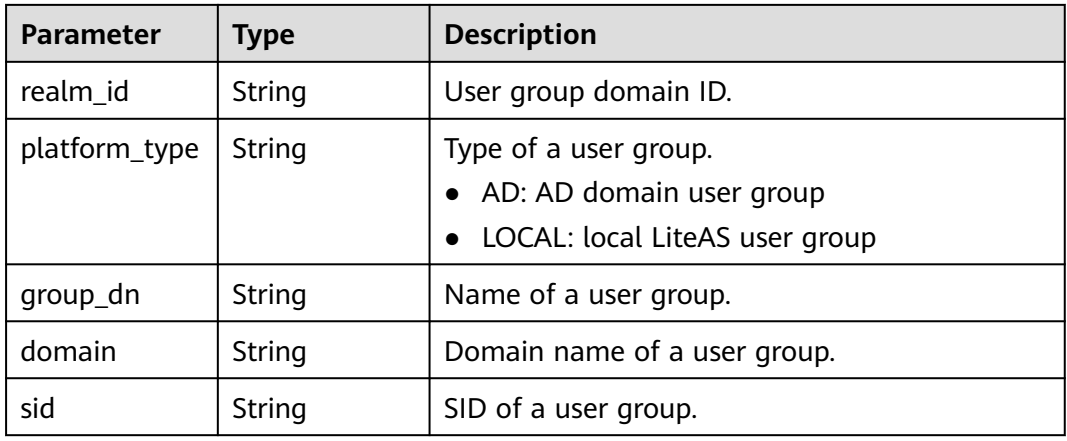

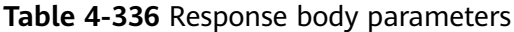

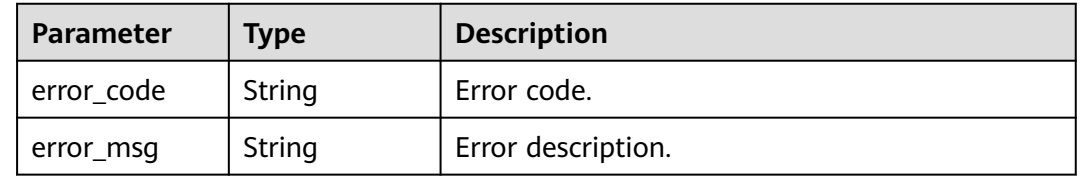

#### **Status code: 401**

**Table 4-337** Response body parameters

| Parameter  | Type   | <b>Description</b> |
|------------|--------|--------------------|
| error_code | String | Error code.        |
| error_msg  | String | Error description. |

#### **Status code: 403**

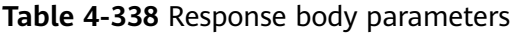

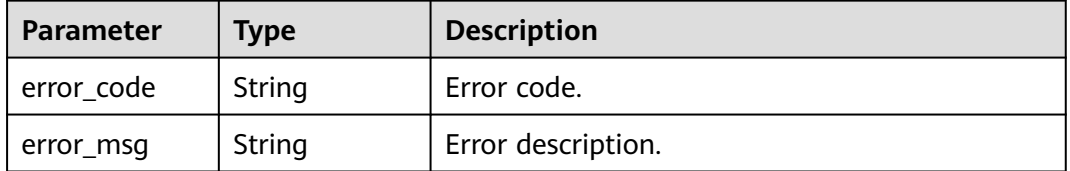

| Parameter  | <b>Type</b> | <b>Description</b> |  |
|------------|-------------|--------------------|--|
| error code | String      | Error code.        |  |
| error_msg  | String      | Error description. |  |

**Table 4-339** Response body parameters

**Table 4-340** Response body parameters

| Parameter  | <b>Type</b> | <b>Description</b> |
|------------|-------------|--------------------|
| error_code | String      | Error code.        |
| error_msg  | String      | Error description. |

#### **Status code: 500**

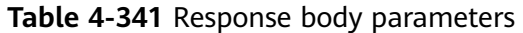

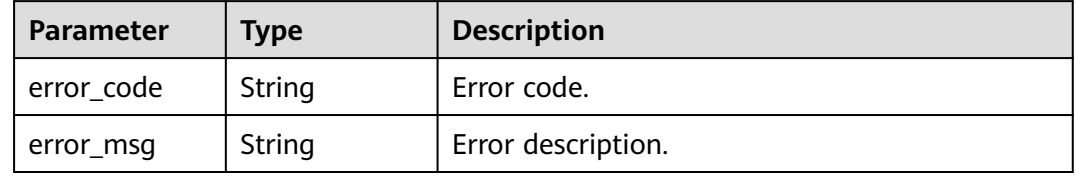

#### **Status code: 503**

**Table 4-342** Response body parameters

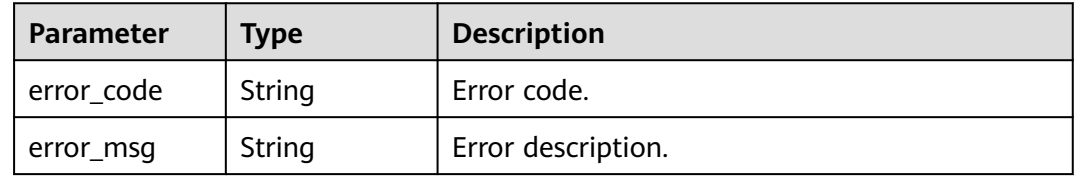

### **Example Requests**

GET /v2/92c84e5bce3d48d7ab5714a44901eb08/groups?limit=10&offset=20

# **Example Responses**

#### **Status code: 200**

Response to the request for querying a user group.

{ "total\_count" : 2,

```
 "user_groups" : [ {
 "id" : "99558194716db7d601719f9b61850042",
 "sid" : "99558194716db7d601719f9b61850042",
 "name" : "group1",
 "realm_id" : "695581943266db7a601719f9e61850058",
 "domian" : "local.com",
   "description" : "for test",
 "platform_type" : "LOCAL",
 "create_time" : "2023-02-15T02:27:05.000Z",
 "user_quantity" : 10
 }, {
 "id" : "99558194716db7d601719f9b61850000",
   "sid" : "99558194716db7d601719f9b61850000",
 "name" : "group2",
 "realm_id" : "453381943266db7a601719f9e61850044",
 "domian" : "local.com",
 "description" : "for test2",
 "platform_type" : "LOCAL",
 "create_time" : "2023-01-16T02:27:05.000Z",
   "user_quantity" : 20
 } ]
}
```
# **Status Codes**

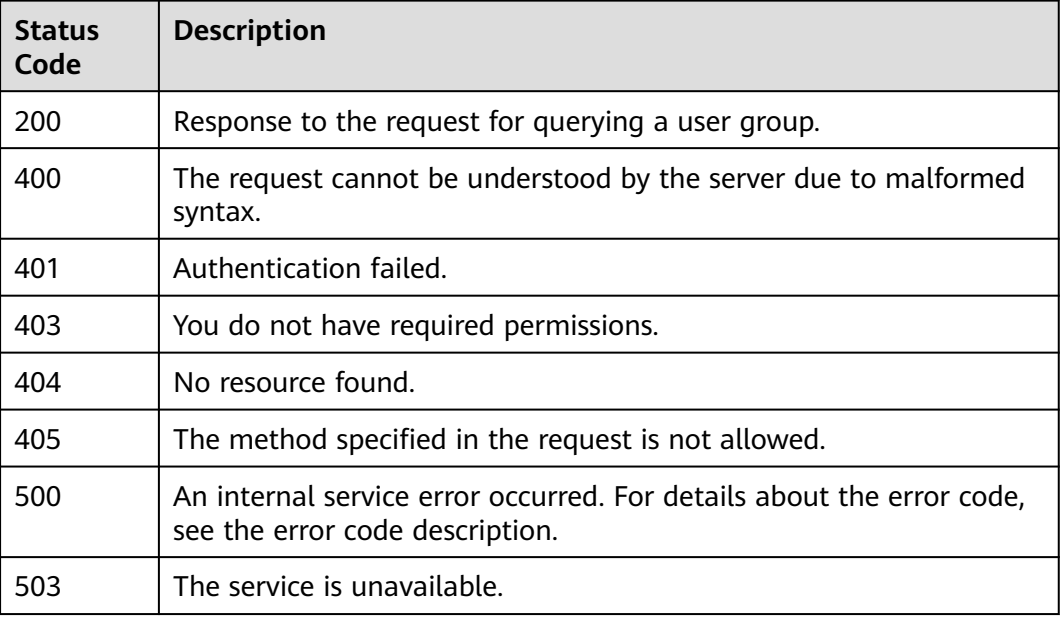

## **Error Codes**

See **[Error Codes](#page-320-0)**.

# **4.5.2 Creating a User Group**

### **Function**

Create a user group.

# **Debugging**

You can debug this API through automatic authentication in **[API Explorer](https://console-intl.huaweicloud.com/apiexplorer/#/openapi/Workspace/doc?api=CreateUserGroup)** or use the SDK sample code generated by API Explorer.

# **URI**

POST /v2/{project\_id}/groups

### **Table 4-343** Path Parameters

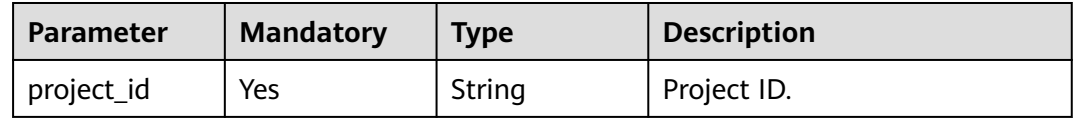

# **Request Parameters**

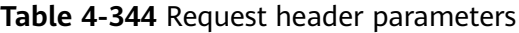

| <b>Parameter</b> | <b>Mandatory</b> | <b>Type</b> | <b>Description</b>                                                                                                    |
|------------------|------------------|-------------|----------------------------------------------------------------------------------------------------|
| X-Auth-Token     | Yes              | String      | User token.<br>It can be obtained by calling<br>the IAM API used to obtain a<br>user token. The value of X-<br>Subject-Token in the response<br>header is the user token. |
| Content-Type     | Yes              | String      | MIME type of the request<br>body, for example,<br>application/json.                                                                                                    |

**Table 4-345** Request body parameters

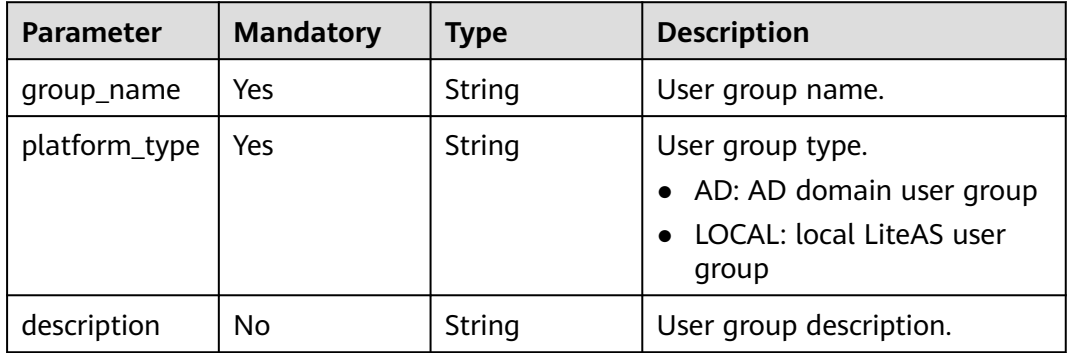

# **Response Parameters**

| <b>Parameter</b> | Type   | <b>Description</b> |  |
|------------------|--------|--------------------|--|
| l error_code     | String | Error code.        |  |
| error_msg        | String | Error description. |  |

**Table 4-346** Response body parameters

**Table 4-347** Response body parameters

| Parameter  | Type   | <b>Description</b> |
|------------|--------|--------------------|
| error_code | String | Error code.        |
| error_msg  | String | Error description. |

#### **Status code: 401**

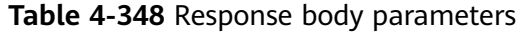

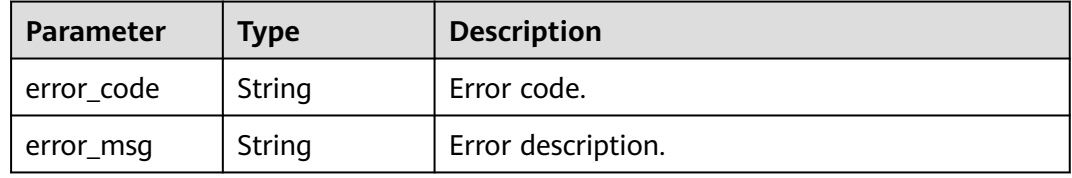

#### **Status code: 403**

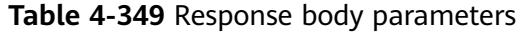

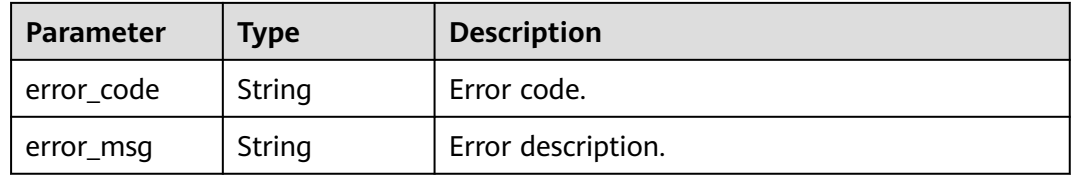

#### **Status code: 404**

**Table 4-350** Response body parameters

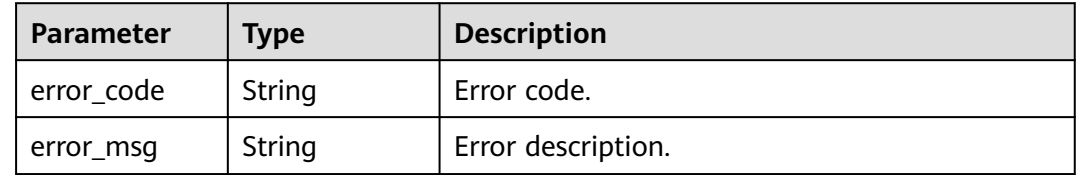

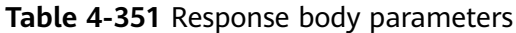

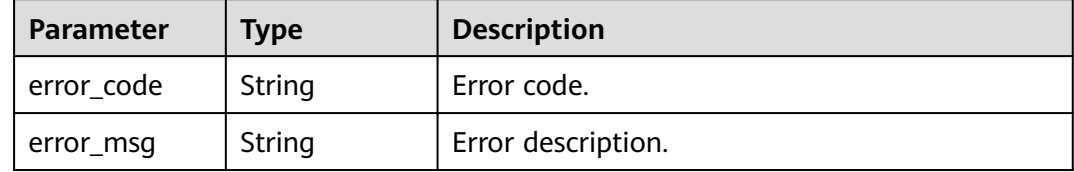

#### **Status code: 500**

**Table 4-352** Response body parameters

| Parameter  | <b>Type</b> | <b>Description</b> |
|------------|-------------|--------------------|
| error code | String      | Error code.        |
| error_msg  | String      | Error description. |

#### **Status code: 503**

**Table 4-353** Response body parameters

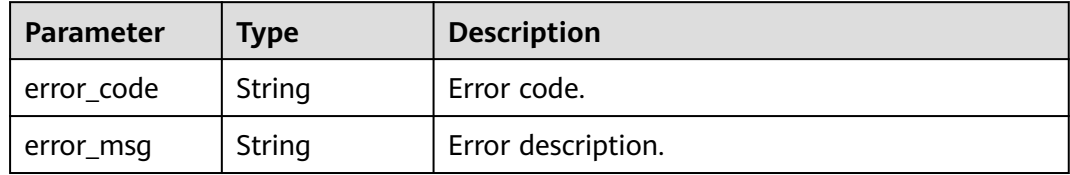

### **Example Requests**

POST /v2/92c84e5bce3d48d7ab5714a44901eb08/groups

```
{
 "group_name" : "Domain Users",
 "description" : "describe",
  "platform_type" : "AD"
}
```
### **Example Responses**

None

### **Status Codes**

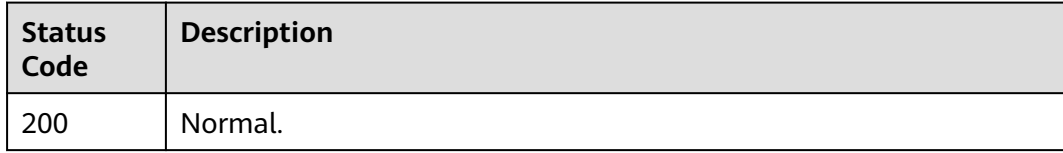

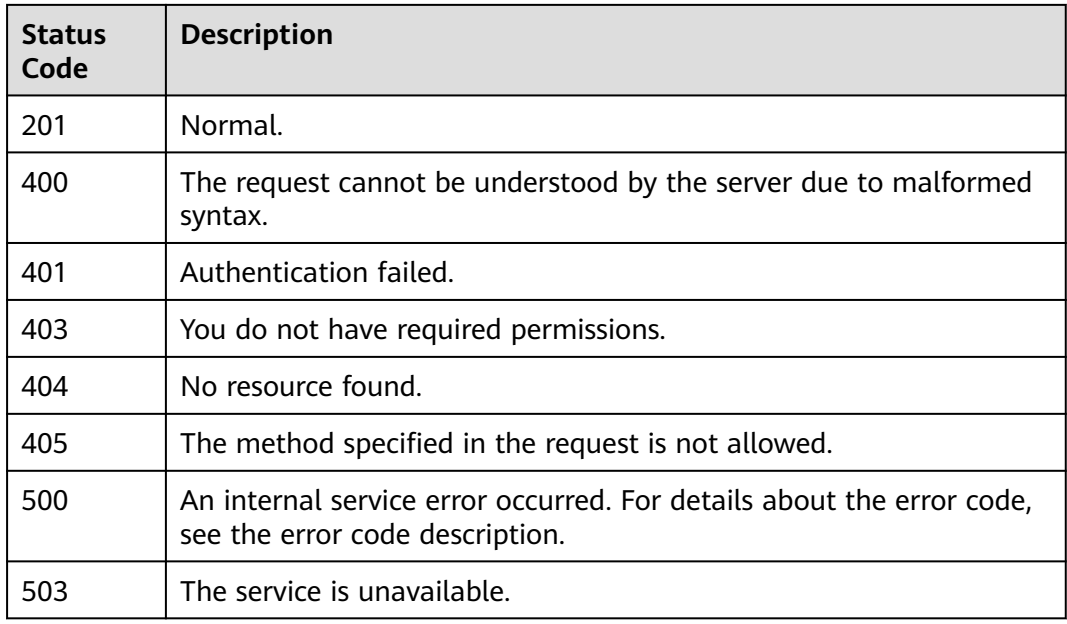

## **Error Codes**

See **[Error Codes](#page-320-0)**.

# **4.5.3 Deleting User Groups in Batches**

## **Function**

Delete user groups in batches.

# **Debugging**

You can debug this API through automatic authentication in **[API Explorer](https://console-intl.huaweicloud.com/apiexplorer/#/openapi/Workspace/doc?api=BatchDeleteUserGroups)** or use the SDK sample code generated by API Explorer.

# **URI**

POST /v2/{project\_id}/groups/batch-delete

#### **Table 4-354** Path Parameters

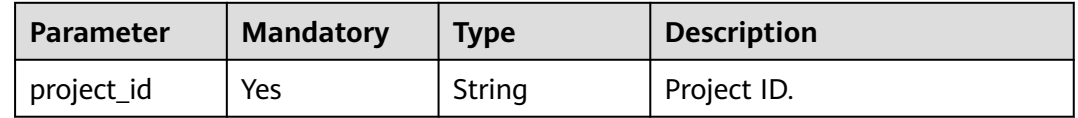

# **Request Parameters**

**Table 4-355** Request header parameters

| <b>Parameter</b> | <b>Mandatory</b> | <b>Type</b> | <b>Description</b>                                                                                                    |
|------------------|------------------|-------------|----------------------------------------------------------------------------------------------------|
| X-Auth-Token     | Yes              | String      | User token.<br>It can be obtained by calling<br>the IAM API used to obtain a<br>user token. The value of X-<br>Subject-Token in the response<br>header is the user token. |
| Content-Type     | Yes.             | String      | MIME type of the request<br>body, for example,<br>application/json.                                                                                                    |

**Table 4-356** Request body parameters

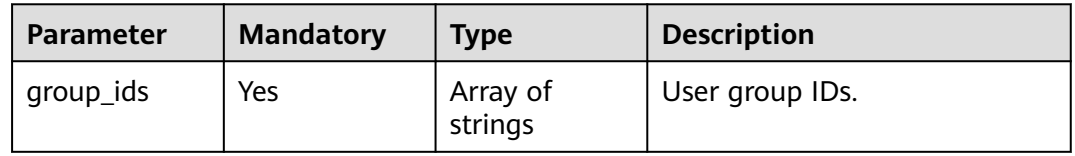

# **Response Parameters**

### **Status code: 400**

**Table 4-357** Response body parameters

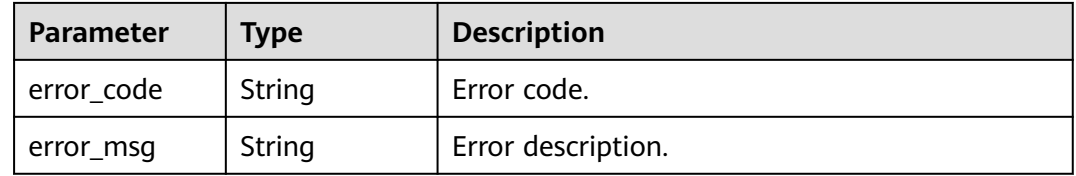

#### **Status code: 401**

**Table 4-358** Response body parameters

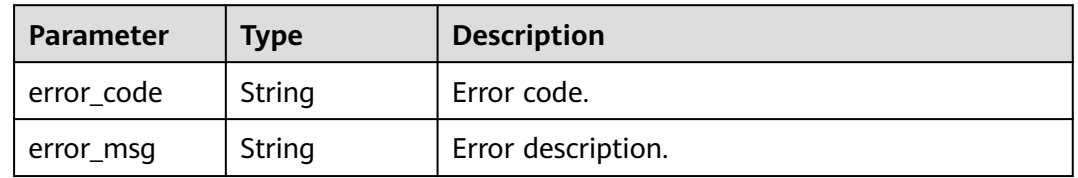

| <b>Parameter</b> | Type   | <b>Description</b> |
|------------------|--------|--------------------|
| l error_code     | String | Error code.        |
| error_msg        | String | Error description. |

**Table 4-359** Response body parameters

**Table 4-360** Response body parameters

| Parameter  | Type   | <b>Description</b> |
|------------|--------|--------------------|
| error code | String | Error code.        |
| error_msg  | String | Error description. |

#### **Status code: 405**

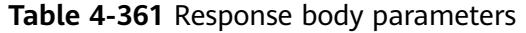

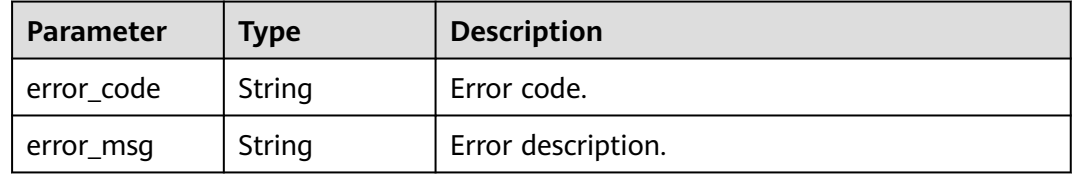

#### **Status code: 500**

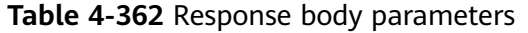

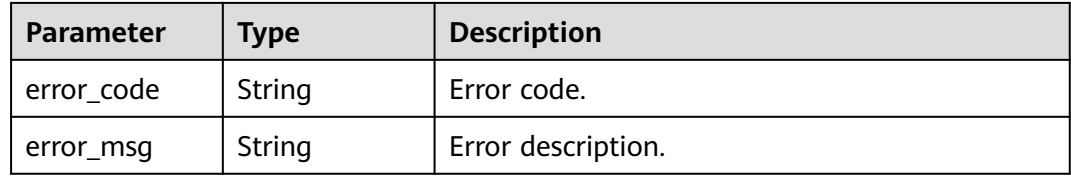

#### **Status code: 503**

**Table 4-363** Response body parameters

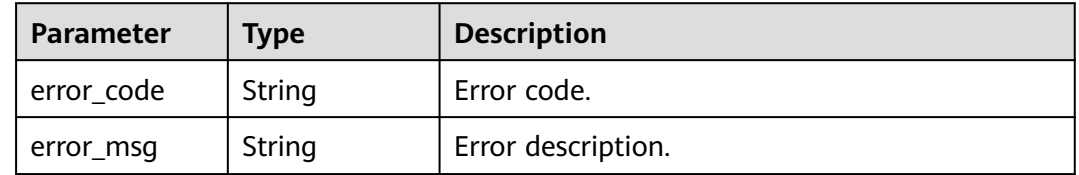
## **Example Requests**

POST /v2/0bec5db98280d2d02fd6c00c2de791ce/groups/batch-delete

```
{
  "group_ids" : [ "8a2c3f9479d5cf360179d61b07070000", "8a2c3f9479d5cf360179d61b18860004" ]
}
```
## **Example Responses**

None

### **Status Codes**

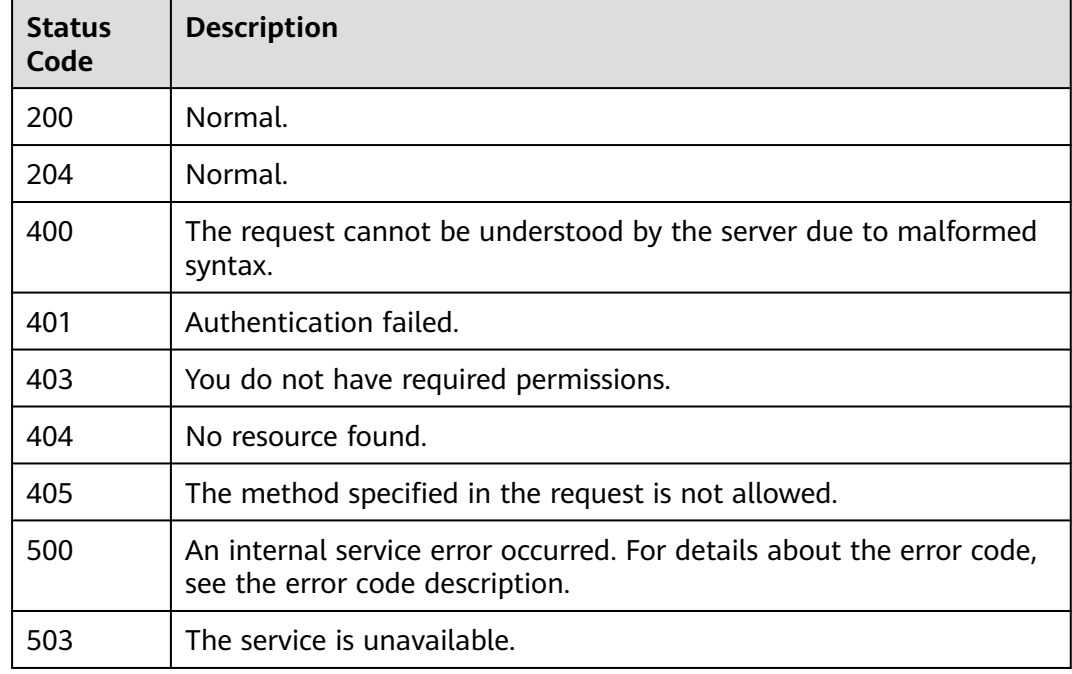

## **Error Codes**

See **[Error Codes](#page-320-0)**.

## **4.5.4 Deleting a User Group**

## **Function**

Deletes a user group.

## **Debugging**

You can debug this API through automatic authentication in **[API Explorer](https://console-intl.huaweicloud.com/apiexplorer/#/openapi/Workspace/doc?api=DeleteUserGroup)** or use the SDK sample code generated by API Explorer.

## **URI**

DELETE /v2/{project\_id}/groups/{group\_id}

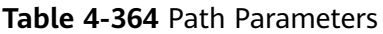

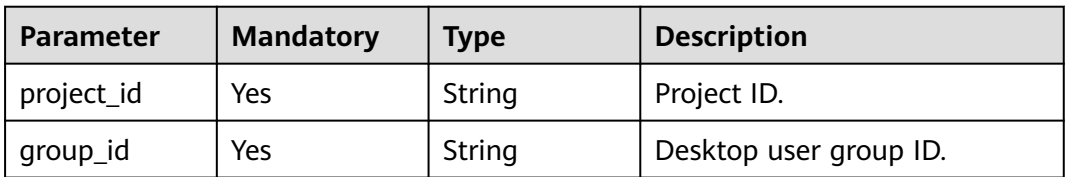

## **Request Parameters**

**Table 4-365** Request header parameters

| <b>Parameter</b> | <b>Mandatory</b> | Type   | <b>Description</b>                                                                                                    |
|------------------|------------------|--------|----------------------------------------------------------------------------------------------------|
| X-Auth-Token     | Yes              | String | User token.<br>It can be obtained by calling<br>the IAM API used to obtain a<br>user token. The value of X-<br>Subject-Token in the response<br>header is the user token. |
| Content-Type     | Yes              | String | MIME type of the request<br>body, for example,<br>application/json.                                                                                                    |

## **Response Parameters**

#### **Status code: 400**

**Table 4-366** Response body parameters

| Parameter  | Type   | <b>Description</b> |
|------------|--------|--------------------|
| error_code | String | Error code.        |
| error_msg  | String | Error description. |

#### **Status code: 401**

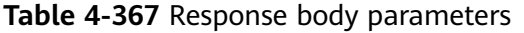

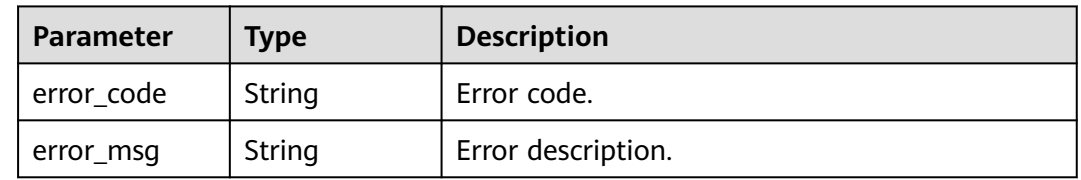

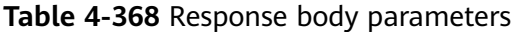

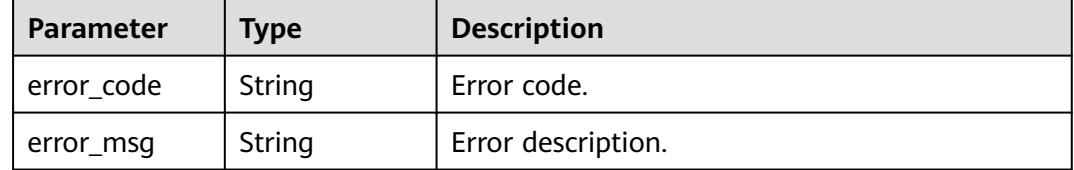

#### **Status code: 404**

#### **Table 4-369** Response body parameters

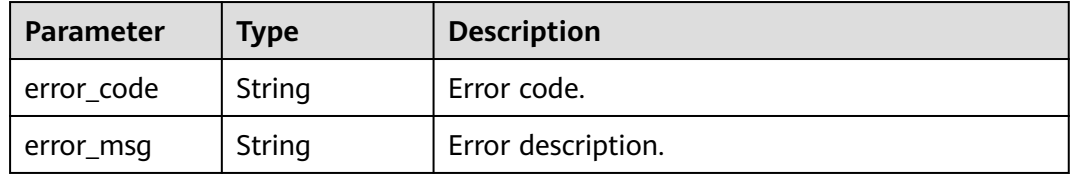

#### **Status code: 405**

**Table 4-370** Response body parameters

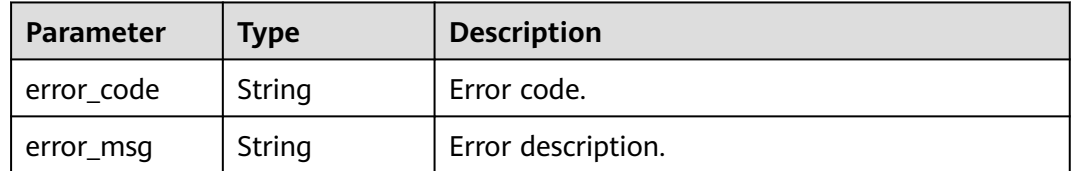

#### **Status code: 500**

#### **Table 4-371** Response body parameters

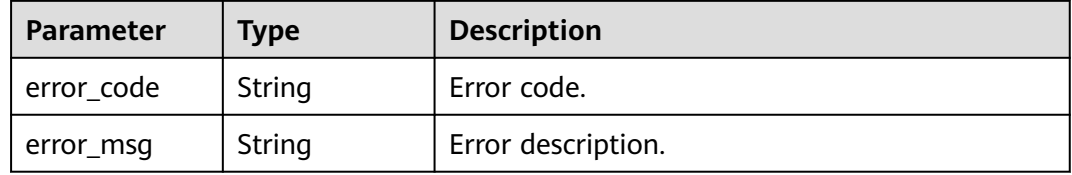

### **Status code: 503**

**Table 4-372** Response body parameters

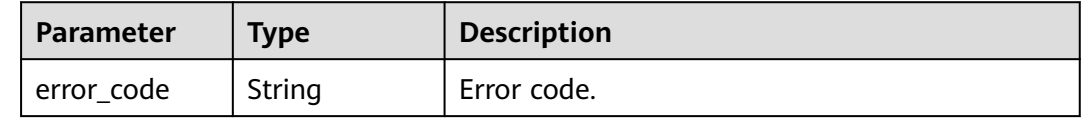

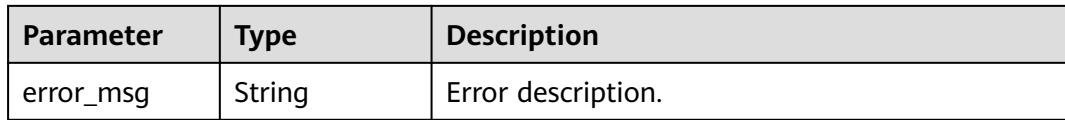

## **Example Requests**

DELETE /v2/92c84e5bce3d48d7ab5714a44901eb08/groups/daf154d328823028

### **Example Responses**

None

## **Status Codes**

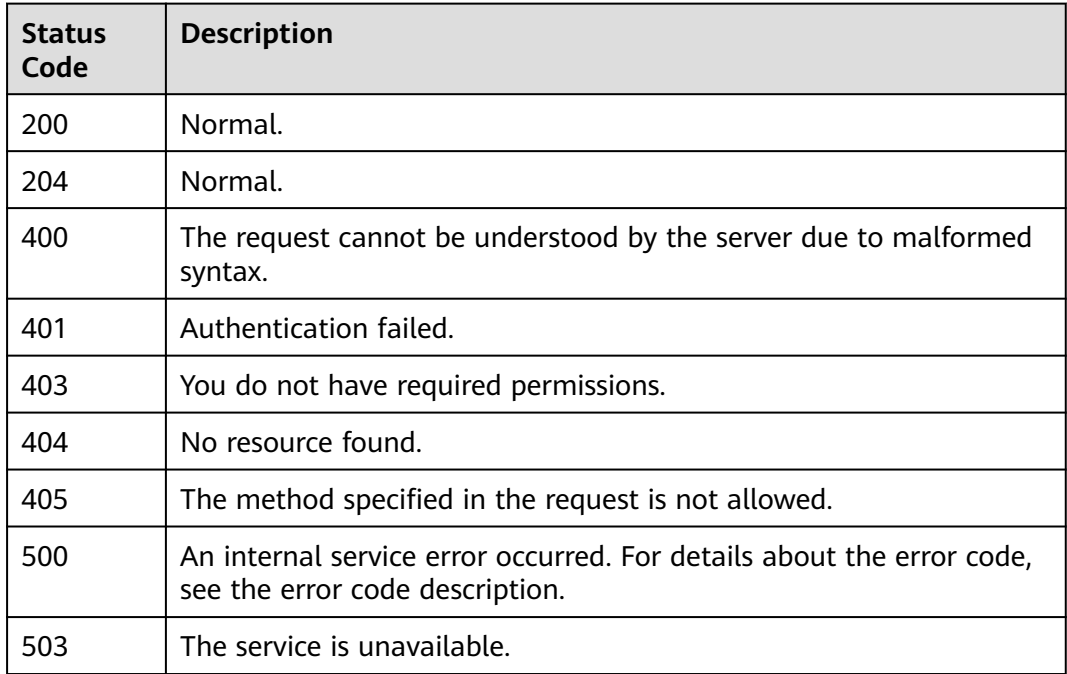

## **Error Codes**

See **[Error Codes](#page-320-0)**.

## **4.5.5 Modifying User Group Information**

## **Function**

Modify user group information.

## **Debugging**

You can debug this API through automatic authentication in **[API Explorer](https://console-intl.huaweicloud.com/apiexplorer/#/openapi/Workspace/doc?api=UpdateUserGroup)** or use the SDK sample code generated by API Explorer.

## **URI**

PUT /v2/{project\_id}/groups/{group\_id}

#### **Table 4-373** Path Parameters

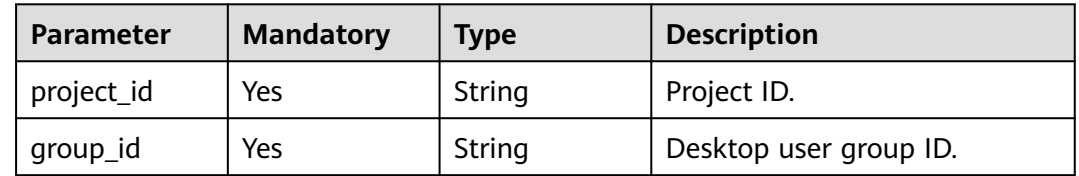

## **Request Parameters**

**Table 4-374** Request header parameters

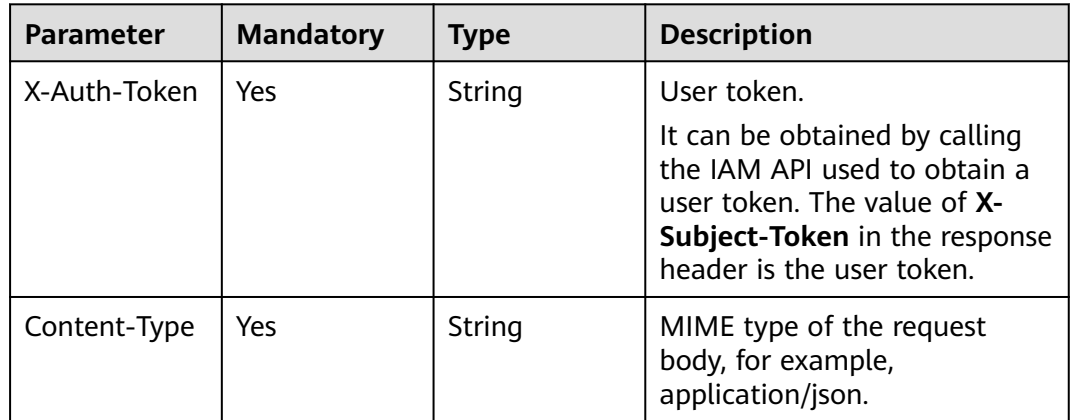

**Table 4-375** Request body parameters

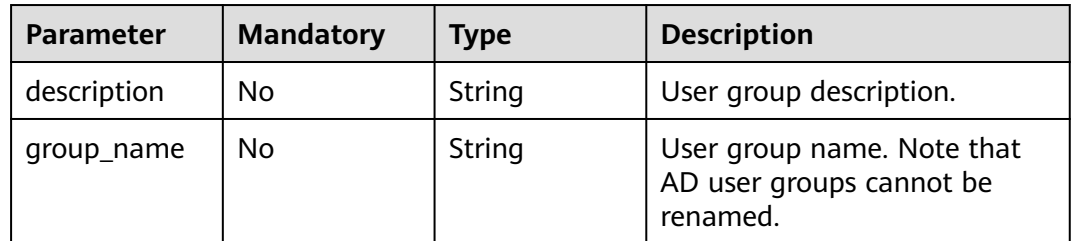

## **Response Parameters**

#### **Status code: 400**

**Table 4-376** Response body parameters

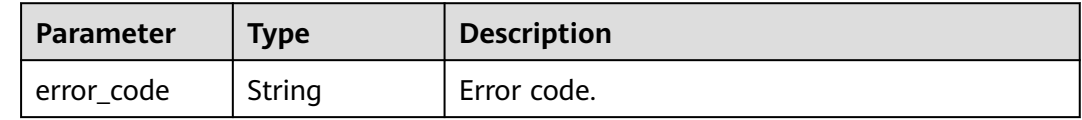

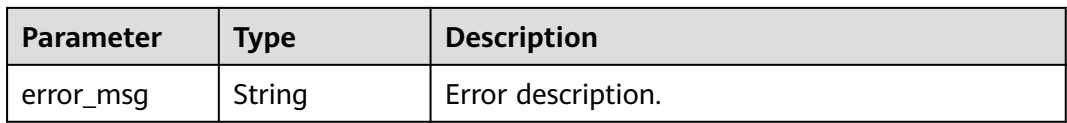

#### **Table 4-377** Response body parameters

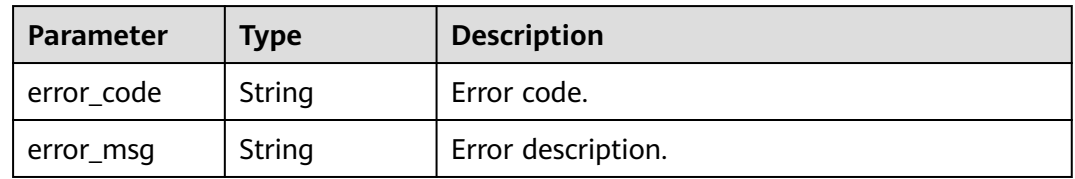

#### **Status code: 403**

#### **Table 4-378** Response body parameters

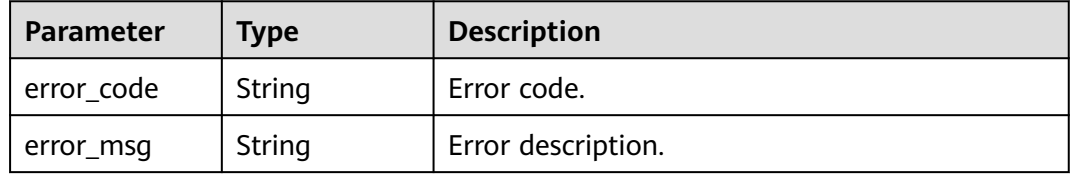

#### **Status code: 404**

#### **Table 4-379** Response body parameters

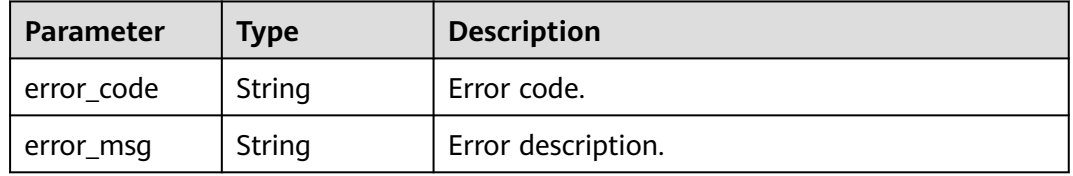

#### **Status code: 405**

#### **Table 4-380** Response body parameters

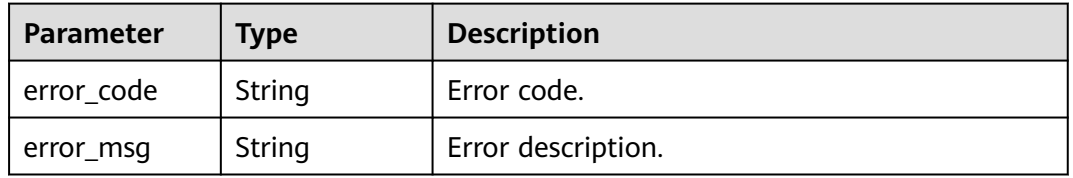

#### **Status code: 500**

| Parameter  | <b>Type</b> | <b>Description</b> |
|------------|-------------|--------------------|
| error_code | String      | Error code.        |
| error_msg  | String      | Error description. |

**Table 4-381** Response body parameters

**Table 4-382** Response body parameters

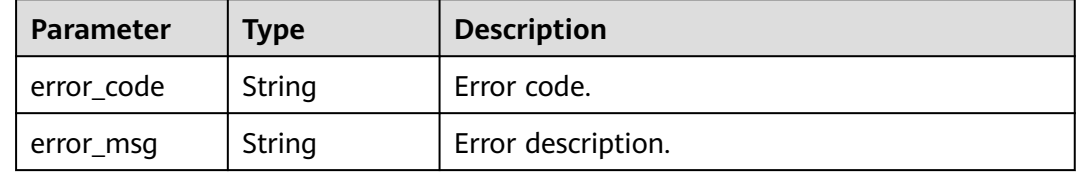

## **Example Requests**

PUT /v2/92c84e5bce3d48d7ab5714a44901eb08/groups/e6b0804f90ee11ed99bcfa163e5a5e29

```
{
 "group_name" : "aabbcc",
 "description" : "describe"
}
```
## **Example Responses**

None

## **Status Codes**

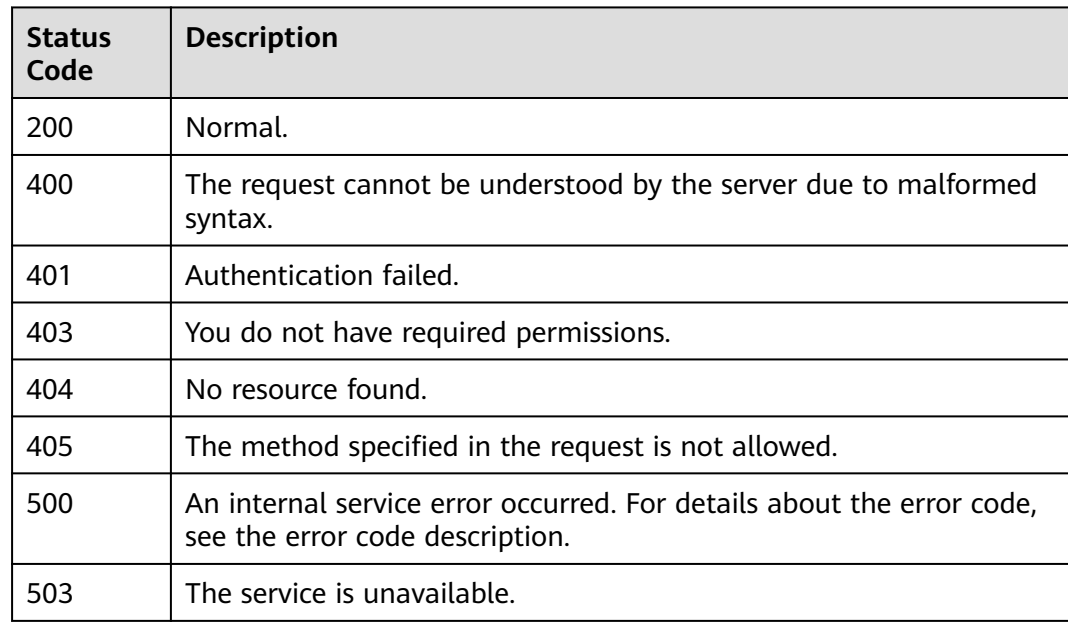

## **Error Codes**

See **[Error Codes](#page-320-0)**.

## **4.5.6 Performing Operations on a User Group**

## **Function**

Perform operations on user groups, such as adding and deleting users.

## **Debugging**

You can debug this API through automatic authentication in **[API Explorer](https://console-intl.huaweicloud.com/apiexplorer/#/openapi/Workspace/doc?api=RunActionsOnGroup)** or use the SDK sample code generated by API Explorer.

## **URI**

POST /v2/{project\_id}/groups/{group\_id}/actions

#### **Table 4-383** Path Parameters

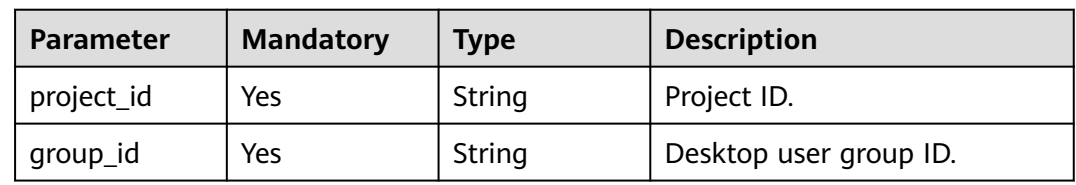

### **Request Parameters**

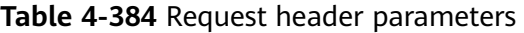

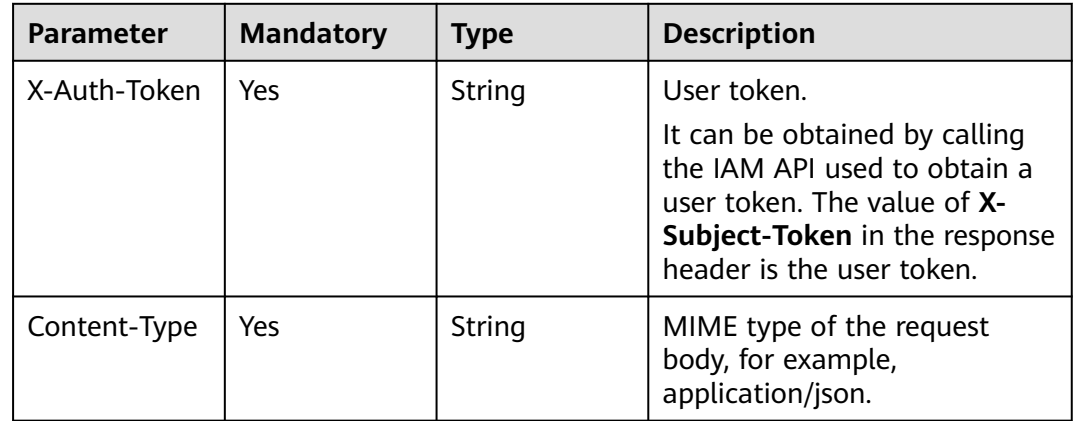

| <b>Parameter</b> | <b>Mandatory</b> | <b>Type</b>         | <b>Description</b>                                             |
|------------------|------------------|---------------------|----------------------------------------------------------------|
| user_ids         | Yes              | Array of<br>strings | IDs of users to be added or<br>removed.                        |
| op_type          | Yes              | String              | Operation type.<br>$\bullet$ ADD: adding<br>• DELETE: deleting |

**Table 4-385** Request body parameters

## **Response Parameters**

#### **Status code: 400**

#### **Table 4-386** Response body parameters

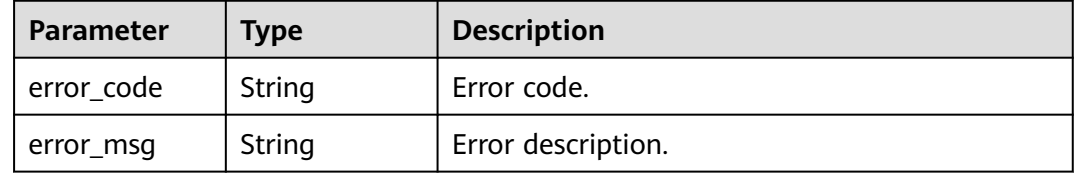

#### **Status code: 401**

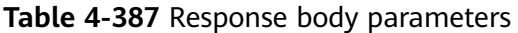

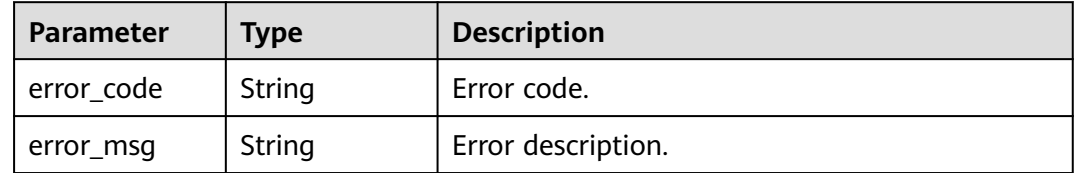

#### **Status code: 403**

**Table 4-388** Response body parameters

| Parameter  | Type   | <b>Description</b> |
|------------|--------|--------------------|
| error_code | String | Error code.        |
| error_msg  | String | Error description. |

#### **Status code: 404**

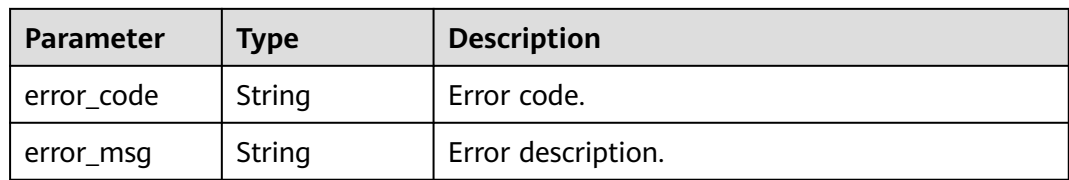

#### **Table 4-389** Response body parameters

#### **Status code: 405**

**Table 4-390** Response body parameters

| Parameter  | Type   | <b>Description</b> |
|------------|--------|--------------------|
| error_code | String | Error code.        |
| error_msg  | String | Error description. |

#### **Status code: 500**

**Table 4-391** Response body parameters

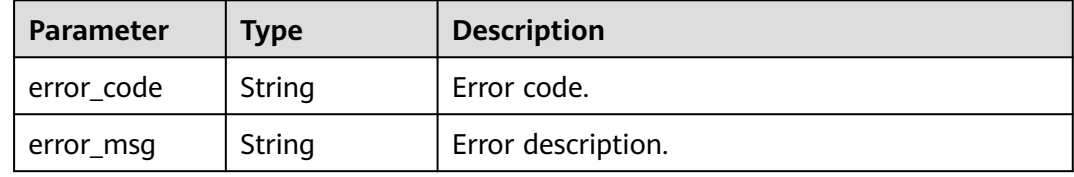

#### **Status code: 503**

**Table 4-392** Response body parameters

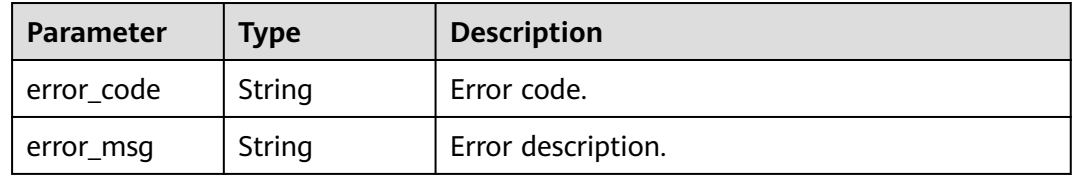

## **Example Requests**

POST /v2/92c84e5bce3d48d7ab5714a44901eb08/groups/c3cf7492-a696-453e-bafc-e14f52d9f4c8/actions

```
{
  "user_ids" : [ "995581bc716db75d01719cb0bfe6xxxx" ],
  "op_type" : "ADD"
}
```
## **Example Responses**

None

## **Status Codes**

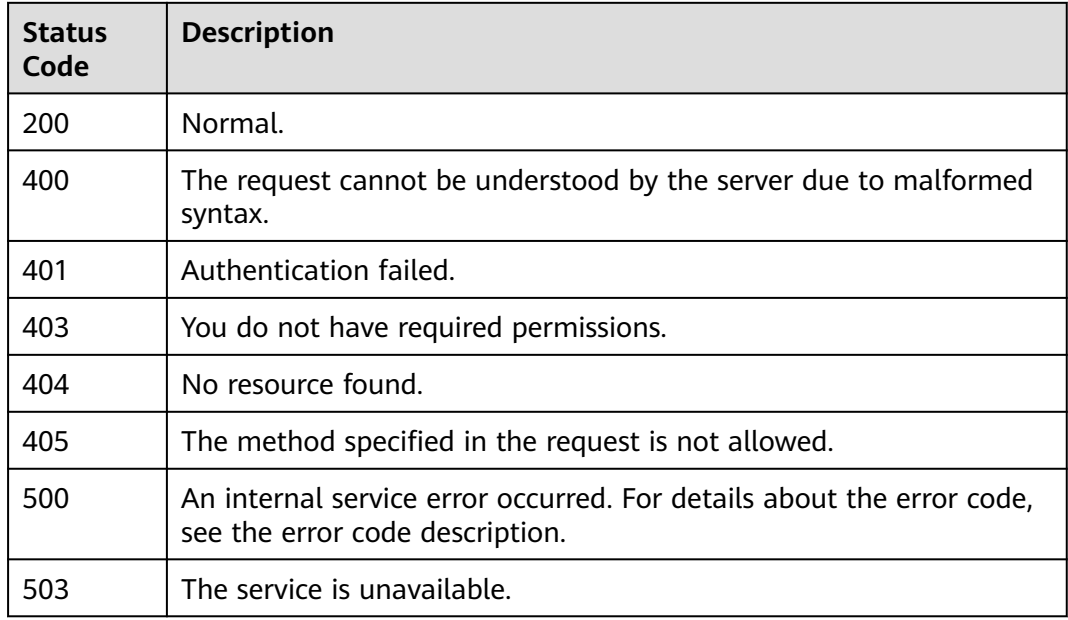

## **Error Codes**

See **[Error Codes](#page-320-0)**.

## **4.5.7 Querying Users in a User Group**

## **Function**

Query users in a user group.

## **Debugging**

You can debug this API through automatic authentication in **[API Explorer](https://console-intl.huaweicloud.com/apiexplorer/#/openapi/Workspace/doc?api=ListUsersOfGroup)** or use the SDK sample code generated by API Explorer.

### **URI**

GET /v2/{project\_id}/groups/{group\_id}/users

#### **Table 4-393** Path Parameters

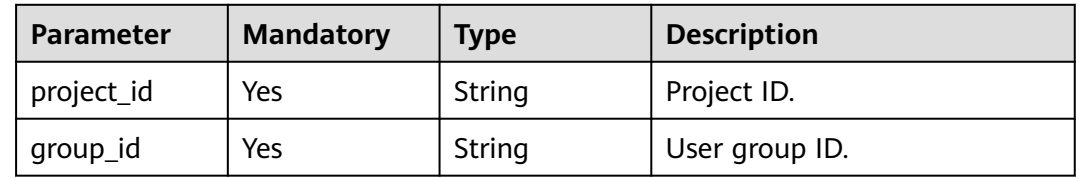

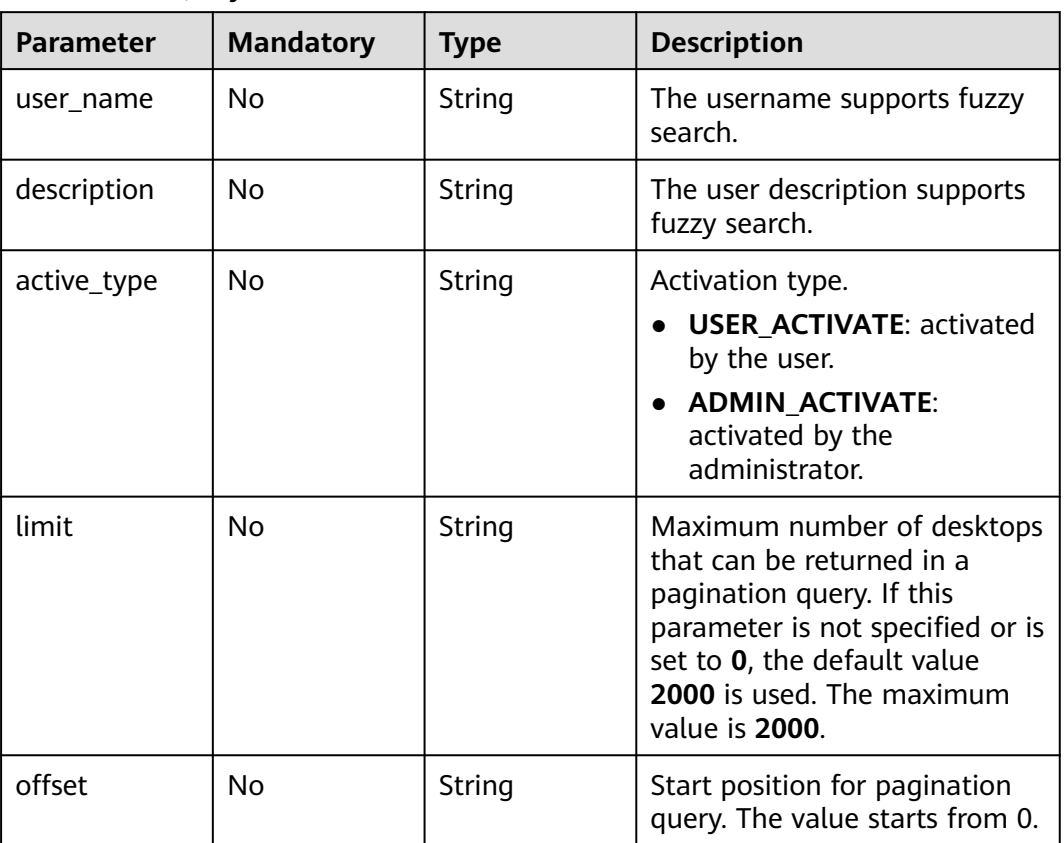

#### **Table 4-394** Query Parameters

## **Request Parameters**

**Table 4-395** Request header parameters

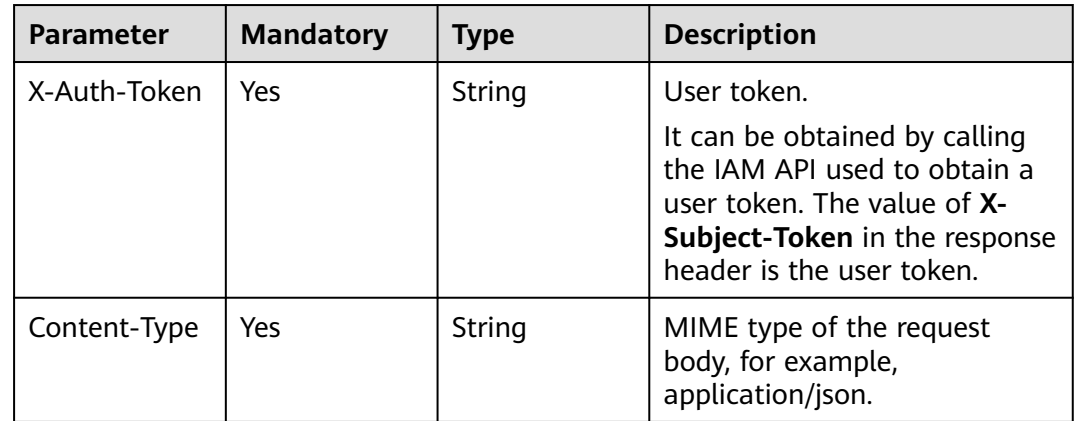

## **Response Parameters**

**Status code: 200**

| <b>Parameter</b> | Type                                      | <b>Description</b>                      |
|------------------|-------------------------------------------|-----------------------------------------|
| users            | Array of<br><b>UserInGroup</b><br>objects | Users associated with the group.        |
| total_count      | Integer                                   | Total number of users in the user list. |

**Table 4-396** Response body parameters

#### **Table 4-397** UserInGroup

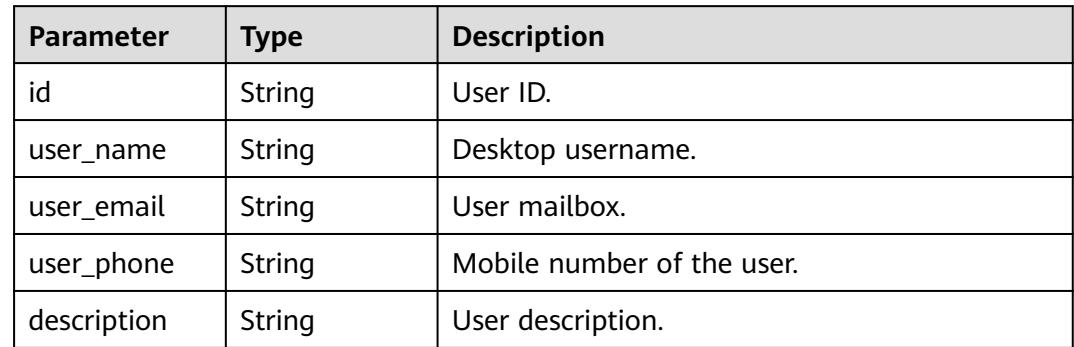

## **Example Requests**

None

## **Example Responses**

#### **Status code: 200**

Response to the list of users associated with the group.

```
{
  "total_count" : 2,
  "users" : [ {
 "user_name" : "user1",
 "user_email" : "xx1@mail.com",
 "user_phone" : "18818008887",
   "id" : "8357fd328c62447d94e452bf49xxxx"
 }, {
 "user_name" : "user2",
 "user_email" : "xx2@mail.com",
   "user_phone" : "18818008888",
   "id" : "8357fd328c62447d94e452bf495xxxx"
 } ]
}
```
## **Status Codes**

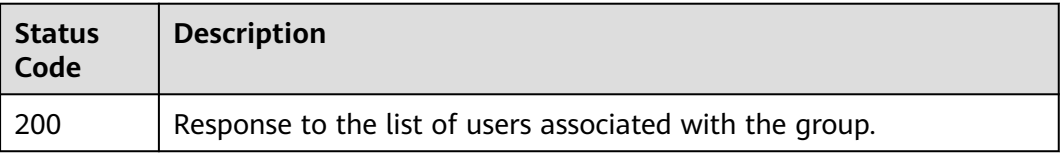

## **Error Codes**

See **[Error Codes](#page-320-0)**.

# **4.6 Disk**

## **4.6.1 Deletes a data disk from the desktop.**

## **Function**

Deletes a data disk from the desktop. The deleted data disk cannot be restored.

## **Debugging**

You can debug this API through automatic authentication in **[API Explorer](https://console-intl.huaweicloud.com/apiexplorer/#/openapi/Workspace/doc?api=DeleteDesktopVolumes)** or use the SDK sample code generated by API Explorer.

## **URI**

POST /v2/{project\_id}/desktops/{desktop\_id}/volumes/batch-delete

**Table 4-398** Path Parameters

| <b>Parameter</b> | <b>Mandatory</b> | <b>Type</b> | <b>Description</b> |
|------------------|------------------|-------------|--------------------|
| project_id       | Yes              | String      | Project ID.        |
| desktop_id       | Yes              | String      | Desktop ID.        |

### **Request Parameters**

**Table 4-399** Request header parameters

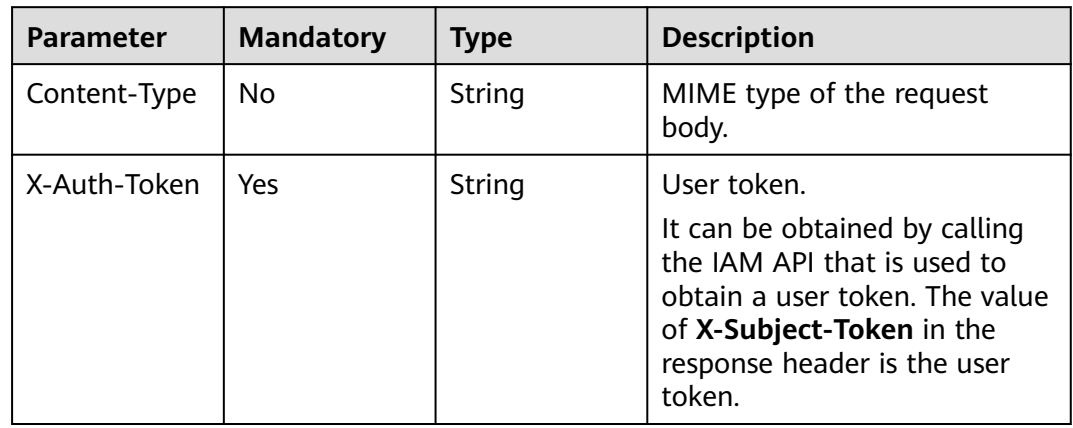

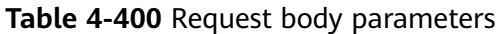

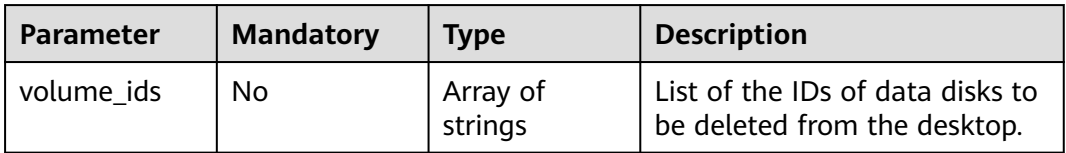

## **Response Parameters**

**Status code: 200**

#### **Table 4-401** Response body parameters

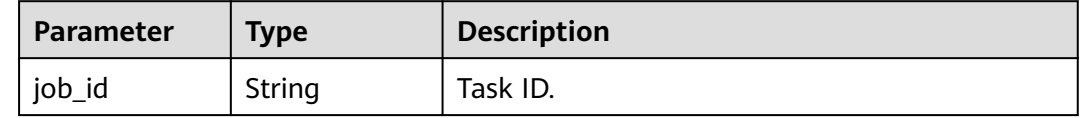

#### **Status code: 400**

#### **Table 4-402** Response body parameters

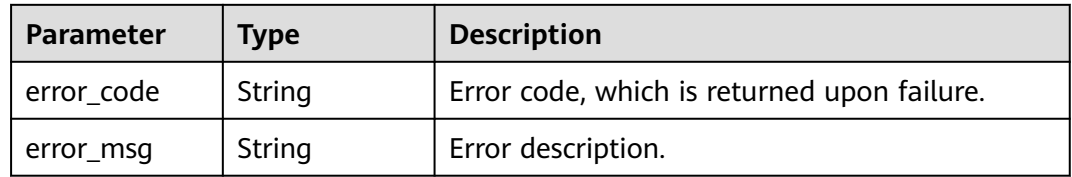

#### **Status code: 401**

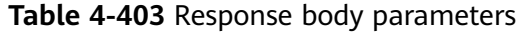

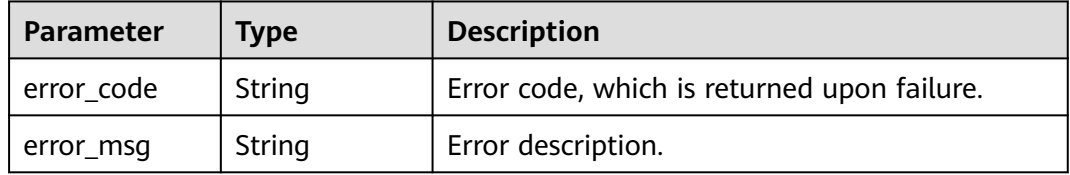

#### **Status code: 403**

#### **Table 4-404** Response body parameters

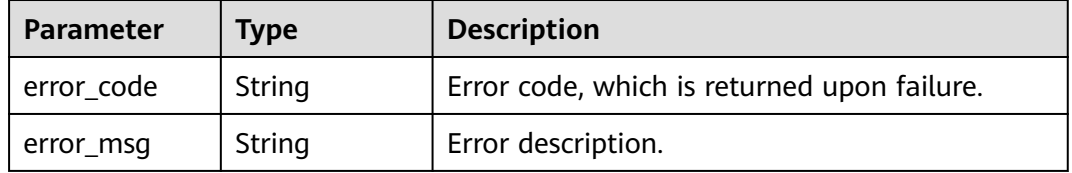

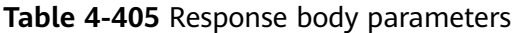

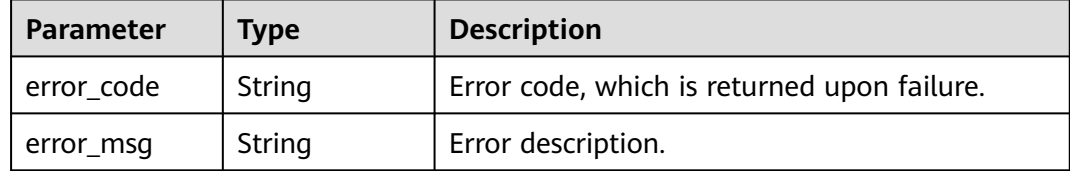

#### **Status code: 409**

#### **Table 4-406** Response body parameters

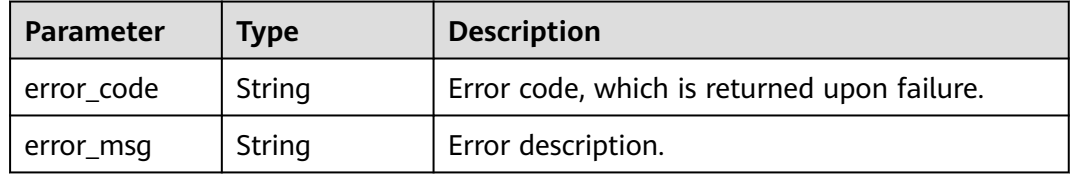

#### **Status code: 500**

**Table 4-407** Response body parameters

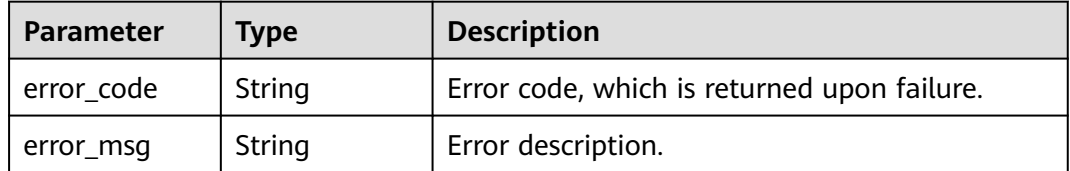

## **Example Requests**

{ "volume\_ids" : [ "8a6c7a76-5476-4e13-827d-c331b829e245", "2e49af66-7e7d-4c04-a6a6-0cc094b67009" ] }

## **Example Responses**

#### **Status code: 200**

Normal.

```
{
 .<br>"job_id" : "abc85365-0b2e-4b4f-a091-f7db72072d4b"
}
```
## **Status Codes**

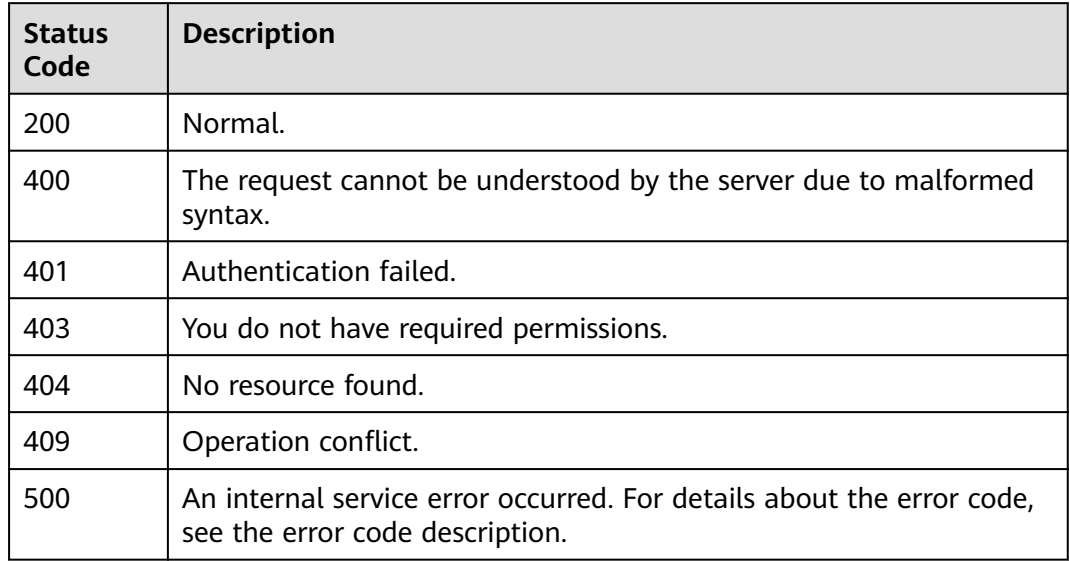

## **Error Codes**

See **[Error Codes](#page-320-0)**.

## **4.6.2 Adds a disk to the desktop.**

## **Function**

Adds a disk to the desktop.

## **Debugging**

You can debug this API through automatic authentication in **[API Explorer](https://console-intl.huaweicloud.com/apiexplorer/#/openapi/Workspace/doc?api=AddVolumes)** or use the SDK sample code generated by API Explorer.

## **URI**

POST /v2/{project\_id}/volumes

#### **Table 4-408** Path Parameters

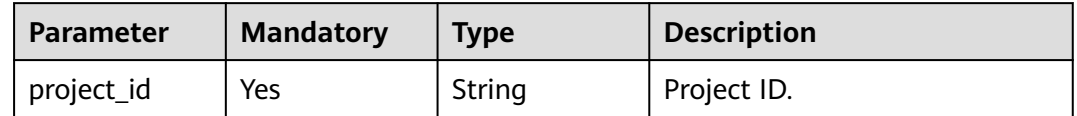

## **Request Parameters**

**Table 4-409** Request header parameters

| <b>Parameter</b> | <b>Mandatory</b> | Type   | <b>Description</b>                                                                                                    |
|------------------|------------------|--------|----------------------------------------------------------------------------------------------------|
| Content-Type     | No.              | String | MIME type of the request<br>body.                                                                                                    |
| X-Auth-Token     | Yes              | String | User token.<br>It can be obtained by calling<br>the IAM API that is used to<br>obtain a user token. The value<br>of X-Subject-Token in the<br>response header is the user<br>token. |

#### **Table 4-410** Request body parameters

| <b>Parameter</b>    | <b>Mandatory</b> | Type                                                          | <b>Description</b>    |
|---------------------|------------------|---------------------------------------------------------------|-----------------------|
| desktop_volu<br>mes | No               | Array of<br><b>AddDesktop</b><br><b>VolumesReq</b><br>objects | Adds disk parameters. |

**Table 4-411** AddDesktopVolumesReq

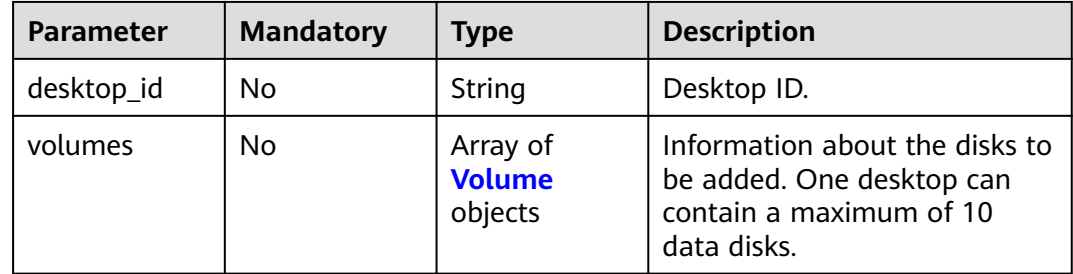

#### **Table 4-412** Volume

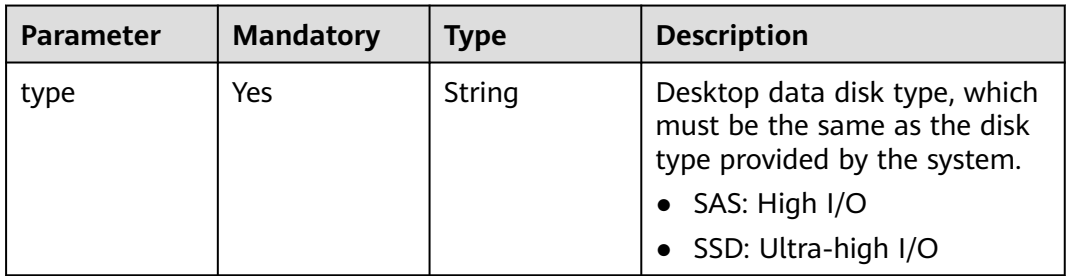

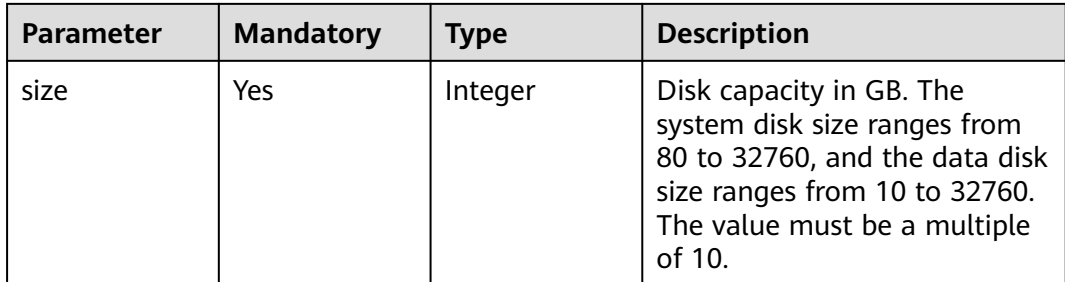

### **Response Parameters**

#### **Status code: 200**

#### **Table 4-413** Response body parameters

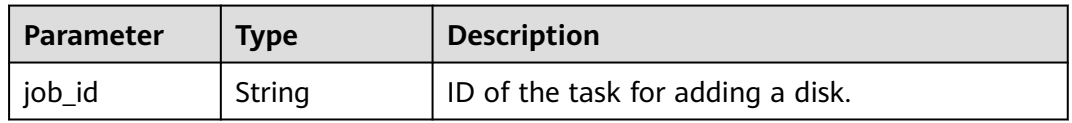

#### **Status code: 400**

#### **Table 4-414** Response body parameters

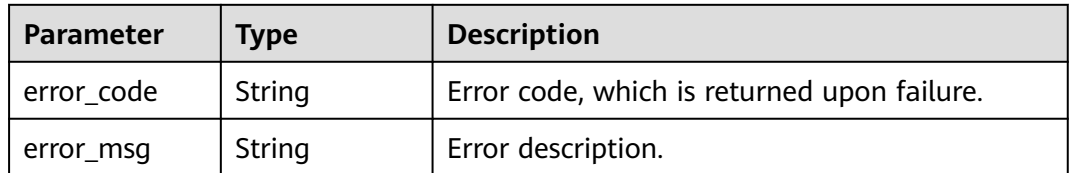

#### **Status code: 401**

#### **Table 4-415** Response body parameters

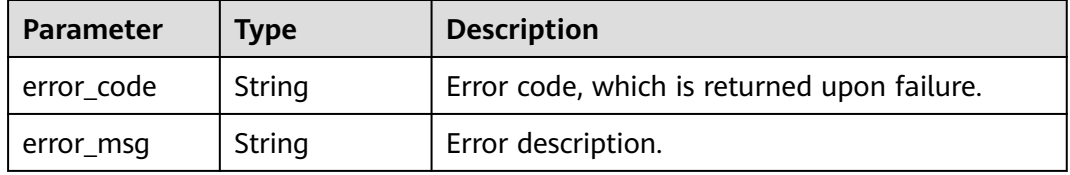

#### **Status code: 403**

#### **Table 4-416** Response body parameters

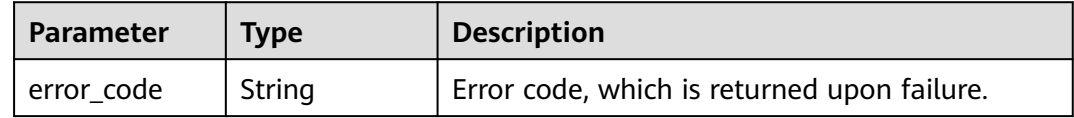

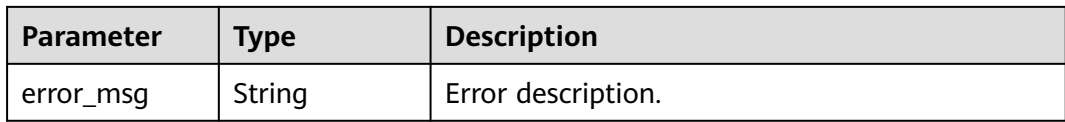

#### **Table 4-417** Response body parameters

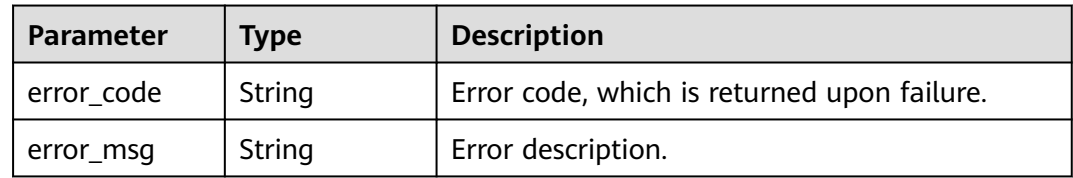

#### **Status code: 409**

#### **Table 4-418** Response body parameters

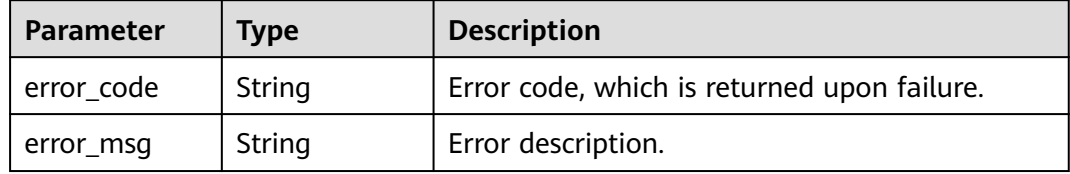

#### **Status code: 500**

#### **Table 4-419** Response body parameters

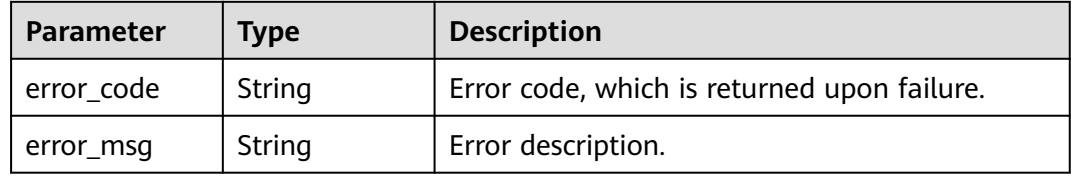

## **Example Requests**

```
{
 "desktop_volumes" : [ {
 "desktop_id" : "string",
 "volumes" : [ {
 "type" : "string",
 "size" : "integer"
 } ]
 } ]
}
```
## **Example Responses**

#### **Status code: 200**

#### Normal.

```
{
  "job_id" : "1792d3eb-35c6-4e99-8381-abfc8e02126b"
}
```
## **Status Codes**

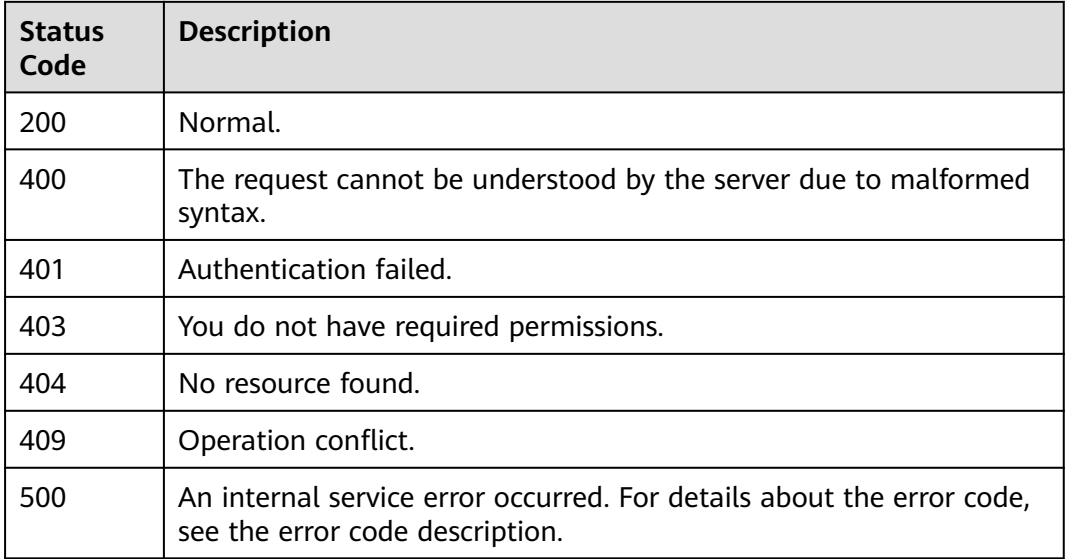

## **Error Codes**

See **[Error Codes](#page-320-0)**.

## **4.6.3 Expands the disk capacity of a desktop.**

## **Function**

Expands the disk capacity of a desktop.

## **Debugging**

You can debug this API through automatic authentication in **[API Explorer](https://console-intl.huaweicloud.com/apiexplorer/#/openapi/Workspace/doc?api=ExpandVolumes)** or use the SDK sample code generated by API Explorer.

#### **URI**

POST /v2/{project\_id}/volumes/expand

#### **Table 4-420** Path Parameters

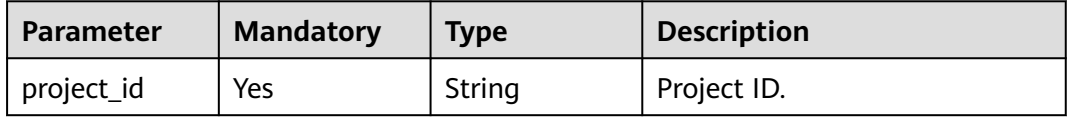

## **Request Parameters**

**Table 4-421** Request header parameters

| <b>Parameter</b> | <b>Mandatory</b> | Type   | <b>Description</b>                                                                                                    |
|------------------|------------------|--------|----------------------------------------------------------------------------------------------------|
| Content-Type     | No.              | String | MIME type of the request<br>body.                                                                                                    |
| X-Auth-Token     | Yes              | String | User token.<br>It can be obtained by calling<br>the IAM API that is used to<br>obtain a user token. The value<br>of X-Subject-Token in the<br>response header is the user<br>token. |

#### **Table 4-422** Request body parameters

| <b>Parameter</b>             | <b>Mandatory</b> | <b>Type</b>                                        | <b>Description</b>                             |
|------------------------------|------------------|----------------------------------------------------|------------------------------------------------|
| desktop_volu<br>mes_expansio | No               | Array of<br><b>ExpandVolu</b><br>mesReq<br>objects | Parameters for expanding the<br>disk capacity. |

**Table 4-423** ExpandVolumesReq

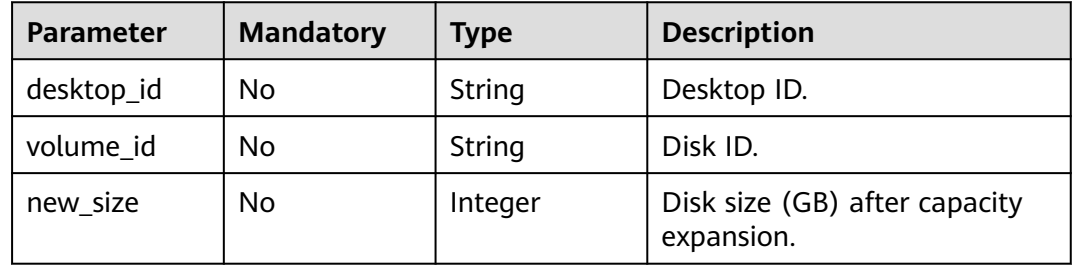

## **Response Parameters**

### **Status code: 200**

**Table 4-424** Response body parameters

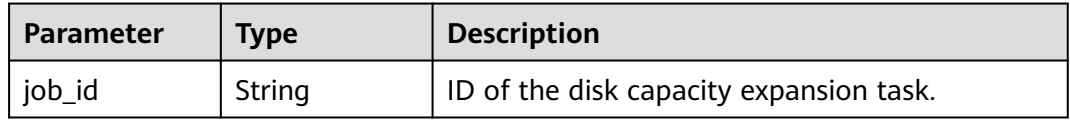

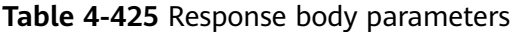

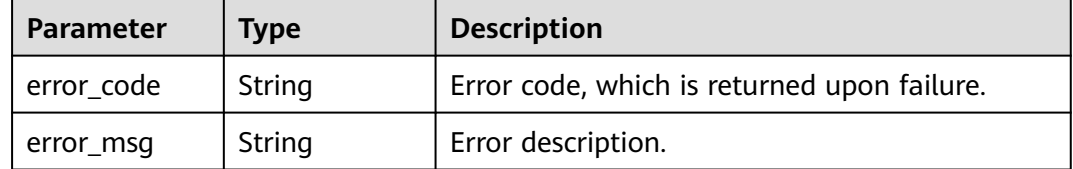

#### **Status code: 401**

#### **Table 4-426** Response body parameters

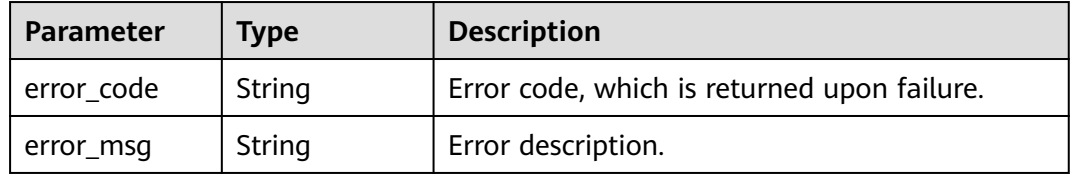

#### **Status code: 403**

**Table 4-427** Response body parameters

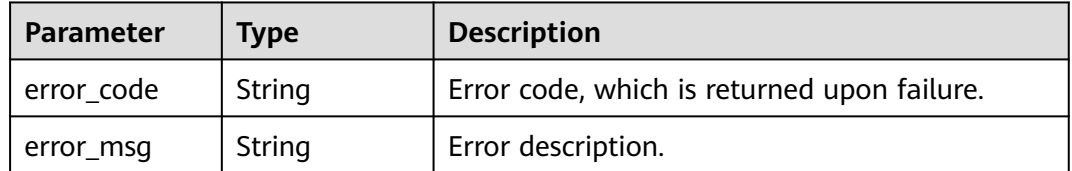

#### **Status code: 404**

#### **Table 4-428** Response body parameters

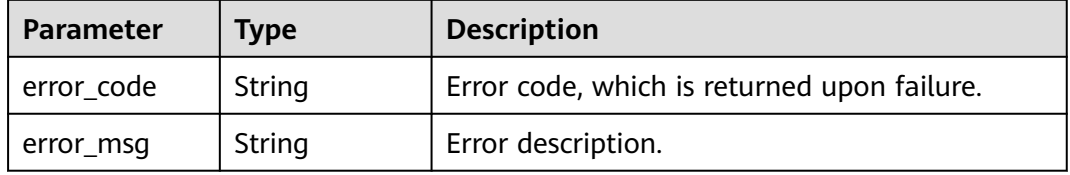

#### **Status code: 409**

**Table 4-429** Response body parameters

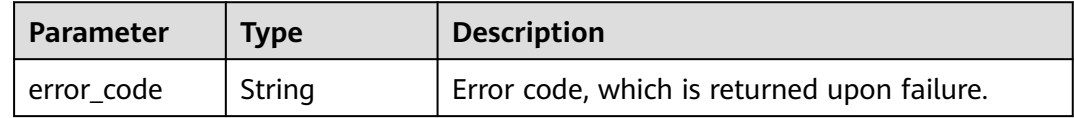

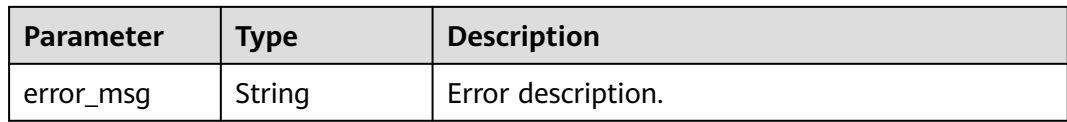

#### **Table 4-430** Response body parameters

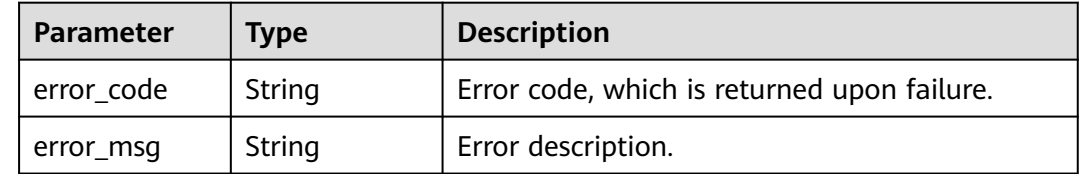

## **Example Requests**

```
{
   "desktop_volumes_expansion" : [ {
   "desktop_id" : "string",
   "volume_id" : "string",
   "new_size" : "integer"
   } ]
\begin{bmatrix} 1 \\ 1 \\ 1 \end{bmatrix}
```
## **Example Responses**

#### **Status code: 200**

Normal.

}

```
{
 "job_id" : "41162624-ba52-42f3-bdda-15c6d345ff60"
```
## **Status Codes**

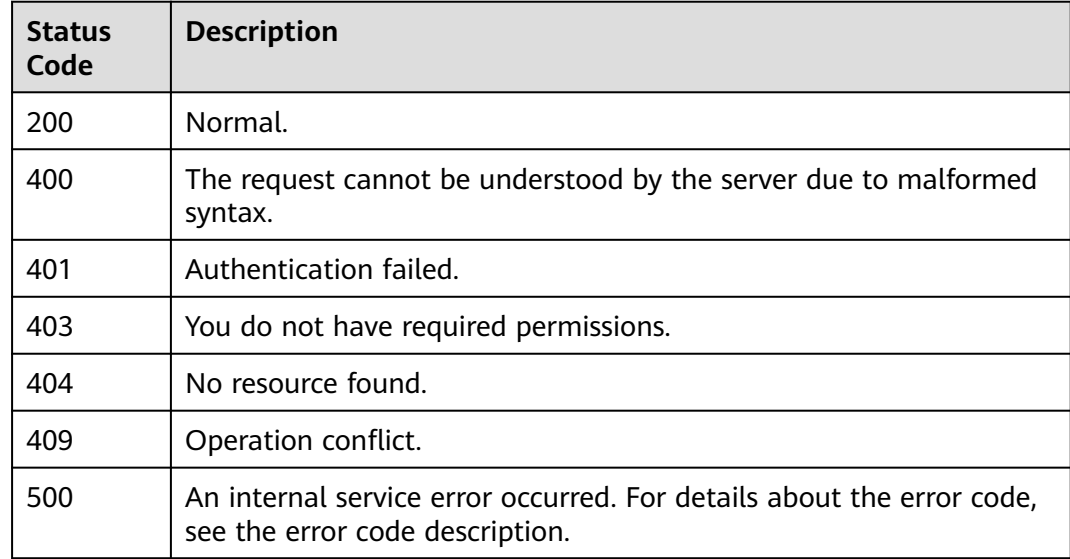

## **Error Codes**

See **[Error Codes](#page-320-0)**.

# **4.7 Connection information**

## **4.7.1 Queries login information.**

## **Function**

Queries login information.

## **Debugging**

You can debug this API through automatic authentication in **[API Explorer](https://console-intl.huaweicloud.com/apiexplorer/#/openapi/Workspace/doc?api=ListLoginRecordsNew)** or use the SDK sample code generated by API Explorer.

## **URI**

GET /v2/{project\_id}/connections/desktops

#### **Table 4-431** Path Parameters

| <b>Parameter</b> | <b>Mandatory</b> | <b>Type</b> | <b>Description</b> |
|------------------|------------------|-------------|--------------------|
| project_id       | Yes              | String      | Project ID.        |

**Table 4-432** Query Parameters

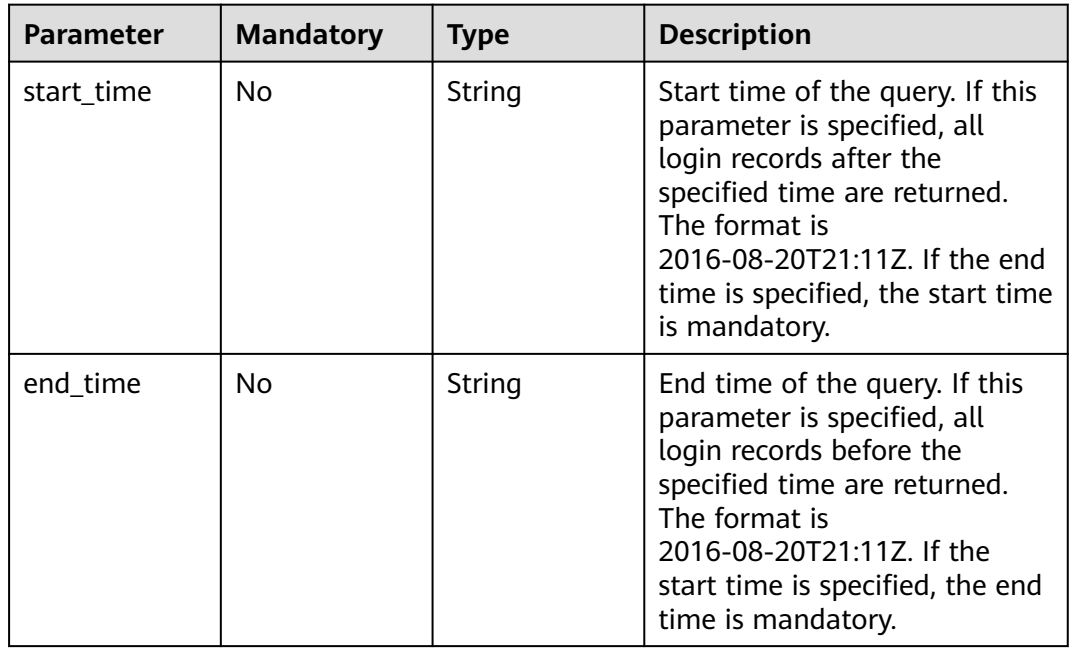

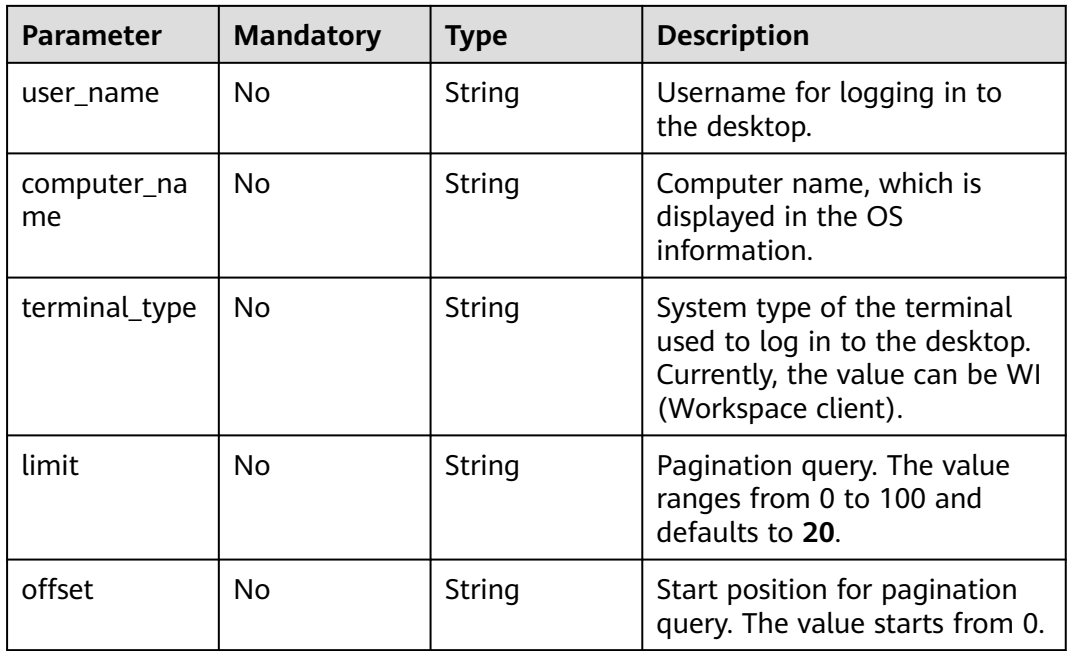

## **Request Parameters**

**Table 4-433** Request header parameters

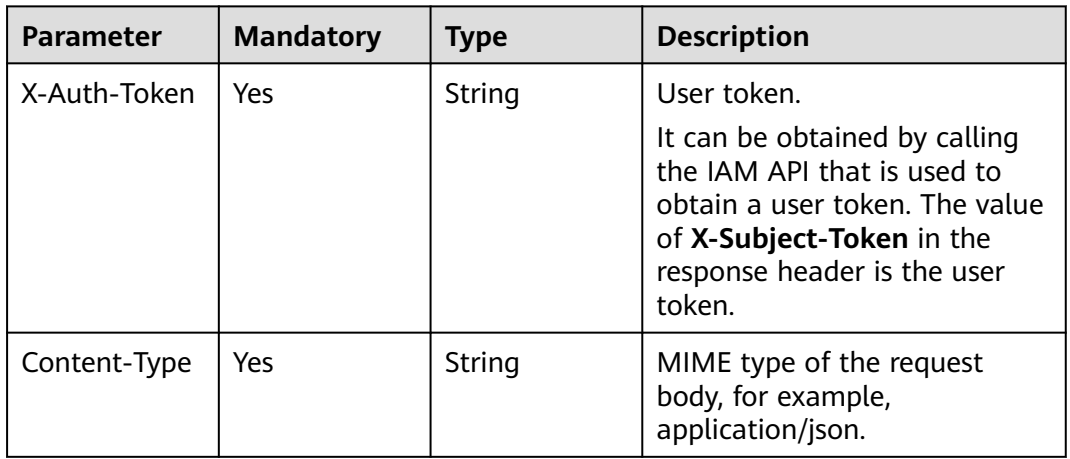

## **Response Parameters**

**Status code: 200**

**Table 4-434** Response body parameters

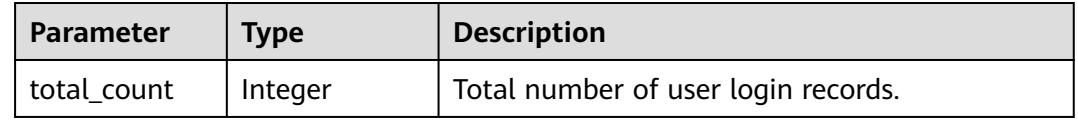

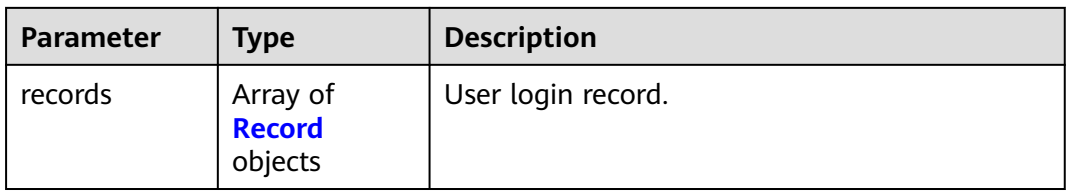

#### **Table 4-435** Record

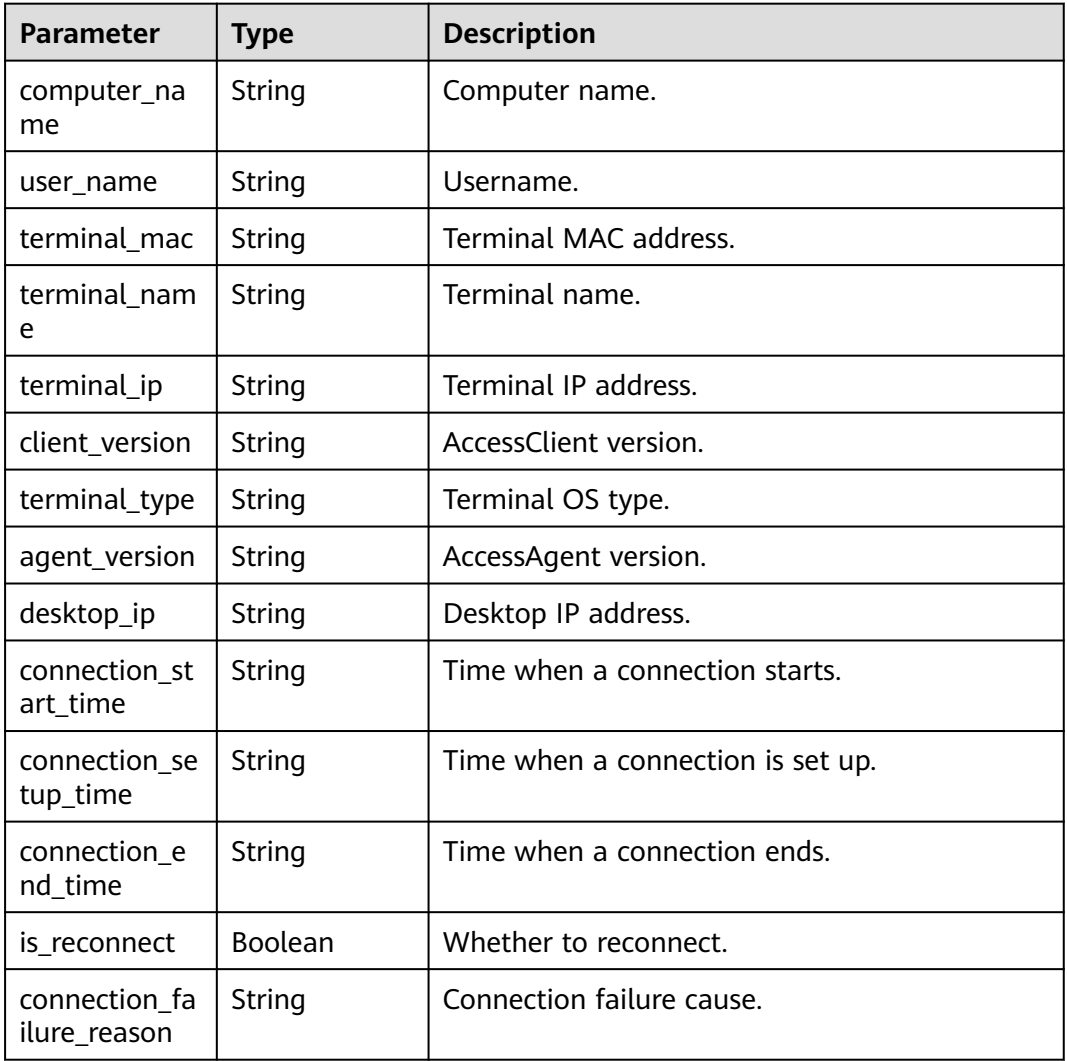

#### **Status code: 400**

**Table 4-436** Response body parameters

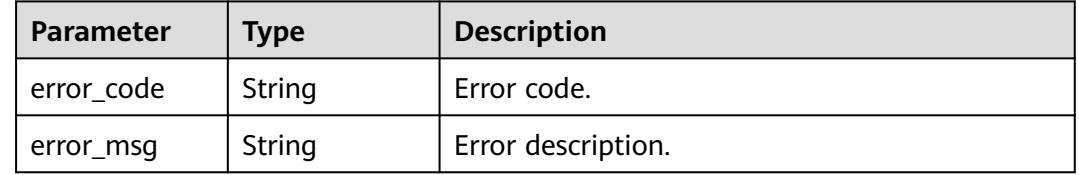

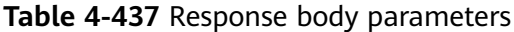

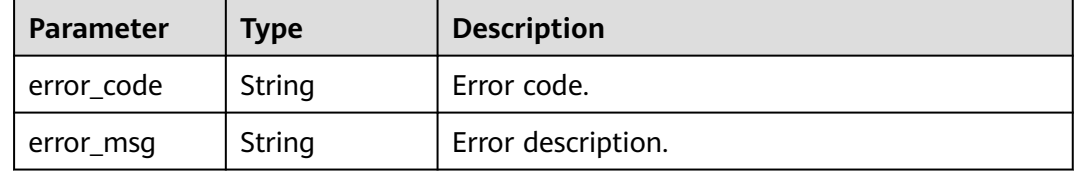

#### **Status code: 403**

#### **Table 4-438** Response body parameters

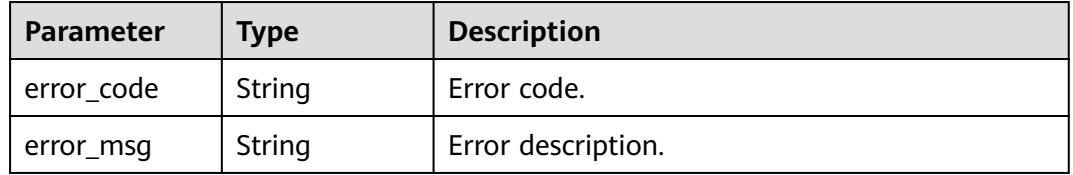

#### **Status code: 404**

**Table 4-439** Response body parameters

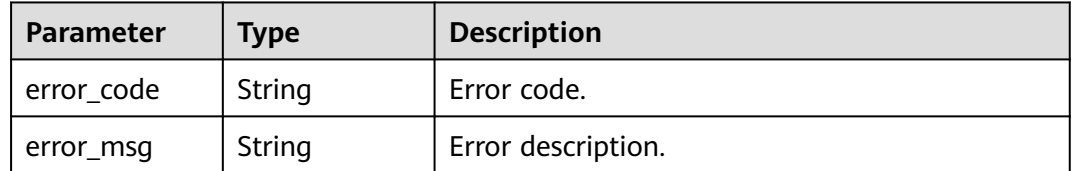

#### **Status code: 405**

#### **Table 4-440** Response body parameters

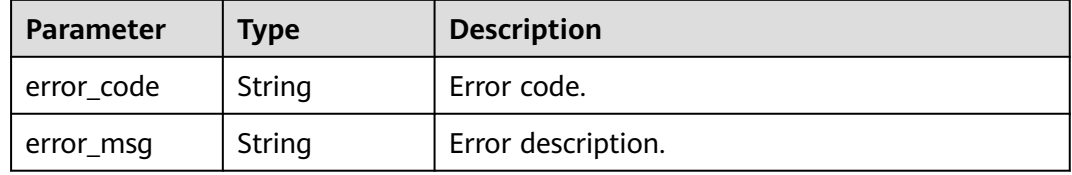

### **Status code: 500**

**Table 4-441** Response body parameters

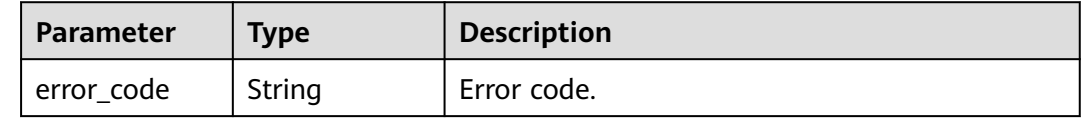

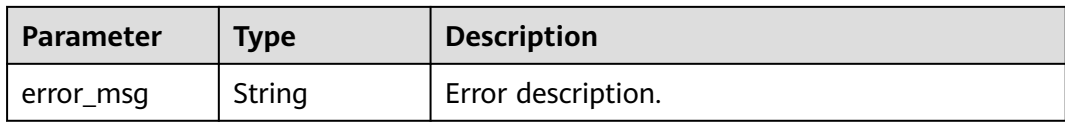

**Table 4-442** Response body parameters

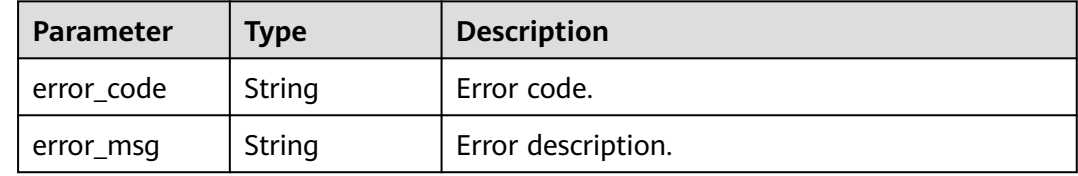

### **Example Requests**

GET /v2/0e69423d4400f4a82f67c0059a1e4cc8/connections/desktops?offset=258

## **Example Responses**

#### **Status code: 200**

Login information query response.

```
{
  "total_count" : 4,
  "records" : [ {
   "computer_name" : "JY011",
 "user_name" : "jy01@local.com",
 "terminal_mac" : "00-ac-9c-c7-9a-df",
 "terminal_name" : "DESKTOP-EG0P3TR",
   "terminal_ip" : "8.5.60.58",
 "client_version" : "1.8.00005",
 "terminal_type" : "Windows 10",
 "agent_version" : "1.8.00005.10546",
   "desktop_ip" : "172.16.148.250",
 "connection_start_time" : "2020-04-24T03:02:47Z",
 "connection_setup_time" : "2020-04-24T03:02:49Z",
 "connection_end_time" : "2020-04-24T03:36:43Z",
  "is_reconnect" : false
  }, {
   "computer_name" : "JY011",
 "user_name" : "jy01@local.com",
 "terminal_mac" : "00-ac-9c-c7-9a-df",
 "terminal_name" : "DESKTOP-EG0P3TR",
   "terminal_ip" : "8.5.60.58",
 "client_version" : "1.8.00005",
 "terminal_type" : "Windows 10",
 "agent_version" : "1.8.00005.10546",
   "desktop_ip" : "172.16.148.250",
   "connection_start_time" : "2020-04-23T08:58:02Z",
   "connection_setup_time" : "2020-04-23T08:58:05Z",
   "connection_end_time" : "2020-04-23T22:45:00Z",
   "is_reconnect" : false
 } ]
}
```
## **Status Codes**

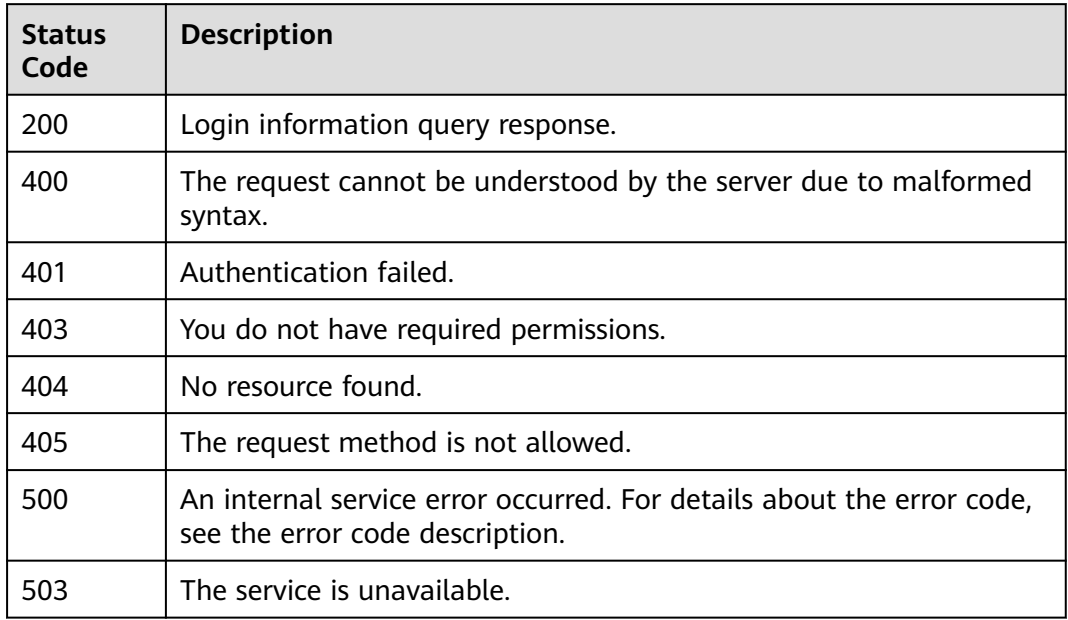

## **Error Codes**

See **[Error Codes](#page-320-0)**.

## **4.7.2 Exports connection records.**

## **Function**

Exports connection records.

## **Debugging**

You can debug this API through automatic authentication in **[API Explorer](https://console-intl.huaweicloud.com/apiexplorer/#/openapi/Workspace/doc?api=ExportUserLoginInfoNew)** or use the SDK sample code generated by API Explorer.

## **URI**

GET /v2/{project\_id}/connections/desktops/export

#### **Table 4-443** Path Parameters

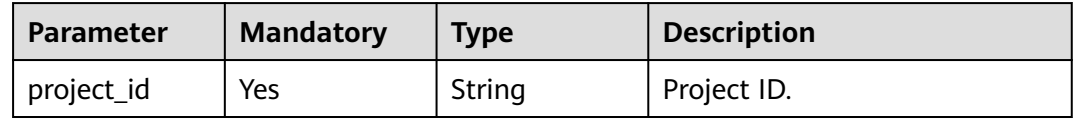

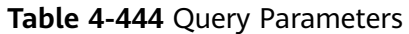

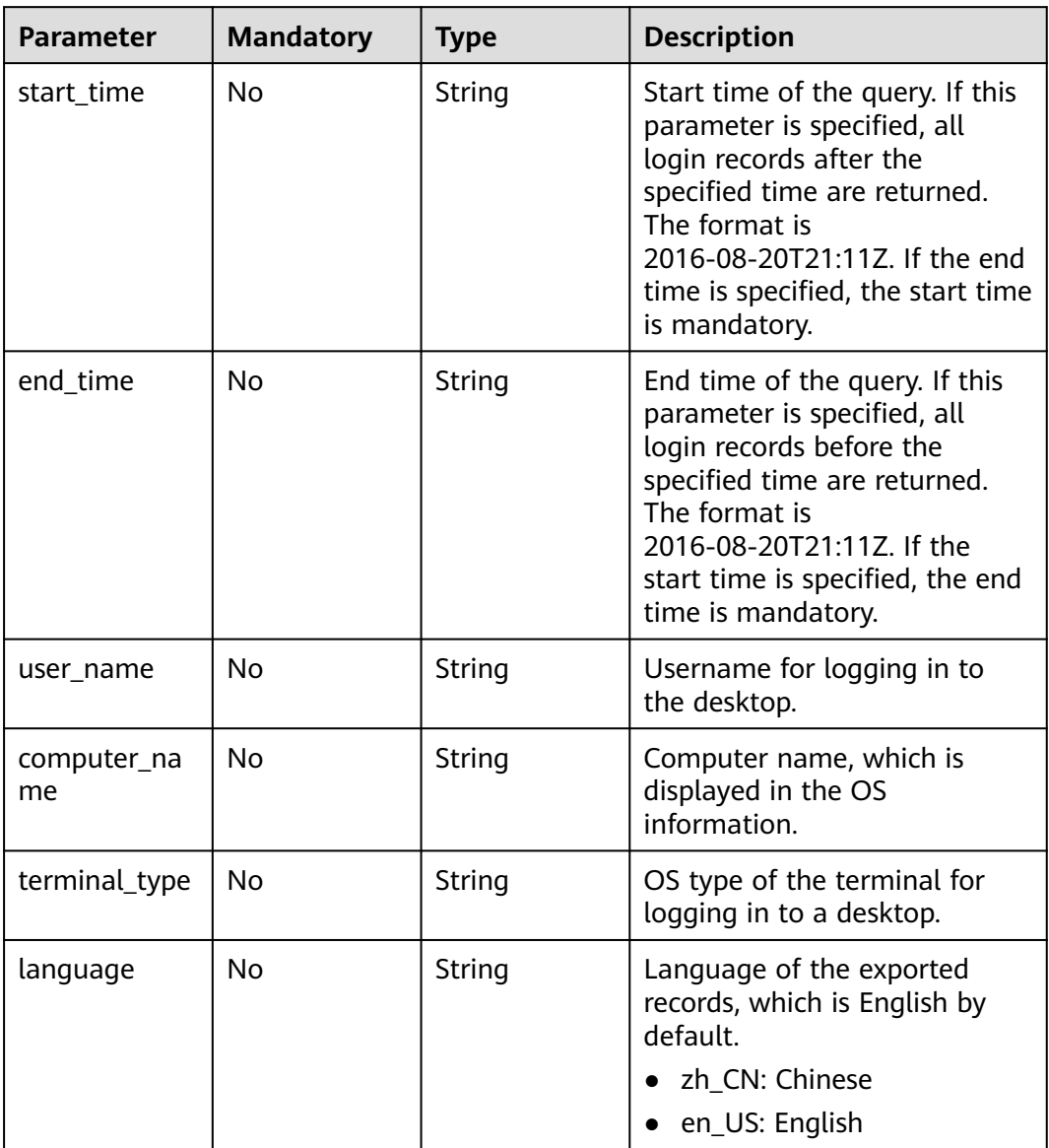

## **Request Parameters**

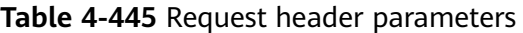

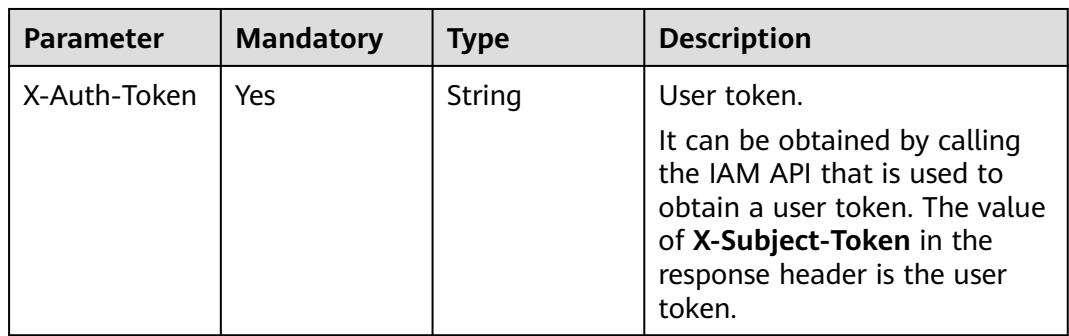

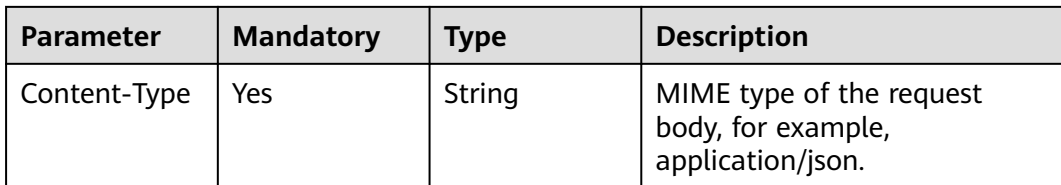

## **Response Parameters**

**Status code: 200**

#### **Table 4-446** Response body parameters

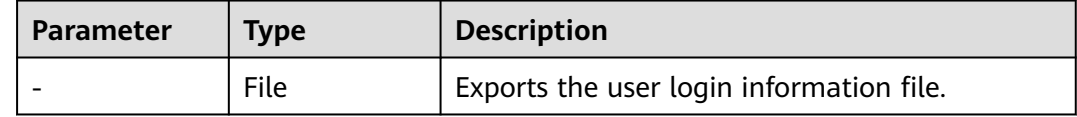

#### **Status code: 400**

#### **Table 4-447** Response body parameters

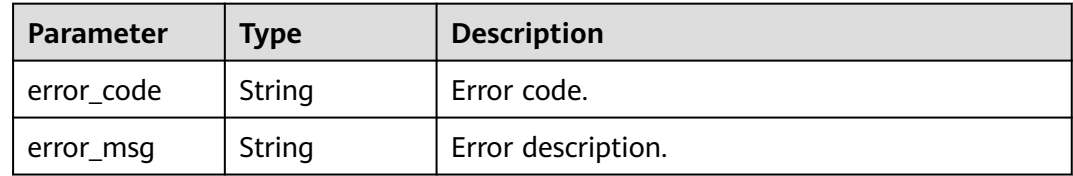

#### **Status code: 401**

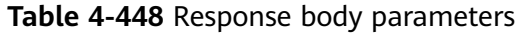

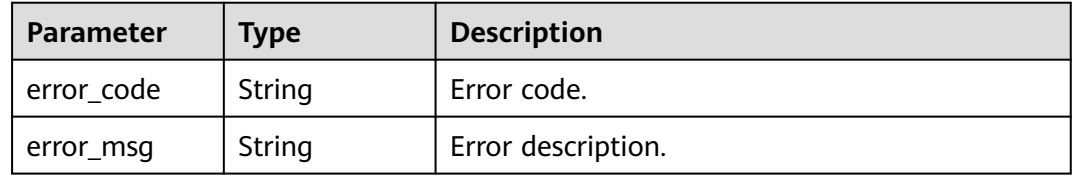

#### **Status code: 403**

#### **Table 4-449** Response body parameters

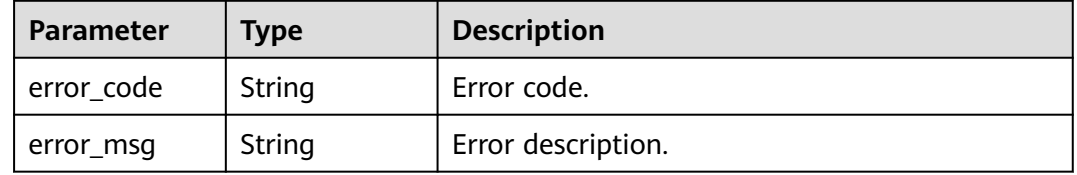

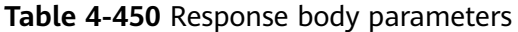

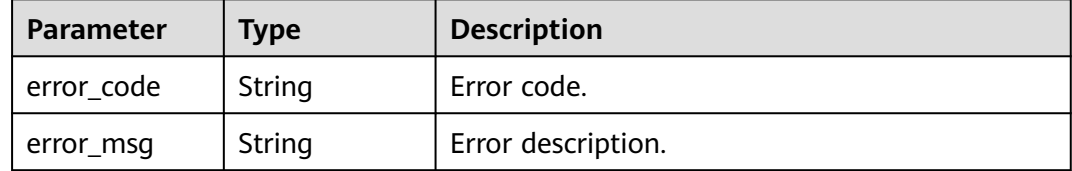

#### **Status code: 405**

**Table 4-451** Response body parameters

| <b>Parameter</b> | <b>Type</b> | <b>Description</b> |
|------------------|-------------|--------------------|
| error_code       | String      | Error code.        |
| error_msg        | String      | Error description. |

#### **Status code: 500**

**Table 4-452** Response body parameters

| Parameter  | <b>Type</b> | <b>Description</b> |
|------------|-------------|--------------------|
| error_code | String      | Error code.        |
| error_msg  | String      | Error description. |

#### **Status code: 503**

#### **Table 4-453** Response body parameters

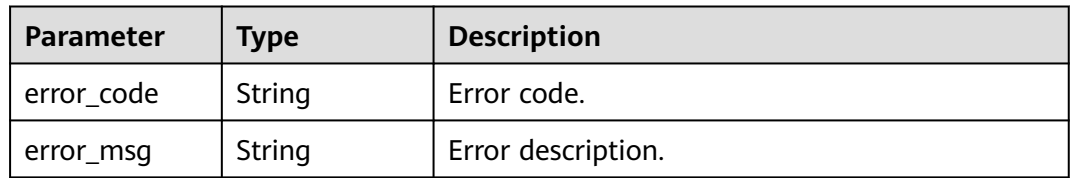

### **Example Requests**

GET /v2/8dc9c40a06574a598941b254d4b63b43/connections/desktops/export? start\_time=2020-04-13T01:59Z&end\_time=2020-04-30T02:20Z&user\_name=jy01@local.com&computer\_nam e=JY011

## **Example Responses**

None

## **Status Codes**

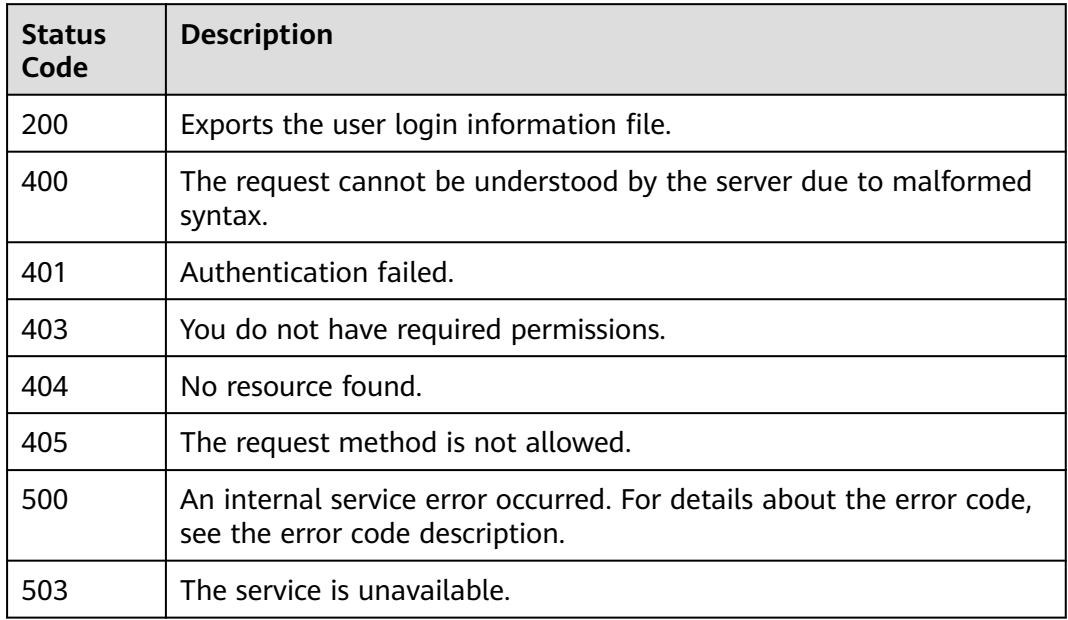

## **Error Codes**

See **[Error Codes](#page-320-0)**.

## **4.7.3 Queries the number of login users.**

## **Function**

Queries the number of login users. All query parameters cannot be left empty.

## **Debugging**

You can debug this API through automatic authentication in **[API Explorer](https://console-intl.huaweicloud.com/apiexplorer/#/openapi/Workspace/doc?api=ListHistoryOnlineInfoNew)** or use the SDK sample code generated by API Explorer.

## **URI**

GET /v2/{project\_id}/connections/online-users

#### **Table 4-454** Path Parameters

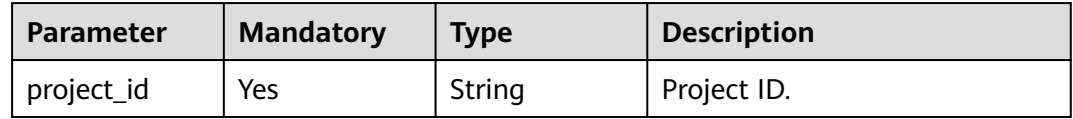

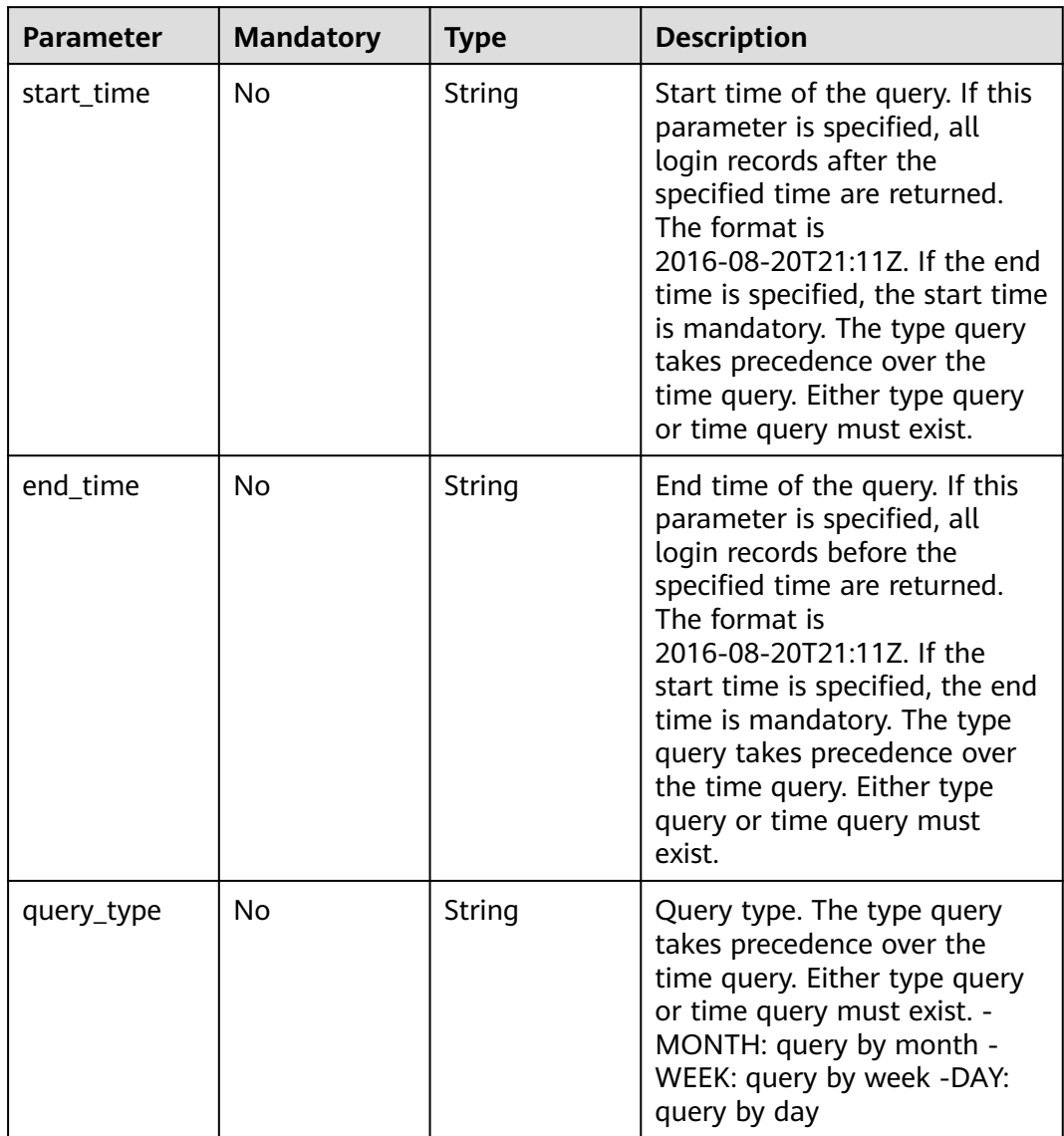

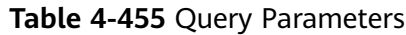

## **Request Parameters**

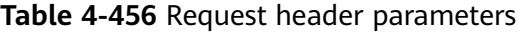

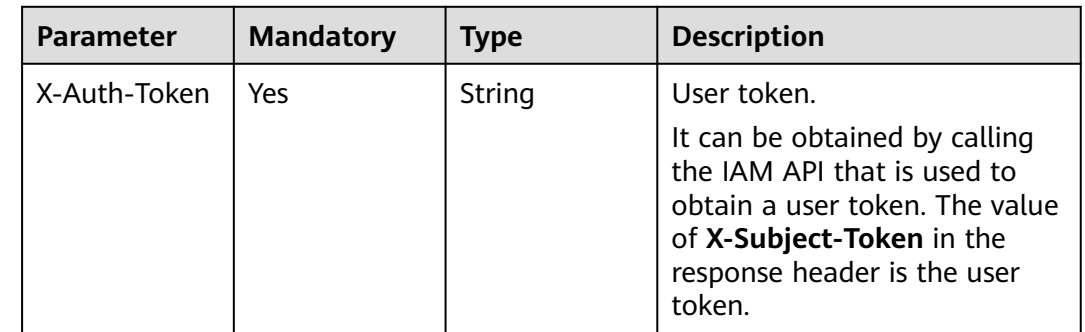

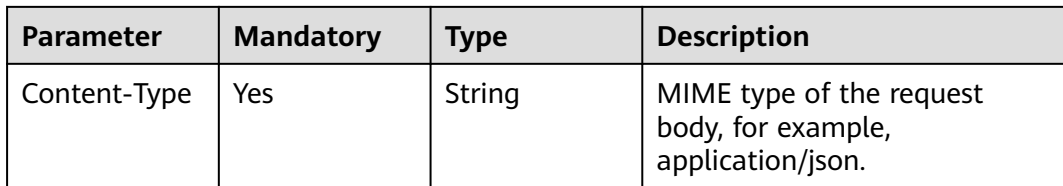

## **Response Parameters**

#### **Status code: 200**

**Table 4-457** Response body parameters

| <b>Parameter</b> | Type                | <b>Description</b>                                                                                                    |
|------------------|---------------------|----------------------------------------------------------------------------------------------------|
| time_counts      | Array of<br>strings | Returns information about previous logins. The<br>query time and count are separated by a colon<br>(:). If the query is performed by day or the<br>time segment is within the same day, the<br>query time is counted by hour. Otherwise, the<br>query time is counted by day. |

#### **Status code: 400**

**Table 4-458** Response body parameters

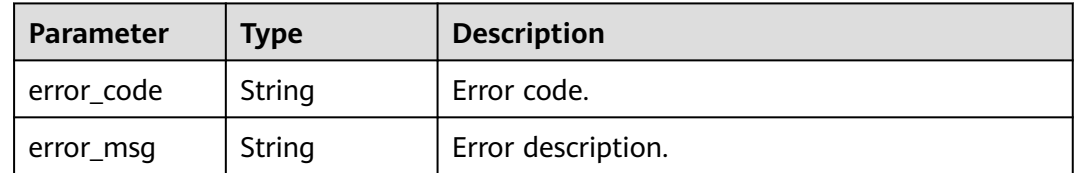

#### **Status code: 401**

**Table 4-459** Response body parameters

| Parameter  | Type   | <b>Description</b> |
|------------|--------|--------------------|
| error_code | String | Error code.        |
| error_msg  | String | Error description. |

### **Status code: 403**
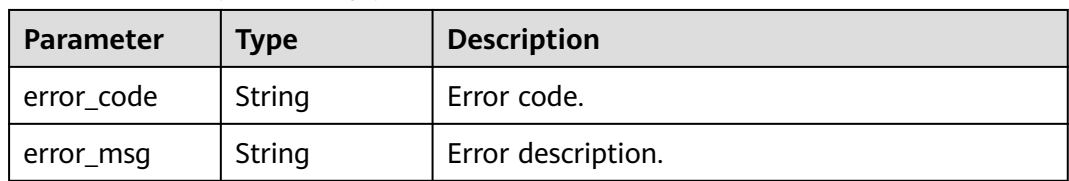

#### **Table 4-460** Response body parameters

### **Status code: 404**

**Table 4-461** Response body parameters

| Parameter  | <b>Type</b> | <b>Description</b> |
|------------|-------------|--------------------|
| error code | String      | Error code.        |
| error_msg  | String      | Error description. |

#### **Status code: 405**

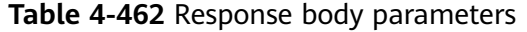

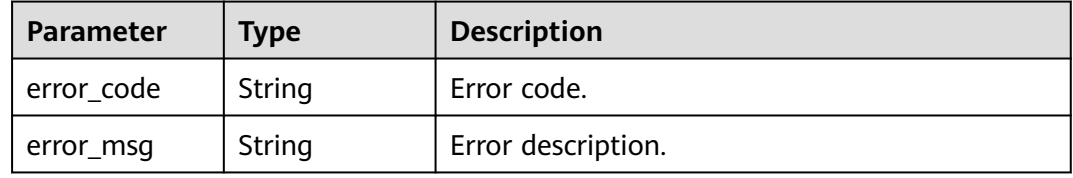

#### **Status code: 500**

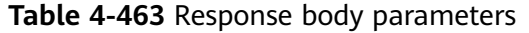

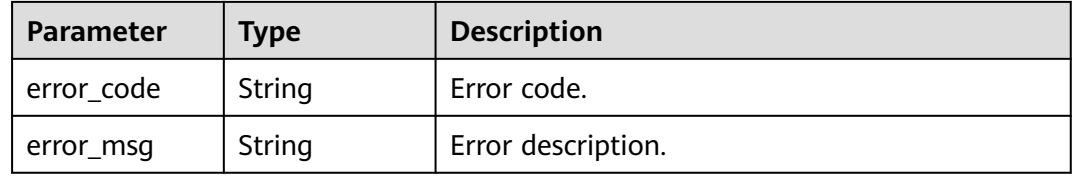

#### **Status code: 503**

### **Table 4-464** Response body parameters

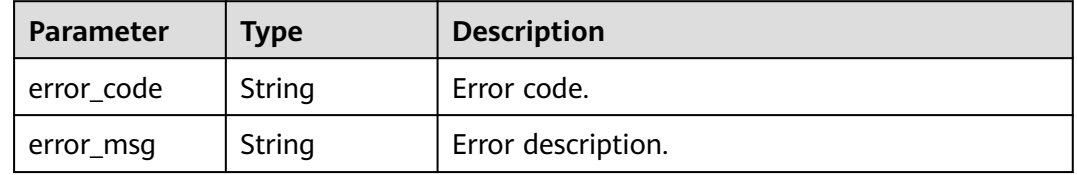

### **Example Requests**

```
GET v2/8dc9c40a06574a598941b254d4b63b43/connections/online-users?
start_time=2020-04-20T03:01Z&end_time=2020-04-20T10:01Z
null
```
### **Example Responses**

#### **Status code: 200**

Response body for querying the number of login users.

```
{
 "time_counts" : [ "00:00 : 0", "01:00 : 0", "02:00 : 0", "03:00 : 0", "04:00 : 0", "05:00 : 0", "06:00 : 0", "07:00 : 
0", "08:00 : 0", "09:00 : 0", "10:00 : 0" ]
}
```
### **Status Codes**

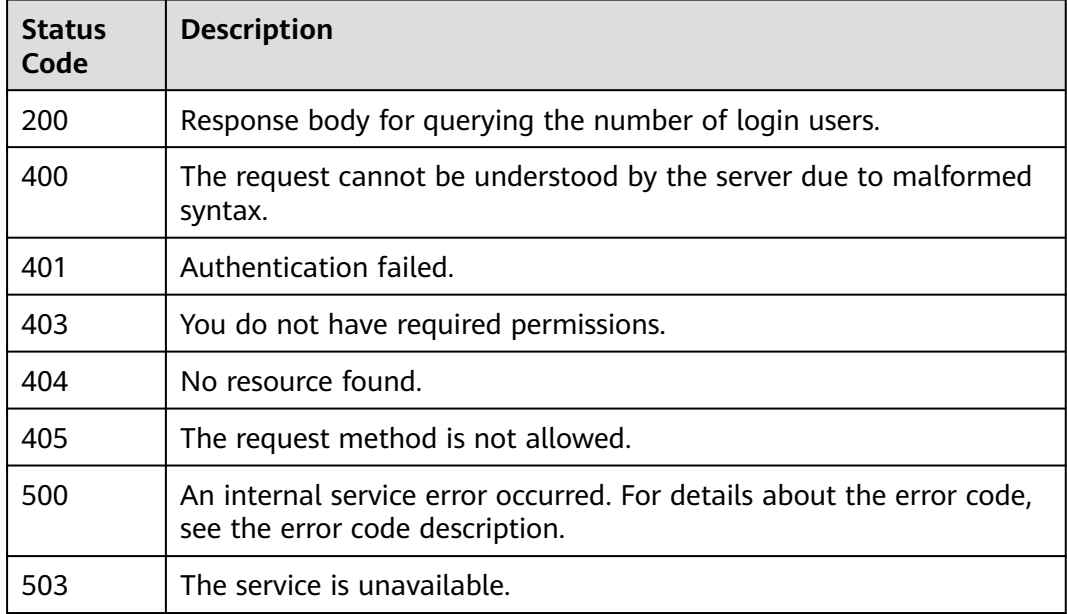

### **Error Codes**

See **[Error Codes](#page-320-0)**.

# **4.8 Access policy**

## **4.8.1 Creates an access policy.**

### **Function**

Creates an access policy.

### **Debugging**

You can debug this API through automatic authentication in **[API Explorer](https://console-intl.huaweicloud.com/apiexplorer/#/openapi/Workspace/doc?api=CreateAccessPolicy)** or use the SDK sample code generated by API Explorer.

### **URI**

POST /v2/{project\_id}/access-policy

#### **Table 4-465** Path Parameters

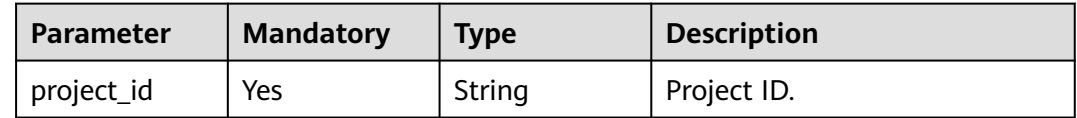

### **Request Parameters**

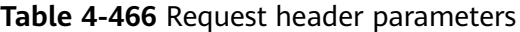

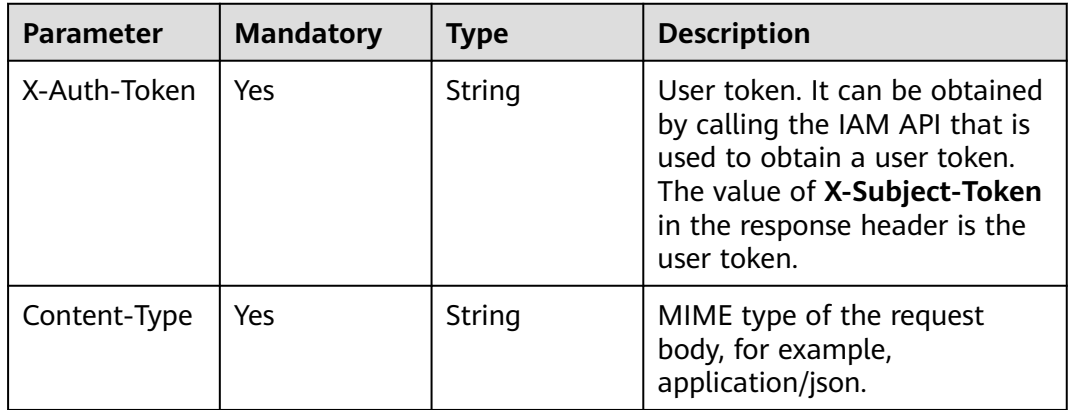

#### **Table 4-467** Request body parameters

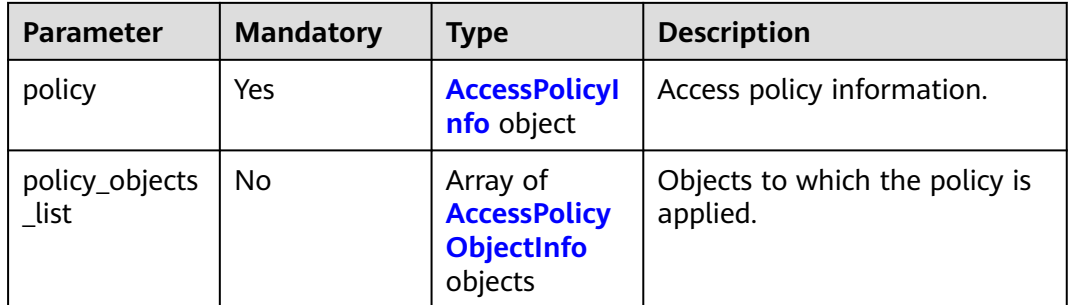

<span id="page-219-0"></span>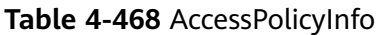

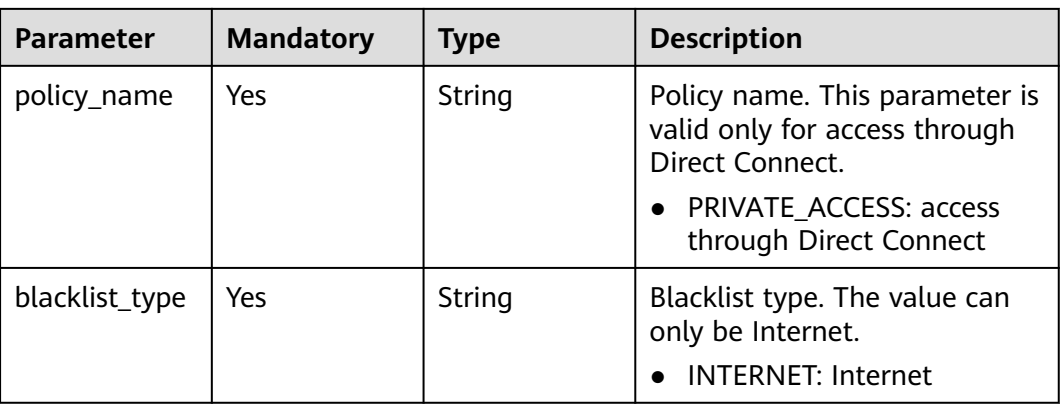

### **Table 4-469** AccessPolicyObjectInfo

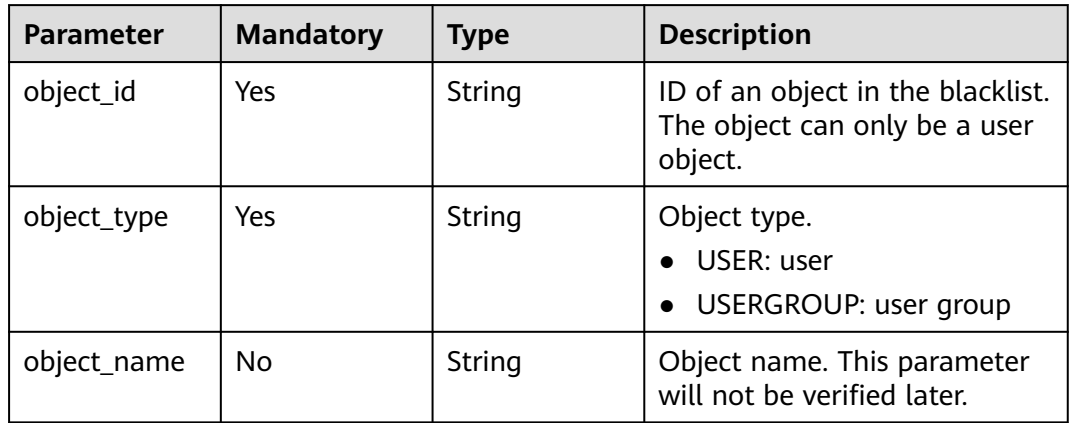

### **Response Parameters**

**Status code: 400**

**Table 4-470** Response body parameters

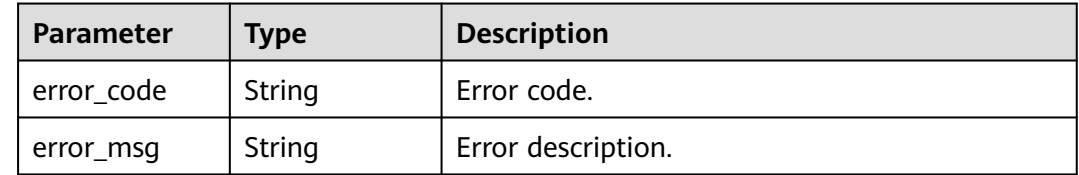

**Status code: 401**

**Table 4-471** Response body parameters

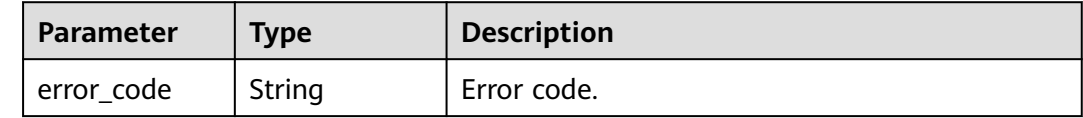

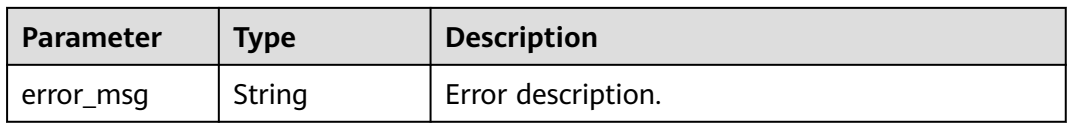

#### **Table 4-472** Response body parameters

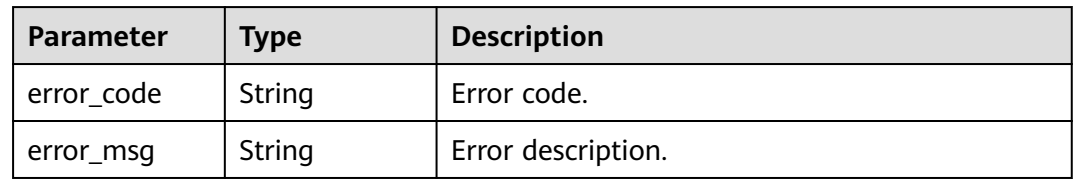

#### **Status code: 404**

#### **Table 4-473** Response body parameters

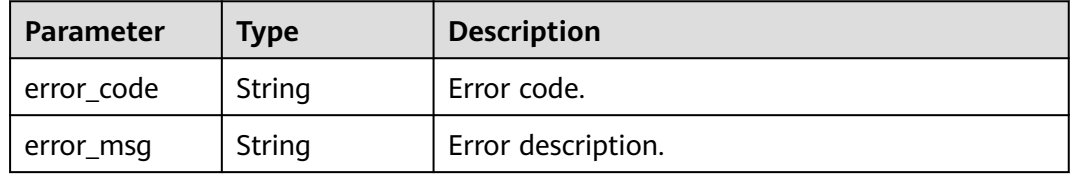

### **Status code: 405**

### **Table 4-474** Response body parameters

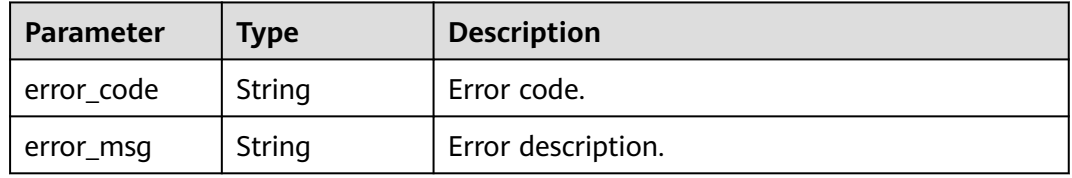

#### **Status code: 500**

#### **Table 4-475** Response body parameters

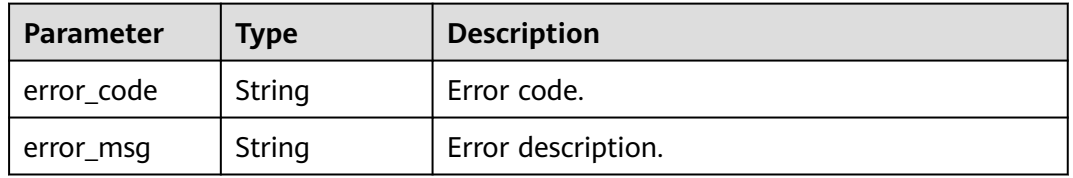

| Parameter  | Type   | <b>Description</b> |
|------------|--------|--------------------|
| error_code | String | Error code.        |
| error_msg  | String | Error description. |

**Table 4-476** Response body parameters

### **Example Requests**

post /v2/{project\_id}/access-policy

```
{
 "policy" : {
 "policy_name" : "PRIVATE_ACCESS",
 "blacklist_type" : "INTERNET"
 }
}<sup>-</sup>
```
### **Example Responses**

None

### **Status Codes**

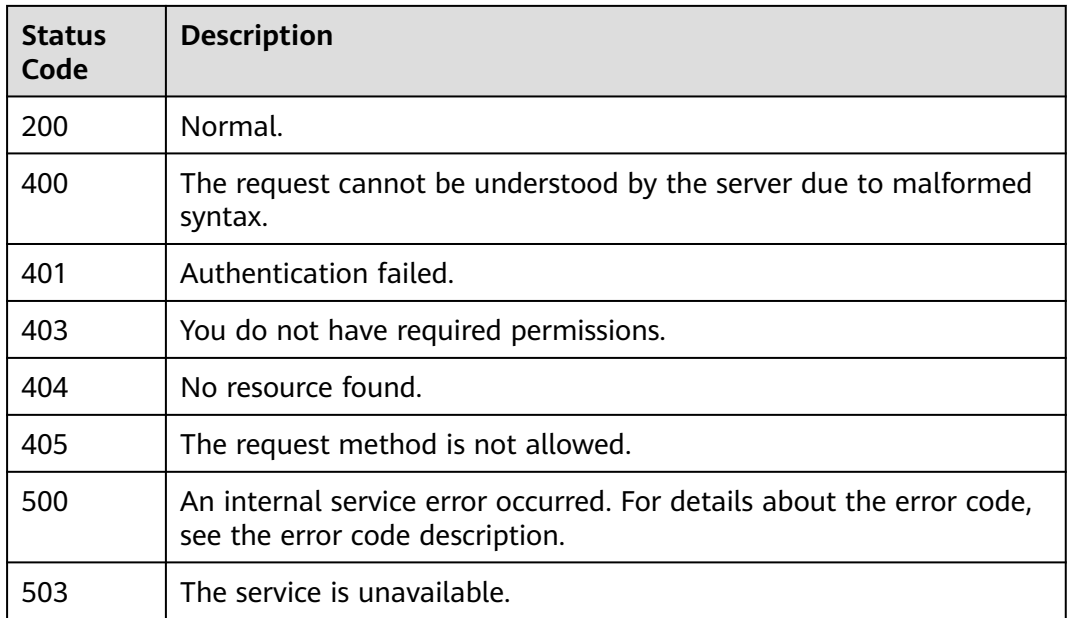

### **Error Codes**

See **[Error Codes](#page-320-0)**.

# **4.8.2 Queries an access policy.**

### **Function**

Queries an access policy.

### **Debugging**

You can debug this API through automatic authentication in **[API Explorer](https://console-intl.huaweicloud.com/apiexplorer/#/openapi/Workspace/doc?api=ListAccessPolicies)** or use the SDK sample code generated by API Explorer.

### **URI**

GET /v2/{project\_id}/access-policy

#### **Table 4-477** Path Parameters

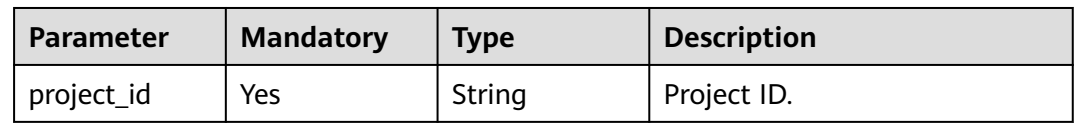

### **Table 4-478** Query Parameters

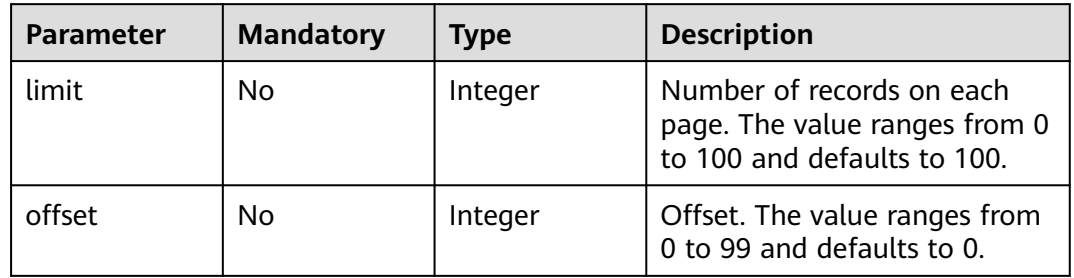

### **Request Parameters**

**Table 4-479** Request header parameters

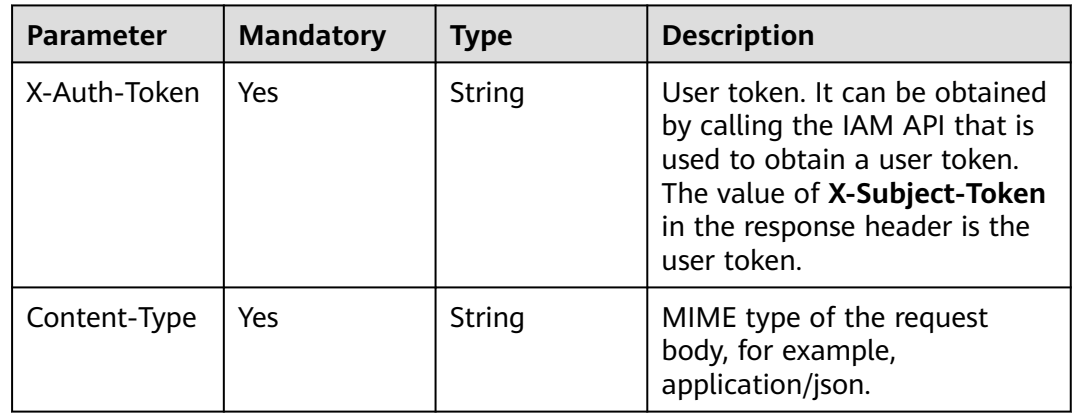

### **Response Parameters**

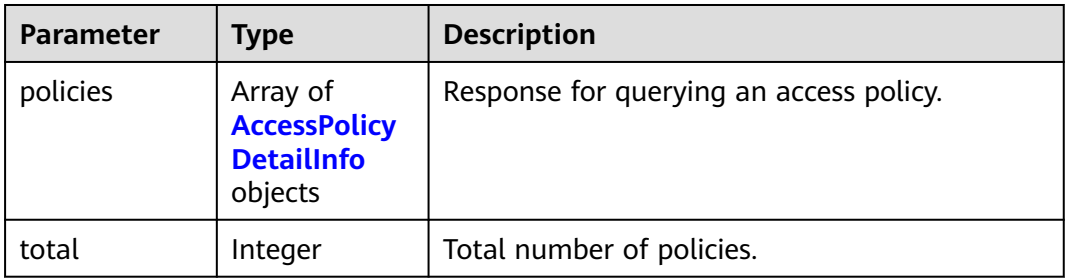

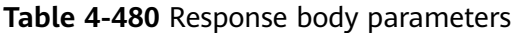

#### **Table 4-481** AccessPolicyDetailInfo

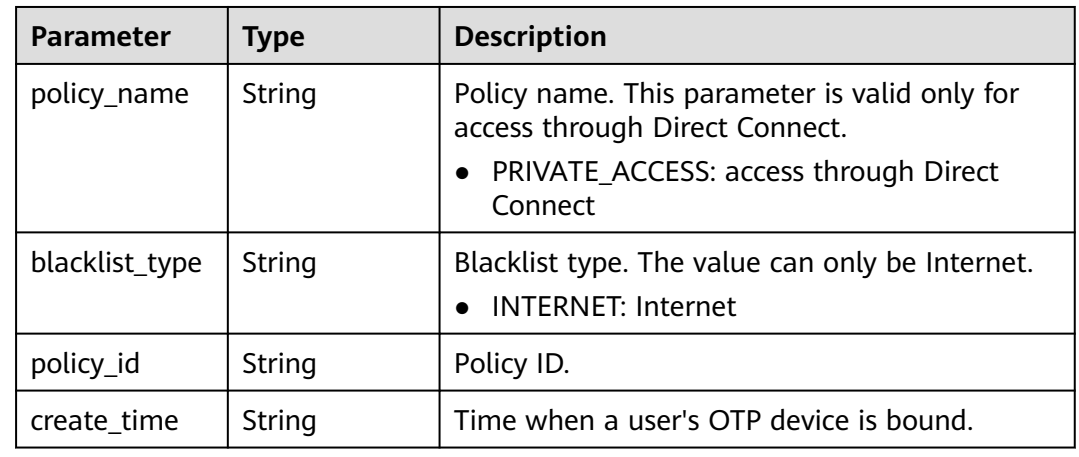

### **Status code: 400**

### **Table 4-482** Response body parameters

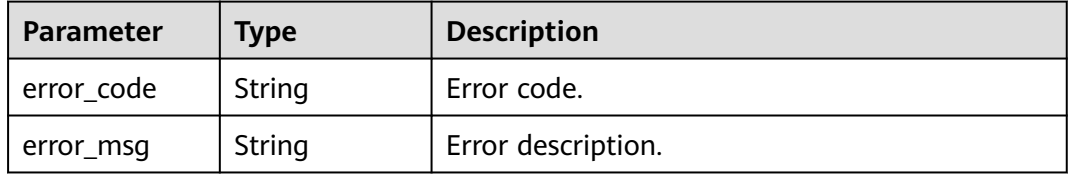

### **Status code: 401**

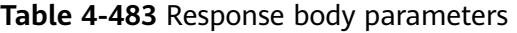

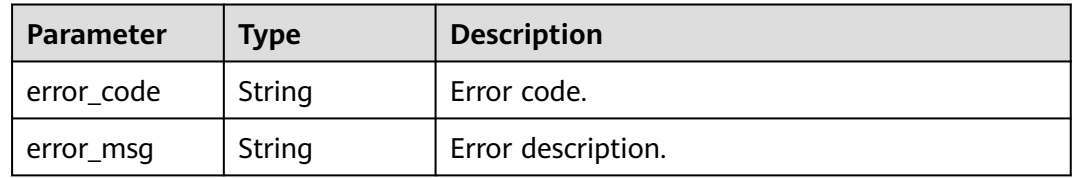

| <b>Parameter</b> | Type   | <b>Description</b> |  |
|------------------|--------|--------------------|--|
| l error_code     | String | Error code.        |  |
| error_msg        | String | Error description. |  |

**Table 4-484** Response body parameters

**Table 4-485** Response body parameters

| Parameter  | Type   | <b>Description</b> |
|------------|--------|--------------------|
| error_code | String | Error code.        |
| error_msg  | String | Error description. |

### **Status code: 405**

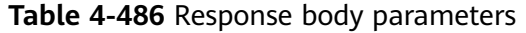

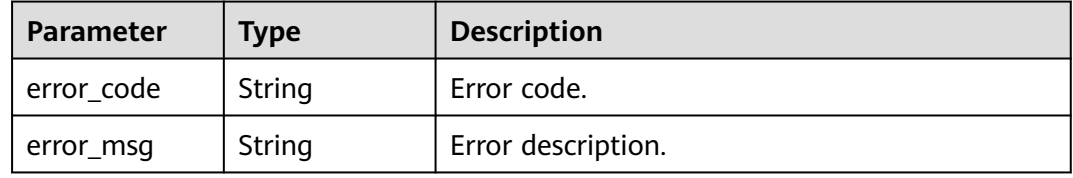

#### **Status code: 500**

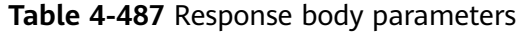

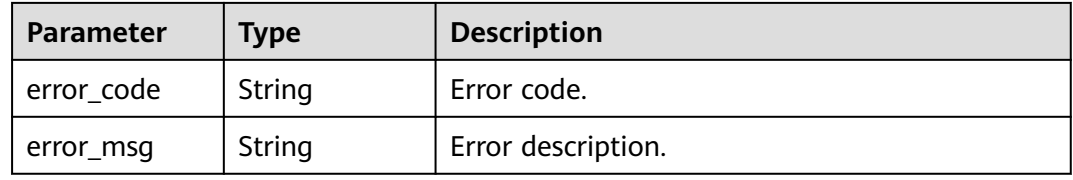

#### **Status code: 503**

**Table 4-488** Response body parameters

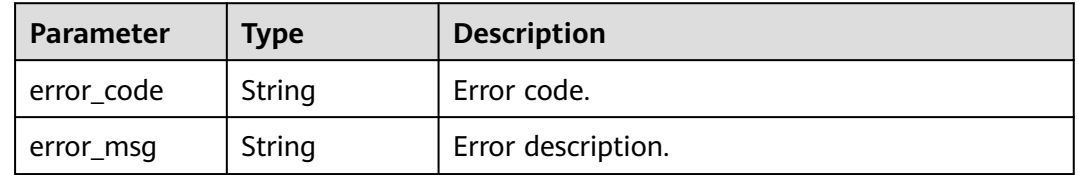

### **Example Requests**

get /v2/{project\_id}/access-policy

### **Example Responses**

#### **Status code: 200**

Normal.

```
{
 "policies" : [ {
 "policy_id" : "8ac225c2781edb0d01781edde3f4xxxx",
 "create_time" : "2022-10-24T17:24:56.000+00:00",
 "policy_name" : "PRIVATE_ACCESS",
 "blacklist_type" : "INTERNET"
  } ],
  "total" : 1
}
```
### **Status Codes**

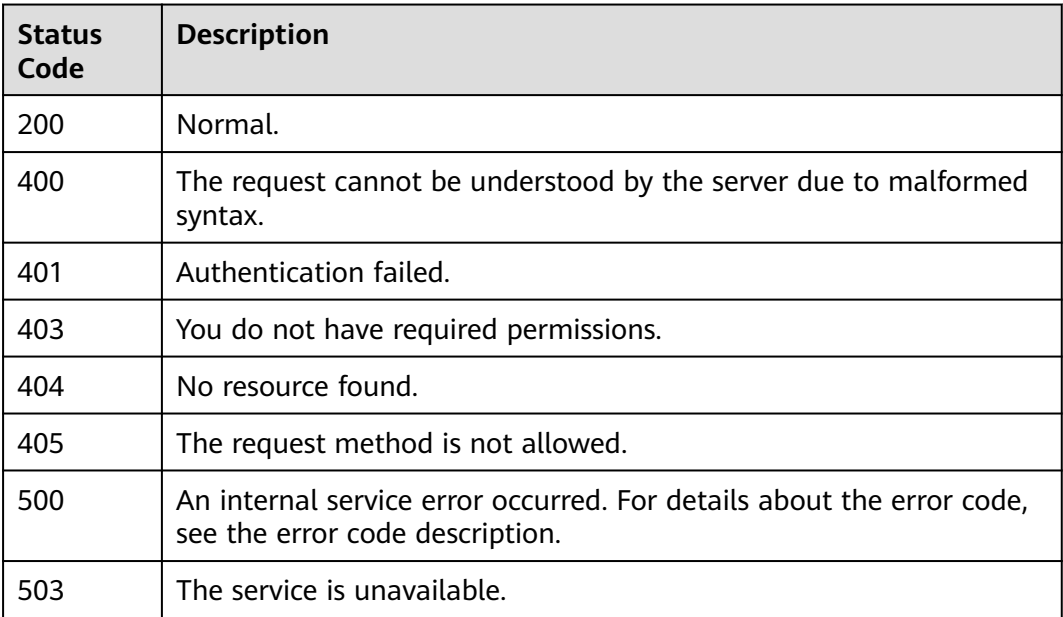

### **Error Codes**

See **[Error Codes](#page-320-0)**.

## **4.8.3 Deletes an access policy.**

### **Function**

Deletes a specified access policy.

### **Debugging**

You can debug this API through automatic authentication in **[API Explorer](https://console-intl.huaweicloud.com/apiexplorer/#/openapi/Workspace/doc?api=BatchDeleteAccessPolicies)** or use the SDK sample code generated by API Explorer.

### **URI**

DELETE /v2/{project\_id}/access-policy

#### **Table 4-489** Path Parameters

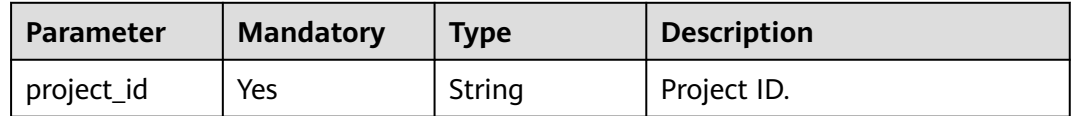

### **Request Parameters**

**Table 4-490** Request header parameters

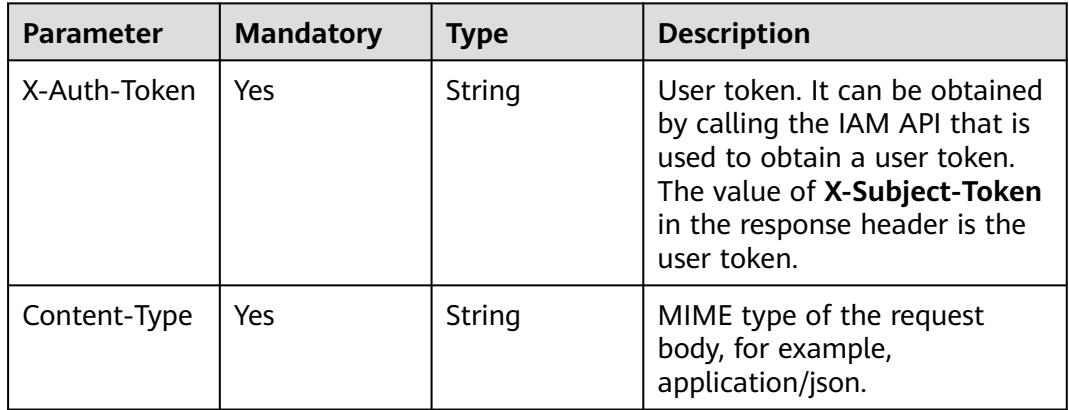

#### **Table 4-491** Request body parameters

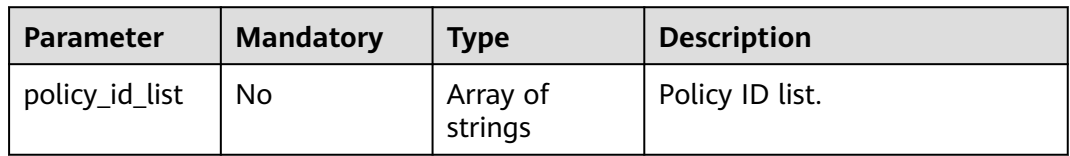

### **Response Parameters**

#### **Status code: 400**

#### **Table 4-492** Response body parameters

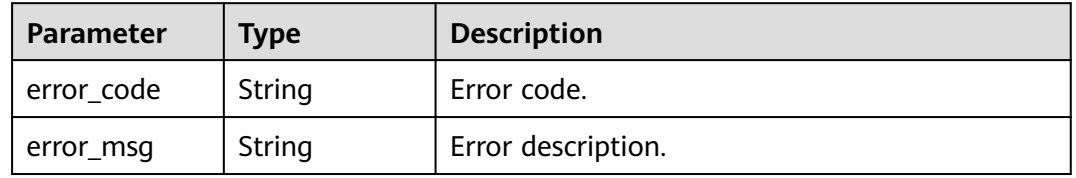

| <b>Parameter</b> | Type   | <b>Description</b> |  |
|------------------|--------|--------------------|--|
| l error_code     | String | Error code.        |  |
| error_msg        | String | Error description. |  |

**Table 4-493** Response body parameters

**Table 4-494** Response body parameters

| Parameter  | Type   | <b>Description</b> |
|------------|--------|--------------------|
| error_code | String | Error code.        |
| error_msg  | String | Error description. |

### **Status code: 404**

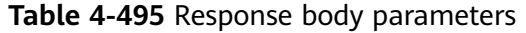

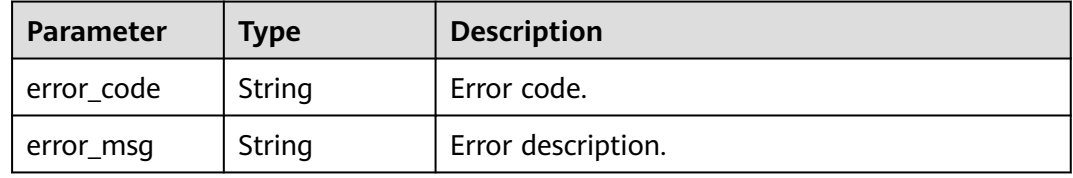

#### **Status code: 405**

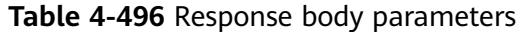

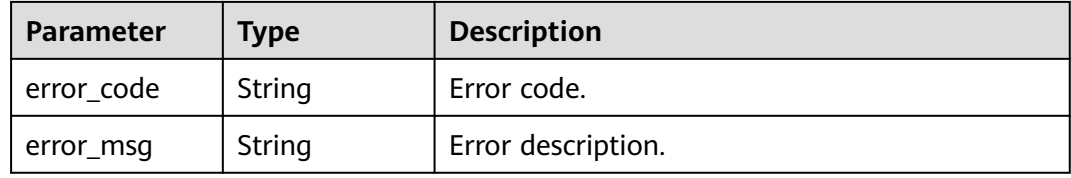

#### **Status code: 500**

**Table 4-497** Response body parameters

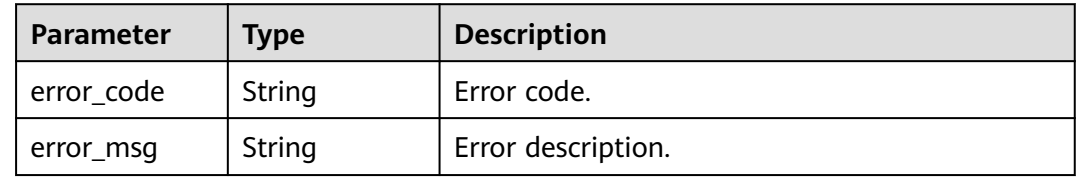

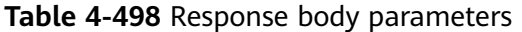

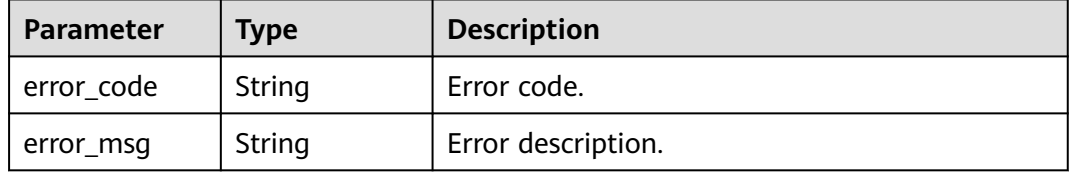

### **Example Requests**

delete /v2/0e973a948e8091232f25c00673f168b7/access-policy

```
{
  "policy_id_list" : [ "f77db5cd-c0-47d4-bbbe-9b979a38d18c", "f77db5cd-c0-47d4-bbbe-9b979a38d18b" ]
}
```
### **Example Responses**

None

### **Status Codes**

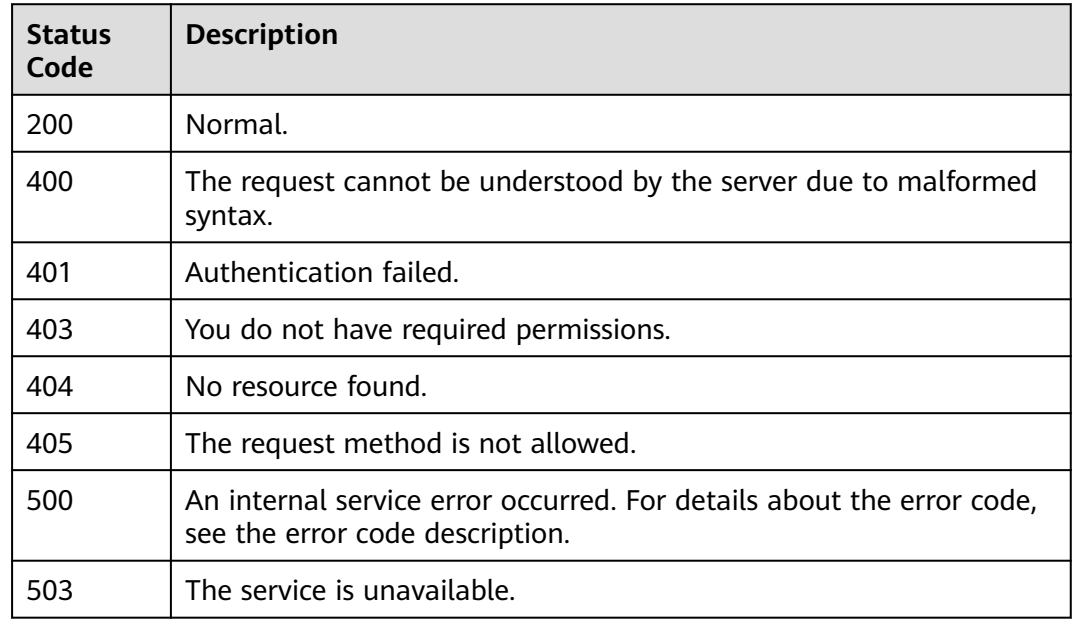

### **Error Codes**

See **[Error Codes](#page-320-0)**.

## **4.8.4 Queries the object to which a specified access policy is applied.**

### **Function**

Queries the object to which a specified access policy is applied.

### **Debugging**

You can debug this API through automatic authentication in **[API Explorer](https://console-intl.huaweicloud.com/apiexplorer/#/openapi/Workspace/doc?api=ListAccessPolicyObjects)** or use the SDK sample code generated by API Explorer.

### **URI**

GET /v2/{project\_id}/access-policy/{access\_policy\_id}/objects

#### **Table 4-499** Path Parameters

| <b>Parameter</b>     | <b>Mandatory</b> | <b>Type</b> | <b>Description</b> |
|----------------------|------------------|-------------|--------------------|
| project_id           | Yes              | String      | Project ID.        |
| access_policy_<br>id | Yes              | String      | Access policy ID.  |

**Table 4-500** Query Parameters

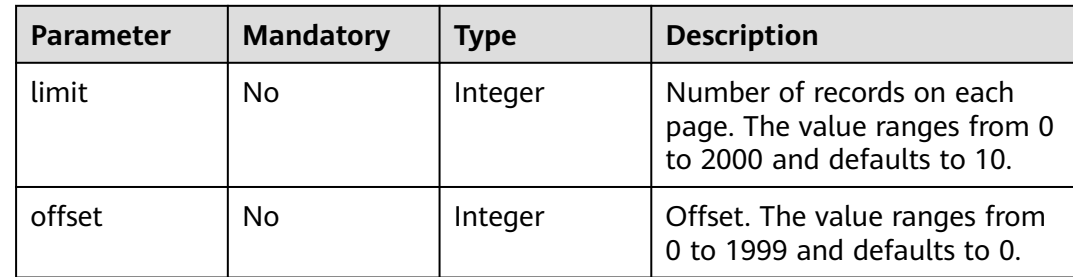

### **Request Parameters**

### **Table 4-501** Request header parameters

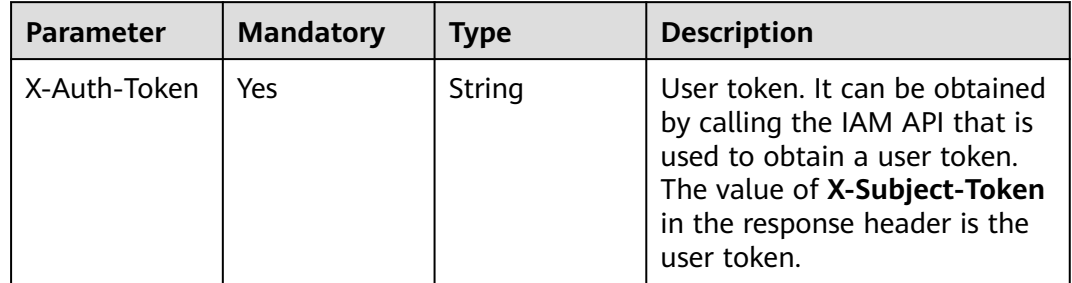

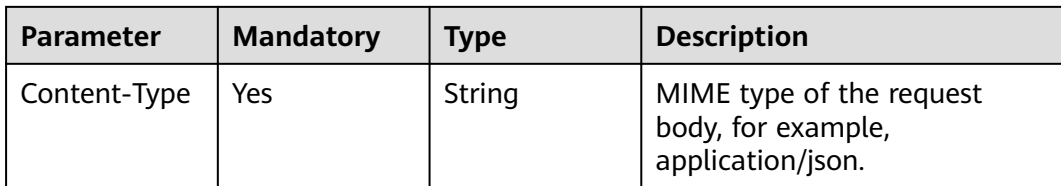

### **Response Parameters**

### **Status code: 200**

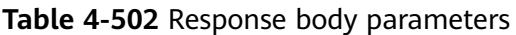

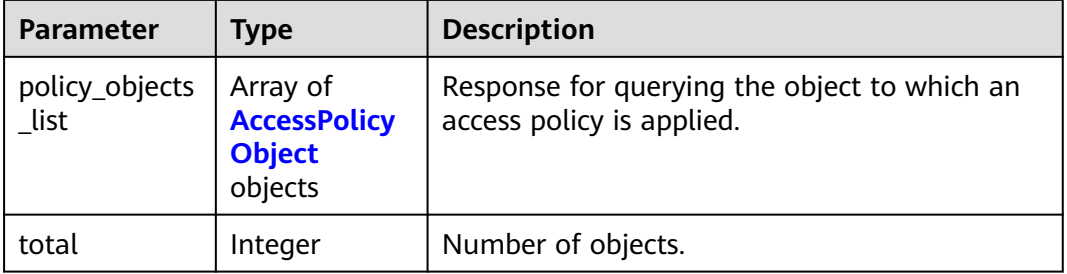

### **Table 4-503** AccessPolicyObject

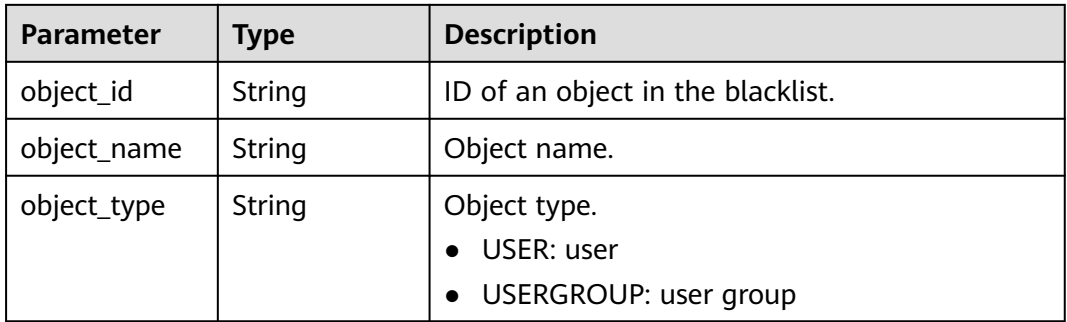

### **Status code: 400**

**Table 4-504** Response body parameters

| Parameter  | <b>Type</b> | <b>Description</b> |
|------------|-------------|--------------------|
| error code | String      | Error code.        |
| error_msg  | String      | Error description. |

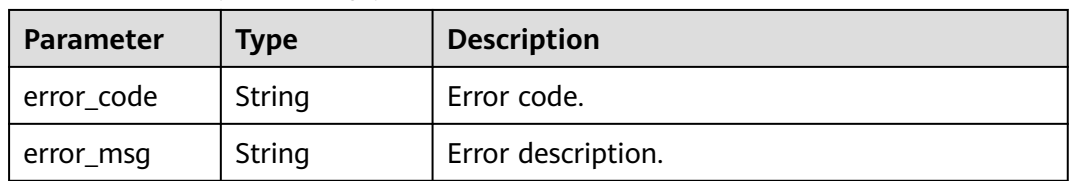

#### **Table 4-505** Response body parameters

### **Status code: 403**

#### **Table 4-506** Response body parameters

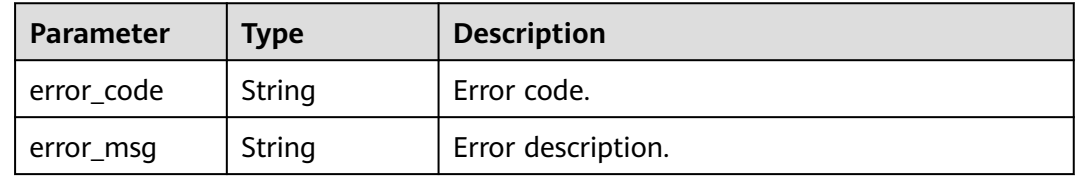

#### **Status code: 404**

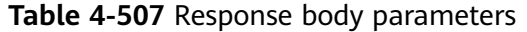

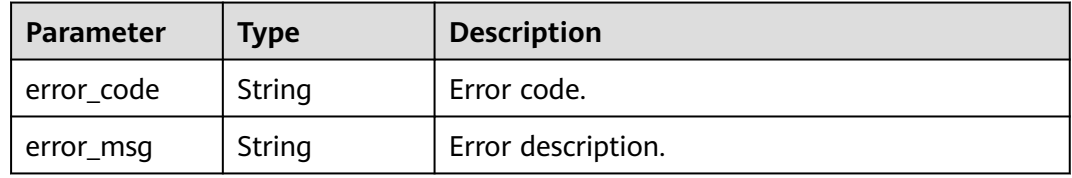

#### **Status code: 405**

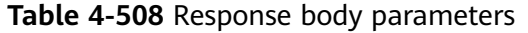

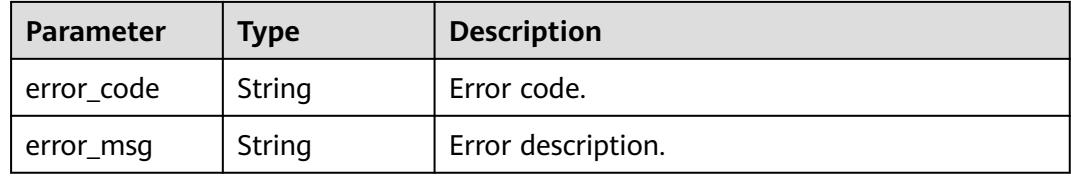

#### **Status code: 500**

#### **Table 4-509** Response body parameters

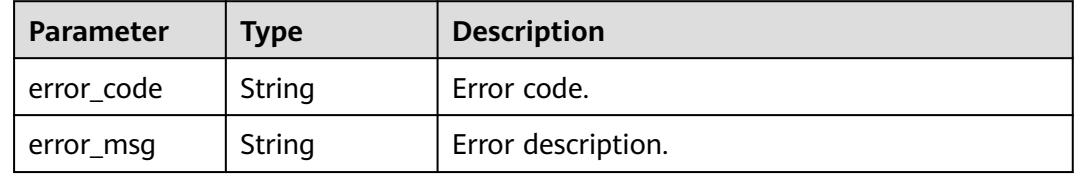

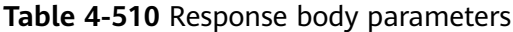

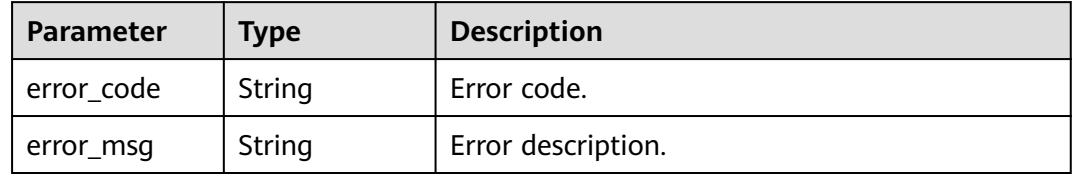

#### **Example Requests**

get /v2/0e973a948e8091232f25c00673f168b7/access-policy/20b726affecc4411bcdc49a66e3e8f63/objects

### **Example Responses**

#### **Status code: 200**

Objects to which a policy is applied.

```
{
  "policy_objects_list" : [ {
 "object_id" : "8ac225c2781edb0d01781edde3f4xxxx",
 "object_name" : "test1",
 "object_type" : "USER"
 }, {
 "object_id" : "8ac225c2781edb0d01781edde3f4xxxx",
 "object_name" : "test2",
 "object_type" : "USER"
 } ],
 "total" : 2
}
```
### **Status Codes**

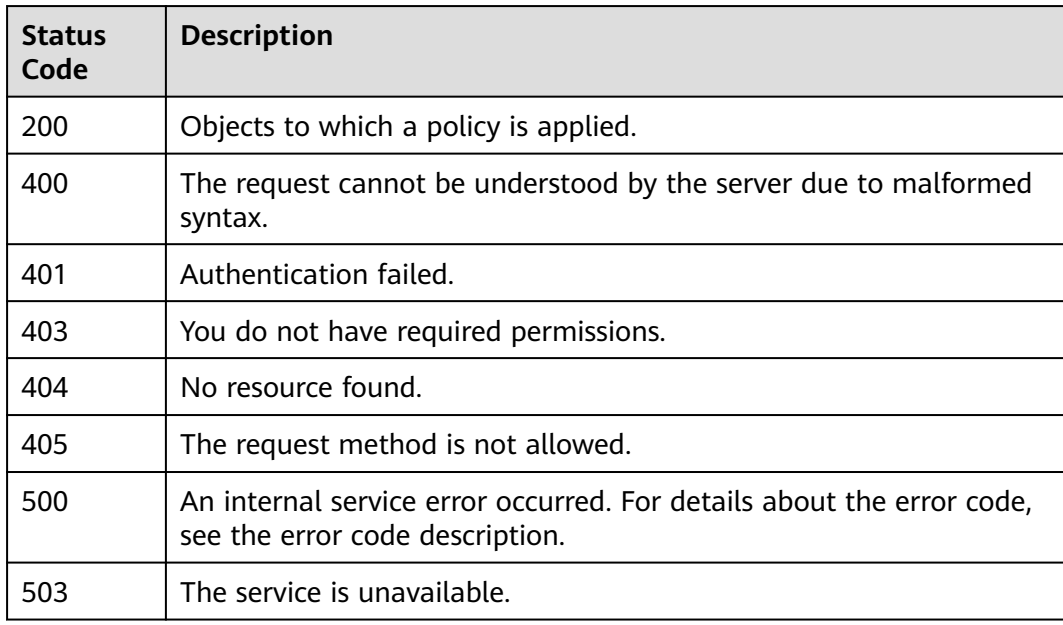

### **Error Codes**

See **[Error Codes](#page-320-0)**.

## **4.8.5 Updates the object to which a specified access policy is applied.**

### **Function**

Updates the object to which a specified access policy is applied.

### **Debugging**

You can debug this API through automatic authentication in **[API Explorer](https://console-intl.huaweicloud.com/apiexplorer/#/openapi/Workspace/doc?api=UpdateAccessPolicyObjects)** or use the SDK sample code generated by API Explorer.

### **URI**

PUT /v2/{project\_id}/access-policy/{access\_policy\_id}/objects

**Table 4-511** Path Parameters

| <b>Parameter</b>     | <b>Mandatory</b> | <b>Type</b> | <b>Description</b> |
|----------------------|------------------|-------------|--------------------|
| project_id           | Yes              | String      | Project ID.        |
| access_policy_<br>id | Yes              | String      | Access policy ID.  |

### **Request Parameters**

**Table 4-512** Request header parameters

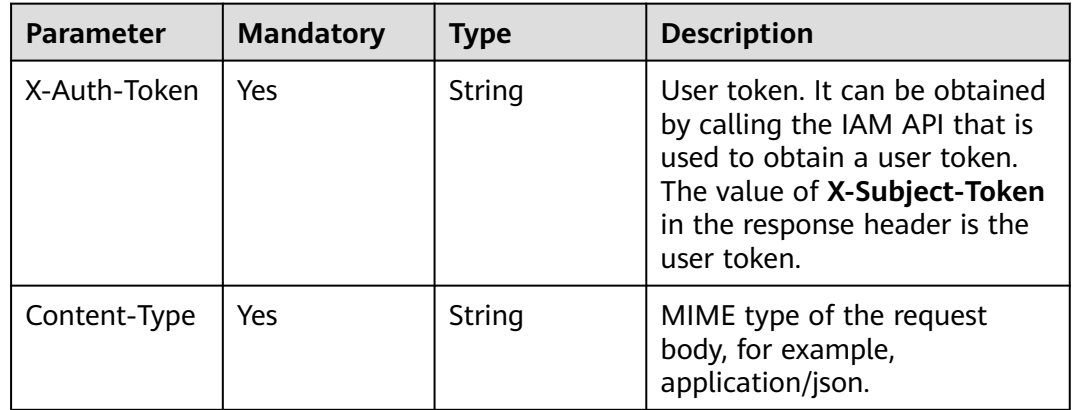

| <b>Parameter</b>       | <b>Mandatory</b> | <b>Type</b>                                                     | <b>Description</b>                                                           |
|------------------------|------------------|-----------------------------------------------------------------|------------------------------------------------------------------------------|
| policy_objects<br>list | No.              | Array of<br><b>AccessPolicy</b><br><b>ObjectInfo</b><br>objects | Request for updating the list<br>of objects to which a policy is<br>applied. |

**Table 4-513** Request body parameters

#### **Table 4-514** AccessPolicyObjectInfo

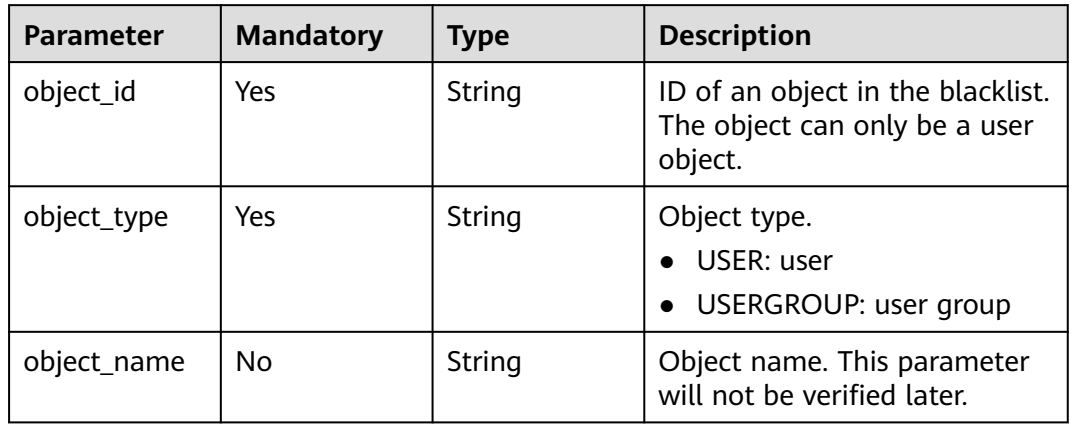

### **Response Parameters**

### **Status code: 400**

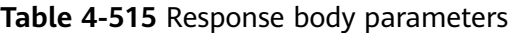

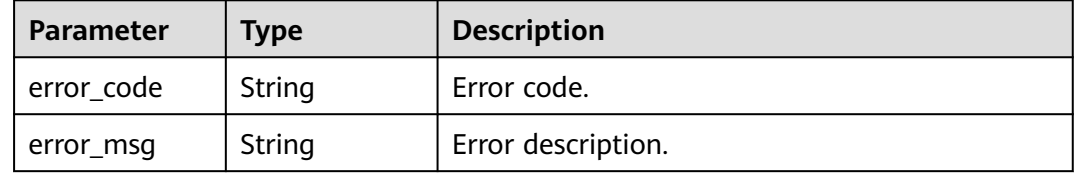

#### **Status code: 401**

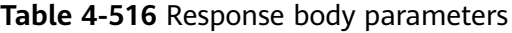

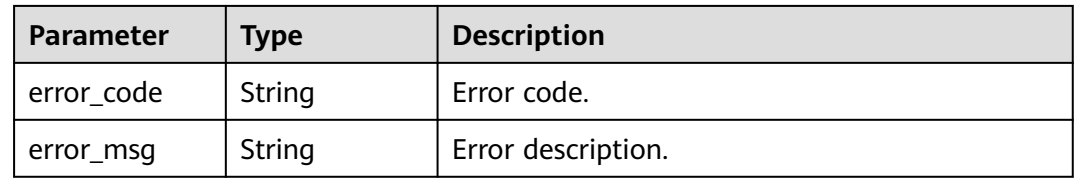

| <b>Parameter</b> | Type   | <b>Description</b> |  |
|------------------|--------|--------------------|--|
| l error_code     | String | Error code.        |  |
| error_msg        | String | Error description. |  |

**Table 4-517** Response body parameters

**Table 4-518** Response body parameters

| Parameter  | Type   | <b>Description</b> |
|------------|--------|--------------------|
| error_code | String | Error code.        |
| error_msg  | String | Error description. |

#### **Status code: 405**

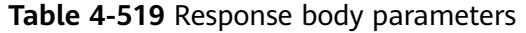

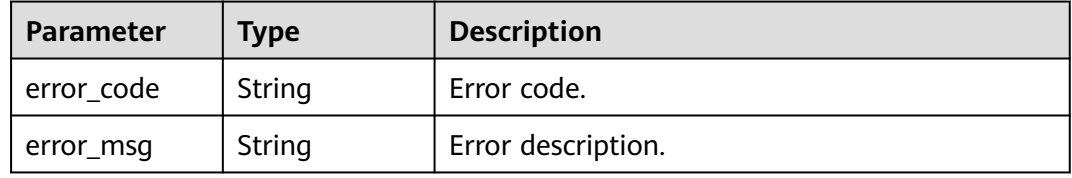

#### **Status code: 500**

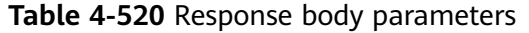

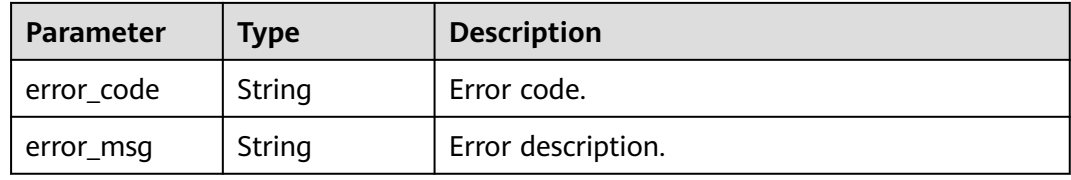

#### **Status code: 503**

**Table 4-521** Response body parameters

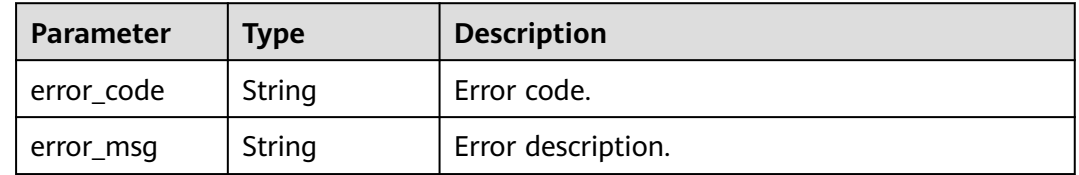

### **Example Requests**

put /v2/0e973a948e8091232f25c00673f168b7/access-policy/20b726affecc4411bcdc49a66e3e8f63/objects

```
{
  "policy_objects_list" : [ {
   "object_id" : "8ac225c2781edb0d01781edde3f4xxxx",
   "object_type" : "USER"
 }, {
 "object_id" : "8ac225c2781edb0d01781edde3f4xxxx",
   "object_type" : "USER"
 } ]
}
```
### **Example Responses**

None

### **Status Codes**

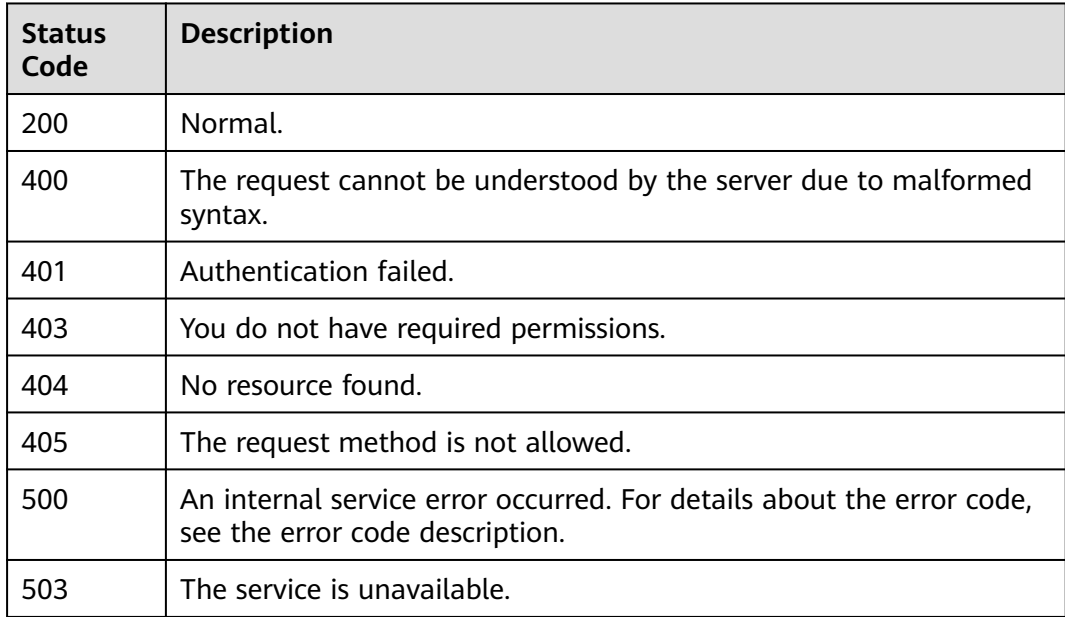

### **Error Codes**

See **[Error Codes](#page-320-0)**.

# **4.9 Product Packages**

# **4.9.1 Querying the Product Package List**

### **Function**

Query the product packages supported by Huawei Cloud Workspace.

### **Debugging**

You can debug this API through automatic authentication in **[API Explorer](https://console-intl.huaweicloud.com/apiexplorer/#/openapi/Workspace/doc?api=ListProducts)** or use the SDK sample code generated by API Explorer.

### **URI**

GET /v2/{project\_id}/products

### **Table 4-522** Path Parameters

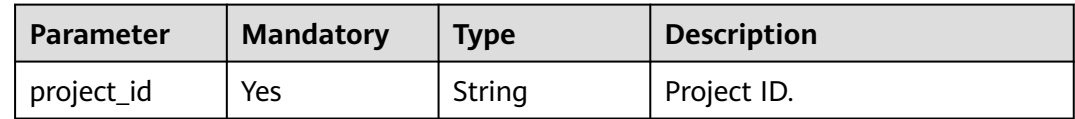

### **Table 4-523** Query Parameters

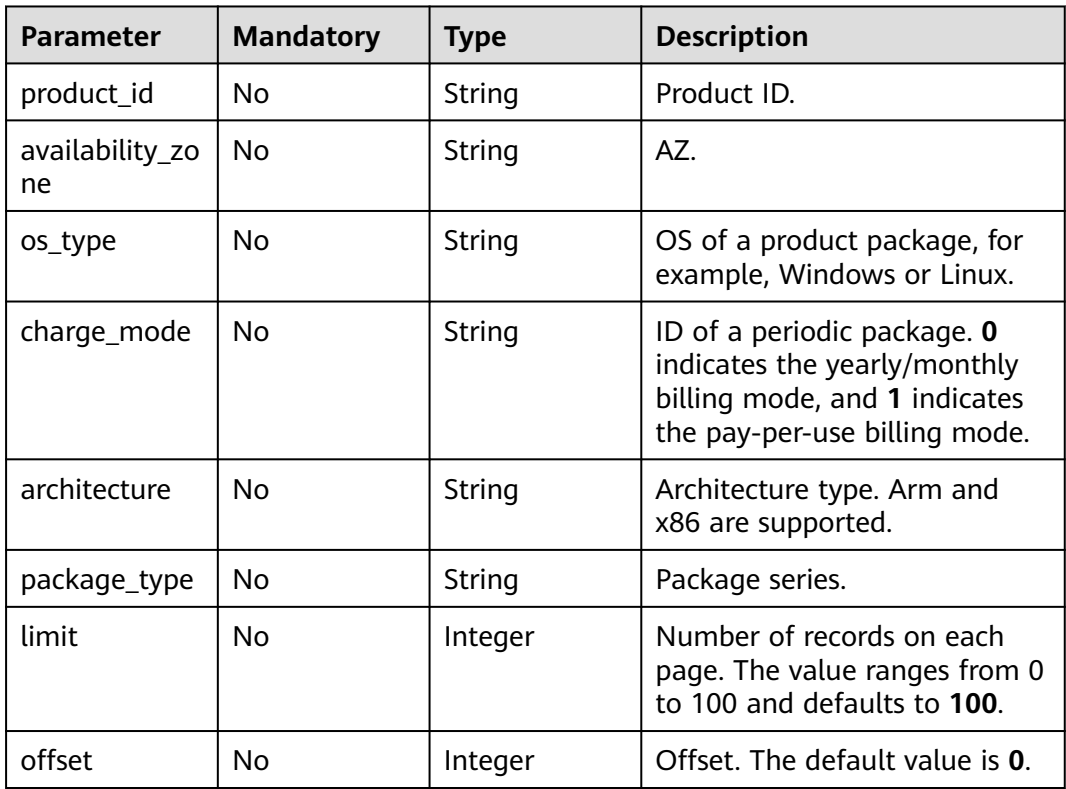

## **Request Parameters**

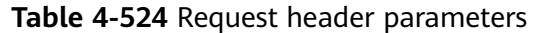

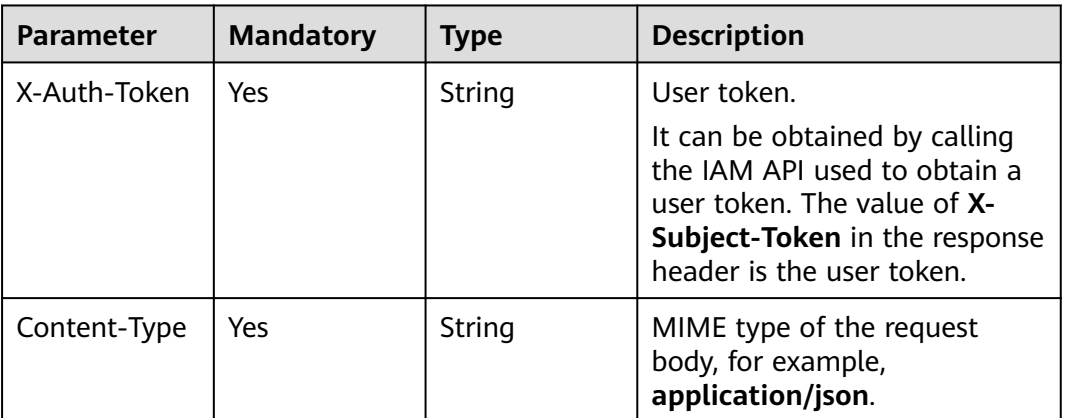

### **Response Parameters**

### **Status code: 200**

**Table 4-525** Response body parameters

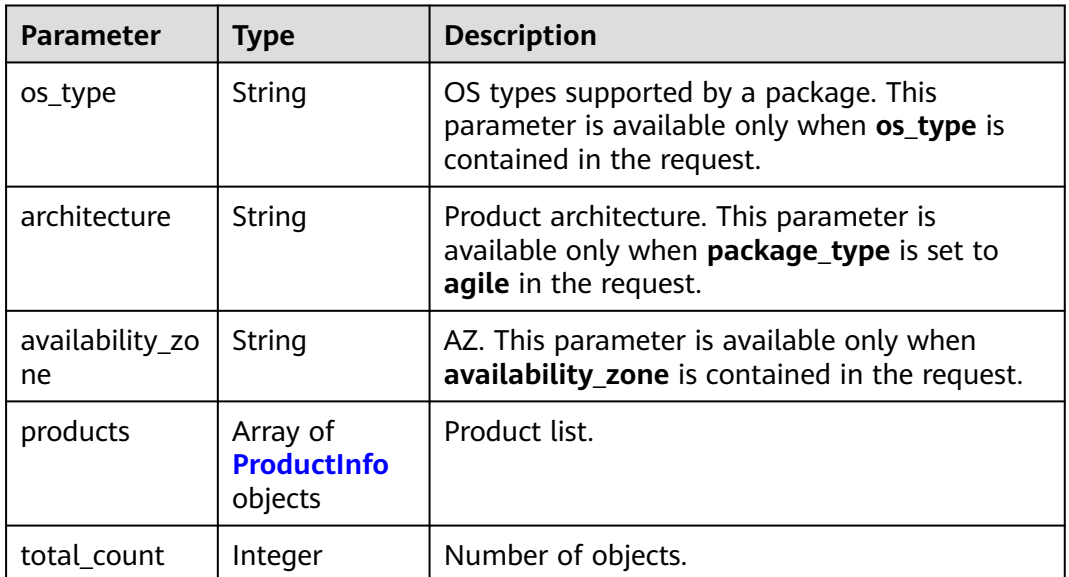

### **Table 4-526** ProductInfo

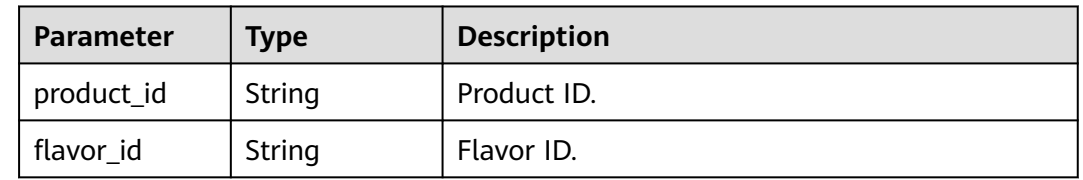

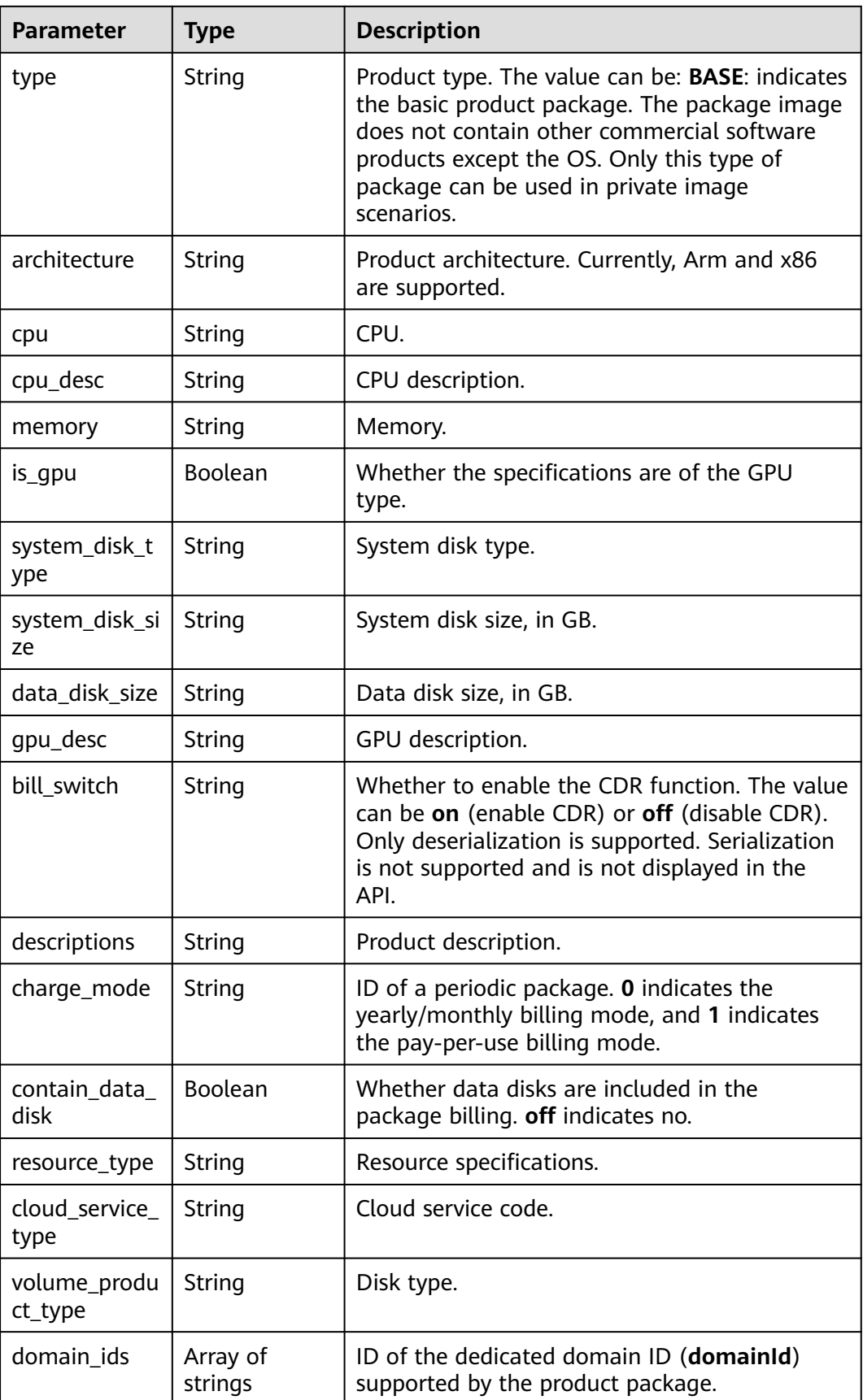

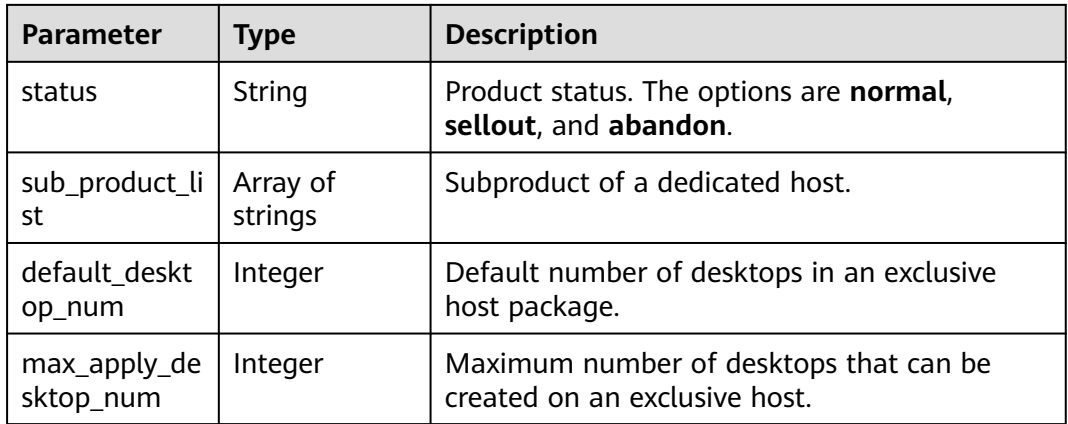

#### **Table 4-527** Response body parameters

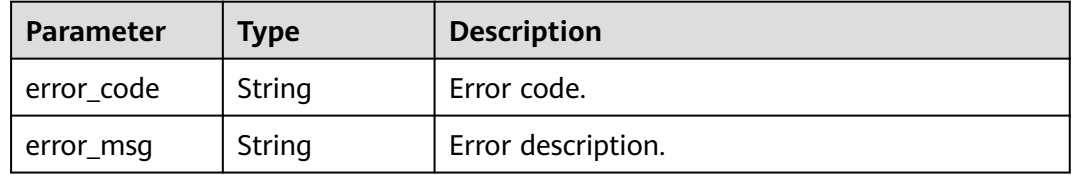

#### **Status code: 401**

#### **Table 4-528** Response body parameters

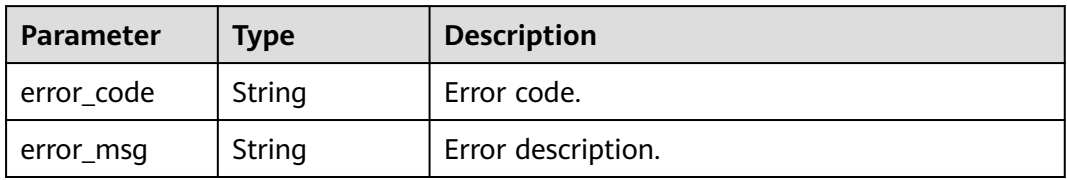

#### **Status code: 403**

**Table 4-529** Response body parameters

| Parameter  | <b>Type</b> | <b>Description</b> |
|------------|-------------|--------------------|
| error_code | String      | Error code.        |
| error_msg  | String      | Error description. |

| Parameter  | <b>Type</b> | <b>Description</b> |
|------------|-------------|--------------------|
| error_code | String      | Error code.        |
| error_msg  | String      | Error description. |

**Table 4-530** Response body parameters

**Table 4-531** Response body parameters

| Parameter  | Type   | <b>Description</b> |
|------------|--------|--------------------|
| error code | String | Error code.        |
| error_msg  | String | Error description. |

#### **Status code: 500**

**Table 4-532** Response body parameters

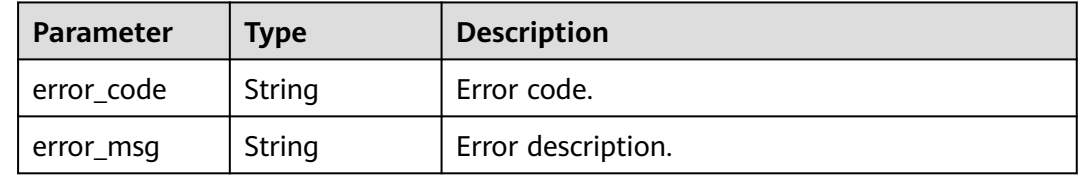

#### **Status code: 503**

**Table 4-533** Response body parameters

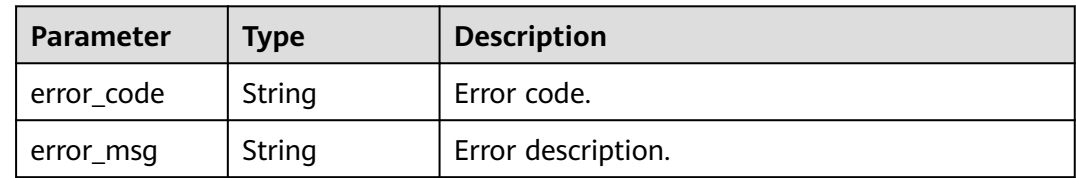

### **Example Requests**

None

### **Example Responses**

#### **Status code: 200**

Response to the request for querying products.

{ "os\_type" : "Linux",

```
 "availability_zone" : "cn-north-4c",
  "total_count" : 1,
  "products" : {
   product_id" : "workspace.k.xlarge.2.linux",
   "flavor_id" : "kc1.xlarge.2",
  "type": "BASE",
   "cpu" : "4",
 "memory" : "8192",
 "system_disk_type" : "SAS",
 "system_disk_size" : "80",
 "descriptions" : "CPU:4vCPUs,Memory:8GB",
 "architecture" : "arm",
   "is_gpu" : false,
   "charge_mode" : "0",
  "contain_data_disk" : false,
   "resource_type" : "hws.resource.type.vdi.vm",
   "cloud_service_type" : "hws.service.type.vdi",
 "volume_product_type" : "workspace",
 "status" : "normal",
   "package_type" : "enterprise"
 }
}
```
### **Status Codes**

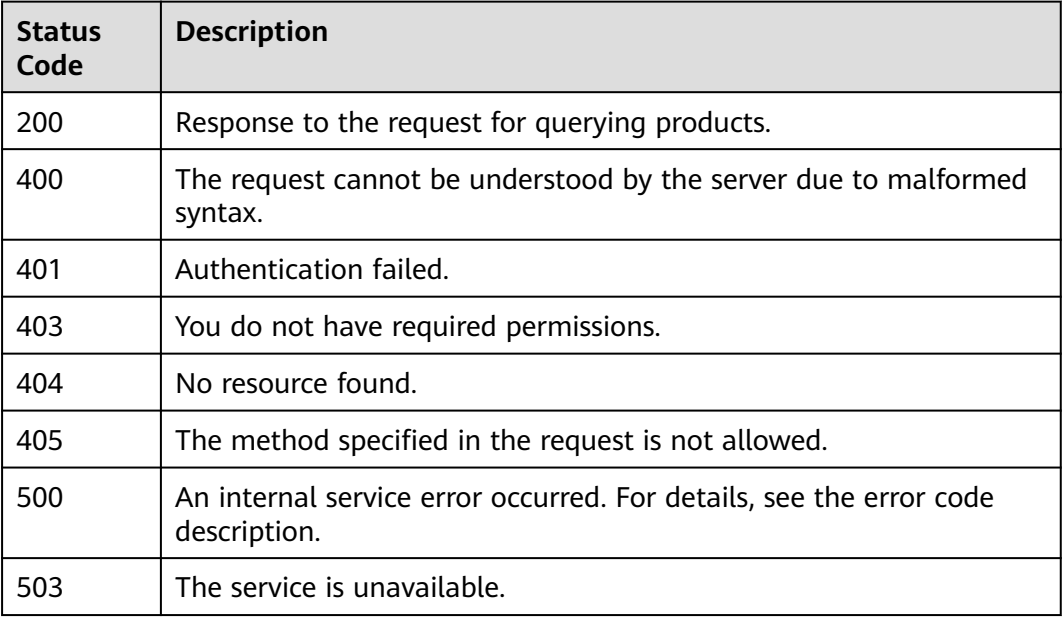

### **Error Codes**

See **[Error Codes](#page-320-0)**.

# **4.10 Authentication configuration**

# **4.10.1 Queries the configuration of auxiliary authentication.**

### **Function**

Queries the configuration of auxiliary authentication.

### **Debugging**

You can debug this API through automatic authentication in **[API Explorer](https://console-intl.huaweicloud.com/apiexplorer/#/openapi/Workspace/doc?api=ShowAssistAuthConfig)** or use the SDK sample code generated by API Explorer.

### **URI**

GET /v2/{project\_id}/assist-auth-config/method-config

#### **Table 4-534** Path Parameters

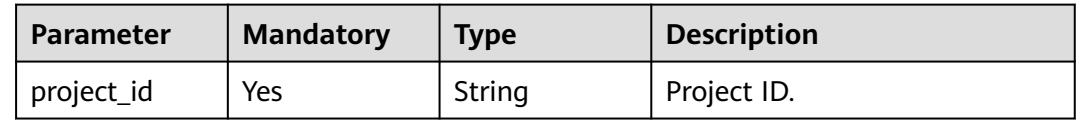

### **Request Parameters**

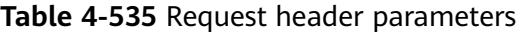

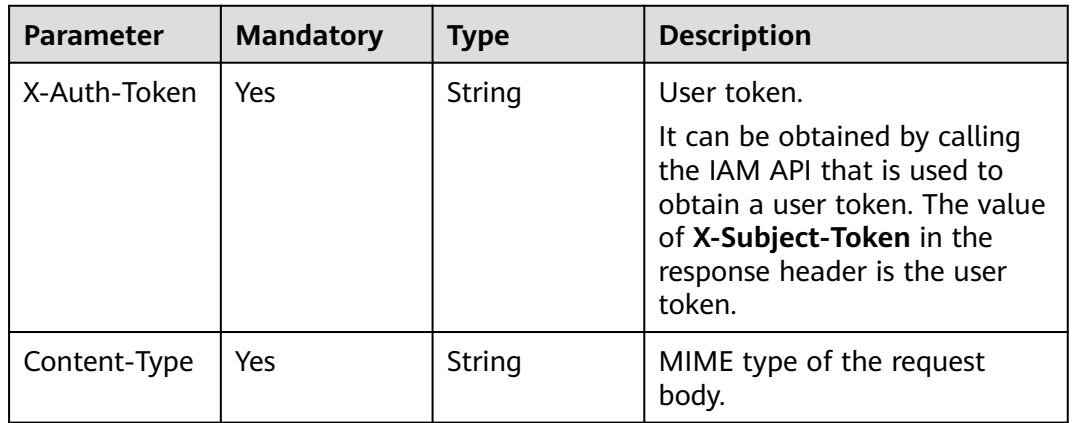

### **Response Parameters**

### **Status code: 200**

**Table 4-536** Response body parameters

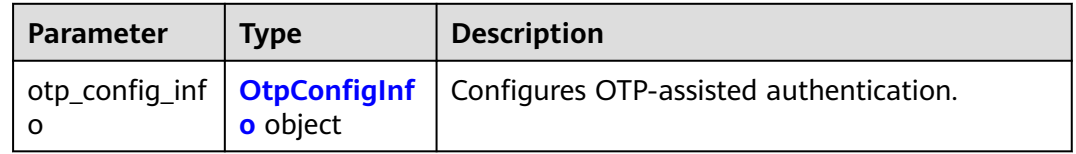

<span id="page-244-0"></span>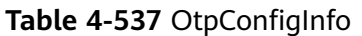

| <b>Parameter</b>            | <b>Type</b>                            | <b>Description</b>                                                                                                    |  |
|-----------------------------|----------------------------------------|----------------------------------------------------------------------------------------------------|--|
| enable                      | <b>Boolean</b>                         | Whether to enable.                                                                                                    |  |
| receive_mode                | String                                 | Verification code receiving mode. VMFA: virtual<br>MFA device HMFA: hardware MFA device                                                                                      |  |
| auth_url                    | String                                 | Auxiliary authentication server address.                                                                                                    |  |
| app_id                      | String                                 | Account for accessing the authentication<br>service.                                                                                                    |  |
| app_secret                  | String                                 | Password for accessing the authentication<br>service.                                                                                                    |  |
| auth_server_a<br>ccess_mode | String                                 | Access mode of the auxiliary authentication<br>service. INTERNET: access through Internet<br>DEDICATED: access through Direct Connect<br>SYSTEM_DEFAULT: default access mode |  |
| cert_content                | String                                 | Certificate in PEM format.                                                                                                    |  |
| apply_rule                  | <b>ApplyRuleInf</b><br><b>o</b> object | Information about the object to which<br>authentication applies. If the value is null,<br>authentication applies to all objects.                                             |  |

**Table 4-538** ApplyRuleInfo

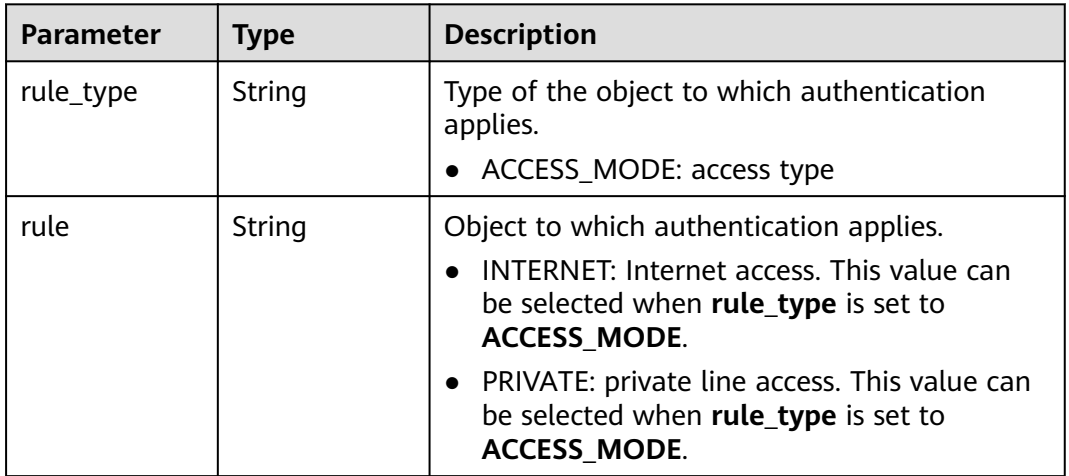

**Table 4-539** Response body parameters

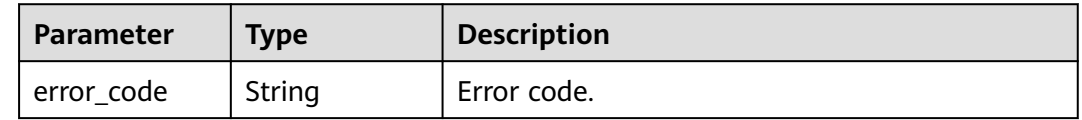

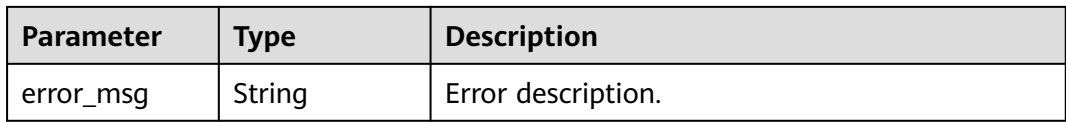

#### **Table 4-540** Response body parameters

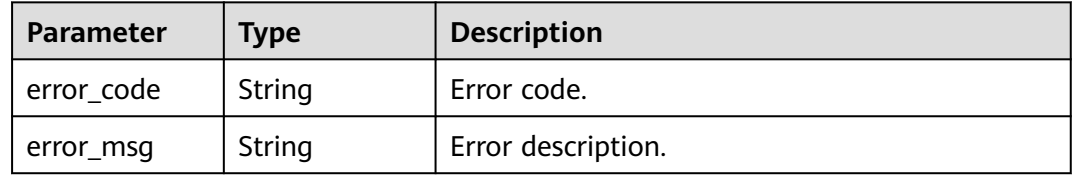

#### **Status code: 403**

#### **Table 4-541** Response body parameters

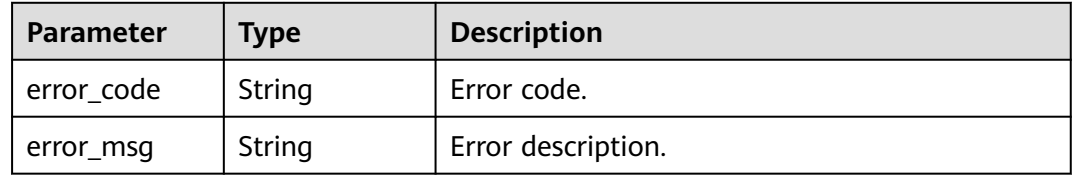

#### **Status code: 404**

#### **Table 4-542** Response body parameters

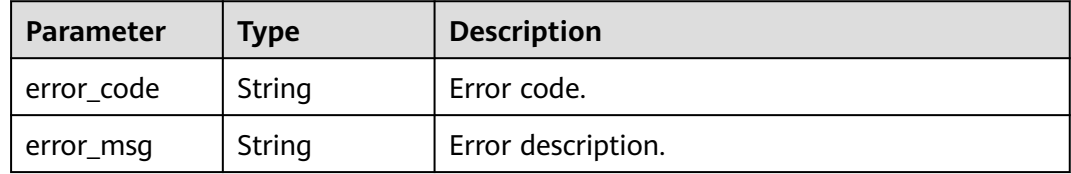

#### **Status code: 500**

### **Table 4-543** Response body parameters

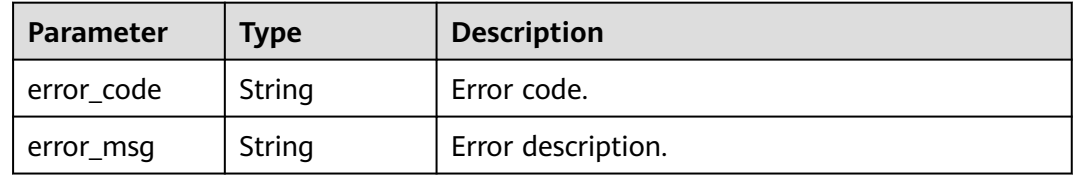

### **Example Requests**

GET /v2/29dfe82ada564ac2b927e1ff036d9a9b/assist-auth-config/method-config

### **Example Responses**

#### **Status code: 200**

Response to the request for querying the login with auxiliary authentication.

```
{
  "otp_config_info" : {
    "enable" : true,
   "receive_mode" : "VMFA"
 }
}
```
### **Status Codes**

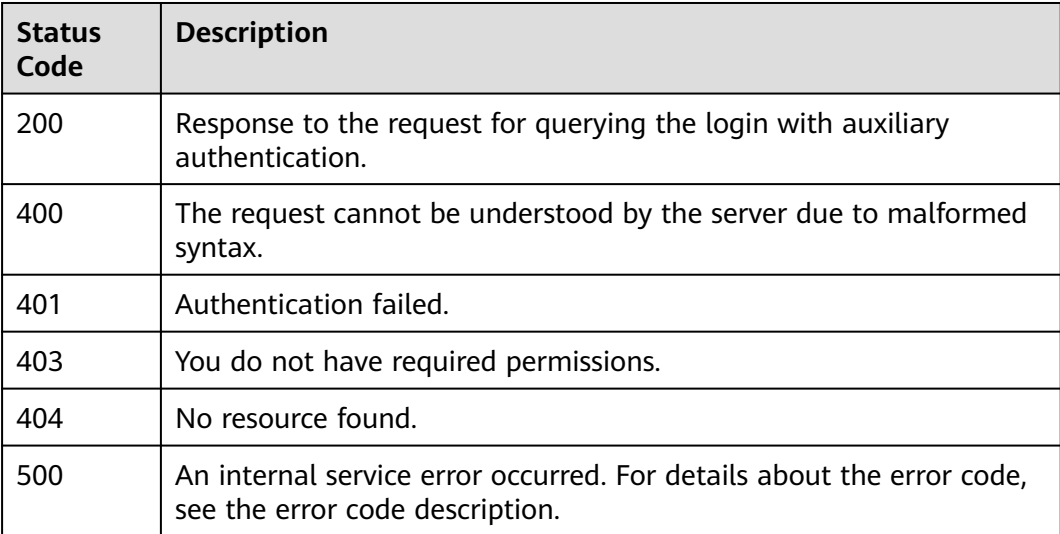

### **Error Codes**

See **[Error Codes](#page-320-0)**.

# **4.10.2 Updates the auxiliary authentication policy configuration.**

### **Function**

Updates the auxiliary authentication policy configuration.

### **Debugging**

You can debug this API through automatic authentication in **[API Explorer](https://console-intl.huaweicloud.com/apiexplorer/#/openapi/Workspace/doc?api=UpdateAssistAuthMethodConfig)** or use the SDK sample code generated by API Explorer.

### **URI**

PUT /v2/{project\_id}/assist-auth-config/method-config

**Table 4-544** Path Parameters

| Parameter  | <b>Mandatory</b> | Tvpe   | <b>Description</b> |
|------------|------------------|--------|--------------------|
| project_id | Yes              | String | Project ID.        |

### **Request Parameters**

**Table 4-545** Request header parameters

| <b>Parameter</b> | <b>Mandatory</b> | <b>Type</b> | <b>Description</b>                                                                                                    |
|------------------|------------------|-------------|----------------------------------------------------------------------------------------------------|
| X-Auth-Token     | Yes              | String      | User token.<br>It can be obtained by calling<br>the IAM API that is used to<br>obtain a user token. The value<br>of X-Subject-Token in the<br>response header is the user<br>token. |
| Content-Type     | Yes              | String      | MIME type of the request<br>body.                                                                                                    |

**Table 4-546** Request body parameters

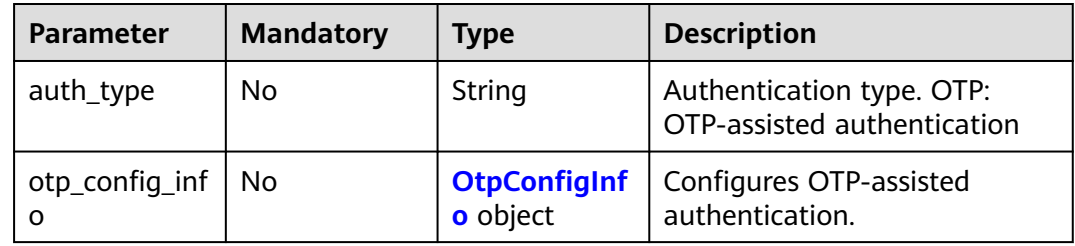

#### **Table 4-547** OtpConfigInfo

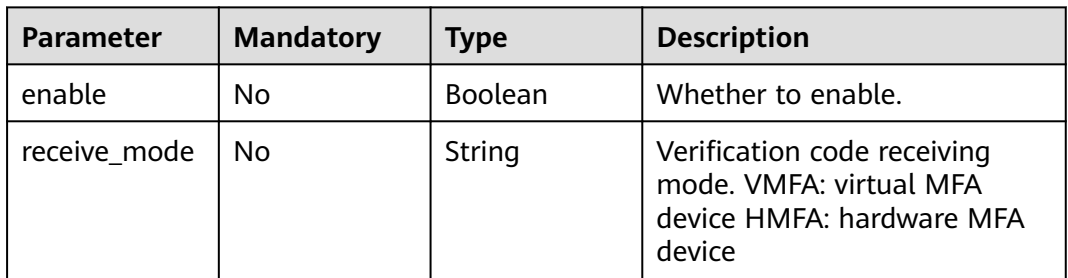

| <b>Parameter</b>            | <b>Mandatory</b> | <b>Type</b>                     | <b>Description</b>                                                                                                    |
|-----------------------------|------------------|---------------------------------|----------------------------------------------------------------------------------------------------|
| auth_url                    | N <sub>0</sub>   | String                          | Auxiliary authentication server<br>address.                                                                                                    |
| app_id                      | <b>No</b>        | String                          | Account for accessing the<br>authentication service.                                                                                                    |
| app_secret                  | <b>No</b>        | String                          | Password for accessing the<br>authentication service.                                                                                                    |
| auth_server_a<br>ccess_mode | <b>No</b>        | String                          | Access mode of the auxiliary<br>authentication service.<br>INTERNET: access through<br>Internet DEDICATED: access<br>through Direct Connect<br>SYSTEM_DEFAULT: default<br>access mode |
| cert_content                | No               | String                          | Certificate in PEM format.                                                                                                    |
| apply_rule                  | <b>No</b>        | <b>ApplyRuleInf</b><br>o object | Information about the object<br>to which authentication<br>applies. If the value is null,<br>authentication applies to all<br>objects.                                                |

**Table 4-548** ApplyRuleInfo

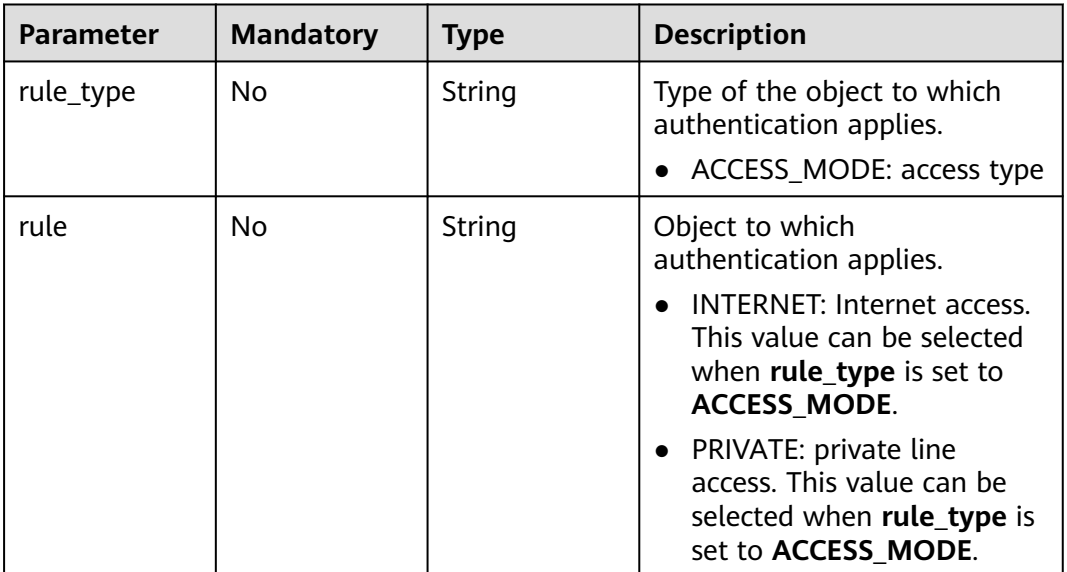

### **Response Parameters**

| <b>Parameter</b> | Type   | <b>Description</b> |
|------------------|--------|--------------------|
| l error_code     | String | Error code.        |
| error_msg        | String | Error description. |

**Table 4-549** Response body parameters

**Table 4-550** Response body parameters

| Parameter  | Type   | <b>Description</b> |
|------------|--------|--------------------|
| error code | String | Error code.        |
| error_msg  | String | Error description. |

### **Status code: 403**

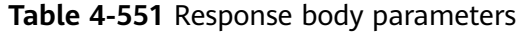

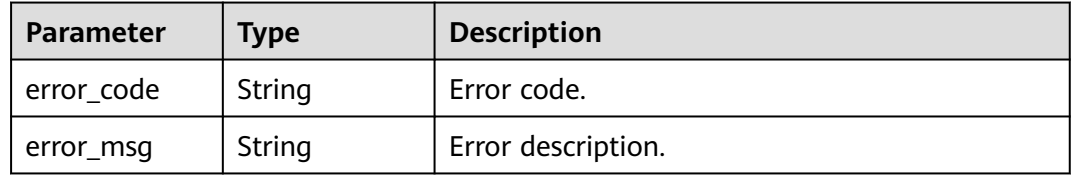

#### **Status code: 404**

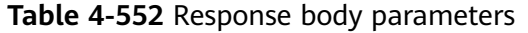

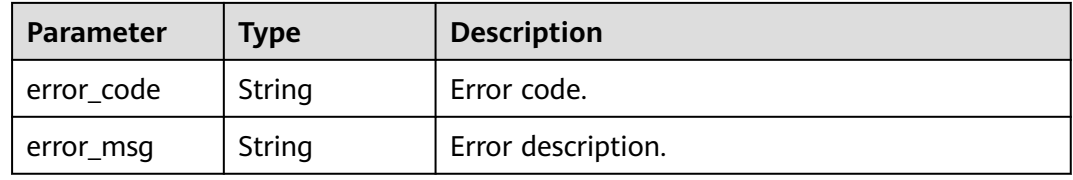

#### **Status code: 500**

**Table 4-553** Response body parameters

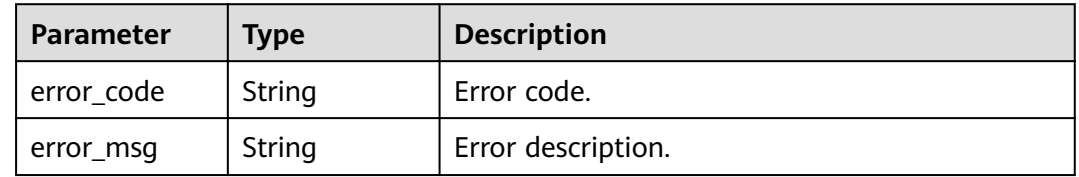

### **Example Requests**

PUT /v2/fb2e5ec048384c8f9469d22db0037908/assist-auth-config/method-config

```
{
  "auth_type" : "OTP",
  "otp_config_info" : {
   "enable" : true,
   "receive_mode" : "VMFA",
 "apply_rule" : {
 "rule_type" : "ACCESS_MODE",
    "rule" : "INTERNET"
   }
 }
```
● PUT /v2/fb2e5ec048384c8f9469d22db0037908/assist-auth-config/method-config

```
{
 "auth_type" : "OTP",
 "otp_config_info" : {
 "enable" : true,
 "receive_mode" : "HMFA",
   "auth_url" : "https://10.0.0.128:8443/api/um/login",
   "app_id" : 123,
   "app_secret" : 123,
   "auth_server_access_mode" : "DEDICATED",
   "cert_content" : "cert_content",
 "apply_rule" : {
 "rule_type" : "ACCESS_MODE",
  "rule" : "INTERNET"
 }
 }
```
### **Example Responses**

None

}

}

### **Status Codes**

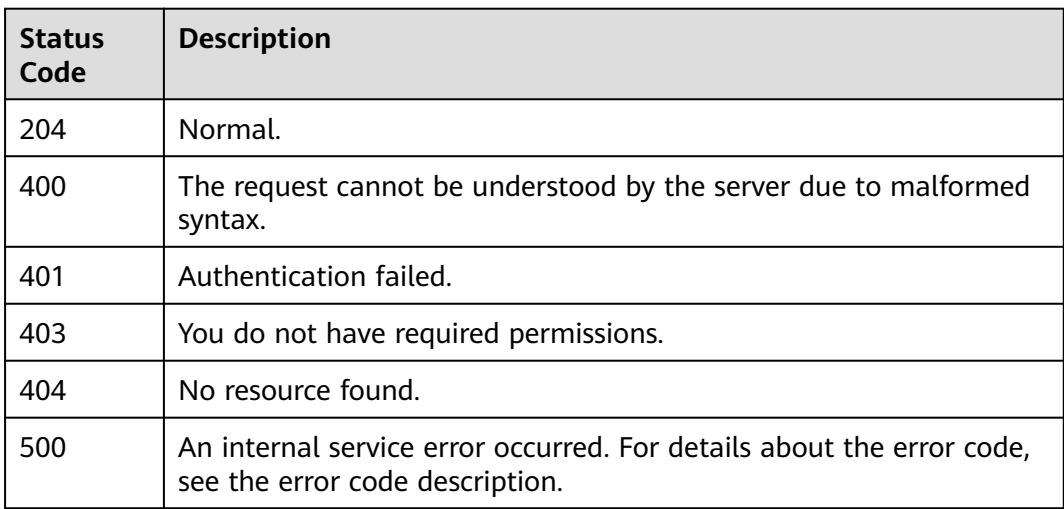

### **Error Codes**

### See **[Error Codes](#page-320-0)**.

# **4.11 Quota**

# **4.11.1 Querying Resource Quotas**

### **Function**

Console Framework and WKSDesktopManager call this API to query tenant quotas.

### **Debugging**

You can debug this API through automatic authentication in **[API Explorer](https://console-intl.huaweicloud.com/apiexplorer/#/openapi/Workspace/doc?api=ShowQuotas)** or use the SDK sample code generated by API Explorer.

### **URI**

GET /v2/{project\_id}/quotas

#### **Table 4-554** Path Parameters

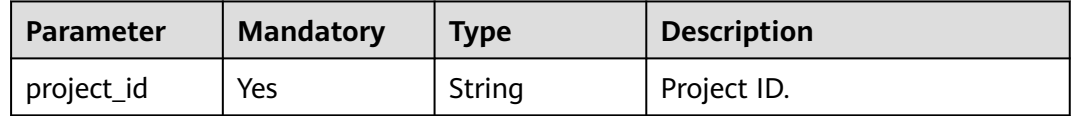

### **Request Parameters**

**Table 4-555** Request header parameters

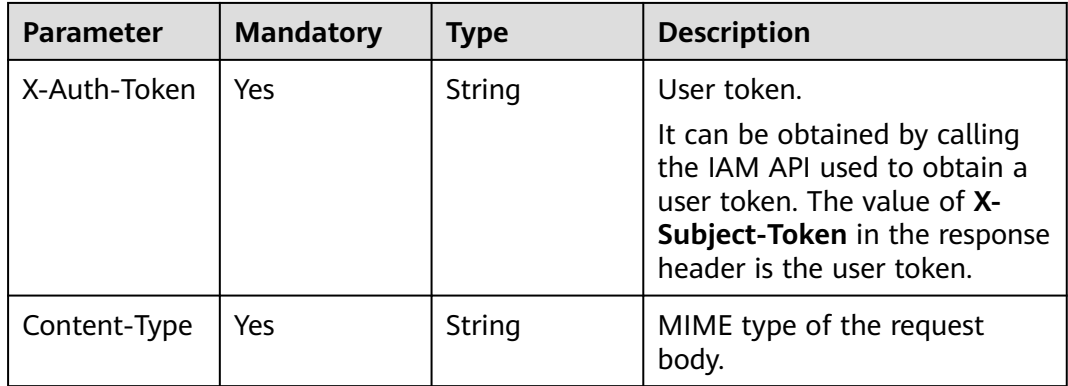

### **Response Parameters**
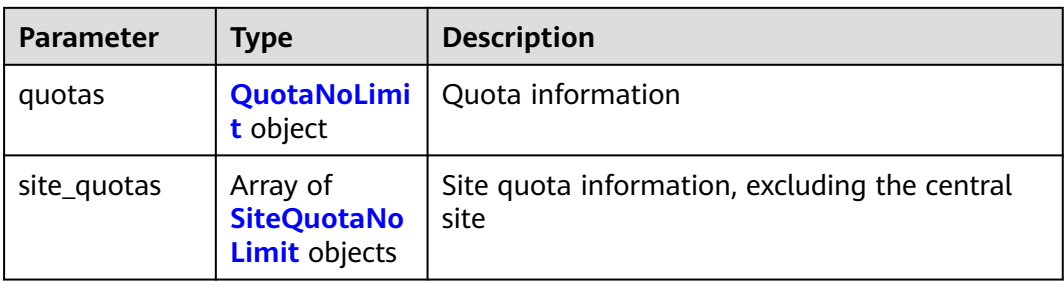

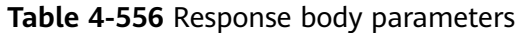

### **Table 4-557** QuotaNoLimit

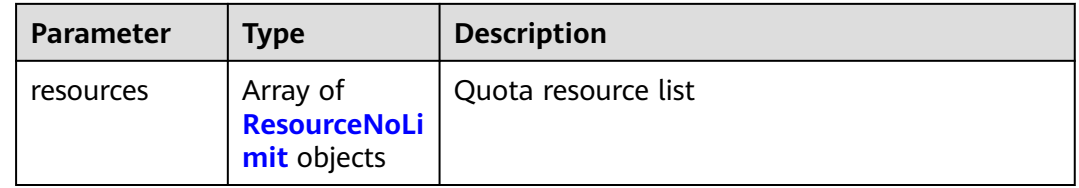

### **Table 4-558** SiteQuotaNoLimit

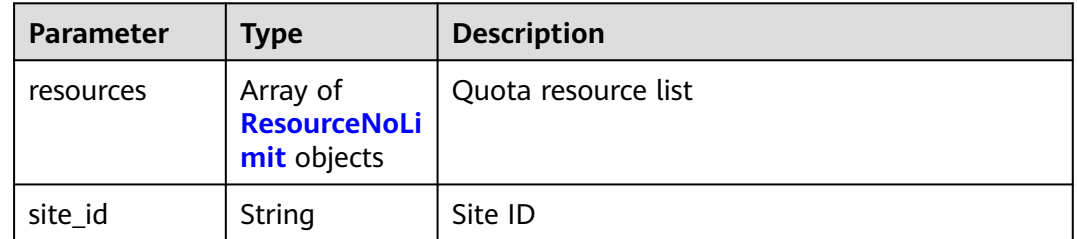

### **Table 4-559** ResourceNoLimit

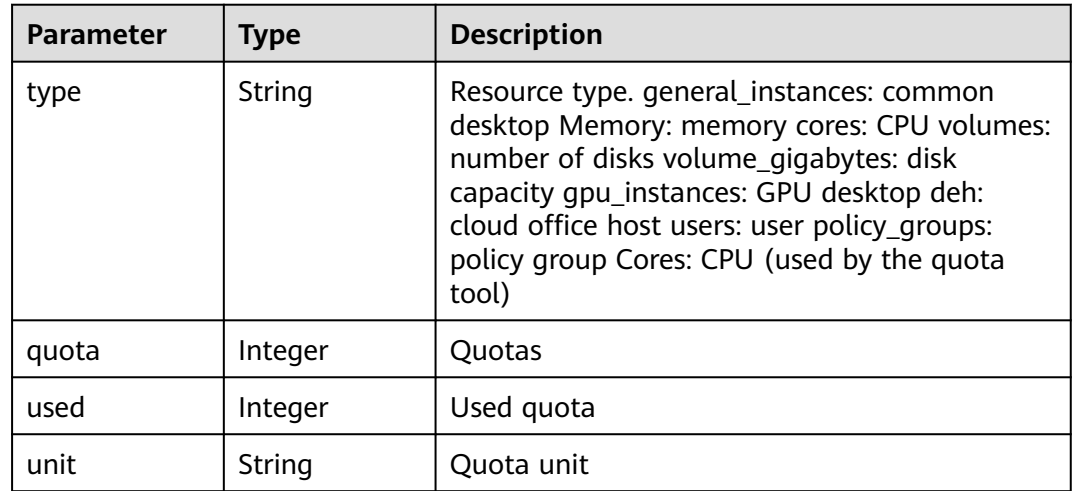

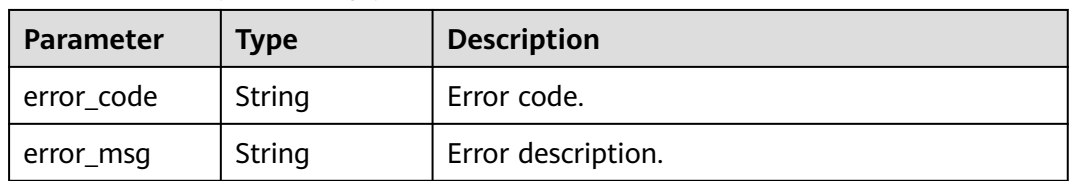

#### **Table 4-560** Response body parameters

### **Status code: 401**

**Table 4-561** Response body parameters

| Parameter  | Type   | <b>Description</b> |
|------------|--------|--------------------|
| error code | String | Error code.        |
| error_msg  | String | Error description. |

### **Status code: 403**

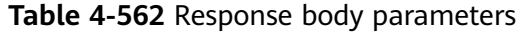

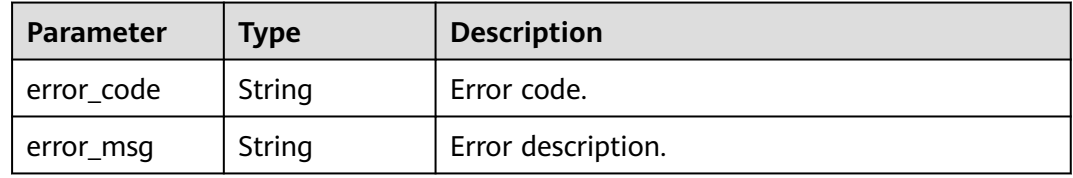

#### **Status code: 404**

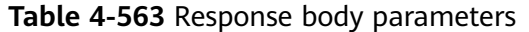

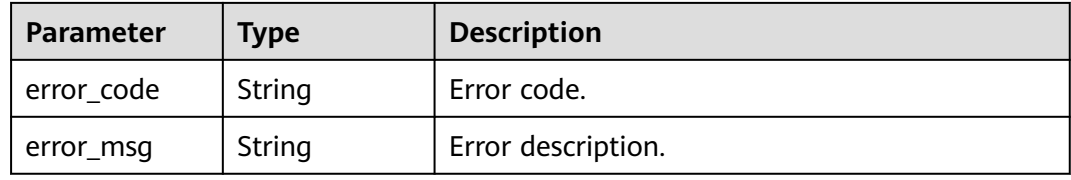

#### **Status code: 500**

**Table 4-564** Response body parameters

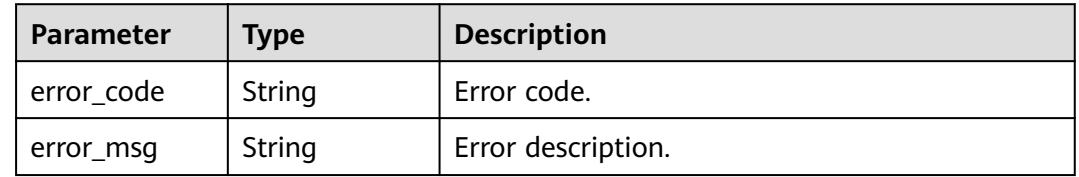

## **Example Requests**

GET /v2/29dfe82ada564ac2b927e1ff036d9a9b/quotas

### **Example Responses**

#### **Status code: 200**

Response to the request for querying tenant quotas

```
{
  "quotas" : {
   "resources" : [ {
 "type" : "general_instances",
 "quota" : 10,
     "used" : 3
   }, {
     "type" : "volumes",
     "quota" : 500,
     "used" : 33
 }, {
 "type" : "volume_gigabytes",
 "quota" : 21500,
 "unit" : "GB",
    "used" : 2090
   }, {
     "type" : "cores",
     "quota" : 80,
     "used" : 10
 }, {
 "type" : "Memory",
 "quota" : 100,
     "unit" : "GB",
     "used" : 19
   }, {
 "type" : "gpu_instances",
 "quota" : 10,
   "used" : 0" }, {
     "type" : "users",
 "quota" : 3000,
 "used" : 29
   }, {
 "type" : "policy_groups",
 "quota" : 10,
     "used" : 0
   }, {
     "type" : "Cores",
     "quota" : 80,
     "used" : 0
   } ]
 },
 "site_quotas" : [ {
   "site_id" : 147258369,
   "resources" : [ {
 "type" : "gpu_instances",
 "quota" : 50,
     "used" : 0
   }, {
     "type" : "ies_instances",
 "quota" : 500,
 "used" : 0
 } ]
 } ]
}
```
# **Status Codes**

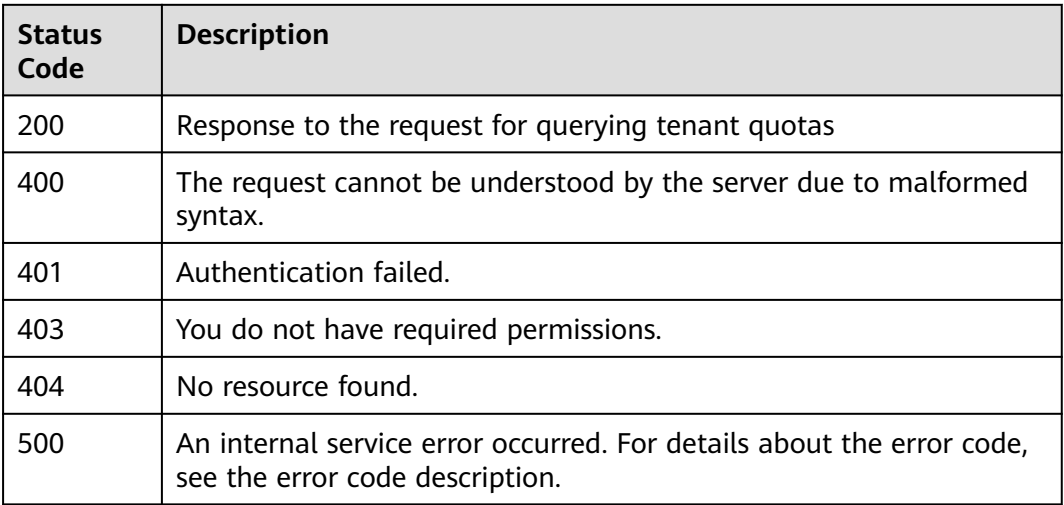

# **Error Codes**

See **[Error Codes](#page-320-0)**.

# **4.12 Image**

# **4.12.1 Queries product images.**

# **Function**

Queries the product images supported by Huawei Cloud Workspace.

# **Debugging**

You can debug this API through automatic authentication in **[API Explorer](https://console-intl.huaweicloud.com/apiexplorer/#/openapi/Workspace/doc?api=ListImages)** or use the SDK sample code generated by API Explorer.

# **URI**

GET /v2/{project\_id}/images

#### **Table 4-565** Path Parameters

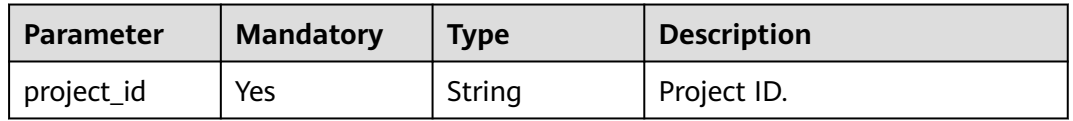

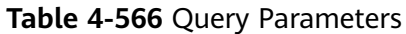

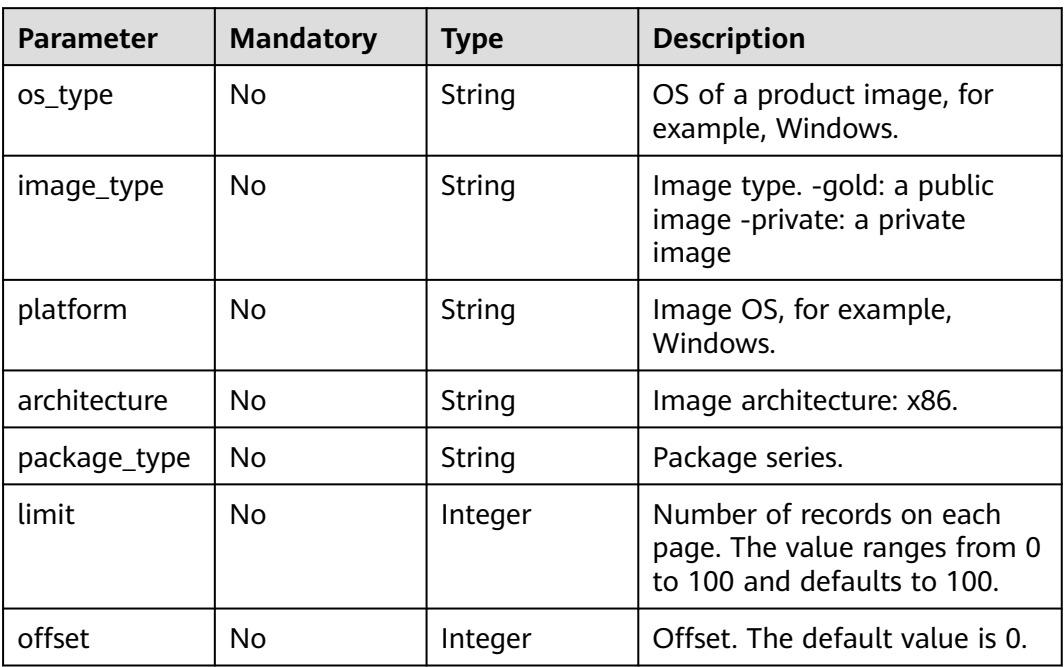

# **Request Parameters**

**Table 4-567** Request header parameters

| <b>Parameter</b> | <b>Mandatory</b> | <b>Type</b> | <b>Description</b>                                                                                                    |
|------------------|------------------|-------------|----------------------------------------------------------------------------------------------------|
| X-Auth-Token     | Yes              | String      | User token.                                                                                                    |
|                  |                  |             | It can be obtained by calling<br>the IAM API that is used to<br>obtain a user token. The value<br>of X-Subject-Token in the<br>response header is the user<br>token. |
| Content-Type     | Yes              | String      | MIME type of the request<br>body, for example,<br>application/json.                                                                                                  |

# **Response Parameters**

| <b>Parameter</b> | Type                                    | <b>Description</b>                                     |
|------------------|-----------------------------------------|--------------------------------------------------------|
| images           | Array of<br><b>ImageInfo</b><br>objects | Product images supported by Huawei Cloud<br>Workspace. |
| total_count      | Integer                                 | Number of objects.                                     |

**Table 4-568** Response body parameters

### **Table 4-569** ImageInfo

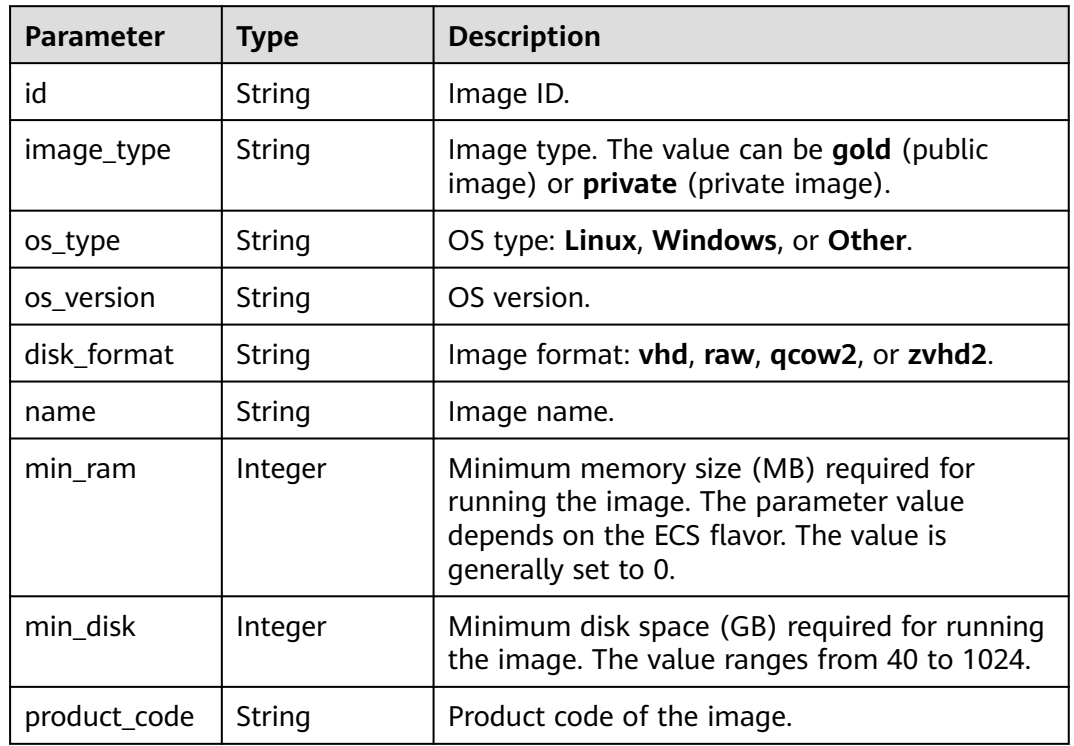

## **Status code: 400**

**Table 4-570** Response body parameters

| Parameter  | <b>Type</b> | <b>Description</b> |
|------------|-------------|--------------------|
| error_code | String      | Error code.        |
| error_msg  | String      | Error description. |

| Parameter  | <b>Type</b> | <b>Description</b> |
|------------|-------------|--------------------|
| error_code | String      | Error code.        |
| error_msg  | String      | Error description. |

**Table 4-571** Response body parameters

### **Status code: 403**

**Table 4-572** Response body parameters

| Parameter  | Type   | <b>Description</b> |
|------------|--------|--------------------|
| error_code | String | Error code.        |
| error_msg  | String | Error description. |

### **Status code: 404**

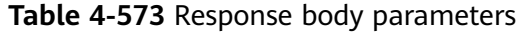

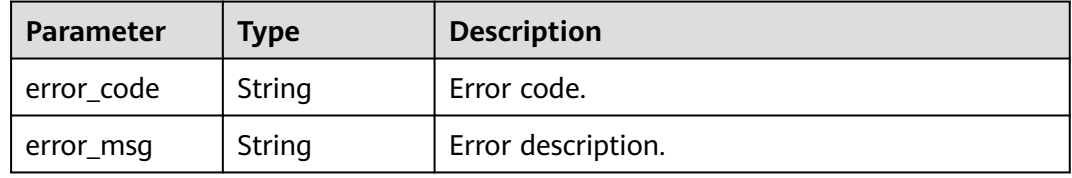

### **Status code: 405**

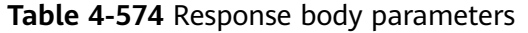

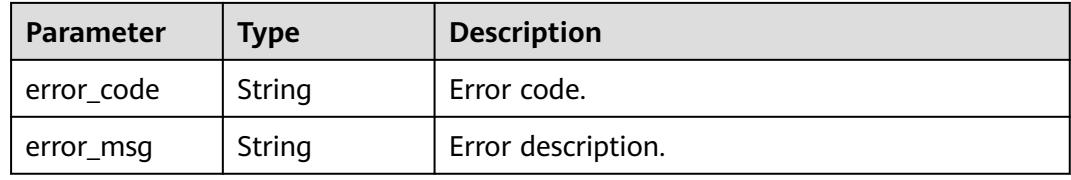

#### **Status code: 500**

**Table 4-575** Response body parameters

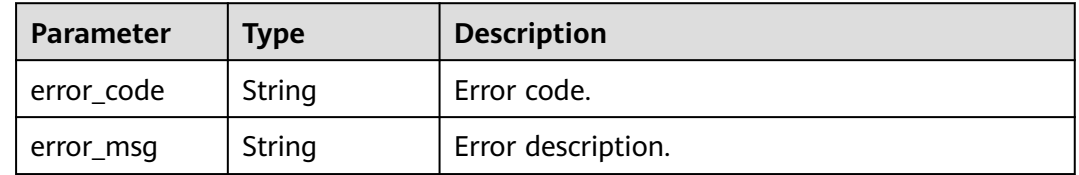

#### **Status code: 503**

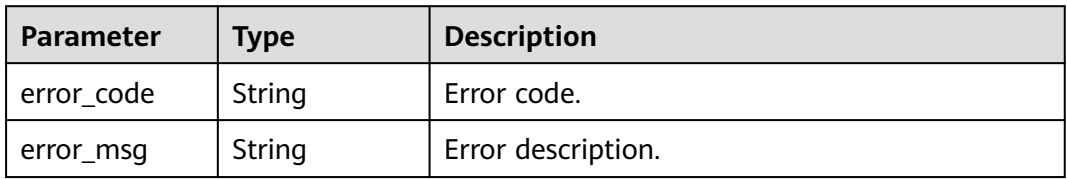

**Table 4-576** Response body parameters

### **Example Requests**

- GET /v2/29dfe82ada564ac2b927e1ff036d9a9b/images?image\_type=gold&os\_type=Linux
- /v2/0e69423d4400f4a82f67c0059a1e4cc8/images?architecture=x86&image\_type=private

### **Example Responses**

#### **Status code: 200**

Response to the request for querying images in the OpenStack environment.

```
{
  "total_count" : 1,
  "images" : [ {
   "id" : "d6b368bc-a24d-4fb5-a8fb-727356a53f33",
   "image_type" : "gold",
   "os_type" : "Linux",
 "os_version" : "EulerOS 2.2 64bit",
 "disk_format" : "qcow2",
   "name" : "Euler_Online_Tenant_vAG",
   "min_ram" : 0,
   "min_disk" : 50
 }, {
 "id" : "bef99a44-2b6a-4ef9-b1a2-204a4910e374",
 "image_type" : "gold",
   "os_type" : "Linux",
 "os_version" : "EulerOS 2.5 64bit",
 "disk_format" : "qcow2",
   "name" : "FA-LZ-x86vAG-801temp",
   "min_ram" : 0,
   "min_disk" : 60
  } ]
}
```
# **Status Codes**

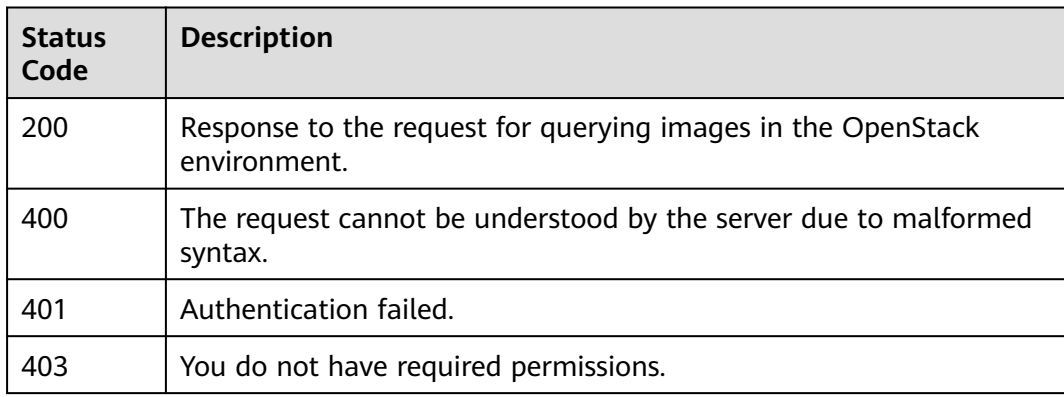

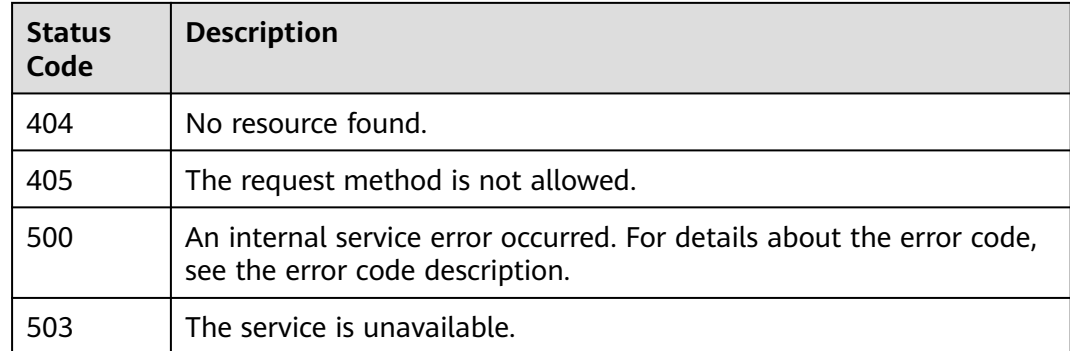

# **Error Codes**

See **[Error Codes](#page-320-0)**.

# **4.13 AZ**

# **4.13.1 Queries the AZ list.**

# **Function**

Queries the AZ list supported by Huawei Cloud Workspace.

# **Debugging**

You can debug this API through automatic authentication in **[API Explorer](https://console-intl.huaweicloud.com/apiexplorer/#/openapi/Workspace/doc?api=ListAvailabilityZones)** or use the SDK sample code generated by API Explorer.

## **URI**

GET /v2/{project\_id}/availability-zones

### **Table 4-577** Path Parameters

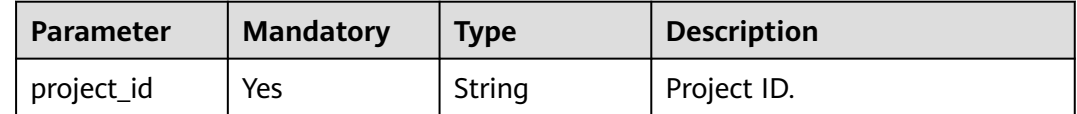

# **Request Parameters**

| <b>Parameter</b> | <b>Mandatory</b> | Type   | <b>Description</b>                                                                                                    |
|------------------|------------------|--------|----------------------------------------------------------------------------------------------------|
| X-Auth-Token     | Yes              | String | User token.<br>It can be obtained by calling<br>the IAM API that is used to<br>obtain a user token. The value<br>of X-Subject-Token in the<br>response header is the user<br>token. |
| Content-Type     | Yes              | String | MIME type of the request<br>body, for example,<br>application/json.                                                                                                    |

**Table 4-578** Request header parameters

# **Response Parameters**

### **Status code: 200**

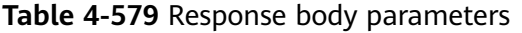

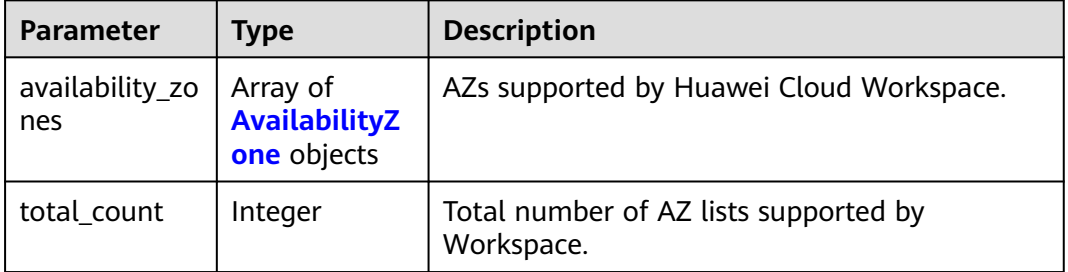

### **Table 4-580** AvailabilityZone

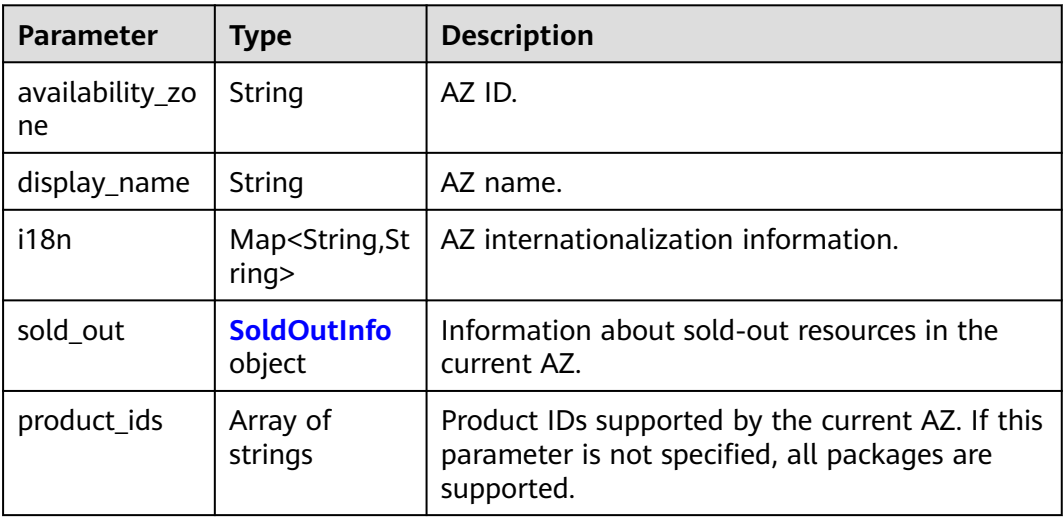

<span id="page-262-0"></span>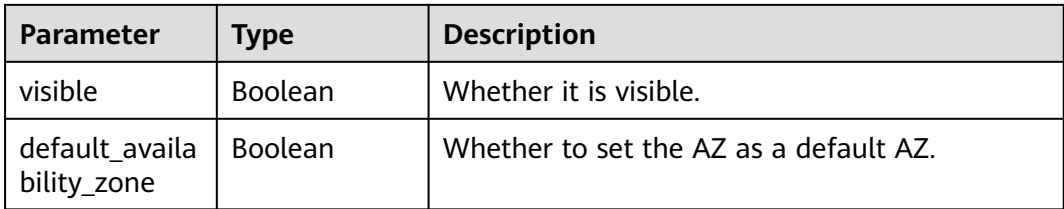

### **Table 4-581** SoldOutInfo

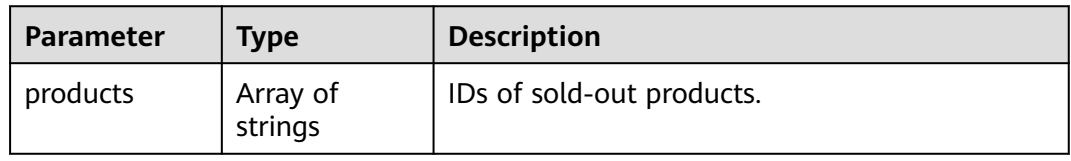

### **Status code: 400**

**Table 4-582** Response body parameters

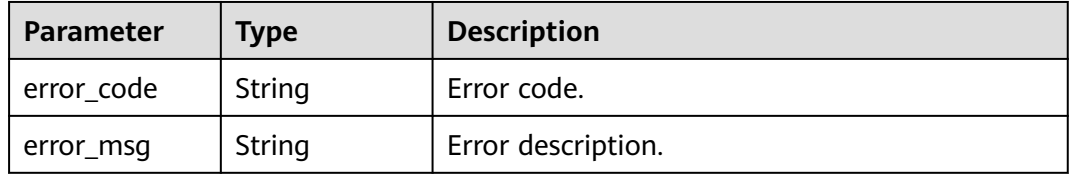

### **Status code: 401**

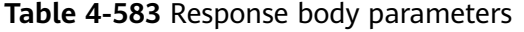

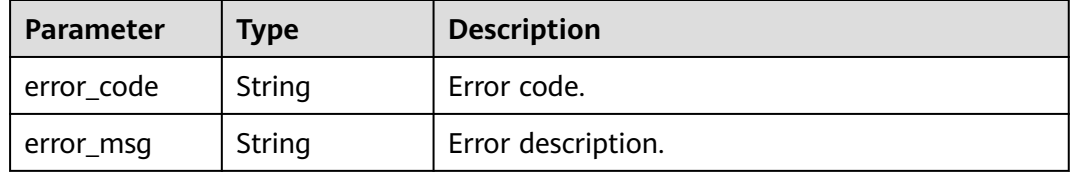

#### **Status code: 403**

**Table 4-584** Response body parameters

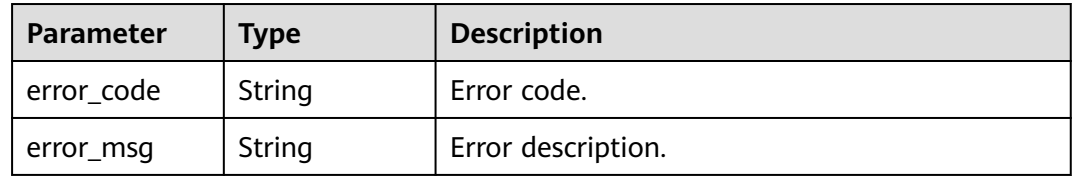

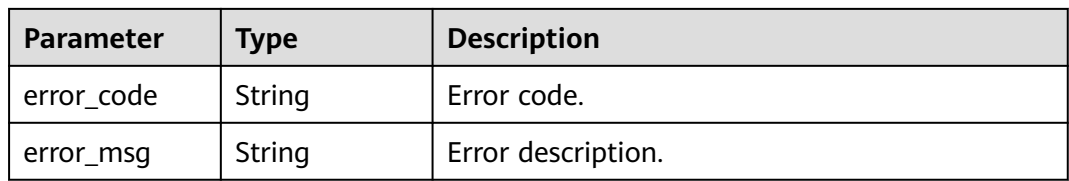

#### **Table 4-585** Response body parameters

#### **Status code: 405**

#### **Table 4-586** Response body parameters

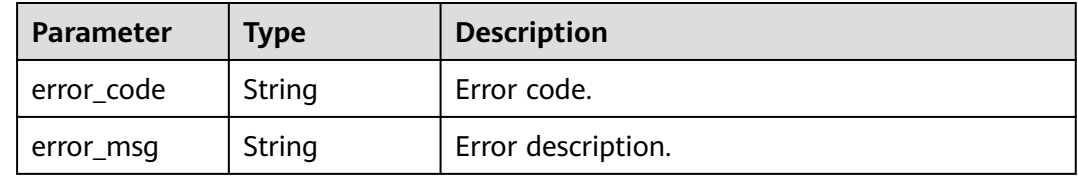

### **Status code: 500**

**Table 4-587** Response body parameters

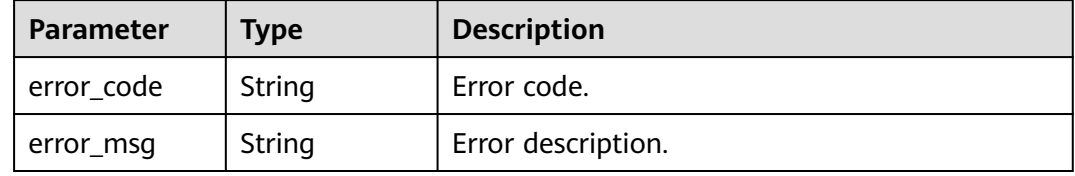

#### **Status code: 503**

**Table 4-588** Response body parameters

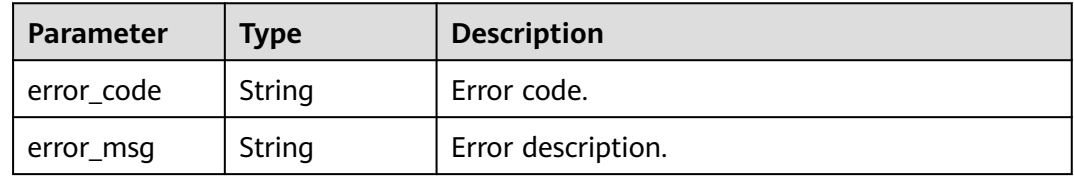

### **Example Requests**

GET /v2/92c84e5bce3d48d7ab5714a44901eb08/availability-zones

# **Example Responses**

### **Status code: 200**

Response to the request for querying the AZ list.

{ "total\_count" : 2,

```
 "availability_zones" : [ {
 "availability_zone" : "cn-north-4a",
 "display_name" : "cn-north-4a",
 "i18n" : {
 "zh_cn" : "AZ 1.",
 "en_us" : "AZ1"
    },
 "sold_out" : {
 "products" : [ "workspace.k.2xlarge.2.linux" ]
    },
 "product_ids" : [ "workspace.k.xlarge.2.linux" ],
 "visible" : "true,",
   "default_availability_zone" : false
  }, {
    "availability_zone" : "cn-north-4b",
    "display_name" : "cn-north-4b",
    "i18n" : {
 "zh_cn" : "AZ 2.",
 "en_us" : "AZ2"
    },
    "sold_out" : {
     "products" : [ "workspace.k.large.2.linux" ]
    },
    "product_ids" : [ "workspace.k.large.2.linux" ],
    "visible" : true,
    "default_availability_zone" : false
  } ]
}
```
# **Status Codes**

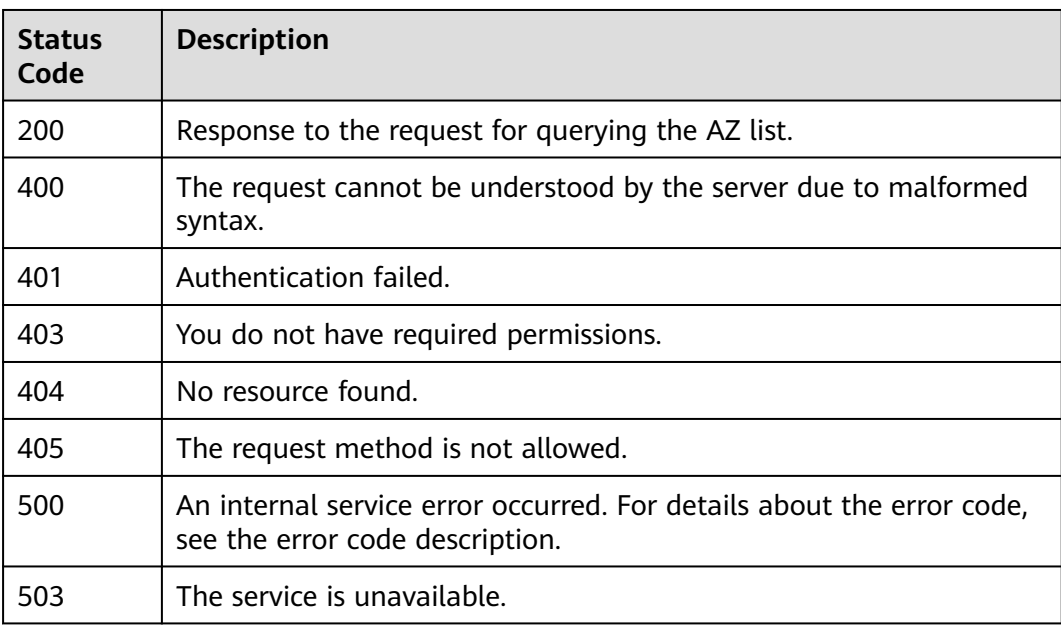

# **Error Codes**

See **[Error Codes](#page-320-0)**.

# **4.14 Desktop Tag**

# **4.14.1 Query Desktop Tags**

# **Function**

Query the tag information of a specified desktop.

## **Debugging**

You can debug this API through automatic authentication in **[API Explorer](https://console-intl.huaweicloud.com/apiexplorer/#/openapi/Workspace/doc?api=ShowTagByDesktopId)** or use the SDK sample code generated by API Explorer.

### **URI**

GET /v2/{project\_id}/desktops/{desktop\_id}/tags

#### **Table 4-589** Path Parameters

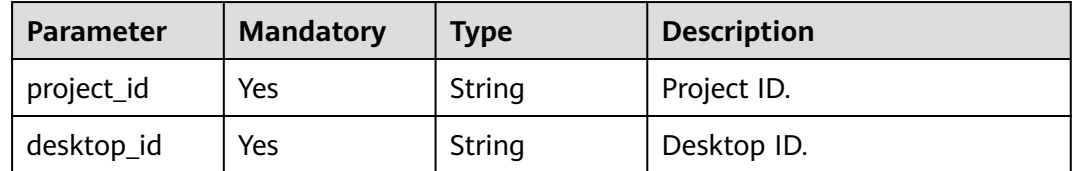

### **Request Parameters**

**Table 4-590** Request header parameters

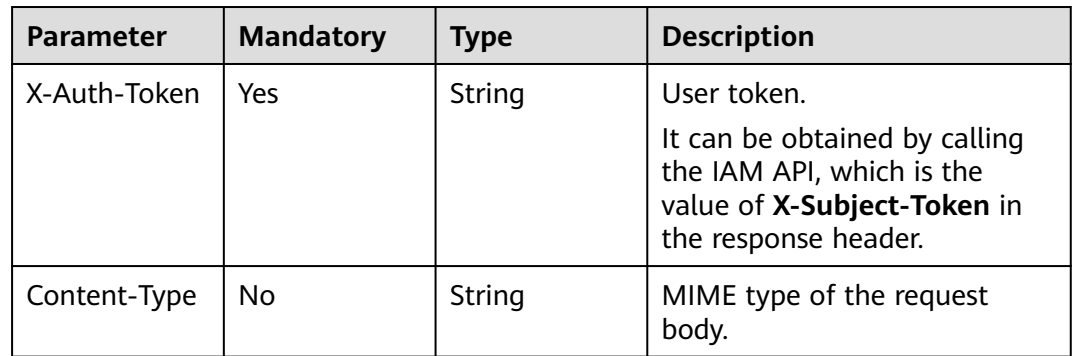

# **Response Parameters**

**Table 4-591** Response body parameters

| Parameter | <b>Type</b>             | <b>Description</b> |
|-----------|-------------------------|--------------------|
| tags      | Array of Tag<br>objects | Tag.               |

| <b>Parameter</b> | <b>Type</b> | <b>Description</b>                                                                                                    |  |
|------------------|-------------|----------------------------------------------------------------------------------------------------|--|
| key              | String      | Specifies the key of a tag that cannot be<br>empty and can contain a maximum of 128<br>Unicode characters. The value can contain<br>uppercase letters, lowercase letters, digits,<br>hyphens $(-)$ , and underscores $($ ). The value<br>cannot contain the following characters:<br>$=$ * $\lt$ $\gt$ , /. |  |
| value            | String      | Value of a tag, which can contain a maximum<br>of 43 Unicode characters. The value can<br>contain uppercase letters, lowercase letters,<br>digits, hyphens $(-)$ , and underscores $($ ). The<br>value cannot contain the following characters:<br>=*<>. /.                                                 |  |

<span id="page-266-0"></span>**Table 4-592** Tag

### **Status code: default**

**Table 4-593** Response body parameters

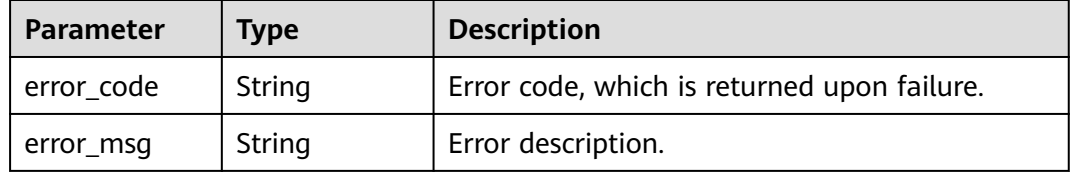

# **Example Requests**

/v2/{project\_id}/desktops/{desktop\_id}/tags

```
{
 "tags" : [ {
 "key" : "string",
 "values" : [ "string" ]
 } ]
}
```
# **Example Responses**

""

**Status code: 200**

Query desktop tags.

# **Status Codes**

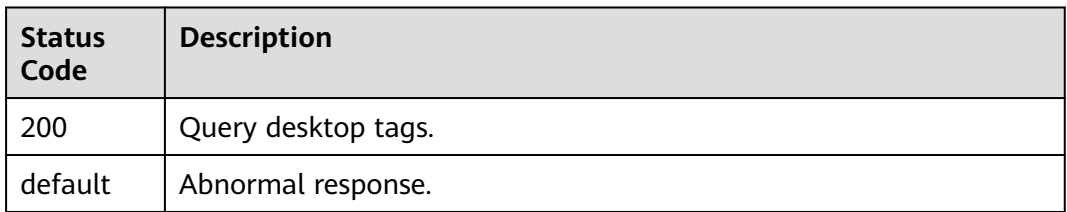

# **Error Codes**

See **[Error Codes](#page-320-0)**.

# **4.14.2 Create Desktop Tags**

# **Function**

Creates tags for desktops. A desktop can have a maximum of 10 tags. If a to-becreated tag has the same key as an existing tag, the tag will be created and overwrite the existing one.

# **Debugging**

You can debug this API through automatic authentication in **[API Explorer](https://console-intl.huaweicloud.com/apiexplorer/#/openapi/Workspace/doc?api=CreateTag)** or use the SDK sample code generated by API Explorer.

## **URI**

POST /v2/{project\_id}/desktops/{desktop\_id}/tags

**Table 4-594** Path Parameters

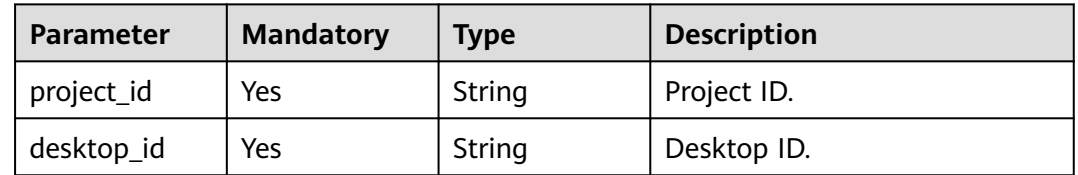

### **Request Parameters**

**Table 4-595** Request header parameters

| <b>Parameter</b> | <b>Mandatory</b> | <b>Type</b> | <b>Description</b>                                                                                                |
|------------------|------------------|-------------|----------------------------------------------------------------------------------------------------|
| X-Auth-Token     | Yes              | String      | User token.                                                                                                    |
|                  |                  |             | It can be obtained by calling<br>the IAM API, which is the<br>value of X-Subject-Token in<br>the response header. |

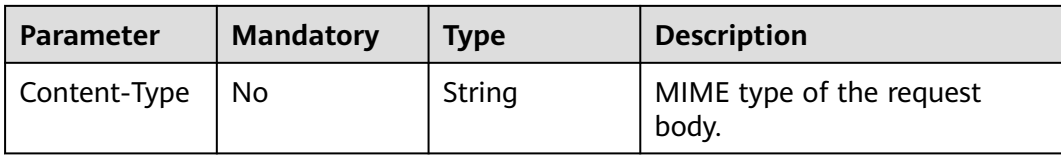

### **Table 4-596** Request body parameters

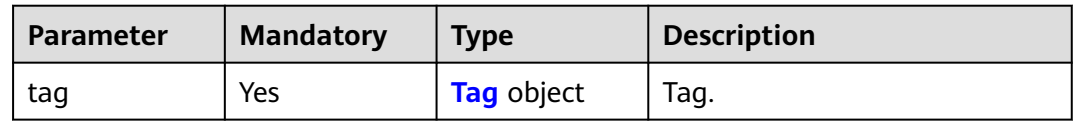

### **Table 4-597** Tag

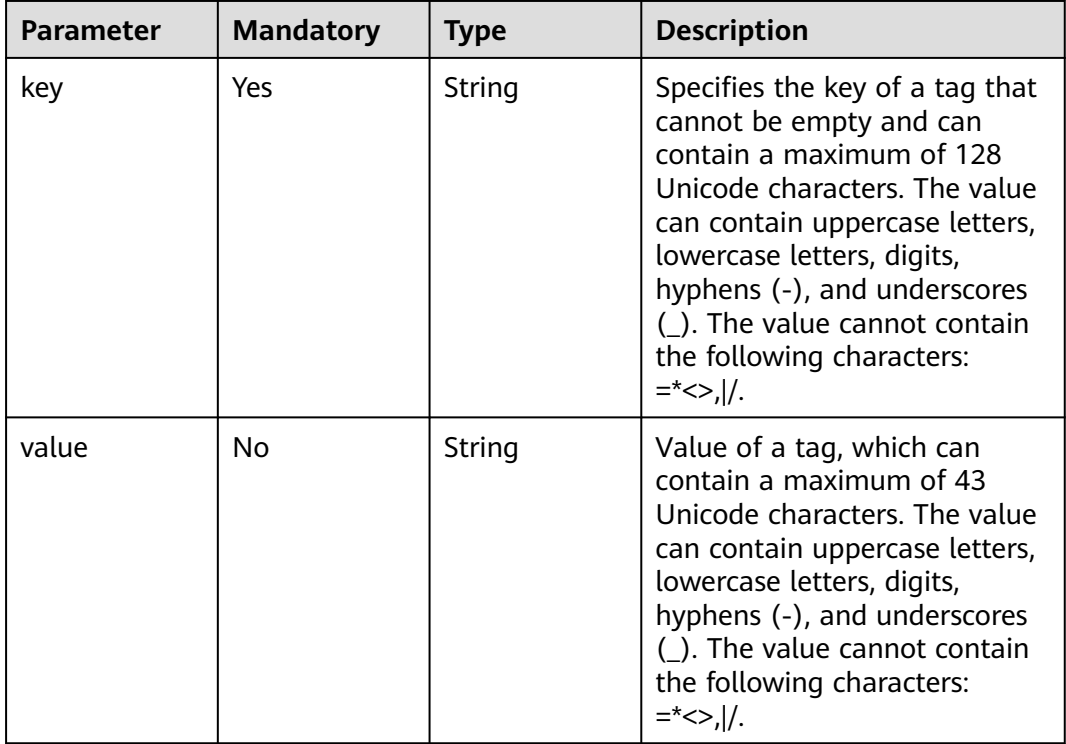

# **Response Parameters**

### **Status code: 400**

### **Table 4-598** Response body parameters

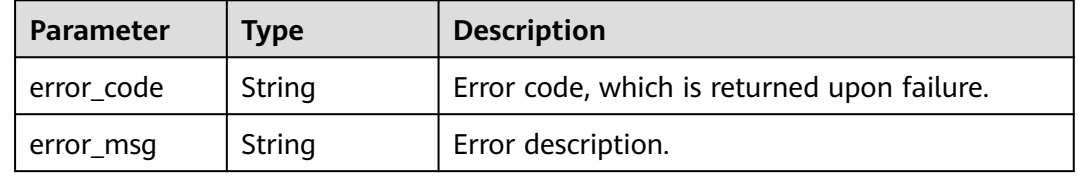

#### **Status code: 401**

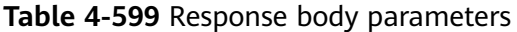

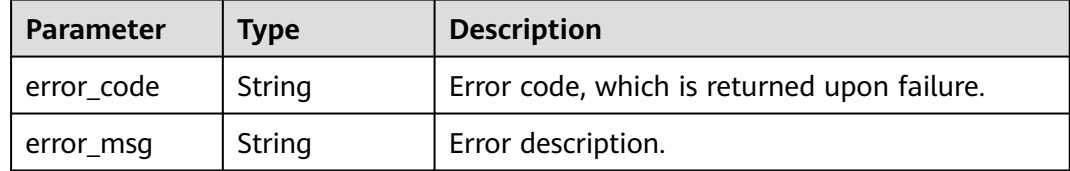

#### **Status code: 403**

#### **Table 4-600** Response body parameters

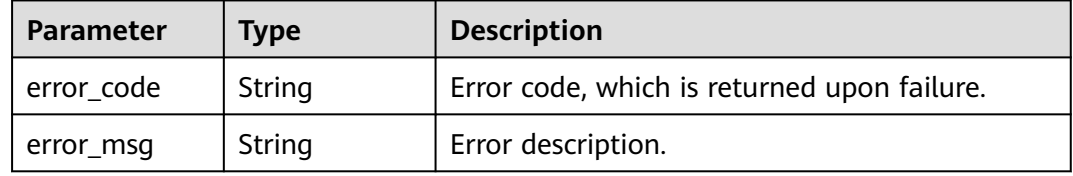

#### **Status code: 404**

#### **Table 4-601** Response body parameters

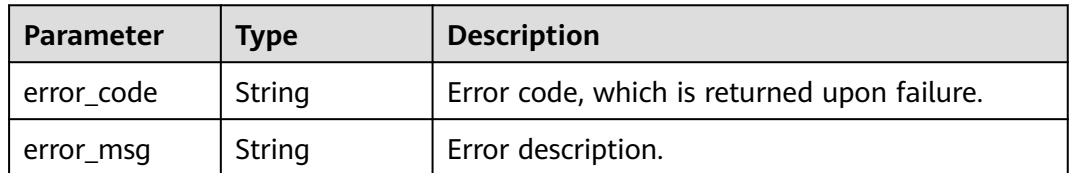

#### **Status code: 500**

#### **Table 4-602** Response body parameters

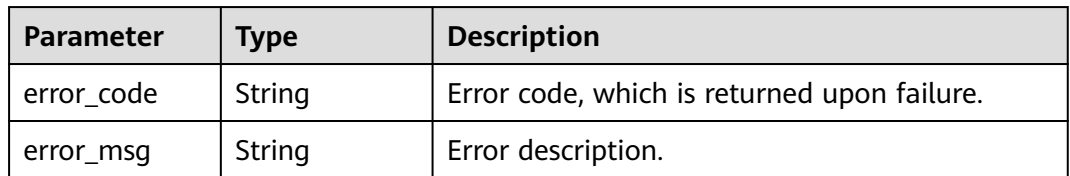

# **Example Requests**

/v2/9c53a566cb3443ab910cf0daebca90c4/desktops/8e07d3e9-454e-4fc9-ba56-c631d05c4712/tags

```
{
 "tag" : {
 "key" : "ENV",
 "value" : "DEV"
 }
}<sup>-</sup>
```
# **Example Responses**

"" "

### **Status code: 204**

Response to the request for creating a desktop tag.

# **Status Codes**

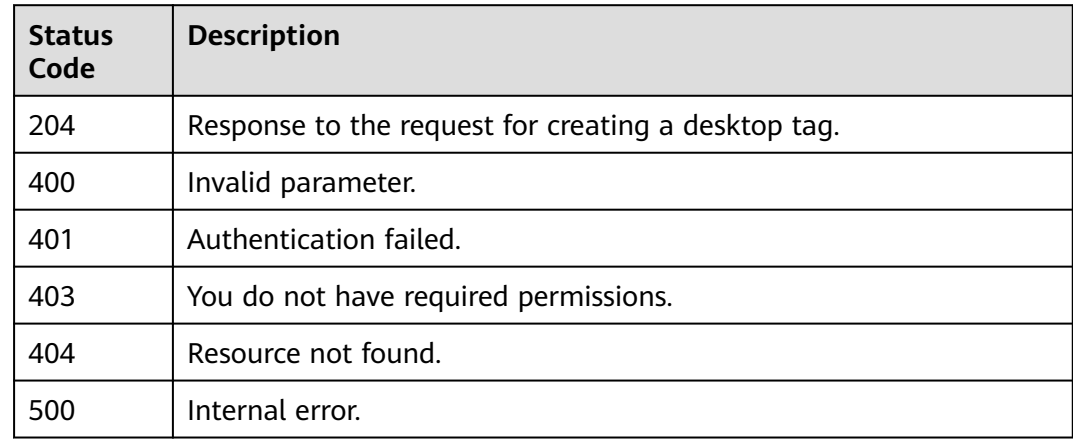

# **Error Codes**

See **[Error Codes](#page-320-0)**.

# **4.14.3 Delete Desktop Tags**

# **Function**

Deletes a desktop tag. If the tag to be deleted does not exist, the deletion is successful by default.

# **Debugging**

You can debug this API through automatic authentication in **[API Explorer](https://console-intl.huaweicloud.com/apiexplorer/#/openapi/Workspace/doc?api=DeleteTag)** or use the SDK sample code generated by API Explorer.

## **URI**

DELETE /v2/{project\_id}/desktops/{desktop\_id}/tags/{key}

### **Table 4-603** Path Parameters

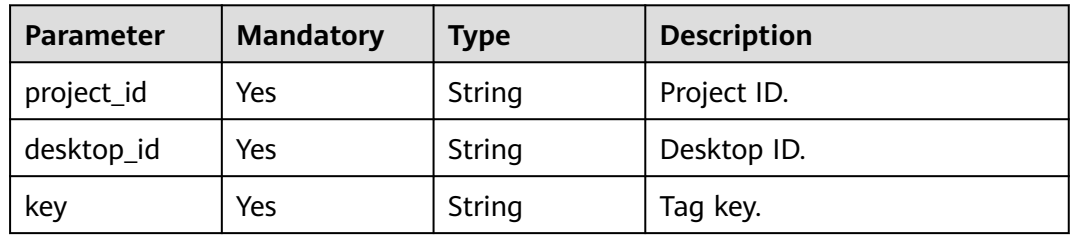

# **Request Parameters**

### **Table 4-604** Request header parameters

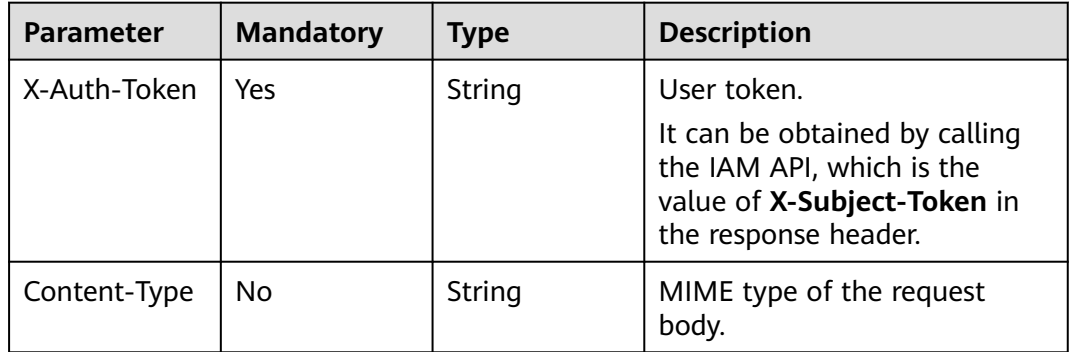

# **Response Parameters**

### **Status code: 400**

**Table 4-605** Response body parameters

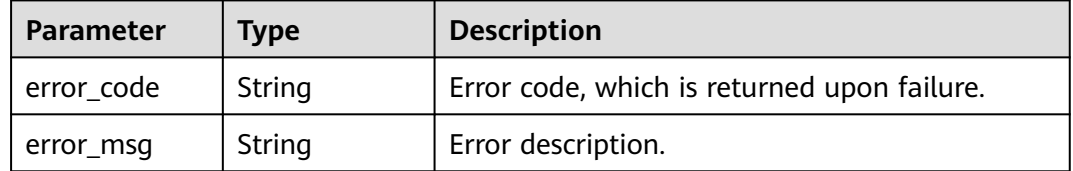

### **Status code: 401**

**Table 4-606** Response body parameters

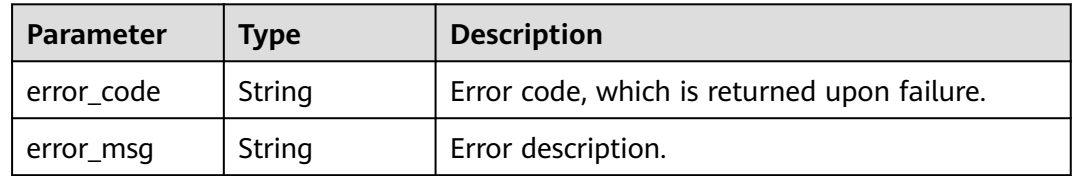

#### **Status code: 403**

**Table 4-607** Response body parameters

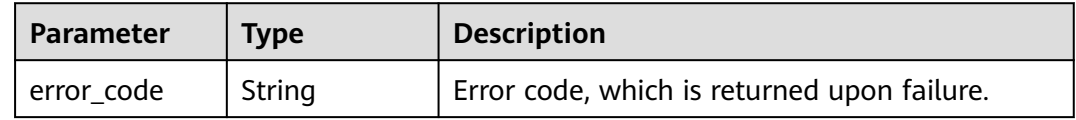

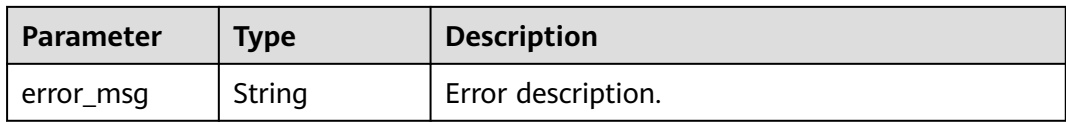

#### **Status code: 404**

#### **Table 4-608** Response body parameters

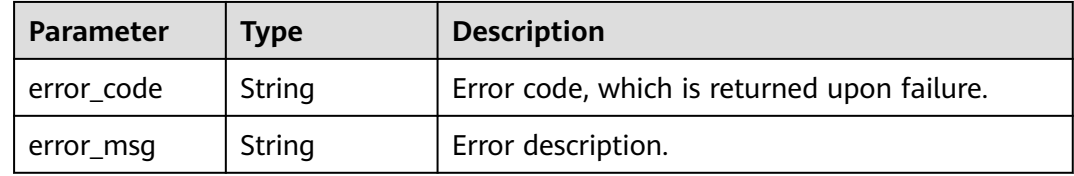

### **Status code: 500**

#### **Table 4-609** Response body parameters

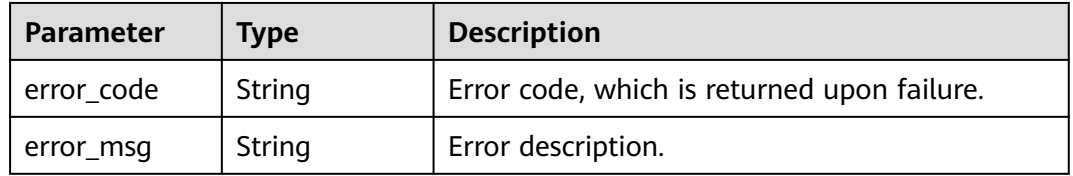

# **Example Requests**

None

""

## **Example Responses**

#### **Status code: 204**

Response to the request for deleting a desktop tag.

### **Status Codes**

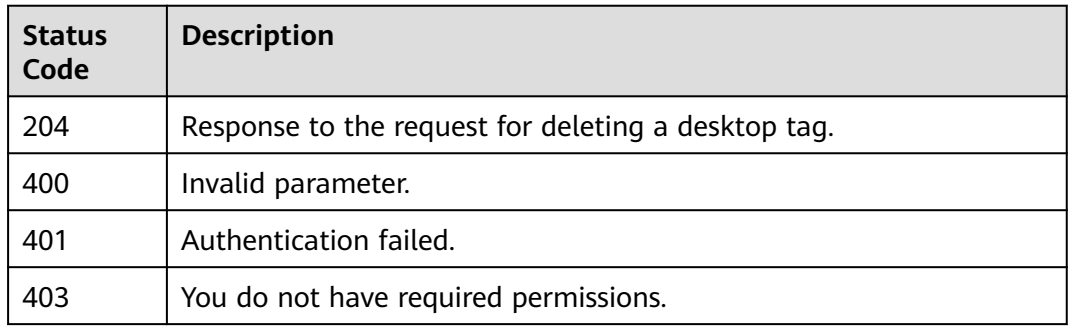

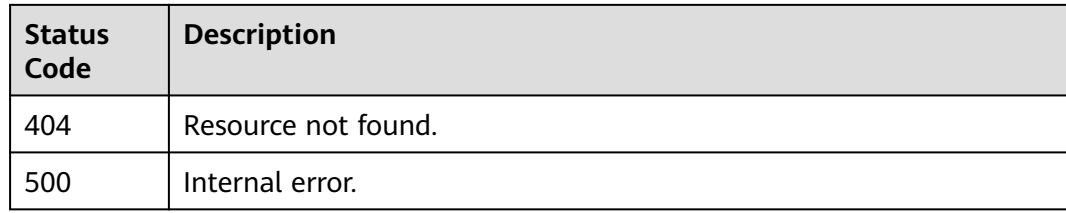

# **Error Codes**

See **[Error Codes](#page-320-0)**.

# **4.14.4 Query Tags of a Specified Project**

# **Function**

Query all tags of a tenant.

# **Debugging**

You can debug this API through automatic authentication in **[API Explorer](https://console-intl.huaweicloud.com/apiexplorer/#/openapi/Workspace/doc?api=ListProjectTags)** or use the SDK sample code generated by API Explorer.

### **URI**

GET /v2/{project\_id}/desktops/tags

### **Table 4-610** Path Parameters

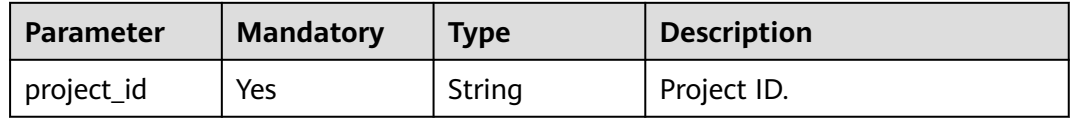

# **Request Parameters**

**Table 4-611** Request header parameters

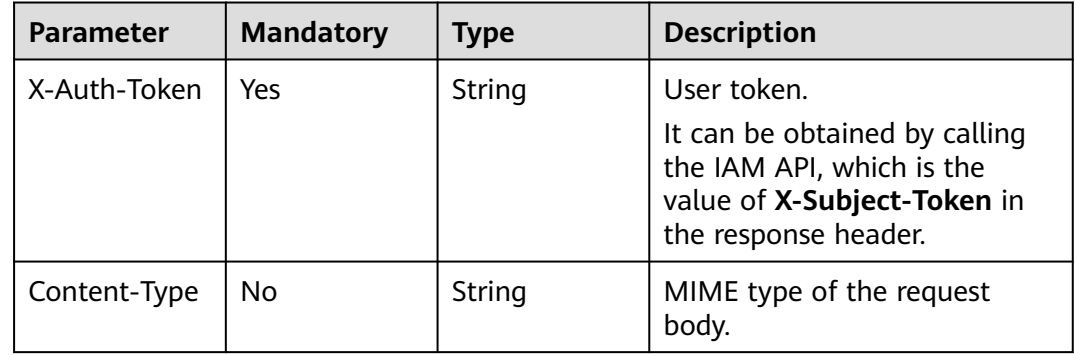

# **Response Parameters**

### **Status code: 200**

#### **Table 4-612** Response body parameters

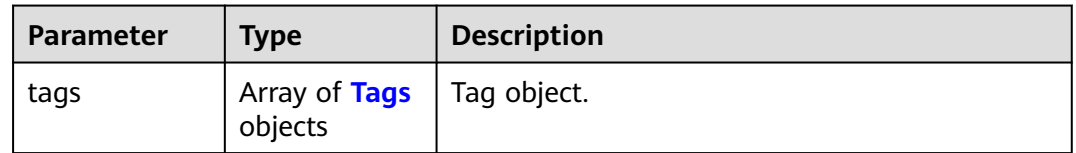

#### **Table 4-613** Tags

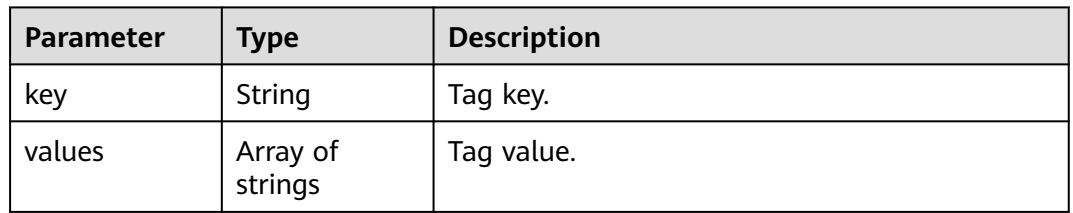

#### **Status code: 400**

**Table 4-614** Response body parameters

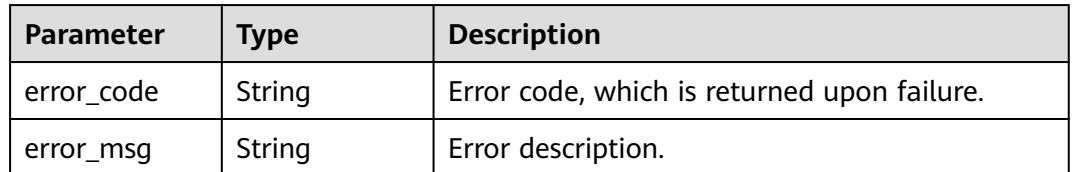

#### **Status code: 401**

#### **Table 4-615** Response body parameters

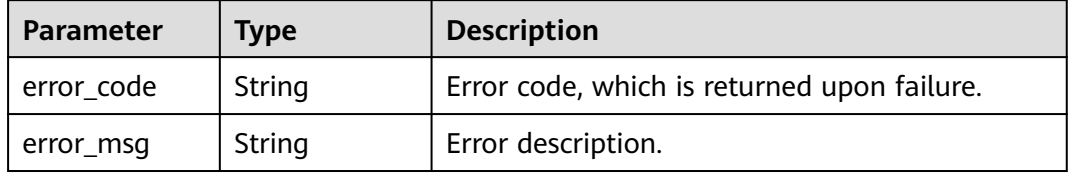

### **Status code: 403**

#### **Table 4-616** Response body parameters

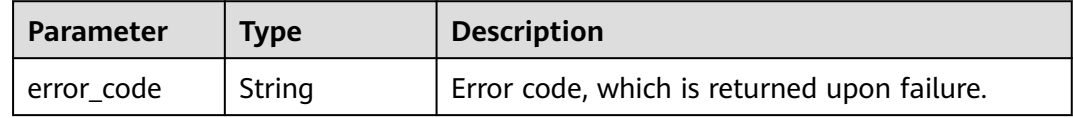

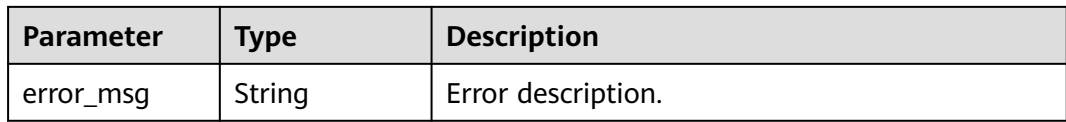

#### **Status code: 404**

#### **Table 4-617** Response body parameters

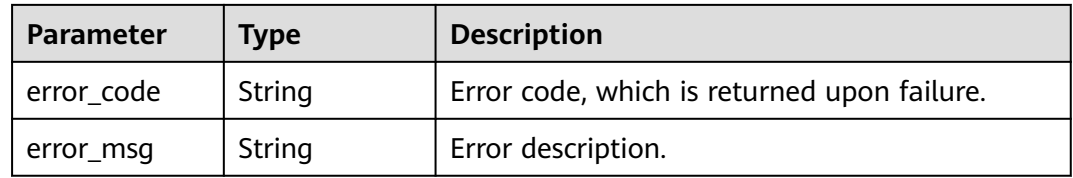

#### **Status code: 500**

### **Table 4-618** Response body parameters

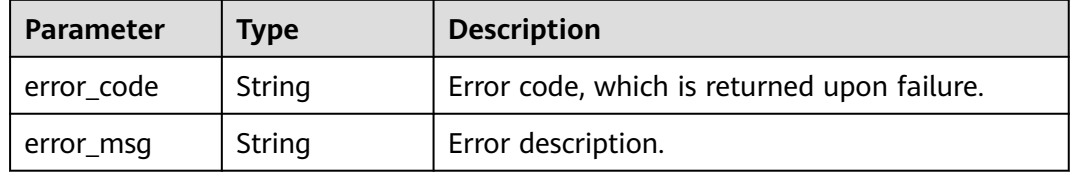

## **Example Requests**

/v2/{project\_id}/desktops/tags

## **Example Responses**

#### **Status code: 200**

Normal.

}

```
{
 "tags" : [ {
 "key" : "string",
 "values" : [ "string" ]
 } ]
```
# **Status Codes**

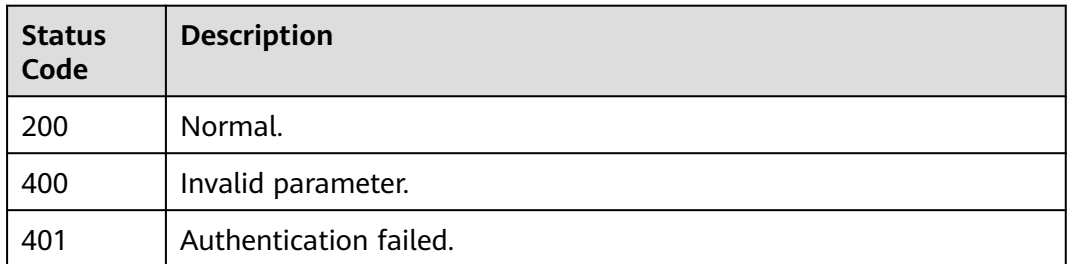

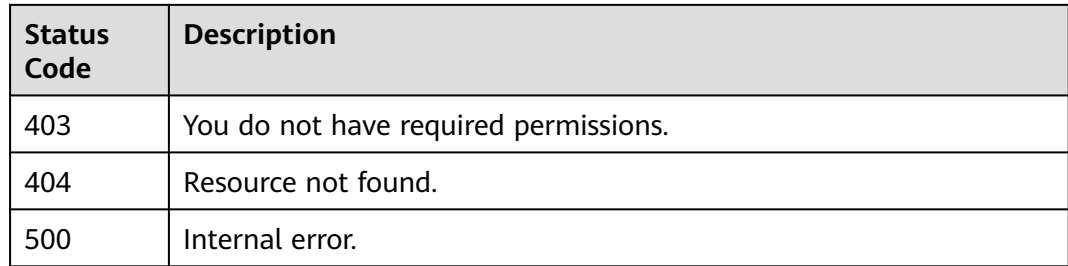

## **Error Codes**

#### See **[Error Codes](#page-320-0)**.

# **4.14.5 Add or Delete Tags in Batches**

# **Function**

Add or delete tags in batches for a specified desktop. If a to-be-created tag has the same key as an existing tag, the tag will be created and overwrite the existing one. If the tag to be deleted does not exist, the deletion is successful by default.

## **Debugging**

You can debug this API through automatic authentication in **[API Explorer](https://console-intl.huaweicloud.com/apiexplorer/#/openapi/Workspace/doc?api=BatchChangeTags)** or use the SDK sample code generated by API Explorer.

### **URI**

POST /v2/{project\_id}/desktops/{desktop\_id}/tags/action

#### **Table 4-619** Path Parameters

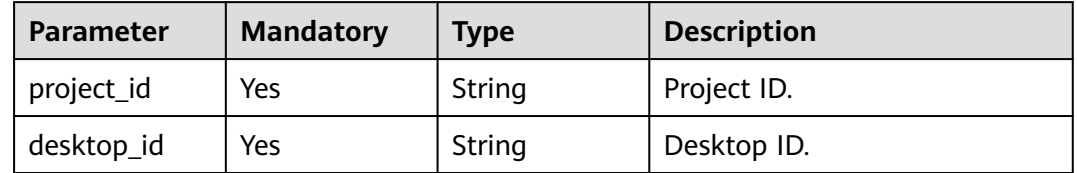

### **Request Parameters**

**Table 4-620** Request header parameters

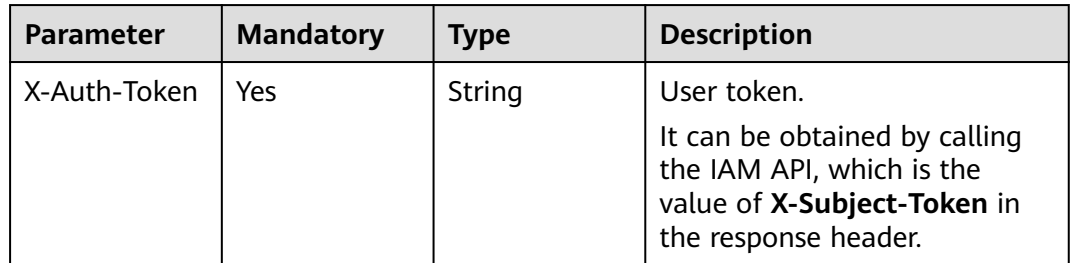

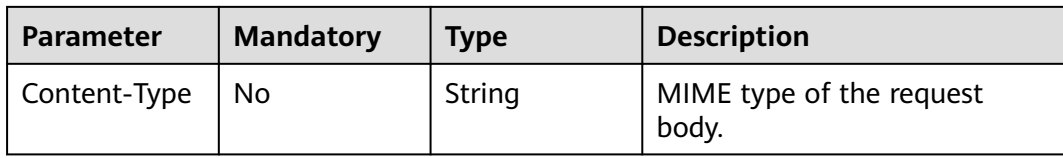

### **Table 4-621** Request body parameters

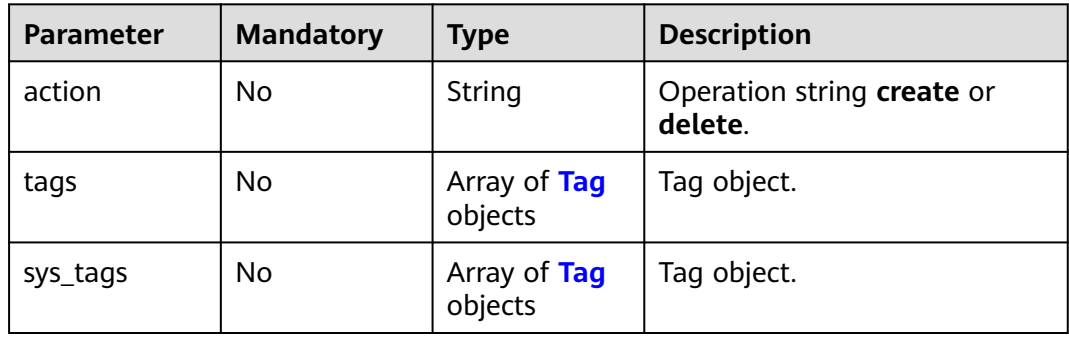

### **Table 4-622** Tag

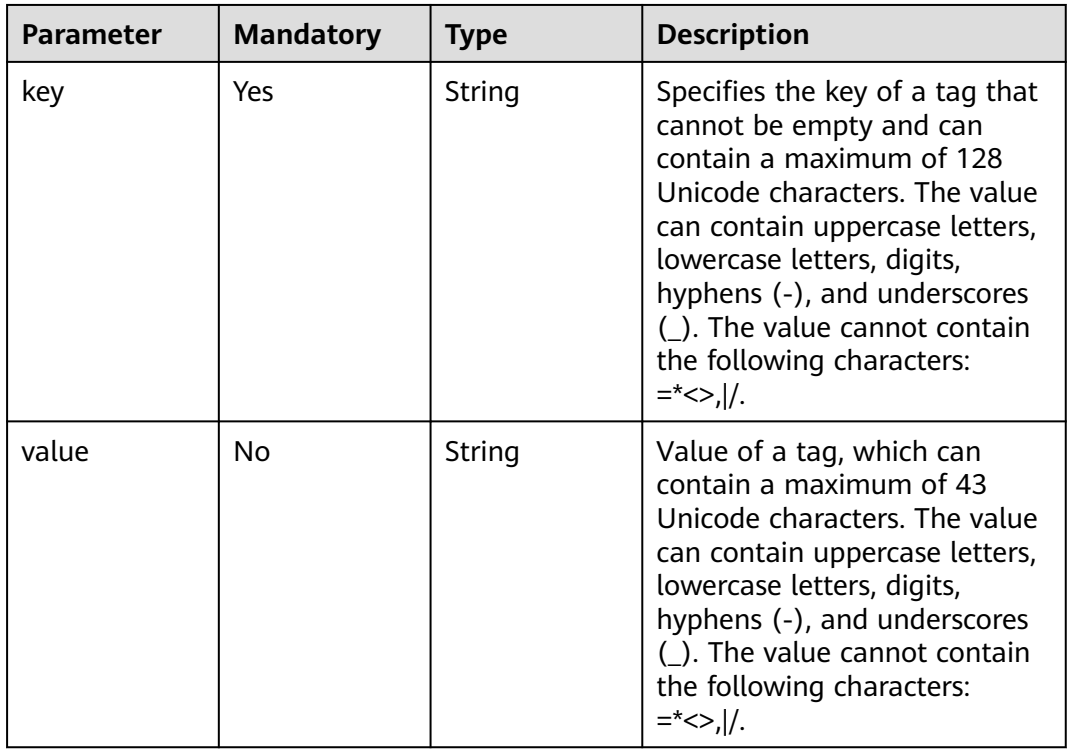

# **Response Parameters**

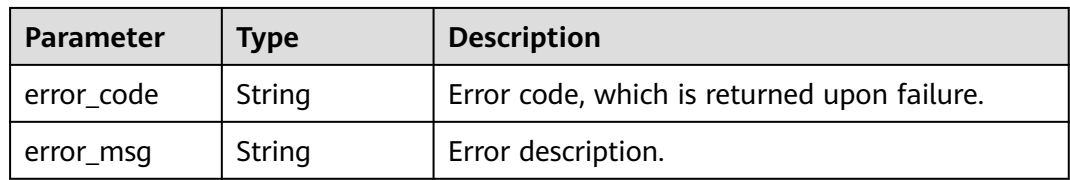

#### **Table 4-623** Response body parameters

### **Status code: 401**

#### **Table 4-624** Response body parameters

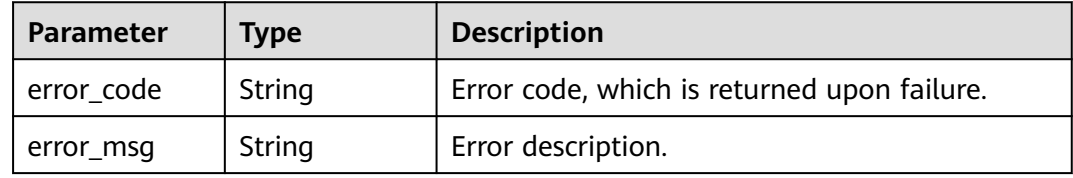

### **Status code: 403**

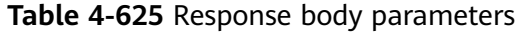

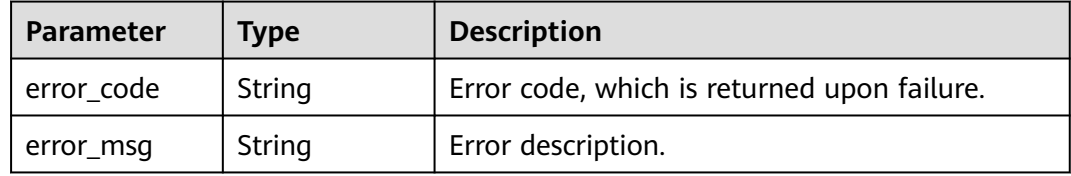

#### **Status code: 404**

**Table 4-626** Response body parameters

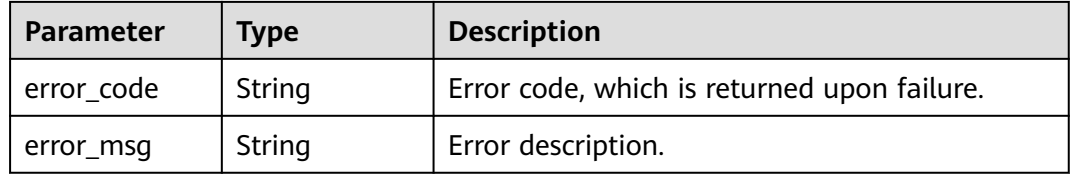

#### **Status code: 500**

**Table 4-627** Response body parameters

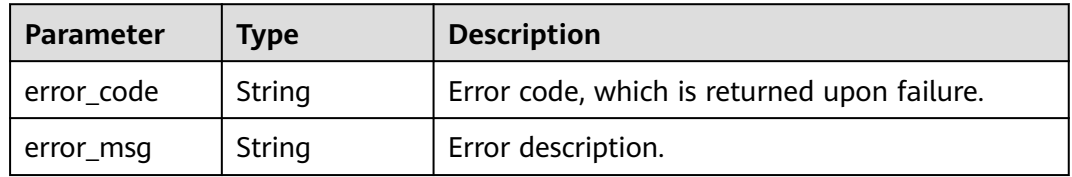

# **Example Requests**

{ "action" : "create", "tags" : [ { "key" : "key1", "value" : "value1" }, { "key" : "key2", "value" : "value3" } ] }

# **Example Responses**

#### **Status code: 204**

Normal.

""

# **Status Codes**

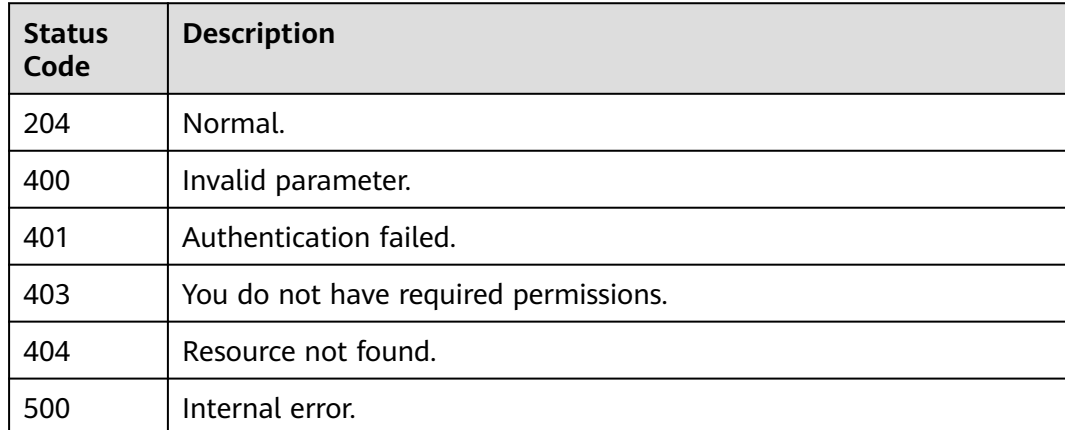

### **Error Codes**

See **[Error Codes](#page-320-0)**.

# **4.14.6 Filter Out Desktops by Tag**

### **Function**

Filter out desktops by tag.

# **Debugging**

You can debug this API through automatic authentication in **[API Explorer](https://console-intl.huaweicloud.com/apiexplorer/#/openapi/Workspace/doc?api=ListDesktopByTags)** or use the SDK sample code generated by API Explorer.

## **URI**

POST /v2/{project\_id}/desktops/resource\_instances/action

#### **Table 4-628** Path Parameters

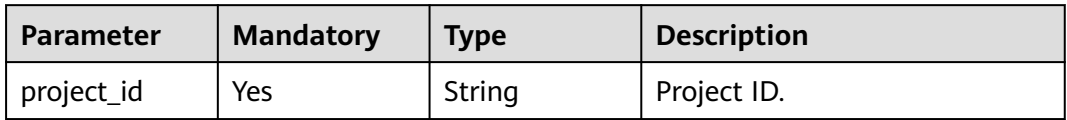

# **Request Parameters**

**Table 4-629** Request header parameters

| <b>Parameter</b> | <b>Mandatory</b> | <b>Type</b> | <b>Description</b>                                                                                                |
|------------------|------------------|-------------|----------------------------------------------------------------------------------------------------|
| X-Auth-Token     | Yes              | String      | User token.                                                                                                    |
|                  |                  |             | It can be obtained by calling<br>the IAM API, which is the<br>value of X-Subject-Token in<br>the response header. |
| Content-Type     | No.              | String      | MIME type of the request<br>body.                                                                                 |

**Table 4-630** Request body parameters

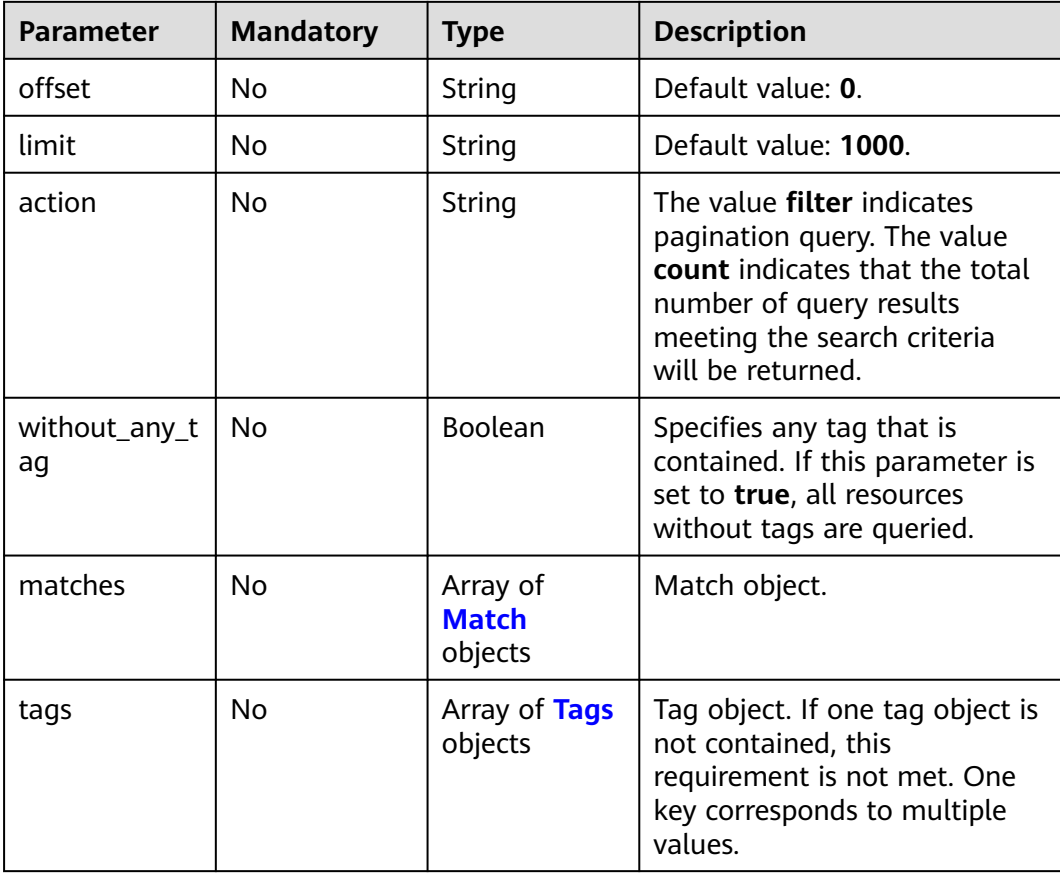

<span id="page-281-0"></span>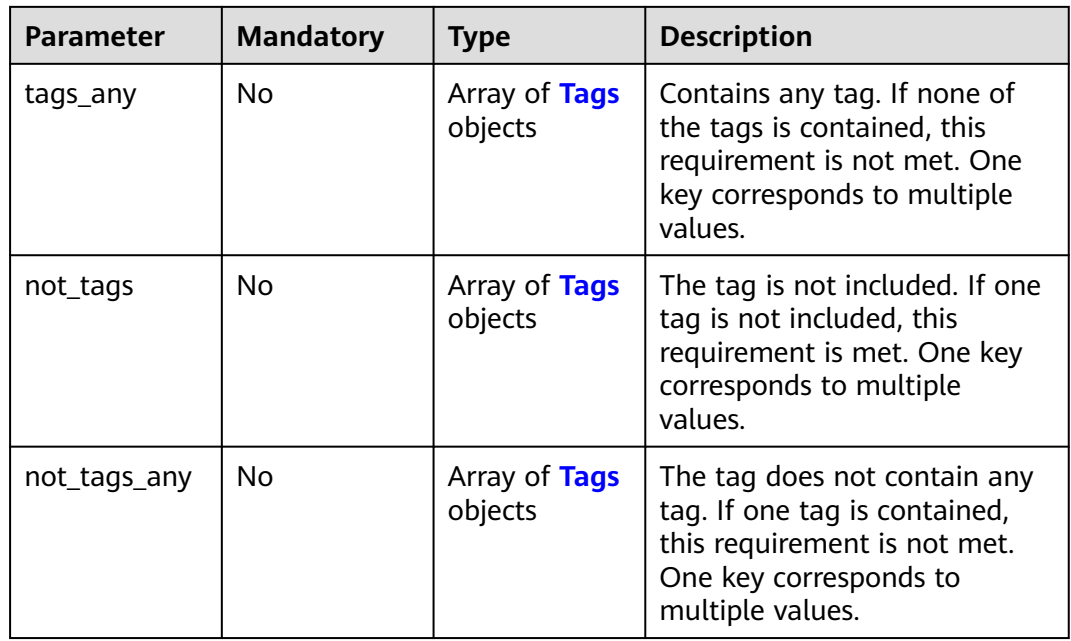

### **Table 4-631** Match

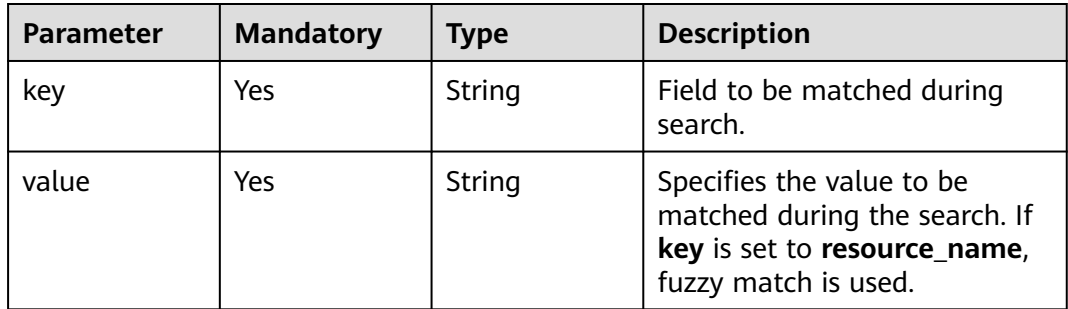

## **Table 4-632** Tags

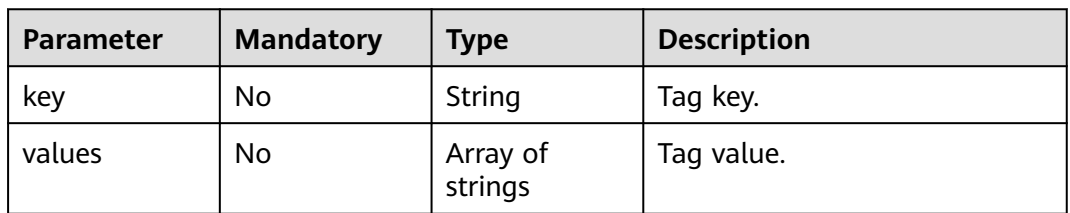

# **Response Parameters**

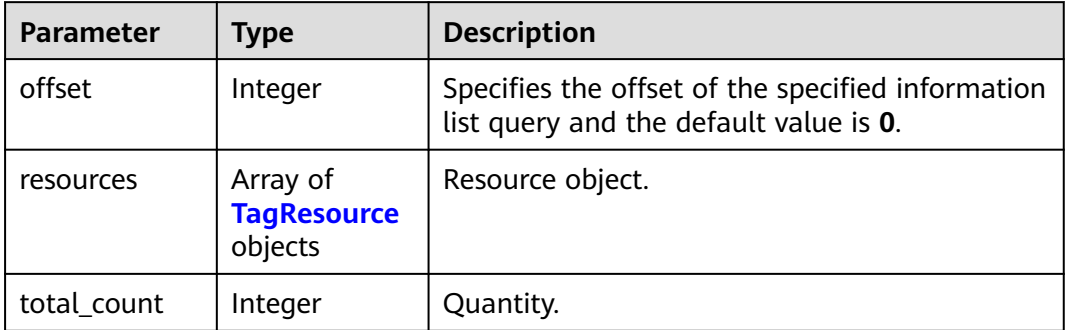

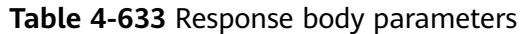

### **Table 4-634** TagResource

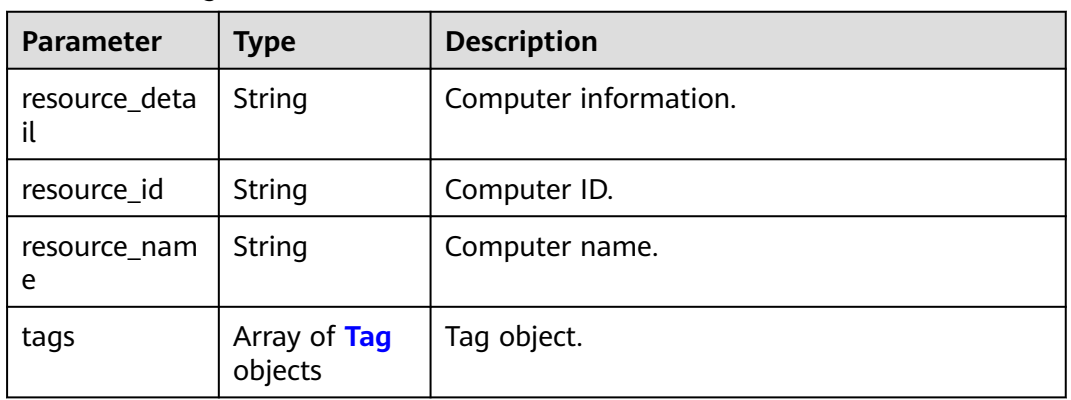

### **Table 4-635** Tag

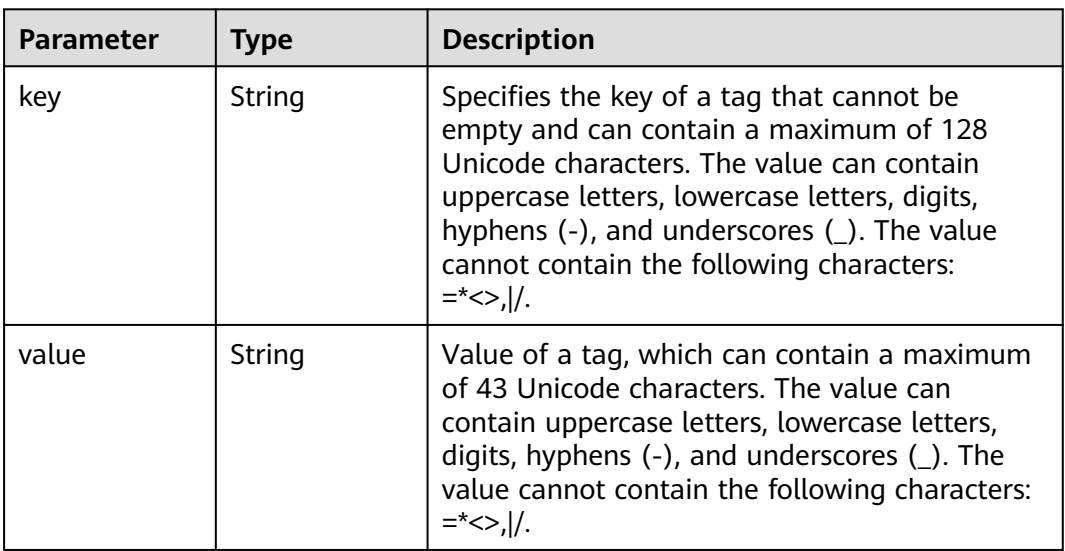

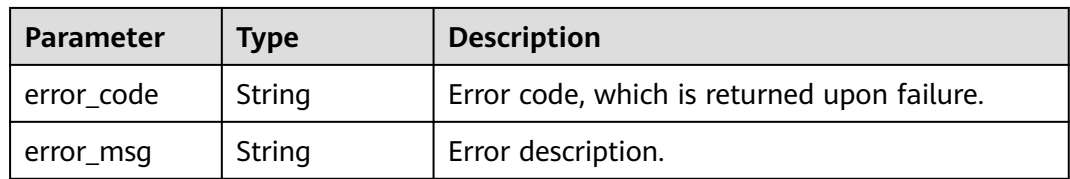

#### **Table 4-636** Response body parameters

### **Status code: 401**

### **Table 4-637** Response body parameters

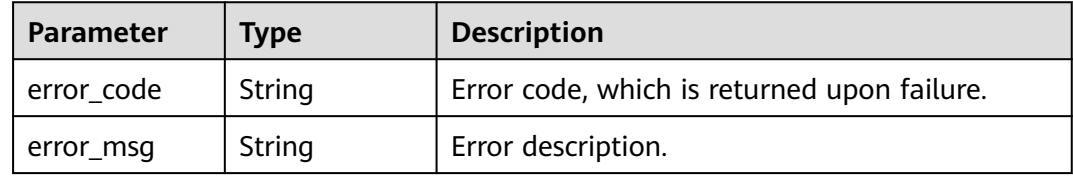

#### **Status code: 403**

**Table 4-638** Response body parameters

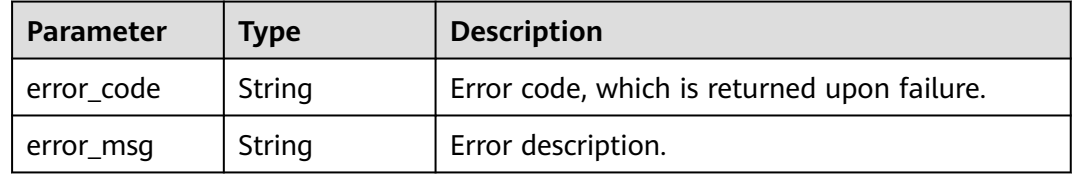

#### **Status code: 404**

**Table 4-639** Response body parameters

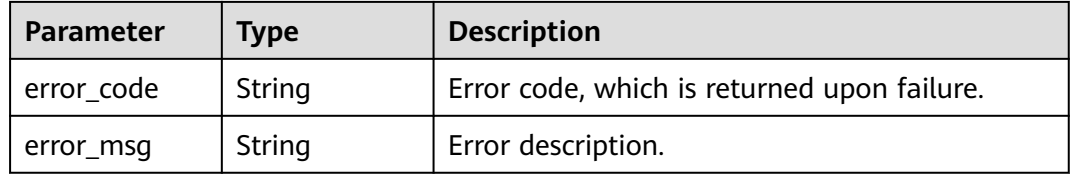

#### **Status code: 500**

**Table 4-640** Response body parameters

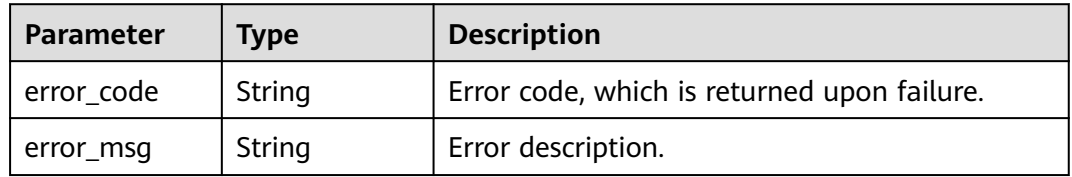

{

# **Example Requests**

/v2/{project\_id}/desktops/resource\_instances/action

```
 "offset" : "100",
 "limit" : "100",
  "action" : "filter",
 "matchs" : [ {
 "key" : "resource_name",
 "value" : "resource1"
 } ],
 "not_tags" : [ {
 "key" : "key1",
   "values" : [ "*value1", "value2" ]
 } ],
 "tags" : [ {
 "key" : "key1",
 "values" : [ "*value1", "value2" ]
 } ],
  "tags_any" : [ {
   "key" : "key1",
   "values" : [ "value1", "value2" ]
 } ],
 "not_tags_any" : [ {
 "key" : "key1",
 "values" : [ "value1", "value2" ]
 } ]
```
# **Example Responses**

None

}

### **Status Codes**

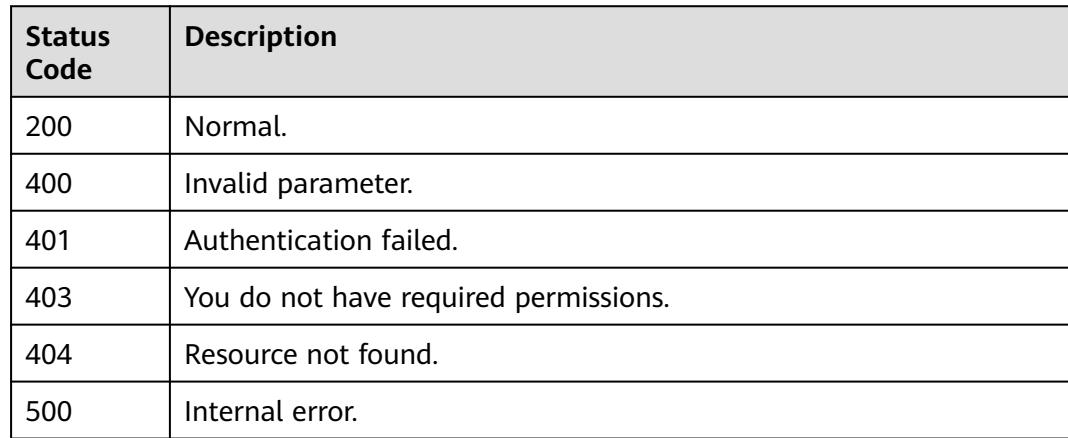

# **Error Codes**

See **[Error Codes](#page-320-0)**.

# **4.15 Task.**

# **4.15.1 Queries a subtask.**

# **Function**

Queries the execution status of an asynchronous job, for example, querying the execution status of desktop creation.

# **Debugging**

You can debug this API through automatic authentication in **[API Explorer](https://console-intl.huaweicloud.com/apiexplorer/#/openapi/Workspace/doc?api=ListItaSubJobs)** or use the SDK sample code generated by API Explorer.

# **URI**

GET /v2/{project\_id}/workspace-sub-jobs

#### **Table 4-641** Path Parameters

| <b>Parameter</b> | <b>Mandatory</b> | <b>Type</b> | <b>Description</b> |
|------------------|------------------|-------------|--------------------|
| project_id       | Yes              | String      | Project ID.        |

**Table 4-642** Query Parameters

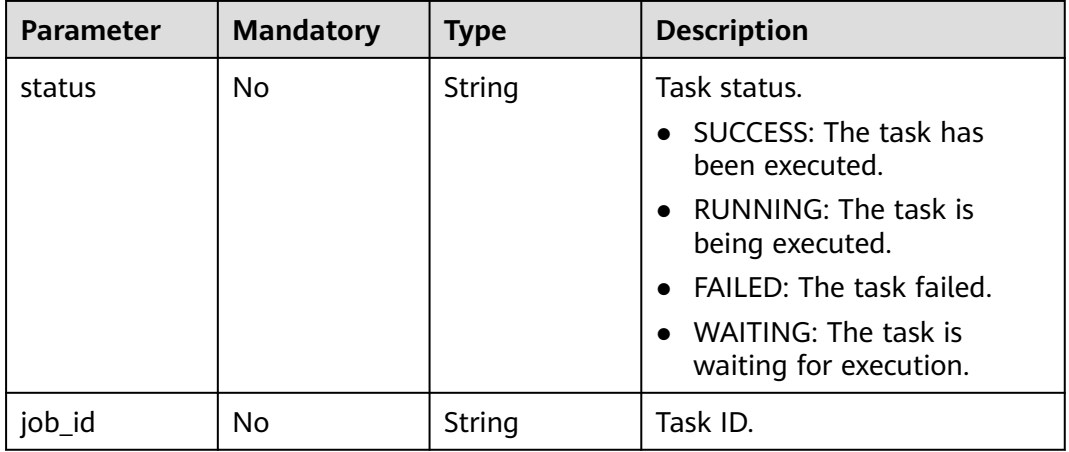

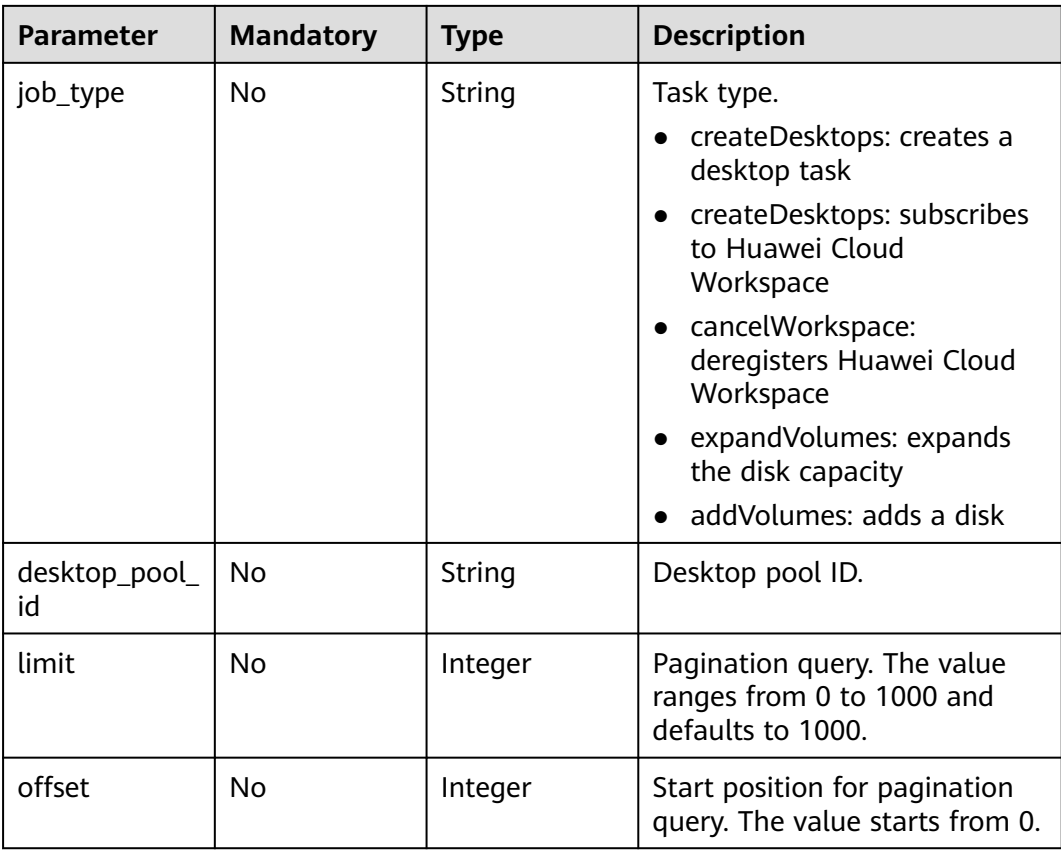

# **Request Parameters**

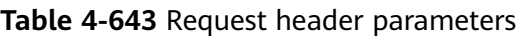

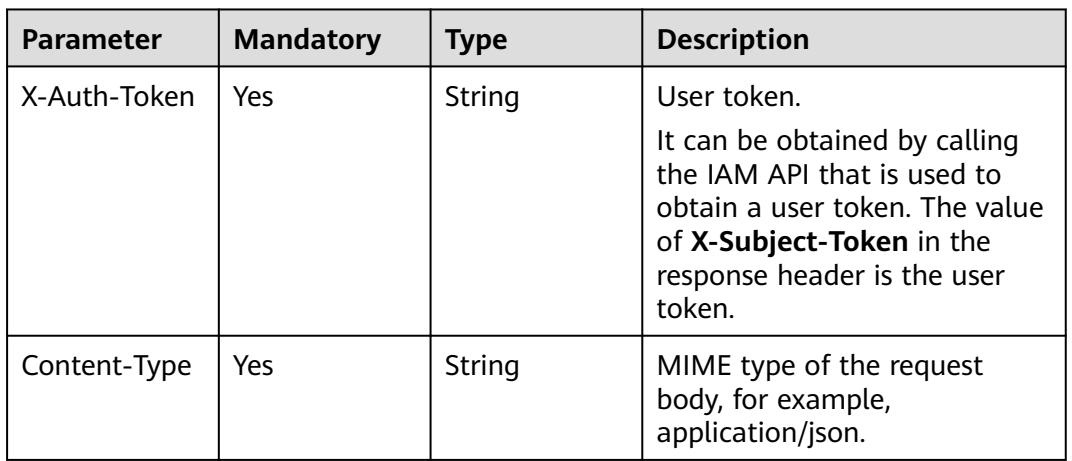

# **Response Parameters**

| <b>Parameter</b> | Type                                        | <b>Description</b>                      |
|------------------|---------------------------------------------|-----------------------------------------|
| total count      | Integer                                     | Total number of tasks in the task list. |
| jobs             | Array of<br><b>JobDetailInfo</b><br>objects | Task list.                              |

**Table 4-644** Response body parameters

### **Table 4-645** JobDetailInfo

| <b>Parameter</b> | <b>Type</b>                  | <b>Description</b>                                                            |
|------------------|------------------------------|-------------------------------------------------------------------------------|
| id               | String                       | Task ID.                                                                      |
| job_type         | String                       | Task type.                                                                    |
| entities         | <b>JobEntities</b><br>object | Job object information, for example, desktop<br>ID, product ID, and username. |
| begin_time       | String                       | Task creation time.                                                           |
| end_time         | String                       | Task end time.                                                                |
| status           | String                       | Task status.                                                                  |
| error_code       | String                       | Error code of a failed task.                                                  |
| fail_reason      | String                       | Task failure cause.                                                           |
| message          | String                       | Task failure cause.                                                           |
| job_id           | String                       | Task ID.                                                                      |
| desktop_nam<br>e | String                       | Desktop name.                                                                 |
| ip_address       | String                       | Indicates the IP address.                                                     |
| mac_address      | String                       | Indicates the MAC address.                                                    |

**Table 4-646** JobEntities

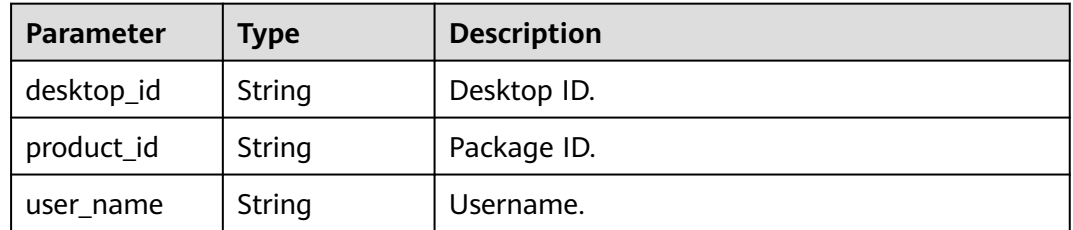
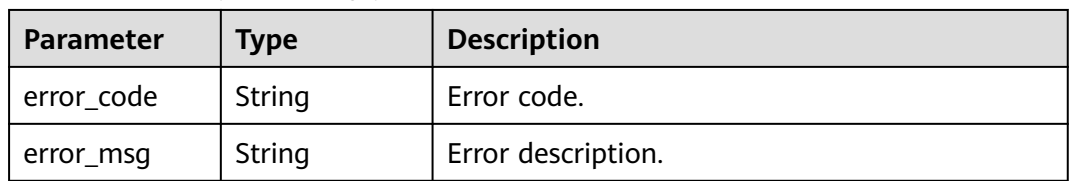

#### **Table 4-647** Response body parameters

#### **Status code: 401**

#### **Table 4-648** Response body parameters

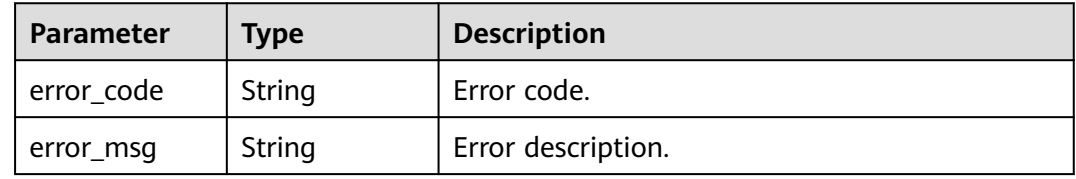

#### **Status code: 403**

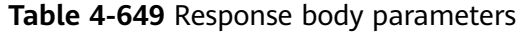

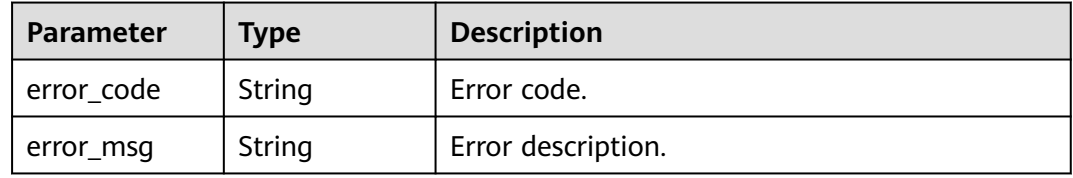

#### **Status code: 404**

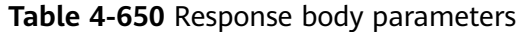

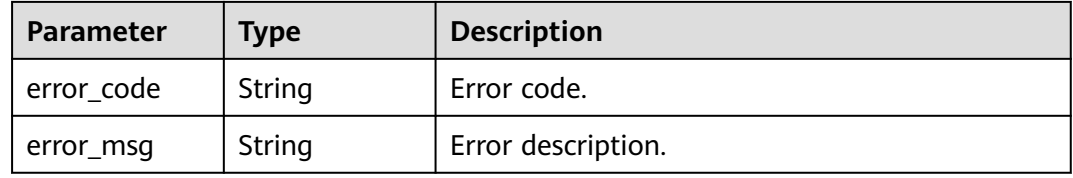

#### **Status code: 405**

#### **Table 4-651** Response body parameters

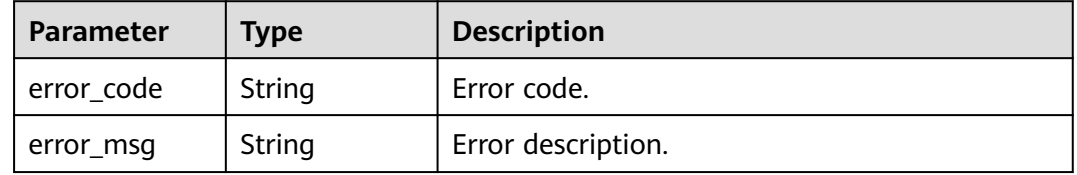

#### **Status code: 500**

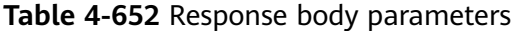

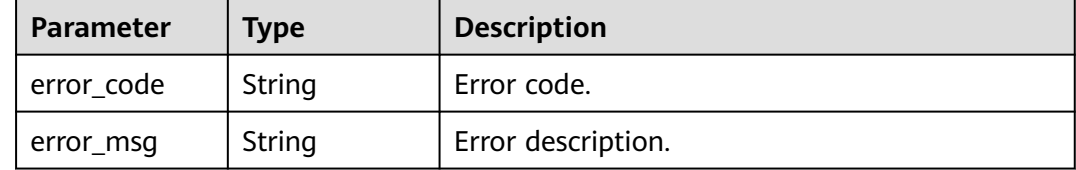

#### **Status code: 503**

**Table 4-653** Response body parameters

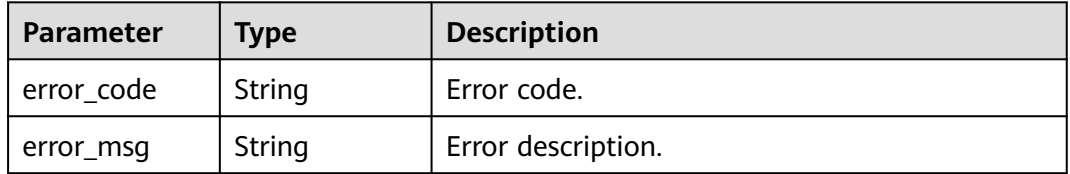

#### **Example Requests**

GET /v2/ac234de25c6741d2b1273da49eea1b9e/workspace-sub-jobs? status=FAILED&status=RUNNING&job\_type=createDesktops

null

#### **Example Responses**

#### **Status code: 200**

Response to task details.

```
{
  "total_count" : 2,
 "jobs" : [ {
 "status" : "RUNNING",
 "entities" : {
    "user_name" : "user-test-01",
    "product_id" : "workspace.c2.large.windows",
    "desktop_id" : "9d30c8ac-77b5-4453-80da-8f027223ee99"
   },
   "job_id" : "0e2dae94-23ff-449a-bb9c-1b808cf2106d",
   "job_type" : "createDesktops",
 "begin_time" : "2020-04-10 06:45:14",
 "end_time" : "2020-04-10 07:06:10",
   "id" : "e43caef5-e478-4624-9e8c-b0b636331cbc"
  }, {
   "status" : "RUNNING",
   "entities" : {
 "user_name" : "user-test-01",
 "product_id" : "workspace.c2.large.windows",
    "desktop_id" : "14cccba0-12a6-4b66-9fd9-57290328f8da"
   },
   "job_id" : "0e2dae94-23ff-449a-bb9c-1b808cf2106d",
   "job_type" : "createDesktops",
 "begin_time" : "2020-04-10 06:45:14",
 "end_time" : "2020-04-10 07:05:49",
```
}

```
 "id" : "cf5043e9-dd94-43be-9c07-6dba5d43c4d2"
 } ]
```
## **Status Codes**

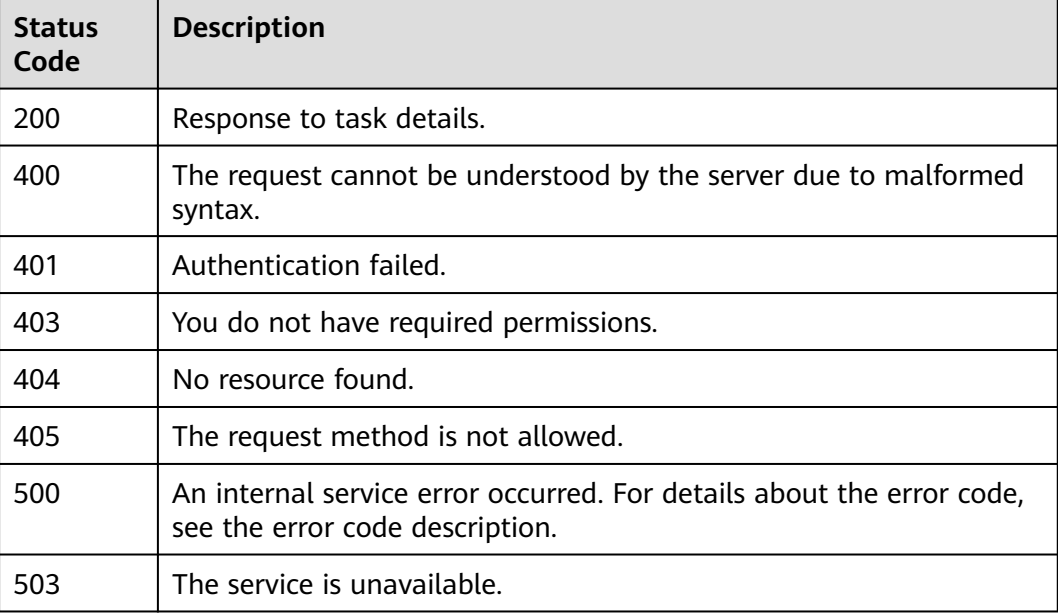

#### **Error Codes**

See **[Error Codes](#page-320-0)**.

# **4.16 Network**

# **4.16.1 Querying Bound Desktops and Unbound EIPs**

## **Function**

Query bound desktops and unbound EIPs.

## **Debugging**

You can debug this API through automatic authentication in **[API Explorer](https://console-intl.huaweicloud.com/apiexplorer/#/openapi/Workspace/doc?api=ListDesktopsEips)** or use the SDK sample code generated by API Explorer.

#### **URI**

GET /v2/{project\_id}/eips

#### **Table 4-654** Path Parameters

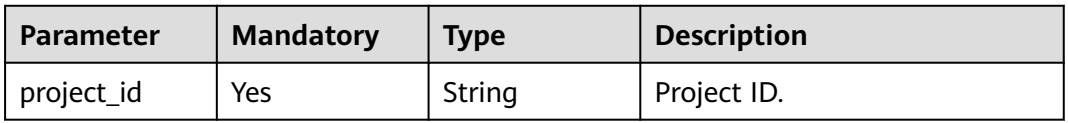

#### **Table 4-655** Query Parameters

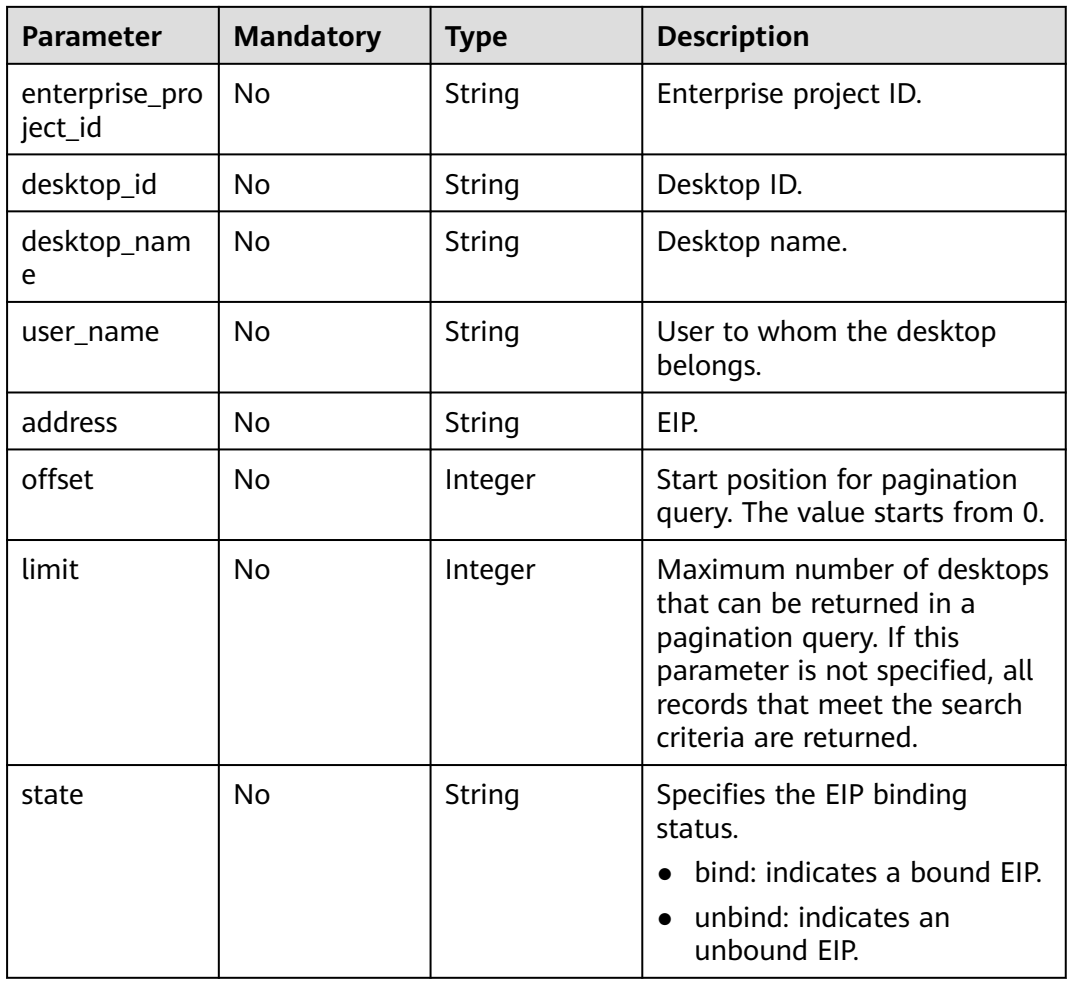

## **Request Parameters**

#### **Table 4-656** Request header parameters

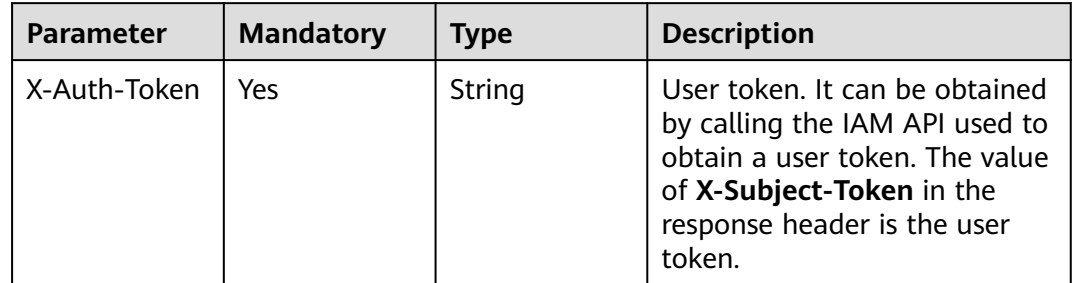

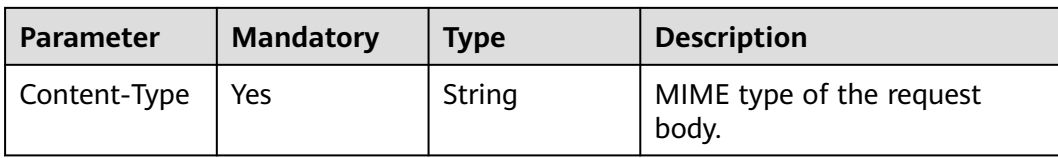

## **Response Parameters**

#### **Status code: 200**

#### **Table 4-657** Response body parameters

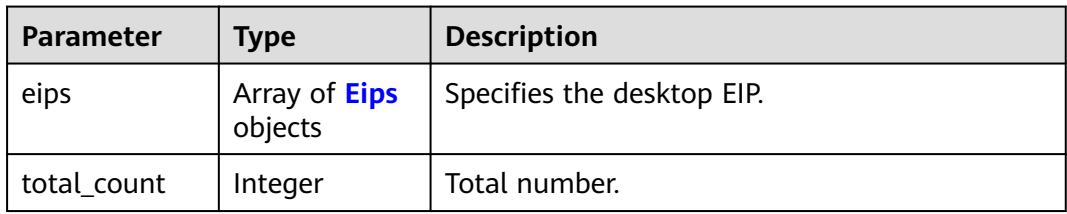

#### **Table 4-658** Eips

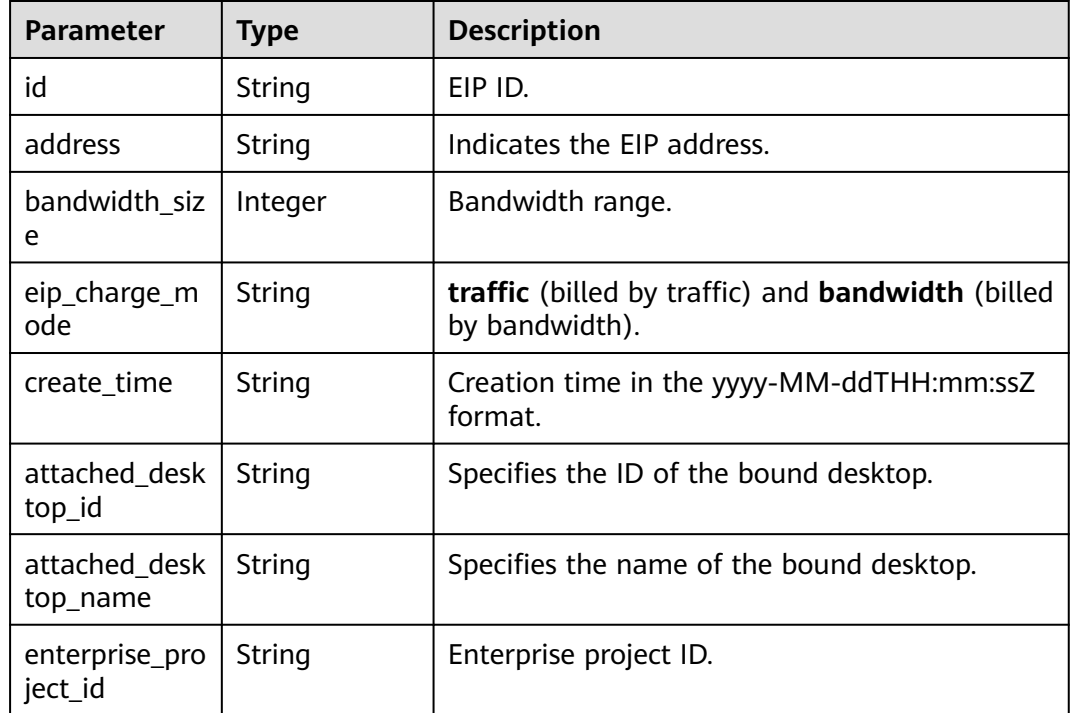

#### **Status code: default**

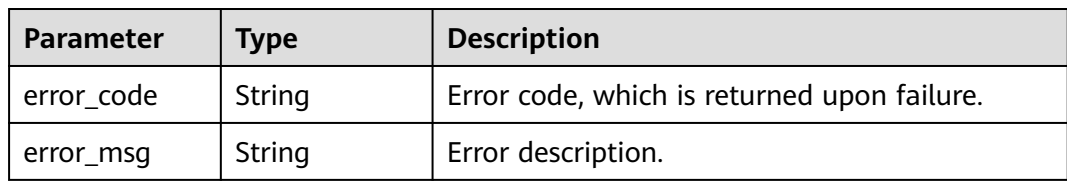

#### **Table 4-659** Response body parameters

## **Example Requests**

None

### **Example Responses**

None

#### **Status Codes**

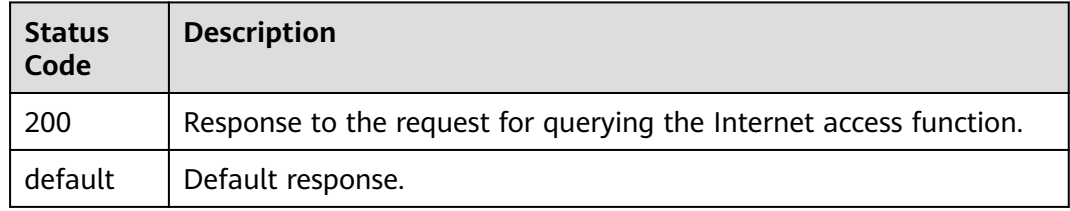

## **Error Codes**

See **[Error Codes](#page-320-0)**.

# **4.16.2 Enabling the Desktop Internet Access Function**

## **Function**

Enable the desktop Internet access function.

## **Debugging**

You can debug this API through automatic authentication in **[API Explorer](https://console-intl.huaweicloud.com/apiexplorer/#/openapi/Workspace/doc?api=ApplyDesktopsInternet)** or use the SDK sample code generated by API Explorer.

## **URI**

POST /v2/{project\_id}/eips

#### **Table 4-660** Path Parameters

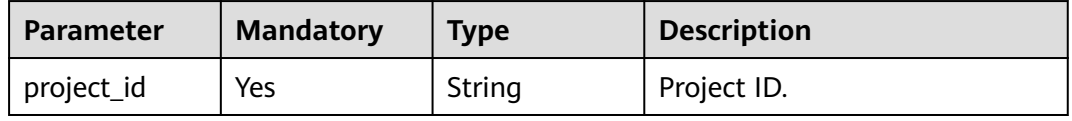

# **Request Parameters**

**Table 4-661** Request header parameters

| <b>Parameter</b> | <b>Mandatory</b> | <b>Type</b> | <b>Description</b>                                                                                                    |
|------------------|------------------|-------------|----------------------------------------------------------------------------------------------------|
| X-Auth-Token     | Yes              | String      | User token. It can be obtained<br>by calling the IAM API used to<br>obtain a user token. The value<br>of X-Subject-Token in the<br>response header is the user<br>token. |
| Content-Type     | Yes              | String      | MIME type of the request<br>body.                                                                                                    |

## **Table 4-662** Request body parameters

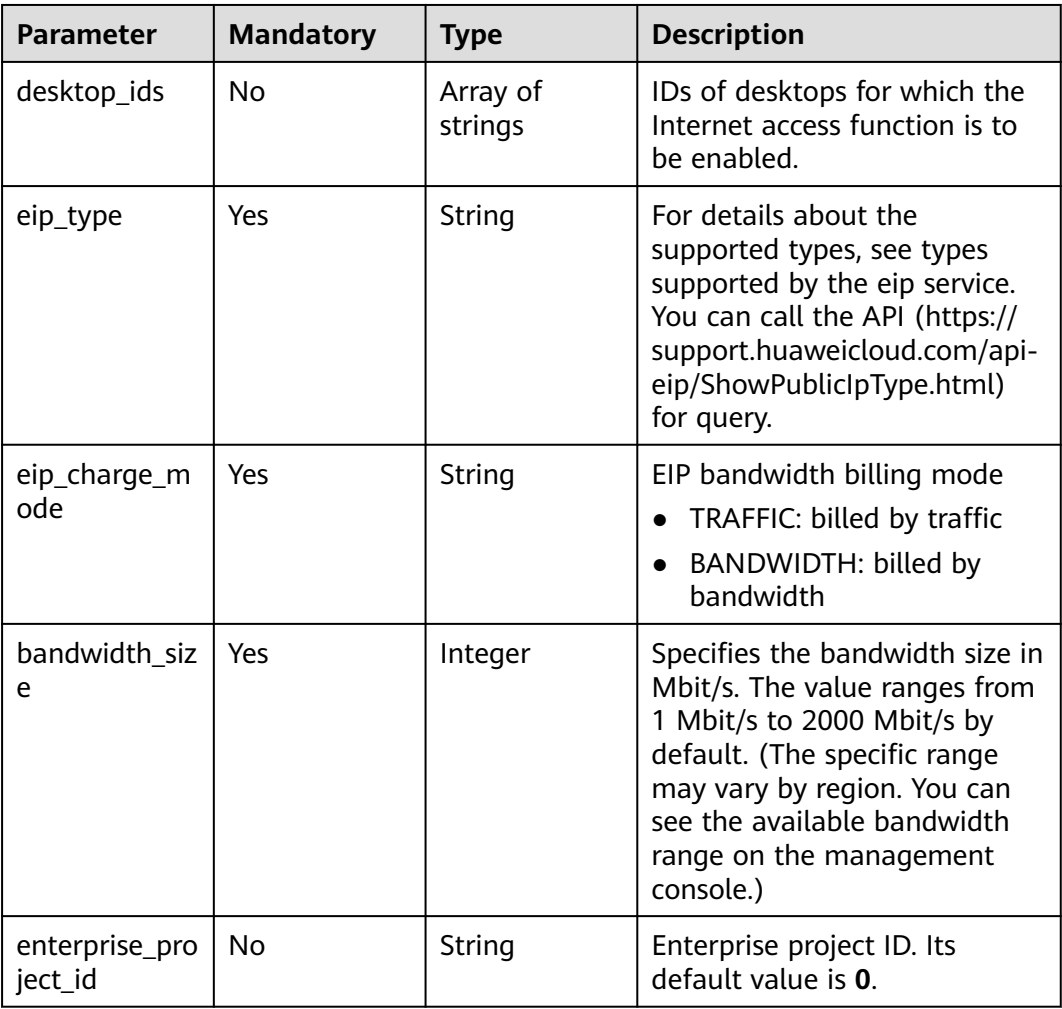

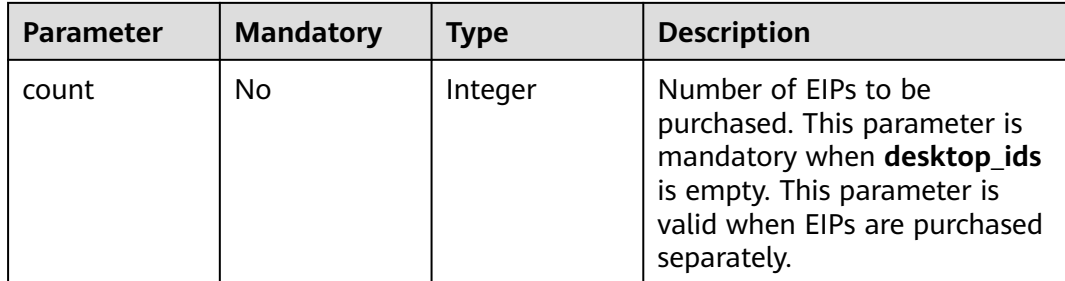

#### **Response Parameters**

#### **Status code: 200**

#### **Table 4-663** Response body parameters

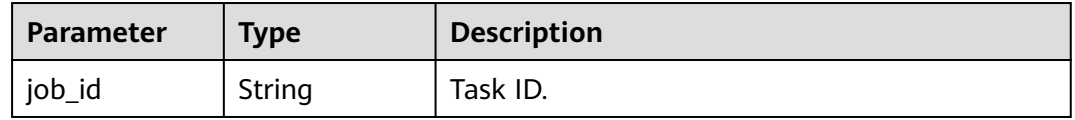

#### **Status code: default**

#### **Table 4-664** Response body parameters

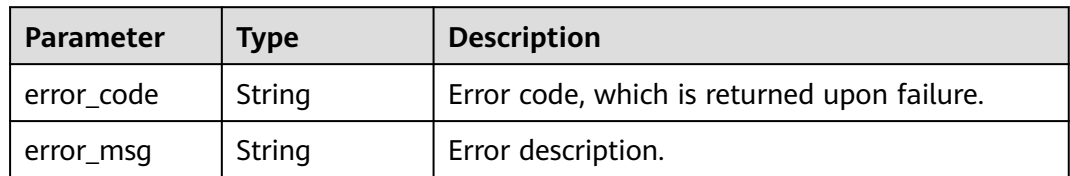

## **Example Requests**

/v2/0e69423d4400f4a82f67c0059a1e4cc8/eips

```
{
 "desktop_ids" : [ "90f05916-bc71-4e26-a534-d036188d96e3" ],
  "eip_charge_mode" : "string",
  "bandwidth_size" : 1,
  "eip_type" : "5_sbgp"
}
```
## **Example Responses**

None

## **Status Codes**

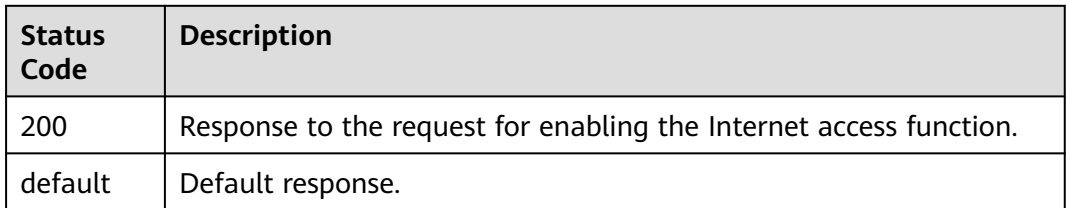

## **Error Codes**

See **[Error Codes](#page-320-0)**.

# **4.16.3 Binding an EIP to a Desktop**

## **Function**

Bind an EIP to the desktop.

## **Debugging**

You can debug this API through automatic authentication in **[API Explorer](https://console-intl.huaweicloud.com/apiexplorer/#/openapi/Workspace/doc?api=AssociateDesktopsEip)** or use the SDK sample code generated by API Explorer.

#### **URI**

POST /v2/{project\_id}/eips/binding

#### **Table 4-665** Path Parameters

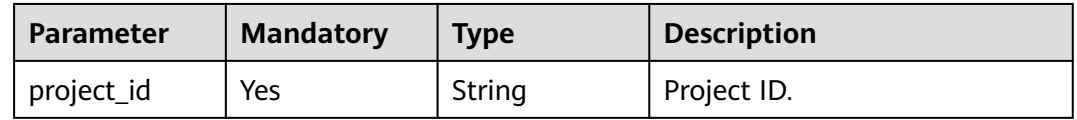

#### **Request Parameters**

**Table 4-666** Request header parameters

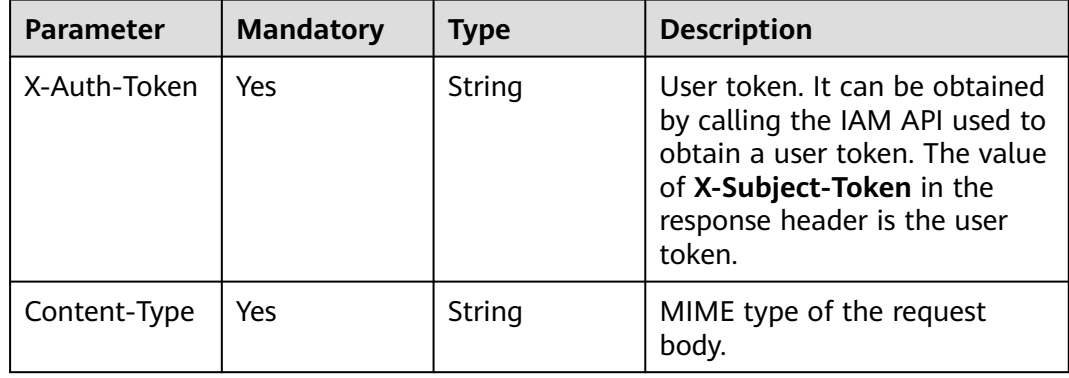

| <b>Parameter</b> | <b>Mandatory</b> | Type   | <b>Description</b>                                   |
|------------------|------------------|--------|------------------------------------------------------|
| eip_id           | Yes              | String | Specifies the ID of the EIP<br>bound to the desktop. |
| desktop_id       | Yes              | String | Desktop ID.                                          |

**Table 4-667** Request body parameters

## **Response Parameters**

#### **Status code: default**

#### **Table 4-668** Response body parameters

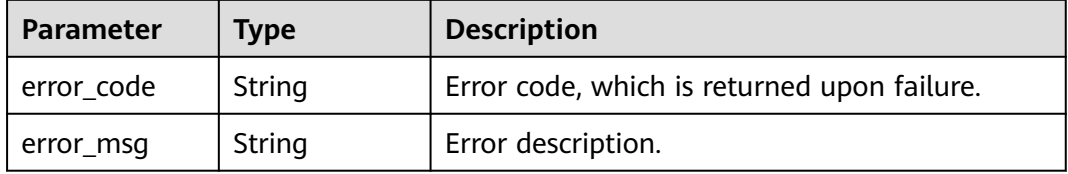

## **Example Requests**

/v2/0e69423d4400f4a82f67c0059a1e4cc8/eips/binding

```
{
  "eip_id" : "450ca7d4-9603-48d0-a9bc-fb85cdaf3031",
 "desktop_id" : "90f05916-bc71-4e26-a534-d036188d96e3"
}
```
## **Example Responses**

None

## **Status Codes**

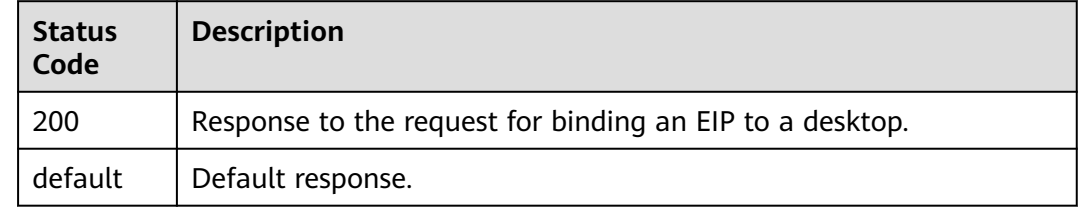

## **Error Codes**

#### See **[Error Codes](#page-320-0)**.

# **4.16.4 Unbinding EIPs from Desktops in Batches**

## **Function**

Unbind EIPs from desktops in batches.

## **Debugging**

You can debug this API through automatic authentication in **[API Explorer](https://console-intl.huaweicloud.com/apiexplorer/#/openapi/Workspace/doc?api=BatchDisassociateDesktopsEip)** or use the SDK sample code generated by API Explorer.

## **URI**

POST /v2/{project\_id}/eips/unbinding

#### **Table 4-669** Path Parameters

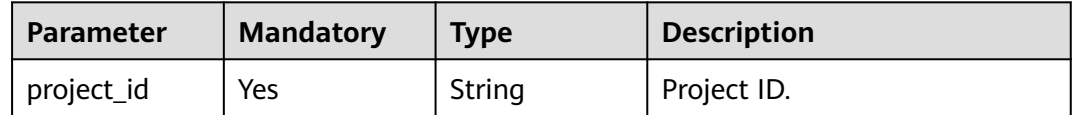

## **Request Parameters**

**Table 4-670** Request header parameters

| <b>Parameter</b> | <b>Mandatory</b> | <b>Type</b> | <b>Description</b>                                                                                                    |
|------------------|------------------|-------------|----------------------------------------------------------------------------------------------------|
| X-Auth-Token     | Yes              | String      | User token. It can be obtained<br>by calling the IAM API used to<br>obtain a user token. The value<br>of X-Subject-Token in the<br>response header is the user<br>token. |
| Content-Type     | Yes              | String      | MIME type of the request<br>body.                                                                                                    |

**Table 4-671** Request body parameters

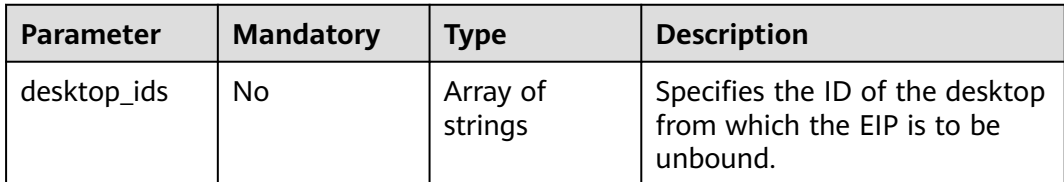

## **Response Parameters**

#### **Status code: default**

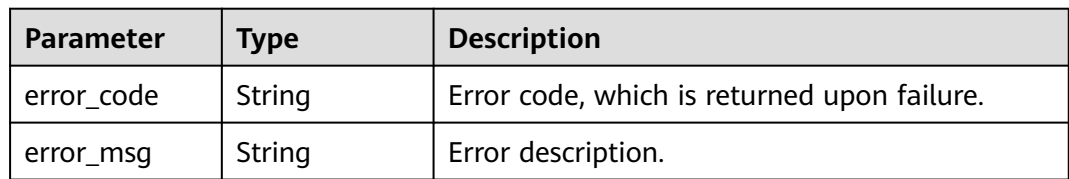

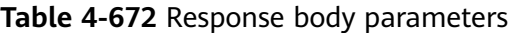

#### **Example Requests**

/v2/0e69423d4400f4a82f67c0059a1e4cc8/eips/unbinding

```
{
  "desktop_ids" : [ "90f05916-bc71-4e26-a534-d036188d96e3" ]
}
```
#### **Example Responses**

None

### **Status Codes**

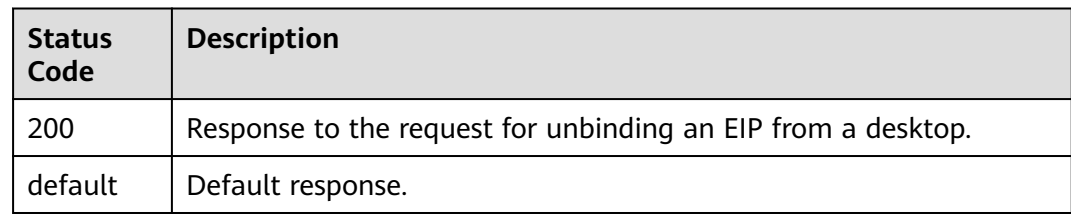

#### **Error Codes**

See **[Error Codes](#page-320-0)**.

# **4.17 Binds a terminal to a desktop.**

# **4.17.1 Queries the configuration of the switch for binding a terminal to a desktop.**

#### **Function**

Queries the configuration of the switch for binding a terminal to a desktop.

## **Debugging**

You can debug this API through automatic authentication in **[API Explorer](https://console-intl.huaweicloud.com/apiexplorer/#/openapi/Workspace/doc?api=ListTerminalsBindingDesktopsConfig)** or use the SDK sample code generated by API Explorer.

## **URI**

GET /v2/{project\_id}/terminals/binding-desktops/config

#### **Table 4-673** Path Parameters

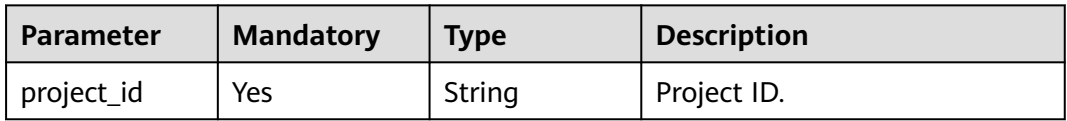

## **Request Parameters**

**Table 4-674** Request header parameters

| <b>Parameter</b> | <b>Mandatory</b> | <b>Type</b> | <b>Description</b>                                                                                                    |
|------------------|------------------|-------------|----------------------------------------------------------------------------------------------------|
| Content-Type     | No.              | String      | MIME type of the request<br>body.                                                                                                    |
| X-Auth-Token     | Yes              | String      | User token.<br>It can be obtained by calling<br>the IAM API that is used to<br>obtain a user token. The value<br>of X-Subject-Token in the<br>response header is the user<br>token. |

## **Response Parameters**

#### **Status code: 200**

**Table 4-675** Response body parameters

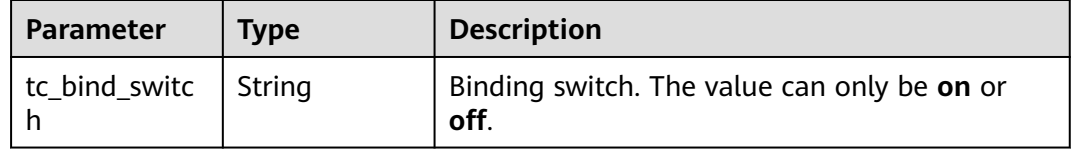

#### **Status code: 400**

#### **Table 4-676** Response body parameters

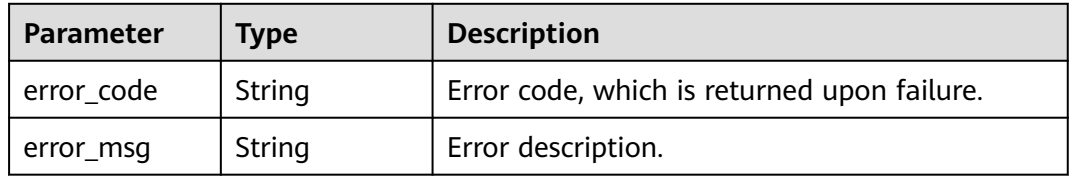

#### **Status code: 404**

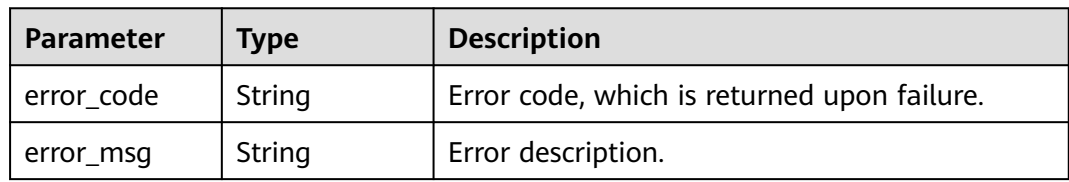

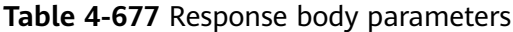

#### **Status code: 500**

**Table 4-678** Response body parameters

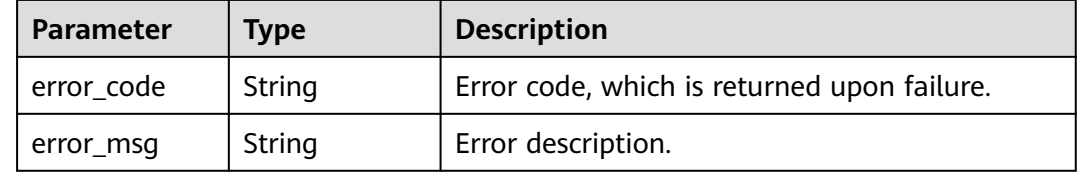

## **Example Requests**

get /v2/fb2e5ec048384c8f9469d22db0037908/terminals/binding-desktops/config

#### **Example Responses**

#### **Status code: 200**

Normal.

```
{
  "tc_bind_switch" : "ON"
}
```
## **Status Codes**

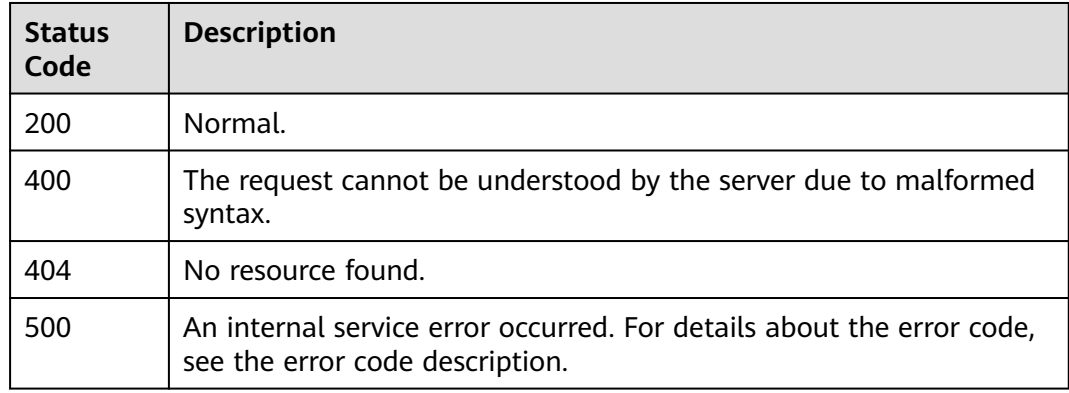

## **Error Codes**

#### See **[Error Codes](#page-320-0)**.

# **4.17.2 Configures the switch for binding a terminal to a desktop.**

## **Function**

Configures the switch for binding a terminal to a desktop.

## **Debugging**

You can debug this API through automatic authentication in **[API Explorer](https://console-intl.huaweicloud.com/apiexplorer/#/openapi/Workspace/doc?api=UpdateTerminalsBindingDesktopsConfig)** or use the SDK sample code generated by API Explorer.

## **URI**

POST /v2/{project\_id}/terminals/binding-desktops/config

#### **Table 4-679** Path Parameters

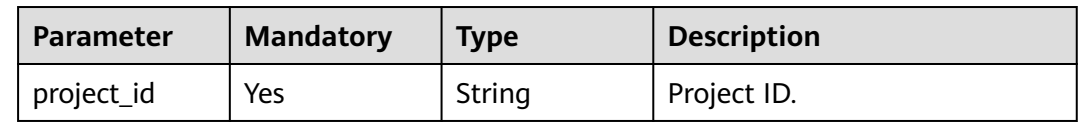

#### **Request Parameters**

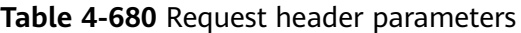

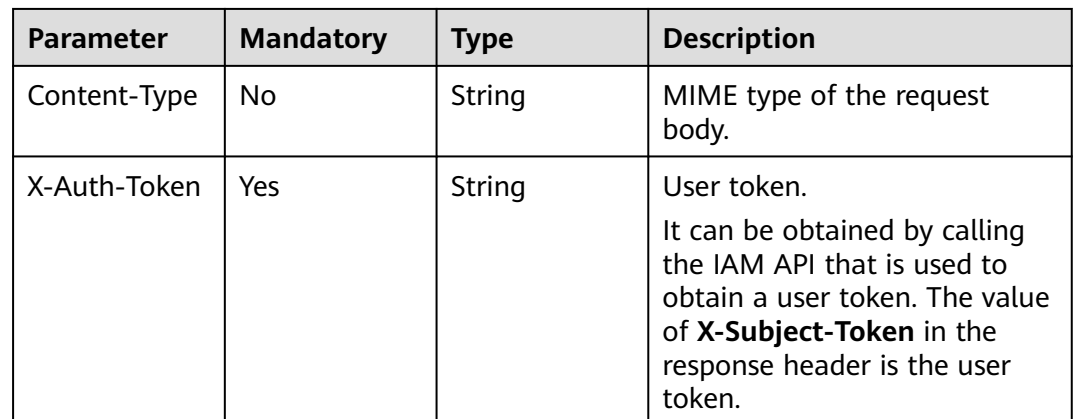

#### **Table 4-681** Request body parameters

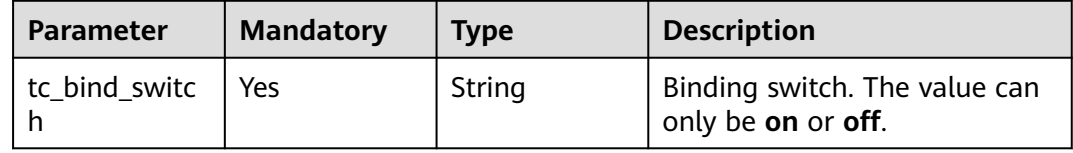

## **Response Parameters**

#### **Status code: 400**

**Table 4-682** Response body parameters

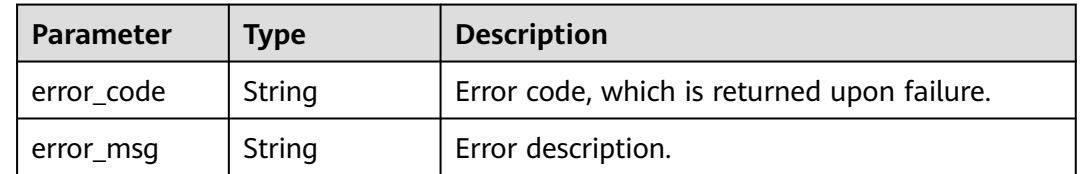

#### **Status code: 404**

**Table 4-683** Response body parameters

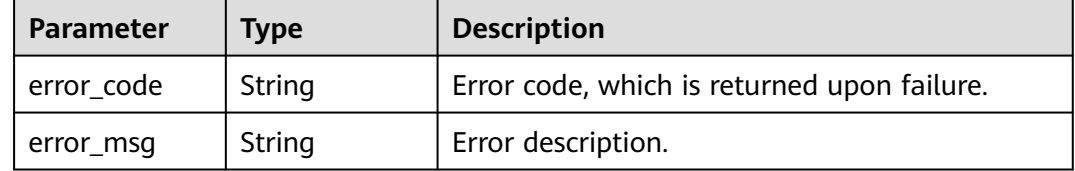

#### **Status code: 500**

**Table 4-684** Response body parameters

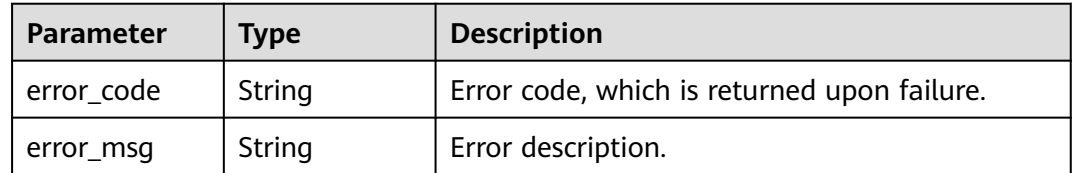

#### **Example Requests**

post /v2/fb2e5ec048384c8f9469d22db0037908/terminals/binding-desktops/config

{ "tc\_bind\_switch" : "ON" }

#### **Example Responses**

None

## **Status Codes**

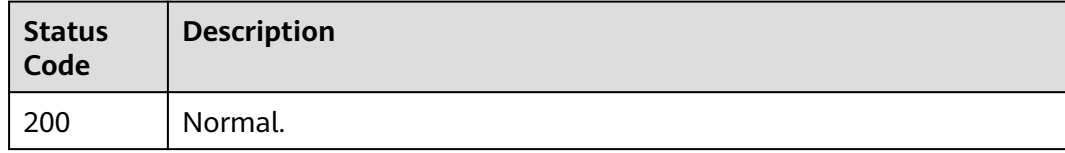

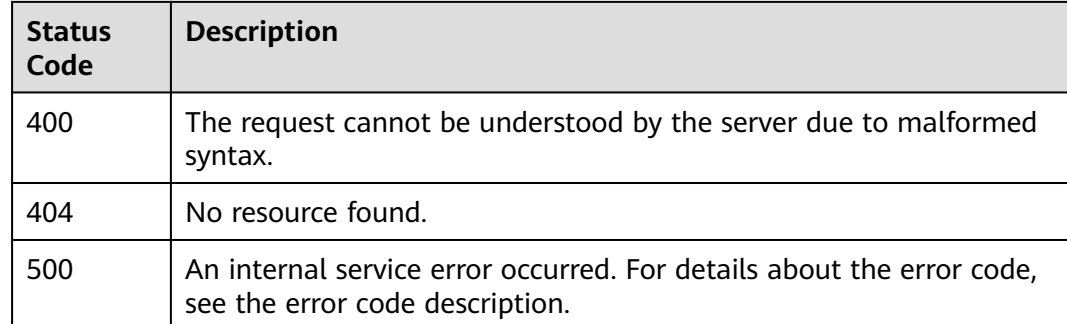

## **Error Codes**

See **[Error Codes](#page-320-0)**.

# **4.17.3 Queries terminal-desktop binding configurations.**

## **Function**

Queries the configuration list of terminal-desktop binding.

## **Debugging**

You can debug this API through automatic authentication in **[API Explorer](https://console-intl.huaweicloud.com/apiexplorer/#/openapi/Workspace/doc?api=ListTerminalsBindingDesktops)** or use the SDK sample code generated by API Explorer.

## **URI**

GET /v2/{project\_id}/terminals/binding-desktops

#### **Table 4-685** Path Parameters

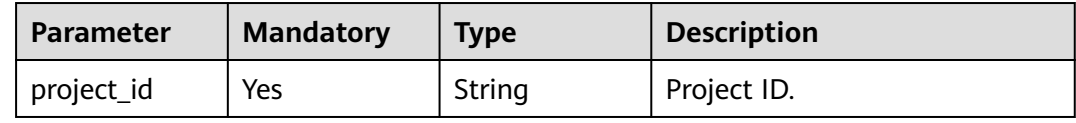

#### **Table 4-686** Query Parameters

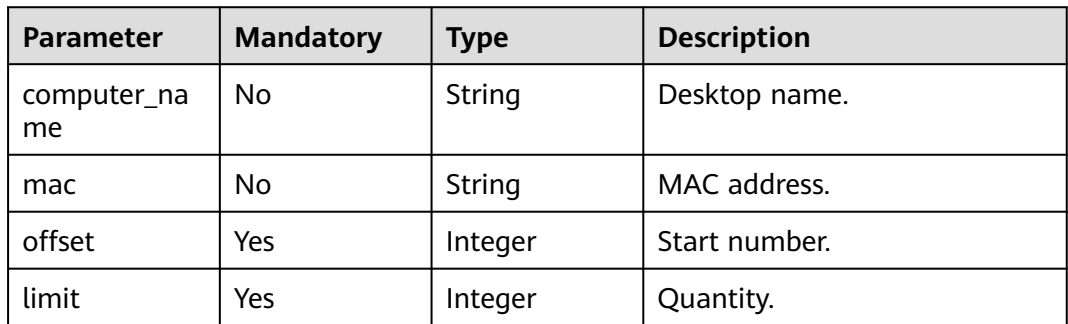

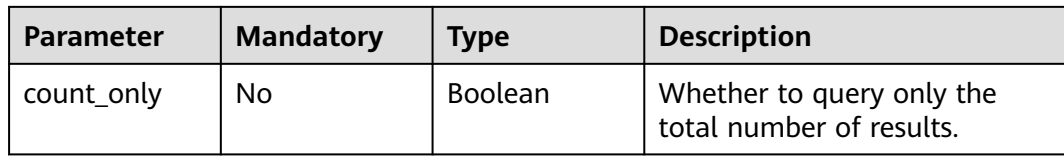

## **Request Parameters**

**Table 4-687** Request header parameters

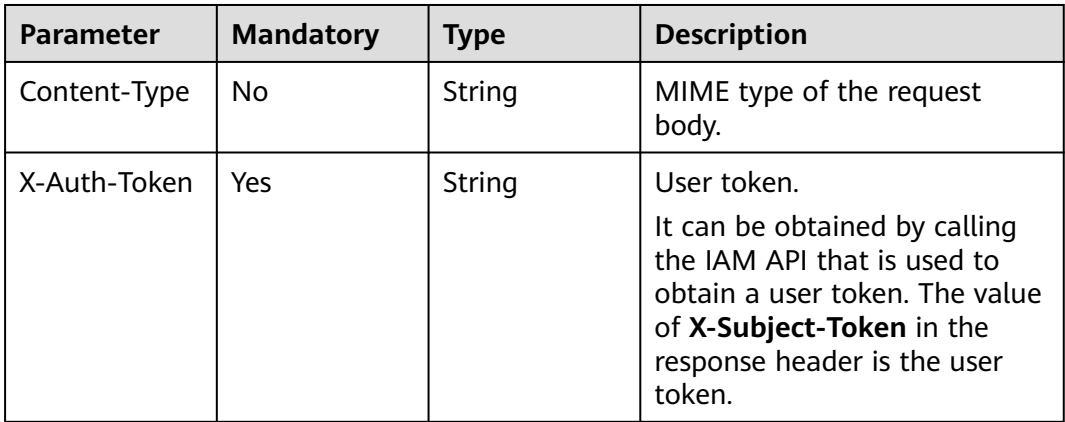

## **Response Parameters**

**Status code: 200**

**Table 4-688** Response body parameters

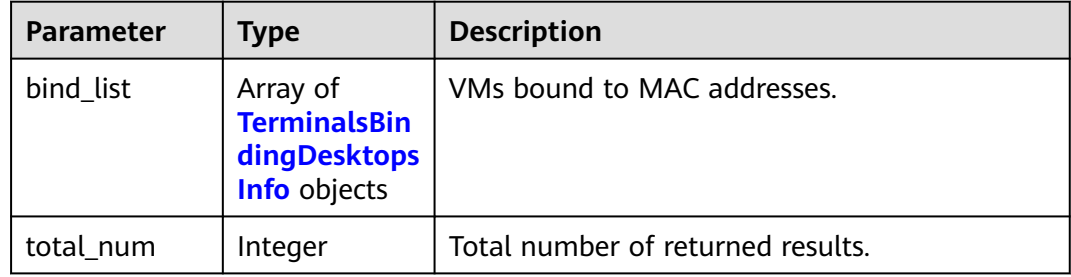

**Table 4-689** TerminalsBindingDesktopsInfo

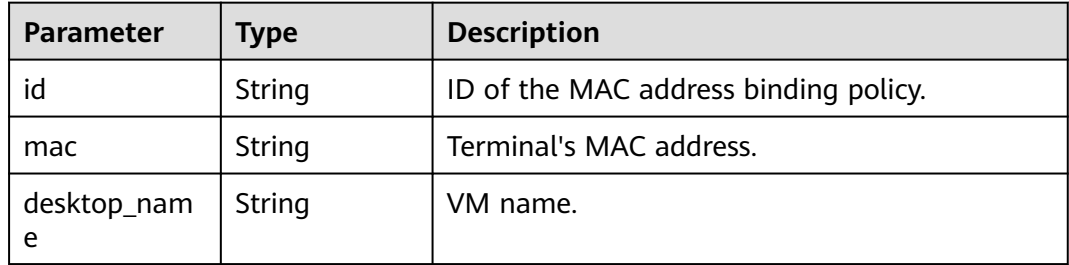

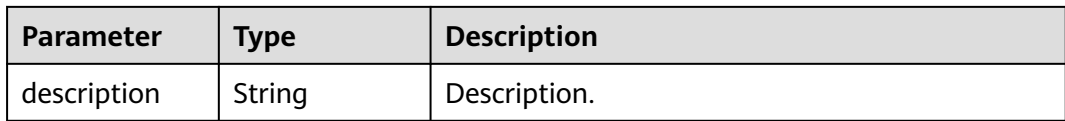

#### **Status code: 400**

#### **Table 4-690** Response body parameters

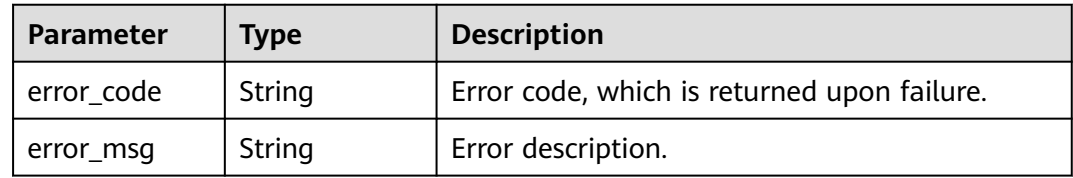

#### **Status code: 404**

#### **Table 4-691** Response body parameters

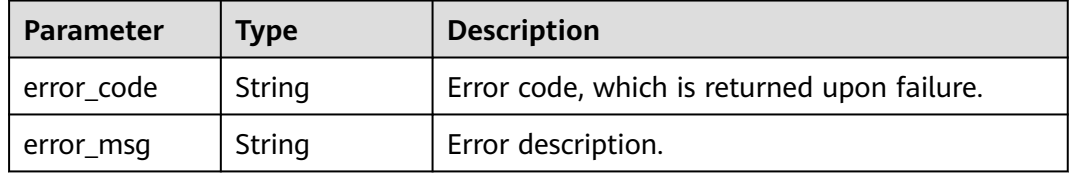

#### **Status code: 500**

#### **Table 4-692** Response body parameters

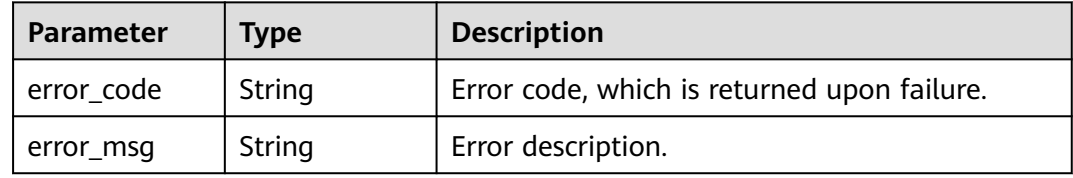

## **Example Requests**

get /v2/fb2e5ec048384c8f9469d22db0037908/terminals/binding-desktops

## **Example Responses**

#### **Status code: 200**

Normal.

{

```
 "bind_list" : [ {
 "id" : "8ac225c2781edb0d01781edde3f4xxxx",
   "mac" : "AA-BB-CC-DD-EE-FF",
   "desktop_name" : "test01",
```
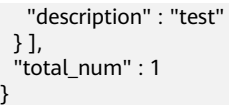

## **Status Codes**

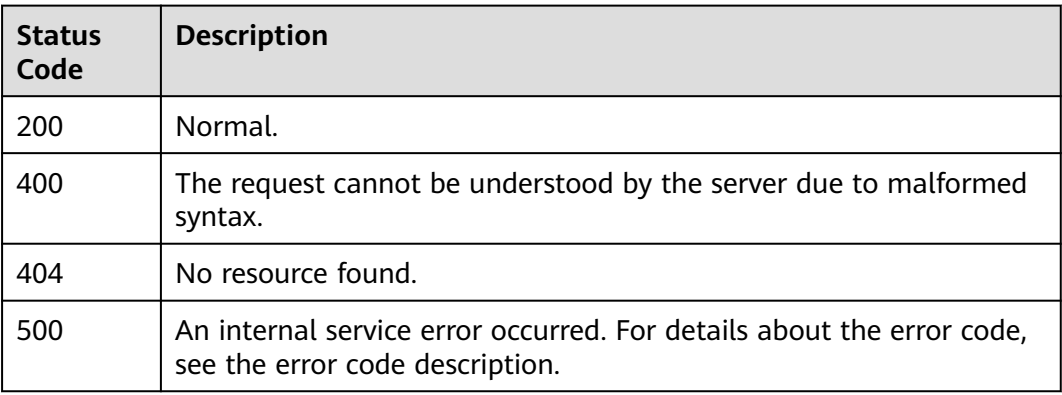

## **Error Codes**

See **[Error Codes](#page-320-0)**.

# **4.17.4 Adds a terminal-desktop binding configuration.**

## **Function**

Adds a terminal-desktop binding configuration.

## **Debugging**

You can debug this API through automatic authentication in **[API Explorer](https://console-intl.huaweicloud.com/apiexplorer/#/openapi/Workspace/doc?api=CreateTerminalsBindingDesktops)** or use the SDK sample code generated by API Explorer.

#### **URI**

POST /v2/{project\_id}/terminals/binding-desktops

#### **Table 4-693** Path Parameters

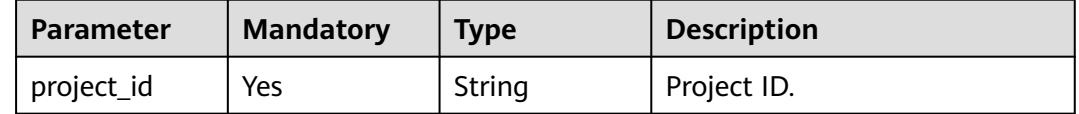

## **Request Parameters**

**Table 4-694** Request header parameters

| <b>Parameter</b> | <b>Mandatory</b> | <b>Type</b> | <b>Description</b>                                                                                                    |
|------------------|------------------|-------------|----------------------------------------------------------------------------------------------------|
| Content-Type     | No.              | String      | MIME type of the request<br>body.                                                                                                    |
| X-Auth-Token     | <b>Yes</b>       | String      | User token.<br>It can be obtained by calling<br>the IAM API that is used to<br>obtain a user token. The value<br>of X-Subject-Token in the<br>response header is the user<br>token. |

#### **Table 4-695** Request body parameters

| <b>Parameter</b> | <b>Mandatory</b> | <b>Type</b>                                                              | <b>Description</b>                                                                |
|------------------|------------------|--------------------------------------------------------------------------|-----------------------------------------------------------------------------------|
| bind list        | No               | Array of<br><b>CreateTermin</b><br>alsBindingDe<br>sktopsInfo<br>objects | List of policies to be added for<br>  binding MAC addresses to<br>VM <sub>s</sub> |

**Table 4-696** CreateTerminalsBindingDesktopsInfo

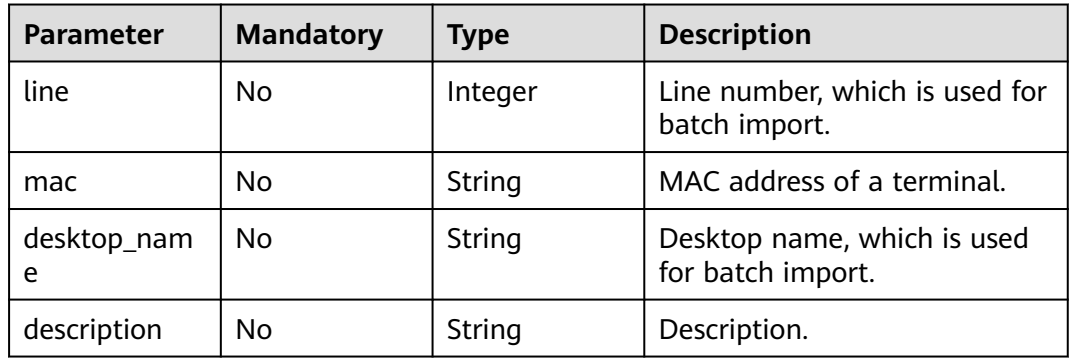

## **Response Parameters**

#### **Status code: 400**

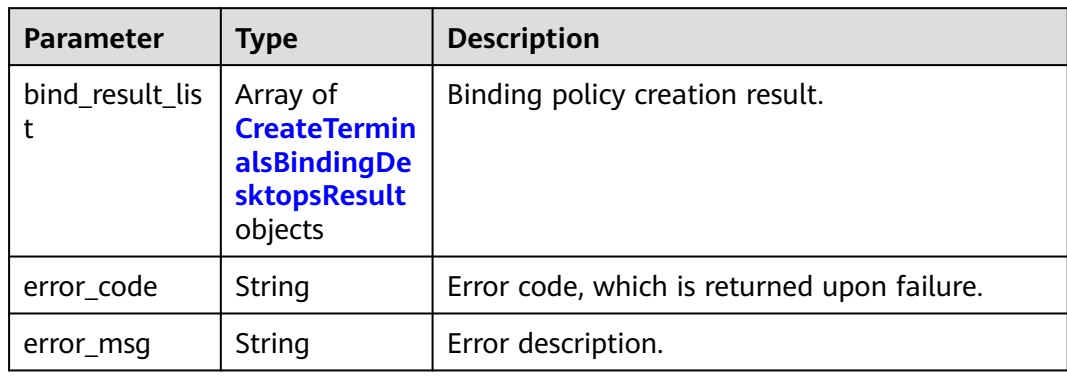

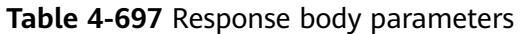

#### **Table 4-698** CreateTerminalsBindingDesktopsResult

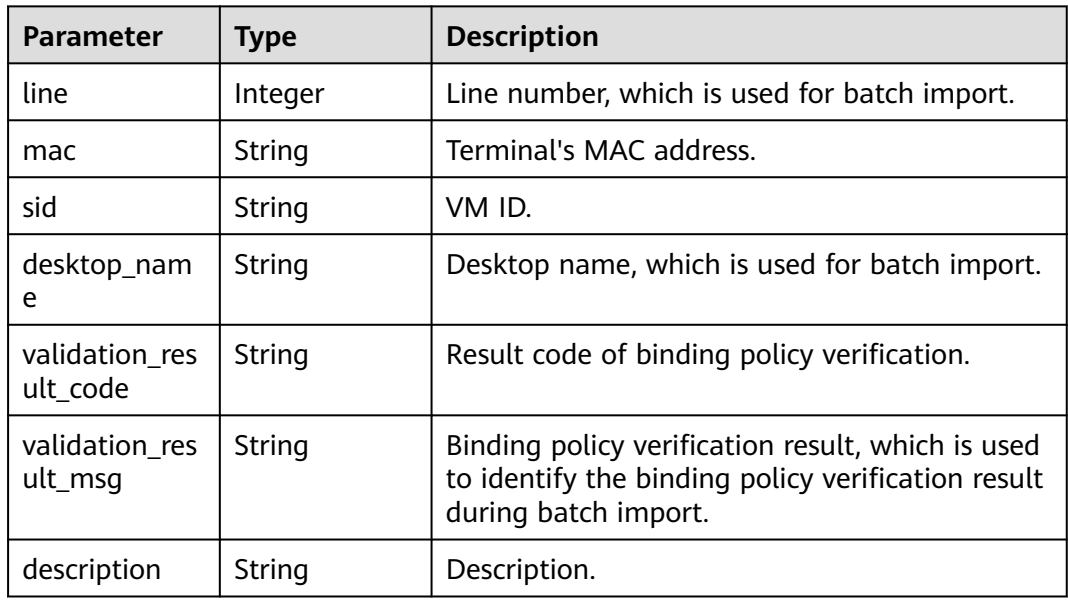

#### **Status code: 404**

**Table 4-699** Response body parameters

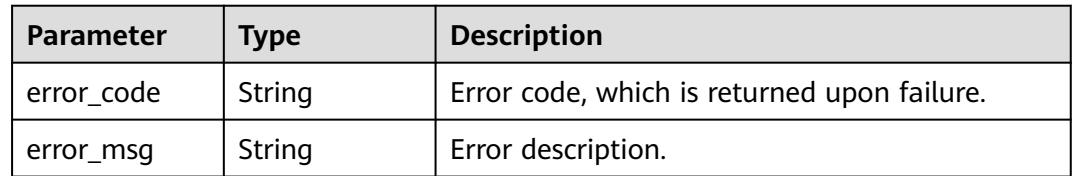

#### **Status code: 500**

| Parameter  | <b>Type</b> | <b>Description</b>                          |
|------------|-------------|---------------------------------------------|
| error code | String      | Error code, which is returned upon failure. |
| error_msg  | String      | Error description.                          |

**Table 4-700** Response body parameters

#### **Example Requests**

post /v2/fb2e5ec048384c8f9469d22db0037908/terminals/binding-desktops

```
{
  "bind_list" : [ {
   "line" : 0,
   "mac" : "AA-BB-CC-DD-EE-FF",
 "desktop_name" : "test01",
 "description" : "test"
 } ]
}
```
## **Example Responses**

None

## **Status Codes**

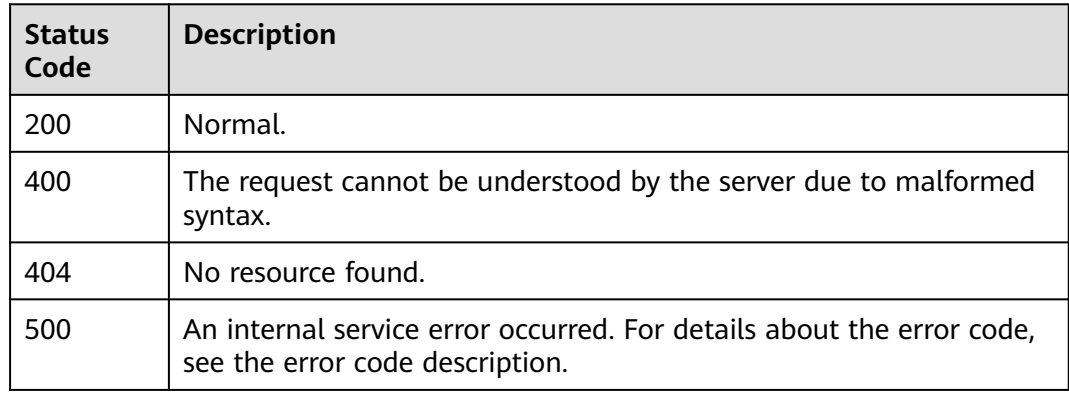

## **Error Codes**

See **[Error Codes](#page-320-0)**.

# **4.17.5 Modifies a terminal-desktop binding configuration.**

## **Function**

Modifies a terminal-desktop binding configuration.

## **Debugging**

You can debug this API through automatic authentication in **[API Explorer](https://console-intl.huaweicloud.com/apiexplorer/#/openapi/Workspace/doc?api=UpdateTerminalsBindingDesktops)** or use the SDK sample code generated by API Explorer.

## **URI**

PUT /v2/{project\_id}/terminals/binding-desktops

**Table 4-701** Path Parameters

| <b>Parameter</b> | <b>Mandatory</b> | <b>Type</b> | <b>Description</b> |
|------------------|------------------|-------------|--------------------|
| project id       | Yes              | String      | Project ID.        |

## **Request Parameters**

**Table 4-702** Request header parameters

| <b>Parameter</b> | <b>Mandatory</b> | <b>Type</b> | <b>Description</b>                                                                                                    |
|------------------|------------------|-------------|----------------------------------------------------------------------------------------------------|
| Content-Type     | No.              | String      | MIME type of the request<br>body.                                                                                                    |
| X-Auth-Token     | Yes.             | String      | User token.<br>It can be obtained by calling<br>the IAM API that is used to<br>obtain a user token. The value<br>of X-Subject-Token in the<br>response header is the user<br>token. |

**Table 4-703** Request body parameters

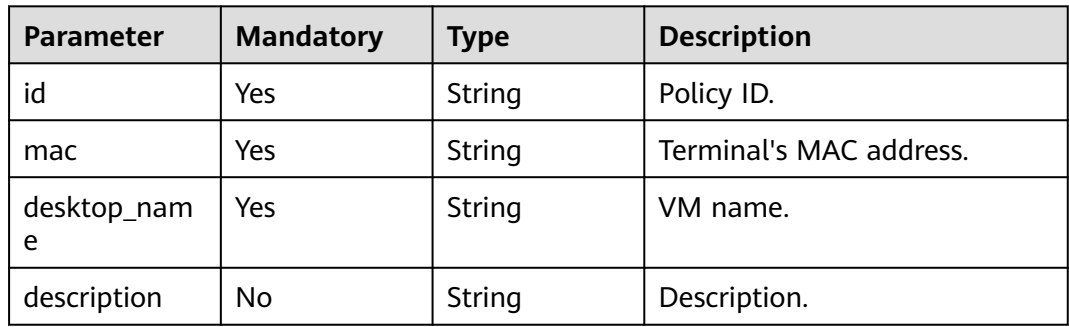

## **Response Parameters**

**Status code: 400**

| <b>Parameter</b> | Type   | <b>Description</b>                          |
|------------------|--------|---------------------------------------------|
| ' error_code     | String | Error code, which is returned upon failure. |
| error_msg        | String | Error description.                          |

**Table 4-704** Response body parameters

#### **Status code: 404**

**Table 4-705** Response body parameters

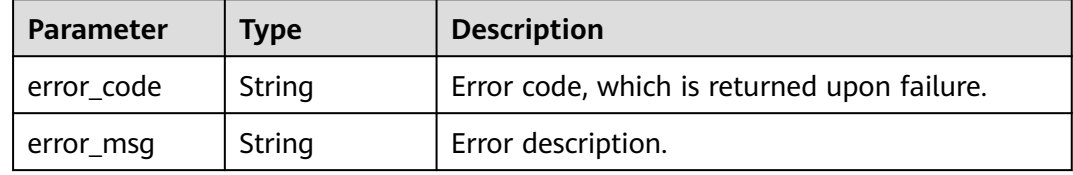

#### **Status code: 500**

**Table 4-706** Response body parameters

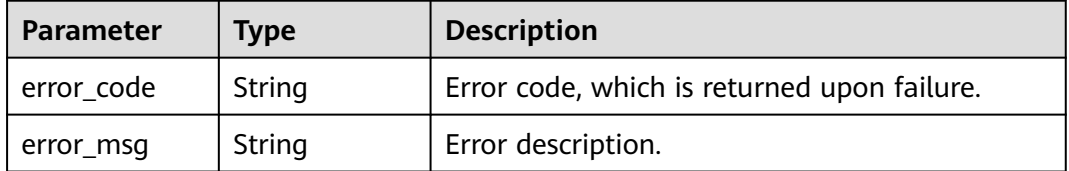

## **Example Requests**

put /v2/fb2e5ec048384c8f9469d22db0037908/terminals/binding-desktops

```
{
 "id" : "abcdfxxxxxfghjxxxxxxjkl",
 "mac" : "AA-BB-CC-DD-EE-FF",
  "desktop_name" : "test01",
  "description" : "test"
}
```
## **Example Responses**

None

## **Status Codes**

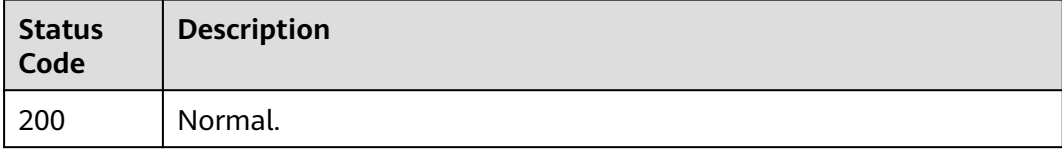

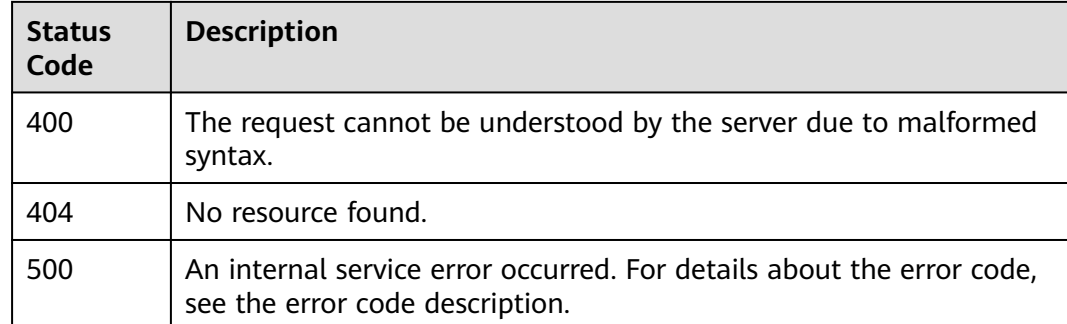

#### **Error Codes**

See **[Error Codes](#page-320-0)**.

# **4.17.6 Deletes a terminal-desktop binding configuration.**

## **Function**

Deletes a terminal-desktop binding configuration.

## **Debugging**

You can debug this API through automatic authentication in **[API Explorer](https://console-intl.huaweicloud.com/apiexplorer/#/openapi/Workspace/doc?api=DeleteTerminalsBindingDesktops)** or use the SDK sample code generated by API Explorer.

## **URI**

POST /v2/{project\_id}/terminals/binding-desktops/batch-delete

#### **Table 4-707** Path Parameters

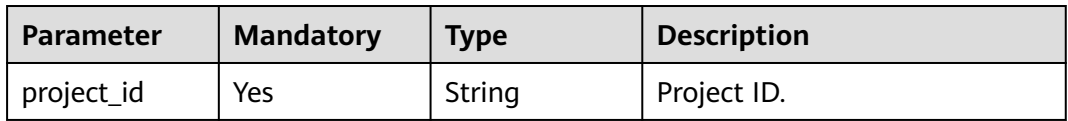

## **Request Parameters**

**Table 4-708** Request header parameters

![](_page_313_Picture_153.jpeg)

| Parameter    | <b>Mandatory</b> | <b>Type</b> | <b>Description</b>                                                                                                    |
|--------------|------------------|-------------|----------------------------------------------------------------------------------------------------|
| X-Auth-Token | Yes              | String      | User token.                                                                                                    |
|              |                  |             | It can be obtained by calling<br>the IAM API that is used to<br>obtain a user token. The value<br>of X-Subject-Token in the<br>response header is the user<br>token. |

**Table 4-709** Request body parameters

![](_page_314_Picture_175.jpeg)

## **Response Parameters**

**Status code: 200**

**Table 4-710** Response body parameters

| <b>Parameter</b> | Type                                                                       | <b>Description</b>             |
|------------------|----------------------------------------------------------------------------|--------------------------------|
| result list      | Array of<br><b>DeleteTermin</b><br>alsBindingDe<br>sktopsResult<br>objects | IDs of policies to be deleted. |

**Table 4-711** DeleteTerminalsBindingDesktopsResult

![](_page_314_Picture_176.jpeg)

#### **Status code: 400**

| Parameter    | <b>Type</b> | <b>Description</b>                          |
|--------------|-------------|---------------------------------------------|
| l error_code | String      | Error code, which is returned upon failure. |
| error_msg    | String      | Error description.                          |

**Table 4-712** Response body parameters

#### **Status code: 404**

**Table 4-713** Response body parameters

![](_page_315_Picture_164.jpeg)

#### **Status code: 500**

**Table 4-714** Response body parameters

![](_page_315_Picture_165.jpeg)

#### **Example Requests**

post /v2/fb2e5ec048384c8f9469d22db0037908/terminals/binding-desktops/batch-delete

```
{
  "id_list" : [ "abcdfxxxxxfghjxxxxxxjkl" ]
}
```
## **Example Responses**

#### **Status code: 200**

Normal.

```
{
  "result_list" : [ {
 "id" : "abcdfxxxxxfghjxxxxxxjkl",
 "delete_result_code" : "WKS.00000000",
 "delete_result_msg" : "success"
 } ]
}
```
## **Status Codes**

![](_page_316_Picture_69.jpeg)

## **Error Codes**

See **[Error Codes](#page-320-0)**.

# **A Appendix**

# **A.1 Status Code**

**Table A-1** describes the status codes.

#### **Table A-1** Status codes

![](_page_317_Picture_146.jpeg)

![](_page_318_Picture_203.jpeg)

![](_page_319_Picture_233.jpeg)

<span id="page-320-0"></span>![](_page_320_Picture_213.jpeg)

# **A.2 Error Codes**

If an error code starting with APIGW is returned after you call an API, rectify the fault by referring to the instructions provided in **[API Gateway Error Codes](https://support.huaweicloud.com/intl/en-us/devg-apisign/api-sign-errorcode.html)**.

![](_page_320_Picture_214.jpeg)

![](_page_321_Picture_288.jpeg)

![](_page_322_Picture_291.jpeg)

![](_page_323_Picture_330.jpeg)
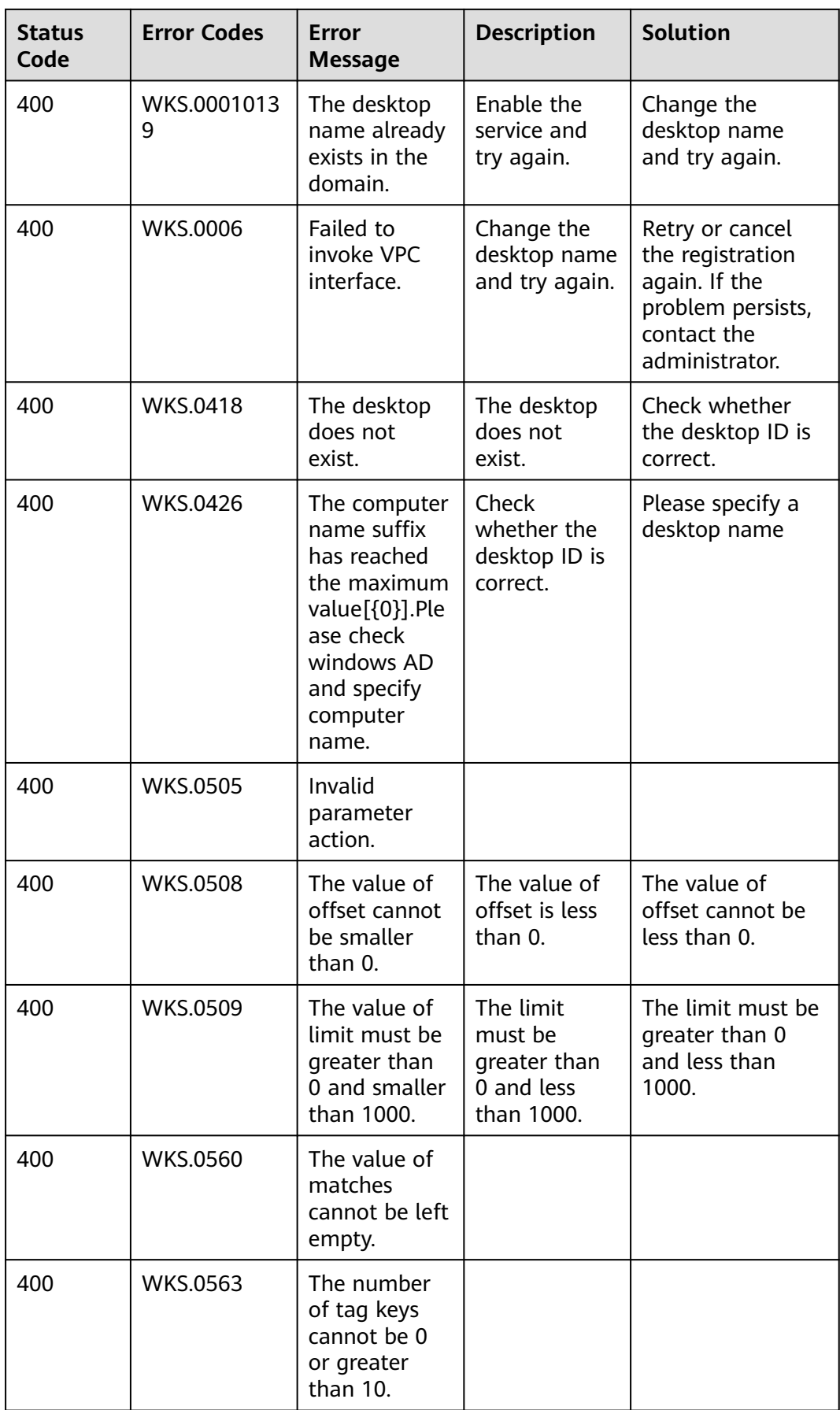

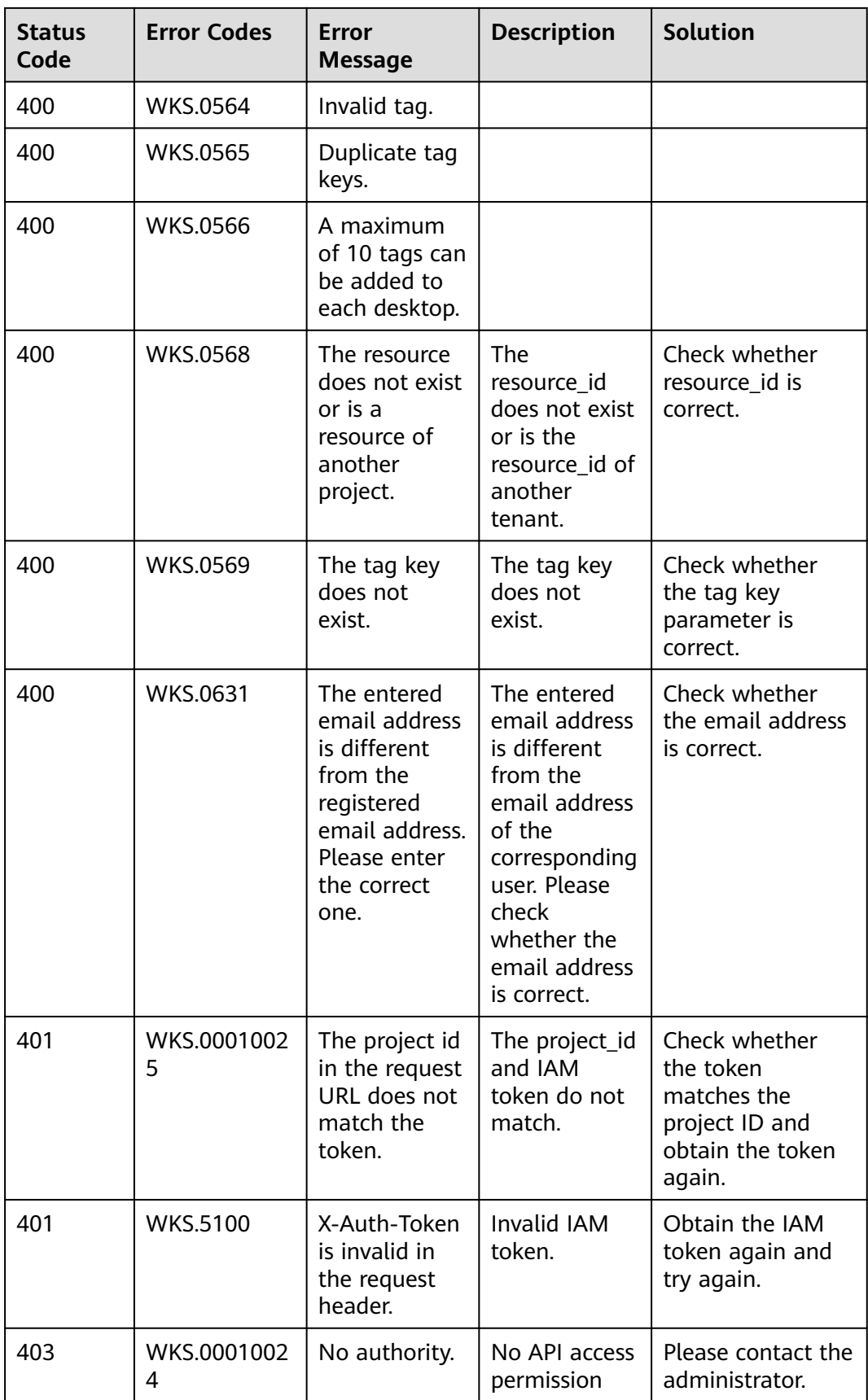

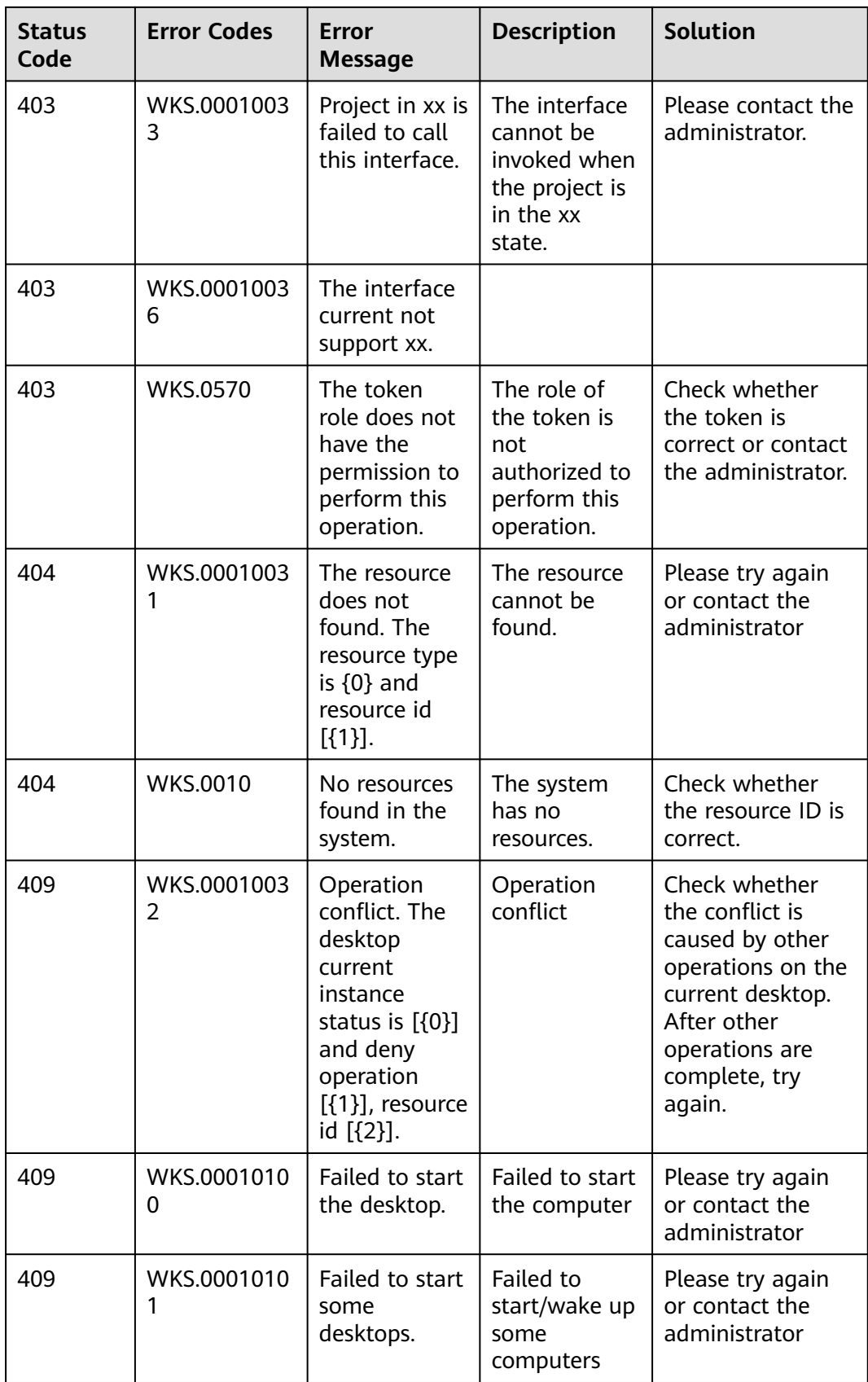

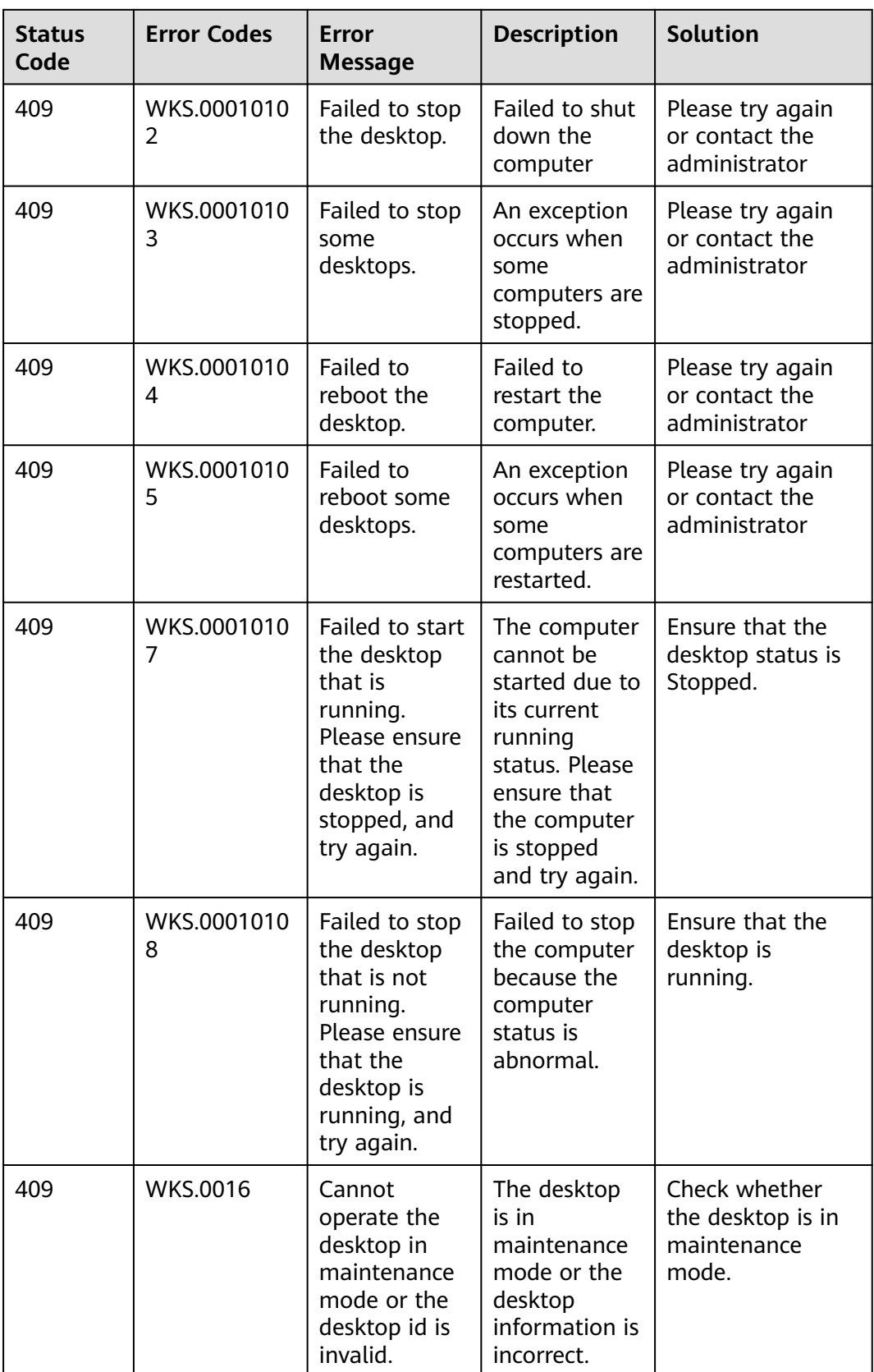

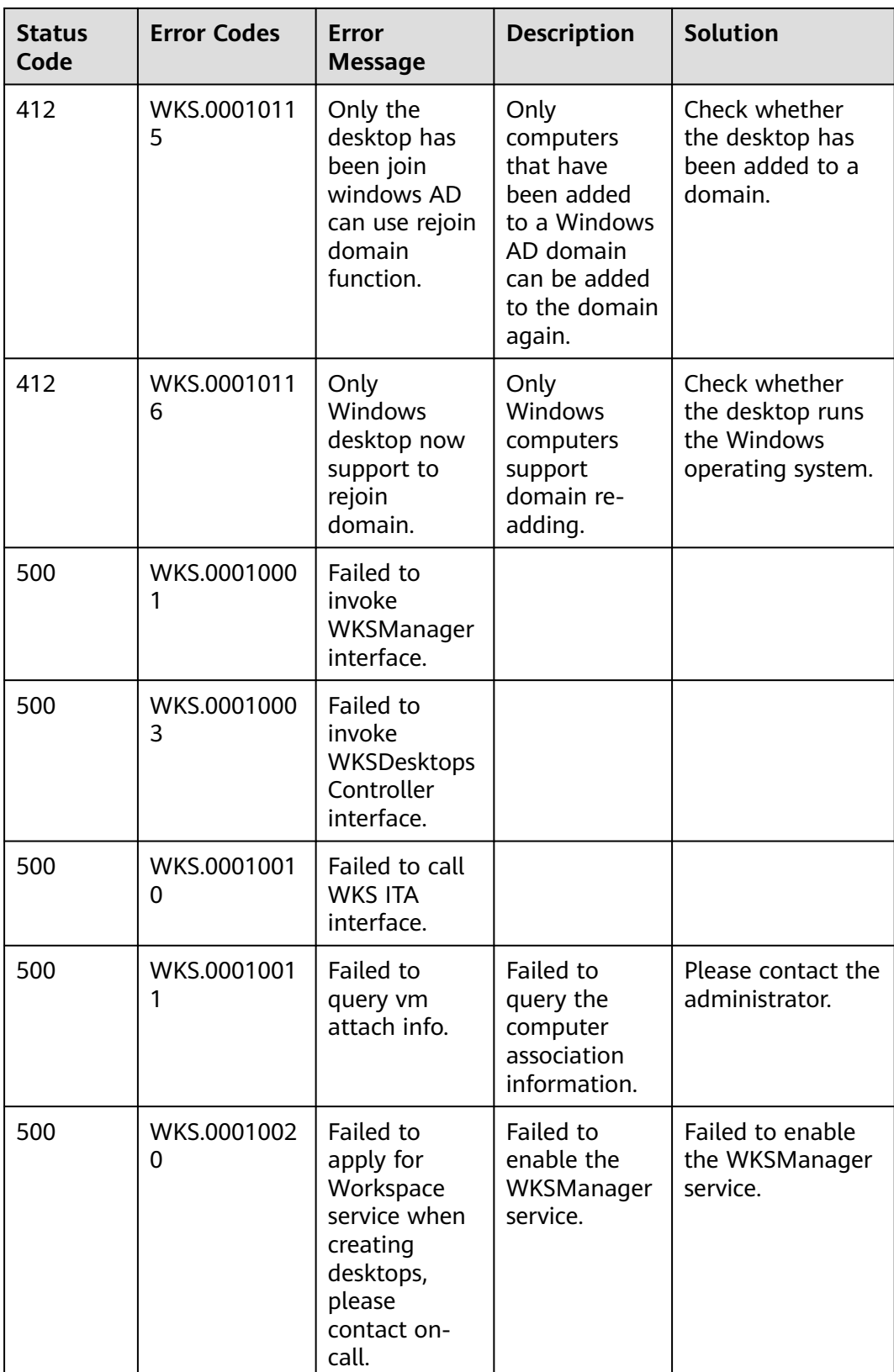

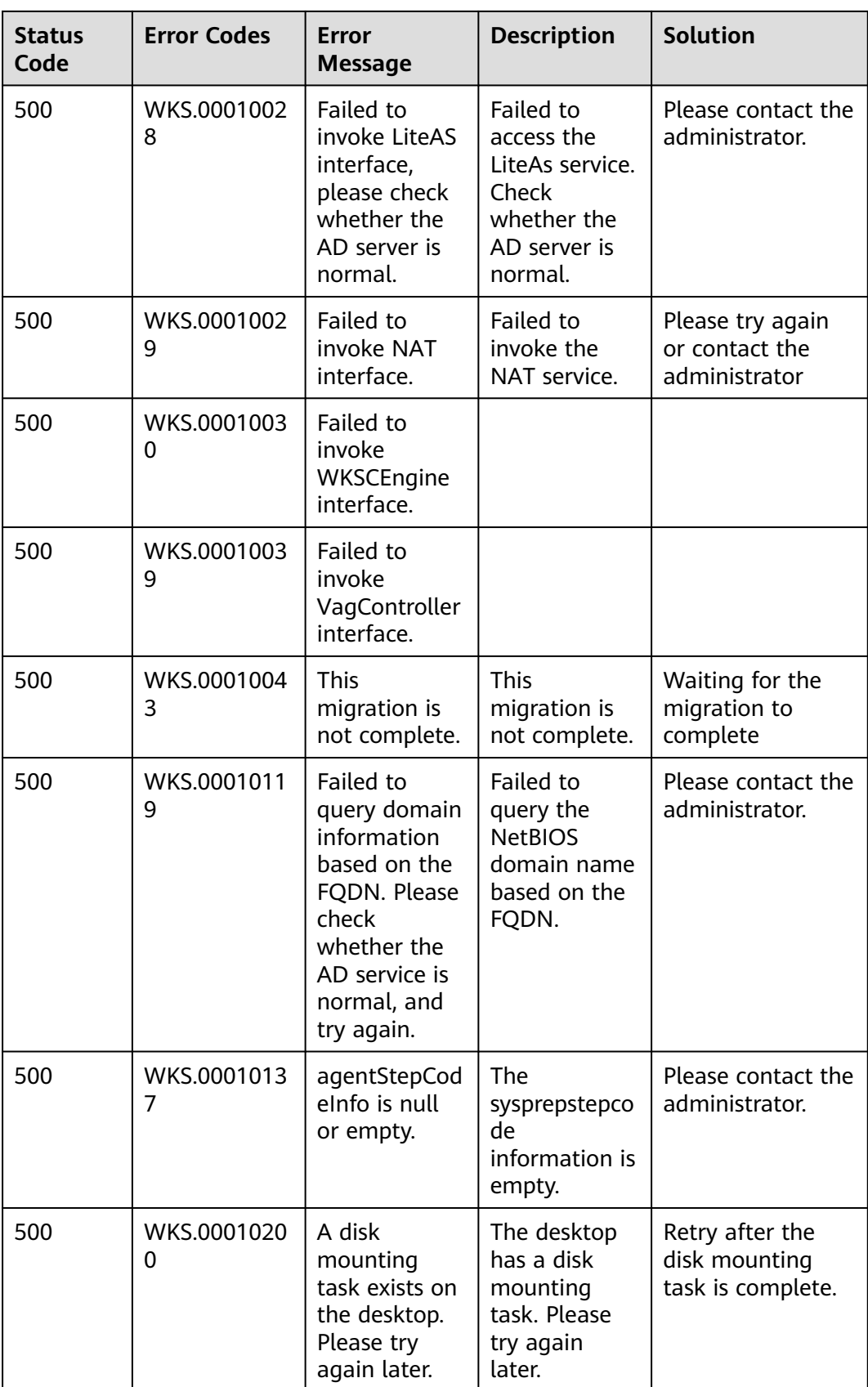

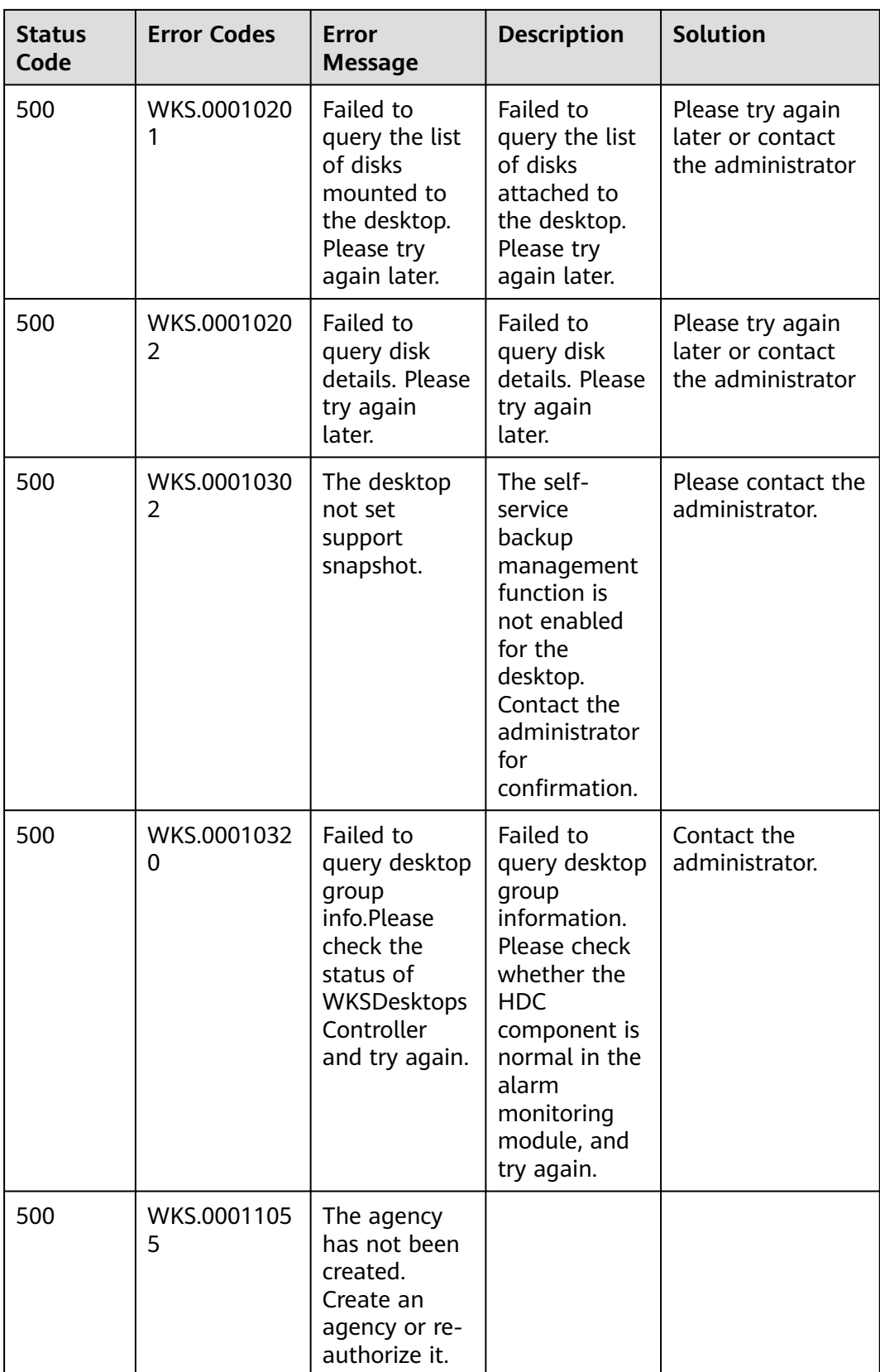

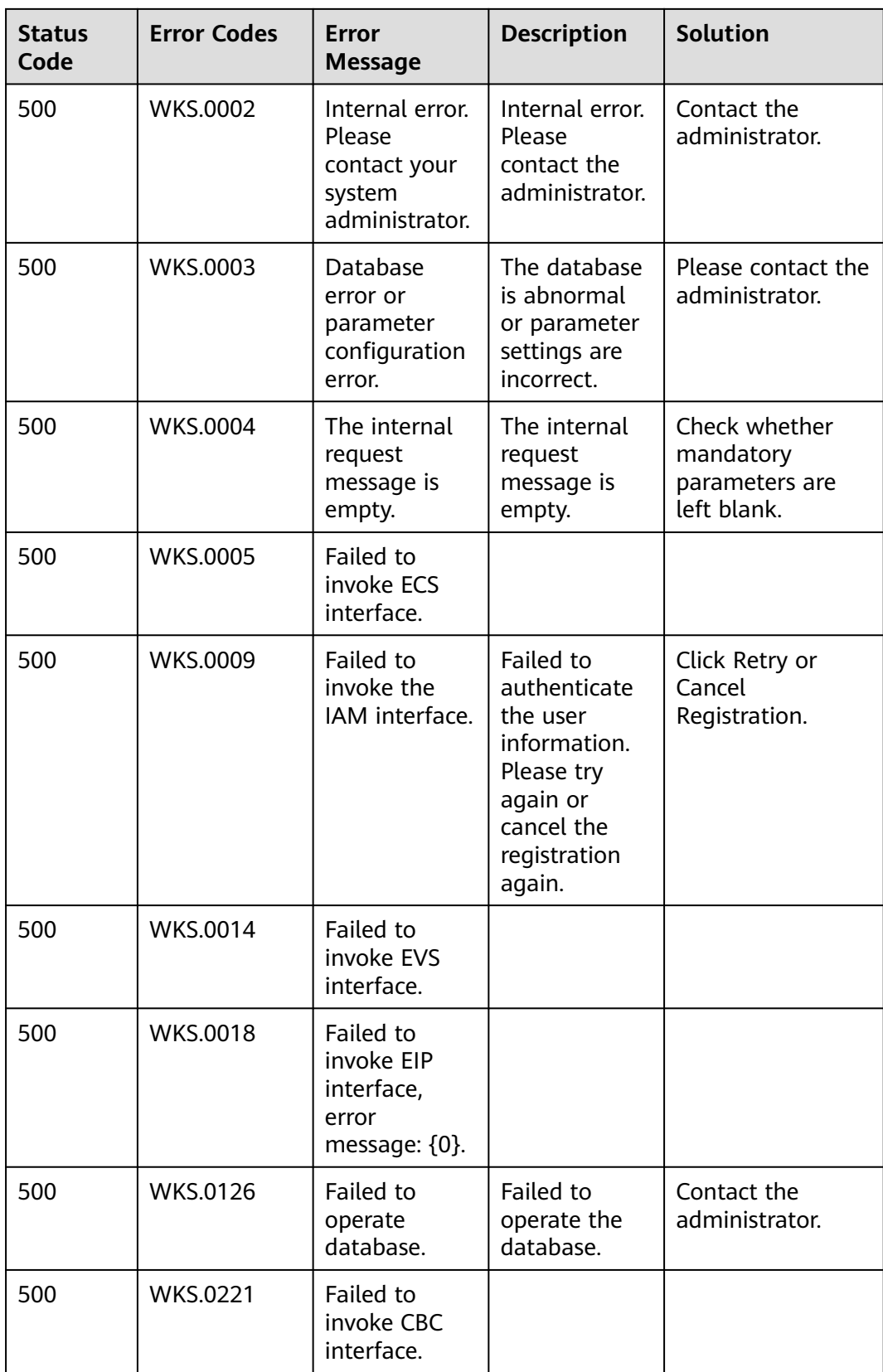

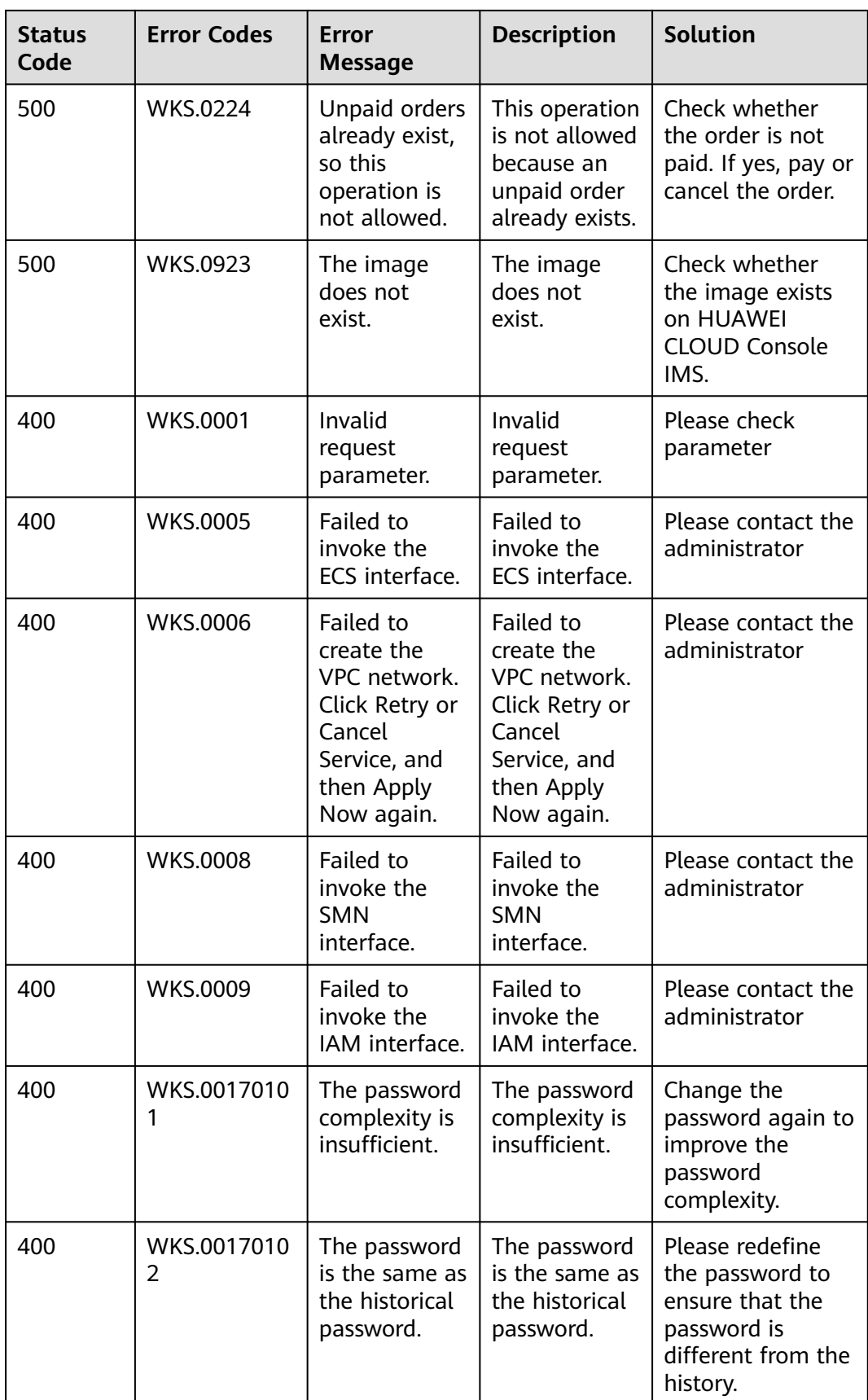

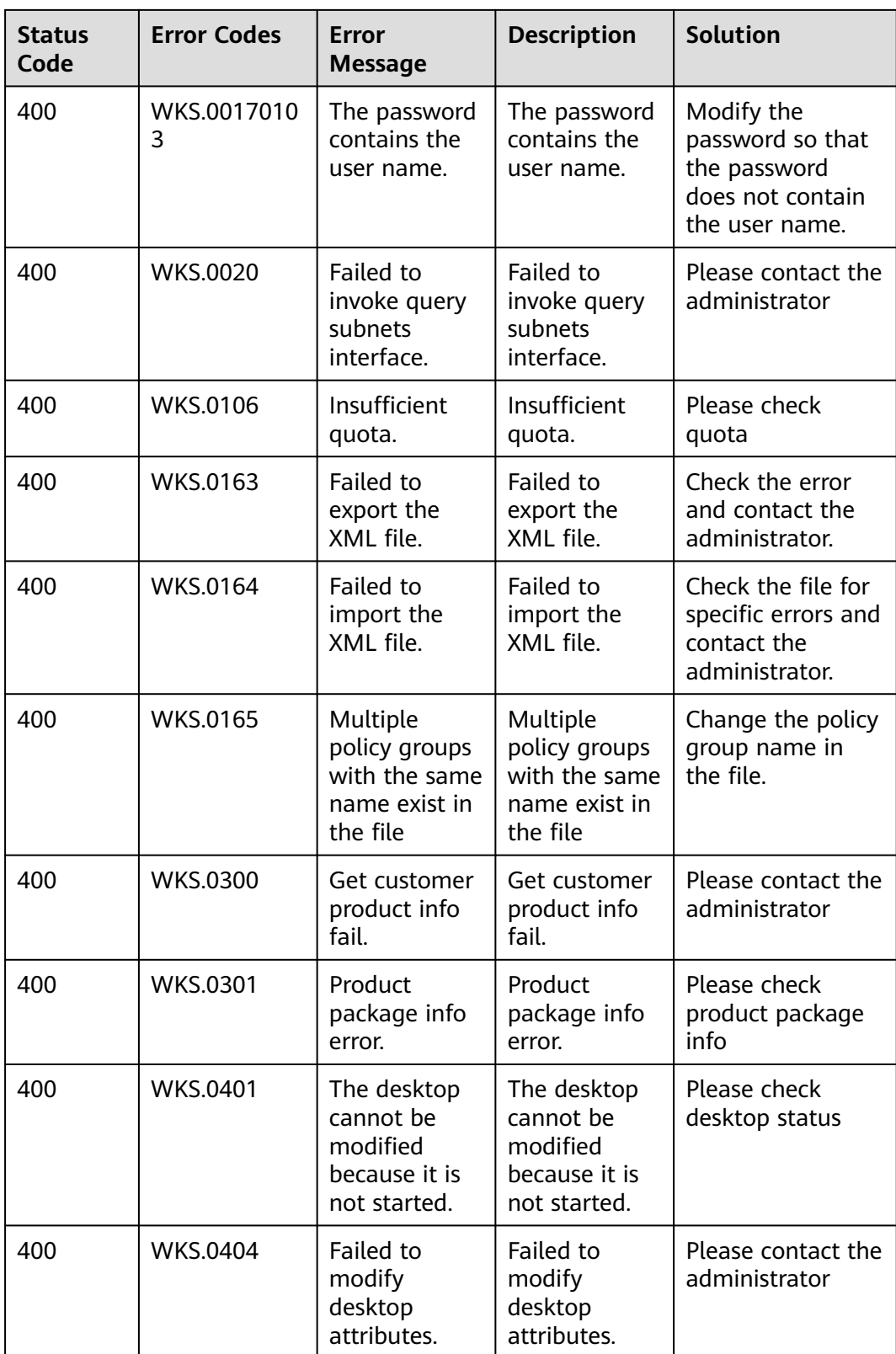

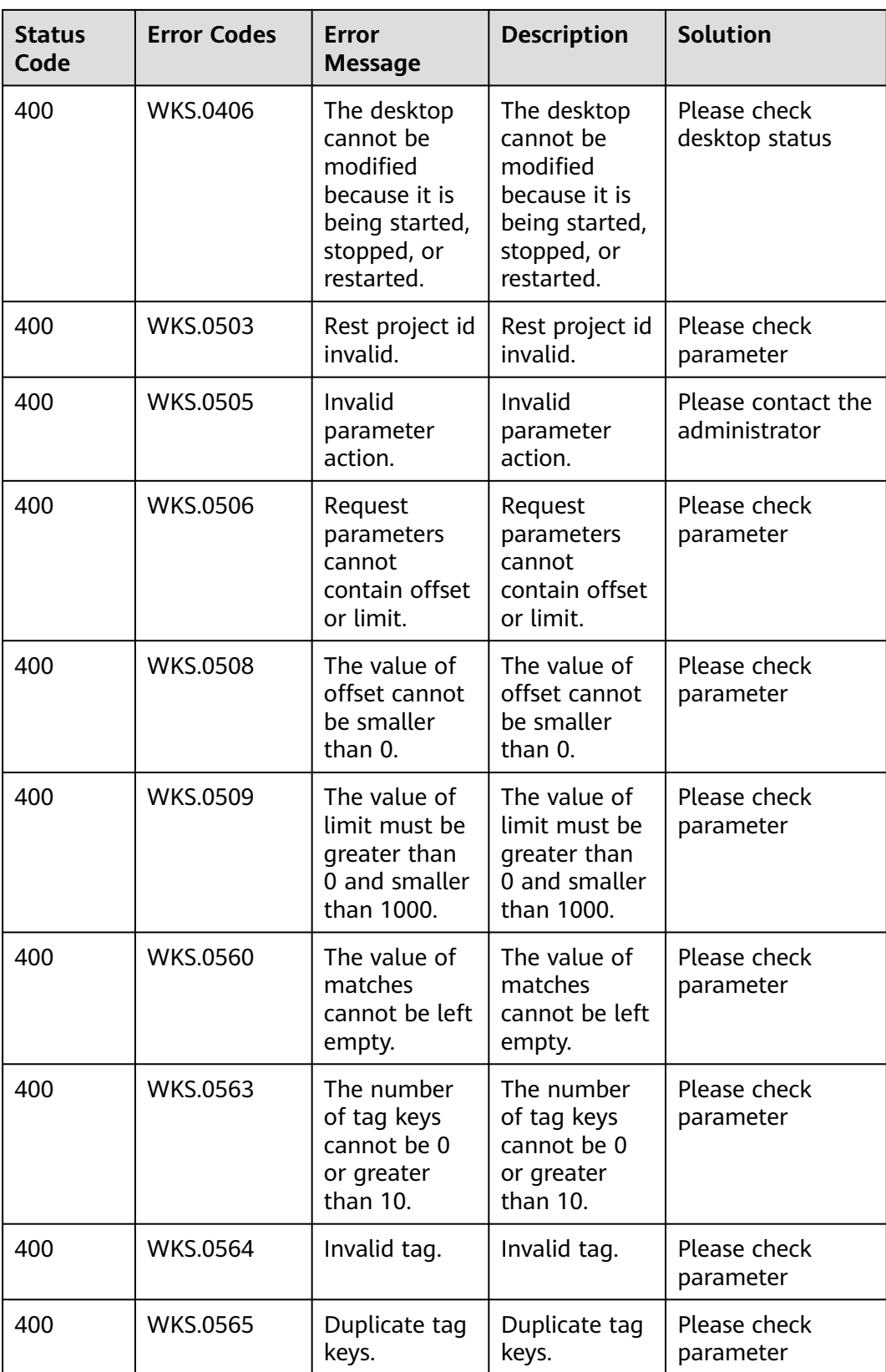

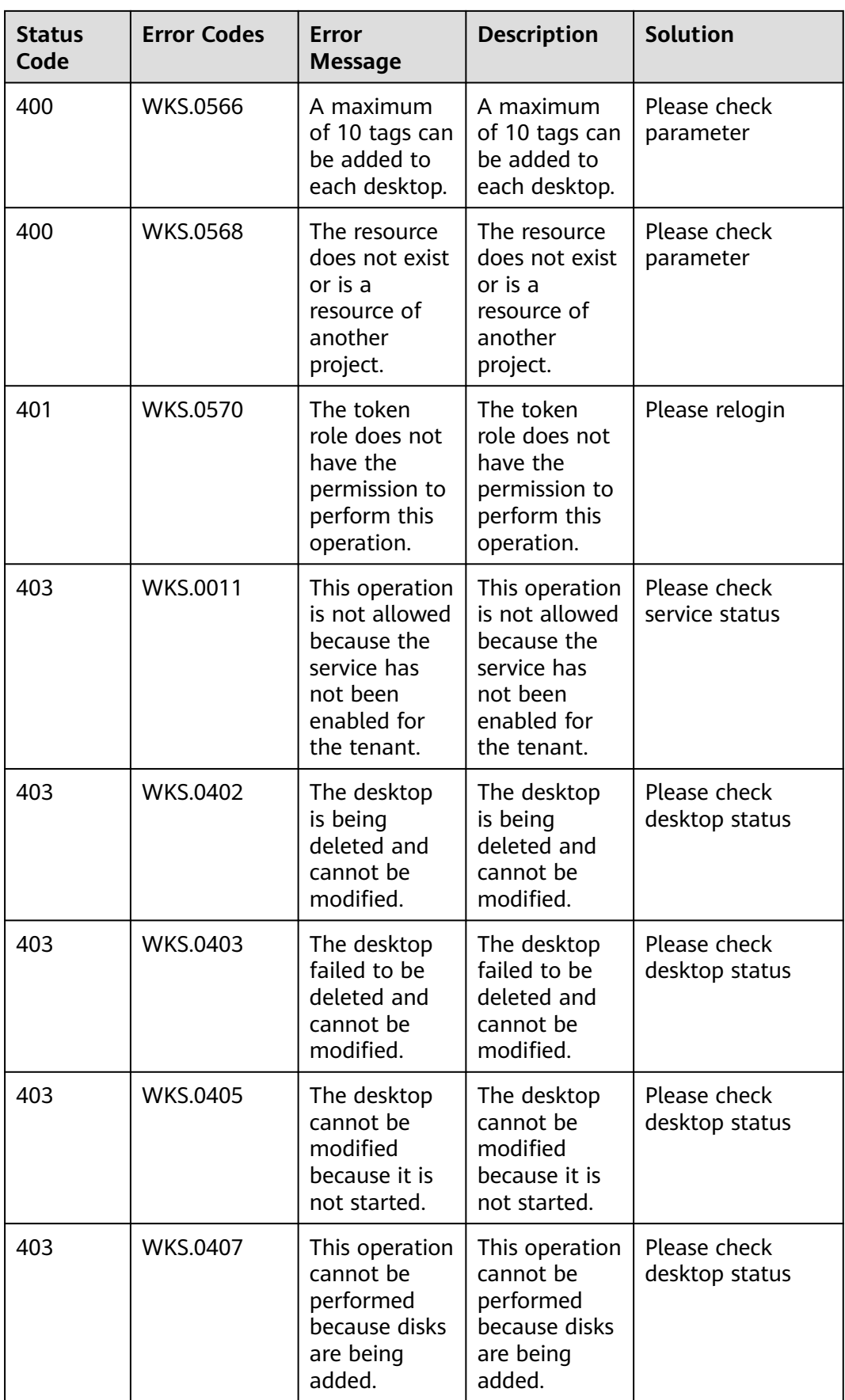

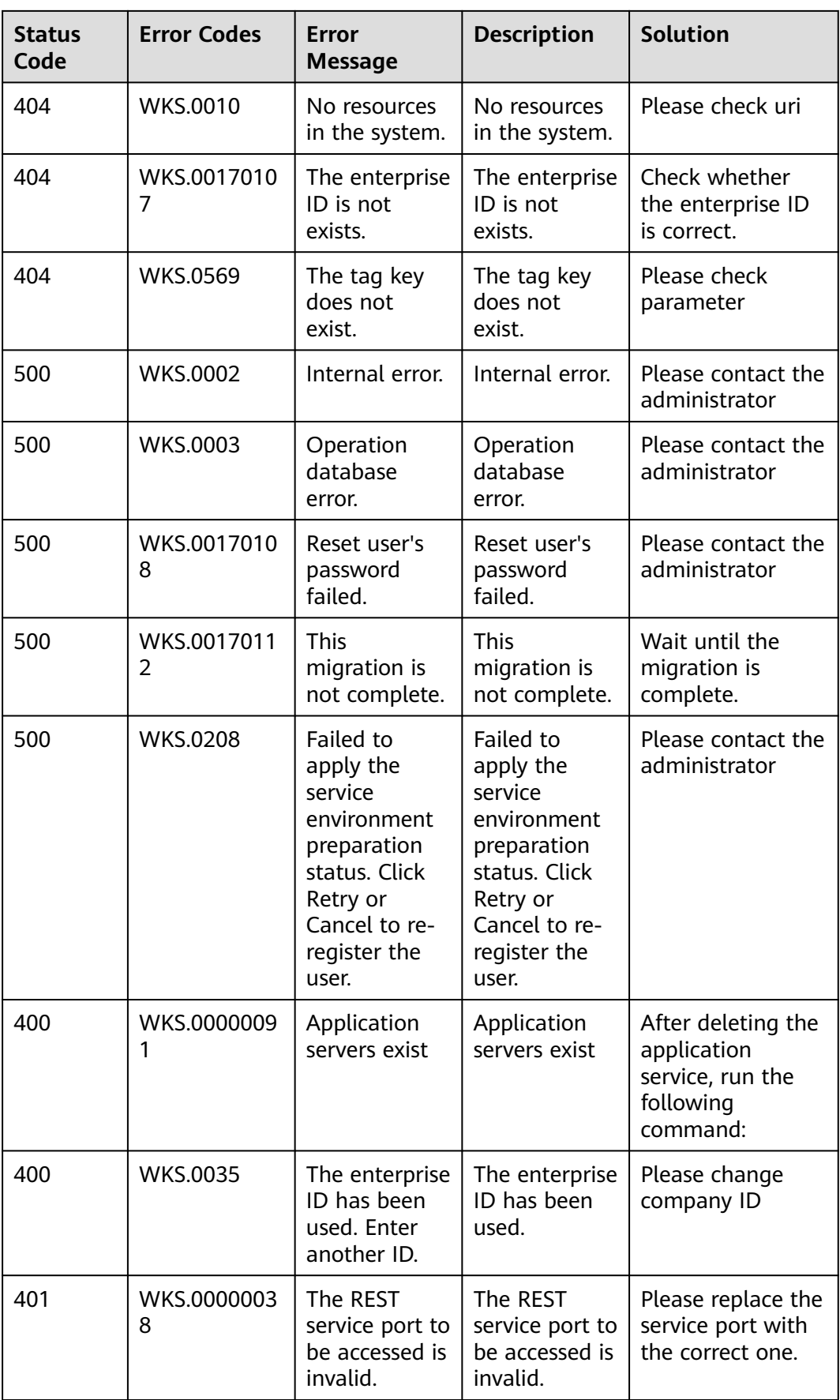

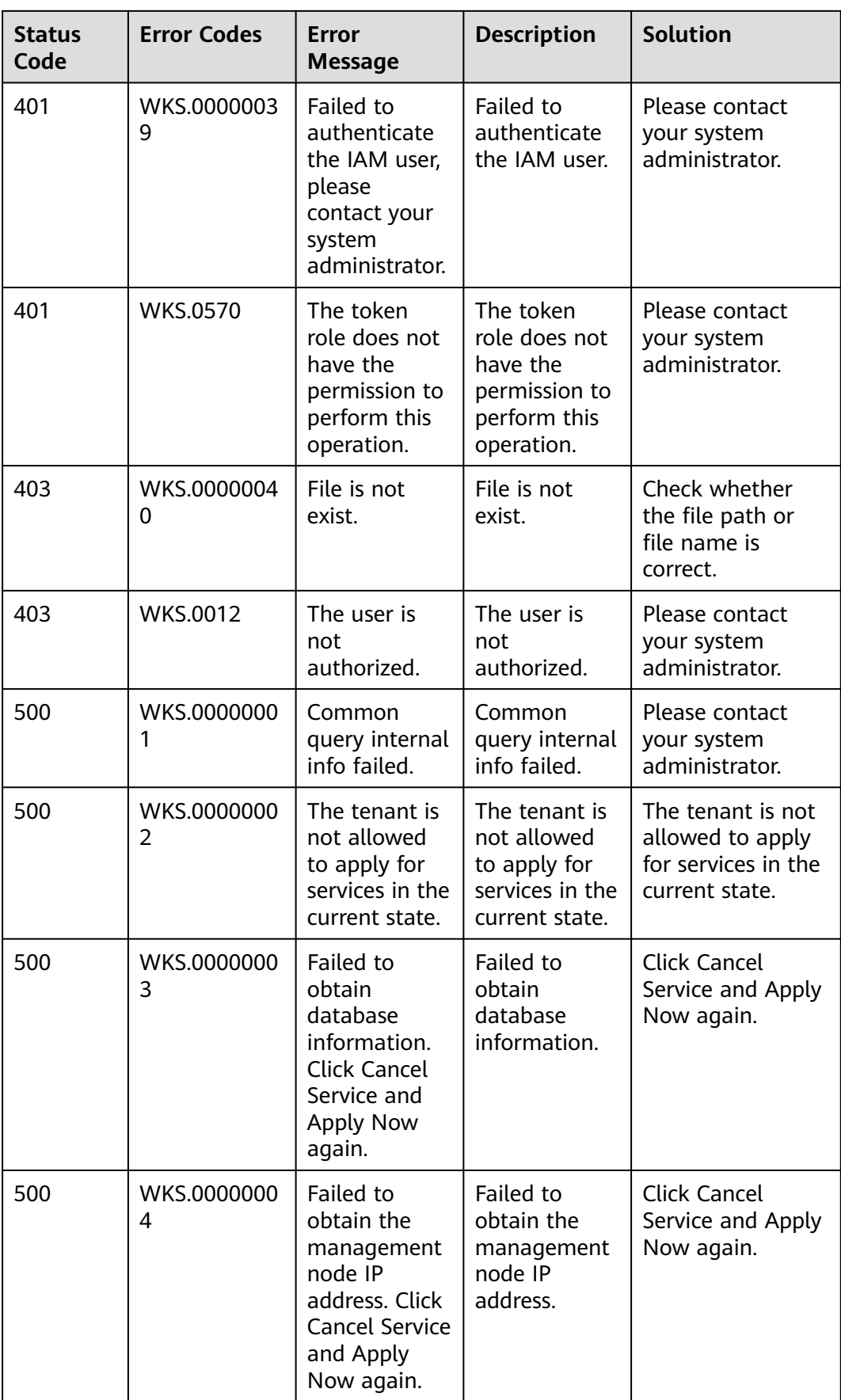

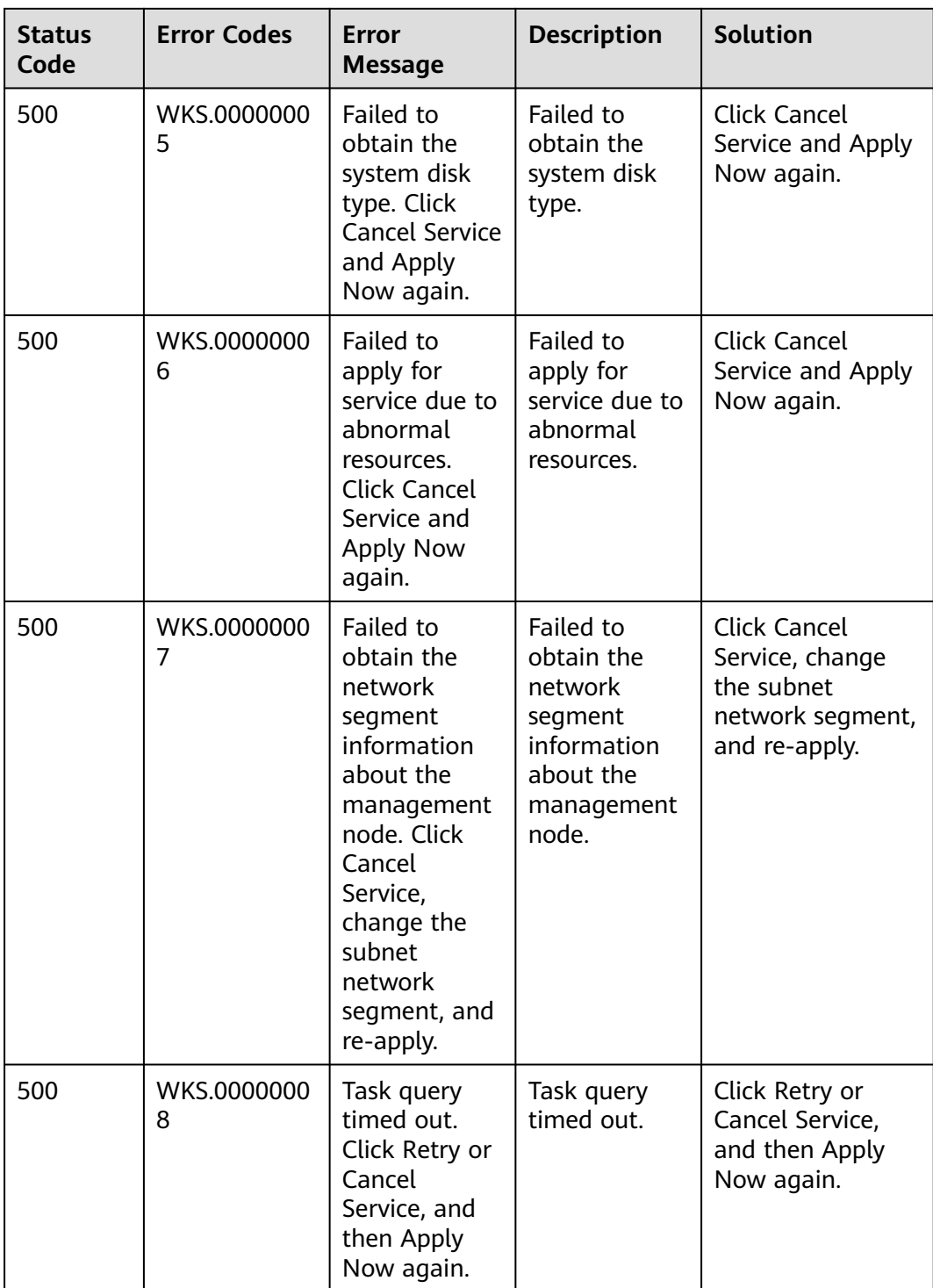

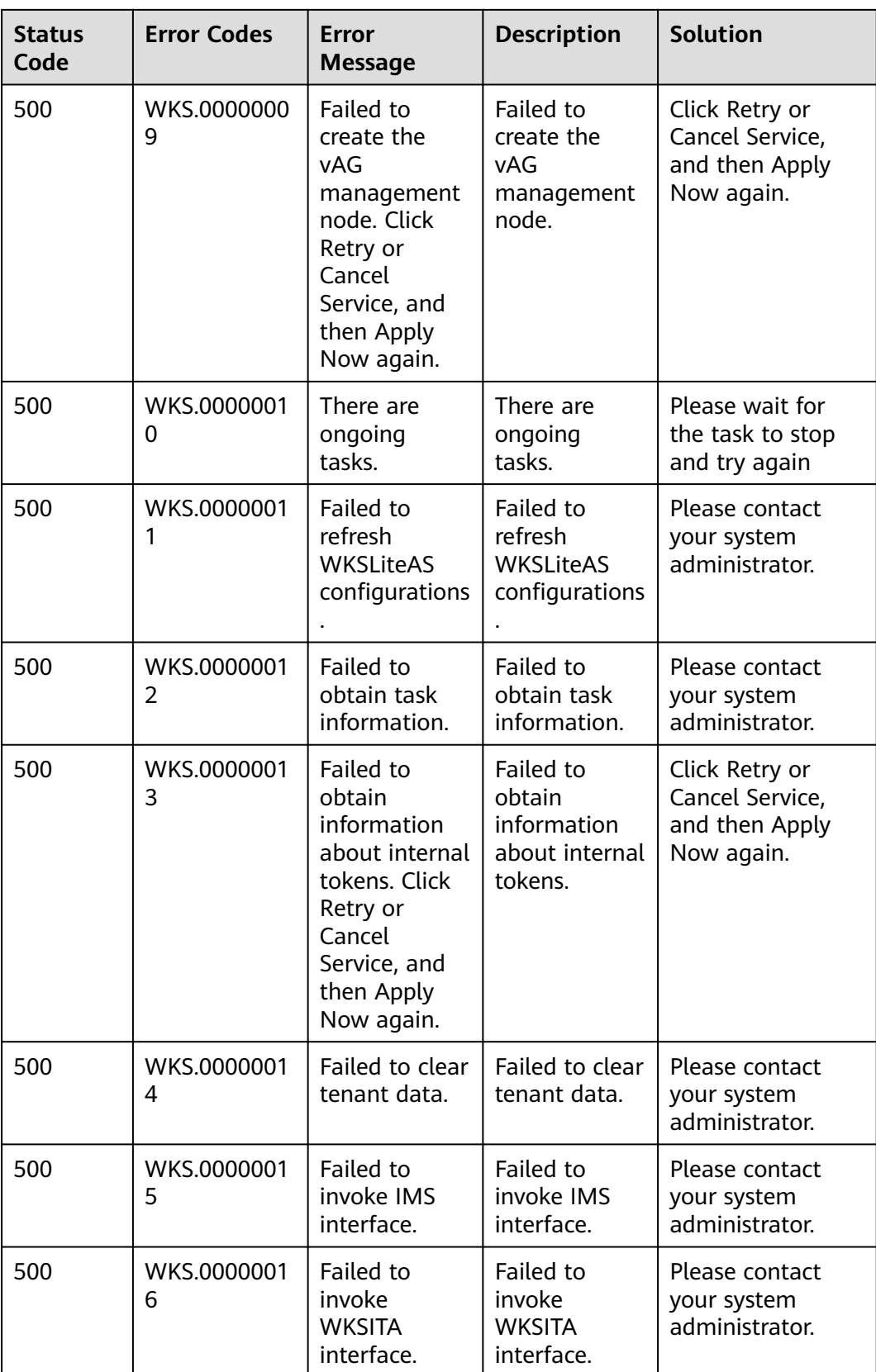

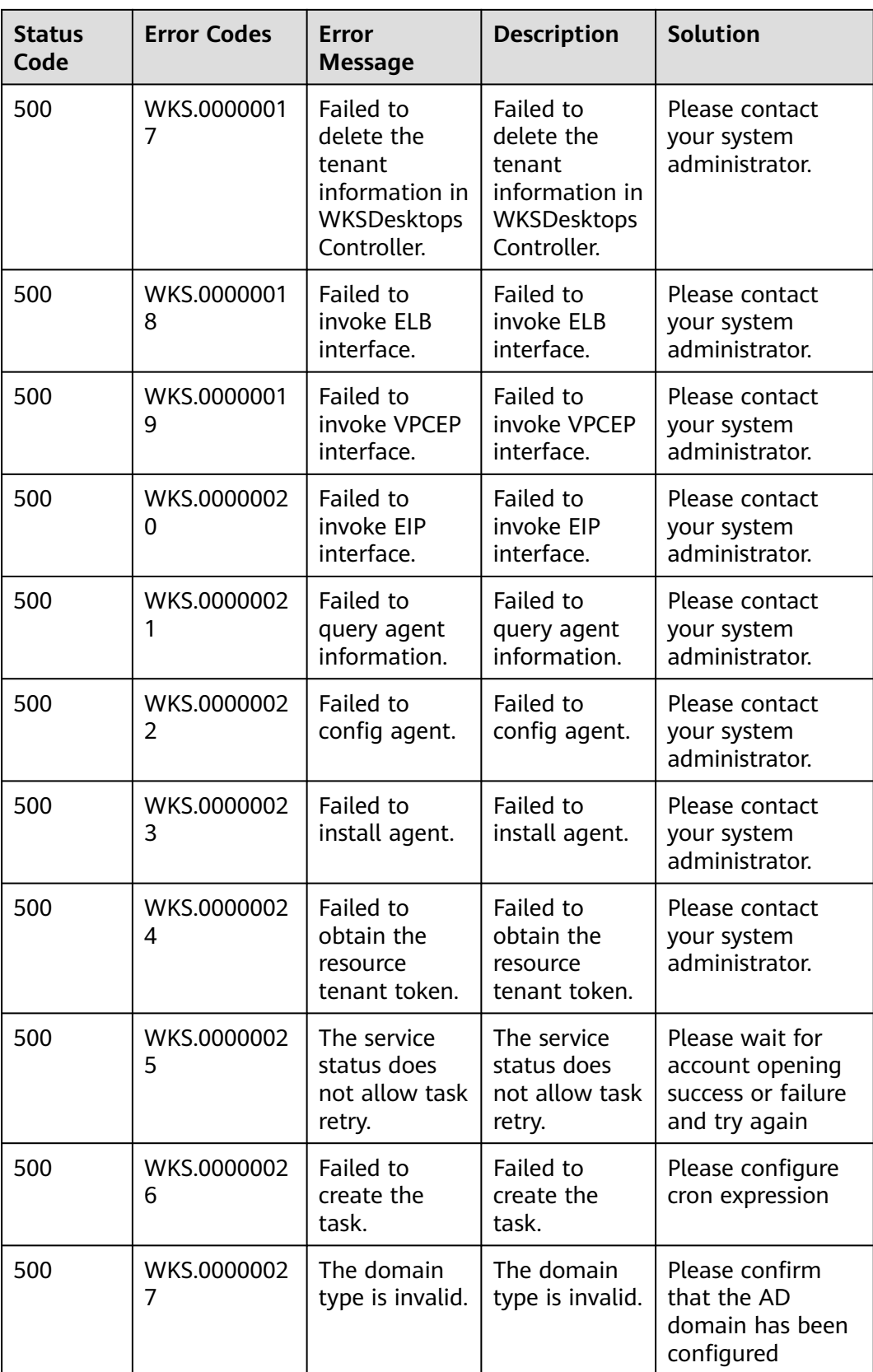

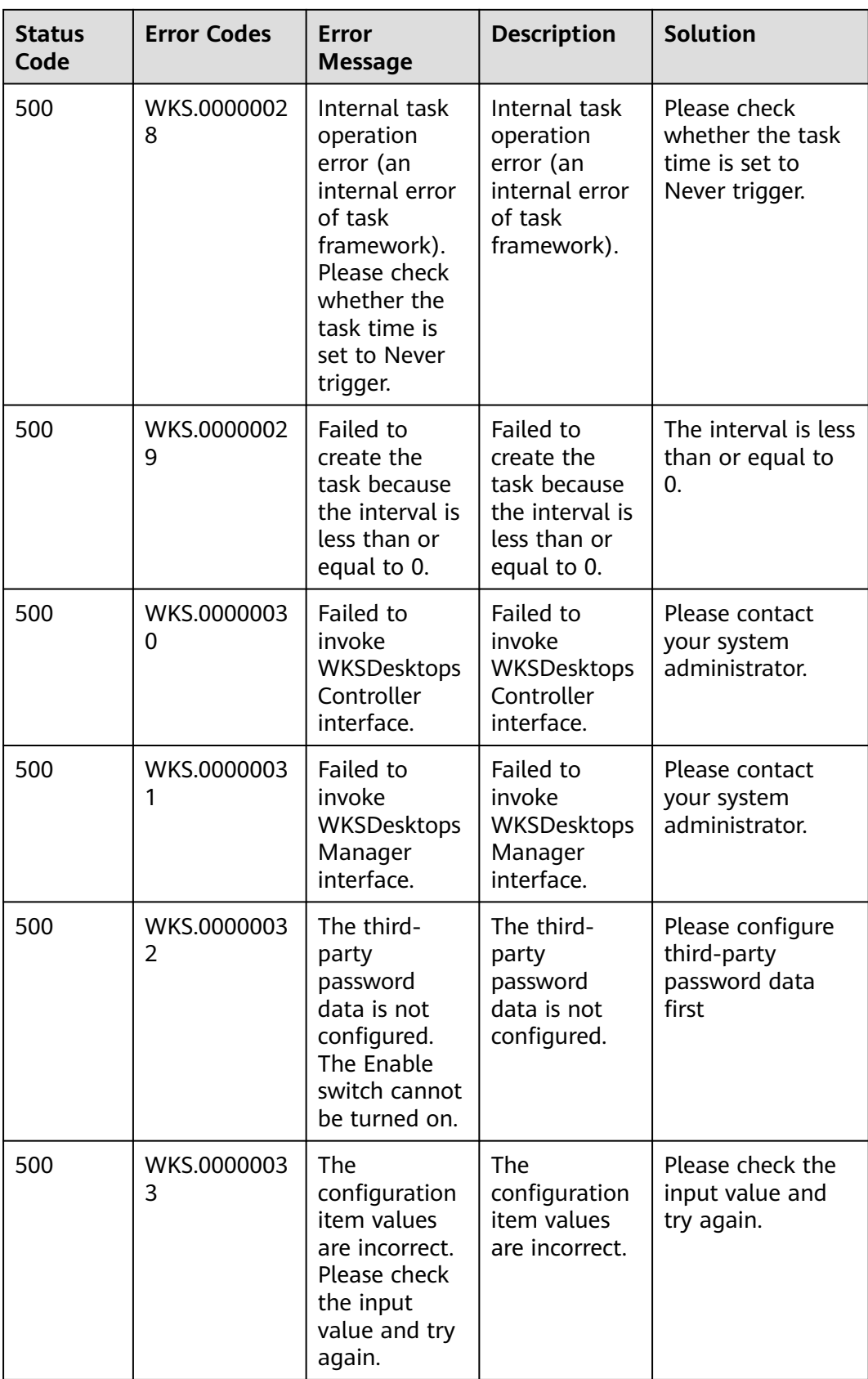

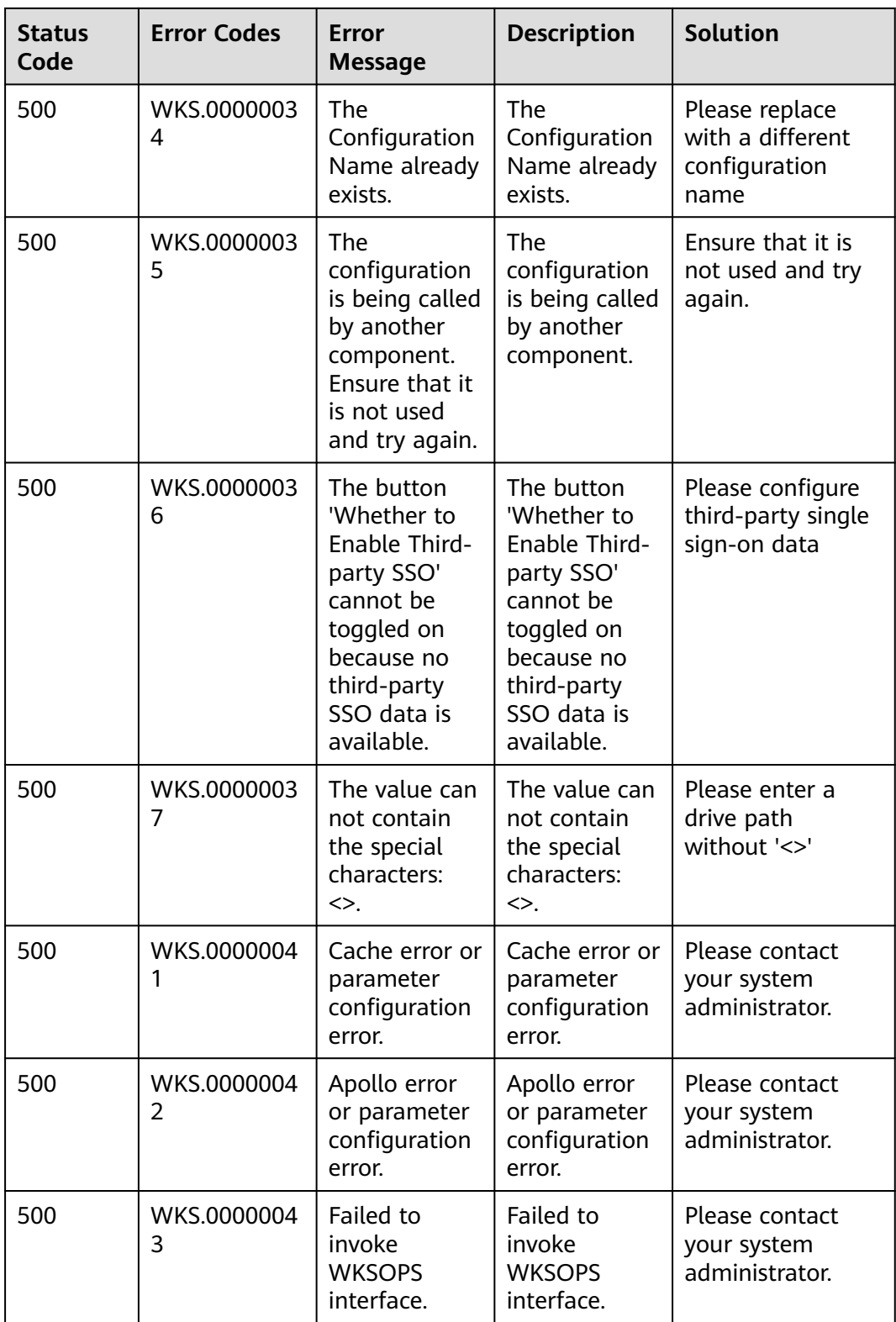

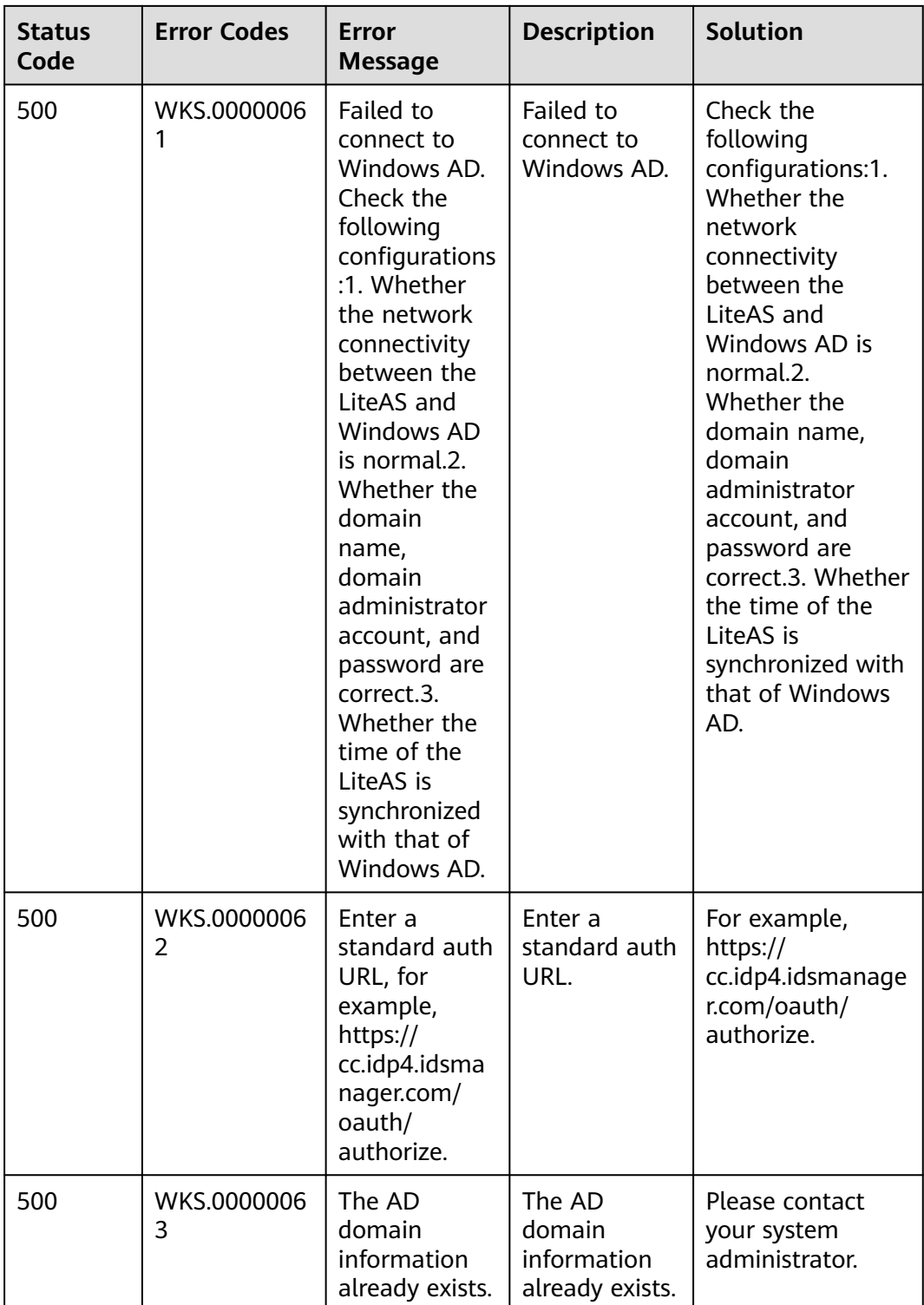

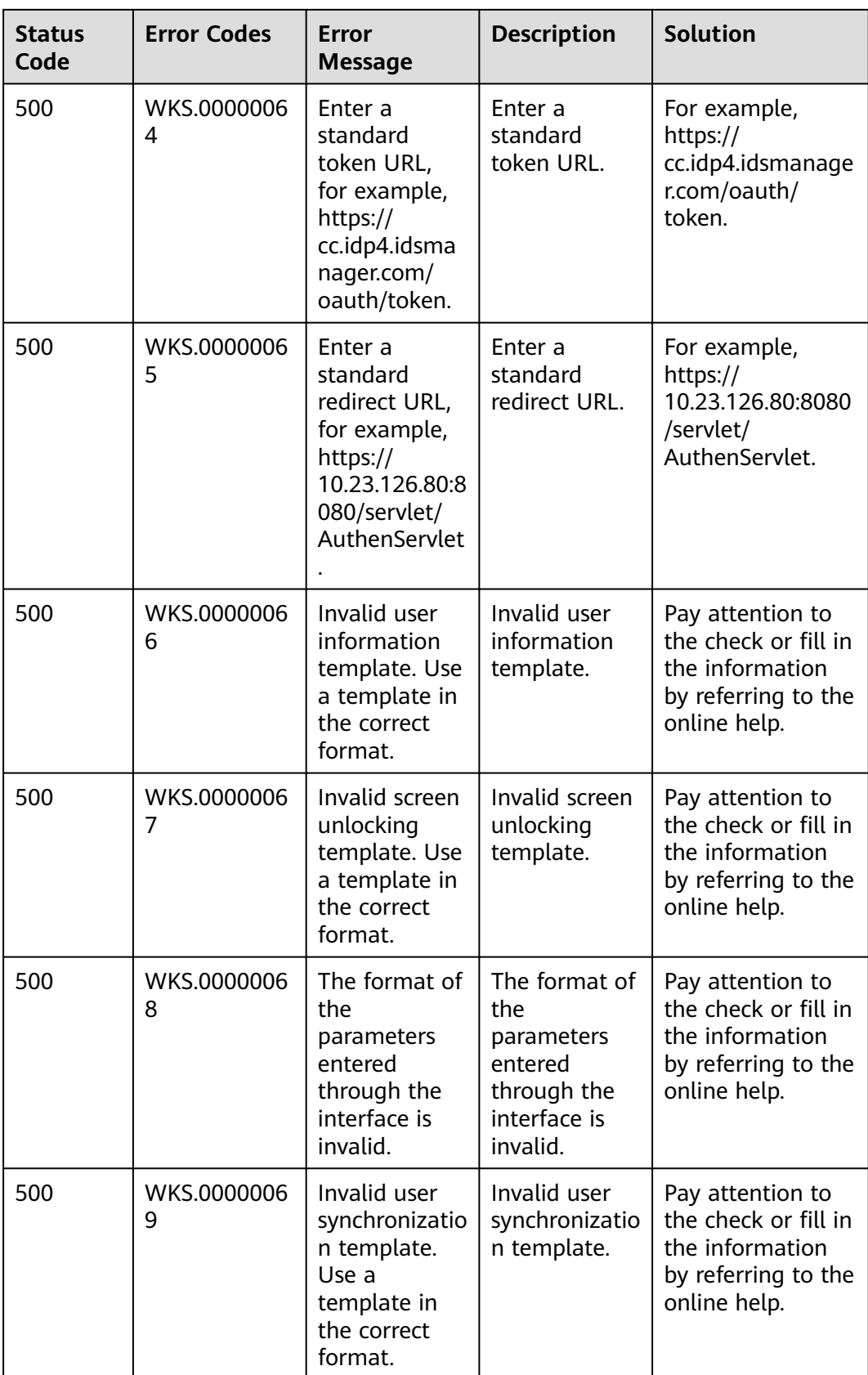

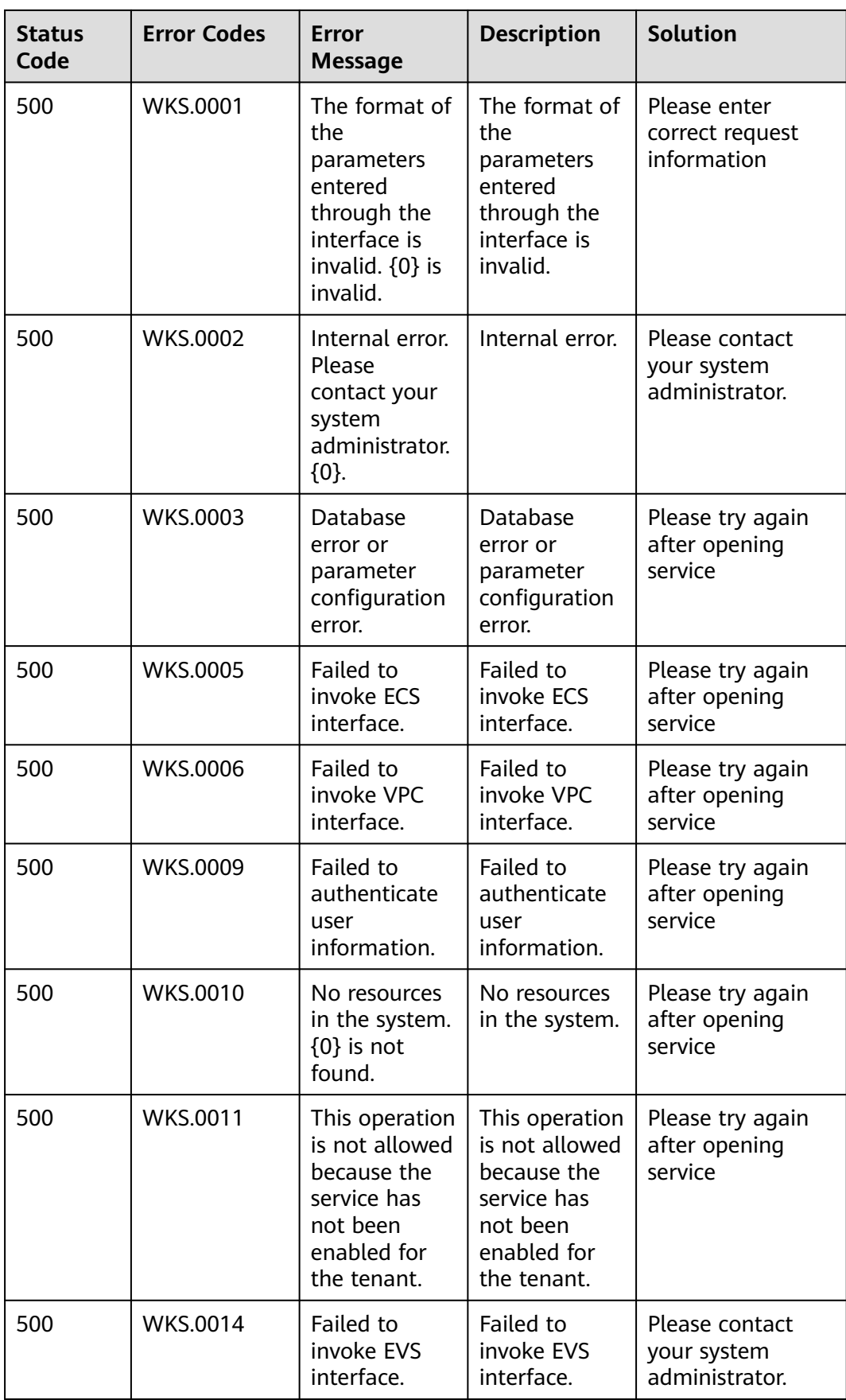

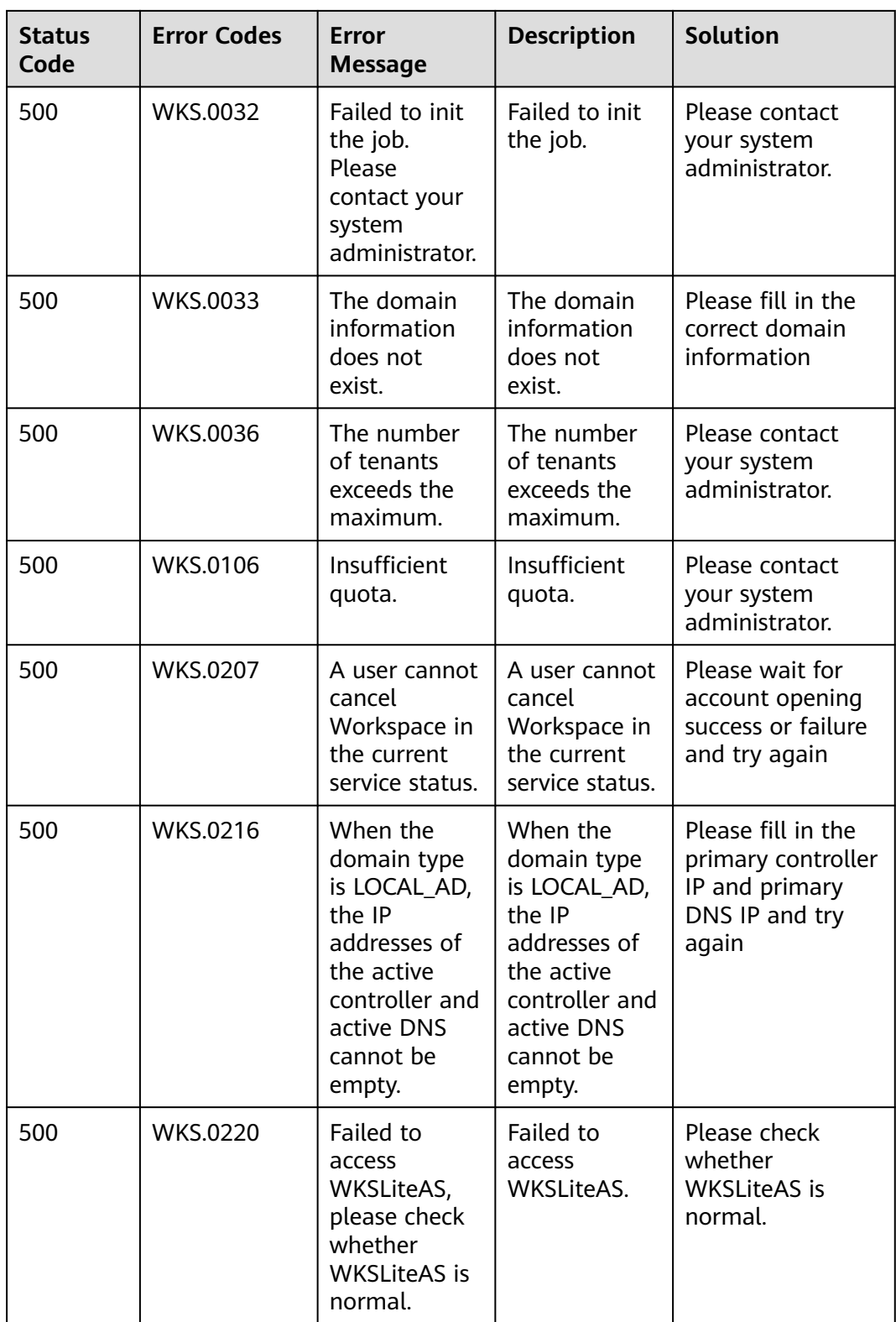

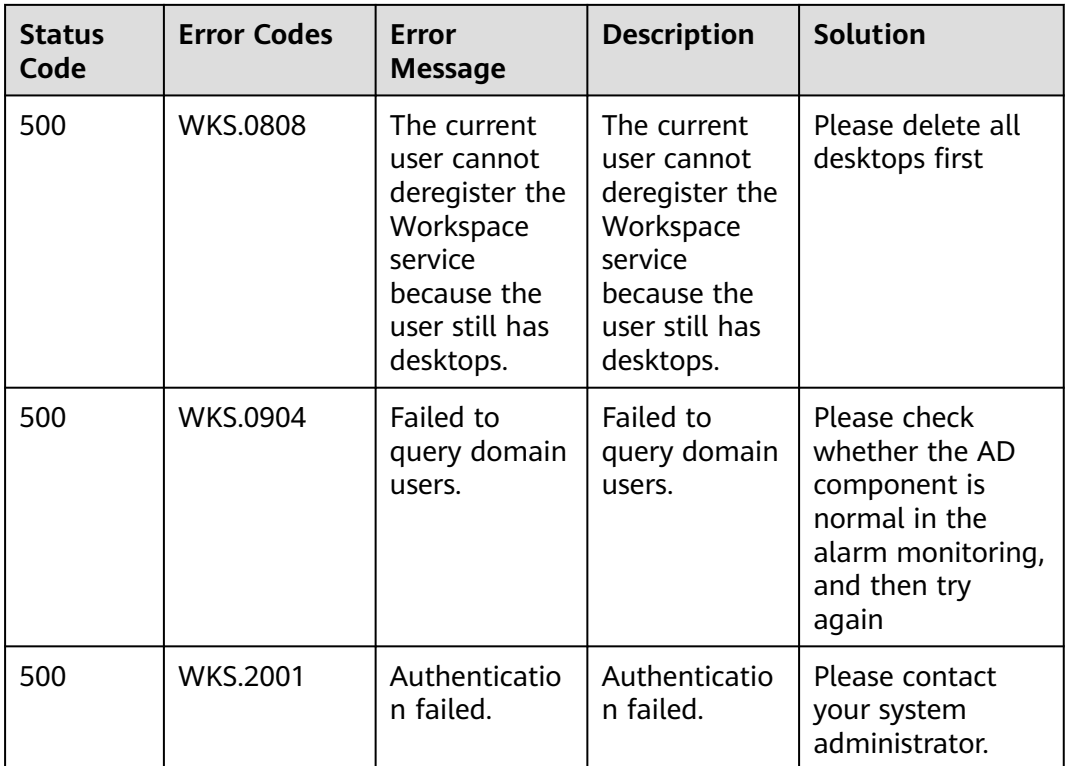

# **A.3 Obtaining a Project ID**

## **Obtaining a Project ID by Calling an API**

You can also obtain the project ID by calling the API used to **[query project](https://support.huaweicloud.com/intl/en-us/api-iam/iam_06_0001.html) [information based on the specified criteria](https://support.huaweicloud.com/intl/en-us/api-iam/iam_06_0001.html)**.

The API for obtaining a project ID is **GET https://**{Endpoint}**/v3/projects**, where {Endpoint} indicates the IAM endpoint. You can obtain the IAM endpoint from **[Regions and Endpoints](https://developer.huaweicloud.com/intl/en-us/endpoint)**. For details about API authentication, see **[3.2](#page-14-0) [Authentication](#page-14-0)**.

The following is an example response. id indicates a project ID.

```
{ 
  "projects": [ 
    { 
       "domain_id": "65382450e8f64ac0870cd180d14e684b", 
       "is_domain": false, 
       "parent_id": "65382450e8f64ac0870cd180d14e684b", 
       "name": "project_name", 
       "description": "", 
       "links": { 
          "next": null, 
"previous": null, 
"self": "https://www.example.com/v3/projects/a4a5d4098fb4474fa22cd05f897d6b99" 
       }, 
        "id": "a4a5d4098fb4474fa22cd05f897d6b99", 
       "enabled": true 
    } 
], 
"links": {
```
}

```
 "next": null, 
   "previous": null, 
   "self": "https://www.example.com/v3/projects" 
}
```
### **Obtaining a Project ID from the Console**

A project ID needs to be specified in the URLs of some APIs. Therefore, you need to obtain a project ID before calling such APIs. Perform the following steps to obtain a project ID:

- 1. Log in to Workspace Console.
- 2. Hover over the username and choose **My Credentials** from the drop-down list.

On the displayed **API Credentials** page, view project IDs in the project list.

#### **Figure A-1** Viewing a project ID

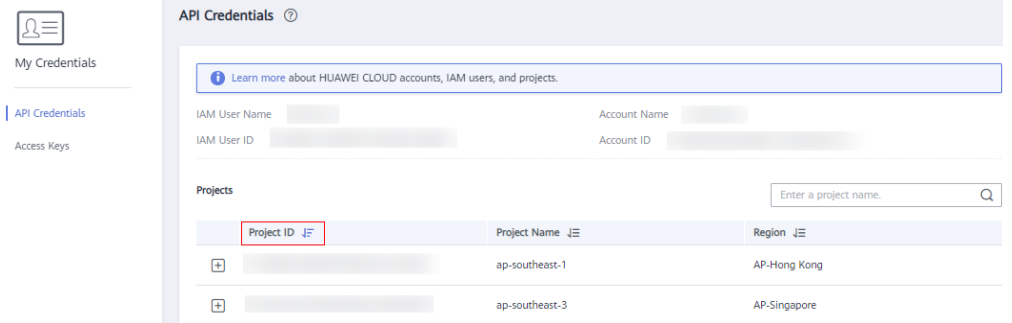

## **A.4 Obtaining an account ID**

An account ID is required for some URLs when an API is called. To obtain the account ID, perform the following steps:

- 1. Log in to Workspace Console.
- 2. Hover over the username and choose **My Credentials** from the drop-down list.

On the **API Credentials** page, view **Account ID**.

#### **Figure A-2** Obtaining an account ID

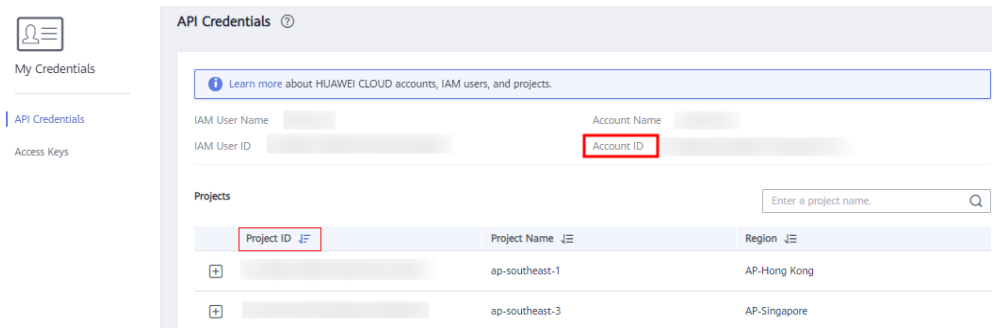

# **B Change History**

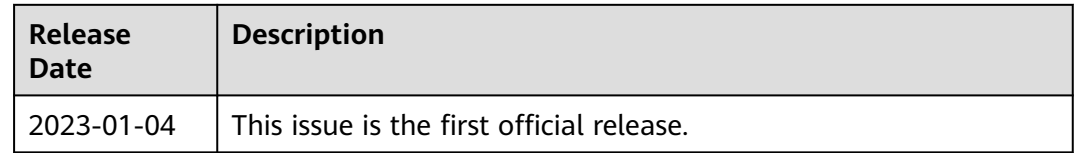